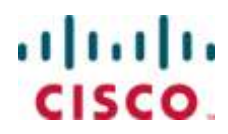

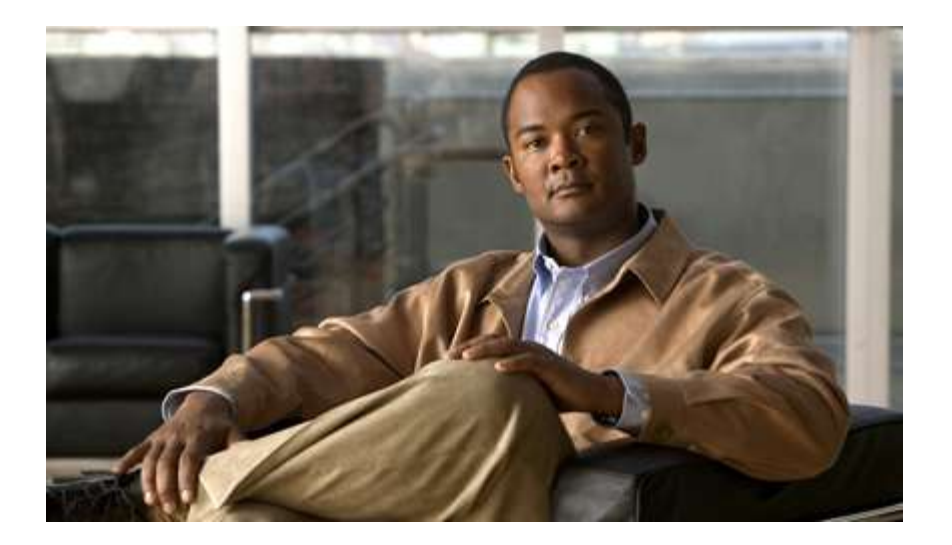

## **Cisco ASR 5000 Series Packet Data Network Gateway Administration Guide** Version 12.0

Last Updated April 30, 2011

#### **Americas Headquarters**

Cisco Systems, Inc. 170 West Tasman Drive San Jose, CA 95134-1706 **USA** http://www.cisco.com Tel: 408 526-4000 800 553-NETS (6387) Fax: 408 527-0883

Text Part Number: OL-24822-01

THE SPECIFICATIONS AND INFORMATION REGARDING THE PRODUCTS IN THIS MANUAL ARE SUBJECT TO CHANGE WITHOUT NOTICE. ALL STATEMENTS, INFORMATION, AND RECOMMENDATIONS IN THIS MANUAL ARE BELIEVED TO BE ACCURATE BUT ARE PRESENTED WITHOUT WARRANTY OF ANY KIND, EXPRESS OR IMPLIED. USERS MUST TAKE FULL RESPONSIBILITY FOR THEIR APPLICATION OF ANY PRODUCTS.

THE SOFTWARE LICENSE AND LIMITED WARRANTY FOR THE ACCOMPANYING PRODUCT ARE SET FORTH IN THE INFORMATION PACKET THAT SHIPPED WITH THE PRODUCT AND ARE INCORPORATED HEREIN BY THIS REFERENCE. IF YOU ARE UNABLE TO LOCATE THE SOFTWARE LICENSE OR LIMITED WARRANTY, CONTACT YOUR CISCO REPRESENTATIVE FOR A COPY.

The following information is for FCC compliance of Class A devices: This equipment has been tested and found to comply with the limits for a Class A digital device, pursuant to part 15 of the FCC rules. These limits are designed to provide reasonable protection against harmful interference when the equipment is operated in a commercial environment. This equipment generates, uses, and can radiate radio-frequency energy and, if not installed and used in accordance with the instruction manual, may cause harmful interference to radio communications. Operation of this equipment in a residential area is likely to cause harmful interference, in which case users will be required to correct the interference at their own expense.

The following information is for FCC compliance of Class B devices: This equipment has been tested and found to comply with the limits for a Class B digital device, pursuant to part 15 of the FCC rules. These limits are designed to provide reasonable protection against harmful interference in a residential installation. This equipment generates, uses and can radiate radio frequency energy and, if not installed and used in accordance with the instructions, may cause harmful interference to radio communications. However, there is no guarantee that interference will not occur in a particular installation. If the equipment causes interference to radio or television reception, which can be determined by turning the equipment off and on, users are encouraged to try to correct the interference by using one or more of the following measures:

Reorient or relocate the receiving antenna.

Increase the separation between the equipment and receiver.

Connect the equipment into an outlet on a circuit different from that to which the receiver is connected.

Consult the dealer or an experienced radio/TV technician for help.

Modifications to this product not authorized by Cisco could void the FCC approval and negate your authority to operate the product.

The Cisco implementation of TCP header compression is an adaptation of a program developed by the University of California, Berkeley (UCB) as part of UCB's public domain<br>version of the UNIX operating system. All rights res

NOTWITHSTANDING ANY OTHER WARRANTY HEREIN, ALL DOCUMENT FILES AND SOFTWARE OF THESE SUPPLIERS ARE PROVIDED "AS IS" WITH ALL<br>FAULTS. CISCO AND THE ABOVE-NAMED SUPPLIERS DISCLAIM ALL WARRANTIES, EXPRESSED OR IMPLIED, INCLUDI OF MERCHANTABILITY, FITNESS FOR A PARTICULAR PURPOSE AND NONINFRINGEMENT OR ARISING FROM A COURSE OF DEALING, USAGE, OR TRADE PRACTICE.

IN NO EVENT SHALL CISCO OR ITS SUPPLIERS BE LIABLE FOR ANY INDIRECT, SPECIAL, CONSEQUENTIAL, OR INCIDENTAL DAMAGES, INCLUDING, WITHOUT LIMITATION, LOST PROFITS OR LOSS OR DAMAGE TO DATA ARISING OUT OF THE USE OR INABILITY TO USE THIS MANUAL, EVEN IF CISCO OR ITS SUPPLIERS HAVE BEEN ADVISED OF THE POSSIBILITY OF SUCH DAMAGES.

Cisco and the Cisco Logo are trademarks of Cisco Systems, Inc. and/or its affiliates in the U.S. and other countries. A listing of Cisco's trademarks can be found at www.cisco.com/go/trademarks. Third party trademarks mentioned are the property of their respective owners. The use of the word partner does not imply a partnership relationship between Cisco and any other company.

Any Internet Protocol (IP) addresses and phone numbers used in this document are not intended to be actual addresses and phon e numbers. Any examples, command display output, network topology diagrams, and other figures included in the document are shown for illustrative purposes only. Any use of act ual IP addresses or phone numbers in illustrative content is unintentional and coincidental.

Cisco ASR 5000 Series Packet Data Network Gateway Administration Guide

© 2011 Cisco Systems, Inc. and/or its affiliated entities. All rights reserved.

# **CONTENTS**

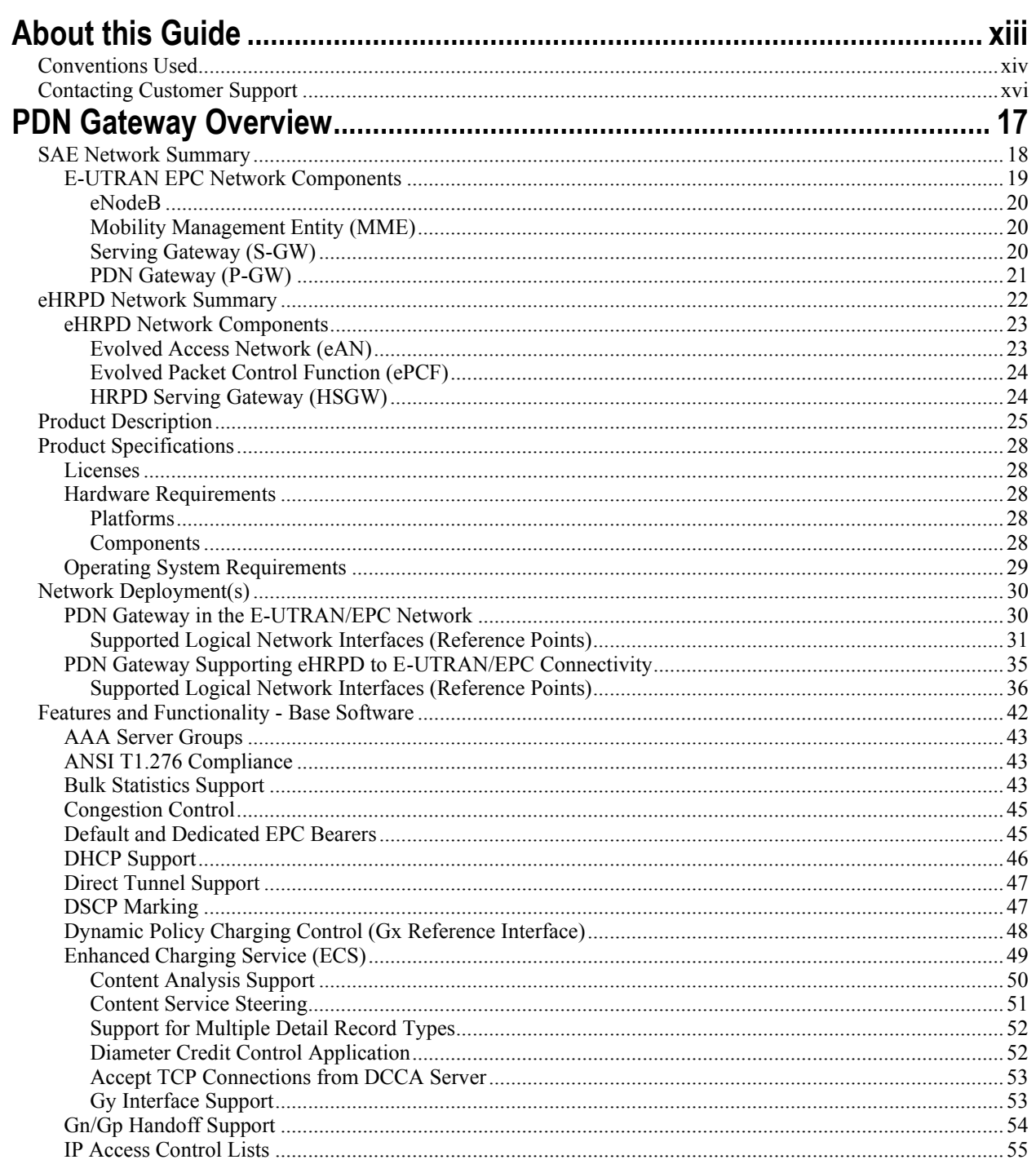

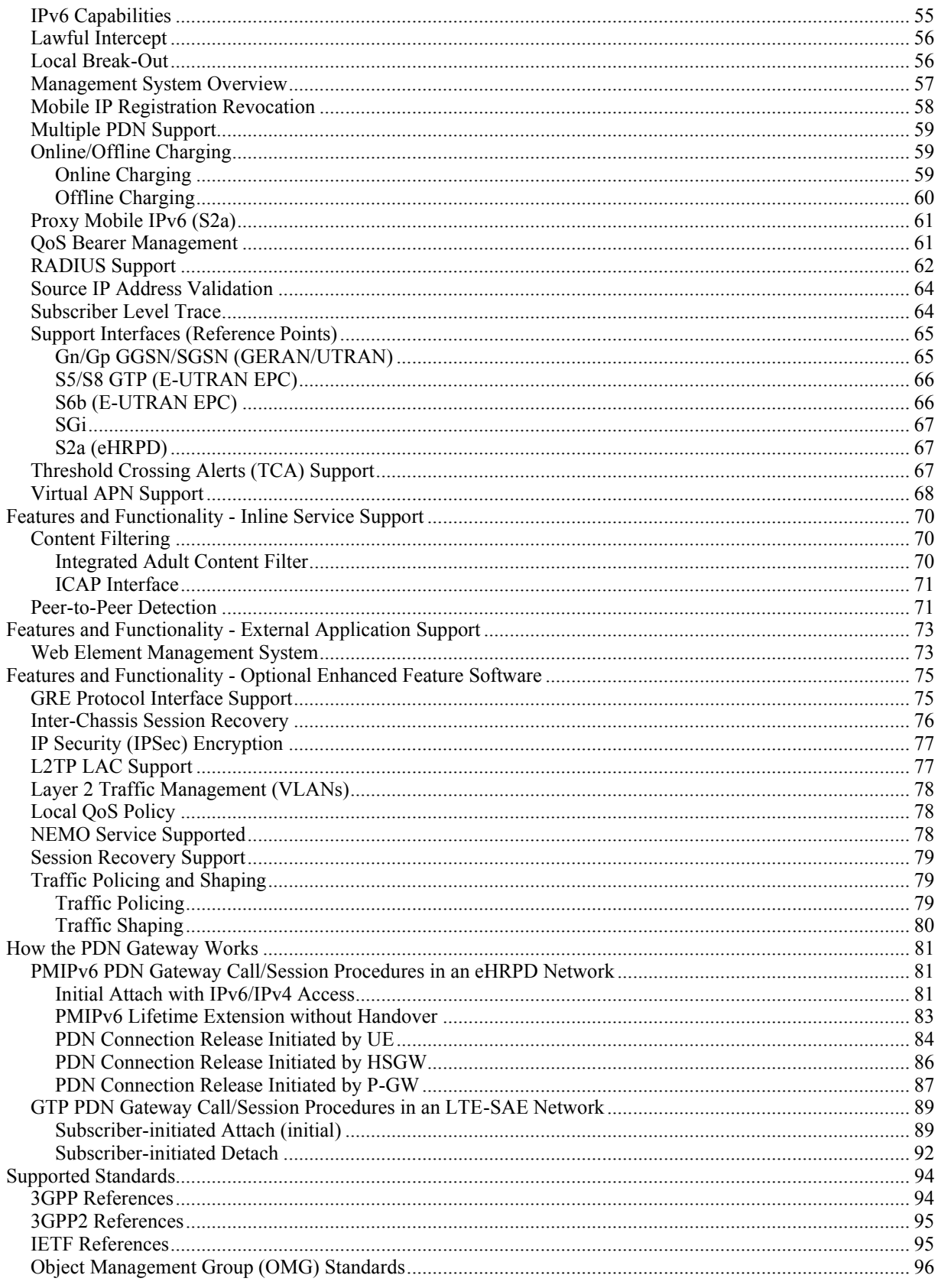

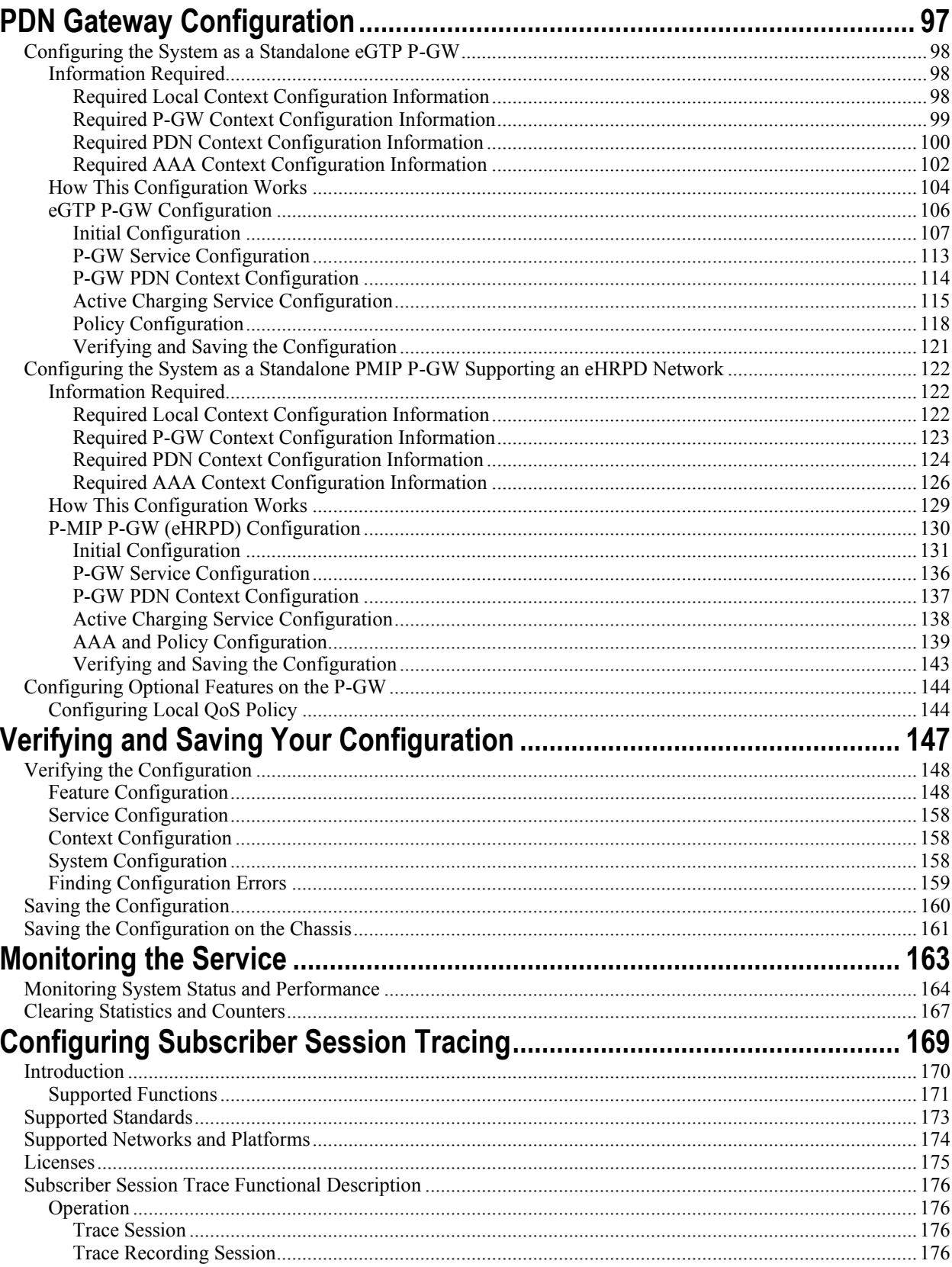

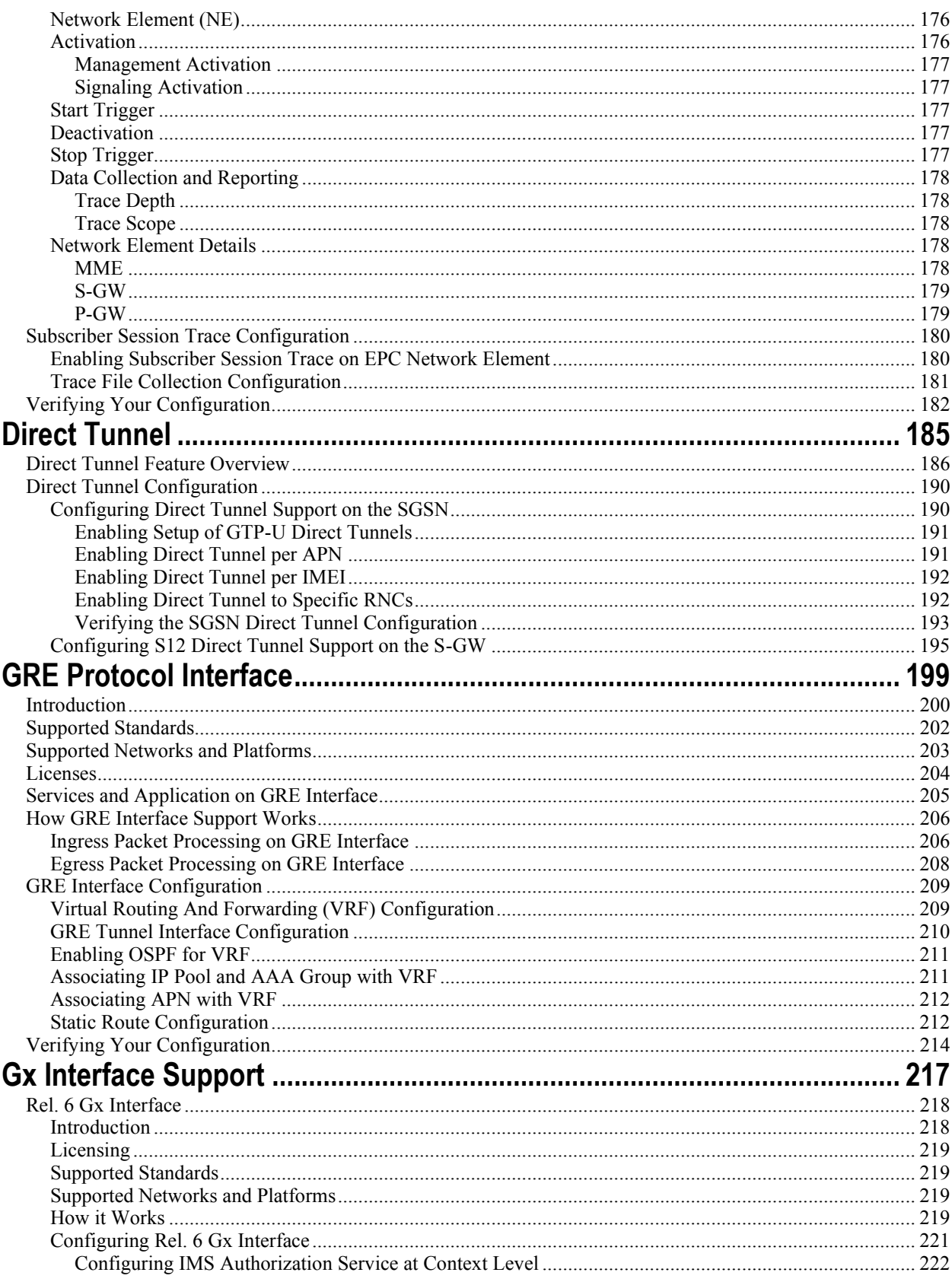

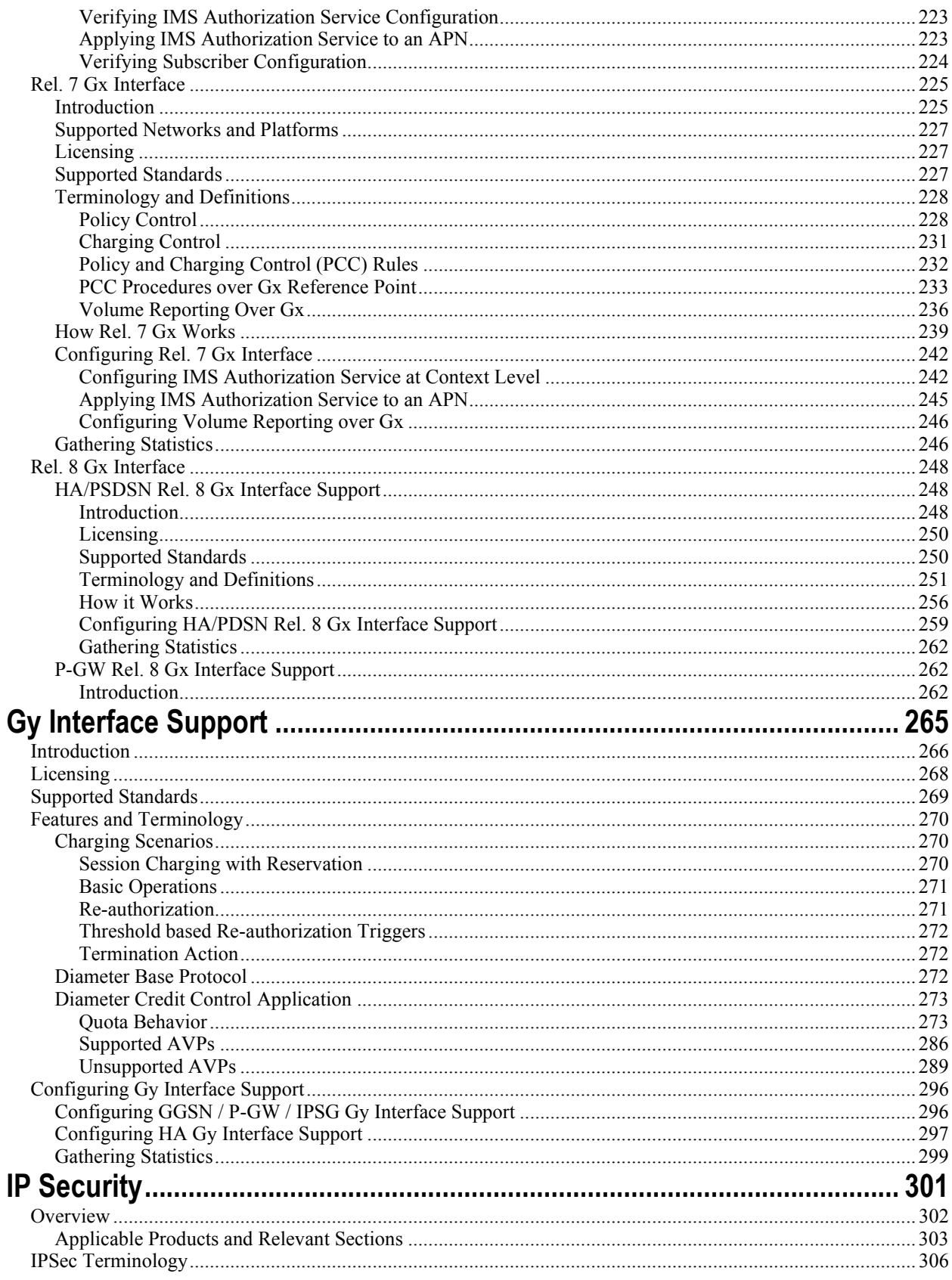

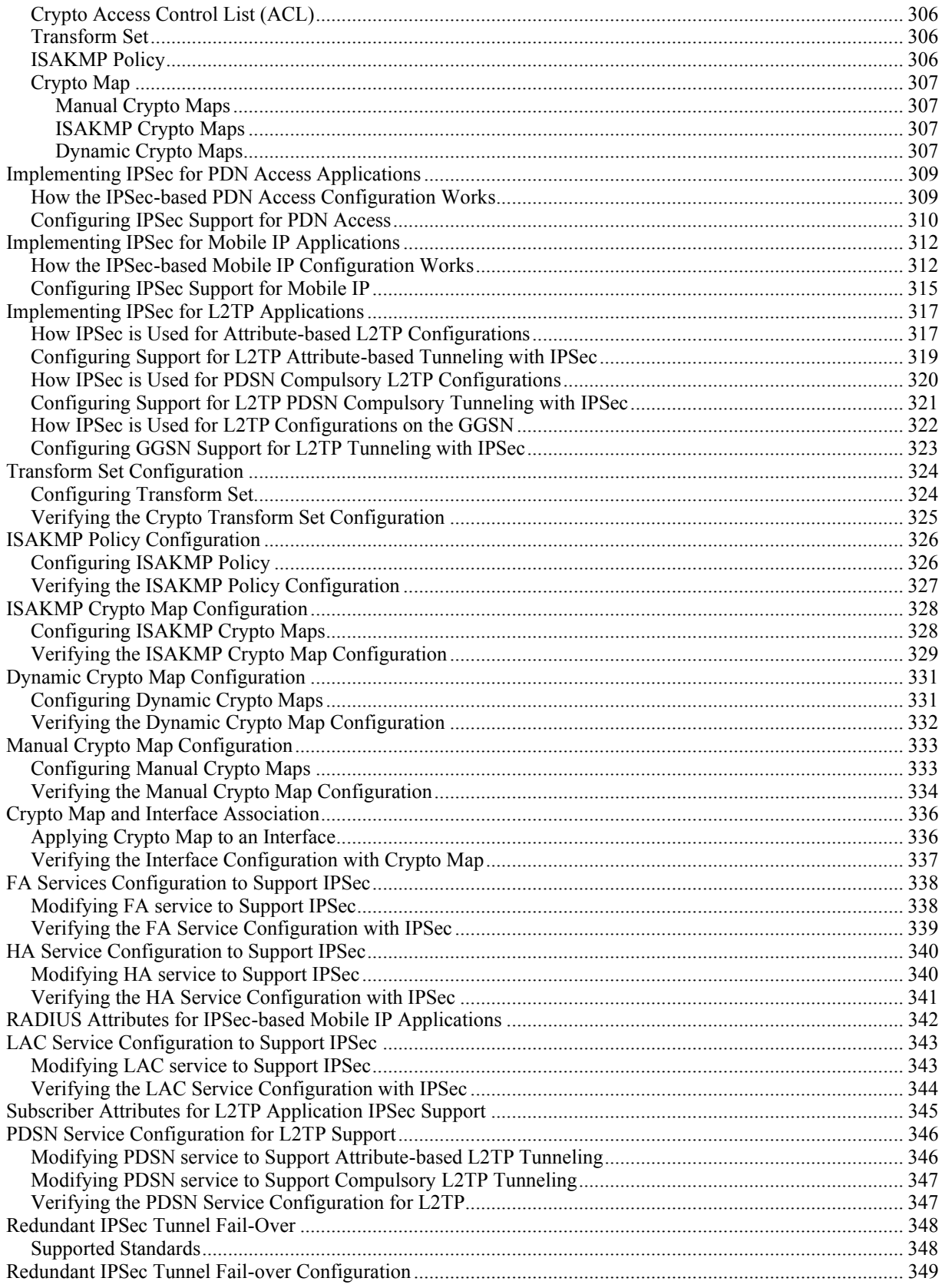

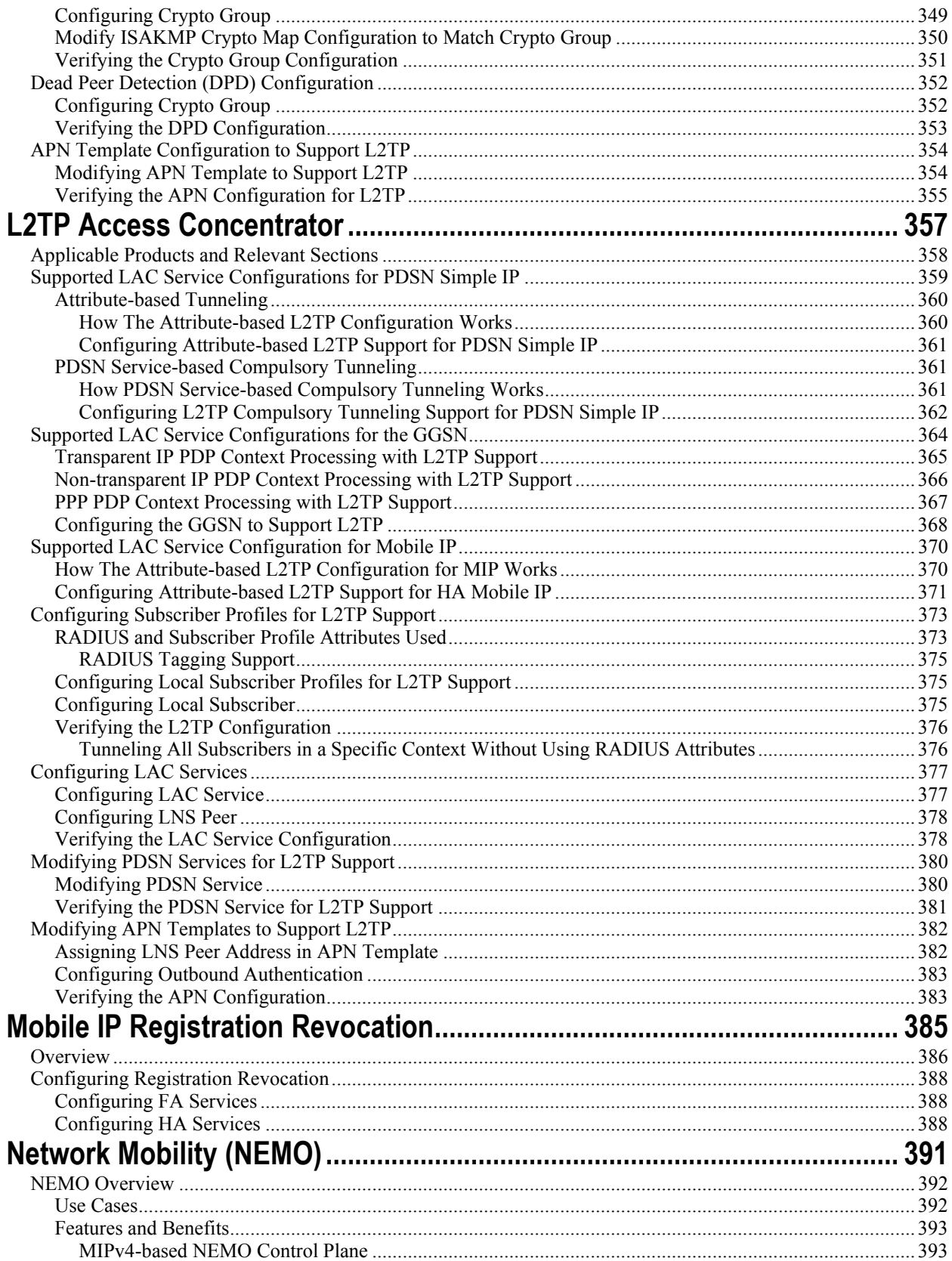

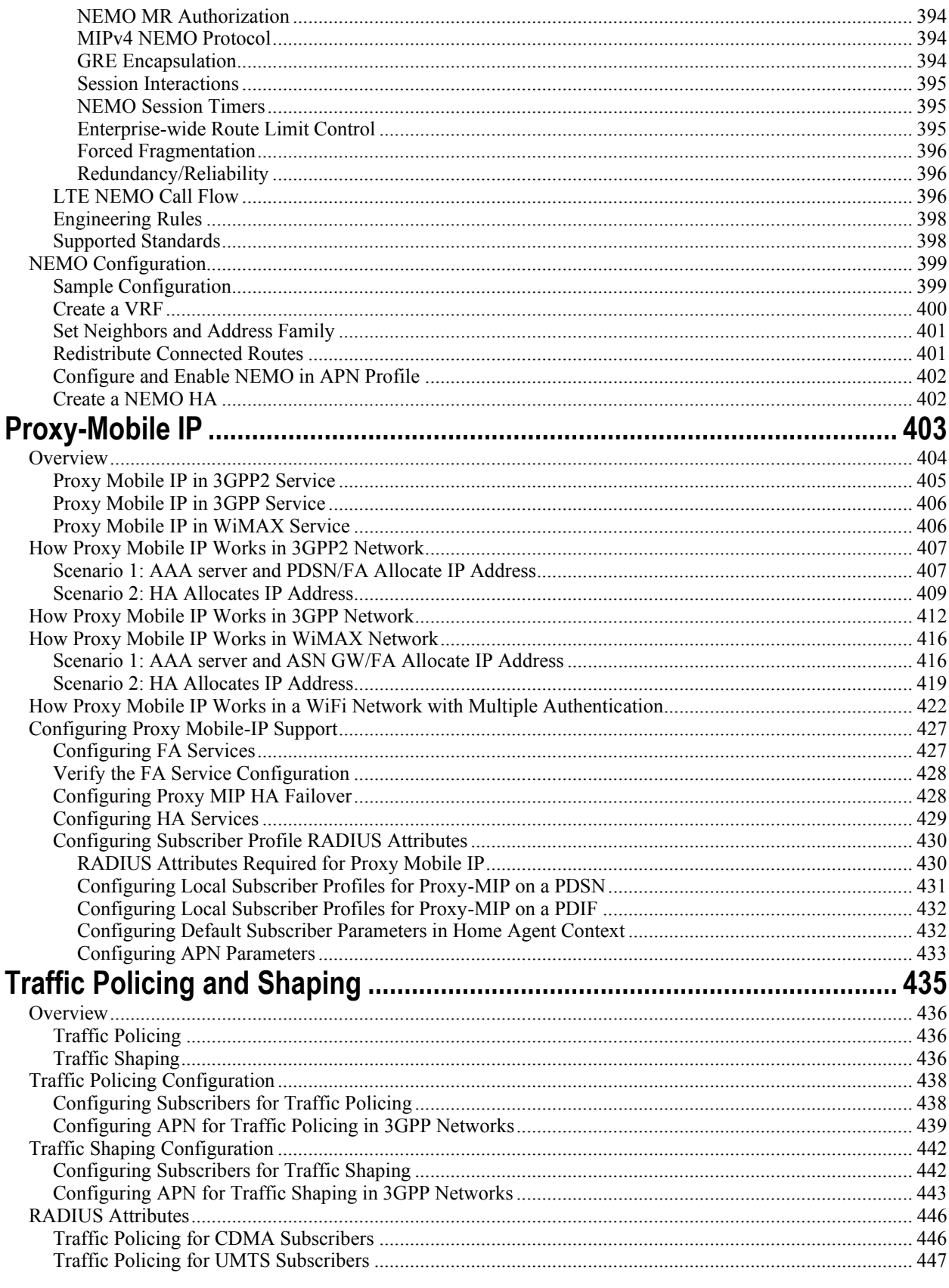

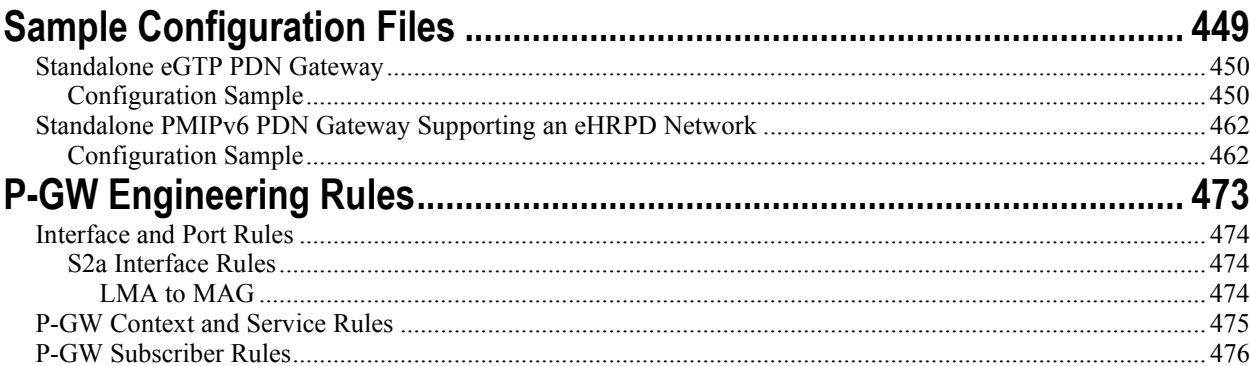

# <span id="page-12-0"></span>**About this Guide**

This document pertains to the features and functionality that run on and/or that are related to the Cisco® ASR 5000 Chassis, formerly the Starent Networks ST40.

# <span id="page-13-0"></span>**Conventions Used**

The following tables describe the conventions used throughout this documentation.

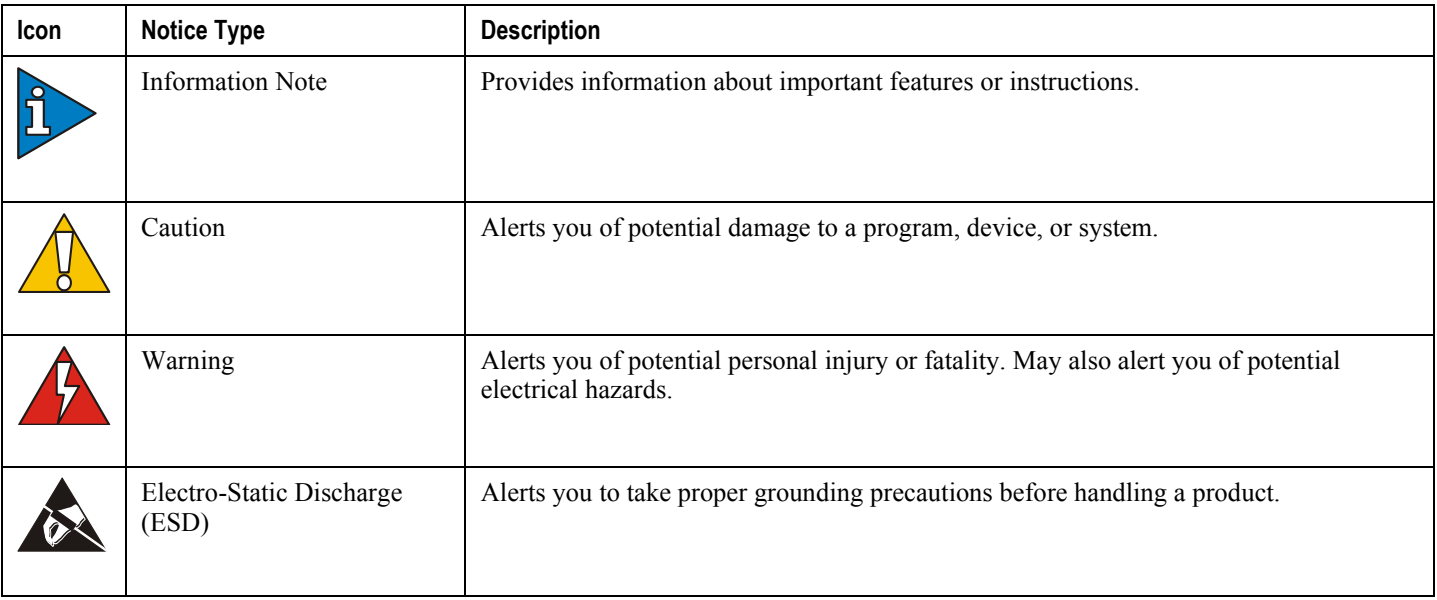

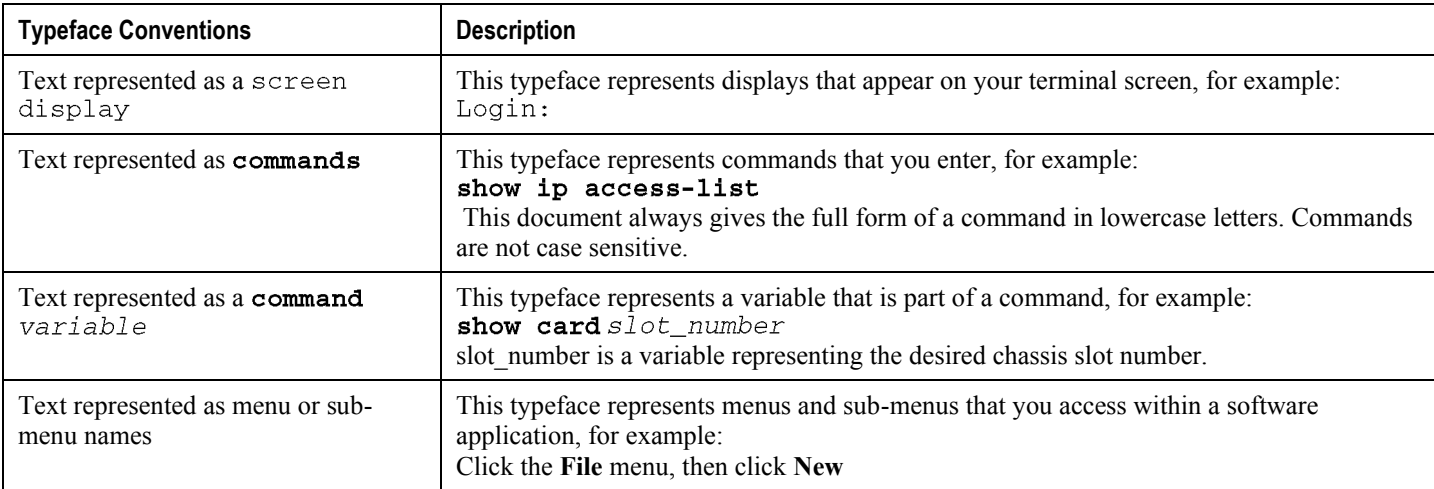

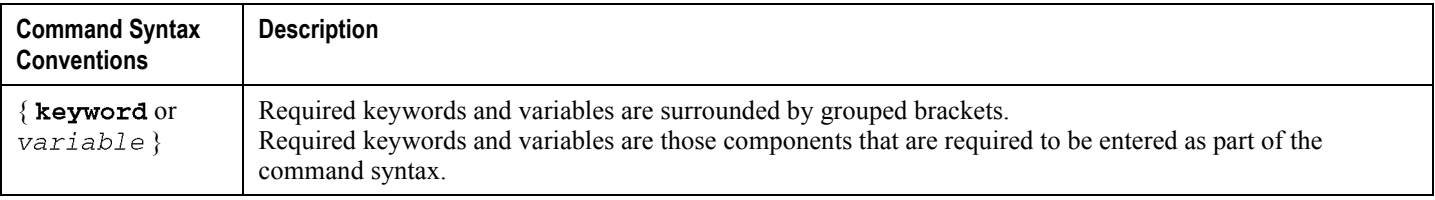

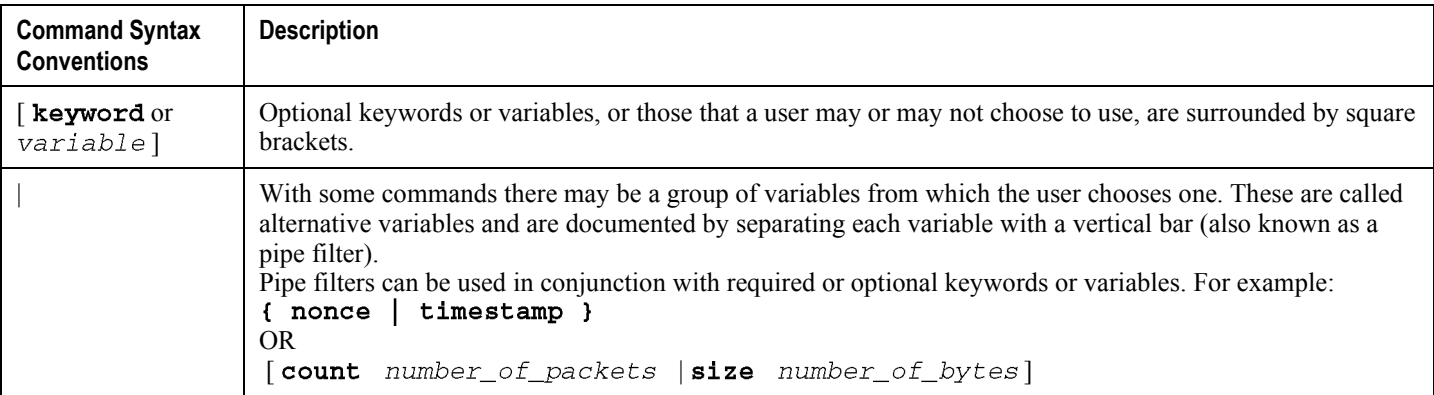

# <span id="page-15-0"></span>**Contacting Customer Support**

Use the information in this section to contact customer support.

**For New Customers:** Refer to the support area of http://www.cisco.com for up-to-date product documentation or to submit a service request. A valid username and password is required to this site. Please contact your local sales or service representative for additional information.

**For Existing Customers with support contracts through Starent Networks:** Refer to the support area of https://support.starentnetworks.com/ for up-to-date product documentation or to submit a service request. A valid username and password is required to this site. Please contact your local sales or service representative for additional information.

í *Important:* For warranty and repair information, please be sure to include the Return Material Authorization (RMA) tracking number on the outside of the package.

# <span id="page-16-0"></span>**Chapter 1 PDN Gateway Overview**

The Cisco® ASR 5000 provides wireless carriers with a flexible solution that functions as Packet Data Network (PDN) Gateway (P-GW) in 3GPP2 Long Term Evolution-System Architecture Evolution (LTE-SAE) and evolved High Rate Packet Data (eHRPD) wireless data networks.

This overview provides general information about the P-GW including:

- [SAE Network Summary](#page-16-1)
- [eHRPD Network Summary](#page-20-1)
- [Product Description](#page-23-1)
- [Product Specifications](#page-26-0)
- [Network Deployment\(s\)](#page-28-1)
- [Features and Functionality -](#page-40-0) Base Software
- [Features and Functionality -](#page-68-0) Inline Service Support
- Features and Functionality [External Application Support](#page-71-0)
- Features and Functionality [Optional Enhanced Feature Software](#page-73-0)
- [How the PDN Gateway Works](#page-79-1)
- <span id="page-16-1"></span>• [Supported Standards](#page-92-0)

# <span id="page-17-0"></span>**SAE Network Summary**

The System Architecture Evolution was developed to provide a migration path for 3GPP systems and introduce higher data rates and lower latency for a variety of radio access technologies. SAE defines the packet network supporting the high-bandwidth radio network as the Evolved Packet Core (EPC). The EPC provides mobility between 3GPP (GSM, UMTS, and LTE) and non-3GPP radio access technologies, including CDMA, WiMAX, WiFi, High Rate Packet Data (HRPD), evolved HRPD, and ETSI defined TISPAN networks.

The following figure shows the interworking of the EPC with the different radio access technologies.

<span id="page-18-0"></span>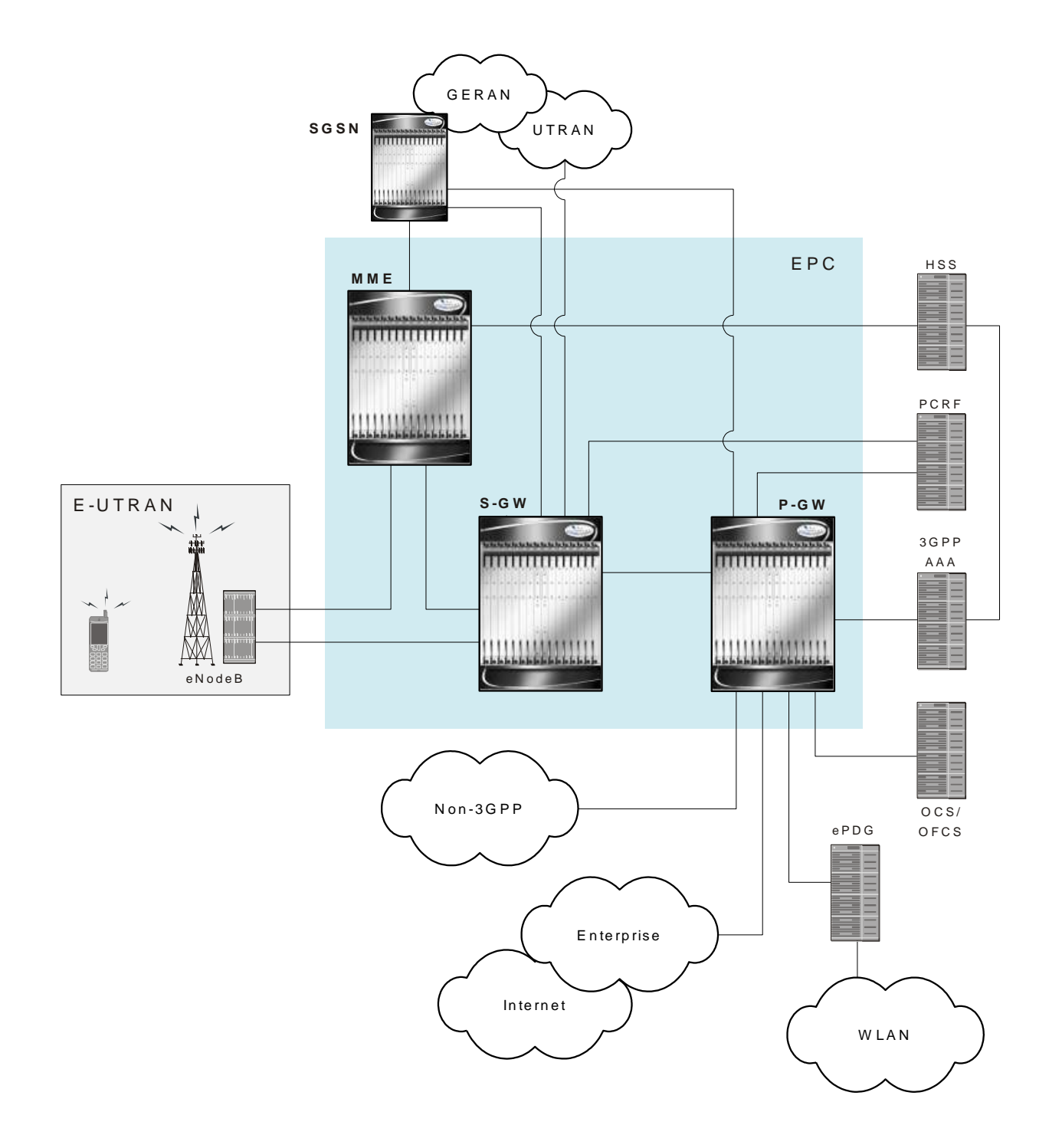

## **E-UTRAN EPC Network Components**

The E-UTRAN EPC network is comprised of the following components:

### <span id="page-19-0"></span>**eNodeB**

The eNodeB is the LTE base station and is one of two nodes in the SAE Architecture user plane (the other is the S-GW). The eNodeB communicates with other eNodeBs via the X2 interface. The eNodeB communicates with the EPC via the S1 interface. The user plane interface is the S1-U connection to S-GW. The signaling plane interface is the S1- MME connection to MME.

Basic functions supported include:

- Radio resource management, radio bearer control, and scheduling
- IP header compression and encryption of user data streams
- Selection of MME at UE attachment (if not determined by information sent from the UE)
- Scheduling and transmission of paging messages (originated from the MME)
- Scheduling and transmission of broadcast information (originated from the MME or OA&M)
- $\bullet$  Measurement & measurement reporting configuration for mobility and scheduling

### **Mobility Management Entity (MME)**

The MME is the key control-node for the LTE access-network. The MME provides the following basic functions:

- $\bullet$  NAS
	- signalling
	- signalling security
- UE access in ECM-IDLE state (including control and execution of paging retransmission)
- Tracking Area (TA) list management
- P-GW and S-GW selection
- MME selection for handovers with MME change
- SGSN selection for handovers to 2G or 3G 3GPP access networks
- Terminates interface to HSS (S6a)
- Authentication
- Bearer management functions including dedicated bearer establishment
- HRPD access node (terminating S101 reference point) selection for handovers to HRPD
- Transparent transfer of HRPD signalling messages and transfer of status information between E-UTRAN and HRPD access, as specified in the pre-registration and handover flows

### **Serving Gateway (S-GW)**

For each UE associated with the EPS, there is a single S-GW at any given time providing the following basic functions:

- <span id="page-20-0"></span>• Terminates the interface towards E-UTRAN (S1-U)
- Functions (for both the GTP-based and the PMIP-based S5/S8) include:
	- local mobility anchor point for inter-eNodeB handover
	- mobility anchoring for inter-3GPP mobility (terminating S4 and relaying the traffic between 2G/3G system and PDN GW)
	- ECM-IDLE mode downlink packet buffering and initiation of network triggered service request procedure
	- lawful intercept
	- packet routing and forwarding
	- transport level packet marking in the uplink and the downlink (e.g. setting the DiffServ Code Point)
	- Accounting
- Handling of Router Solicitation and Router Advertisement messages if PMIP based S5 and S8 are used
- MAG for PMIP based S5 and S8

### **PDN Gateway (P-GW)**

For each UE associated with the EPS, there is at least one P-GW providing access to the requested PDN. If a UE is accessing multiple PDNs, there may be more than one P-GW for that UE. The P-GW provides the following basic functions:

- Terminates the interface towards the PDN (SGi)
- PGW functions (for both the GTP-based and the PMIP-based S5/S8) include:
	- per-user packet filtering (e.g. deep packet inspection)
	- lawful intercept
	- UE IP address allocation
	- UL and DL service level charging, gating control, and service level rate enforcement
	- DL rate enforcement based on AMBR (Aggregate Max Bit Rate) and based on the accumulated MBRs of the aggregate of SDFs with the same GBR QCI
	- DHCPv4 and DHCPv6 functions (client, relay and server)
- <span id="page-20-1"></span> $\bullet$  LMA for PMIPv6

# <span id="page-21-0"></span>**eHRPD Network Summary**

In a High Rate Packet Data (HRPD) network, mobility is performed using client-based mobile IPv6 or Client Mobile IPv6 (CMIPv6). This involves the mobile node with an IPv6 stack maintaining a binding between its home address and its care-of address. The mobile node must also send mobility management signaling messages to a home agent.

The primary difference in an evolved HRPD (eHRPD) network is the use of network mobility (via proxy) allowing the network to perform mobility management, instead of the mobile node. This form of mobility is known as Proxy Mobile IPv6 (PMIPv6).

One of the eHRPD network's functions is to provide interworking of the mobile node with the 3GPP Evolved Packet Core (EPC). The EPC is a high-bandwidth, low-latency packet network also know as System Architecture Evolution (SAE), supporting the Long Term Evolution Radio Access Network (LTE RAN). The following figure shows the relationship of the eHRPD network with the EPC.

<span id="page-22-0"></span>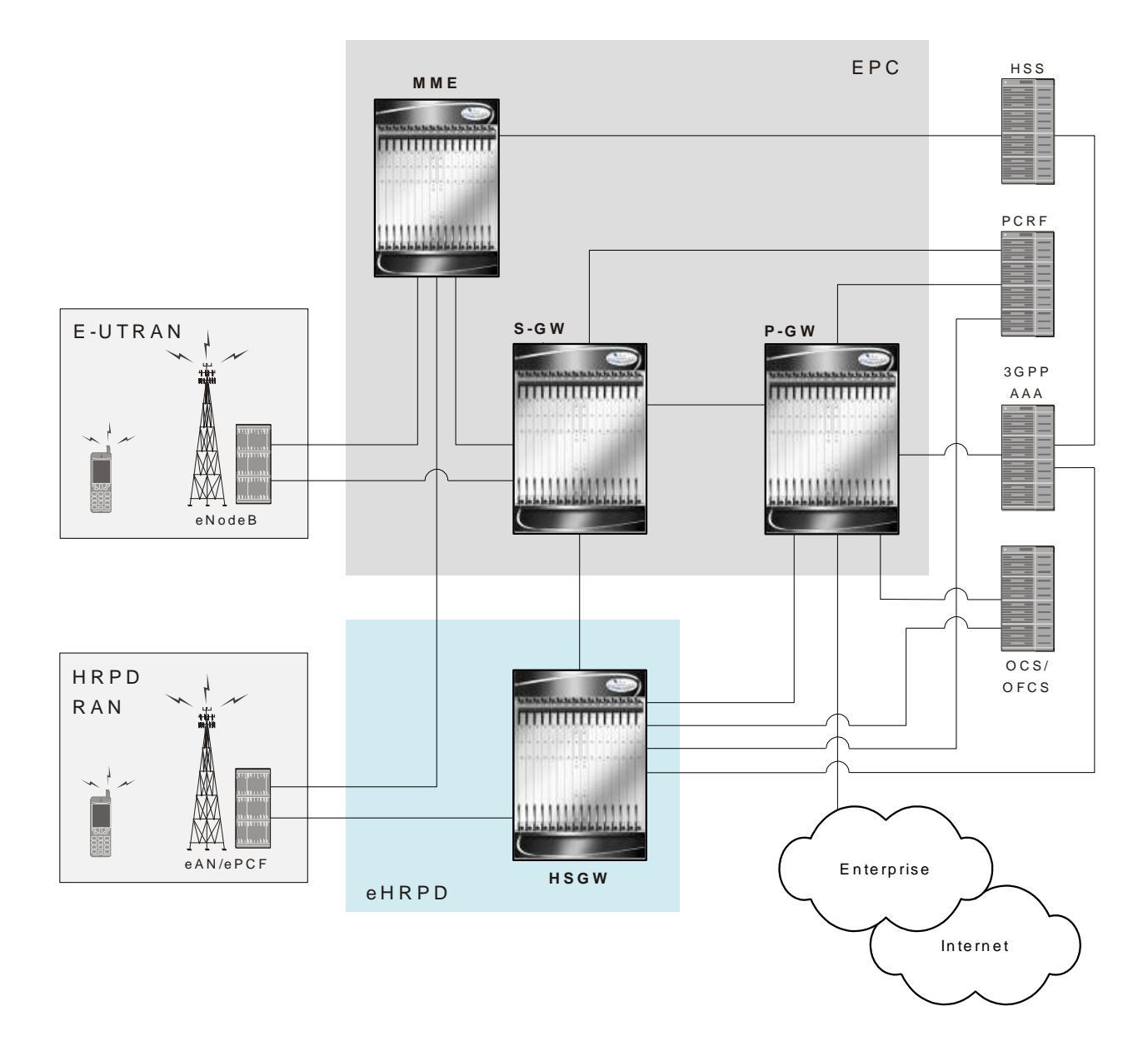

## **eHRPD Network Components**

The eHRPD network is comprised of the following components:

### **Evolved Access Network (eAN)**

The eAN is a logical entity in the radio access network used for radio communications with an access terminal (mobile device). The eAN is equivalent to a base station in 1x systems. The eAN supports operations for EPS – eHRPD RAN in addition to legacy access network capabilities.

### <span id="page-23-0"></span>**Evolved Packet Control Function (ePCF)**

The EPCF is an entity in the radio access network that manages the relay of packets between the eAN and the HSGW. The ePCF supports operations for the EPS – eHRPD RAN in addition to legacy packet control functions.

The ePCF supports the following:

- Main service connection over SO59
	- Uses PDN-MUX and allows multiplexing data belonging to multiple PDNs
- Signaling over Main A10
	- LCP messages for PPP link establishment
	- EAP messages used for authentication
	- VSNCP messages for establishment of PDNs
	- VSNP for establishment of EPS bearers and QoS mappings (RSVP)

#### **HRPD Serving Gateway (HSGW)**

The HSGW is the entity that terminates the HRPD access network interface from the eAN/PCF. The HSGW functionality provides interworking of the AT with the 3GPP EPS architecture and protocols specified in 23.402 (mobility, policy control (PCC), and roaming). The HSGW supports efficient (seamless) inter-technology mobility between LTE and HRPD with the following requirements:

- Sub 300ms bearer interruption
- Inter-technology handoff between 3GPP E-UTRAN and HRPD
- Intra-technology handoff between an HSGW and an existing PDSN
- <span id="page-23-1"></span>• Support for inter-HSGW fast handoff via PMIPv6 Binding Update

# <span id="page-24-0"></span>**Product Description**

The PDN Gateway is the node that terminates the SGi interface towards the PDN. If a UE is accessing multiple PDNs, there may be more than one P-GW for that UE. The P-GW provides connectivity to the UE to external packet data networks by being the point of exit and entry of traffic for the UE. A UE may have simultaneous connectivity with more than one P-GW for accessing multiple PDNs. The P-GW performs policy enforcement, packet filtering for each user, charging support, lawful interception and packet screening.

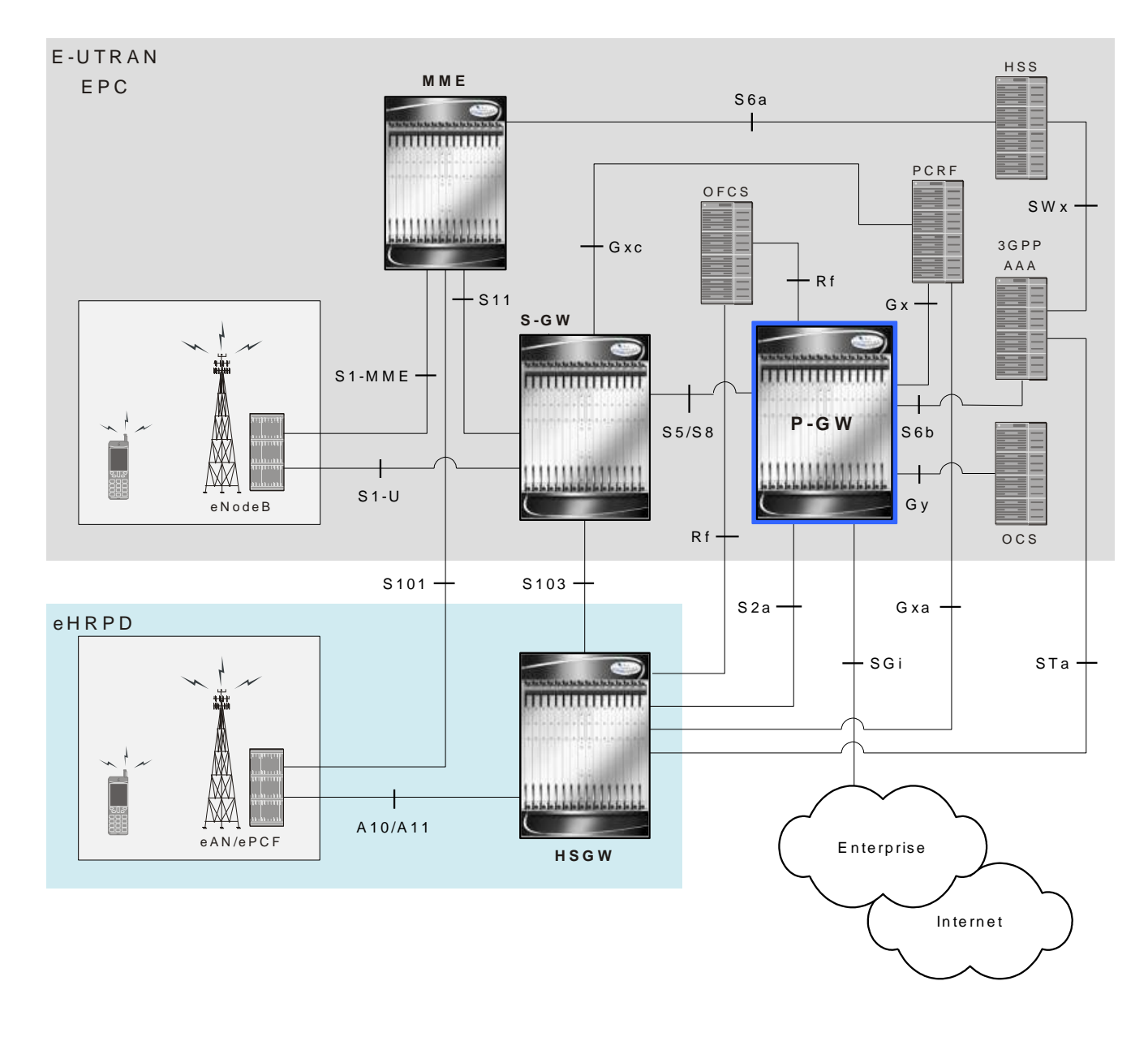

*Figure 1. Basic E-UTRAN/EPC and eHRPD Network Topology*

Another key role of the P-GW is to act as the anchor for mobility between 3GPP and non-3GPP technologies such as WiMAX and 3GPP2 (CDMA 1X and EvDO).

P-GW functions include:

- Mobility anchor for mobility between 3GPP access systems and non-3GPP access systems. This is sometimes referred to as the SAE Anchor function.
- Policy enforcement (gating and rate enforcement)
- Per-user based packet filtering (deep packet inspection)
- Charging support
- Lawful Interception

- UE IP address allocation
- Packet screening
- Transport level packet marking in the downlink;
- Down link rate enforcement based on Aggregate Maximum Bit Rate (AMBR)

The following are additional P-GW functions when supporting non-3GPP access (eHRPD):

- P-GW includes the function of a Local Mobility Anchor (LMA) according to draft-ietf-netlmm-proxymip6, if PMIP-based S5 or S8 is used.
- <span id="page-26-0"></span>• The P-GW includes the function of a DSMIPv6 Home Agent, as described in draft-ietf-mip6-nemo-v4traversal, if S2c is used.

## <span id="page-27-0"></span>**Product Specifications**

The following information is located in this section:

- [Licenses](#page-27-1)
- [Hardware Requirements](#page-27-2)
- [Operating System Requirements](#page-28-2)

### <span id="page-27-1"></span>**Licenses**

The P-GW is a licensed product. A session use license key must be acquired and installed to use the P-GW service.

## <span id="page-27-2"></span>**Hardware Requirements**

Information in this section describes the hardware required to enable P-GW services.

### **Platforms**

The P-GW service operates on the following platforms:

• ASR 5000 Chassis

### **Components**

The following application and line cards are required to support P-GW functionality on an ASR 5000 platform:

- **System Management Cards (SMCs)**: Provides full system control and management of all cards within the the chassis. Up to two SMC can be installed; one active, one redundant.
- **Packet Services Cards (PSCs/PSC2s/PSC3s)**: The PSCs/PSC2s/PSC3s provide high-speed, multi-threaded PDP context processing capabilities for 4G P-GW services. Up to 14 PSCs/PSC2s/PSC3s can be installed, allowing for multiple active and/or redundant cards.
- **Switch Processor Input/Outputs (SPIOs)**: Installed in the upper-rear chassis slots directly behind the SMCs, SPIOs provide connectivity for local and remote management, central office (CO) alarms. Up to two SPIOs can be installed; one active, one redundant.

- <span id="page-28-0"></span>**Line Cards:** Installed directly behind PSCs/PSC2s/PSC3s, these cards provide the physical interfaces to elements in the E-UTRAN EPC data network. Up to 26 line cards can be installed for a fully loaded system with 13 active PSCs/PSC2s,/PSC3s 13 in the upper-rear slots and 13 in the lower-rear slots for redundancy. Redundant PSCs/PSC2s/PSC3s do not require line cards.
	- Ethernet 10/100 and/or Ethernet 1000 line cards for IP connections to other network elements.
- **Redundancy Crossbar Cards (RCCs)**: Installed in the lower-rear chassis slots directly behind the SPCs/SMCs, RCCs utilize 5 Gbps serial links to ensure connectivity between Ethernet 10/100 or Ethernet 1000 line cards and every PSC/PSC2/PSC3 in the system for redundancy. Two RCCs can be installed to provide redundancy for all line cards and PSCs/PSC2s/PSC3s.

í *Important:* Additional information pertaining to each of the application and line cards required to support LTE-SAE services is located in the *Hardware Platform Overview* chapter of the *ASR 5000 Series Product Overview Guide*.

## <span id="page-28-2"></span><span id="page-28-1"></span>**Operating System Requirements**

The P-GW is available for the ASR 5000 chassis running StarOS Release 9.0 or later.

# <span id="page-29-0"></span>**Network Deployment(s)**

This section describes the supported interfaces and the deployment scenarios of a PDN Gateway.

## **PDN Gateway in the E-UTRAN/EPC Network**

The following figure displays a simplified network view of the P-GW and how it interconnects with other 3GPP Evolved-UTRAN/Evolved Packet Core network devices.

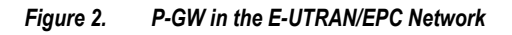

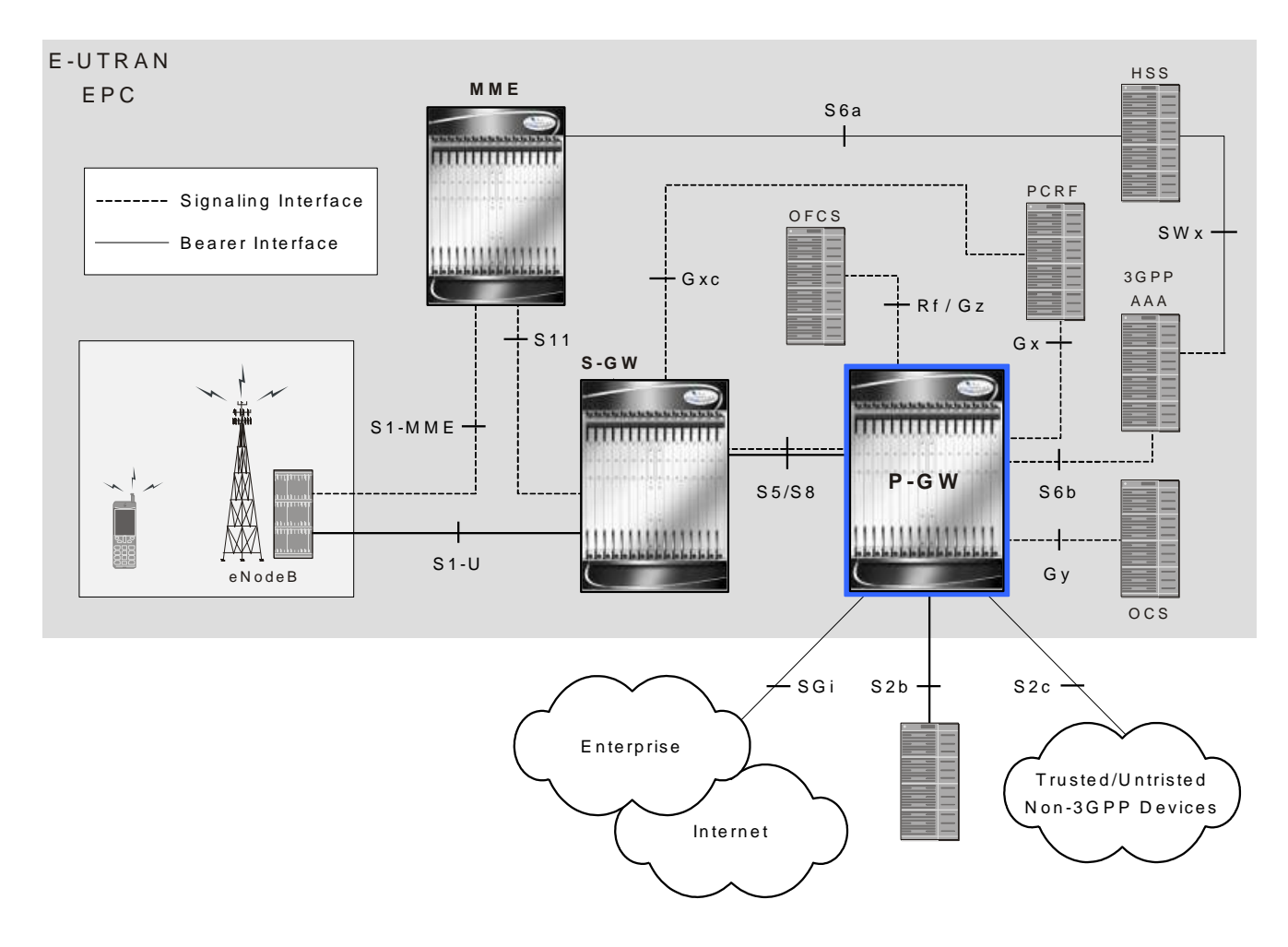

### <span id="page-30-0"></span>**Supported Logical Network Interfaces (Reference Points)**

The following figure displays the network interfaces between a PDN Gateway, other E-UTRAN network devices, a packet data network, and an HSGW in an eHRPD network.

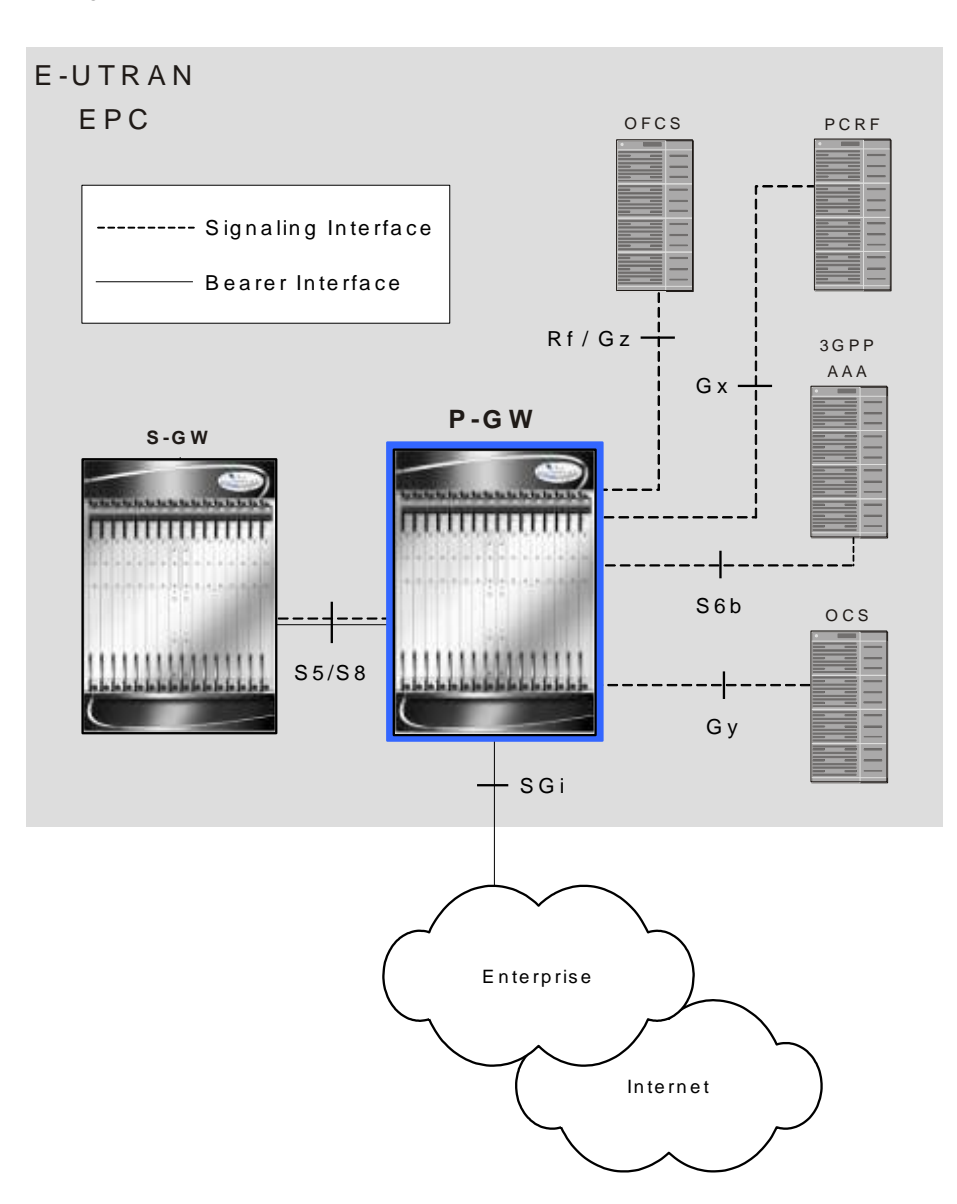

*Figure 3. P-GW Interfaces in the E-UTRAN/EPC Network*

The P-GW provides the following logical network interfaces in support of eHRPD to E-UTRAN/EPC connectivity:

### **S5/S8 Interface**

This reference point provides tunneling and management between the S-GW and the P-GW. The S8 interface is used for roaming scenarios. The S5 interface is used for non-roaming.

:

#### **Supported protocols**

- Transport Layer: UDP, TCP
- Tunneling:
	- GTP: GTP-C (signaling channel), GTP-U (bearer channel)
- Network Layer: IPv4, IPv6
- Data Link Layer: ARP  $\bullet$
- Physical Layer: Ethernet

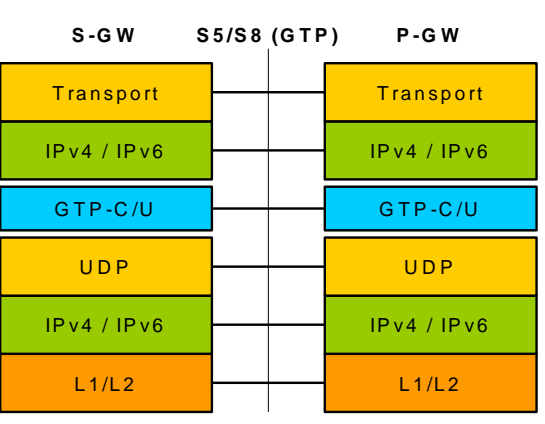

### **S6b Interface**

This reference point, between a P-GW and a 3GPP AAA server/proxy, is used for mobility-related authentication. It may also be used to retrieve and request parameters related to mobility and to retrieve static QoS profiles for UEs (for non-3GPP access) in the event that dynamic PCC is not supported.

#### **Supported protocols**:

- Transport Layer: TCP, SCTP
- Network Layer: IPv4, IPv6
- Data Link Layer: ARP
- Physical Layer: Ethernet

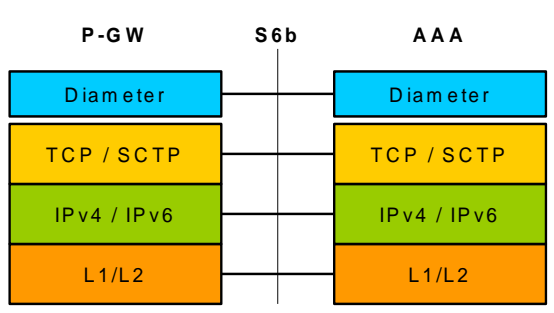

### **SGi Interface**

This reference point provides connectivity between the P-GW and a packet data network. This interface can provide access to a variety of network types including an external public or private PDN and/or an internal IMS service provisioning network.

#### **Supported protocols**:

- Transport Layer: TCP, UDP
- Network Layer: IPv4, IPv6
- Data Link Layer: ARP
- Physical Layer: Ethernet

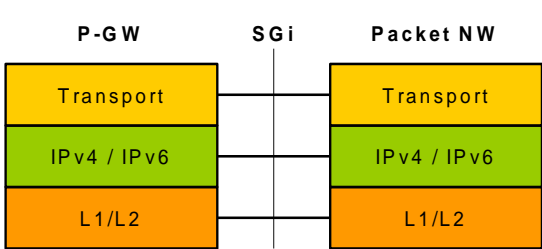

### **Gx Interface**

This signalling interface supports the transfer of policy control and charging rules information (QoS) between the Policy and Charging Enforcement Function (PCEF) on the P-GW and a Policy and Charging Rules Function (PCRF) server.

#### **Supported protocols**:

- Transport Layer: TCP, SCTP
- Network Layer: IPv4, IPv6
- Data Link Layer: ARP
- Physical Layer: Ethernet

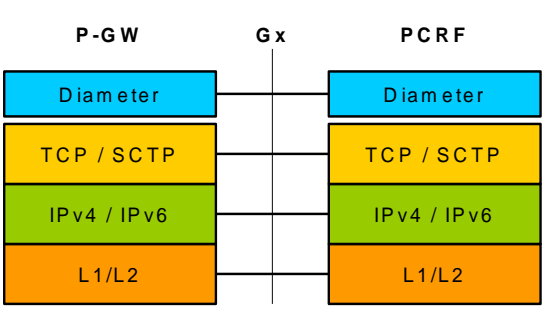

For more information on the Gx interface, refer to [Dynamic Policy Charging Control \(Gx Reference Interface\)](#page-47-1) in the Features and Functionality - Base Software section of this chapter.

### **Gy Interface**

The Gy reference interface enables online accounting functions on the P-GW in accordance with 3GPP Release 8 specifications.

#### **Supported protocols**:

- Transport Layer: TCP
- Network Layer: IPv4, IPv6
- Data Link Layer: ARP
- Physical Layer: Ethernet

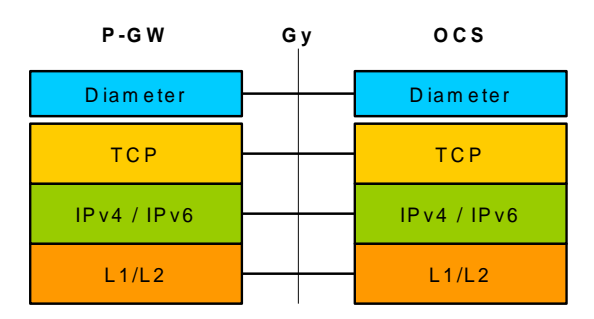

For more information on the Gy interface and online accounting, refer to [Gy Interface Support](#page-52-1) in the Features and Functionality - Base Software section of this chapter.

### **Gz Interface**

The Gz reference interface enables offline accounting functions on the P-GW. The P-GW collects charging information for each mobile subscriber UE pertaining to the radio network usage.

#### **Supported protocols**:

- Transport Layer: TCP
- Network Layer: IPv4, IPv6
- Data Link Layer: ARP
- Physical Layer: Ethernet

<span id="page-34-0"></span>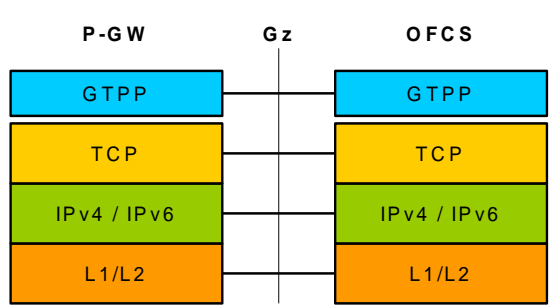

### **Rf Interface**

The Rf reference interface enables offline accounting functions on the P-GW in accordance with 3GPP Release 8 specifications. The P-GW collects charging information for each mobile subscriber UE pertaining to the radio network usage.

#### **Supported protocols**:

- Transport Layer: TCP
- Network Layer: IPv4, IPv6
- $\bullet$ Data Link Layer: ARP
- Physical Layer: Ethernet

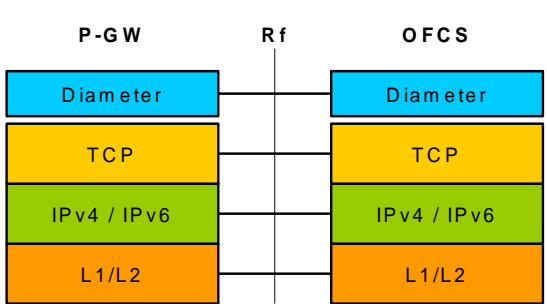

## **PDN Gateway Supporting eHRPD to E-UTRAN/EPC Connectivity**

The following figure displays a simplified network view of the P-GW supporting an eHRPD network and how it interconnects with other 3GPP Evolved-UTRAN/Evolved Packet Core network devices.

<span id="page-35-0"></span>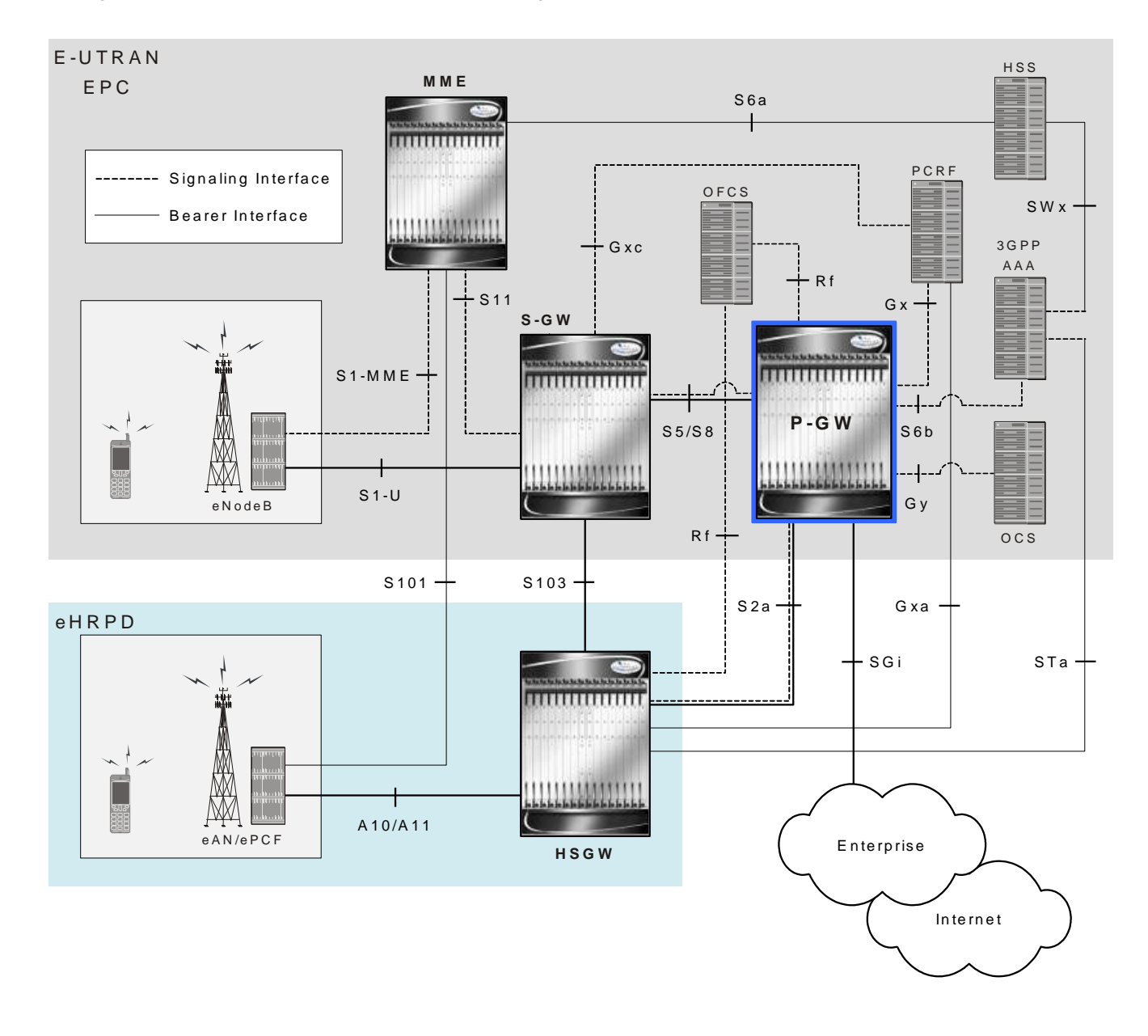

*Figure 4. P-GW in the E-UTRAN/EPC Network Supporting the eHRPD Network*

### **Supported Logical Network Interfaces (Reference Points)**

The following figure displays the network interfaces between a PDN Gateway, other E-UTRAN network devices, a packet data network, and an HSGW in an eHRPD network.
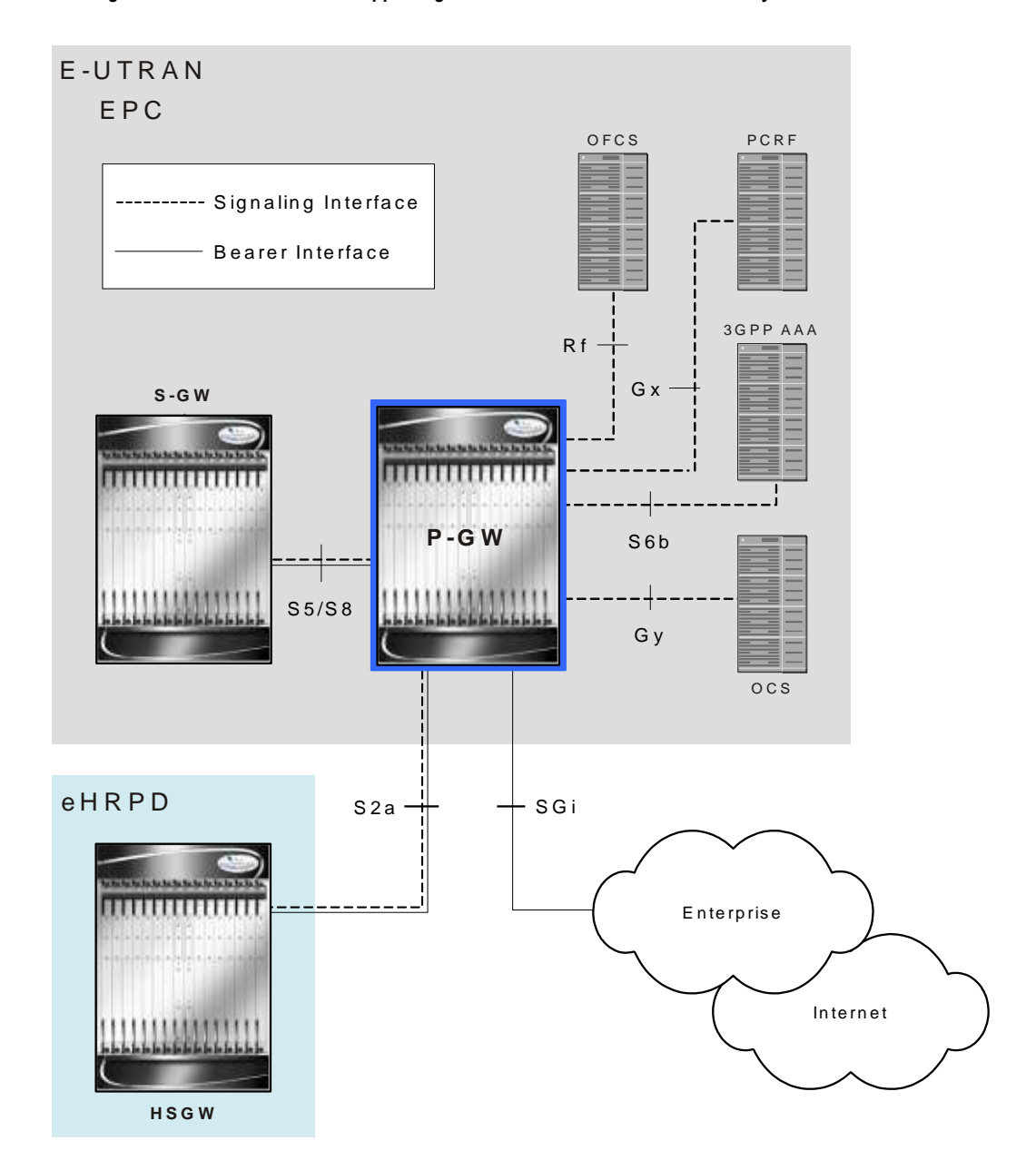

*Figure 5. P-GW Interfaces Supporting eHRPD to E-UTRAN/EPC Connectivity*

The P-GW provides the following logical network interfaces in support of eHRPD to E-UTRAN/EPC connectivity:

### **S5/S8 Interface**

This reference point provides tunneling and management between the S-GW and the P-GW. The S8 interface is used for roaming scenarios. The S5 interface is used for non-roaming.

#### **Supported protocols**:

- Transport Layer: UDP, TCP
- Tunneling:
- GTP: IPv4 or IPv6 GTP-C (signaling channel) and GTP-U (bearer channel)
- Network Layer: IPv4, IPv6
- Data Link Layer: ARP
- Physical Layer: Ethernet

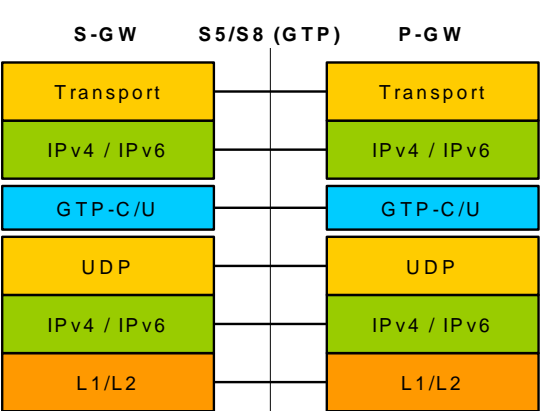

### **S2a Interface**

This reference point supports the bearer interface by providing signaling and mobility support between a trusted non-3GPP access point (HSGW) and the PDN Gateway. It is based on Proxy Mobile IP but also supports Client Mobile IPv4 FA mode which allows connectivity to trusted non-3GPP IP access points that do not support PMIP.

#### **Supported protocols**:

- Transport Layer: UDP, TCP
- Tunneling: GRE IPv6
- Network Layer: IPv4, IPv6
- Data Link Layer: ARP
- Physical Layer: Ethernet

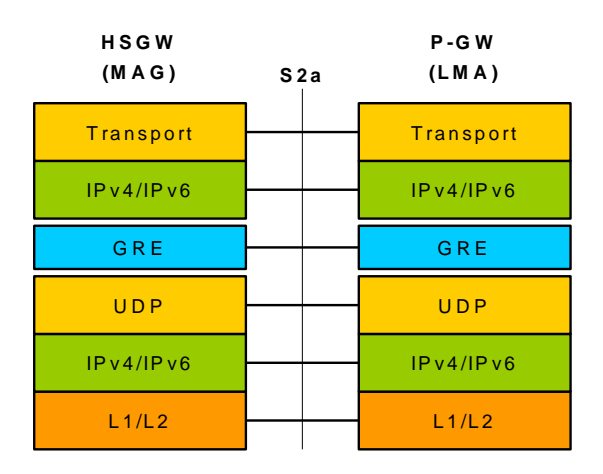

### **S6b Interface**

This reference point, between a P-GW and a 3GPP AAA server/proxy, is used for mobility-related authentication. It may also be used to retrieve and request parameters related to mobility and to retrieve static QoS profiles for UEs (for non-3GPP access) in the event that dynamic PCC is not supported.

#### **Supported protocols**:

- Transport Layer: TCP, SCTP
- Network Layer: IPv4, IPv6
- Data Link Layer: ARP
- Physical Layer: Ethernet

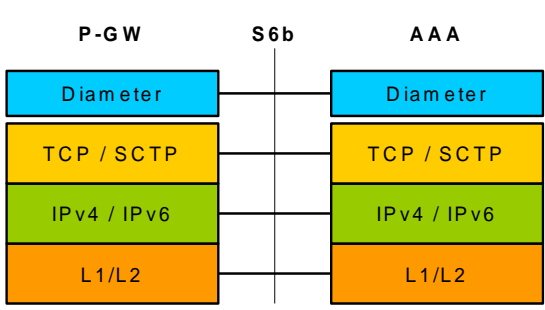

### **SGi Interface**

This reference point provides connectivity between the P-GW and a packet data network. This interface can provide access to a variety of network types including an external public or private PDN and/or an internal IMS service provisioning network.

#### **Supported protocols**:

- Transport Layer: TCP, UDP
- Network Layer: IPv4, IPv6
- Data Link Layer: ARP
- Physical Layer: Ethernet

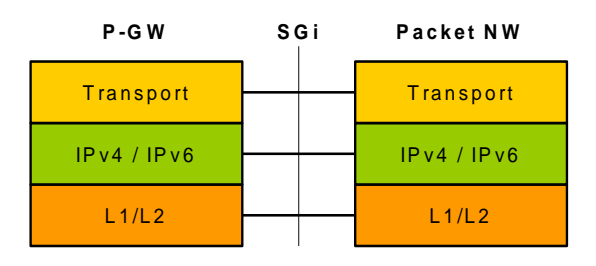

### **Gx Interface**

This signalling interface supports the transfer of policy control and charging rules information (QoS) between the Policy and Charging Enforcement Function (PCEF) on the P-GW and a Policy and Charging Rules Function (PCRF) server.

#### **Supported protocols**:

- Transport Layer: TCP, SCTP
- Network Layer: IPv4, IPv6
- Data Link Layer: ARP
- Physical Layer: Ethernet

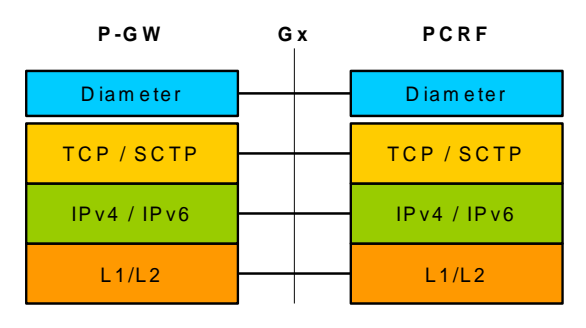

For more information on the Gx interface, refer to Dynamic Policy Charging [Control \(Gx Reference Interface\)](#page-47-0) in the Features and Functionality - Base Software section of this chapter.

### **Rf Interface**

The Rf reference interface enables offline accounting functions on the P-GW in accordance with 3GPP Release 8 specifications. The P-GW collects charging information for each mobile subscriber UE pertaining to the radio network usage.

#### **Supported protocols**:

- Transport Layer: TCP
- Network Layer: IPv4, IPv6
- Data Link Layer: ARP
- Physical Layer: Ethernet

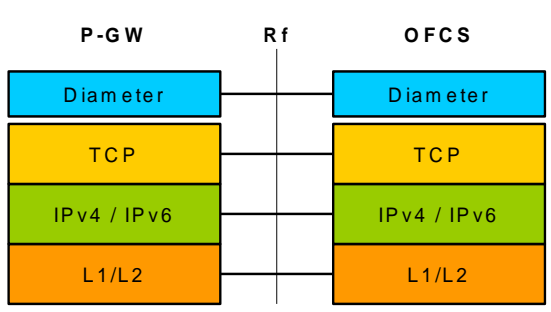

For more information on Rf accounting, refer to the section in the Features and Functionality - Base Software section of this chapter.

### **Gy Interface**

The Gy reference interface enables online accounting functions on the P-GW in accordance with 3GPP Release 8 specifications.

#### **Supported protocols**:

- Transport Layer: TCP
- Network Layer: IPv4, IPv6
- $\bullet$ Data Link Layer: ARP
- Physical Layer: Ethernet

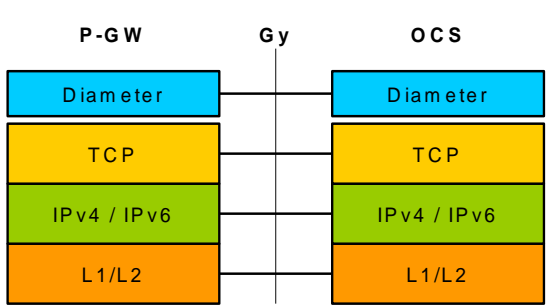

For more information on the Gy interface and online accounting, refer to [Gy Interface Support](#page-52-0) in the Features and Functionality - Base Software section of this chapter.

# **Features and Functionality - Base Software**

This section describes the features and functions supported by default in the base software for the P-GW service and do not require any additional licenses to implement the functionality.

This section describes the following features:

- [AAA Server Groups](#page-42-0)
- [ANSI T1.276 Compliance](#page-42-1)
- [Bulk Statistics Support](#page-42-2)
- [Congestion Control](#page-43-0)
- [Default and Dedicated EPC Bearers](#page-44-0)
- [DHCP Support](#page-45-0)
- [Direct Tunnel Support](#page-46-0)
- **DSCP** Marking
- [Dynamic Policy Charging Control \(Gx Reference Interface\)](#page-47-0)
- [Enhanced Charging Service \(ECS\)](#page-47-1)
- [GnGp Handoff Support](#page-53-0)
- [IP Access Control Lists](#page-53-1)
- [IPv6 Capabilities](#page-54-0)
- [Lawful Intercept](#page-55-0)
- [Local Break-Out](#page-55-1)
- [Management System Overview](#page-56-0)
- [Mobile IP Registration Revocation](#page-57-0)
- [Multiple PDN Support](#page-58-0)
- [OnlineOffline Charging](#page-58-1)
- [Proxy Mobile IPv6 \(S2a\)](#page-60-0)
- [QoS Bearer Management](#page-60-1)
- [RADIUS Support](#page-61-0)
- [Source IP Address Validation](#page-62-0)
- [Subscriber Level Trace](#page-63-0)
- [Support Interfaces \(Reference Points\)](#page-63-1)
- [Threshold Crossing Alerts \(TCA\) Support](#page-66-0)
- [Virtual APN Support](#page-67-0)

í *Important:* To configure the basic service and functionality on the system for the P-GW service, refer to the configuration examples provided in the *Cisco ASR 5000 Series Packet Data Network Gateway Administration Guide*.

## <span id="page-42-0"></span>**AAA Server Groups**

Value-added feature to enable VPN service provisioning for enterprise or MVNO customers. Enables each corporate customer to maintain its own AAA servers with its own unique configurable parameters and custom dictionaries.

This feature provides support for up to 800 AAA server groups and 800 NAS IP addresses that can be provisioned within a single context or across the entire chassis. A total of 128 servers can be assigned to an individual server group. Up to 1,600 accounting, authentication and/or mediation servers are supported per chassis.

*Important:* Due to additional memory requirements, this service can only be used with 8GB minimum packet processing cards.

## <span id="page-42-1"></span>**ANSI T1.276 Compliance**

ANSI T1.276 specifies security measures for Network Elements (NE). In particular it specifies guidelines for password strength, storage, and maintenance security measures.

ANSI T1.276 specifies several measures for password security. These measures include:

- Password strength guidelines
- Password storage guidelines for network elements
- Password maintenance, e.g. periodic forced password changes

These measures are applicable to the ASR 5000 and the Web Element Manager since both require password authentication. A subset of these guidelines where applicable to each platform will be implemented. A known subset of guidelines, such as certificate authentication, are not applicable to either product. Furthermore, the platforms support a variety of authentication methods such as RADIUS and SSH which are dependent on external elements. ANSI T1.276 compliance in such cases will be the domain of the external element. ANSI T1.276 guidelines will only be implemented for locally configured operators.

## <span id="page-42-2"></span>**Bulk Statistics Support**

The system's support for bulk statistics allows operators to choose to view not only statistics that are of importance to them, but also to configure the format in which it is presented. This simplifies the post-processing of statistical data since it can be formatted to be parsed by external, back-end processors.

When used in conjunction with the Web Element Manager, the data can be parsed, archived, and graphed.

The system can be configured to collect bulk statistics (performance data) and send them to a collection server (called a receiver). Bulk statistics are statistics that are collected in a group. The individual statistics are grouped by schema. Following is a list of supported schemas for P-GW:

**APN**: Provides Access Point Name statistics

- Card: Provides card-level statistics
- **Context**: Provides context service statistics
- **Diameter-acct**: Provides Diameter Accounting statistics
- **Diameter-auth**: Provides Diameter Authentication statistics
- **ECS**: Provides Enhanced Charging Service statistics
- **EGTPC**: Provides Evolved GPRS Tunneling Protocol Control message statistics
- **FA**: Provides FA service statistics
- **GTPC**: Provides GPRS Tunneling Protocol Control message statistics
- **GTPP**: Provides GPRS Tunneling Protocol Prime message statistics
- **GTPU**: Provides GPRS Tunneling Protocol User message statistics
- **HA**: Provides HA service statistics
- **IMSA**: Provides IMS Authorization service statistics
- **IP Pool**: Provides IP pool statistics
- **LMA**: Provides Local Mobility Anchor service statistics
- **P-GW**: Provides P-GW node-level service statistics
- **Port**: Provides port-level statistics
- **PPP**: Provides Point-to-Point Protocol statistics
- **RADIUS**: Provides per-RADIUS server statistics
- **System**: Provides system-level statistics

The system supports the configuration of up to 4 sets (primary/secondary) of receivers. Each set can be configured with to collect specific sets of statistics from the various schemas. Statistics can be pulled manually from the system or sent at configured intervals. The bulk statistics are stored on the receiver(s) in files.

The format of the bulk statistic data files can be configured by the user. Users can specify the format of the file name, file headers, and/or footers to include information such as the date, system host name, system uptime, the IP address of the system generating the statistics (available for only for headers and footers), and/or the time that the file was generated.

When the Web Element Manager is used as the receiver, it is capable of further processing the statistics data through XML parsing, archiving, and graphing.

The Bulk Statistics Server component of the Web Element Manager parses collected statistics and stores the information in the PostgreSQL database. If XML file generation and transfer is required, this element generates the XML output and can send it to a Northbound NMS or an alternate bulk statistics server for further processing.

Additionally, if archiving of the collected statistics is desired, the Bulk Statistics server writes the files to an alternative directory on the server. A specific directory can be configured by the administrative user or the default directory can be used. Regardless, the directory can be on a local file system or on an NFS-mounted file system on the Web Element Manager server.

<span id="page-43-0"></span>*Important:* For more information on bulk statistic configuration, refer to the *Configuring and Maintaining Bulk Statistics* chapter in the *System Administration Guide*.

## **Congestion Control**

The congestion control feature allows you to set policies and thresholds and specify how the system reacts when faced with a heavy load condition.

Congestion control monitors the system for conditions that could potentially degrade performance when the system is under heavy load. Typically, these conditions are temporary (for example, high CPU or memory utilization) and are quickly resolved. However, continuous or large numbers of these conditions within a specific time interval may have an impact the system's ability to service subscriber sessions. Congestion control helps identify such conditions and invokes policies for addressing the situation.

Congestion control operation is based on configuring the following:

**Congestion Condition Thresholds:** Thresholds dictate the conditions for which congestion control is enabled and establishes limits for defining the state of the system (congested or clear). These thresholds function in a way similar to operation thresholds that are configured for the system as described in the Thresholding Configuration Guide. The primary difference is that when congestion thresholds are reached, a service congestion policy and an SNMP trap, starCongestion, are generated.

A threshold tolerance dictates the percentage under the configured threshold that must be reached in order for the condition to be cleared. An SNMP trap, starCongestionClear, is then triggered.

- **Port Utilization Thresholds**: If you set a port utilization threshold, when the average utilization of all ports in the system reaches the specified threshold, congestion control is enabled.
	- **Port-specific Thresholds**: If you set port-specific thresholds, when any individual portspecific threshold is reached, congestion control is enabled system-wide.
- **Service Congestion Policies**: Congestion policies are configurable for each service. These policies dictate how services respond when the system detects that a congestion condition threshold has been crossed.

*Important:* For more information on congestion control, refer to the *Congestion Control* chapter in the *Cisco ASR 5000 Series System Administration Guide*.

## <span id="page-44-0"></span>**Default and Dedicated EPC Bearers**

Provides a foundation for contributing towards improved Quality of User Experience (QoE) by enabling deterministic end-to-end forwarding and scheduling treatments for different services or classes of applications pursuant to their requirements for committed bandwidth resources, jitter and delay. In this way, each application receives the service treatment that users expect.

In the StarOS 9.0 release, the Cisco EPC core platforms support one or more EPS bearers (default plus dedicated). An EPS bearer is a logical aggregate of one or more Service Data Flows (SDFs), running between a UE and a P-GW in the case of a GTP-based S5/S8 interface, and between a UE and HSGW in case of a PMIP-based S2a interface. In networks where GTP is used as the S5/S8 protocol, the EPS bearer constitutes a concatenation of a radio bearer, S1-U bearer and an S5/S8 bearer anchored on the P-GW. In cases where PMIPv6 is used the EPS bearer is concatenated between the UE and HSGW with IP connectivity between the HSGW and P-GW.

Note: This release supports only GTP-based S5/S8 and PMIPv6 S2a capabilities with no commercial support for PMIPv6 S5/S8.

An EPS bearer uniquely identifies traffic flows that receive a common QoS treatment between a UE and P-GW in the GTP-based S5/S8 design, and between a UE and HSGW in the PMIPv6 S2a approach. If different QoS scheduling priorities are required between Service Data Flows, they should be assigned to separate EPS bearers. Packet filters are signalled in the NAS procedures and associated with a unique packet filter identifier on a per-PDN connection basis.

One EPS bearer is established when the UE connects to a PDN, and that remains established throughout the lifetime of the PDN connection to provide the UE with always-on IP connectivity to that PDN. That bearer is referred to as the default bearer. A PDN connection represents a traffic flow aggregate between a mobile access terminal and an external Packet Data Network (PDN) such as an IMS network, a walled garden application cloud or a back-end enterprise network. Any additional EPS bearer that is established to the same PDN is referred to as a dedicated bearer. The EPS bearer Traffic Flow Template (TFT) is the set of all 5-tuple packet filters associated with a given EPS bearer. The EPC core elements assign a separate bearer ID for each established EPS bearer. At a given time a UE may have multiple PDN connections on one or more P-GWs.

## <span id="page-45-0"></span>**DHCP Support**

The P-GW supports dynamic IP address assignment to subscriber IP PDN contexts using the Dynamic Host Control Protocol (DHCP), as defined by the following standards:

- RFC 2131, Dynamic Host Configuration Protocol
- RFC 2132, DHCP Options and BOOTP Vendor Extensions

The method by which IP addresses are assigned to a PDN context is configured on an APN-by-APN basis. Each APN template dictates whether it will support static or dynamic addresses. Dynamically assigned IP addresses for subscriber PDN contexts can be assigned through the use of DHCP.

The P-GW acts as a DHCP server toward the UE and a DHCP client toward the external DHCP server. The DHCP server function and DHCP client function on the P-GW are completely independent of each other; one can exist without the other.

The P-GW does not support DHCP-relay.

*Important:* Currently, the P-GW only supports DHCP with IPv4 addresses. IPv6 address support is planned at a later date.

#### **Deferred IPv4 Address Allocation**

Apart from obtaining IP addresses during initial access signalling, a UE can indicate via PCO options that it prefers to obtain IP address and related configuration via DHCP after default bearer has been established. This is also know as Deferred Address Allocation.

IPv4 addresses are becoming an increasingly scarce resource. Since 4G networks like LTE are always on, scarce resources such as IPv4 addresses cannot/should not be monopolized by UEs when they are in an ECM-IDLE state.

PDN-type IPv4v6 allows a dual stack implementing. The P-GW allocates an IPv6 address only by default for an IPv4v6 PDN type. The UE defers the allocation of IPv4 addresses based upon its needs, and relinquishes any IPv4 addresses to the global pool once it is done. The P-GW may employ any IPv4 address scheme (local pool or external DHCP server) when providing an IPv4 address on demand.

## <span id="page-46-0"></span>**Direct Tunnel Support**

When Gn/Gp interworking with pre-release SGSNs is enabled, the GGSN service on the P-GW supports direct tunnel functionality.

Direct tunnel improves the user experience (e.g. expedited web page delivery, reduced round trip delay for conversational services, etc.) by eliminating SGSN tunnel "switching" latency from the user plane. An additional advantage of direct tunnel from an operational and capital expenditure perspective is that direct tunnel optimizes the usage of user plane resources by removing the requirement for user plane processing on the SGSN.

The direct tunnel architecture allows the establishment of a direct user plane tunnel between the RAN and the GGSN, bypassing the SGSN. The SGSN continues to handle the control plane signalling and typically makes the decision to establish direct tunnel at PDP Context Activation. A direct tunnel is achieved at PDP context activation by the SGSN establishing a user plane (GTP-U) tunnel directly between RNC and GGSN (using an Update PDP Context Request toward the GGSN).

A major consequence of deploying direct tunnel is that it produces a significant increase in control plane load on both the SGSN and GGSN components of the packet core. It is therefore of paramount importance to a wireless operator to ensure that the deployed GGSNs are capable of handling the additional control plane loads introduced of part of direct tunnel deployment. The Cisco GGSN and SGSN offer massive control plane transaction capabilities, ensuring system control plane capacity will not be a capacity limiting factor once direct tunnel is deployed.

*Important:* For more information on direct tunnel support, refer to the *Direct Tunnel* appendix in the C*isco ASR 5000 Series Packet Data Network Gateway Administration Guide*.

## <span id="page-46-1"></span>**DSCP Marking**

Provides support for more granular configuration of DSCP marking.

For Interactive Traffic class, the P-GW supports per-gateway service and per-APN configurable DSCP marking for Uplink and Downlink direction based on Allocation/Retention Priority in addition to the current priorities.

The following matrix may be used to determine the Diffserv markings used based on the configured traffic class and Allocation/Retention Priority:

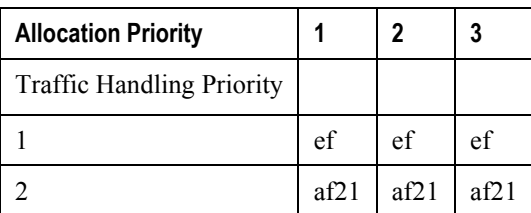

#### *Table 1. Default DSCP Value Matrix*

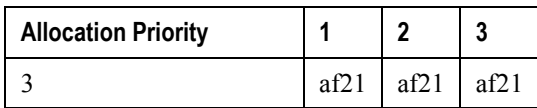

## <span id="page-47-0"></span>**Dynamic Policy Charging Control (Gx Reference Interface)**

Dynamic policy and charging control provides a primary building block toward the realization of IMS multimedia applications. In contrast to statically provisioned architectures, the dynamic policy framework provides a centralized service control layer with global awareness of all access-side network elements. The centralized policy decision elements simplify the process of provisioning global policies to multiple access gateways. Dynamic policy is especially useful in an Always-On deployment model as the usage paradigm transitions from a short lived to a lengthier online session in which the volume of data consumed can be extensive. Under these conditions dynamic policy management enables dynamic just in-time resource allocation to more efficiently protect the capacity and resources of the network.

Dynamic Policy Control represents the ability to dynamically authorize and control services and application flows between a Policy Charging Enforcement Function (PCEF) on the P-GW and the PCRF. Policy control enables a centralized and decoupled service control architecture to regulate the way in which services are provisioned and allocated at the bearer resource layer.

The StarOS 9.0 release includes enhancements to conform with 3GPP TS 29.212 and 29.230 Release 8 functions. The Gx reference interface uses Diameter transport and IPv6 addressing. The subscriber is identified to the PCRF at session establishment using IMSI based NAI's within the Subscription-ID AVP. Additionally the IMEI within the Equipment-Info AVP is used to identify the subscriber access terminal to the policy server. The Gx reference interface supports the following capabilities:

- Authorize the bearer establishment for a packet flow
- Dynamic L3/L4 transfer of service data flow filters within PCC rules for selection and policy enforcement of downlink/uplink IP CAN bearers
- Support static pre-provisioned L7 rulebase name attribute as trigger for activating Inline Services such as Peerto-Peer Detection
- Authorize the modification of a service data flow
- Revoke the authorization of a packet flow
- Provision PCC rules for service data flows mapped to default or dedicated EPS bearers
- Support P-GW initiated event triggers based on change of access network gateway or IP CAN
- Provide the ability to set or modify APN-AMBR for a default EPS bearer
- <span id="page-47-1"></span>• Create or modify QoS service priority by including QCI values in PCC rules transmitted from PCRF to PCEF functions

## **Enhanced Charging Service (ECS)**

The Enhanced Charging Service provides an integrated in-line service for inspecting subscriber data packets and generating detail records to enable billing based on usage and traffic patterns. Other features include:

- [Content Analysis Support](#page-49-0)
- [Content Service Steering](#page-50-0)
- [Support for Multiple Detail Record Types](#page-51-0)
- [Diameter Credit Control Application](#page-51-1)
- [Accept TCP Connections from DCCA Server](#page-52-1)
- [Gy Interface Support](#page-52-0)

The Enhanced Charging Service (ECS) is an in-line service feature that is integrated within the system. ECS enhances the mobile carrier's ability to provide flexible, differentiated, and detailed billing to subscribers by using Layer 3 through Layer 7 deep packet inspection with the ability to integrate with back-end billing mediation systems.

ECS interacts with active mediation systems to provide full real-time prepaid and active charging capabilities. Here the active mediation system provides the rating and charging function for different applications.

In addition, ECS also includes extensive record generation capabilities for post-paid charging with in-depth understanding of the user session. Refer to the Support for Multiple Detail Record Types section for more information.

The major components include:

- **Service Steering**: Directs subscriber traffic into the ECS subsystem. Service Steering is used to direct selective subscriber traffic flows via an Access Control List (ACL). It is used for other redirection applications as well for both internal and external services and servers.
- **Protocol Analyzer**: The software stack responsible for analyzing the individual protocol fields and states during packet inspection. It performs two types of packet inspection:
	- **Shallow Packet Inspection**: inspection of the layer 3 (IP header) and layer 4 (e.g. UDP or TCP header) information.
	- **Deep Packet Inspection**: inspection of layer 7 and 7+ information. Deep packet inspection functionality includes:
		- Detection of URI (Uniform Resource Identifier) information at level 7 (e.g., HTTP, WTP, RTSP Uniform Resource Locators (URLs)).
		- Identification of true destination in the case of terminating proxies, where shallow packet inspection would only reveal the destination IP address / port number of a terminating proxy.
		- De-encapsulation of upper layer protocol headers, such as MMS-over-WTP, WSP-over-UDP, and IP-over GPRS.
		- Verification that traffic actually conforms to the protocol the layer 4 port number suggests.
- **Rule Definitions**: User-defined expressions, based on protocol fields and/or protocol-states, which define what actions to take when specific field values are true. Expressions may contain a number of operator types (string,  $=$ ,  $>$ , etc.) based on the data type of the operand. Each Ruledef configuration is consisting of multiple expressions applicable to any of the fields or states supported by the respective analyzers.
- **Rule Bases**: a collection of rule definitions and their associated billing policy. The rule base determines the action to be taken when a rule is matched. It is possible to define a rule definition with different actions.

#### **Mediation and Charging Methods**

To provide maximum flexibility when integrating with billing mediation systems, ECS supports a full range of charging and authorization interfaces.

**Pre-paid**: In a pre-paid environment, the subscribers pay for service prior to use. While the subscriber is using the service, credit is deducted from subscriber's account until it is exhausted or call ends. The pre-paid accounting server is responsible for authorizing network nodes (GGSNs) to grant access to the user, as well as grant quotas for either time connected or volume used. It is up to the network node to track the quota use, and when these use quotas run low, the network node sends a request to the pre-paid server for more quota.

If the user has not used up the purchased credit, the server grants quota and if no credit is available to the subscriber the call will be disconnected. ECS and DCCA manage this functionality by providing the ability to setup quotas for different services.

Pre-paid quota in ECS is implemented using DIAMETER Credit Control Application (DCCA). DCCA supports the implementation of real-time credit control for a variety of services, such as networks access, messaging services, and download services.

In addition to being a general solution for real-time cost and credit control, DCCA includes these features:

- **Real-time Rate Service Information** DCCA can verify when end subscribers' accounts are exhausted or expired; or deny additional chargeable events.
- **Support for Multiple Services** DCCA supports the usage of multiple services within one subscriber session. Multiple Service support includes; 1) ability to identify and process the service or group of services that are subject to different cost structures 2) independent credit control of multiple services in a single credit control sub-session.

Refer to the [Diameter Credit Control Application](#page-51-1) section for more information.

**Post-paid**: In a post-paid environment, the subscribers pay after use of the service. A AAA server is responsible for authorizing network nodes (GGSNs) to grant access to the user and a CDR system generates G-CDRs/eG-CDRs/EDRs/UDRs or Comma Separated Values (CSVs) for billing information on pre-defined intervals of volume or per time.

*Important:* Support for the Enhanced Charging Service requires a service licenses. For more information on ECS, refer to the *Enhanced Charging Service Administration Guide*.

### <span id="page-49-0"></span>**Content Analysis Support**

The Enhanced Charging Service is capable of performing content analysis on packets of many different protocols at different layers of the OSI model.

The ECS content analyzers are able to inspect and maintain state across various protocols at all layers of the OSI stack. ECS system supports, inspects, and analyzes the following protocols:

- $\bullet$  IP
- $\bullet$  TCP
- $\bullet$  UDP
- DNS

- FTP
- TFTP
- SMTP
- POP3
- HTTP
- ICMP
- WAP: WTP and WSP
- Real-Time Streaming: RTP and RTSP
- MMS
- SIP and SDP
- File analysis: examination of downloaded file characteristics (e.g. file size, chunks transferred, etc.) from file transfer protocols such as HTTP and FTP.

Traffic analyzers in enhanced charging subsystem are based on configured rules. Rules used for Traffic analysis analyze packet flows and form usage records. Usage records are created per content type and forwarded to a pre-paid server or to a mediation/billing system. A traffic analyzer performs shallow (Layer 3 and Layer 4) and deep (above Layer 4) packet inspection of the IP packet flows.

The Traffic Analyzer function is able to do a shallow (layer 3 and layer 4) and deep (above layer 4) packet inspection of IP Packet Flows.

It is able to correlate all layer 3 packets (and bytes) with higher layer trigger criteria (e.g. URL detected in a HTTP header) and it is also perform stateful packet inspection to complex protocols like FTP, RTSP, SIP that dynamically open ports for the data path and by this way, user plane payload is differentiated into "categories".

The Traffic Analyzer works on the application level as well and performs event based charging without the interference of the service platforms.

*Important:* This functionality is available for use with the Enhanced Charging Service which requires a sessionuse license. For more information on ECS, refer to the *Enhanced Charging Service Administration Guide*.

### <span id="page-50-0"></span>**Content Service Steering**

Content Service Steering (CSS) directs selective subscriber traffic into the ECS subsystem (In-line services internal to the system) based on the content of the data presented by mobile subscribers.

CSS uses Access Control Lists (ACLs) to redirect selective subscriber traffic flows. ACLs control the flow of packets into and out of the system. ACLs consist of "rules" (ACL rules) or filters that control the action taken on packets matching the filter criteria.

ACLs are configurable on a per-context basis and applies to a subscriber through either a subscriber profile or an APN profile in the destination context.

*Important:* For more information on CSS, refer to the *Content Service Steering* chapter of the *Cisco ASR 5000 Series System Administration Guide*.

*Important:* For more information on ACLs, refer to the *IP Access Control Lists* chapter of the *Cisco ASR 5000 Series System Administration Guide*.

### <span id="page-51-0"></span>**Support for Multiple Detail Record Types**

To meet the requirements of standard solutions and at the same time, provide flexible and detailed information on service usage, the Enhanced Charging Service (ECS) provides the following type of usage records:

- Event Detail Records (EDRs)
- Usage Detail Records (UDRs)

ECS provides for the generation of charging data files, which can be periodically retrieved from the system and used as input to a billing mediation system for post-processing. These files are provided in a standard format, so that the impact on the existing billing/mediation system is minimal and at the same time, these records contain all the information required for billing based on the content.

GTPP accounting in ECS allows the collection of counters for different types of data traffic into detail records. The following types of detail records are supported:

- **Event Detail Records (EDRs)**: An alternative to standard G-CDRs when the information provided by the G-CDRs is not sufficient to do the content billing. EDRs are generated according to explicit action statements in rule commands that are user-configurable. The EDRs are generated in comma separated values (CSV) format, generated as defined in traffic analysis rules.
- **User Detail Records (UDRs)**: Contain accounting information related to a specific mobile subscriber. The fields to be reported in them are user-configurable and are generated on any trigger of time threshold, volume threshold, handoffs, and call termination. The UDRs are generated in comma separated values (CSV) format, generated as defined in traffic analysis rules.

i *Important:* This functionality is available for use with the Enhanced Charging Service which requires a sessionuse license. For more information on ECS, refer to the *Enhanced Charging Service Administration Guide*.

### <span id="page-51-1"></span>**Diameter Credit Control Application**

Provides a pre-paid billing mechanism for real-time cost and credit control based on the following **standards**:

- RFC 3588, Diameter Base Protocol, September 2003
- RFC 4006, Diameter Credit-Control Application, August 2005

The Diameter Credit Control Application (DCCA) is used to implement real-time credit-control for a variety of end user services such as network access, Session Initiation Protocol (SIP) services, messaging services, download services etc.

Used in conjunction with ECS, the DCCA interface uses a mechanism to allow the user to be informed of the charges to be levied for a requested service. In addition, there are services such as gaming and advertising that may credit as well as debit from a user account.

DCCA also supports the following:

**Real-time Rate Service Information:** The ability to verify when end subscribers' accounts are exhausted or expired; or deny additional chargeable events.

- **Support for Multiple Services**: The usage of multiple services within one subscriber session is supported. Multiple Service support includes:
	- The ability to identify and process the service or group of services that are subject to different cost structures.
	- Independent credit control of multiple services in a single credit control sub-session.

*Important:* This functionality is available for use with the Enhanced Charging Service, which requires a sessionuse license. For more information on ECS, refer to the *Enhanced Charging Service Administration Guide*.

### <span id="page-52-1"></span>**Accept TCP Connections from DCCA Server**

This feature allows for peer Diameter Credit Control Application servers to initiate a connection the NGME.

This feature allows peer diameter nodes to connect to the NGME on TCP port 3868 when the diameter server is incapable of receiving diameter incoming diameter requests.

*Important:* For more information on Diameter support, refer to the *AAA Interface Administration and Reference*.

### <span id="page-52-0"></span>**Gy Interface Support**

The Gy interface enables the wireless operator to implement a standardized interface for real time content based charging with differentiated rates for time based and volume based charging.

As it is based on a quota mechanism, the Gy interface enables the wireless operator to spare expensive Prepaid System resources.

As it enables time-, volume-, and event-based charging models, the Gy interface flexibly enables the operator to implement charging models tailored to their service strategies.

The Gy interface provides a standardized Diameter interface for real time content based charging of data services. It is based on the 3GPP standards and relies on quota allocation.

It provides an online charging interface that works with the ECS deep packet inspection feature. With Gy, customer traffic can be gated and billed in an "online" or "prepaid" style. Both time- and volume-based charging models are supported. In all of these models, differentiated rates can be applied to different services based on shallow or deep packet inspection.

Gy is a Diameter interface. As such, it is implemented atop, and inherits features from, the Diameter Base Protocol. The system supports the applicable Base network and application features, including directly connected, relayed or proxied DCCA servers using TLS or plaintext TCP.

In the simplest possible installation, the system exchanges Gy Diameter messages over Diameter TCP links between itself and one "prepay" server. For a more robust installation, multiple servers would be used. These servers may optionally share or mirror a single quota database so as to support Gy session failover from one server to the other. For a more scalable installation, a layer of proxies or other Diameter agents can be introduced to provide features such as multi-path message routing or message and session redirection features.

The Cisco implementation is based on the following standards:

- RFC 4006 generic DCCA, including:
	- CCR Initial, Update, and Final signaling
	- ASR and RAR asynchronous DCCA server messages
	- Time, Total-Octets, and Service-Specific-Units quota management
	- Multiple independent quotas using Multiple-Services-Credit-Control
	- Rating-Group for quota-to-traffic association
	- CC-Failure-Handling and CC-Session-Failover features
	- Final-Unit-Action TERMINATE behavior
	- Tariff-Time-Change feature.
- 3GPP TS 32.299 online mode "Gy" DCCA, including:
	- Final-Unit-Action REDIRECT behavior
	- Quota-Holding-Time: This defines a user traffic idle time, on a per category basis, after which the usage is returned and no new quota is explicitly requested
	- Quota-Thresholds: These AVPs define a low value watermark at which new quota will be sought before the quota is entirely gone; the intent is to limit interruption of user traffic.

These AVPs exist for all quota flavors, for example "Time-Quota-Threshold".

Trigger-Type: This AVP defines a set of events which will induce a re-authentication of the current session and its quota categories.

## <span id="page-53-0"></span>**Gn/Gp Handoff Support**

In LTE deployments, smooth handover support is required between 3G/2G and LTE networks, and Evolved Packet Core (EPC) is designed to be a common packet core for different access technologies. P-GW supports handovers as user equipment (UE) moves across different access technologies.

Cisco's P-GW supports inter-technology mobility handover between 4G and 3G/2G access. Interworking is supported between the 4G and 2G/3G SGSNs, which provide only Gn and Gp interfaces but no S3, S4 or S5/S8 interfaces. These Gn/Gp SGSNs provide no functionality introduced specifically for the evolved packet system (EPS) or for interoperation with the E-UTRAN. These handovers are supported only with a GTP-based S5/S8 and P-GW supports handoffs between GTPv2 based S5/S8 and GTPv1 based Gn/Gp tunneled connections. In this scenario, the P-GW works as an IP anchor for the EPC.

i *Important:* To support the seamless handover of a session between GGSN and P-GW, the two independent services must be co-located on the same node and configured within the same context for optimum interoperation.

<span id="page-53-1"></span>*Important:* For more information on Gn/GP handoffs, refer to *Gn/Gp GGSN/SGSN (GERAN/UTRAN)* in the *Support Interfaces (Reference Points)* section in this chapter.

## **IP Access Control Lists**

IP access control lists allow you to set up rules that control the flow of packets into and out of the system based on a variety of IP packet parameters.

IP access lists, or access control lists (ACLs) as they are commonly referred to, are used to control the flow of packets into and out of the system. They are configured on a per-context basis and consist of "rules" (ACL rules) or filters that control the action taken on packets that match the filter criteria. Once configured, an ACL can be applied to any of the following:

- An individual interface
- All traffic facilitated by a context (known as a policy ACL)
- An individual subscriber
- All subscriber sessions facilitated by a specific context

ĭ *Important:* For more information on IP access control lists, refer to the *IP Access Control Lists* chapter in the *Cisco ASR 5000 Series System Administration Guide*.

## <span id="page-54-0"></span>**IPv6 Capabilities**

Enables increased address efficiency and relieves pressures caused by rapidly approaching IPv4 address exhaustion problem.

The P-GW offers the following IPv6 capabilities:

#### **Native IPv6 and IPv6 transport**

- Support for any combination of IPv4, IPv6 or dual stack IPv4/v6 address assignment from dynamic or static address pools on the P-GW.
- Support for native IPv6 transport and service addresses on PMIPv6 S2a interface. Note that transport on GTP S5/S8 connections in this release is IPv4 based.
- Support for IPv6 transport for outbound traffic over the SGi reference interface to external Packet Data Networks.

#### **IPv6 Connections to Attached Elements**

IPv6 transport and interfaces are supported on all of the following connections:

- Diameter Gx policy signaling interface
- Diameter Gy online charging reference interface
- S6b authentication interface to external 3GPP AAA server
- Diameter Rf offline charging interface
- Lawful Intercept (X1, X2 interfaces)

#### **Routing and Miscellaneous Features**

- OSPF<sub>v3</sub>
- MP-BGP v6 extensions

IPv6 flows (Supported on all Diameter QoS and Charging interfaces as well as Inline Services (e.g. ECS)

## <span id="page-55-0"></span>**Lawful Intercept**

Provides a standardized architecture for lawful monitoring and interception of subscriber call content and control events as mandated by a court ordered warrant from a law enforcement agency.

In accordance with 3GPP TS 33.108 Release 8 requirements the Cisco P-GW supports the Lawful Intercept Access Function for intercepting control and data messages of mobile targets. Law Enforcement Agencies request the network operator to start the interception of a particular mobile user based on court ordered subpoenas.

The Cisco EPC gateways provide access to the intercepted Content of Communications (CC) and the Intercept Related Information (IRI) of the mobile target and services related to the target on behalf of Law Enforcement Agencies. In this release the P-GW supports the following three interfaces:

- X1 provisioning interface from Administrative Function (ADMF) using CLI over SSH: Intercept targets can be provisioned using subscriber information including MSISDN, IMSI and MEI. Interception of only events (IRI) or events and call content  $(IRI + CC)$  can be provisioned.
- X2 event delivery interface for transferring Intercept Related Information (IRI) to a Delivery Function/Mediation server: Intercepted events include QoS information (if available), bearer activation (Default and Dedicated bearer), start of intercept with bearer active, bearer modification, bearer deactivation, and UE requested bearer resource modification.
- X3 content delivery: Includes intercepted call content for all default and dedicated EPS bearers.

The intercepted call control data is encoded in a Cisco proprietary message header format using an optional TLV field to pack the IRI information. The message header also includes other identifying information including sequence numbers, timestamps and session & correlation numbers to correlate session and bearer related information with interception on other EPC elements. If provisioning is activated while the call is active for the target identity then the intercepted information is immediately forwarded to the mediation server. Otherwise camp-on monitoring is used and the system waits for the call to become active (ECM CONNECTED state) and compares the IMSI, MSISDN and MEI against the LI monitoring list as a trigger to begin the intercept.

A total of 20,000 simultaneous LI triggers can be provisioned on the Cisco P-GW. Cisco's LI solution is currently interoperable with leading mediation solutions from a number of partners.

*Important:* For more information on Lawful Intercept support, refer to the *Lawful Intercept Configuration Guide*.

### <span id="page-55-1"></span>**Local Break-Out**

Provides a standards-based procedure to enable LTE operators to generate additional revenues by accepting traffic from visited subscribers based on roaming agreements with other mobile operators.

Local Breakout is a policy-based forwarding function that plays an important role in inter-provider roaming between LTE service provider networks. Local Breakout is determined by the SLAs for handling roaming calls between visited

and home networks. In some cases, it is more beneficial to locally breakout a roaming call on a foreign network to the visited P-W rather than incur the additional transport costs to backhaul the traffic to the Home network.

If two mobile operators have a roaming agreement in place, Local Break-Out enables the visited user to attach to the V-PLMN network and be anchored by the local P-GW in the visited network. The roaming architecture relies on the HSS in the home network and also introduces the concept of the S9 policy signaling interface between the H-PCRF in the H-PLMN and the V-PCRF in the V-PLMN. When the user attaches to the EUTRAN cell and MME in the visited network, the requested APN name in the S6a NAS signaling is used by the HSS in the H-PLMN to select the local S-GW and P-GWs in the visited EPC network.

### <span id="page-56-0"></span>**Management System Overview**

The system's management capabilities are designed around the Telecommunications Management Network (TMN) model for management - focusing on providing superior quality network element (NE) and element management system (Cisco Web Element Manager) functions. The system provides element management applications that can easily be integrated, using standards-based protocols (CORBA and SNMPv1, v2), into higher-level management systems - giving wireless operators the ability to integrate the system into their overall network, service, and business management systems. In addition, all management is performed out-of-band for security and to maintain system performance.

Cisco's O&M module offers comprehensive management capabilities to the operators and enables them to operate the system more efficiently. There are multiple ways to manage the system either locally or remotely using its out-of-band management interfaces.

These include:

- Using the command line interface (CLI)
- Remote login using Telnet, and Secure Shell (SSH) access to CLI through SPIO card's Ethernet management interfaces
- Local login through the Console port on SPIO card using an RS-232 serial connection
- Using the Web Element Manager application
- Supports communications through 10 Base-T, 100 Base-TX, 1000 Base-TX, or 1000
- Base-SX (optical gigabit Ethernet) Ethernet management interfaces on the SPIO
- Client-Server model supports any browser (i.e. Microsoft Internet Explorer v5.0 and above or Netscape v4.7 or above, and others)
- Supports Common Object Request Broker Architecture (CORBA) protocol and Simple Network Management Protocol version 1 (SNMPv1) for fault management
- Provides complete Fault, Configuration, Accounting, Performance, and Security (FCAPS) capabilities
- Can be easily integrated with higher-level network, service, and business layer applications using the Object Management Group's (OMG's) Interface Definition Language (IDL)

The following figure demonstrates these various element management options and how they can be utilized within the wireless carrier network.

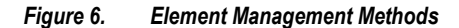

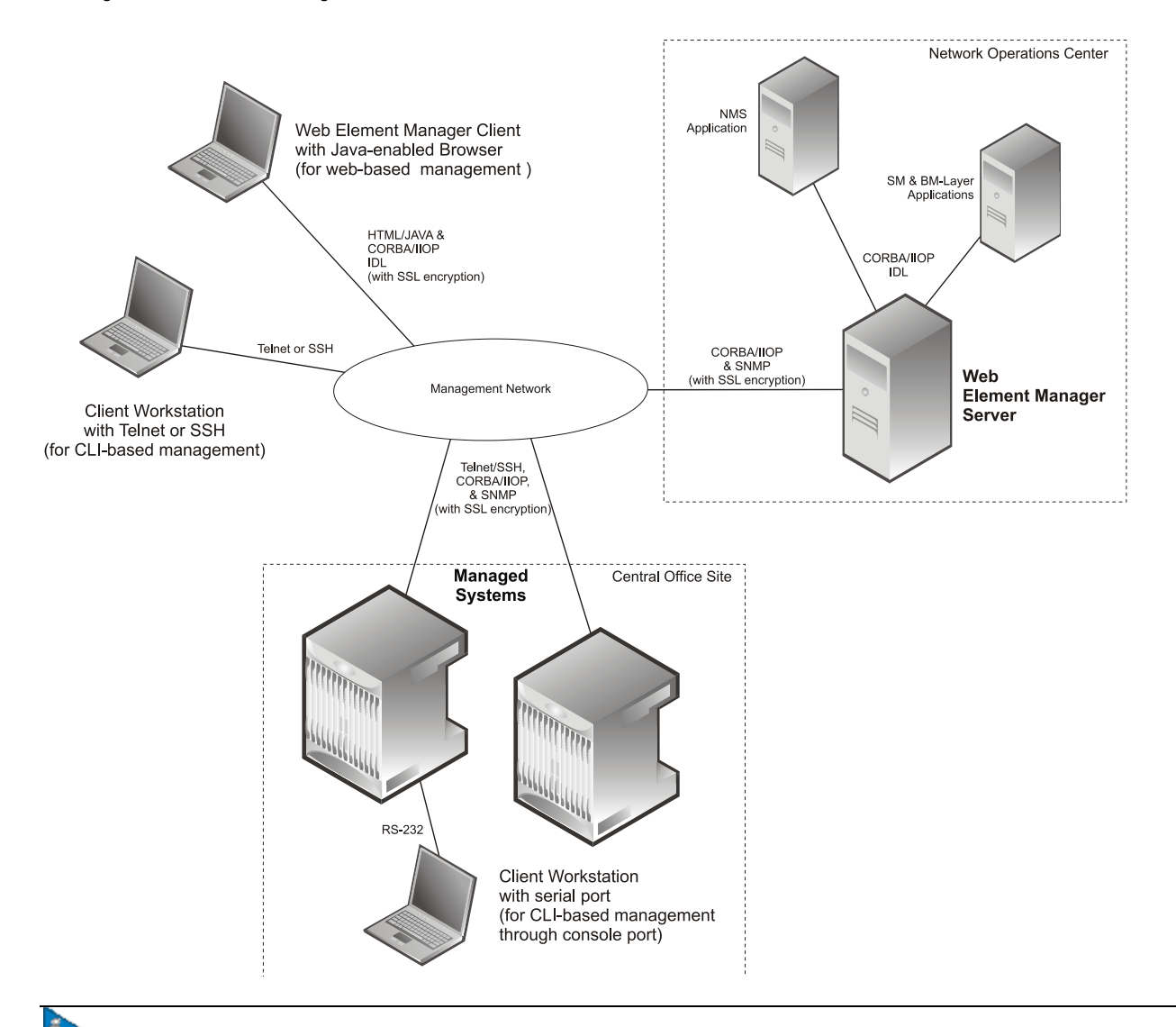

ı *Important:* P-GW management functionality is enabled by default for console-based access. For GUI-based management support, refer to the [Web Element Management System](#page-72-0) section in this chapter.

*Important:* For more information on command line interface based management, refer to the *Cisco ASR 5000 Series Command Line Interface Reference*.

## <span id="page-57-0"></span>**Mobile IP Registration Revocation**

Mobile IP registration revocation functionality provides the following benefits:

Timely release of Mobile IP resources at the HSGW and/or P-GW

- Accurate accounting
- $\bullet$ Timely notification to mobile node of change in service

Registration Revocation is a general mechanism whereby either the P-GW or the HSGW providing Mobile IP functionality to the same mobile node can notify the other mobility agent of the termination of a binding. Mobile IP Registration Revocation can be triggered at the HSGW by any of the following:

- Session terminated with mobile node for whatever reason
- Session renegotiation
- Administrative clearing of calls
- Session Manager software task outage resulting in the loss of HSGW sessions (sessions that could not be recovered)

*Important:* Registration Revocation functionality is also supported for Proxy Mobile IP. However, only the P-GW can initiate the revocation for Proxy-MIP calls.

*Important:* For more information on MIP registration revocation support, refer to the *Mobile IP Registration Revocation* appendix in the *Cisco ASR 5000 Series Packet Data Network Gateway Administration Guide*.

## <span id="page-58-0"></span>**Multiple PDN Support**

Enables an APN-based user experience that enables separate connections to be allocated for different services including IMS, Internet, walled garden services, or off-deck content services.

The MAG function on the S-GW can maintain multiple PDN or APN connections for the same user session. The MAG runs a single node level Proxy Mobile IPv6 tunnel for all user sessions toward the LMA function of the P-GW. When a user wants to establish multiple PDN connections, the MAG brings up the multiple PDN connections over the same PMIPv6 session to one or more P-GW LMA's. The P-GW in turn allocates separate IP addresses (Home Network Prefixes) for each PDN connection and each one can run one or multiple EPC default & dedicated bearers. To request the various PDN connections, the MAG includes a common MN-ID and separate Home Network Prefixes, APN's and a Handover Indication Value equal to one in the PMIPv6 Binding Updates.

## <span id="page-58-1"></span>**Online/Offline Charging**

The Cisco EPC platform offers support for online and offline charging interactions with external OCS and CGF/CDF servers.

### **Online Charging**

**Gy/Ro Reference Interface:**

The StarOS 9.0 online prepaid reference interface provides compatibility with the 3GPP TS 23.203, TS 32.240, TS 32.251 and TS 32.299 specifications. The Gy/Ro reference interface uses Diameter transport and IPv6 addressing. Online charging is a process whereby charging information for network resource usage must be obtained by the network in order for resource usage to occur. This authorization is granted by the Online Charging System (OCS) upon request from the network. The P-GW uses a charging characteristics profile to determine whether to activate or deactivate online charging. Establishment, modification or termination of EPS bearers is generally used as the event trigger on the PCRF to activate online charging PCC rules on the P-GW.

When receiving a network resource usage request, the network assembles the relevant charging information and generates a charging event towards the OCS in real-time. The OCS then returns an appropriate resource usage authorization that may be limited in its scope (e.g. volume of data or duration based). The OCS assigns quotas for rating groups and instructs the P-GW whether to continue or terminate service data flows or IP CAN bearers.

The following Online Charging models and functions are supported:

- Time based charging
- Volume based charging
- Volume and time based charging
- Final Unit Indication and termination or redirection of service data flows when quota is consumed
- Reauthorization triggers to rearm quotas for one or more rating groups using multi-service credit control (MSCC) instances
- Event based charging
- Billing cycle bandwidth rate limiting: Charging policy is enforced through interactions between the PDN GW and Online Charging Server. The charging enforcement point periodically conveys accounting information for subscriber sessions to the OCS and it is debited against the threshold that is established for the charging policy. Subscribers can be assigned a max usage for their tier (gold, silver, bronze for example), the usage can be tracked over a month, week, day, or peak time within a day. When the subscriber exceeds the usage limit, bandwidth is either restricted for a specific time period, or dropped depending on their tier of service.
- Fair usage controls

### **Offline Charging**

#### **Ga/Gz Reference Interfaces**

The Cisco P-GW supports 3GPP Release 8 compliant offline charging as defined in TS 32.251,TS 32.297 and 32.298. Whereas the S-GW generates SGW-CDRs to record subscriber level access to PLMN resources, the P-GW creates PGW-CDRs to record user access to external networks. Additionally, when Gn/Gp interworking with pre-release SGSNs is enabled, the GGSN service on the P-GW records G-CDRs to record user access to external networks.

To provide subscriber level accounting, the Cisco S-GW and P-GWs support integrated Charging Transfer Functions (CTF) and Charging Data Functions (CDF). Each gateway uses Charging-ID's to distinguish between default and dedicated bearers within subscriber sessions. The Ga/Gz reference interface between the CDF and CGF is used to transfer charging records via the GTPP protocol. In a standards based implementation, the CGF consolidates the charging records and transfers them via an FTP/S-FTP connection over the Bm reference interface to a back-end billing mediation server. The Cisco EPC gateways also offer the ability to FTP/S-FTP charging records between the CDF and CGF server. CDR records include information such as Record Type, Served IMSI, ChargingID, APN Name, TimeStamp, Call Duration, Served MSISDN, PLMN-ID, etc. The ASR 5000 platform offers a local directory to enable temporary file storage and buffer charging records in persistent memory located on a pair of dual redundant RAID hard disks. Each drive includes 147GB of storage and up to 100GB of capacity is dedicated to storing charging records. For

increased efficiency it also possible to enable file compression using protocols such as GZIP. The Offline Charging implementation offers built-in heart beat monitoring of adjacent CGFs. If the Cisco P-GW has not heard from the neighbor CGF within the configurable polling interval, they will automatically buffer the charging records on the local drives until the CGF reactivates itself and is able to begin pulling the cached charging records.

The P-GW supports a Policy Charging Enforcement Function (PCEF) to enable Flow Based Bearer Charging (FBC) via the Gy reference interface to adjunct OCS servers (See Online Charging description above).

#### **Rf Reference Interface**

The Cisco EPC platforms also support the Rf reference interface to enable direct transfer of charging files from the CTF function of the P-GW to external CDF/CGF servers. This interface uses Diameter Accounting Requests (Start, Stop, Interim, and Event) to transfer charging records to the CDF/CGF. Each gateway relies on triggering conditions for reporting chargeable events to the CDF/CGF. Typically as EPS bearers are activated, modified or deleted, charging records are generated. The EPC platforms include information such as Subscription-ID (IMSI), Charging-ID (EPS bearer identifier) and separate volume counts for the uplink and downlink traffic.

## <span id="page-60-0"></span>**Proxy Mobile IPv6 (S2a)**

Provides a mobility management protocol to enable a single LTE-EPC core network to provide the call anchor point for user sessions as the subscriber roams between native EUTRAN and non-native e-HRPD access networks

S2a represents the trusted non-3GPP interface between the LTE-EPC core network and the evolved HRPD network anchored on the HSGW. In the e-HRPD network, network-based mobility provides mobility for IPv6 nodes without host involvement. Proxy Mobile IPv6 extends Mobile IPv6 signaling messages and reuses the HA function (now known as LMA) on the P-GW. This approach does not require the mobile node to be involved in the exchange of signaling messages between itself and the Home Agent. A proxy mobility agent (e.g. MAG function on HSGW) in the network performs the signaling with the home agent and does the mobility management on behalf of the mobile node attached to the network.

The S2a interface uses IPv6 for both control and data. During the PDN connection establishment procedures the P-GW allocates the IPv6 Home Network Prefix (HNP) via Proxy Mobile IPv6 signaling to the HSGW. The HSGW returns the HNP in router advertisement or based on a router solicitation request from the UE. PDN connection release events can be triggered by either the UE, the HSGW or the P-GW.

In Proxy Mobile IPv6 applications the HSGW (MAG function) and P-GW (LMA function) maintain a single shared tunnel and separate GRE keys are allocated in the PMIP Binding Update and Acknowledgement messages to distinguish between individual subscriber sessions. If the Proxy Mobile IP signaling contains Protocol Configuration Options (PCOs) it can also be used to transfer P-CSCF or DNS server addresses

### <span id="page-60-1"></span>**QoS Bearer Management**

Provides a foundation for contributing towards improved Quality of User Experience (QoE) by enabling deterministic end-to-end forwarding and scheduling treatments for different services or classes of applications pursuant to their requirements for committed bandwidth resources, jitter and delay. In this way, each application receives the service treatment that users expect.

An EPS bearer is a logical aggregate of one or more Service Data Flows (SDFs), running between a UE and a P-GW in case of GTP-based S5/S8, and between a UE and HSGW in case of PMIP-based S2a connection. An EPS bearer is the

level of granularity for bearer level QoS control in the EPC/E-UTRAN. The Cisco P-GW maintains one or more Traffic Flow Templates (TFT's) in the downlink direction for mapping inbound Service Data Flows (SDFs) to EPS bearers. The P-GW maps the traffic based on the downlink TFT to the S5/S8 bearer. The Cisco PDN GW offers all of the following bearer-level aggregate constructs:

**QoS Class Identifier (QCI)**: An operator provisioned value that controls bearer level packet forwarding treatments (e.g. scheduling weights, admission thresholds, queue management thresholds, link layer protocol configuration, etc). The Cisco EPC gateways also support the ability to map the QCI values to DiffServ code points in the outer GTP tunnel header of the S5/S8 connection. Additionally, the platform also provides configurable parameters to copy the DSCP marking from the encapsulated payload to the outer GTP tunnel header.

**Guaranteed Bit Rate (GBR)**: A GBR bearer is associated with a dedicated EPS bearer and provides a guaranteed minimum transmission rate in order to offer constant bit rate services for applications such as interactive voice that require deterministic low delay service treatment.

**Maximum Bit Rate (MBR)**: The MBR attribute provides a configurable burst rate that limits the bit rate that can be expected to be provided by a GBR bearer (e.g. excess traffic may get discarded by a rate shaping function). The MBR may be greater than or equal to the GBR for a given Dedicated EPS bearer.

**Aggregate Maximum Bit Rate (AMBR)**: AMBR denotes a bit rate of traffic for a group of bearers destined for a particular PDN. The Aggregate Maximum Bit Rate is typically assigned to a group of Best Effort service data flows over the Default EPS bearer. That is, each of those EPS bearers could potentially utilize the entire AMBR, e.g. when the other EPS bearers do not carry any traffic. The AMBR limits the aggregate bit rate that can be expected to be provided by the EPS bearers sharing the AMBR (e.g. excess traffic may get discarded by a rate shaping function). AMBR applies to all Non-GBR bearers belonging to the same PDN connection. GBR bearers are outside the scope of AMBR.

**Policing and Shaping**: The Cisco P-GW offers a variety of traffic conditioning and bandwidth management capabilities. These tools enable usage controls to be applied on a per-subscriber, per-EPS bearer or per-PDN/APN basis. It is also possible to apply bandwidth controls on a per-APN AMBR capacity. These applications provide the ability to inspect and maintain state for user sessions or Service Data Flows (SDFs) within them using shallow L3/L4 analysis or high touch deep packet inspection at L7. Metering of out-of-profile flows or sessions can result in packet discards or reducing the DSCP marking to Best Effort priority. When traffic shaping is enabled the P-GW enqueues the nonconforming session to the provisioned memory limit for the user session. When the allocated memory is exhausted, the inbound/outbound traffic for the user can be transmitted or policed in accordance with operator provisioned policy.

## <span id="page-61-0"></span>**RADIUS Support**

Provides a mechanism for performing authorization, authentication, and accounting (AAA) for subscriber PDP contexts based on the following standards:

- RFC-2618, RADIUS Authentication Client MIB, June 1999
- RFC-2620, RADIUS Accounting Client MIB, June 1999
- RFC-2865, Remote Authentication Dial In User Service (RADIUS), June 2000
- RFC-2866, RADIUS Accounting, June 2000
- RFC-2867, RADIUS Accounting Modifications for Tunnel Protocol Support, June 2000
- RFC-2868, RADIUS Attributes for Tunnel Protocol Support, June 2000
- RFC-2869, RADIUS Extensions, June 2000

The Remote Authentication Dial-In User Service (RADIUS) protocol is used to provide AAA functionality for subscriber PDP contexts. (RADIUS accounting is optional since GTPP can also be used.)

Within contexts configured on the system, there are AAA and RADIUS protocol-specific parameters that can be configured. The RADIUS protocol-specific parameters are further differentiated between RADIUS Authentication server RADIUS Accounting server interaction.

Among the RADIUS parameters that can be configured are:

- **Priority**: Dictates the order in which the servers are used allowing for multiple servers to be configured in a single context.
- **Routing Algorithm**: Dictate the method for selecting among configured servers. The specified algorithm dictates how the system distributes AAA messages across the configured AAA servers for new sessions. Once a session is established and an AAA server has been selected, all subsequent AAA messages for the session will be delivered to the same server.

In the event that a single server becomes unreachable, the system attempts to communicate with the other servers that are configured. The system also provides configurable parameters that specify how it should behave should all of the RADIUS AAA servers become unreachable.

The system provides an additional level of flexibility by supporting the configuration RADIUS server groups. This functionality allows operators to differentiate AAA services for subscribers based on the APN used to facilitate their PDP context.

In general, 128 AAA Server IP address/port per context can be configured on the system and it selects servers from this list depending on the server selection algorithm (round robin, first server). Instead of having a single list of servers per context, this feature provides the ability to configure multiple server groups. Each server group, in turn, consists of a list of servers.

This feature works in following way:

- All RADIUS authentication/accounting servers configured at the context-level are treated as part of a server group named "default". This default server group is available to all subscribers in that context through the realm (domain) without any configuration.
- It provides a facility to create "user defined" RADIUS server groups, as many as 399 (excluding "default" server group), within a context. Any of the user defined RADIUS server groups are available for assignment to a subscriber through the APN configuration within that context.

Since the configuration of the APN can specify the RADIUS server group to use as well as IP address pools from which to assign addresses, the system implements a mechanism to support some in-band RADIUS server implementations (i.e. RADIUS servers which are located in the corporate network, and not in the operator's network) where the NAS-IP address is part of the subscriber pool. In these scenarios, the P-GW supports the configuration of the first IP address of the subscriber pool for use as the RADIUS NAS-IP address.

<span id="page-62-0"></span>*Important:* For more information on RADIUS AAA configuration, refer *AAA Interface Administration and Reference*.

## **Source IP Address Validation**

Insures integrity between the attached subscriber terminal and the PDN GW by mitigating the potential for unwanted spoofing or man-in-the-middle attacks.

The P-GW includes local IPv4/IPv6 address pools for assigning IP addresses to UEs on a per-PDN basis. The P-GW defends its provisioned address bindings by insuring that traffic is received from the host address that it has awareness of. In the event that traffic is received from a non-authorized host, the P- GW includes the ability to block the nonauthorized traffic. The P-GW uses the IPv4 source address to verify the sender and the IPv6 source prefix in the case of IPv6.

## <span id="page-63-0"></span>**Subscriber Level Trace**

Provides a 3GPP standards-based session level trace function for call debugging and testing new functions and access terminals in an LTE environment.

As a complement to Cisco's protocol monitoring function, the P-GW supports 3GPP standards based session level trace capabilities to monitor all call control events on the respective monitored interfaces including S5/S8, S2a, SGi, and Gx. The trace can be initiated using multiple methods:

- Management initiation via direct CLI configuration
- Management initiation at HSS with trace activation via authentication response messages over S6a reference interface
- Signaling based activation through signaling from subscriber access terminal

Note: Once the trace is provisioned it can be provisioned through the access cloud via various signaling interfaces.

The session level trace function consists of trace activation followed by triggers. The time between the two events is treated much like Lawful Intercept where the EPC network element buffers the trace activation instructions for the provisioned subscriber in memory using camp-on monitoring. Trace files for active calls are buffered as XML files using non-volatile memory on the local dual redundant hard drives on the ASR 5000 platform. The Trace Depth defines the granularity of data to be traced. Six levels are defined including Maximum, Minimum and Medium with ability to configure additional levels based on vendor extensions.

All call control activity for active and recorded sessions is sent to an off-line Trace Collection Entity (TCE) using a standards-based XML format over a FTP or secure FTP (SFTP) connection. In the current release the IPv4 interfaces are used to provide connectivity to the TCE. Trace activation is based on IMSI or IMEI. Once a subscriber level trace request is activated it can be propagated via the S5/S8 signaling to provision the corresponding trace for the same subscriber call on the P-GW. The trace configuration will only be propagated if the P-GW is specified in the list of configured Network Element types received by the S-GW. Trace configuration can be specified or transferred in any of the following message types:

- S5/S8: Create Session Request
- S5/S8: Modify Bearer Request
- S5/S8: Trace Session Activation (New message defined in TS 32.422)

<span id="page-63-1"></span>**Performance Goals**: As subscriber level trace is a CPU intensive activity the max number of concurrently monitored trace sessions per Cisco P-GW is 32. Use in a production network should be restricted to minimize the impact on existing services.

## **Support Interfaces (Reference Points)**

The following reference points are supported.

### **Gn/Gp GGSN/SGSN (GERAN/UTRAN)**

The Cisco P-GW platform supports inter-technology mobility handover between E-UTRAN and GERAN/UTRAN, including interworking between the EPS and 3GPP 2G and/or 3G SGSNs, which provide only Gn and Gp interfaces but no S3, S4, or S5/S8 interfaces.

To allow this type of handover, the P-GW supports handoffs between GTPv2 based S5/S8 and GTPv1 based Gn/Gp tunneled connections; in other words, the P-GW supports GGSN (GPRS/UMTS anchor point) functionality. Handovers are supported for IPv4 and IPv6 PDN connections, however, there is no support of PDN type IPv4v6 as GGSN does not currently support PDP type IPv4v6.

*Important:* To support the seamless handover of a session between GGSN and P-GW, the two independent services must be co-located on the same node and configured within the same context for optimum interoperation.

In a non-roaming scenario, the PLMN may operate Gn/Gp 2G and/or 3G SGSNs, as well as MME and S-GW for E-UTRAN access. The P-GW (with GGSN functionality) acts as the anchor point for both GERAN/UTRAN and E-UTRAN access. Depending on APN, the MME/SGSN resolves P-GW selection.

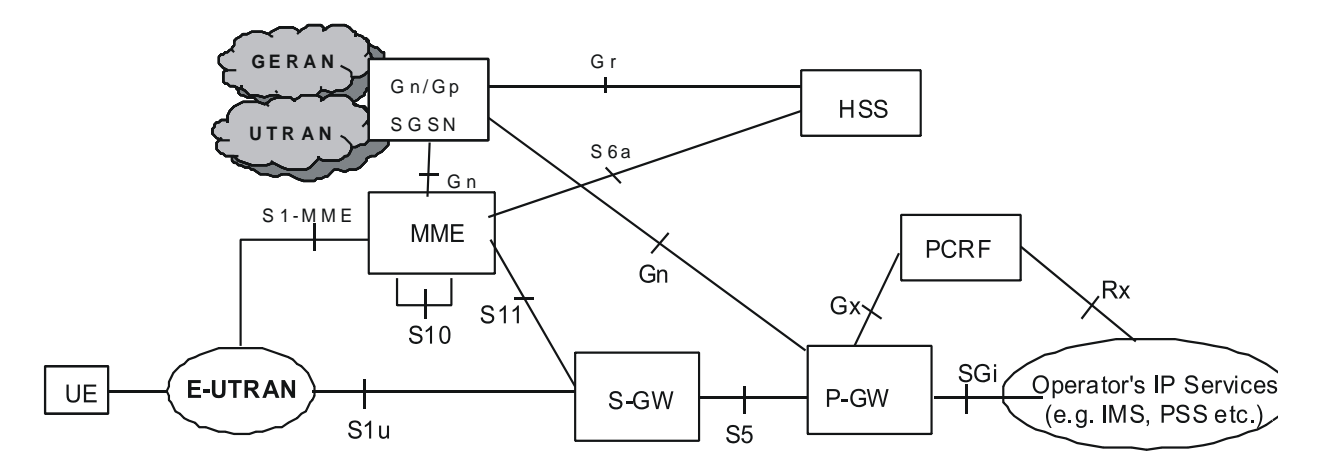

#### *Figure 7. Architecture for Non-roaming Gn/Gp Interoperation*

While the UE is in E-UTRAN, it would set up a PDN connection with multiple EPS bearers. When the UE moves to Gn/Gp SGSN-served GERAN/UTRAN access, a handover is initiated from MME to the Gn/Gp SGSN. MME provides the necessary GGSN (part of LTE P-GW node) information in the handover signaling to the Gn/Gp SGSN. Gn/Gp SGSN then notifies GGSN about the handoff of EPS bearers to Gn/Gp SGSN-served GERAN/UTRAN access. During this handover, each EPS bearer in the PDN connection is converted into a PDP context. One EPS bearer is converted as a primary context, and rest of the EPS bearers are converted as secondary contexts.

In the other direction, while the UE is in Gn/Gp SGSN-served GERAN/UTRAN, it would set up PDP contexts. When the UE moves to E-UTRAN access, a handover is initiated from Gn/Gp SGSN to the MME. Gn/Gp SGSN provides the necessary P-GW (same as GGSN) information in the handover signaling to MME. MME then notifies P-GW about the handoff of PDP contexts to E-UTRAN access. During this handover, all PDP contexts sharing the same APN and IP address are converted to EPS bearers of the same PDN connection. One PDP context is converted as a default bearer, and rest of the secondary contexts are converted as dedicated bearers.

In a roaming scenario, the vPLMN operates Gn/Gp 2G and/or 3G SGSNs, as well as MME and S-GW for E-UTRAN access. The hPLMN operates a P-GW.

#### *Figure 8. Architecture for Roaming Gn/Gp Interoperation*

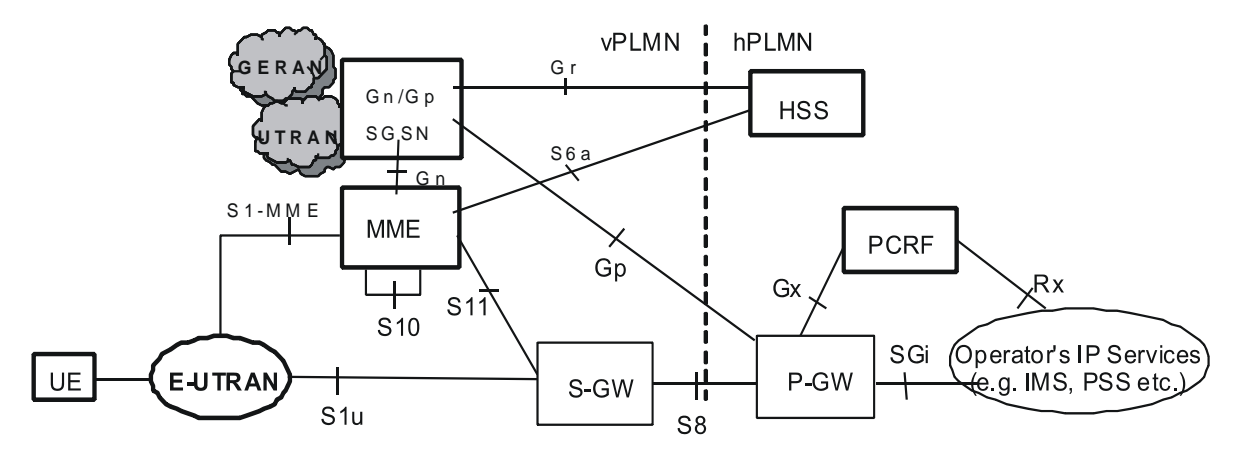

### **S5/S8 GTP (E-UTRAN EPC)**

In accordance with 3GPP TS 23.401 the Cisco P-GW platform supports GTPv2-C and GTPv1-U call control and user plane tunnelling. A GTP tunnel is identified in each node with a Tunnel Endpoint ID (TEID), an IP address and a UDP port number. The S-GW and P-GW nodes provision separate GTP tunnels for each attached subscriber and for the individual PDN connections initiated by the UE. The StarOS distributed software architecture enables each function to run as independent stand-alone services on separate chassis or as simultaneous combination services running on the same platform.

The S5 reference interface provides user plane tunnelling and tunnel management between an S-GW and P-GW located within the same administrative domain. It is used for S-GW relocation due to UE mobility and if the S-GW needs to connect to a non-collocated P-GW for the required PDN connectivity.

The S8 reference interface is an inter-PLMN reference point providing user and control plane between the S-GW in the V-PLMN and the P-GW in the H-PLMN. It is based on the Gp reference point as defined between SGSN and GGSN. S8a is the inter PLMN variant of S5.

### **S6b (E-UTRAN EPC)**

The S6b reference interface is run between the P-GW and 3GPP AAA server using Diameter transport and IPv6 addressing. The EPC core network uses the S6b interface to authenticate non-3GPP traffic from e-HRPD access networks. When the P-GW receives PMIP binding update messages from adjacent HSGW's it initiates an authorization request to the 3GPP AAA server. It is also possible for the AAA server to initiate reauthorization in cases where the subscriber profile is modified at the HSS. S2a (PMIPv6) sessions can be terminated based on requests from the HSS server or HSGW.

### **SGi**

SGi is the reference point between the P-GW and one or more external Packet Data Networks (PDNs). Packet data network may be an operator external public or private packet data network or an intra operator packet data network, e.g. for provisioning of IMS services. From the external IP network's point of view, the P-GW is seen as a normal IP router. The L2 and L1 layers are operator specific.

The access to the external PDN may involve specific functions that include user authentication/authorization, end to end encryption between MS and Intranet/ISP, allocation of a dynamic address belonging to the PLMN/Intranet/ISP addressing space, IPv6 address auto-configuration, accounting of user traffic, or connectivity to an external application server.

The SGi interface is used to support the following functions. The P-GW deduces from the APN the servers to be used for different functions:

- For external IP address allocation if needed (DHCP)
- For authentication if required by Protocol Configuration Option (PCO)
- For auto-configuration using DHCP
- For DNS service
- For application functions (E.g. CSCF FQDN, etc)
- For IP address auto configuration (IPv6)

### **S2a (eHRPD)**

The Cisco P-GW can anchor non 3GPP calls from a trusted e-HRPD access network using the Proxy Mobile IPv6 protocol. In a PMIPv6 implementation, the P-GW includes the function of a Local Mobility Anchor Point (LMA) according to draft-ietf-netlmm-proxymip6. Network-based mobility provides mobility for Simple IPv6 capable access devices without host involvement. This approach to supporting mobility does not require the mobile node to be involved in the exchange of signalling messages between itself and the LMA. A Mobility Access Gateway (MAG) function on the HSGW provides the proxy mobility agent and performs the signalling and mobility management with the LMA on behalf of the attached subscriber device.

## <span id="page-66-0"></span>**Threshold Crossing Alerts (TCA) Support**

Thresholding on the system is used to monitor the system for conditions that could potentially cause errors or outage. Typically, these conditions are temporary (i.e high CPU utilization, or packet collisions on a network) and are quickly resolved. However, continuous or large numbers of these error conditions within a specific time interval may be indicative of larger, more severe issues. The purpose of thresholding is to help identify potentially severe conditions so that immediate action can be taken to minimize and/or avoid system downtime.

The system supports Threshold Crossing Alerts for certain key resources such as CPU, memory, IP pool addresses, etc. With this capability, the operator can configure threshold on these resources whereby, should the resource depletion cross the configured threshold, a SNMP Trap would be sent.

The following thresholding models are supported by the system:

- **Alert**: A value is monitored and an alert condition occurs when the value reaches or exceeds the configured high threshold within the specified polling interval. The alert is generated then generated and/or sent at the end of the polling interval.
- **Alarm**: Both high and low threshold are defined for a value. An alarm condition occurs when the value reaches or exceeds the configured high threshold within the specified polling interval. The alert is generated then generated and/or sent at the end of the polling interval.

Thresholding reports conditions using one of the following mechanisms:

**SNMP traps**: SNMP traps have been created that indicate the condition (high threshold crossing and/or clear) of each of the monitored values.

Generation of specific traps can be enabled or disabled on the chassis. Ensuring that only important faults get displayed. SNMP traps are supported in both Alert and Alarm modes.

**Logs**: The system provides a facility called threshold for which active and event logs can be generated. As with other system facilities, logs are generated Log messages pertaining to the condition of a monitored value are generated with a severity level of WARNING.

Logs are supported in both the Alert and the Alarm models.

**Alarm System**: High threshold alarms generated within the specified polling interval are considered "outstanding" until a the condition no longer exists or a condition clear alarm is generated. "Outstanding" alarms are reported to the system's alarm subsystem and are viewable through the Alarm Management menu in the Web Element Manager.

The Alarm System is used only in conjunction with the Alarm model.

*Important:* For more information on threshold crossing alert configuration, refer to the *Thresholding Configuration Guide*.

### <span id="page-67-0"></span>**Virtual APN Support**

Virtual APNs allow differentiated services within a single APN.

The Virtual APN feature allows a carrier to use a single APN to configure differentiated services. The APN that is supplied by the MME is evaluated by the P-GW in conjunction with multiple configurable parameters. Then, the P-GW selects an APN configuration based on the supplied APN and those configurable parameters.

APN configuration dictates all aspects of a session at the P-GW. Different policies imply different APNS. After basic APN selection, however, internal re-selection can occur based on the following parameters:

• Service name

- Subscriber type
- MCC-MNC of IMSI
- Domain name part of username (user@domain)
- S-GW address

# **Features and Functionality - Inline Service Support**

This section describes the features and functions of inline services supported on the P-GW. These services require additional licenses to implement the functionality.

This section describes the following features:

- Content Filtering
- [Peer-to-Peer Detection](#page-70-0)

### **Content Filtering**

The Cisco P-GW offers two variants of network-controlled content filtering / parental control services. Each approach leverages the native DPI capabilities of the platform to detect and filter events of interest from mobile subscribers based on HTTP URL or WAP/MMS URI requests:

- Integrated Content Filtering: A turnkey solution featuring a policy enforcement point and category based rating database on the Cisco P-GW. An offboard AAA or PCRF provides the per-subscriber content filtering information as subscriber sessions are established. The content filtering service uses DPI to extract URL's or URI's in HTTP request messages and compares them against a static rating database to determine the category match. The provisioned policy determines whether individual subscribers are entitled to view the content.
- Content Filtering ICAP Interface: This solution is appropriate for mobile operators with existing installations of Active Content Filtering external servers. The service continues to harness the DPI functions of the ASR 5000 platform to extract events of interest. However in this case, the extracted requests are transferred via the Integrated Content Adaptation Protocol (ICAP) with subscriber identification information to the external ACF server which provides the category rating database and content decision functions.

### **Integrated Adult Content Filter**

Provides a value-added service to prevent unintended viewing of objectionable content that exploits underage children. Content Filtering offers mobile operators a way to increase data ARPU and subscriber retention through a networkbased solution for parental controls and content filtering. The integrated solution enables a single policy decision and enforcement point thereby streamlining the number of signaling interactions with external AAA/Policy Manager servers. When used in parallel with other services such as Enhanced Content Charging (ECS) it increases billing accuracy of charging records by insuring that mobile subscribers are only charged for visited sites they are allowed to access.

The Integrated Adult Content Filter is a subscriber-aware inline service provisioned on an ASR 5000 running P-GW services. Integrated Content Filtering utilizes the local DPI engine and harnesses a distributed software architecture that scales with the number of active P-GW sessions on the system.

Content Filtering policy enforcement is the process of deciding if a subscriber should be able to receive some content. Typical options are to allow, block, or replace/redirect the content based on the rating of the content and the policy defined for that content and subscriber. The policy definition is transferred in an authentication response from a AAA server or Diameter policy message via the Gx reference interface from an adjunct PCRF. The policy is applied to

subscribers through rulebase or APN/Subscriber configuration. The policy determines the action to be taken on the content request on the basis of its category. A maximum of one policy can be associated with a rulebase.

### **ICAP Interface**

Provides a value-added service to prevent unintended viewing of objectionable content that exploits underage children. Content Filtering offers mobile operators a way to increase data ARPU and subscriber retention through a networkbased solution for parental controls and content filtering. The Content Filtering ICAP solution is appropriate for operators with existing installations of Active Content Filtering servers in their networks.

The Enhanced Charging Service (ECS) for the P-GW provides a streamlined Internet Content Adaptation Protocol (ICAP) interface to leverage the Deep Packet Inspection (DPI) to enable external Application Servers to provide their services without performing the DPI functionality and without being inserted in the data flow. The ICAP interface may be attractive to mobile operators that prefer to use an external Active Content Filtering (ACF) Platform. If a subscriber initiates a WAP (WAP1.x or WAP2.0) or Web session, the subsequent GET/POST request is detected by the deep packet inspection function. The URL of the GET/POST request is extracted by the local DPI engine on the ASR 5000 platform and passed, along with subscriber identification information and the subscriber request, in an ICAP message to the Application Server (AS). The AS checks the URL on the basis of its category and other classifications like, type, access level, content category and decides if the request should be authorized, blocked or redirected by answering the GET/POST message. Depending upon the response received from the ACF server, the P-GW either passes the request unmodified or discards the message and responds to the subscriber with the appropriate redirection or block message.

## <span id="page-70-0"></span>**Peer-to-Peer Detection**

Allows operators to identify P2P traffic in the network and applying appropriate controlling functions to ensure fair distribution of bandwidth to all subscribers.

Peer-to-Peer (P2P) is a term used in two slightly different contexts. At a functional level, it means protocols that interact in a peering manner, in contrast to client-server manner. There is no clear differentiation between the function of one node or another. Any node can function as a client, a server, or both—a protocol may not clearly differentiate between the two. For example, peering exchanges may simultaneously include client and server functionality, sending and receiving information.

Detecting peer-to-peer protocols requires recognizing, in real time, some uniquely identifying characteristic of the protocols. Typical packet classification only requires information uniquely typed in the packet header of packets of the stream(s) running the particular protocol to be identified. In fact, many peer-to-peer protocols can be detected by simple packet header inspection. However, some P2P protocols are different, preventing detection in the traditional manner. This is designed into some P2P protocols to purposely avoid detection. The creators of these protocols purposely do not publish specifications. A small class of P2P protocols is stealthier and more challenging to detect. For some protocols no set of fixed markers can be identified with confidence as unique to the protocol.

Operators care about P2P traffic because of the behavior of some P2P applications (for example, Bittorrent, Skype, and eDonkey). Most P2P applications can hog the network bandwidth such that 20% P2P users can generate as much as traffic generated by the rest 80% non-P2P users. This can result into a situation where non-P2P users may not get enough network bandwidth for their legitimate use because of excess usage of bandwidth by the P2P users. Network operators need to have dynamic network bandwidth / traffic management functions in place to ensure fair distributions of the network bandwidth among all the users. And this would include identifying P2P traffic in the network and applying appropriate controlling functions to the same (for example, content-based premium billing, QoS modifications, and other similar treatments).

**▀ Features and Functionality - Inline Service Support**

Cisco's P2P detection technology makes use of innovative and highly accurate protocol behavioral detection techniques.

þ *Important:* For more information on peer-to-peer detection, refer to the *Peer to Peer Detection Administration Guide*.
# **Features and Functionality - External Application Support**

This section describes the features and functions of external applications supported on the P-GW. These services require additional licenses to implement the functionality.

This section describes the following feature(s):

[Web Element Management System](#page-72-0)

## <span id="page-72-0"></span>**Web Element Management System**

Provides a graphical user interface (GUI) for performing fault, configuration, accounting, performance, and security (FCAPS) management of the ASR 5000.

The Web Element Manager is a Common Object Request Broker Architecture (CORBA)-based application that provides complete fault, configuration, accounting, performance, and security (FCAPS) management capability for the system.

For maximum flexibility and scalability, the Web Element Manager application implements a client-server architecture. This architecture allows remote clients with Java-enabled web browsers to manage one or more systems via the server component which implements the CORBA interfaces. The server component is fully compatible with the fault-tolerant Sun® Solaris® operating system.

The following figure demonstrates various interfaces between the Cisco Web Element Manager and other network components.

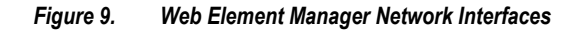

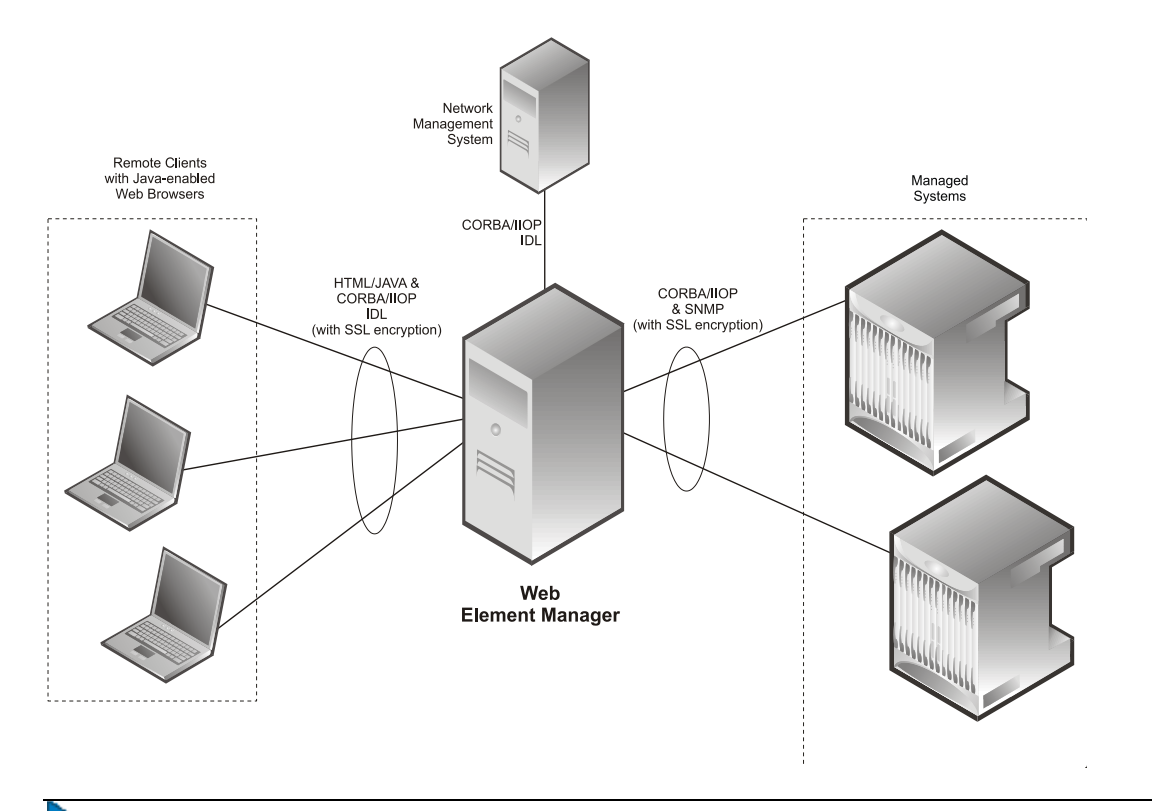

*Important:* For more information on WEM support, refer to the *WEM Installation and Administration Guide*.

**▄ Cisco ASR 5000 Series Packet Data Network Gateway Administration Guide**

jĩ

# **Features and Functionality - Optional Enhanced Feature Software**

This section describes the optional enhanced features and functions for the P-GW service.

Each of the following features require the purchase of an additional license to implement the functionality with the P-GW service.

This section describes the following features:

- [GRE Protocol Interface Support](#page-74-0)
- Inter-Chassis [Session Recovery](#page-75-0)
- [IP Security \(IPSec\) Encryption](#page-76-0)
- [L2TP LAC Support](#page-76-1)
- [Layer 2 Traffic Management \(VLANs\)](#page-77-0)
- [Local QoS Policy](#page-77-1)
- [NEMO Service Supported](#page-77-2)
- [Session Recovery Support](#page-78-0)
- [Traffic Policing and Shaping](#page-78-1)

# <span id="page-74-0"></span>**GRE Protocol Interface Support**

The P-GW supports GRE generic tunnel interfaces in accordance with RFC 2784, Generic Routing Encapsulation (GRE). The GRE protocol allows mobile users to connect to their enterprise networks through GRE tunnels.

GRE tunnels can be used by the enterprise customers of a carrier 1) To transport AAA packets corresponding to an APN over a GRE tunnel to the corporate AAA servers and, 2) To transport the enterprise subscriber packets over the GRE tunnel to the corporation gateway.

The corporate servers may have private IP addresses and hence the addresses belonging to different enterprises may be overlapping. Each enterprise needs to be in a unique virtual routing domain, known as VRF. To differentiate the tunnels between same set of local and remote ends, GRE Key will be used as a differentiation.

GRE tunneling is a common technique to enable multi-protocol local networks over a single-protocol backbone, to connect non-contiguous networks and allow virtual private networks across WANs. This mechanism encapsulates data packets from one protocol inside a different protocol and transports the data packets unchanged across a foreign network. It is important to note that GRE tunneling does not provide security to the encapsulated protocol, as there is no encryption involved (like IPSec offers, for example).

GRE tunneling consists of three main components:

- Passenger protocol-protocol being encapsulated. For example: CLNS, IPv4 and IPv6.
- Carrier protocol-protocol that does the encapsulating. For example: GRE, IP-in-IP, L2TP, MPLS and IPSec.
- Transport protocol-protocol used to carry the encapsulated protocol. The main transport protocol is IP.

*Important:* For more information on GRE protocol interface support, refer to the *GRE Protocol Interface*  appendix in the *Cisco ASR 5000 Series Packet Data Network Gateway Administration Guide*.

# <span id="page-75-0"></span>**Inter-Chassis Session Recovery**

The ASR 5000 provides industry leading carrier class redundancy. The systems protects against all single points of failure (hardware and software) and attempts to recover to an operational state when multiple simultaneous failures occur.

The system provides several levels of system redundancy:

- Under normal N+1 PSC/PSC2 hardware redundancy, if a catastrophic packet processing card failure occurs all affected calls are migrated to the standby packet processing card if possible. Calls which cannot be migrated are gracefully terminated with proper call-termination signaling and accounting records are generated with statistics accurate to the last internal checkpoint
- If the Session Recovery feature is enabled, any total PSC/PSC2 failure will cause a PSC switchover and all established sessions for supported call-types are recovered without any loss of session.

Even though Cisco provides excellent intra-chassis redundancy with these two schemes, certain catastrophic failures which can cause total chassis outages, such as IP routing failures, line-cuts, loss of power, or physical destruction of the chassis, cannot be protected by this scheme. In such cases, the MME Inter-Chassis Session Recovery feature provides geographic redundancy between sites. This has the benefit of not only providing enhanced subscriber experience even during catastrophic outages, but can also protect other systems such as the RAN from subscriber re-activation storms.

The Interchassis Session Recovery feature allows for continuous call processing without interrupting subscriber services. This is accomplished through the use of redundant chassis. The chassis are configured as primary and backup with one being active and one in recovery mode. A checkpoint duration timer is used to control when subscriber data is sent from the active chassis to the inactive chassis. If the active chassis handling the call traffic goes out of service, the inactive chassis transitions to the active state and continues processing the call traffic without interrupting the subscriber session. The chassis determines which is active through a propriety TCP-based connection called a redundancy link. This link is used to exchange Hello messages between the primary and backup chassis and must be maintained for proper system operation.

#### **Interchassis Communication**

Chassis configured to support Interchassis Session Recovery communicate using periodic Hello messages. These messages are sent by each chassis to notify the peer of its current state. The Hello message contains information about the chassis such as its configuration and priority. A dead interval is used to set a time limit for a Hello message to be received from the chassis' peer. If the standby chassis does not receive a Hello message from the active chassis within the dead interval, the standby chassis transitions to the active state. In situations where the redundancy link goes out of service, a priority scheme is used to determine which chassis processes the session. The following priority scheme is used:

- router identifier
- chassis priority
- SPIO MAC address
- **Checkpoint Messages**

Checkpoint messages are sent from the active chassis to the inactive chassis. Checkpoint messages are sent at specific intervals and contain all the information needed to recreate the sessions on the standby chassis, if that chassis were to become active. Once a session exceeds the checkpoint duration, checkpoint data is collected on the session. The checkpoint parameter determines the amount of time a session must be active before it is included in the checkpoint message.

License Keys: The part number and cost will be determined two months before First Customer Shipment.

*Important:* For more information on inter-chassis session recovery support, refer to the *Interchassis Session Recovery* chapter in the *Cisco ASR 5000 Series System Administration Guide*.

# <span id="page-76-0"></span>**IP Security (IPSec) Encryption**

Enables network domain security for all IP packet switched LTE-EPC networks in order to provide confidentiality, integrity, authentication, and anti-replay protection. These capabilities are insured through use of cryptographic techniques.

The Cisco P-GW supports IKEv1 and IPSec encryption using IPv4 addressing. IPSec enables the following two use cases:

- Encryption of S8 sessions and EPS bearers in roaming applications where the P-GW is located in a separate administrative domain from the S-GW
- IPSec ESP security in accordance with 3GPP TS 33.210 is provided for S1 control plane, S1 bearer plane and S1 management plane traffic. Encryption of traffic over the S1 reference interface is desirable in cases where the EPC core operator leases radio capacity from a roaming partner's network.

*Important:* For more information on IPSec support, refer to the *IP Security* appendix in the *Cisco ASR 5000 Series Packet Data Network Gateway Administration Guide*.

# <span id="page-76-1"></span>**L2TP LAC Support**

The system configured as a Layer 2 Tunneling Protocol Access Concentrator (LAC) enables communication with L2TP Network Servers (LNSs) for the establishment of secure Virtual Private Network (VPN) tunnels between the operator and a subscriber's corporate or home network.

The use of L2TP in VPN networks is often used as it allows the corporation to have more control over authentication and IP address assignment. An operator may do a first level of authentication, however use PPP to exchange user name and password, and use IPCP to request an address. To support PPP negotiation between the P-GW and the corporation, an L2TP tunnel must be setup in the P-GW running a LAC service.

L2TP establishes L2TP control tunnels between LAC and LNS before tunneling the subscriber PPP connections as L2TP sessions. The LAC service is based on the same architecture as the P-GW and benefits from dynamic resource allocation and distributed message and data processing.

The LAC sessions can also be configured to be redundant, thereby mitigating any impact of hardware or software issues. Tunnel state is preserved by copying the information across processor cards.

*Important:* For more information on this feature support, refer to the *L2TP Access Concentrator* appendix in the *Cisco ASR 5000 Series Packet Data Network Gateway Administration Guide*.

# <span id="page-77-0"></span>**Layer 2 Traffic Management (VLANs)**

Virtual LANs (VLANs) provide greater flexibility in the configuration and use of contexts and services.

VLANs are configured as "tags" on a per-port basis and allow more complex configurations to be implemented. The VLAN tag allows a single physical port to be bound to multiple logical interfaces that can be configured in different contexts. Therefore, each Ethernet port can be viewed as containing many logical ports when VLAN tags are employed.

*Important:* For more information on VLAN support, refer to the *VLANs* chapter in the *Cisco ASR 5000 Series System Administration Guide*.

# <span id="page-77-1"></span>**Local QoS Policy**

Local QoS policies can be used to control different aspects of a session, such as QoS, Data Usage, Subscription profiles, or Server Usage, by means of locally defined policies.

Local QoS policies are triggered when certain events occur and the associated conditions are satisfied. For example, when a new call is initiated, the QoS to be applied for the call could be decided based on the IMSI, MSISDN, and APN.

Ĺ *Important:* For information on configuring Local QoS Policy, refer to the *Configuring Local QoS Policy* section in the *PDN Gateway Configuration* chapter of the *Cisco ASR 5000 Series Packet Data Network Gateway Administration Guide*.

## <span id="page-77-2"></span>**NEMO Service Supported**

The P-GW may be configured to enable or disable Network Mobility (NEMO) service.

When enabled through a feature license key, the system includes NEMO support for a Mobile IPv4 Network Mobility (NEMO-HA) on the P-GW platform to terminate Mobile IPv4 based NEMO connections from Mobile Routers (MRs) that attach to an Enterprise PDN. The NEMO functionality allows bi-directional communication that is applicationagnostic between users behind the MR and users or resources on Fixed Network sites.

The same NEMO4G-HA service and its bound Loopback IP address supports NEMO connections whose underlying PDN connection comes through GTP S5 (4G access) or PMIPv6 S2a (eHRPD access).

*Important:* For more information on NEMO support, refer to the *Network Mobility (NEMO)* appendix in the *Cisco ASR 5000 Series Packet Data Network Gateway Administration Guide*.

# <span id="page-78-0"></span>**Session Recovery Support**

Provides seamless failover and reconstruction of subscriber session information in the event of a hardware or software fault within the system preventing a fully connected user session from being disconnected.

In the telecommunications industry, over 90 percent of all equipment failures are software-related. With robust hardware failover and redundancy protection, any card-level hardware failures on the system can quickly be corrected. However, software failures can occur for numerous reasons, many times without prior indication. StarOS Release 9.0 adds the ability to support stateful intra-chassis session recovery for P-GW sessions.

When session recovery occurs, the system reconstructs the following subscriber information:

- Data and control state information required to maintain correct call behavior
- Subscriber data statistics that are required to ensure that accounting information is maintained
- A best-effort attempt to recover various timer values such as call duration, absolute time, and others

Session recovery is also useful for in-service software patch upgrade activities. If session recovery is enabled during the software patch upgrade, it helps to preserve existing sessions on the active PSC/PSC2 during the upgrade process.

Ĭ *Important:* For more information on session recovery support, refer to the *Session Recovery* chapter in the *Cisco ASR 5000 Series System Administration Guide*.

# <span id="page-78-1"></span>**Traffic Policing and Shaping**

Traffic policing and shaping allows you to manage bandwidth usage on the network and limit bandwidth allowances to subscribers. Shaping allows you to buffer excesses to be delivered at a later time.

#### **Traffic Policing**

Traffic policing enables the configuring and enforcing of bandwidth limitations on individual subscribers and/or APNs of a particular traffic class in 3GPP/3GPP2 service.

Bandwidth enforcement is configured and enforced independently on the downlink and the uplink directions.

A Token Bucket Algorithm (a modified trTCM) [RFC2698] is used to implement the Traffic-Policing feature. The algorithm used measures the following criteria when determining how to mark a packet:

Committed Data Rate (CDR): The guaranteed rate (in bits per second) at which packets can be transmitted/received for the subscriber during the sampling interval.

- Peak Data Rate (PDR): The maximum rate (in bits per second) that subscriber packets can be transmitted/received for the subscriber during the sampling interval.
- Burst-size: The maximum number of bytes that can be transmitted/received for the subscriber during the sampling interval for both committed (CBS) and peak (PBS) rate conditions. This represents the maximum number of tokens that can be placed in the subscriber's "bucket". Note that the committed burst size (CBS) equals the peak burst size (PBS) for each subscriber.

The system can be configured to take any of the following actions on packets that are determined to be in excess or in violation:

- Drop: The offending packet is discarded.
- Transmit: The offending packet is passed.
- Lower the IP Precedence: The packet's ToS bit is set to "0", thus downgrading it to Best Effort, prior to passing the packet. Note that if the packet's ToS bit was already set to "0", this action is equivalent to "Transmit".

#### **Traffic Shaping**

Traffic Shaping is a rate limiting method similar to the Traffic Policing, but provides a buffer facility for packets exceeded the configured limit. Once the packet exceeds the data-rate, the packet queued inside the buffer to be delivered at a later time.

The bandwidth enforcement can be done in the downlink and the uplink direction independently. If there is no more buffer space available for subscriber data system can be configured to either drop the packets or kept for the next scheduled traffic session.

í *Important:* For more information on traffic policing and shaping, refer to the *Traffic Policing and Shaping* appendix in the *Cisco ASR 5000 Series Packet Data Network Gateway Administration Guide*.

# **How the PDN Gateway Works**

This section provides information on the function of the P-GW in an EPC E-UTRAN network and presents call procedure flows for different stages of session setup and disconnect.

The P-GW supports the following network flows:

- PMIPv6 PDN Gateway Call Session Procedures in an eHRPD Network
- GTP PDN Gateway Call Session Procedures in an LTE-SAE Network

# **PMIPv6 PDN Gateway Call/Session Procedures in an eHRPD Network**

The following topics and procedure flows are included:

- Initial Attach with IPv6IPv4 Access
- PMIPv6 Lifetime Extension without Handover
- **PDN Connection Release Initiated by UE**
- **PDN Connection Release Initiated by HSGW**
- PDN Connection Release Initiated by P-GW

#### **Initial Attach with IPv6/IPv4 Access**

This section describes the procedure of initial attach and session establishment for a subscriber (UE).

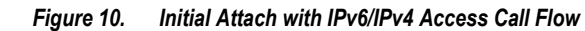

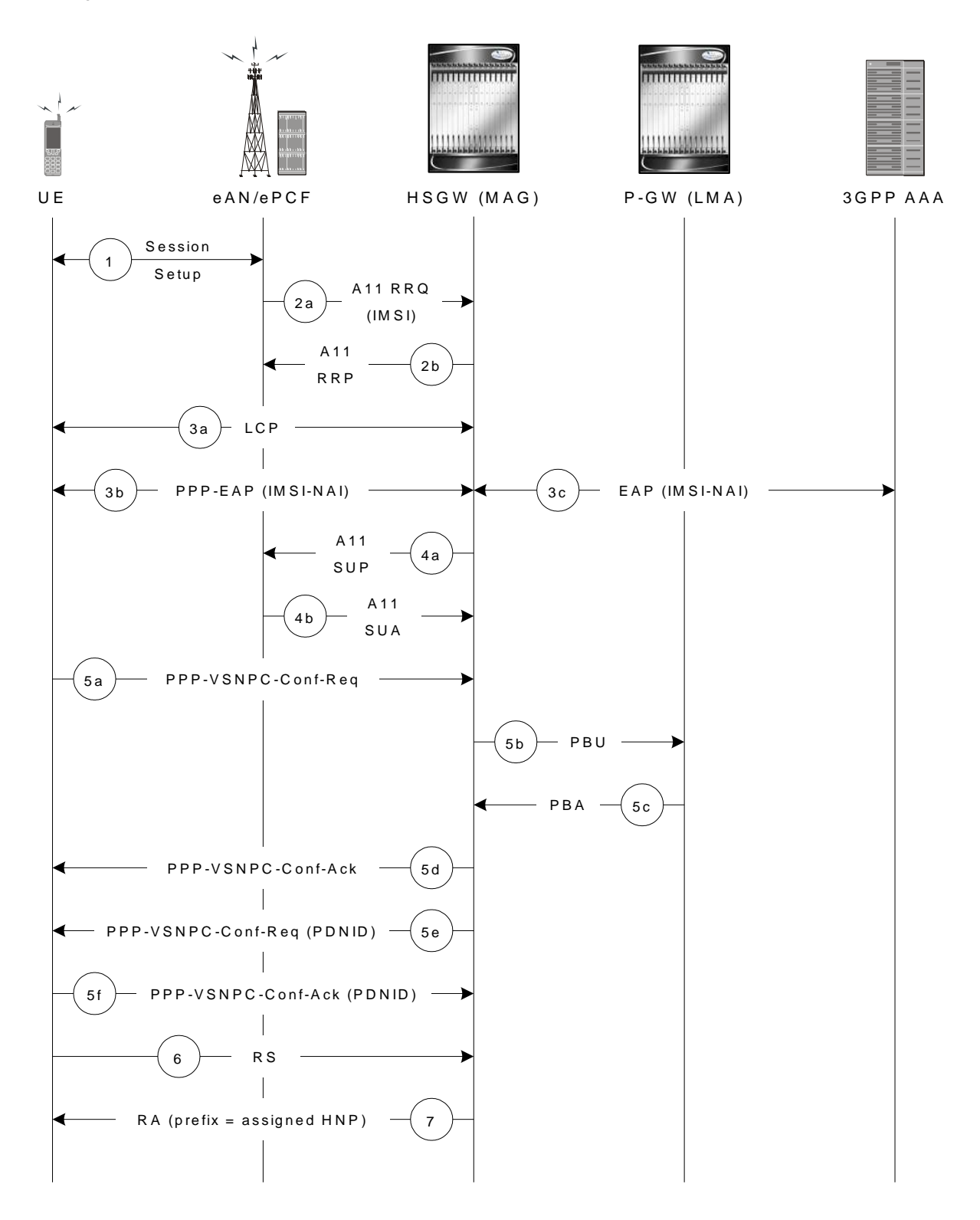

#### *Table 2. Initial Attach with IPv6/IPv4 Access Call Flow Description*

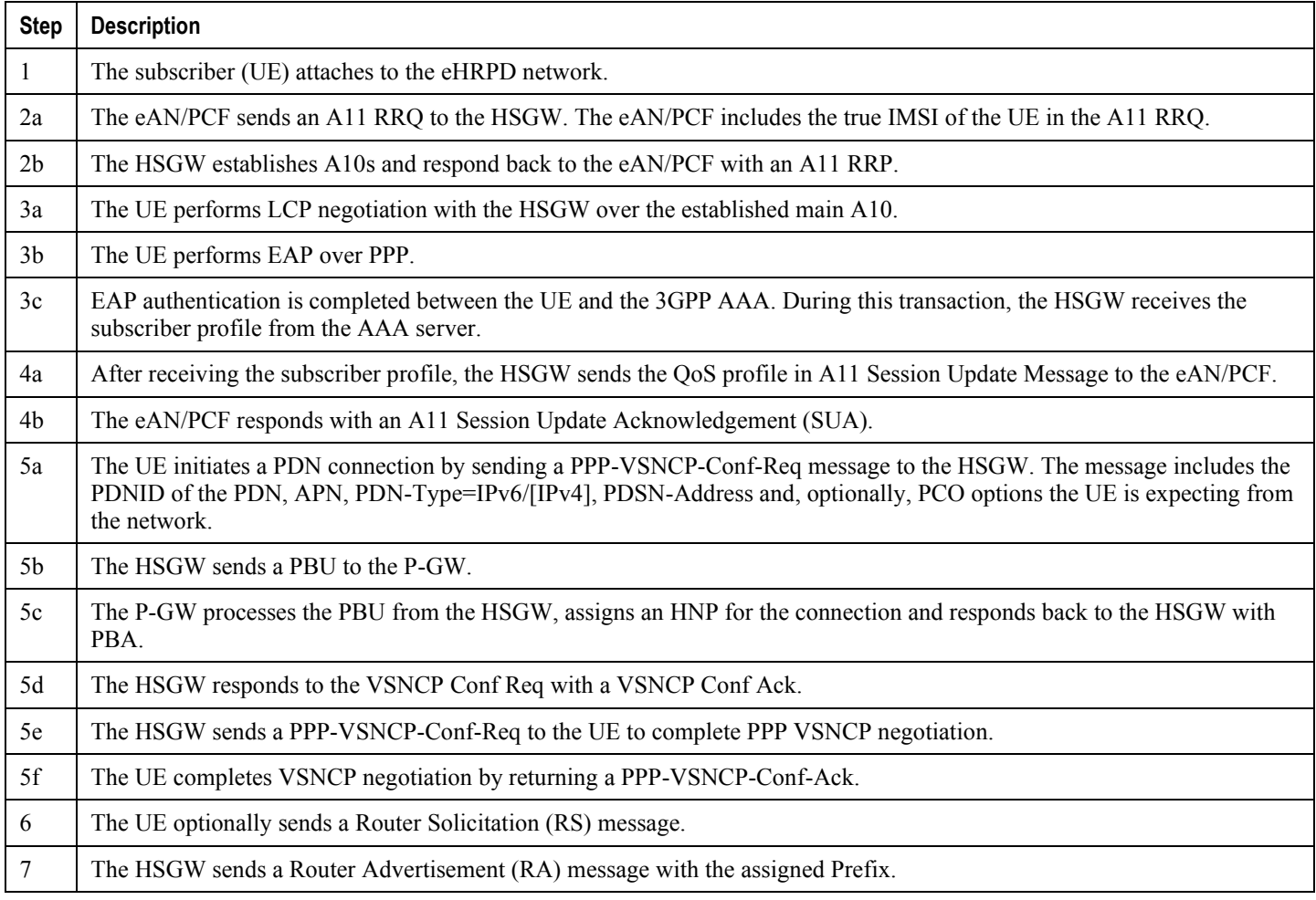

### **PMIPv6 Lifetime Extension without Handover**

This section describes the procedure of a session registration lifetime extension by the P-GW without the occurrence of a handover.

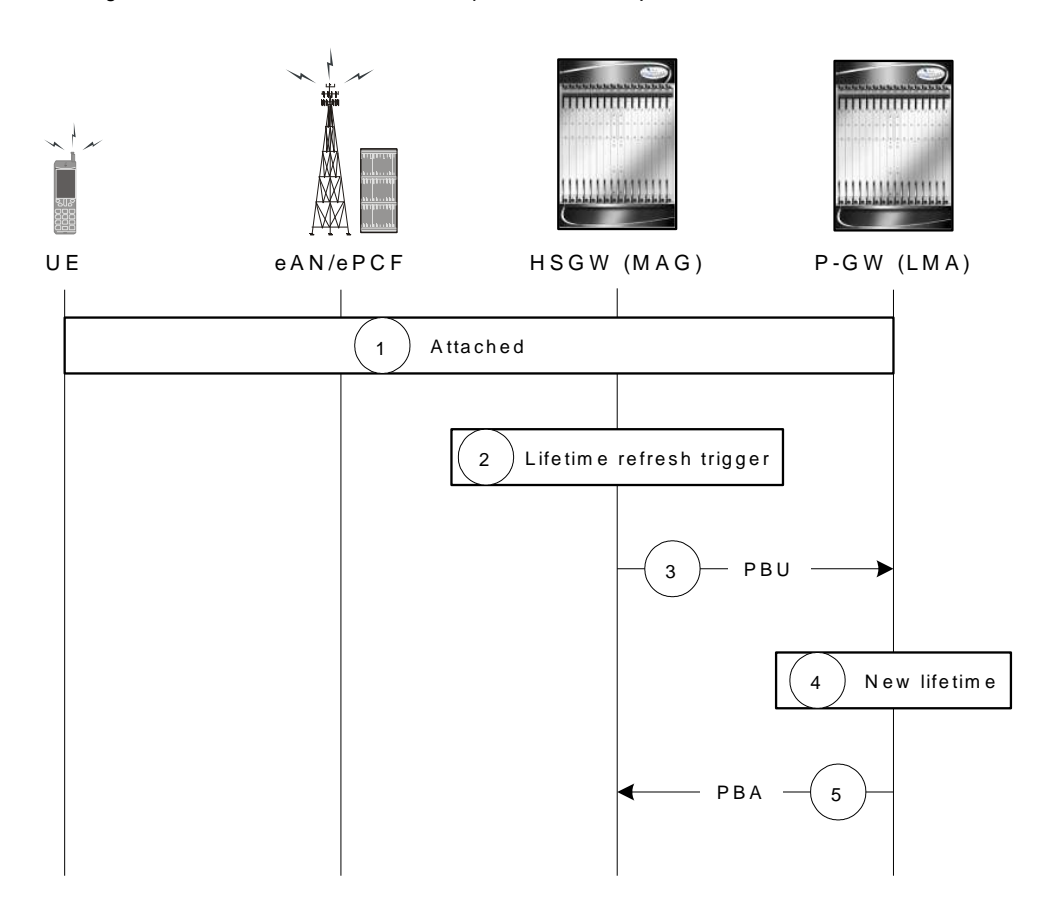

*Figure 11. PMIPv6 Lifetime Extension (without handover) Call Flow*

*Table 3. PMIPv6 Lifetime Extension (without handover) Call Flow Description*

| <b>Step</b> | <b>Description</b>                                                                                                    |
|-------------|----------------------------------------------------------------------------------------------------|
|             | The UE is attached to the EPC and has a PDN connection with the P-GW where PDNID=x and an APN with assigned<br>HNP.                              |
| 2           | The HSGW MAG service registration lifetime nears expiration and triggers a renewal request for the LMA.                                          |
| 3           | The MAG service sends a Proxy Binding Update (PBU) to the P-GW LMA service with the following attributes: Lifetime,<br>MNID, APN, ATT=HRPD, HNP. |
| 4           | The P-GW LMA service updates the Binding Cache Entry (BCE) with the new granted lifetime.                                                        |
|             | The P-GW responds with a Proxy Binding Acknowledgement (PBA) with the following attributes: Lifetime, MNID, APN.                                 |

### **PDN Connection Release Initiated by UE**

This section describes the procedure of a session release by the UE.

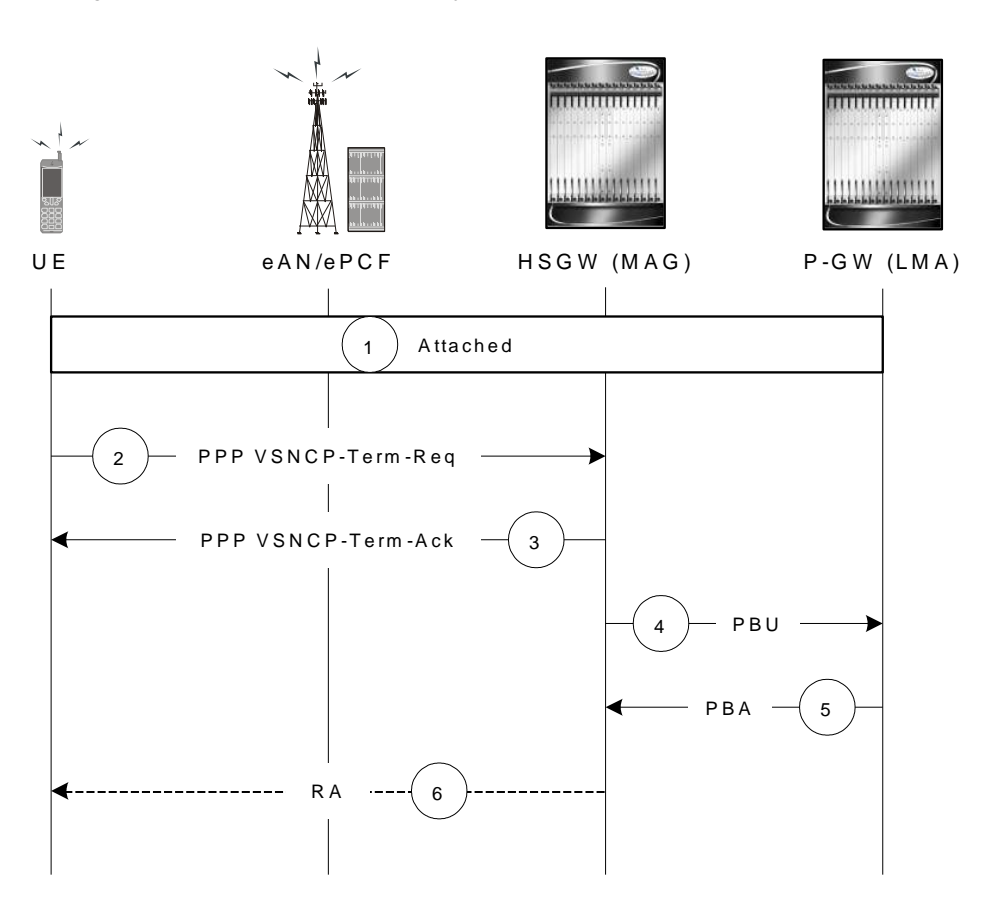

*Figure 12. PDN Connection Release by the UE Call Flow*

*Table 4. PDN Connection Release by the UE Call Flow Description*

| <b>Step</b>    | <b>Description</b>                                                                                                    |
|----------------|----------------------------------------------------------------------------------------------------|
|                | The UE is attached to the EPC and has a PDN connection with the P-GW for PDN-ID=x and APN with assigned HNP.                                                                                                    |
| 2              | The UE decides to disconnect from the PDN and sends a PPP VSNCP-Term-Req with PDNID=x.                                                                                                    |
| $\overline{3}$ | The HSGW starts disconnecting the PDN connection and sends a PPP-VSNCP-Term-Ack to the UE (also with PDNID=x).                                                                                                    |
| $\overline{4}$ | The HSGW begins the tear down of the PMIP session by sending a PBU Deregistration to the P-GW with the following<br>attributes: Lifetime=0, MNID, APN, ATT=HRPD, HNP. The PBU Deregistration message should contain all the mobility<br>options that were present in the initial PBU that created the binding. |
| .5             | The P-GW looks up the Binding Cache Entry (BCE) based on the HNP, deletes the binding, and responds to the HSGW<br>with a Deregistration PBA with the same attributes (Lifetime=0, MNID, APN, ATT=HRPD, HNP).                                                                                                  |
| -6             | The HSGW optionally sends a Router Advertisement (RA) with assigned HNP and prefix lifetime=0.                                                                                                    |

**▀ How the PDN Gateway Works**

#### **PDN Connection Release Initiated by HSGW**

This section describes the procedure of a session release by the HSGW.

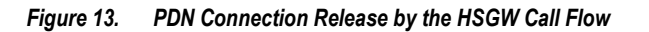

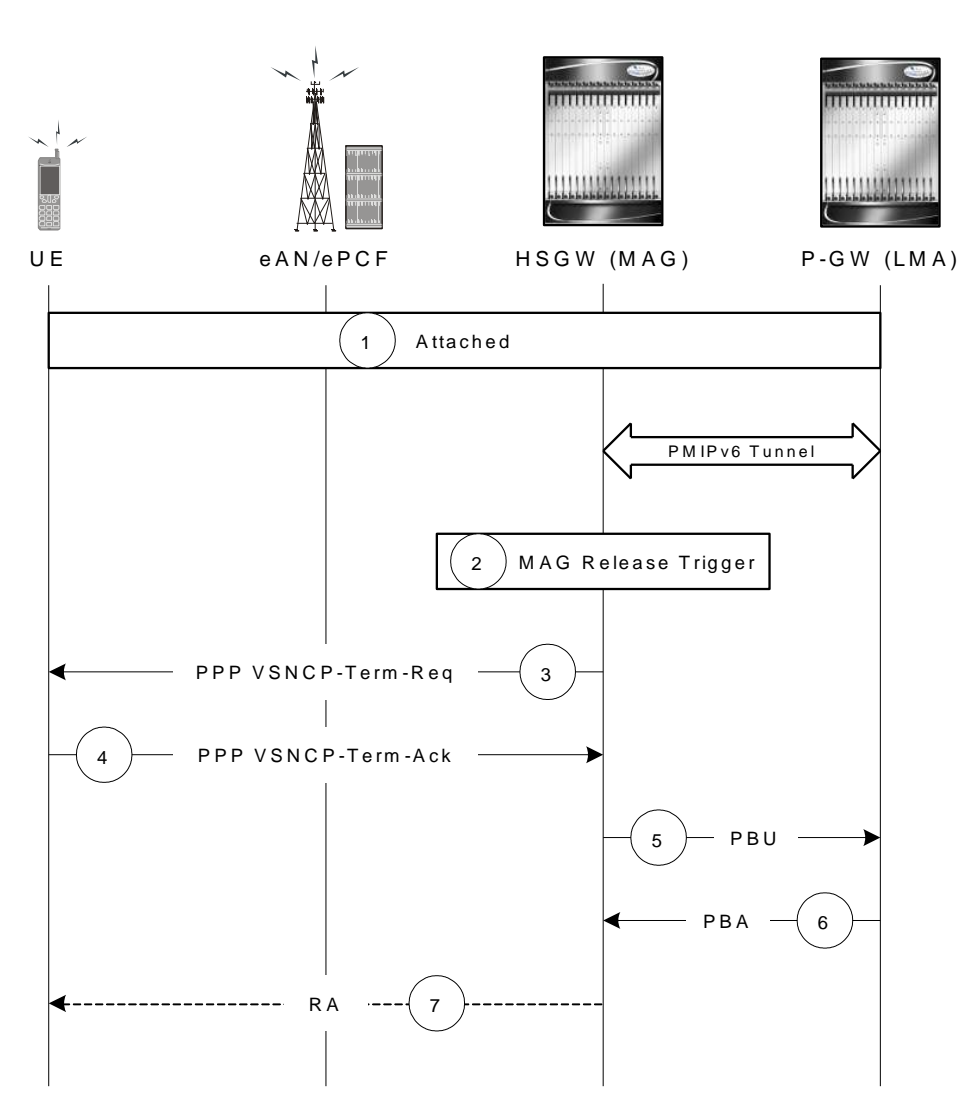

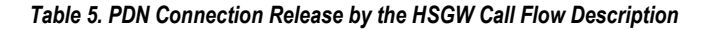

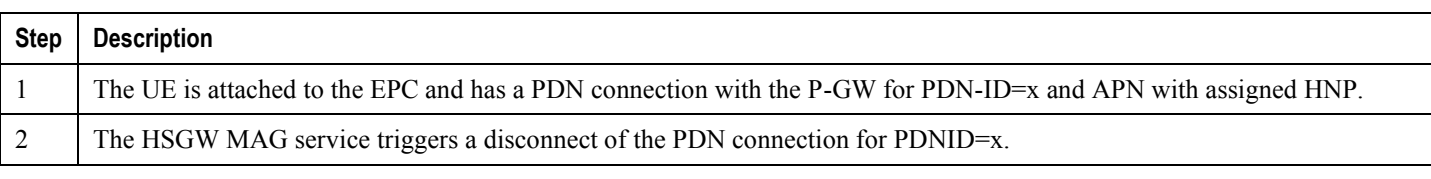

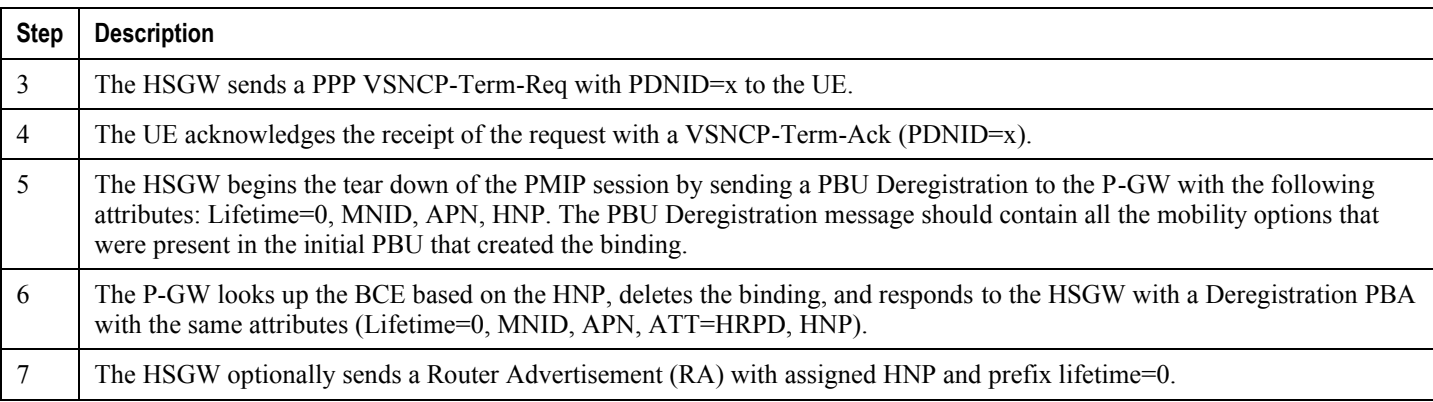

# **PDN Connection Release Initiated by P-GW**

This section describes the procedure of a session release by the P-GW.

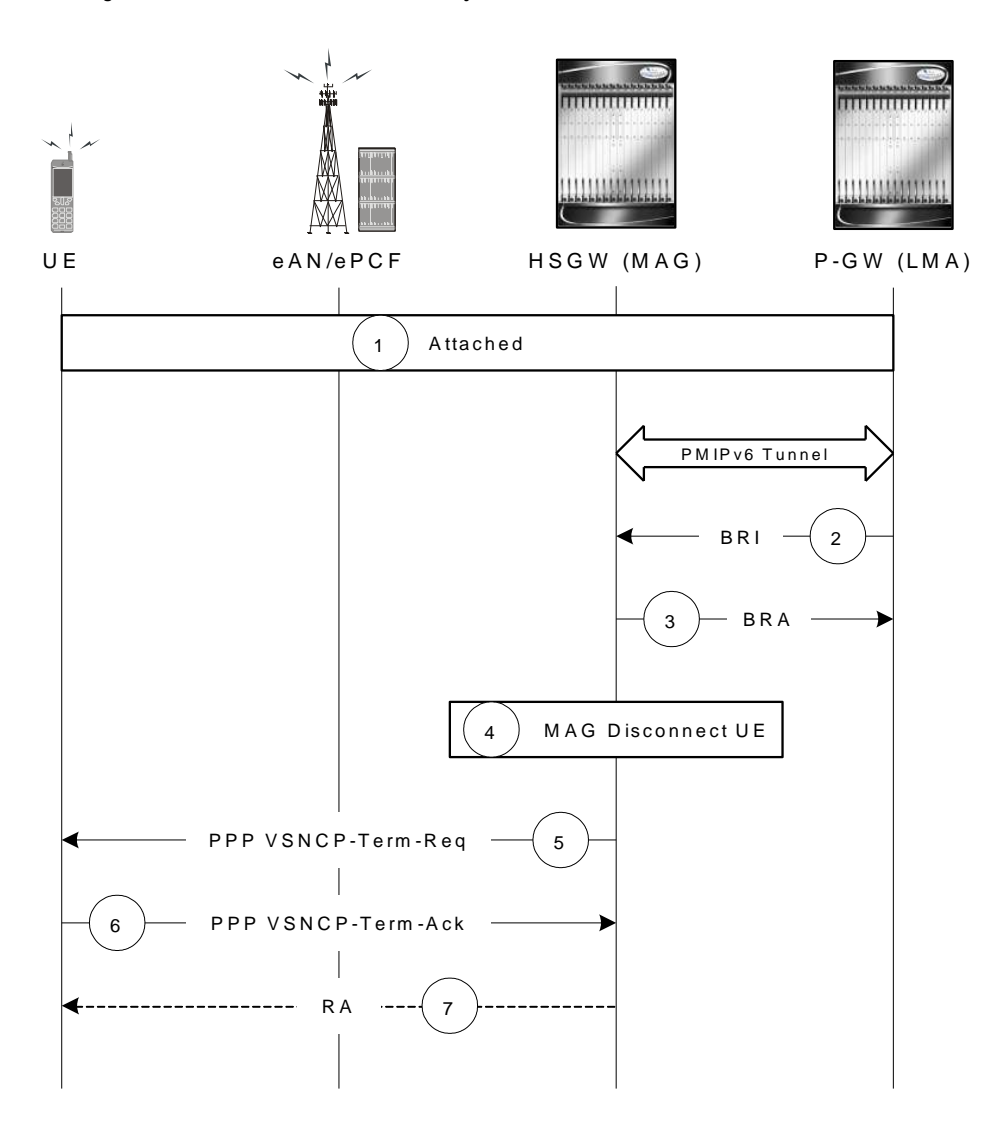

*Figure 14. PDN Connection Release by the P-GW Call Flow*

*Table 6. PDN Connection Release by the P-GW Call Flow Description*

| <b>Step</b>    | <b>Description</b>                                                                                                    |
|----------------|----------------------------------------------------------------------------------------------------|
|                | The UE is attached to the EPC and has a PDN connection with the P-GW for PDN-ID=x and APN with assigned HNP.                                                                                      |
| 2              | A PGW trigger causes a disconnect of the PDN connection for PDNID=x and the PGW sends a Binding Revocation<br>Indication (BRI) message to the HSGW with the following attributes: MNID, APN, HNP. |
| 3              | The HSGW responds to the BRI message with a Binding Revocation Acknowledgement (BRA) message with the sane<br>attributes (MNID, APN, HNP).                                                        |
| $\overline{4}$ | The HSGW MAG service triggers a disconnect of the UE PDN connection for PDNID=x.                                                                                                    |
|                | The HSGW sends a PPP VSNCP-Term-Req with PDNID=x to the UE.                                                                                                    |

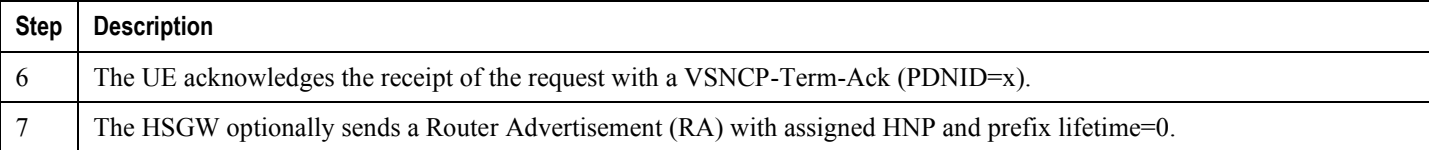

# **GTP PDN Gateway Call/Session Procedures in an LTE-SAE Network**

The following topics and procedure flows are included:

- Subscriber-initiated Attach (initial)
- Subscriber-initiated Detach  $\bullet$

### **Subscriber-initiated Attach (initial)**

This section describes the procedure of an initial attach to the EPC network by a subscriber.

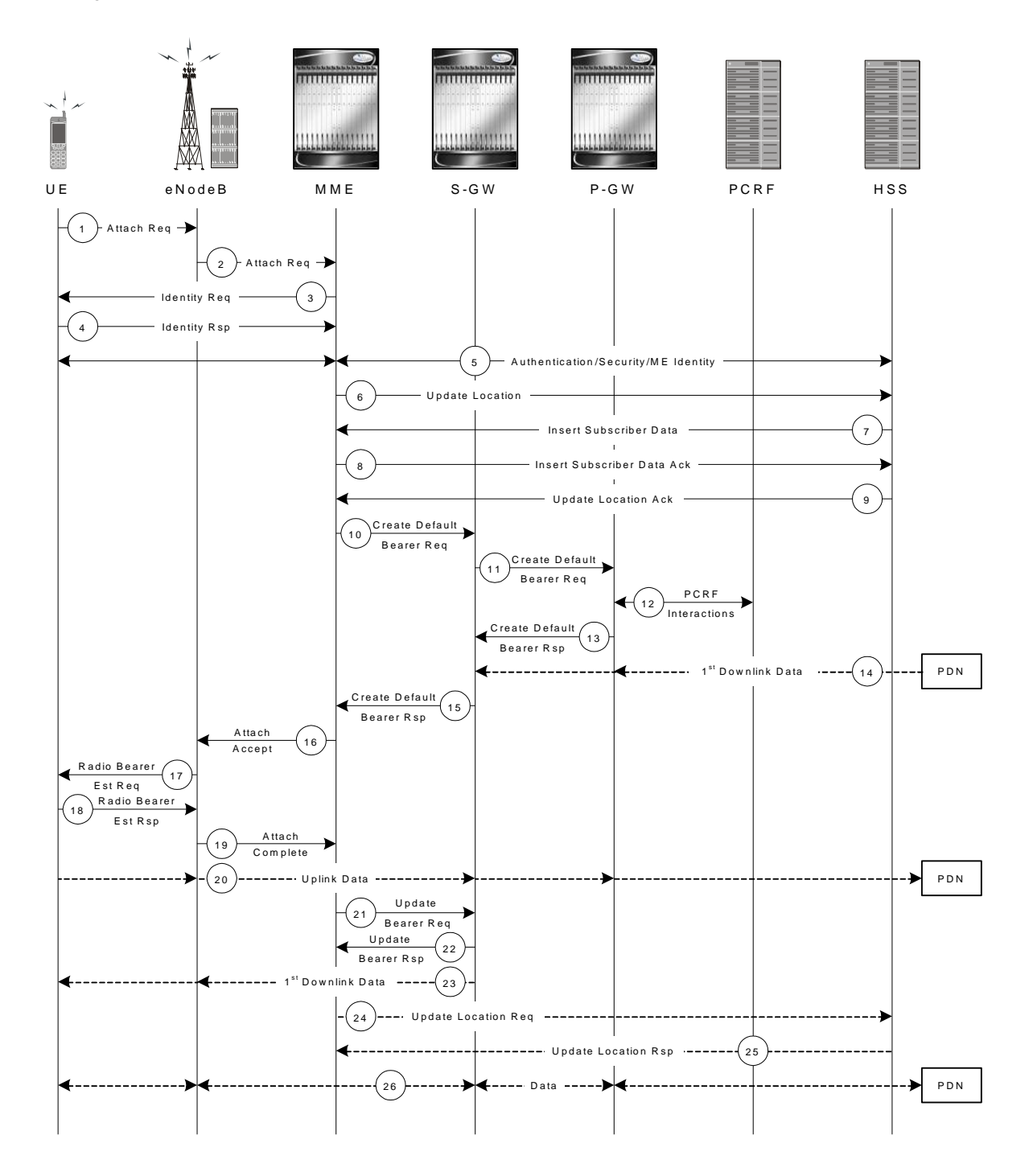

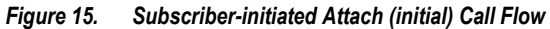

*Table 7. Subscriber-initiated Attach (initial) Call Flow Description*

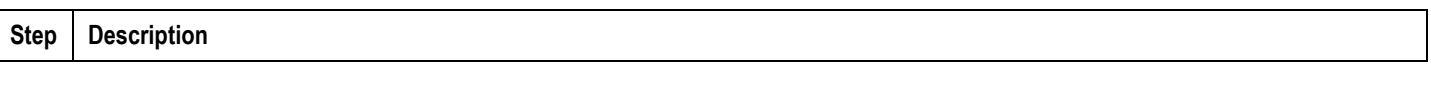

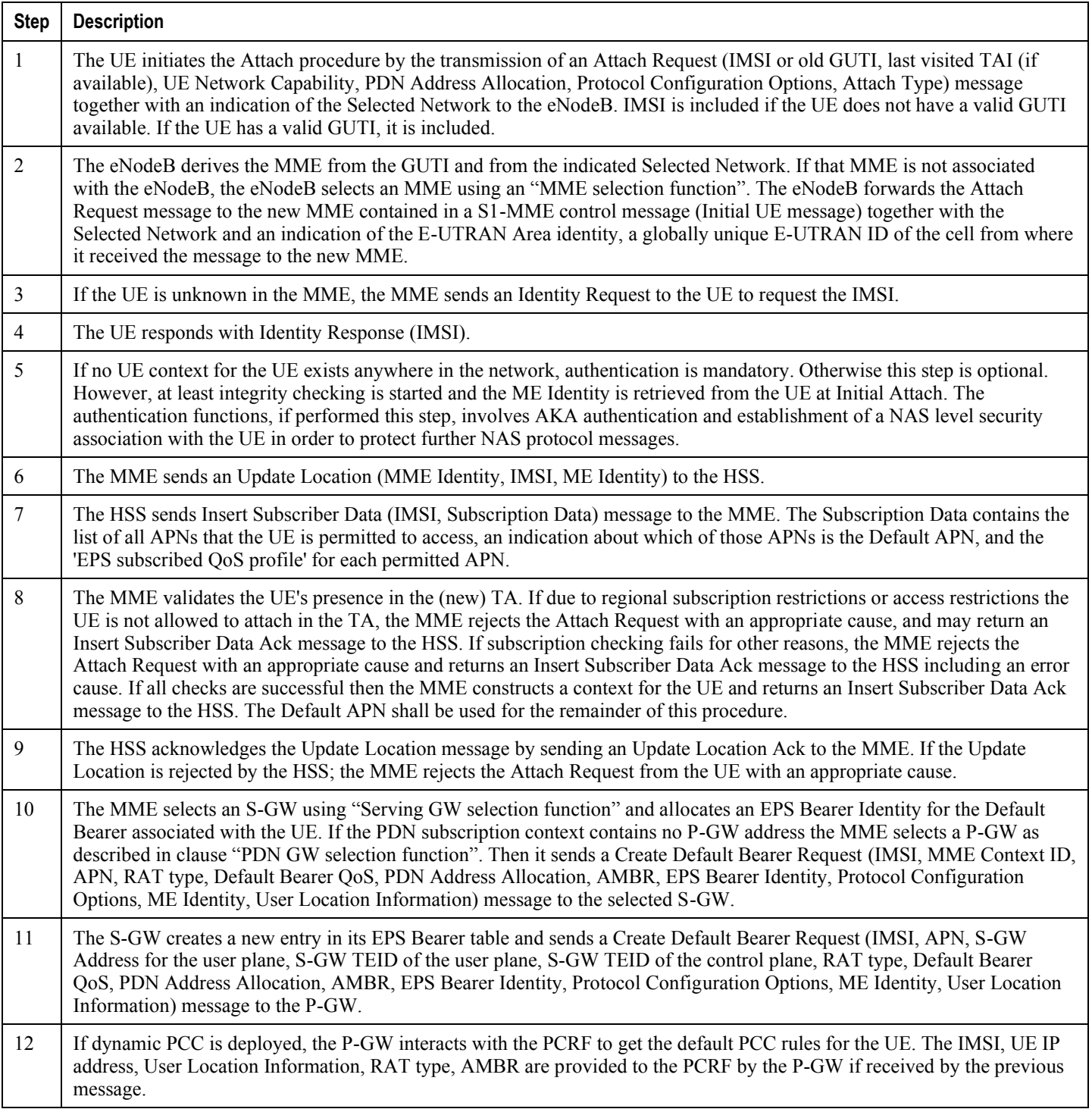

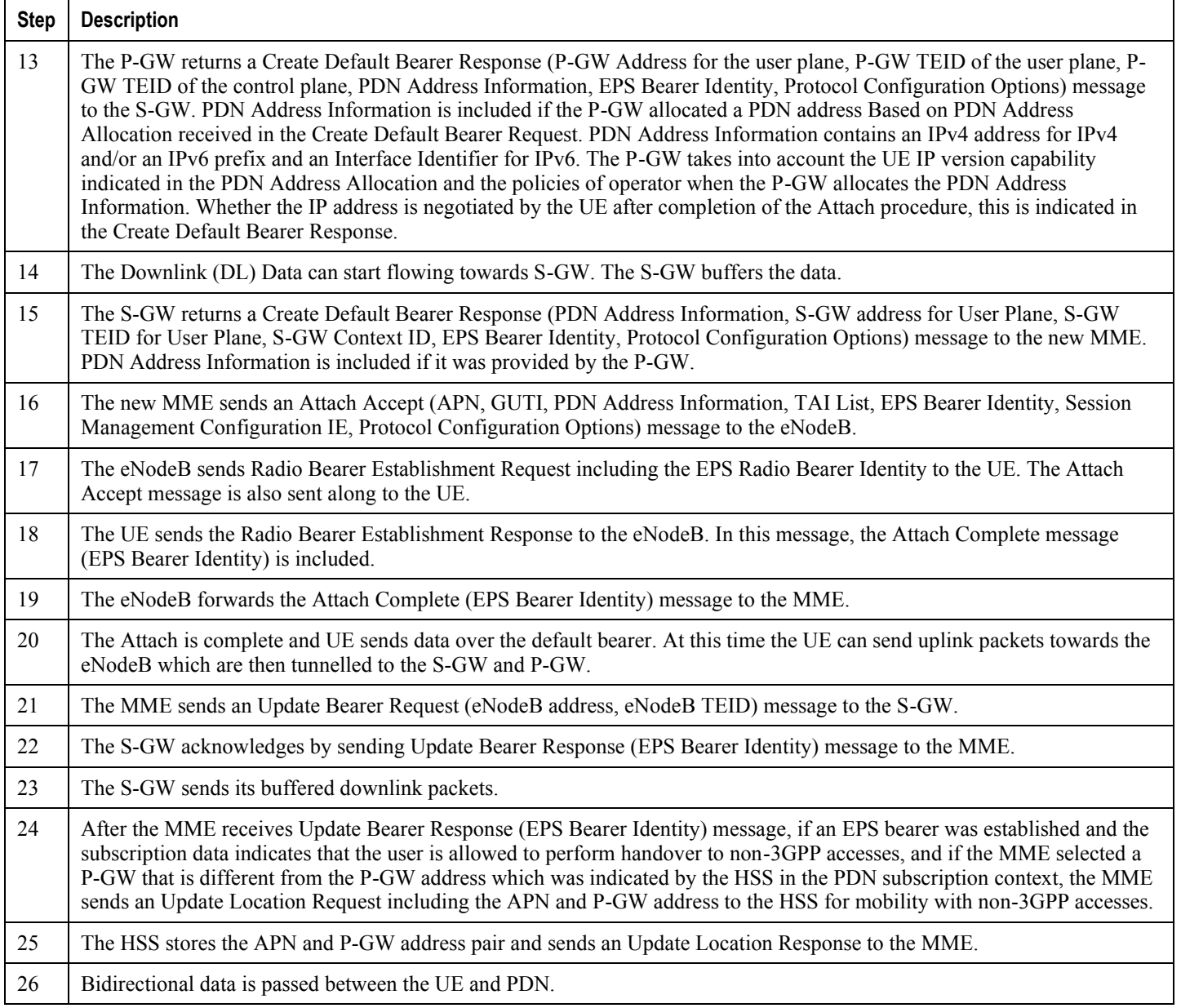

### **Subscriber-initiated Detach**

This section describes the procedure of detachment from the EPC network by a subscriber.

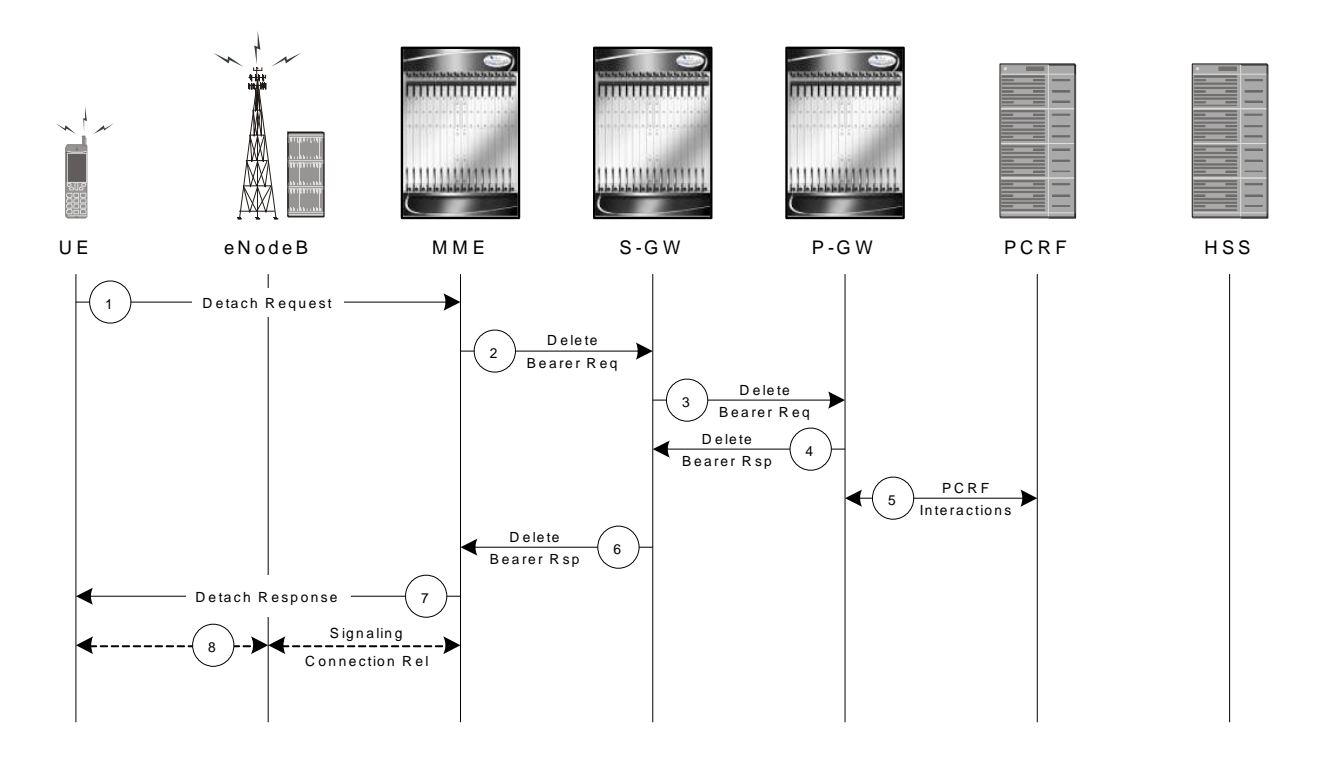

*Figure 16. Subscriber-initiated Detach Call Flow*

*Table 8. Subscriber-initiated Detach Call Flow Description*

| Step           | <b>Description</b>                                                                                                    |
|----------------|----------------------------------------------------------------------------------------------------|
| 1              | The UE sends NAS message Detach Request (GUTI, Switch Off) to the MME. Switch Off indicates whether detach is due<br>to a switch off situation or not.    |
| 2              | The active EPS Bearers in the S-GW regarding this particular UE are deactivated by the MME sending a Delete Bearer<br>Request (TEID) message to the S-GW. |
| 3              | The S-GW sends a Delete Bearer Request (TEID) message to the P-GW.                                                                                        |
| $\overline{4}$ | The P-GW acknowledges with a Delete Bearer Response (TEID) message.                                                                                       |
| 5              | The P-GW may interact with the PCRF to indicate to the PCRF that EPS Bearer is released if PCRF is applied in the<br>network.                             |
| 6              | The S-GW acknowledges with a Delete Bearer Response (TEID) message.                                                                                       |
| $\tau$         | If Switch Off indicates that the detach is not due to a switch off situation, the MME sends a Detach Accept message to the<br>UE.                         |
| 8              | The MME releases the S1-MME signalling connection for the UE by sending an S1 Release command to the eNodeB with<br>$Cause = Detach$ .                    |

# **Supported Standards**

The P-GW service complies with the following standards.

- 3GPP References
- 3GPP2 References
- **IETF References**
- Object Management Group (OMG) Standards

## **3GPP References**

**Important:** The P-GW currently supports the following Release 8 3GPP specifications. Most 3GPP specifications are also used for 3GPP2 support; any specifications that are unique to 3GPP2 are listed under *3GPP2 References*.

- 3GPP TR 21.905: Vocabulary for 3GPP Specifications
- 3GPP TS 23.003: Numbering, addressing and identification
- 3GPP TS 23.007: Restoration procedures
- 3GPP TS 23.107: Quality of Service (QoS) concept and architecture
- 3GPP TS 23.203: Policy and charging control architecture
- 3GPP TS 23.401: General Packet Radio Service (GPRS) enhancements for Evolved Universal Terrestrial Radio Access Network (E-UTRAN) access
- 3GPP TS 23.402. Architecture enhancements for non-3GPP accesses.
- 3GPP TS 23.060. General Packet Radio Service (GPRS); Service description; Stage 2
- 3GPP TS 24.008: Mobile radio interface Layer 3 specification; Core network protocols
- 3GPP TS 24.229: IP Multimedia Call Control Protocol based on SIP and SDP; Stage 3
- 3GPP TS 27.060: Mobile Station (MS) supporting Packet Switched Services
- 3GPP TS 29.061: Interworking between the Public Land Mobile Network (PLMN) supporting packet based services and Packet Data Networks (PDN)
- 3GPP TS 29.210. Gx application
- 3GPP TS 29.212: Policy and Charging Control over Gx reference point
- 3GPP TS 29.213: Policy and Charging Control signaling flows and QoS
- 3GPP TS 29.274: Evolved GPRS Tunnelling Protocol for Control plane (GTPv2-C)
- 3GPP TS 29.275: Proxy Mobile IPv6 (PMIPv6) based Mobility and Tunnelling protocols
- 3GPP TS 29.281: GPRS Tunnelling Protocol User Plane (GTPv1-U)

- 3GPP TS 32.295: Charging management; Charging Data Record (CDR) transfer
- 3GPP TS 32.298: Telecommunication management; Charging management; Charging Data Record (CDR) encoding rules description
- 3GPP TS 32.299: Charging management; Diameter charging applications
- 3GPP TS 36.300. EUTRA and EUTRAN; Overall description Stage 2
- 3GPP TS 36.412. EUTRAN S1 signaling transport  $\bullet$
- 3GPP TS 36.413. EUTRAN S1 Application Protocol (S1AP)

## **3GPP2 References**

X.P0057-0 v0.11.0 E-UTRAN - eHRPD Connectivity and Interworking: Core Network Aspects

## **IETF References**

- RFC 768: User Datagram Protocol (STD 6).
- RFC 791: Internet Protocol (STD 5).
- RFC 1701, Generic Routing Encapsulation (GRE)
- RFC 1702, Generic Routing Encapsulation over IPv4 networks
- RFC 2131: Dynamic Host Configuration Protocol
- RFC 2460: Internet Protocol, Version 6 (IPv6) Specification
- RFC 2698: A Two Rate Three Color Marker
- RFC 2784: Generic Routing Encapsulation (GRE)
- RFC 2890: Key and Sequence Number Extensions to GRE
- RFC 3319: Dynamic Host Configuration Protocol (DHCPv6) Options for Session Initiation Protocol (SIP) Servers
- RFC 3588: Diameter Base Protocol
- RFC 3775: Mobility Support in IPv6
- RFC 3646: DNS Configuration options for Dynamic Host Configuration Protocol for IPv6 (DHCPv6)
- RFC 4006: Diameter Credit-Control Application
- RFC 4282: The Network Access Identifier
- RFC 4283: Mobile Node Identifier Option for Mobile IPv6 (MIPv6)
- RFC 4861: Neighbor Discovery for IP Version 6 (IPv6)
- RFC 4862: IPv6 Stateless Address Autoconfiguration
- RFC 5094: Mobile IPv6 Vendor Specific Option
- RFC 5149: Mobile IPv6 Vendor Specific Option
- RFC 5213: Proxy Mobile IPv6
- Internet-Draft (draft-ietf-netlmm-proxymip6-07.txt): Proxy Mobile IPv6
- Internet-Draft (draft-meghana-netlmm-pmipv6-mipv4-00.txt) Proxy Mobile IPv6 and Mobile IPv4 interworking
- Internet-Draft (draft-ietf-netlmm-pmip6-ipv4-support-02.txt) IPv4 Support for Proxy Mobile IPv6
- Internet-Draft (draft-ietf-netlmm-grekey-option-01.txt): GRE Key Option for Proxy Mobile IPv6, work in progress
- Internet-Draft (draft-ietf-mext-binding-revocation-02.txt): Binding Revocation for IPv6 Mobility, work in progress

# **Object Management Group (OMG) Standards**

• CORBA 2.6 Specification 01-09-35, Object Management Group

# **Chapter 2 PDN Gateway Configuration**

This chapter provides configuration information for the PDN Gateway (P-GW).

f *Important:* Information about all commands in this chapter can be found in the *ASR 5000 Series Command Line Interface Reference*.

Because each wireless network is unique, the system is designed with a variety of parameters allowing it to perform in various wireless network environments. In this chapter, only the minimum set of parameters are provided to make the system operational. Optional configuration commands specific to the P-GW product are located in the *ASR 5000 Series Command Line Interface Reference*.

The following procedures are located in this chapter:

- [Configuring the System as a Standalone eGTP P-GW](#page-96-0)
- [Configuring the System as a Standalone PMIP P-GW Supporting an eHRPD Network](#page-120-0)
- <span id="page-96-0"></span>• [Configuring Optional Features on the P-GW](#page-142-0)

# **Configuring the System as a Standalone eGTP P-GW**

This section provides a high-level series of steps and the associated configuration file examples for configuring the system to perform as a eGTP P-GW in a test environment. For a complete configuration file example, refer to the Sample Configuration Files appendix. Information provided in this section includes the following:

- [Information Required](#page-97-0)
- [How This Configuration Works](#page-103-0)
- [eGTP P-GW Configuration](#page-105-0)

# <span id="page-97-0"></span>**Information Required**

The following sections describe the minimum amount of information required to configure and make the P-GW operational on the network. To make the process more efficient, it is recommended that this information be available prior to configuring the system.

There are additional configuration parameters that are not described in this section. These parameters deal mostly with fine-tuning the operation of the P-GW in the network. Information on these parameters can be found in the appropriate sections of the *Cisco ASR 5000 Series Command Line Interface Reference*.

#### **Required Local Context Configuration Information**

The following table lists the information that is required to configure the local context on an P-GW.

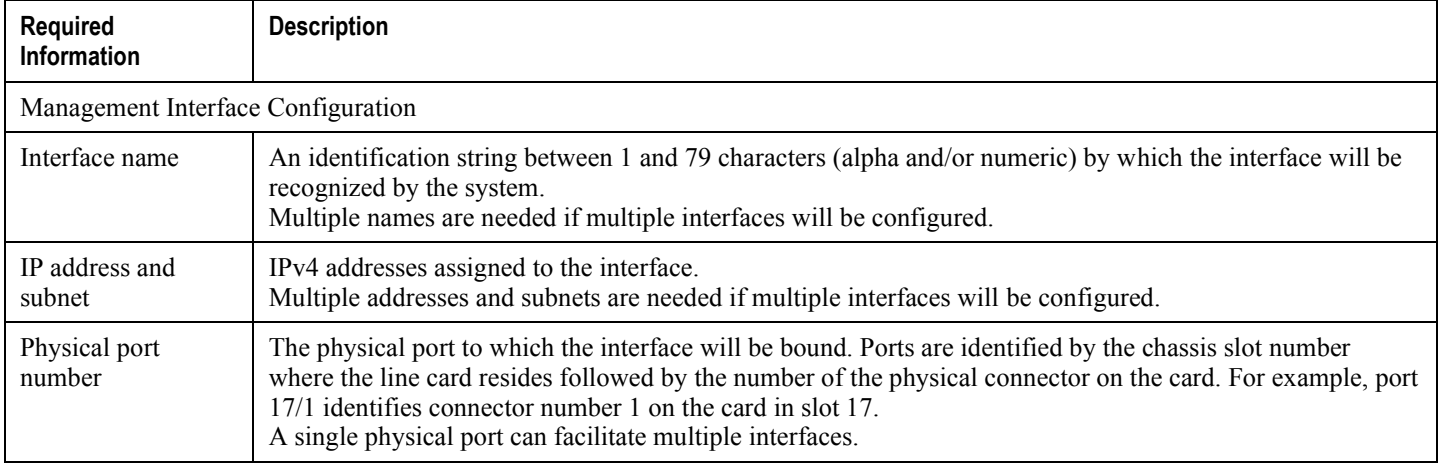

#### *Table 9. Required Information for Local Context Configuration*

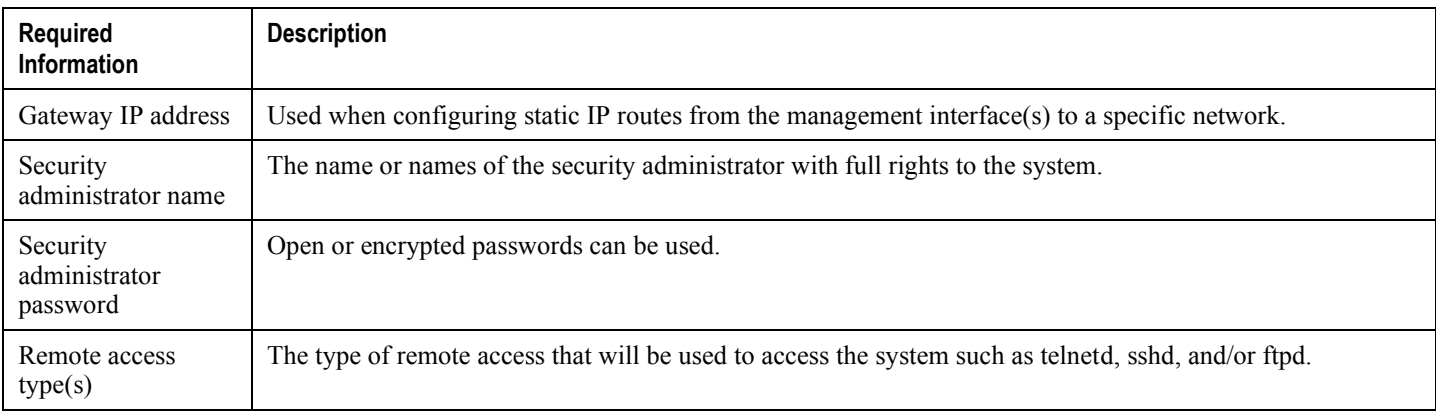

### **Required P-GW Context Configuration Information**

The following table lists the information that is required to configure the P-GW context on a P-GW.

| <b>Required</b><br><b>Information</b>        | <b>Description</b>                                                                                                    |  |  |  |
|----------------------------------------------|----------------------------------------------------------------------------------------------------|--|--|--|
| P-GW context<br>name                         | An identification string from 1 to 79 characters (alpha and/or numeric) by which the P-GW context will be<br>recognized by the system.                                                                                                    |  |  |  |
| Accounting<br>policy name                    | An identification string from 1 to 63 characters (alpha and/or numeric) by which the accounting policy will be<br>recognized by the system. The accounting policy is used to set parameters for the Rf (off-line charging)<br>interface.                                                                                                    |  |  |  |
| S5/S8 Interface Configuration (To/from S-GW) |                                                                                                    |  |  |  |
| Interface name                               | An identification string between 1 and 79 characters (alpha and/or numeric) by which the interface will be<br>recognized by the system.<br>Multiple names are needed if multiple interfaces will be configured.                                                                                                    |  |  |  |
| IP address and<br>subnet                     | IPv4 or IPv6 addresses assigned to the interface.<br>Multiple addresses and subnets are needed if multiple interfaces will be configured.                                                                                                    |  |  |  |
| Physical port<br>number                      | The physical port to which the interface will be bound. Ports are identified by the chassis slot number where<br>the line card resides followed by the number of the physical connector on the card. For example, port 17/1<br>identifies connector number 1 on the card in slot 17.<br>A single physical port can facilitate multiple interfaces. |  |  |  |
| Gateway IP<br>address                        | Used when configuring static IP routes from the interface $(s)$ to a specific network.                                                                                                    |  |  |  |
| GTP-U Service Configuration                  |                                                                                                    |  |  |  |
| GTP-U service<br>name                        | An identification string from 1 to 63 characters (alpha and/or numeric) by which the GTP-U service will be<br>recognized by the system.                                                                                                    |  |  |  |

*Table 10. Required Information for P-GW Context Configuration*

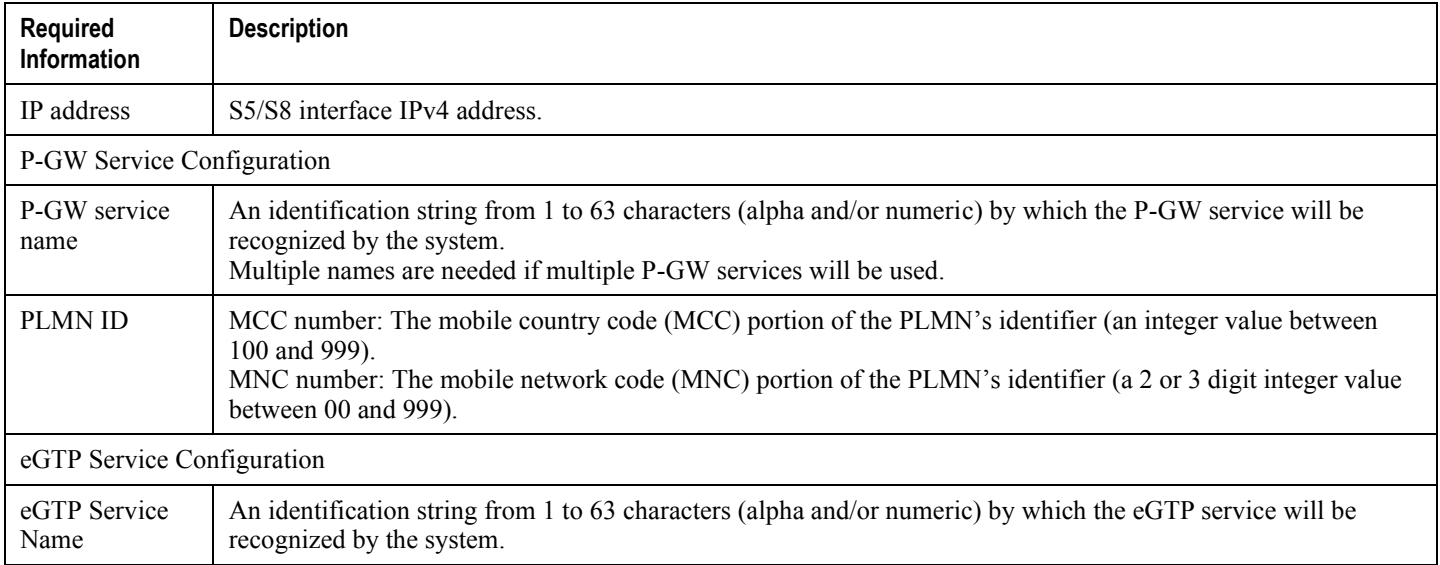

# **Required PDN Context Configuration Information**

The following table lists the information that is required to configure the PDN context on a P-GW.

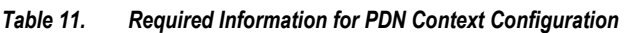

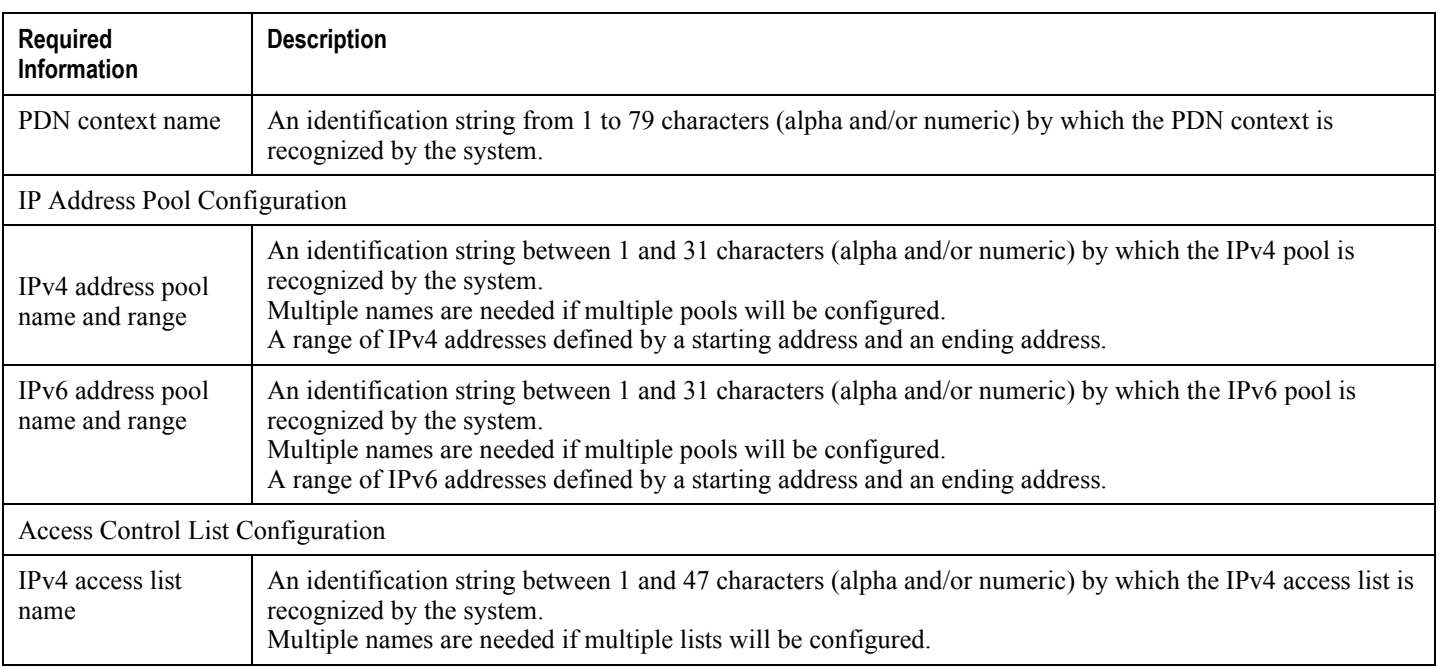

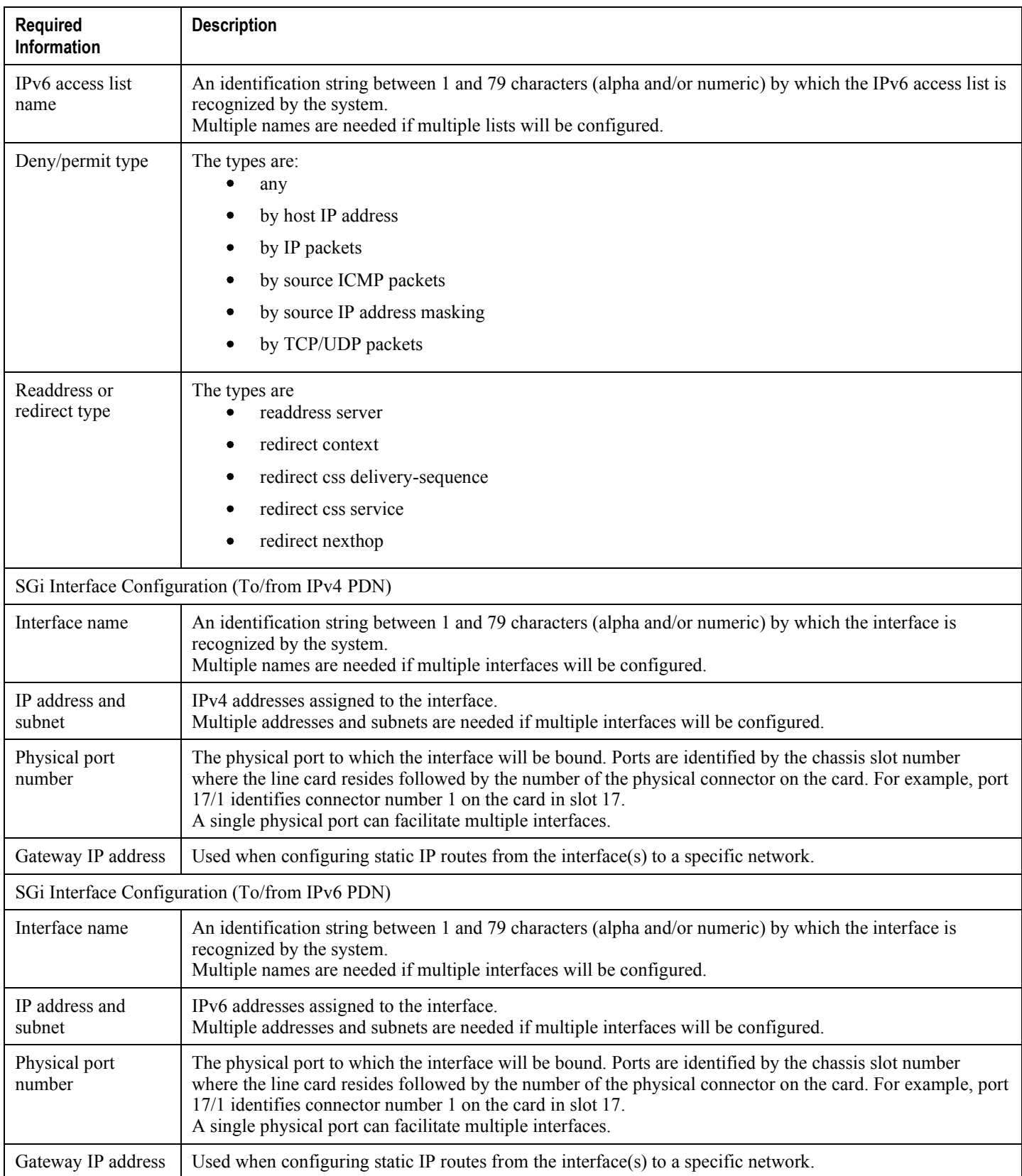

### **Required AAA Context Configuration Information**

The following table lists the information that is required to configure the AAA context on a P-GW.

| <b>Required</b><br><b>Information</b>                   | <b>Description</b>                                                                                                    |  |  |  |  |
|---------------------------------------------------------|----------------------------------------------------------------------------------------------------|--|--|--|--|
| Gx Interface Configuration (to PCRF)                    |                                                                                                    |  |  |  |  |
| Interface name                                          | An identification string between 1 and 79 characters (alpha and/or numeric) by which the interface is<br>recognized by the system.<br>Multiple names are needed if multiple interfaces will be configured.                                                                                                    |  |  |  |  |
| IP address and<br>subnet                                | IPv4 or IPv6 addresses assigned to the interface.<br>Multiple addresses and subnets are needed if multiple interfaces will be configured.                                                                                                    |  |  |  |  |
| Physical port<br>number                                 | The physical port to which the interface will be bound. Ports are identified by the chassis slot number where<br>the line card resides followed by the number of the physical connector on the card. For example, port 17/1<br>identifies connector number 1 on the card in slot 17.<br>A single physical port can facilitate multiple interfaces. |  |  |  |  |
| Gateway IP<br>address                                   | Used when configuring static IP routes from the interface(s) to a specific network.                                                                                                    |  |  |  |  |
| Gx Diameter Endpoint Configuration                      |                                                                                                    |  |  |  |  |
| End point name                                          | An identification string from 1 to 63 characters (alpha and/or numeric) by which the Gx Diameter endpoint<br>configuration is recognized by the system.                                                                                                    |  |  |  |  |
| Origin realm<br>name                                    | An identification string between 1 through 127 characters.<br>The realm is the Diameter identity. The originator's realm is present in all Diameter messages and is typically<br>the company or service name.                                                                                                    |  |  |  |  |
| Origin host name                                        | An identification string from 1 to 255 characters (alpha and/or numeric) by which the Gx origin host is<br>recognized by the system.                                                                                                    |  |  |  |  |
| Origin host<br>address                                  | The IP address of the Gx interface.                                                                                                    |  |  |  |  |
| Peer name                                               | The Gx endpoint name described above.                                                                                                    |  |  |  |  |
| Peer realm name                                         | The Gx origin realm name described above.                                                                                                    |  |  |  |  |
| Peer address and<br>port number                         | The IP address and port number of the PCRF.                                                                                                    |  |  |  |  |
| Route-entry peer                                        | The Gx endpoint name described above.                                                                                                    |  |  |  |  |
| Gy Interface Configuration (to on-line charging server) |                                                                                                    |  |  |  |  |

*Table 12. Required Information for AAA Context Configuration*

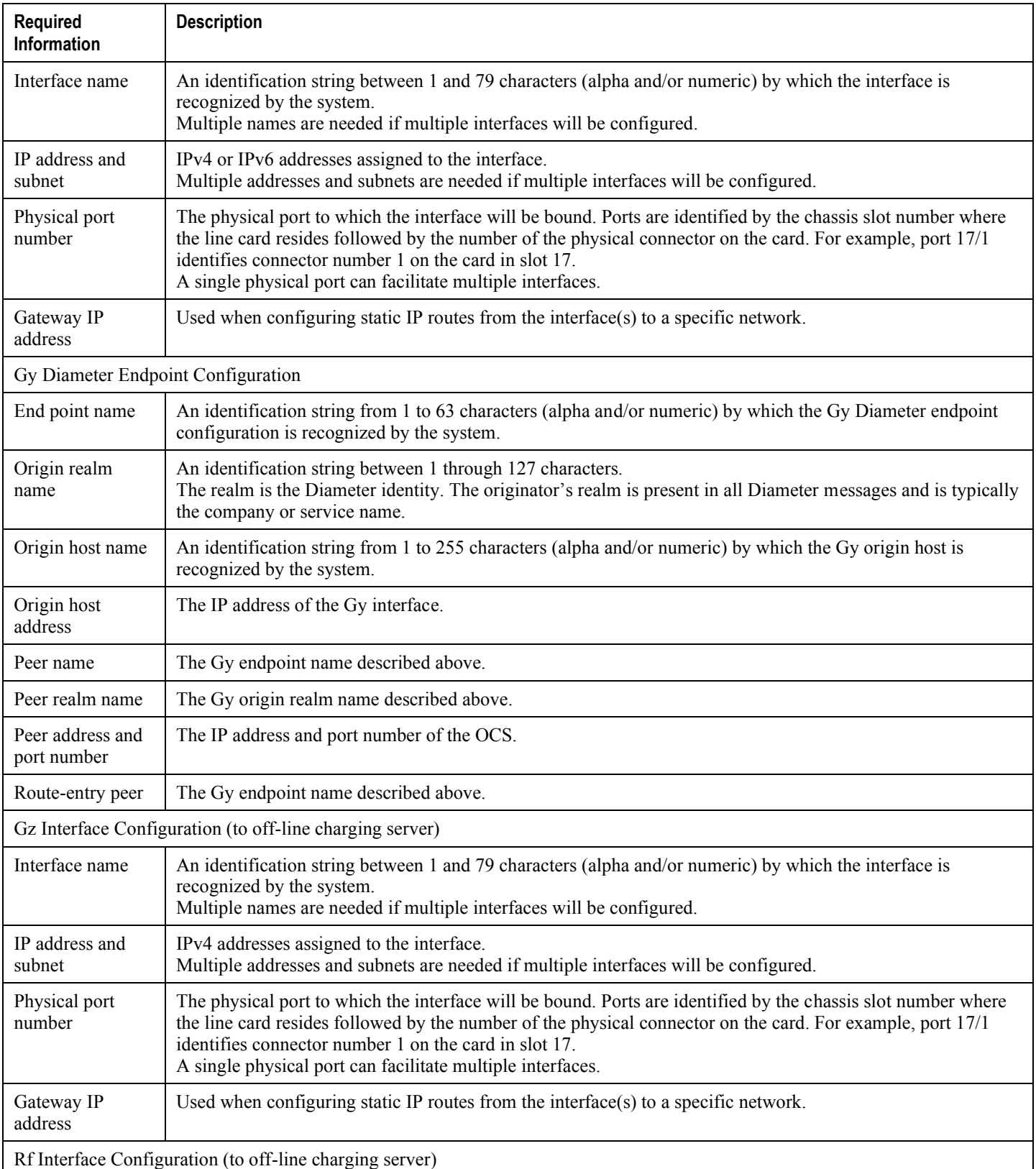

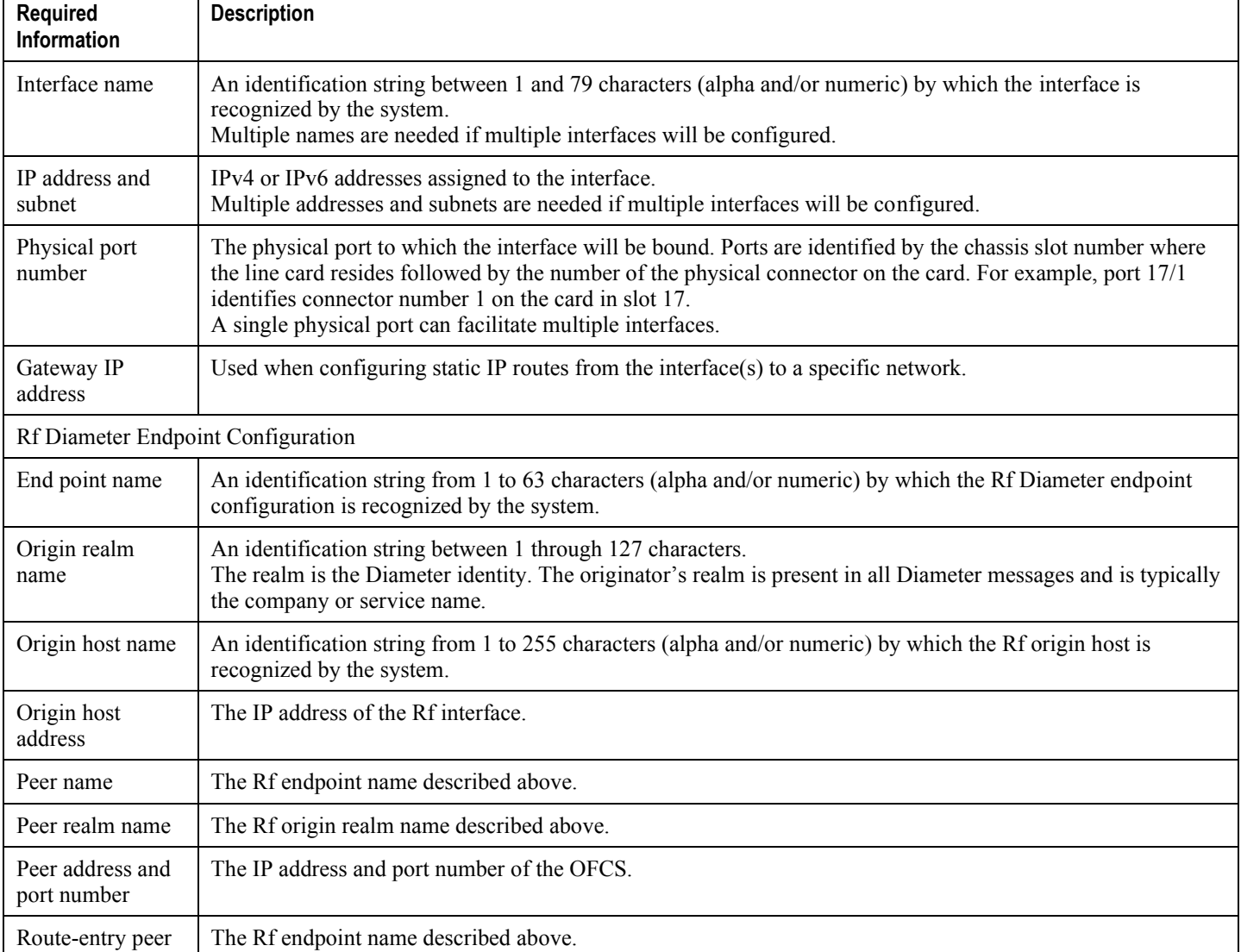

# <span id="page-103-0"></span>**How This Configuration Works**

The following figure and supporting text describe how this configuration with a single source and destination context is used by the system to process a subscriber call originating from the GTP LTE network.

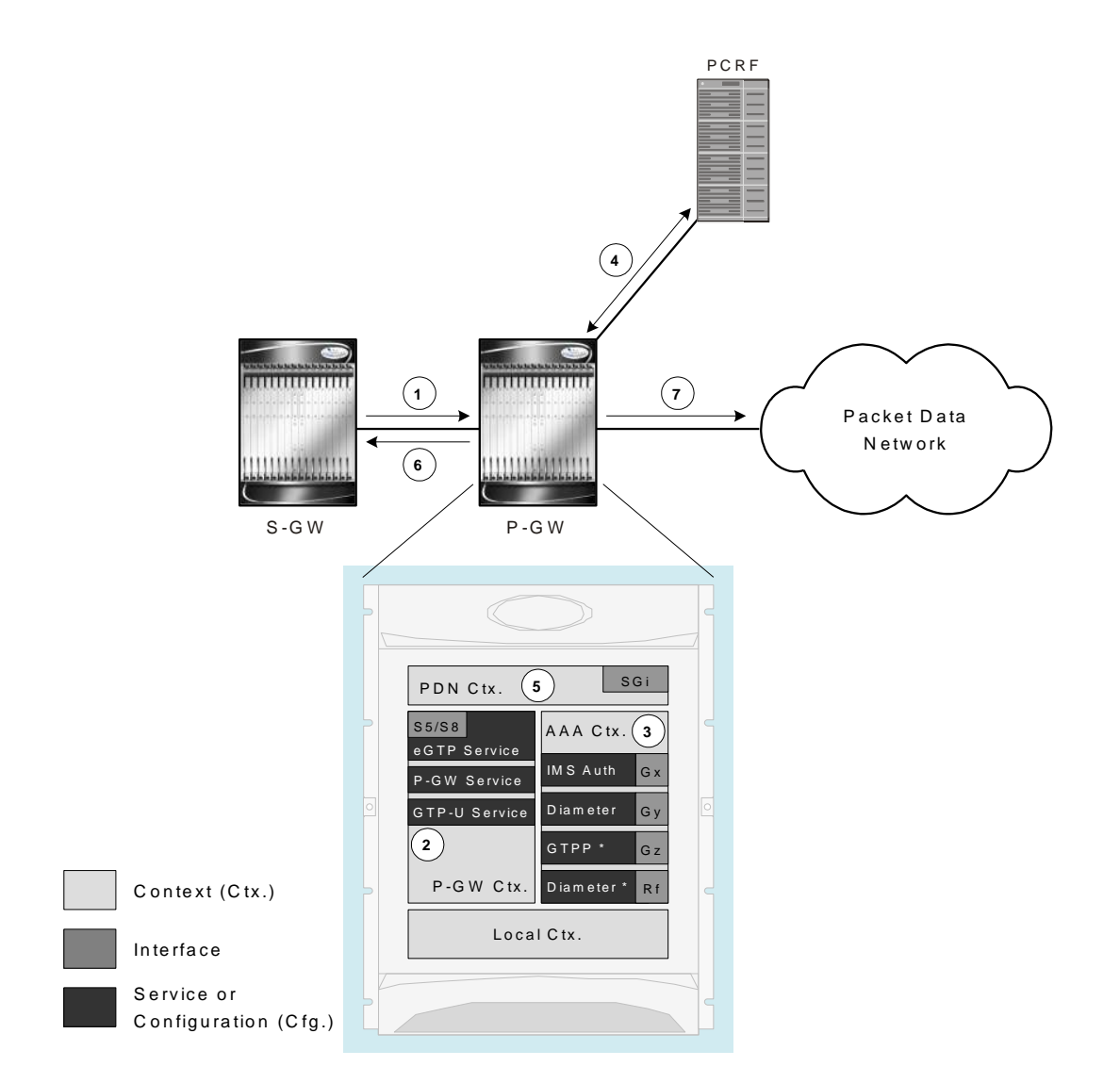

- **1.** The S-GW establishes the S5/S8 connection by sending a Create Session Request message to the P-GW including an Access Point name (APN).
- **2.** The P-GW service determines which context to use to provide AAA functionality for the session. This process is described in the *How the System Selects Contexts* section located in the *Understanding the System Operation and Configuration* chapter of the *Cisco ASR 5000 Series System Administration Guide*.
- **3.** The P-GW uses the configured Gx Diameter endpoint to establish the IP-CAN session.
- **4.** The P-GW sends a CC-Request (CCR) message to the PCRF to indicate the establishment of the IP-CAN session and the PCRF acknowledges with a CC-Answer (CCA).
- **5.** The P-GW uses the APN configuration to select the PDN context. IP addresses are assigned from the IP pool configured in the selected PDN context.
- **6.** The P-GW responds to the S-GW with a Create Session Response message including the assigned address and additional information.
- **7.** The S5/S8 data plane tunnel is established and the P-GW can forward and receive packets to/from the PDN.

# <span id="page-105-0"></span>**eGTP P-GW Configuration**

To configure the system to perform as a standalone eGTP P-GW:

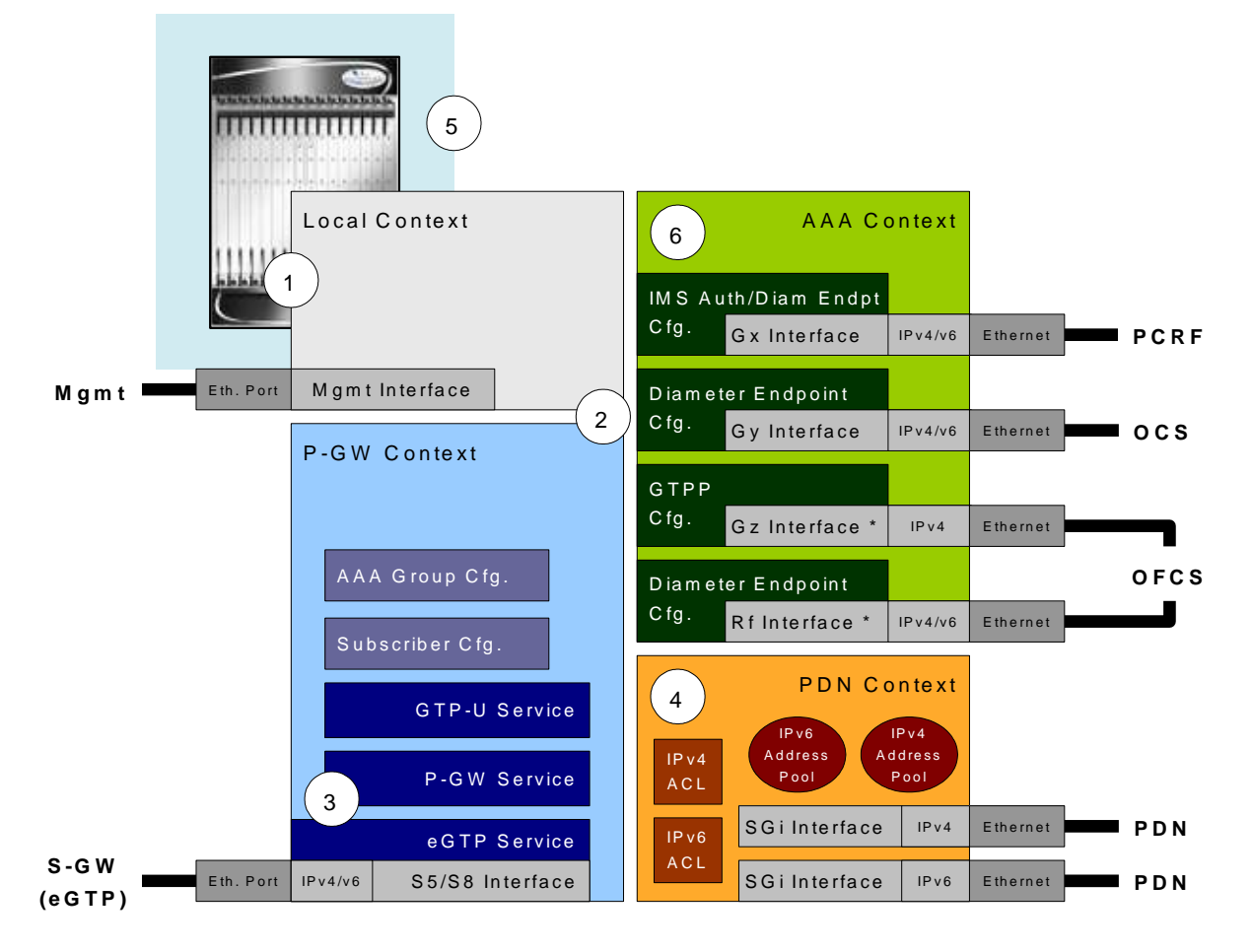

- **Step 1** Set system configuration parameters such as activating PSCs by applying the example configurations found in the *Cisco ASR 5000 Series System Administration Guide*.
- **Step 2** Set initial configuration parameters such as creating contexts and services by applying the example configurations found in the [Initial Configuration](#page-106-0) section of this chapter.
- **Step 3** Configure the system to perform as an eGTP P-GW and set basic P-GW parameters such as eGTP interfaces and IP routes by applying the example configurations presented in the [P-GW Service Configuration](#page-112-0) section.
- **Step 4** Configure the PDN context by applying the example configuration in the [P-GW PDN Context Configuration](#page-113-0) section.
- **Step 5** Enable and configure the active charging service for Gx interface support by applying the example configuration in the [Active Charging Service Configuration](#page-114-0) section.
- **Step 6** Create a AAA context and configure parameters for policy by applying the example configuration in the Policy [Configuration](#page-116-0) section.
- <span id="page-106-0"></span>**Step 7** Verify and save the configuration by following the steps found in the [Verifying and Saving the Configuration](#page-120-1) section.

#### **Initial Configuration**

- **Step 1** Set local system management parameters by applying the example configuration in the [Modifying the Local Context](#page-106-1) section.
- **Step 2** Create the context where the eGTP service will reside by applying the example configuration in the Creating and [Configuring a P-MIP P-GW Context](#page-107-0) section.
- **Step 3** Create and configure APNs in the P-GW context by applying the example configuration in the Creating and [Configuring APNs in the P-GW Context](#page-108-0) section.
- **Step 4** Create and configure AAA server groups in the P-GW context by applying the example configuration in the Creating [and Configuring AAA Groups in the P-GW Context](#page-110-0) section.
- **Step 5** Create an eGTP service within the newly created context by applying the example configuration in the Creating and [Configuring an eGTP Service](#page-110-1) section.
- **Step 6** Create and configure a GTP-U service within the P-GW context by applying the example configuration in the Creating [and Configuring a GTP-U Service](#page-111-0) section.
- <span id="page-106-1"></span>**Step 7** Create a context through which the interface to the PDN will reside by applying the example configuration in the [Creating a P-GW PDN Context](#page-111-1) section.

#### **Modifying the Local Context**

Use the following example to set the default subscriber and configure remote access capability in the local context:

```
configure
   context local
      interface <lcl_cntxt_intrfc_name>
         ip address <ip_address> <ip_mask>
         exit
      server ftpd
         exit
      server telnetd
         exit
      subscriber default
```

```
exit
   administrator <name> encrypted password <password> ftp
   ip route <ip_addr/ip_mask> <next_hop_addr> <lcl_cntxt_intrfc_name>
   exit
port ethernet <slot#/port#>
   no shutdown
  bind interface <lcl_cntxt_intrfc_name> local
   end
```
#### <span id="page-107-0"></span>**Creating and Configuring an eGTP P-GW Context**

Use the following example to create a P-GW context, create an S5/S8 IPv4 interface (for data traffic to/from the S-GW), and bind the S5/S8 interface to a configured Ethernet port:

```
configure
   gtpp single-source
   context <pgw_context_name> -noconfirm
      interface <s5s8_interface_name>
         ip address <ipv4_address>
         exit
      gtpp group default
         gtpp charging-agent address <gz_ipv4_address>
         gtpp echo-interval <seconds>
         gtpp attribute diagnostics
         gtpp attribute local-record-sequence-number
         gtpp attribute node-id-suffix <string>
         gtpp dictionary <name>
         gtpp server <ipv4_address> priority <num>
         gtpp server <ipv4_address> priority <num> node-alive enable
         exit
      policy accounting <rf_policy_name> -noconfirm
```
```
accounting-level {level_type}
      accounting-event-trigger interim-timeout action stop-start
      operator-string <string>
      cc profile <index> interval <seconds>
      exit
   exit
subscriber default
   exit
port ethernet <slot_number/port_number>
   no shutdown
   bind interface <s5s8_interface_name> <pgw_context_name>
   end
```
Notes:

- gtpp single-source is enabled to allow the system to generate requests to the accounting server using a single UDP port (by way of a AAA proxy function) rather than each AAA manager generating requests on unique UDP ports.
- The S5/S8 (P-GW to S-GW) interface IP address can also be specified as an IPv6 address using the **ipv6** address command.
- Set the accounting policy for the Rf (off-line charging) interface. The accounting level types are: flow, PDN, PDN-QCI, QCI, and subscriber. Refer to the Accounting Profile Configuration Mode Commands chapter in the *Cisco ASR 5000 Series Command Line Interface Reference* for more information on this command.
- Set the GTPP group setting for Gz accounting.

## **Creating and Configuring APNs in the P-GW Context**

Use the following configuration to create an APN:

```
configure
   context <pgw_context_name> -noconfirm
      apn <name>
         accounting-mode radius-diameter
         associate accounting-policy <rf_policy_name>
         ims-auth-service < gx_ims_service_name>
```
aaa group <rf-radius\_group\_name> dns primary <ipv4\_address> dns secondary <ipv4\_address> ip access-group <name> in ip access-group <name> out mediation-device context-name <pgw\_context\_name> ip context-name <pdn\_context\_name> ipv6 access-group <name> in ipv6 access-group <name> out active-charging rulebase <name> end

Notes:

- The IMS Authorization Service is created and configured in the AAA context.
- Multiple APNs can be configured to support different domain names.
- The associate accounting-policy command is used to associate a pre-configured accounting policy with this APN. Accounting policies are configured in the P-GW context. An example is located in the [Creating and](#page-107-0)  [Configuring an eGTP P-GW Context](#page-107-0) section above.

Use the following configuration to create an APN that includes Gz interface parameters:

```
configure
context <pgw_context_name> -noconfirm
apn <name>
bearer-control-mode mixed
selection-mode sent-by-ms
accounting-mode gtpp
qtpp group default accounting-context <aaa context name>
ims-auth-service < gx_ims_service_name>
ip access-group <name> in
ip access-group <name> out
ip context-name <pdn_context_name>
active-charging rulebase <gz_rulebase_name>
```
end

Notes:

- The IMS Authorization Service is created and configured in the AAA context.
- Multiple APNs can be configured to support different domain names.
- The accounting-mode gtpp and gtpp group commands configure this APN for Gz accounting.

### **Creating and Configuring AAA Groups in the P-GW Context**

Use the following example to create and configure AAA groups supporting RADIUS and Rf accounting:

```
configure
   context <pqw context name> -noconfirm
      aaa group <rf-radius_group_name>
         radius attribute nas-identifier <id>
         radius accounting interim interval <seconds>
         radius dictionary <name>
         radius mediation-device accounting server <address> key <key>
         diameter authentication dictionary <name>
         diameter accounting dictionary <name>
         diameter accounting endpoint <rf_cfg_name>
         diameter accounting server <rf_cfg_name> priority <num>
         exit
      aaa group default
         radius attribute nas-ip-address address <ipv4_address>
         radius accounting interim interval <seconds>
         diameter authentication dictionary <name>
         diameter accounting dictionary <name>
         diameter accounting endpoint <rf_cfg_name>
         diameter accounting server <rf_cfg_name> priority <num>
```
### **Creating and Configuring an eGTP Service**

Use the following configuration example to create the eGTP service:

configure

```
context <pgw_context_name>
   egtp-service <egtp_service_name> -noconfirm
      interface-type interface-pgw-ingress
      validation mode default
      associate gtpu-service <gtpu_service_name>
      gtpc bind address <s5s8_interface_address>
      end
```
Notes:

• Co-locating a GGSN service on the same ASR5000 requires that the gtpc bind address command uses the same IP address the GGSN service is bound to.

### **Creating and Configuring a GTP-U Service**

Use the following configuration example to create the GTP-U service:

```
configure
   context <pgw_context_name>
      gtpu-service <gtpu_service_name> -noconfirm
         bind ipv4-address <s5s8 interface address>
         end
```
Notes:

• The bind command can also be specified as an IPv6 address using the ipv6-address command.

### **Creating a P-GW PDN Context**

Use the following example to create a P-GW PDN context and Ethernet interface, and bind the interface to a configured Ethernet port.

configure

context <pdn\_context\_name> -noconfirm

interface <sgi\_ipv4\_interface\_name>

ip address <ipv4\_address> interface <sgi\_ipv6\_interface\_name> ipv6 address <address> end

### **P-GW Service Configuration**

- **Step 1** Configure the P-GW service by applying the example configuration in th[e Configuring the P-GW Service](#page-112-0) section.
- **Step 2** Specify an IP route to the eGTP Serving Gateway by applying the example configuration in the Configuring a Static IP [Route](#page-112-1) section.

### <span id="page-112-0"></span>**Configuring the P-GW Service**

Use the following example to configure the P-GW service:

```
configure
   context <pgw_context_name>
      pqw-service <pqw service name> -noconfirm
         plmn id mcc <id> mnc <id>
         associate egtp-service <egtp_service_name>
         associate qci-qos-mapping <name>
         end
```
Notes:

- QCI-QoS mapping configurations are created in the AAA context. Refer to the [Configuring QCI-QoS Mapping](#page-119-0) section for more information.
- Co-locating a GGSN service on the same ASR5000 requires the configuration of the **associate** ggsnservie *name* command within the P-GW service.

### <span id="page-112-1"></span>**Configuring a Static IP Route**

Use the following example to configure an IP Route for control and user plane data communication with an eGTP Serving Gateway:

configure

```
context <pgw_context_name>
```

```
ip route <sgw_ip_addr/mask> <sgw_next_hop_addr> <pgw_intrfc_name>
end
```
## **P-GW PDN Context Configuration**

Use the following example to configure an IP Pool and APN, and bind a port to the interface in the PDN context:

```
configure
   context <pdn_context_name> -noconfirm
      interface <sgi_ipv4_interface_name>
         ip address <ipv4_address>
         exit
      interface <sgi_ipv6_interface_name>
         ip address <ipv6_address>
         exit
      ip pool <name> range <start_address end_address> public <priority>
      ipv6 pool <name> range <start_address end_address> public <priority>
      subscriber default
         exit
      ip access-list <name>
         redirect css service <name> any
         permit any
         exit
      ipv6 access-list <name>
         redirect css service <name> any
         permit any
         exit
      aaa group default
         exit
      exit
```
port ethernet <slot\_number/port\_number> no shutdown bind interface <sgi\_ipv4\_interface\_name> <pdn\_context\_name> exit port ethernet <slot\_number/port\_number> no shutdown bind interface <sgi\_ipv6\_interface\_name> <pdn\_context\_name> end

## **Active Charging Service Configuration**

Use the following example to enable and configure active charging:

```
configure
   require active-charging optimized-mode
   active-charging service <name>
      ruledef <name>
         <rule definition>
         <rule definition>
         exit
      ruledef default
         ip any-match = TRUE
         exit
      ruledef icmp-pkts
         icmp any-match = TRUE
         exit
      ruledef qci3
```

```
icmp any-match = TRUE
   exit
ruledef static
   icmp any-match = TRUE
   exit
charging-action <name>
   \alphaction>
      \ddot{\phantom{a}}\mathcal{L}<action>
   exit
charging-action icmp
   billing-action egcdr
   exit
charging-action qci3
   content-id \langle id \ranglebilling-action egcdr
   qos-class-identifier <id>
   allocation-retention-priority <priority>
   tft-packet-filter qci3
   exit
charging-action static
   service-identifier <id>
   billing-action egcdr
   qos-class-identifier <id>
   allocation-retention-priority <priority>
   tft-packet-filter qci3
   exit
rulebase default
```
exit rulebase <name> <rule base> <rule base> exit rulebase < gx rulebase name> dynamic-rule order first-if-tied egcdr tariff minute <minute> hour <hour>(optional) billing-records egcdr action priority 5 dynamic-only ruledef qci3 charging-action qci3 action priority 100 ruledef static charging-action static action priority 500 ruledef default charging-action icmp action priority 570 ruledef icmp-pkts charging-action icmp egcdr threshold interval <interval> egcdr threshold volume total <bytes> end

Notes:

- A rule base is a collection of rule definitions and associated charging actions.
- As depicted above, multiple rule definitions, charging actions, and rule bases can be configured to support a variety of charging scenarios.
- Charging actions define the action to take when a rule definition is matched.
- Routing and/or charging rule definitions can be created/configured. The maximum number of routing rule definitions that can be created is 256. The maximum number of charging rule definitions is 2048.
- The billing-action egcdr command in the charging-action  $qcl3$ , i cmp, and  $static$  examples is required for Gz accounting.
- The Gz rulebase example supports the Gz interface for off-line charging. The **billing-records** egcdr command is required for Gz accounting. All other commands are optional.

### **Policy Configuration**

- **Step 1** Configure the policy and accounting interfaces by applying the example configuration in the Creating and Configuring [the AAA Context](#page-117-0) section.
- <span id="page-117-0"></span>**Step 2** Create and configure QCI to QoS mapping by applying the example configuration in the Configuring QCI-QoS [Mapping](#page-119-0) section.

### **Creating and Configuring the AAA Context**

Use the following example to create and configure a AAA context including diameter support and policy control, and bind Ethernet ports to interfaces supporting traffic between this context and a PCRF, an OCS, and an OFCS:

```
configure
   context <aaa_context_name> -noconfirm
      interface <gx_interface_name>
         ipv6 address <address>
         exit
      interface <gy_interface_name>
         ipv6 address <address>
         exit
      interface <gz_interface_name>
         ip address <ipv4_address>
         exit
      interface <rf_interface_name>
         ip address <ipv4_address>
         exit
      subscriber default
         exit
      ims-auth-service < gx_ims_service_name>
         p-cscf discovery table <#> algorithm round-robin
         p-cscf table <#> row-precedence <#> ipv6-address <pcrf_ipv6_adr>
         policy-control
            diameter origin endpoint <gx_cfg_name>
```

```
diameter dictionary <name>
         diameter host-select table <#> algorithm round-robin
         diameter host-select row-precedence <#> table <#> host <gx cfg name>
         exit
      exit
   diameter endpoint < gx_cfg_name>
      origin realm <realm_name>
      origin host <name> address <aaa_ctx_ipv6_address>
      peer <gx_cfg_name> realm <name> address <pcrf_ipv4_or_ipv6_addr>
      route-entry peer < gx_cfg_name>
      exit
   diameter endpoint <gy_cfg_name>
      origin realm <realm_name>
      origin host <name> address <gy_ipv6_address>
      connection retry-timeout <seconds>
      peer <gy_cfg_name> realm <name> address <ocs_ipv4_or_ipv6_addr>
      route-entry peer <gy_cfg_name>
      exit
   diameter endpoint <rf_cfg_name>
      use-proxy
      origin realm <realm_name>
      origin host <name> address <rf_ipv4_address>
      peer <rf_cfg_name> realm <name> address <ofcs_ipv4_or_ipv6_addr>
      route-entry peer <rf_cfg_name>
      exit
   exit
port ethernet <slot_number/port_number>
   no shutdown
  bind interface <gx_interface_name> <aaa_context_name>
```

```
exit
port ethernet <slot_number/port_number>
   no shutdown
   bind interface <gy_interface_name> <aaa_context_name>
   exit
port ethernet <slot_number/port_number>
   no shutdown
  bind interface <gz_interface_name> <aaa_context_name>
   exit
port ethernet <slot_number/port_number>
   no shutdown
   bind interface <rf_interface_name> <aaa_context_name>
   end
```
Notes:

- The p-cscf table command under ims-auth-service can also specify an IPv4 address to the PCRF.
- The Gx interface IP address can also be specified as an IPv4 address using the **ip address** command.
- The Gy interface IP address can also be specified as an IPv4 address using the **ip address** command.
- $\bullet$  The Rf interface IP address can also be specified as an IPv6 address using the **ipv6** address command.

### <span id="page-119-0"></span>**Configuring QCI-QoS Mapping**

Use the following example to create and map QCI values to enforceable QoS parameters:

```
configure
   qci-qos-mapping <name>
      qci 1 user-datagram dscp-marking <hex>
      qci 3 user-datagram dscp-marking <hex>
      qci 9 user-datagram dscp-marking <hex>
      exit
Notes:
```
- QCI values 1 through 9 are standard values and are defined in 3GPP TS 23.203. Values 10 through 32 can be configured for non-standard use.
- The above configuration only shows one keyword example. Refer to the *QCI - QOS Mapping Configuration Mode Commands* chapter in the *Cisco ASR 5000 Series Command Line Interface Reference* for more information on the **qci** command and other supported keywords.

## **Verifying and Saving the Configuration**

Refer to the *Verifying and Saving Your Configuration* chapter to verify and save your P-GW configuration.

# **Configuring the System as a Standalone PMIP P-GW Supporting an eHRPD Network**

This section provides a high-level series of steps and the associated configuration file examples for configuring the system to perform as a P-MIP P-GW supporting an eHRPD test environment. For a complete configuration file example, refer to the Sample Configuration Files appendix. Information provided in this section includes the following:

- [Information Required](#page-121-0)
- [How This Configuration Works](#page-127-0)
- [P-MIP P-GW \(eHRPD\) Configuration](#page-129-0)

# <span id="page-121-0"></span>**Information Required**

The following sections describe the minimum amount of information required to configure and make the P-GW operational on the network. To make the process more efficient, it is recommended that this information be available prior to configuring the system.

There are additional configuration parameters that are not described in this section. These parameters deal mostly with fine-tuning the operation of the P-GW in the network. Information on these parameters can be found in the appropriate sections of the *Cisco ASR 5000 Series Command Line Interface Reference*.

## **Required Local Context Configuration Information**

The following table lists the information that is required to configure the local context on an P-GW.

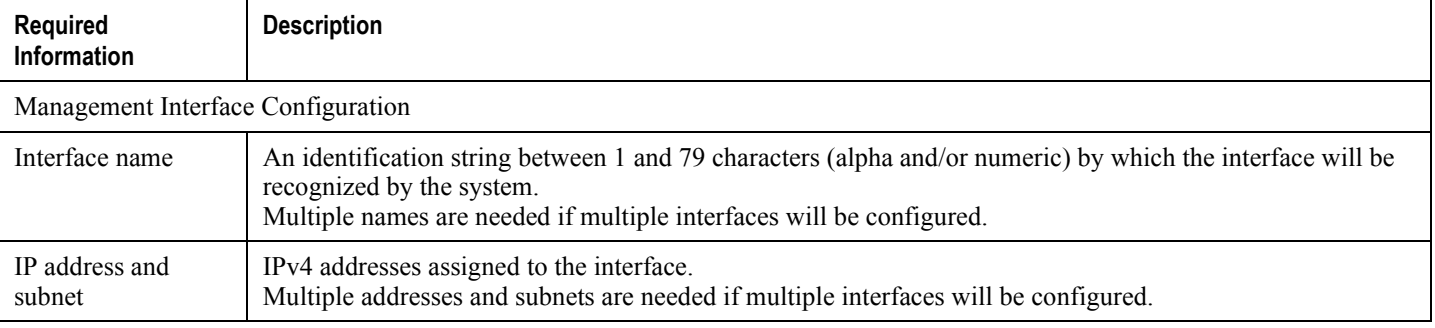

#### *Table 13. Required Information for Local Context Configuration*

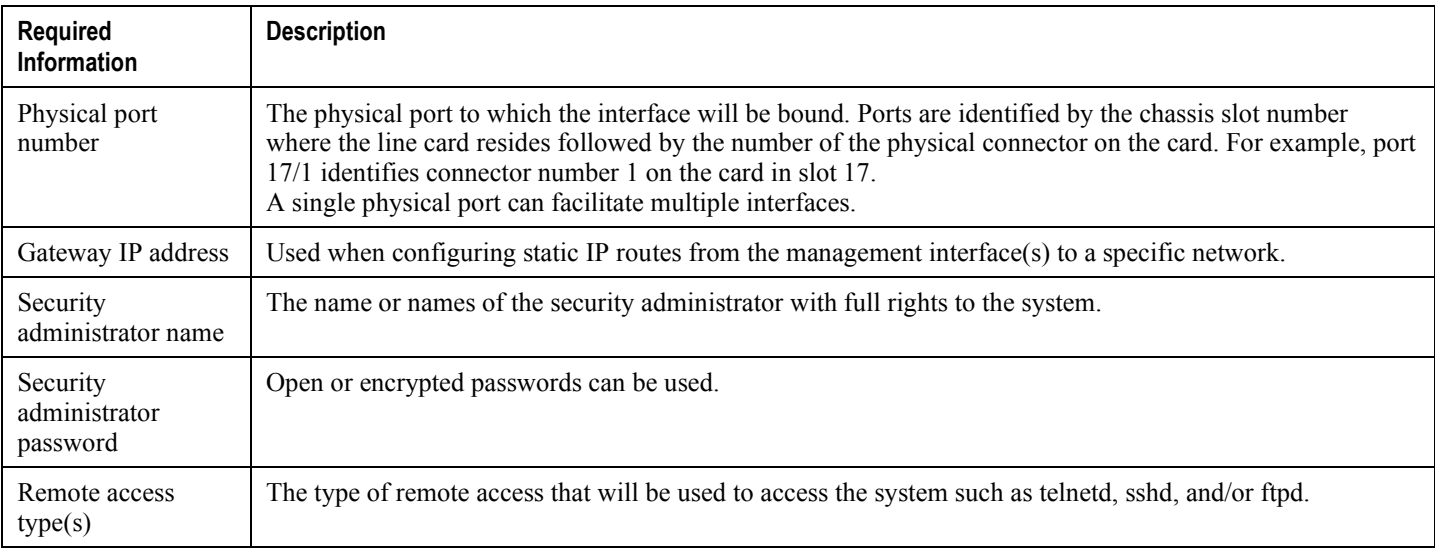

# **Required P-GW Context Configuration Information**

The following table lists the information that is required to configure the P-GW context on a P-GW.

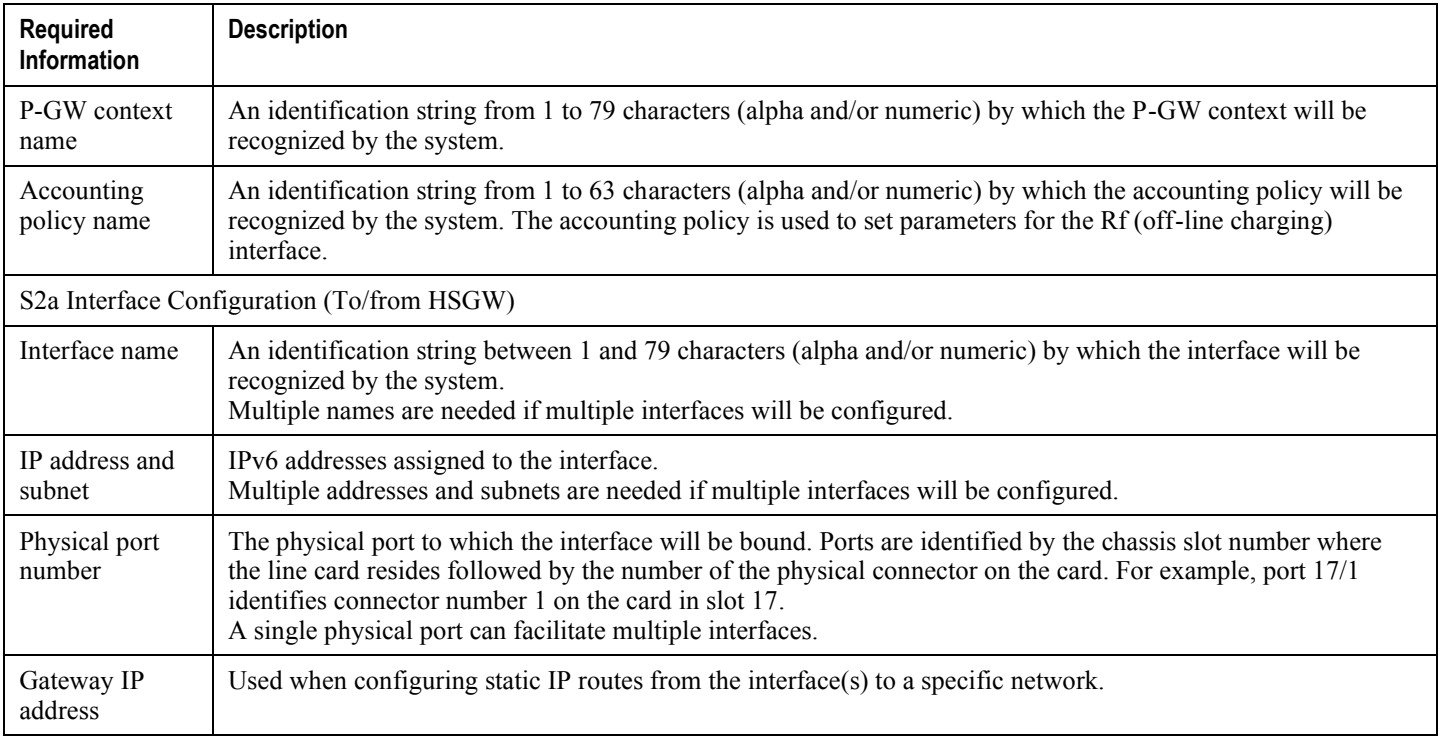

### *Table 14. Required Information for P-GW Context Configuration*

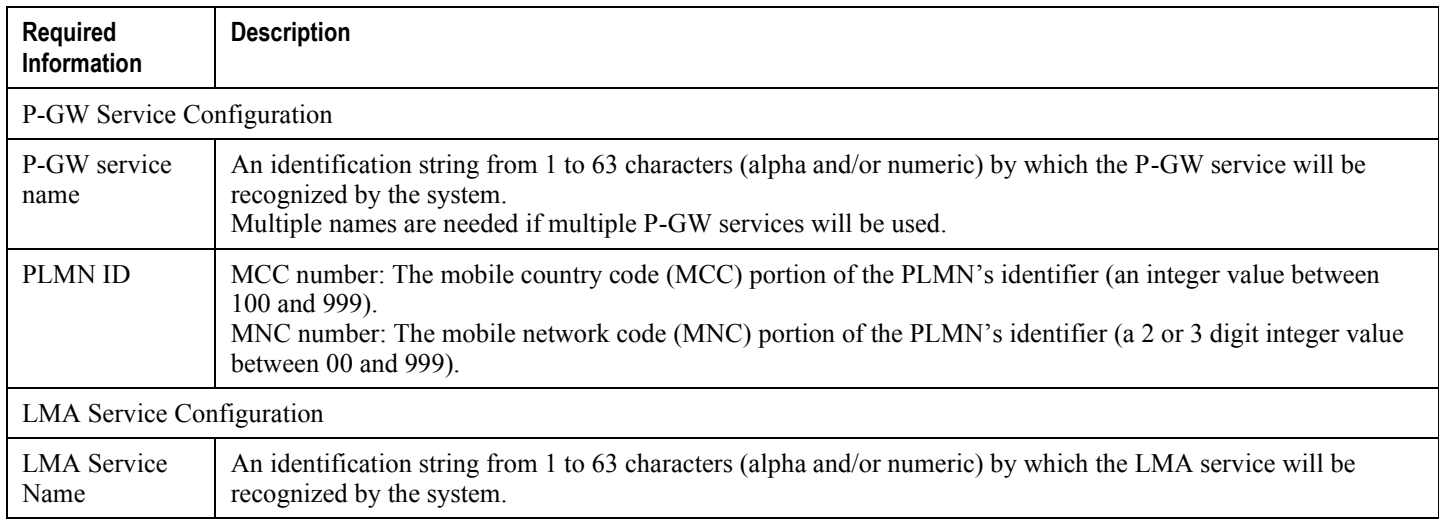

## **Required PDN Context Configuration Information**

The following table lists the information that is required to configure the PDN context on a P-GW.

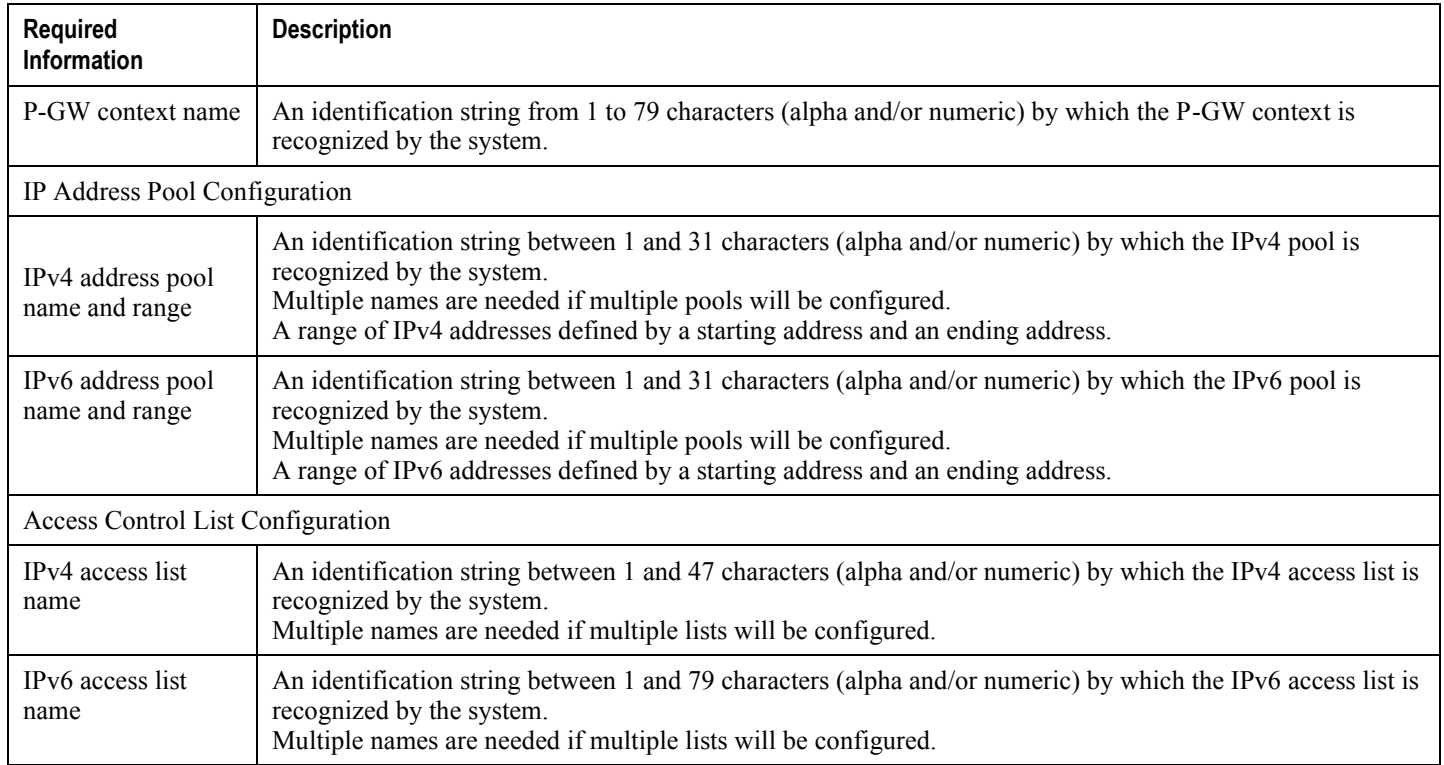

### *Table 15. Required Information for PDN Context Configuration*

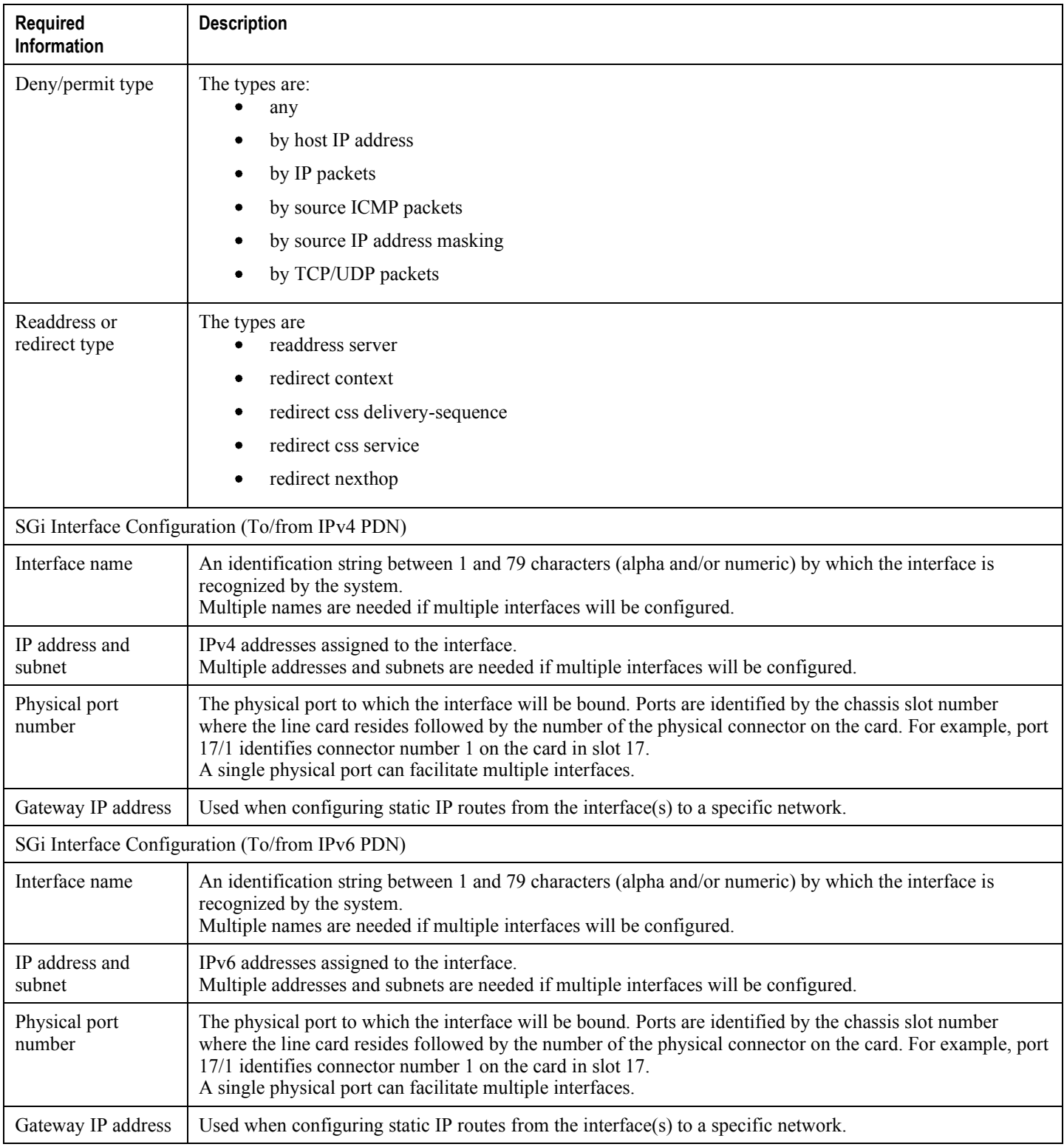

**▀ Configuring the System as a Standalone PMIP P-GW Supporting an eHRPD Network**

# **Required AAA Context Configuration Information**

The following table lists the information that is required to configure the AAA context on a P-GW.

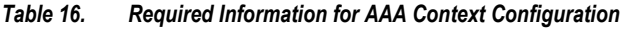

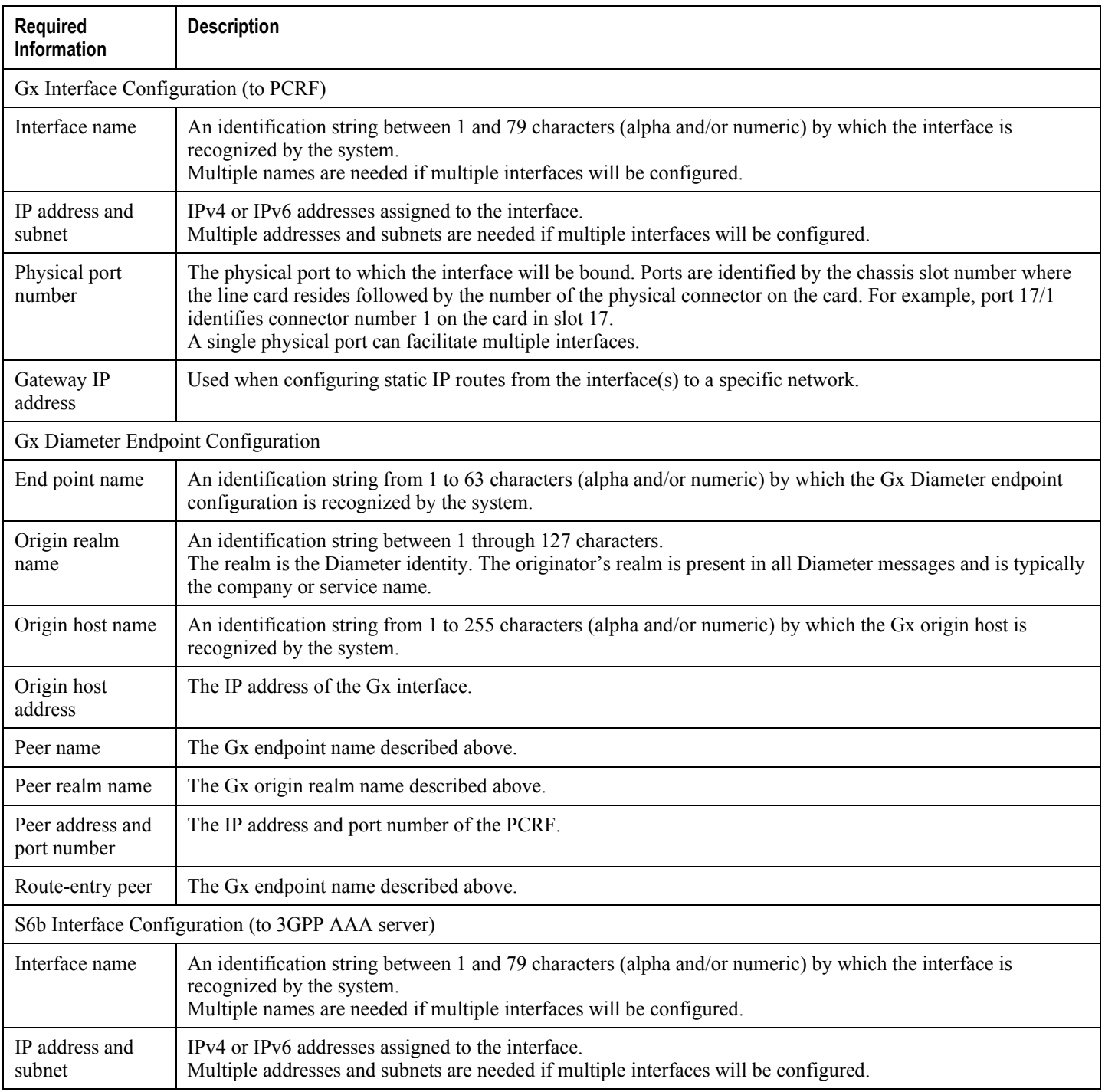

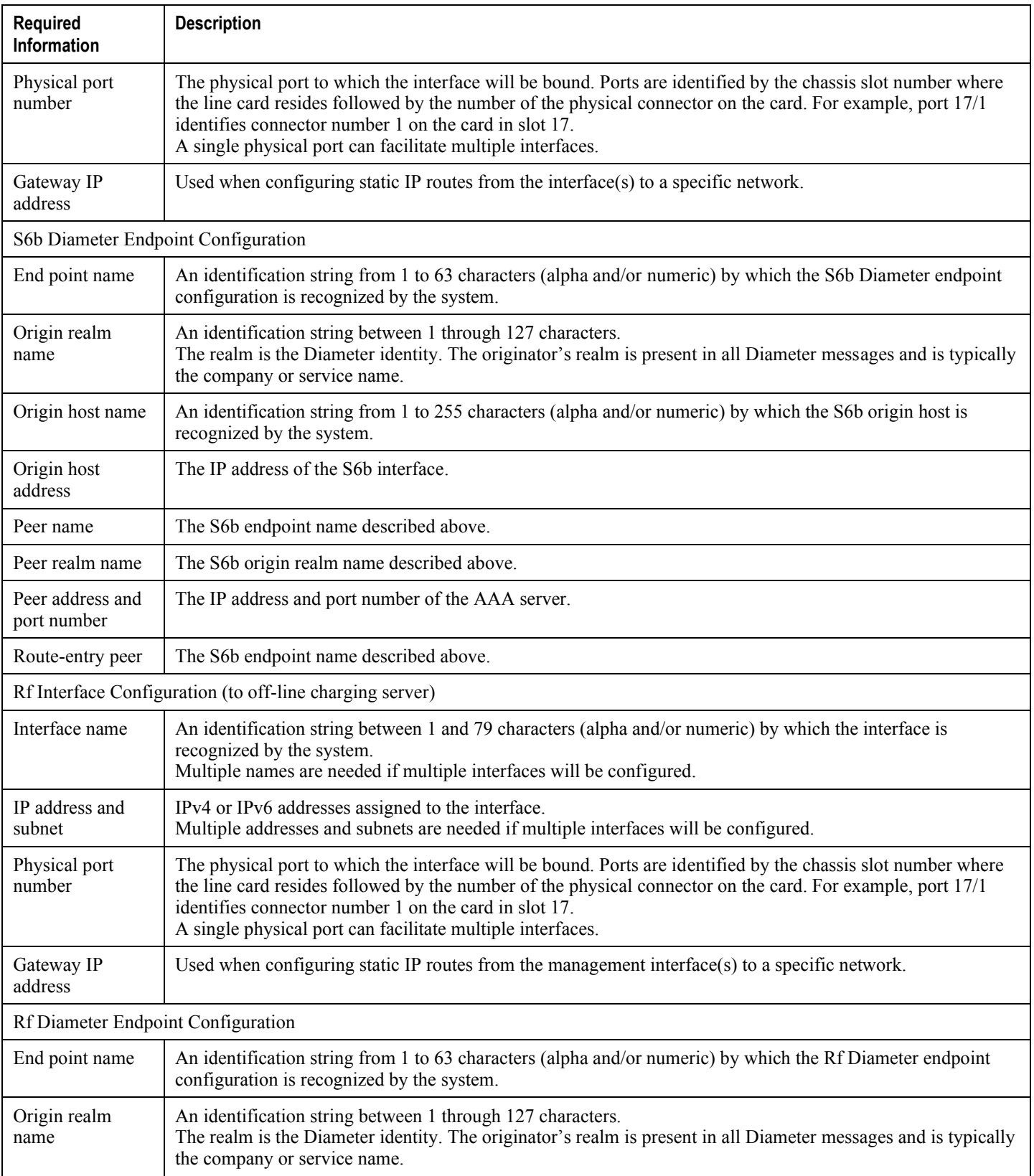

<span id="page-127-0"></span>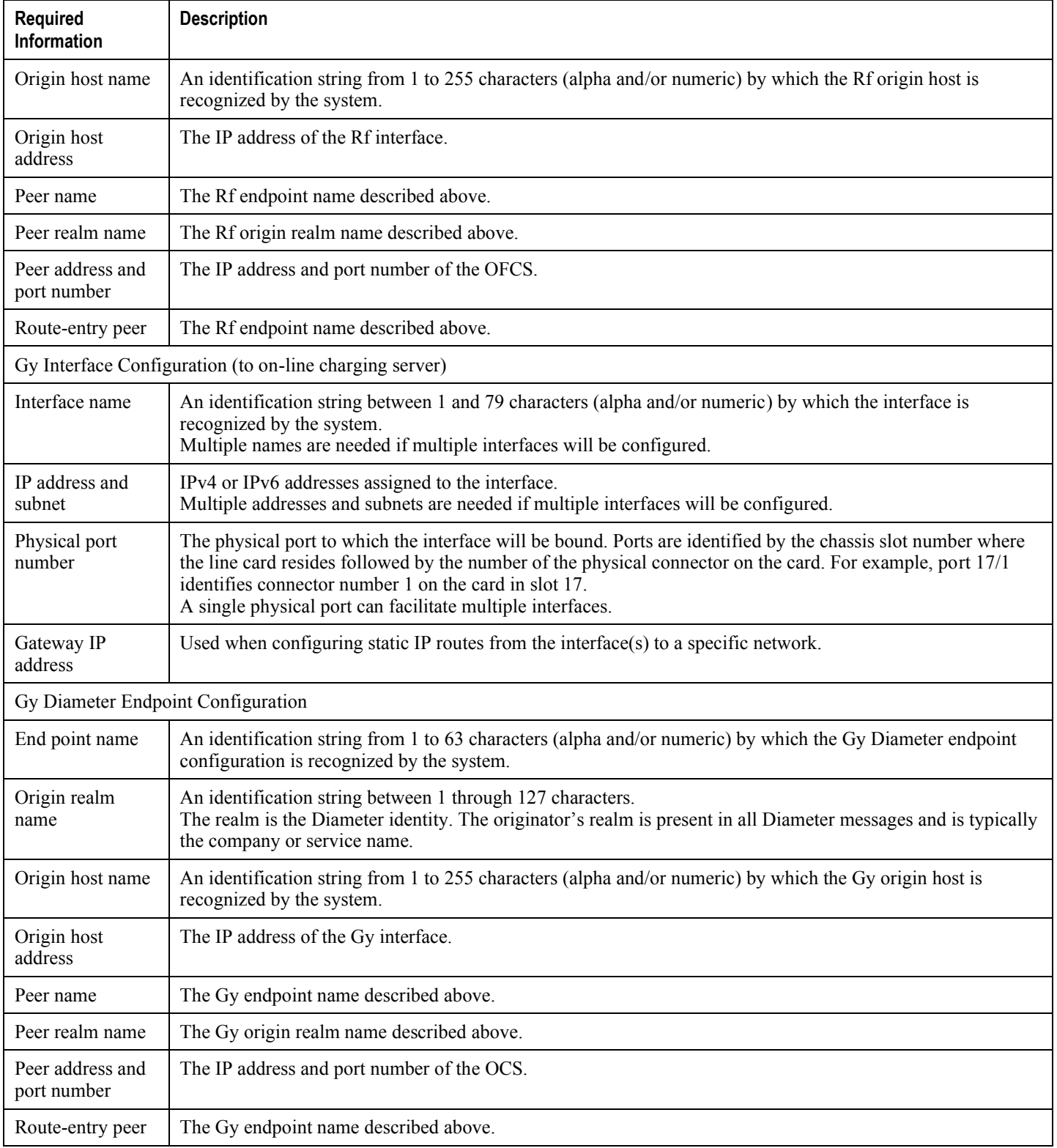

# **How This Configuration Works**

The following figure and supporting text describe how this configuration with a single source and destination context is used by the system to process a subscriber call originating from the GTP LTE network.

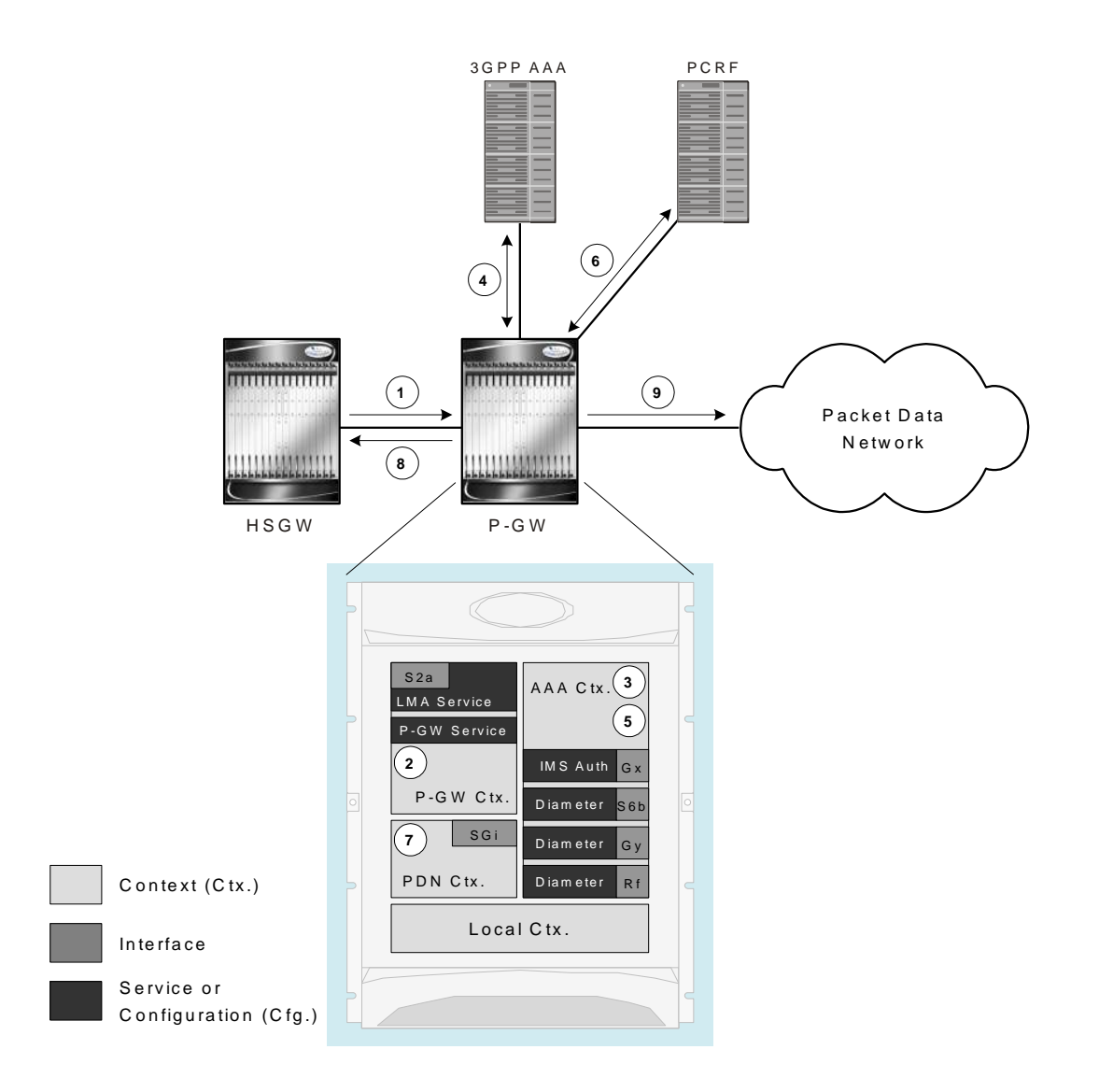

- **1.** The S-GW establishes the S5/S8 connection by sending a Create Session Request message to the P-GW including an Access Point name (APN).
- **2.** The P-GW service determines which context to use to provide AAA functionality for the session. This process is described in the *How the System Selects Contexts* section located in the *Understanding the System Operation and Configuration* chapter of the *Cisco ASR 5000 Series System Administration Guide*.
- **3.** The P-GW uses the configured Gx Diameter endpoint to establish the IP-CAN session.
- **4.** The P-GW sends a CC-Request (CCR) message to the PCRF to indicate the establishment of the IP-CAN session and the PCRF acknowledges with a CC-Answer (CCA).
- **5.** The P-GW uses the APN configuration to select the PDN context. IP addresses are assigned from the IP pool configured in the selected PDN context.
- **6.** The P-GW responds to the S-GW with a Create Session Response message including the assigned address and additional information.
- **7.** The S5/S8 data plane tunnel is established and the P-GW can forward and receive packets to/from the PDN.

# <span id="page-129-0"></span>**P-MIP P-GW (eHRPD) Configuration**

To configure the system to perform as a standalone P-MIP P-GW in an eHRPD network environment, review the following graphic and subsequent steps.

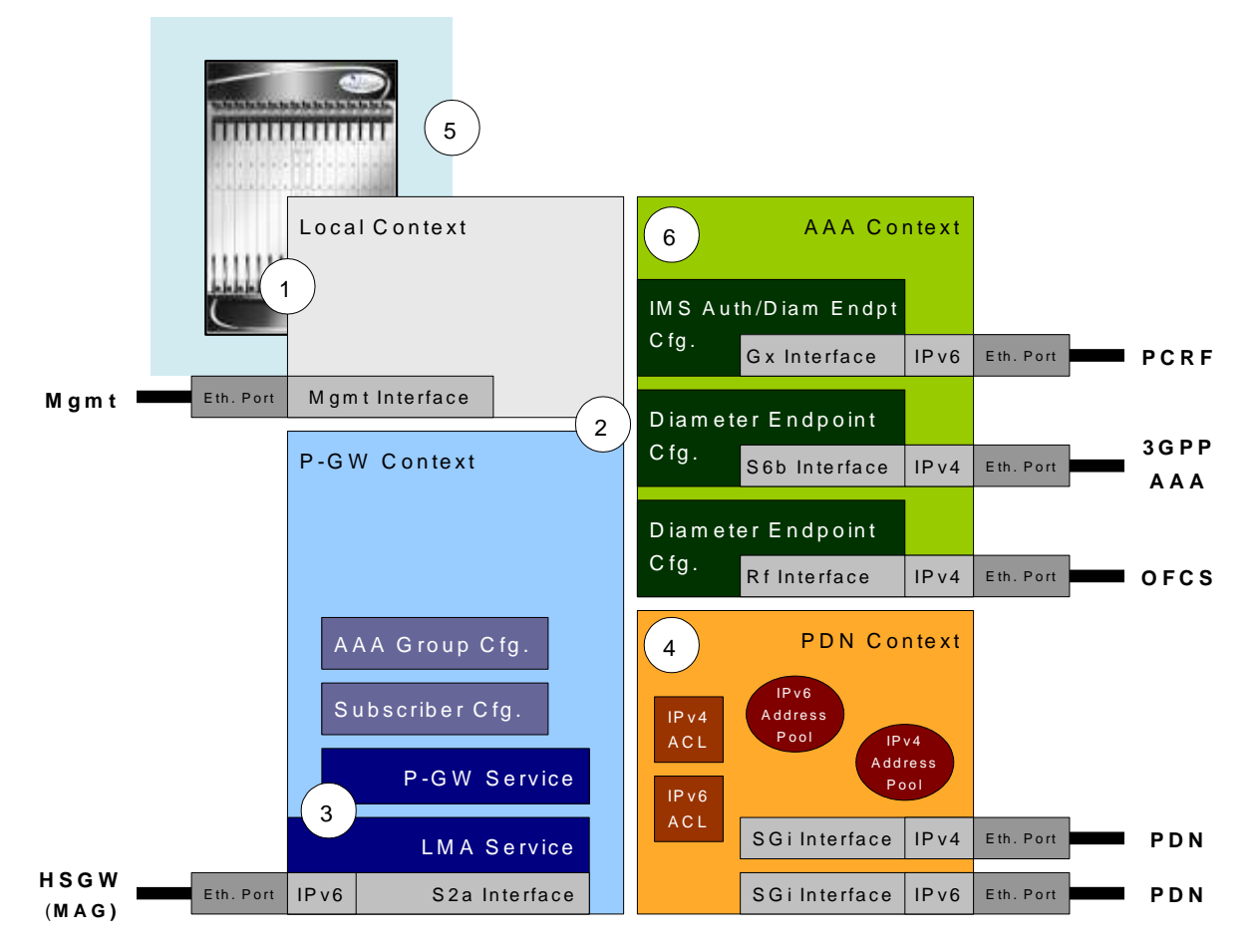

- **Step 1** Set system configuration parameters such as activating PSCs by applying the example configurations found in the *Cisco ASR 5000 Series System Administration Guide*.
- **Step 2** Set initial configuration parameters such as creating contexts and services by applying the example configurations found in the [Initial Configuration](#page-130-0) section of this chapter.

**▄ Cisco ASR 5000 Series Packet Data Network Gateway Administration Guide**

- **Step 3** Configure the system to perform as a P-MIP P-GW and set basic P-GW parameters such as P-MIP interfaces and an IP route by applying the example configurations presented in the [P-GW Service Configuration](#page-134-0) section.
- **Step 4** Configure the PDN context by applying the example configuration in the [P-GW PDN Context Configuration](#page-136-0) section.
- **Step 5** Enable and configure the active charging service for Gx interface support by applying the example configuration in the [Active Charging Service Configuration](#page-137-0) section.
- **Step 6** Create a AAA context and configure parameters for AAA and policy by applying the example configuration in the [AAA and Policy Configuration](#page-138-0) section.
- <span id="page-130-0"></span>**Step 7** Verify and save the configuration by following the instruction in the [Verifying and Saving the Configuration](#page-142-0) section.

## **Initial Configuration**

- **Step 1** Set local system management parameters by applying the example configuration in the [Modifying the Local Context](#page-130-1) section.
- **Step 2** Create the context where the P-GW service will reside by applying the example configuration in the Creating and [Configuring a P-MIP P-GW Context](#page-131-0) section.
- **Step 3** Create and configure APNs in the P-GW context by applying the example configuration in the Creating and [Configuring APNs in the P-GW Context](#page-132-0) section.
- **Step 4** Create and configure AAA server groups in the P-GW context by applying the example configuration in the Creating [and Configuring AAA Groups in the P-GW Context](#page-133-0) section.
- **Step 5** Create an eGTP service within the newly created context by applying the example configuration in the Creating and [Configuring an LMA Service](#page-134-1) section.
- <span id="page-130-1"></span>**Step 6** Create a context through which the interface to the PDN will reside by applying the example configuration in the [Creating a P-GW PDN Context](#page-134-2) section.

### **Modifying the Local Context**

configure

Use the following example to set the default subscriber and configure remote access capability in the local context:

```
context local
   interface <lcl cntxt intrfc name>
      ip address <ip_address> <ip_mask>
      exit
   server ftpd
      exit
   server telnetd
```

```
exit
   subscriber default
      exit
   administrator <name> encrypted password <password> ftp
   ip route <ip_addr/ip_mask> <next_hop_addr> <lcl_cntxt_intrfc_name>
   exit
port ethernet <slot#/port#>
   no shutdown
  bind interface <1cl_cntxt_intrfc_name> local
   end
```
### <span id="page-131-0"></span>**Creating and Configuring a P-MIP P-GW Context**

Use the following example to create a P-GW context, create an S2a IPv6 interface (for data traffic to/from the HSGW), and bind the S2a interface to a configured Ethernet port:

```
configure
   context <pgw_context_name> -noconfirm
      interface <s2a_interface_name> tunnel
         ipv6 address <address>
         tunnel-mode ipv6ip
            source interface <name>
            destination address <ipv4 or ipv6 address>
            exit
         exit
      policy accounting <rf_policy_name> -noconfirm
         accounting-level {level_type}
         accounting-event-trigger interim-timeout action stop-start
         operator-string <string>
         cc profile <index> interval <seconds>
         exit
```

```
subscriber default
      exit
   exit
port ethernet <slot_number/port_number>
   no shutdown
   bind interface <s2a_interface_name> <pgw_context_name>
   end
```
Notes:

- The S2a (P-GW to HSGW) interface must be an IPv6 address.
- Set the accounting policy for the Rf (off-line charging) interface. The accounting level types are: flow, PDN, PDN-QCI, QCI, and subscriber. Refer to the Accounting Profile Configuration Mode Commands chapter in the *Cisco ASR 5000 Series Command Line Interface Reference* for more information on this command.

#### <span id="page-132-0"></span>**Creating and Configuring APNs in the P-GW Context**

Use the following configuration to create an APN:

#### configure

context <pgw\_context\_name> -noconfirm apn <name> accounting-mode radius-diameter associate accounting-policy <rf\_policy\_name> ims-auth-service < gx\_ims\_service\_name> aaa group <rf-radius\_group\_name> dns primary <ipv4\_address> dns secondary <ipv4\_address> ip access-group <name> in ip access-group <name> out mediation-device context-name <pgw\_context\_name> ip context-name <pdn\_context\_name> ipv6 access-group <name> in ipv6 access-group <name> out

active-charging rulebase <name>

Notes:

- The IMS Authorization Service is created and configured in the AAA context.
- Multiple APNs can be configured to support different domain names.
- The associate accounting-policy command is used to associate a pre-configured accounting policy with this APN. Accounting policies are configured in the P-GW context. An example is located in the [Creating and](#page-131-0)  [Configuring a P-MIP P-GW Context](#page-131-0) section above.

### <span id="page-133-0"></span>**Creating and Configuring AAA Groups in the P-GW Context**

Use the following example to create and configure AAA groups supporting RADIUS and Rf accounting:

#### configure

context <pgw\_context\_name> -noconfirm aaa group <rf-radius\_group\_name> radius attribute nas-identifier <id> radius accounting interim interval <seconds> radius dictionary <name> radius mediation-device accounting server <address> key <key> diameter authentication dictionary <name> diameter accounting dictionary <name> diameter authentication endpoint <s6b\_cfg\_name> diameter accounting endpoint <rf\_cfg\_name> diameter authentication server <s6b\_cfg\_name> priority <num> diameter accounting server <rf\_cfg\_name> priority <num> exit aaa group default radius attribute nas-ip-address address <ipv4\_address> radius accounting interim interval <seconds> diameter authentication dictionary <name> diameter accounting dictionary <name> diameter authentication endpoint <s6b\_cfg\_name>

diameter accounting endpoint <rf\_cfg\_name> diameter authentication server <s6b\_cfg\_name> priority <num> diameter accounting server <rf\_cfg\_name> priority <num>

### <span id="page-134-1"></span>**Creating and Configuring an LMA Service**

Use the following configuration example to create the LMA service:

```
configure
   context <pgw_context_name>
      lma-service <lma_service_name> -noconfirm
         no aaa accounting
         revocation enable
         bind address <s2a_ipv6_address>
         end
```
Notes:

- The no aaa acounting command is used to prevent duplicate accounting packets.
- Enabling revocation provides for MIP registration revocation in the event that MIP revocation is negotiated with a MAG and a MIP binding is terminated, the LMA can send a revocation message to the MAG.

### <span id="page-134-2"></span>**Creating a P-GW PDN Context**

Use the following example to create a P-GW PDN context and Ethernet interfaces.

configure

context <pdn\_context\_name> -noconfirm interface <sgi\_ipv4\_interface\_name> ip address <ipv4\_address> exit interface <sgi\_ipv6\_interface\_name>

ipv6 address <address>

<span id="page-134-0"></span> $end$ 

### **P-GW Service Configuration**

- **Step 1** Configure the P-GW service by applying the example configuration in the [Configuring the P-GW Service](#page-135-0) section.
- **Step 2** Specify an IP route to the HRPD Serving Gateway by applying the example configuration in the Configuring a Static IP [Route](#page-135-1) section.

### <span id="page-135-0"></span>**Configuring the P-GW Service**

Use the following example to configure the P-GW service:

```
configure
   context <pgw_context_name>
      pgw-service <pgw_service_name> -noconfirm
         associate lma-service <lma service name>
         associate qci-qos-mapping <name>
         authorize external
         fqdn host <domain_name> realm <realm_name>
         plmn id mcc <id> mnc <id>
         end
```
Notes:

- QCI-QoS mapping configurations are created in the AAA context. Refer to the [Configuring QCI-QoS Mapping](#page-141-0) section for more information.
- External authorization is performed by the 3GPP AAA server through the S6b interface. Internal authorization (APN) is default.
- The figan host command configures a Fully Qualified Domain Name for the P-GW service used in messages between the P-GW and a 3GPP AAA server over the S6b interface.

### <span id="page-135-1"></span>**Configuring a Static IP Route**

Use the following example to configure static IP routes for data traffic between the P-GW and the HSGW:

```
configure
   context <pgw_context_name>
      ipv6 route <ipv6_addr/prefix> next-hop <hsgw_addr> interface
<pgw_hsgw_intrfc_name>
      end
```
Notes:

• Static IP routing is not required for configurations using dynamic routing protocols.

## <span id="page-136-0"></span>**P-GW PDN Context Configuration**

Use the following example to configure IP pools and IP Access Control Lists (ACLs), and bind ports to the interfaces in the PDN context:

```
configure
   context <pdn_context_name> -noconfirm
      ip pool <name> range <start_address end_address> public <priority>
      ipv6 pool <name> range <start_address end_address> public <priority>
      subscriber default
         exit
      ip access-list <name>
         redirect css service <name> any
         permit any
         exit
      ipv6 access-list <name>
         redirect css service <name> any
         permit any
         exit
      aaa group default
         exit
      exit
   port ethernet <slot_number/port_number>
      no shutdown
      bind interface <pdn_sgi_ipv4_interface_name> <pdn_context_name>
      exit
   port ethernet <slot_number/port_number>
```
no shutdown bind interface <pdn\_sgi\_ipv6\_interface\_name> <pdn\_context\_name> end

## <span id="page-137-0"></span>**Active Charging Service Configuration**

Use the following example to enable and configure active charging:

```
configure
   require active-charging optimized-mode
   active-charging service <name>
       ruledef <name>
           <rule_definition>
                  \Delta<rule_definition>
           exit
       ruledef <name>
           <rule_definition>
                  \mathbf{r}\ddot{\phantom{1}}<rule_definition>
           exit
        charging-action <name>
           <action>
               \mathcal{L}\ddot{\phantom{1}}<action>
           exit
       charging-action <name>
```
 $\alpha$ ction>  $\alpha$ ction> exit rulebase default exit rulebase <name> <rule base> <rule base> end

Notes:

- Active charging in optimized mode enables the service as part of the session manager instead of part of ACS managers.
- As depicted above, multiple rule definitions, charging actions, and rule bases can be configured to support a variety of charging scenarios.
- Routing and/or charging rule definitions can be created/configured. The maximum number of routing rule definitions that can be created is 256. The maximum number of charging rule definitions is 2048.
- Charging actions define the action to take when a rule definition is matched.
- A rule base is a collection of rule definitions and associated charging actions.  $\bullet$

## <span id="page-138-0"></span>**AAA and Policy Configuration**

- **Step 1** Configure AAA and policy interfaces by applying the example configuration in the Creating and Configuring the AAA [Context](#page-138-1) section.
- <span id="page-138-1"></span>**Step 2** Create and configure QCI to QoS mapping by applying the example configuration in the Configuring QCI-QoS [Mapping](#page-141-0) section.

## **Creating and Configuring the AAA Context**

Use the following example to create and configure a AAA context including diameter support and policy control, and bind ports to interfaces supporting traffic between this context, a PCRF, a 3GPP AAA server, an on-line charging server, and an off-line charging server:

```
configure
   context <aaa_context_name> -noconfirm
      interface <s6b_interface_name>
         ip address <ipv4_address>
         exit
      interface <gx_interface_name>
         ipv6 address <address>
         exit
      interface <rf_interface_name>
         ip address <ipv4_address>
         exit
      interface <gy_interface_name>
         ipv6 address <address>
         exit
      subscriber default
         exit
      ims-auth-service <gx_ims_service_name>
         p-cscf discovery table <#> algorithm round-robin
         p-cscf table <#> row-precedence <#> ipv6-address <pcrf_adr>
         policy-control
            diameter origin endpoint <gx_cfg_name>
            diameter dictionary <name>
            diameter host-select table <#> algorithm round-robin
            diameter host-select row-precedence <#> table <#> host <gx_cfg_name>
            exit
         exit
```
diameter endpoint <s6b\_cfg\_name>

```
origin realm <realm_name>
      origin host <name> address <aaa_ctx_ipv4_address>
      peer <s6b_cfg_name> realm <name> address <aaa_ip_addr>
      route-entry peer <s6b_cfg_name>
      exit
   diameter endpoint < gx_cfg_name>
      origin realm <realm_name>
      origin host <name> address <aaa_context_ip_address>
      peer <gx_cfg_name> realm <name> address <pcrf_ipv6_addr>
      route-entry peer < gx_cfg_name>
      exit
   diameter endpoint <rf_cfg_name>
      origin realm <realm_name>
      origin host <name> address <aaa_ip_address>
      peer <rf_cfg_name> realm <name> address <ofcs_ip_addr>
      route-entry peer <rf_cfg_name>
      exit
   diameter endpoint <gy_cfg_name>
      use-proxy
      origin realm <realm_name>
      origin host <name> address <aaa_ip_address>
      connection retry-timeout <seconds>
      peer <gy_cfg_name> realm <name> address <ocs_ip_addr>
      route-entry peer <gy_cfg_name>
      exit
   exit
port ethernet <slot_number/port_number>
   no shutdown
  bind interface <s6b_interface_name> <aaa_context_name>
```

```
exit
port ethernet <slot_number/port_number>
   no shutdown
   bind interface <gx_interface_name> <aaa_context_name>
   exit
port ethernet <slot_number/port_number>
   no shutdown
  bind interface <qy interface name> <aaa context name>
   exit
port ethernet <slot_number/port_number>
   no shutdown
   bind interface <rf_interface_name> <aaa_context_name>
      end
```
Notes:

- The p-cscf table command under ims-auth-service can also specify an IPv4 address to the PCRF.
- The S6b interface IP address can also be specified as an IPv6 address using the **ipv6** address command.
- $\bullet$  The Gx interface IP address can also be specified as an IPv4 address using the  $\pm p$  address command.
- The Gy interface IP address can also be specified as an IPv4 address using the **ip address** command.
- The Rf interface IP address can also be specified as an IPv6 address using the **ipv6** address command.

#### <span id="page-141-0"></span>**Configuring QCI-QoS Mapping**

Use the following example to create and map QCI values to enforceable QoS parameters:

```
configure
   qci-qos-mapping <name>
      qci 1 user-datagram dscp-marking <hex>
      qci 3 user-datagram dscp-marking <hex>
      qci 9 user-datagram dscp-marking <hex>
      exit
Notes:
```
- QCI values 1 through 9 are standard values and are defined in 3GPP TS 23.203. Values 10 through 32 can be configured for non-standard use.
- The above configuration only shows one keyword example. Refer to the QCI QOS Mapping Configuration Mode Commands chapter in the *Cisco ASR 5000 Series Command Line Interface Reference* for more information on the **qci** command and other supported keywords.

## <span id="page-142-0"></span>**Verifying and Saving the Configuration**

Refer to the *Verifying and Saving Your Configuration* chapter to verify and save your P-GW configuration.

# **Configuring Optional Features on the P-GW**

The configuration examples in this section are optional and provided to cover the most common uses of the P-GW in a live network. The intent of these examples is to provide a base configuration for testing.

The following optional configurations are provided in this section:

• [Configuring Local QoS Policy](#page-143-0)

# <span id="page-143-0"></span>**Configuring Local QoS Policy**

The configuration example in this section creates a local QoS policy. A local QoS policy service can be used to control different aspects of a session, such as QoS, data usage, subscription profiles, or server usage, by means of locally defined policies.

i *Important:* Local QoS Policy is a licensed feature and requires the purchase of the Local Policy Decision Engine feature license to enable. it.

Use the following configuration example to enable a local QoS policy on the P-GW:

configure

```
local-policy-service <name> -noconfirm
   ruledef <ruledef_name> -noconfirm
      condition priority <priority> <variable> match <string_value>
      condition priority <priority> <variable> match <int_value>
      condition priority <priority> <variable> nomatch <regex>
      exit
  actiondef <actiondef_name> -noconfirm
     action priority <priority> <action_name> <arguments>
     action priority <priority> <action_name> <arguments>
      exit
  actiondef <actiondef_name> -noconfirm
     action priority <priority> <action_name> <arguments>
     action priority <priority> <action_name> <arguments>
      exit
```
```
eventbase <eventbase_name> -noconfirm
```

```
rule priority <priority> event <list_of_events> ruledef <ruledef_name>
actiondef <actiondef_name>
```
 $end$ 

Notes:

- A maximum of 16 local QoS policy services are supported.
- A maximum 256 ruledefs are suggested in a local QoS policy service for performance reasons.
- The condition command can be entered multiple times to configure multiple conditions for a ruledef. The conditions are examined in priority order until a match is found and the corresponding condition is applied.
- A maximum of 256 actiondefs are suggested in a local QoS policy service for performance reasons.
- The **action** command can be entered multiple times to configure multiple actions for an actiondef. The actions are examined in priority order until a match is found and the corresponding action is applied.
- Currently, only one eventbase is supported and must be named "default".
- The rule command can be entered multiple times to configure multiple rules for an eventbase.
- A maximum of 256 rules are suggested in an eventbase for performance reasons.  $\bullet$
- Rules are executed in priority order, and if the rule is matched the action specified in the actiondef is executed. If an event qualifier is associated with a rule, the rule is matched only for that specific event. If a qualifier of continue is present at the end of the rule, the subsequent rules are also matched; otherwise, rule evaluation is terminated on first match.

# **Chapter 3 Verifying and Saving Your Configuration**

This chapter describes how to save your system configuration.

## **Verifying the Configuration**

You can use a number of commands to verify the configuration of your feature, service, or system. Many are hierarchical in their implementation and some are specific to portions of, or specific lines in, the configuration file.

### **Feature Configuration**

In many configurations, you have to set and verify specific features. Examples include APN and IP address pool configuration. Using these examples, enter the following commands to verify proper feature configuration:

```
show apn all
```
The output displays the complete configuration for the APN. In this example, an APN called apn1 is configured.

```
access point name (APN): apn
authentication context: A
pdp type: ipv4
ehrpd access: N/A
Selection Mode: subscribed
ip source violation: Checked drop limit: 10
ip source violation no accounting: Disabled
accounting mode: gtpp No early PDUs: Disabled
no-interims: Disabled
Bearer Control Mode: none
max-primary-pdp-contexts: 4000000 total-pdp-contexts: 4000000
primary contexts: not available total contexts: not available
max secondary contexts per-subscriber:10 IMS Authorization : disabled
Credit Control : disabled
mbms bearer absolute timeout : 0 mbms bearer idle timeout : 0
mbms ue absolute timeout : 0
permission :
local ip: 0.0.0.0 nexthop gateway addr:
primary dns: 0.0.0.0 secondary dns: 0.0.0.0
```
primary nbns: 0.0.0.0 secondary nbns: 0.0.0.0 ppp keep alive period : 0 ppp mtu : 1500 absolute timeout : 0 idle timeout : 0 idle-timeout-activity ignore-downlink: Disabled long duration timeout: 0 long dur inactivity time: 0 long duration action: Detection wimax header compression/suppression: none ip header compression: vj ip hide service address: Disabled ip output access-group: ip input access-group: ipv6 output access-group: ipv6 input access-group: policy-group in: policy-group out: permit ip multicast: False ppp authentication: eap authentication initial-access-request: authenticate-authorize allow noauthentication: Enabled imsi authentication: Disabled msisdn authentication: Disabled ip destination context : A Rule Base : default FW-and-NAT Policy: default Bandwidth-Policy: default Link-Monitoring: OFF Content-Filtering Policy-Id : Not configured mediation accounting: Disabled mediation-device context: Not set mediation no early PDUs: Disabled mediation no-interims: Disabled mediation delay-GTP-response: Disabled outbound username: N/A ip address pools: N/A ip address secondary pools: N/A

access-link ip-frag: df-ignore ignore DF-bit data-tunnel: On ip allocation type: local pool allow user specified ip addr: true prefer dhcp options: false allow deferred: false 3gpp qos to dscp mapping: qci 1: ef qci 2: ef qci 3: af11 qci 4: af11 qci 5: ef qci 6: ef qci 7: af21  $qci$  8:  $af21$ qci 9: be 3GPP Qos to DSCP Mapping based on Alloc. Prio:  $qci$  5 (Alloc.P 1): ef  $qci$  5 (Alloc.P 2): ef qci 5 (Alloc.P 3): ef qci  $6$  (Alloc.P 1): ef  $qci 6 (Alloc.P 2): ef$ qci 6 (Alloc.P 3): ef qci 7 ( Alloc.P 1): af21 qci 7 ( Alloc.P 2): af21 qci 7 ( Alloc.P 3): af21 qci 8 ( Alloc.P 1): af21 qci 8 ( Alloc.P 2): af21 qci 8 ( Alloc.P 3): af21 Copy user-datagram IP TOS : Disabled

APN defined Charging Characteristics: Home Subscribers: Behavior Bits: 0x0 Profile Value: 8 Visiting Subscribers: Behavior Bits: 0x0 Profile Value: 8 Roaming Subscribers: Behavior Bits: 0x0 Profile Value: 8 All (Home/Visiting/Roaming) Subscribers: Behavior Bits: 0x0 Profile Value: 8 Subscribers to use APN defined charging characteristics: none Subscribers to use RADIUS returned charging characteristics: No PDG Subscribers to use APN defined charging characteristics: none dhcp service name : Not set dhcp context name : Not set dhcp lease expiry policy: auto renew mobile-ip: Disabled mobile-ip home-agent : 0.0.0.0 mobile-ip alternate-home-agent(s) : n/a mobile-ip reverse-tunnel : Enabled mobile-ip mn-aaa-removal-indication : Disabled mobile-ip mn-ha-spi: None mobile-ip mn-ha-hash-algorithm: hmac-md5 proxy-mip: Disabled proxy-mipv6: Disabled proxy-mip null-username static home address: Disabled Tunnel peer load-balancing : random L3-to-L2 tunnel address-policy no-alloc-validate tunnel address-policy alloc-validate NPU QoS Traffic Priority: Derive from packet DSCP

```
APN QoS Attributes
Newcall Policy: Accept
 SDU Error Ratio: Residual BER:
qci 1
 Downlink Negotiate Limit: Disabled Uplink Negotiate Limit: Disabled
 Peak Data Rate(in bps): 256000000 Peak Data Rate(in bps): 256000000
 Committed Data Rate(in bps): 256000000 Committed Data Rate(in bps): 256000000
 Downlink Rate Limit: Disabled Uplink Rate Limit: Disabled
 Burst Size: Burst Size:
 Auto Readjust: Disabled Auto Readjust: Disabled
 Auto Readjust Duration: n/a Auto Readjust Duration: n/a
 Peak Burst Size(bytes): 65535 Peak Burst Size(bytes): 65535
 Guaranteed Burst Size(bytes): 65535 Guaranteed Burst Size(bytes): 65535
 Exceed Action: lower-ip-precedence Exceed Action: lower-ip-precedence
 Violate Action: drop Violate Action: drop
qci 2
 Downlink Negotiate Limit: Disabled Uplink Negotiate Limit: Disabled
 Peak Data Rate(in bps): 256000000 Peak Data Rate(in bps): 256000000
 Committed Data Rate(in bps): 256000000 Committed Data Rate(in bps): 256000000
 Downlink Rate Limit: Disabled Uplink Rate Limit: Disabled
 Burst Size: Burst Size:
 Auto Readjust: Disabled Auto Readjust: Disabled
 Auto Readjust Duration: n/a Auto Readjust Duration: n/a
 Peak Burst Size(bytes): 65535 Peak Burst Size(bytes): 65535
 Guaranteed Burst Size(bytes): 65535 Guaranteed Burst Size(bytes): 65535
 Exceed Action: lower-ip-precedence Exceed Action: lower-ip-precedence
Violate Action: drop Violate Action: drop
qci 3
 Downlink Negotiate Limit: Disabled Uplink Negotiate Limit: Disabled
```
Peak Data Rate(in bps): 256000000 Peak Data Rate(in bps): 256000000 Committed Data Rate(in bps): 256000000 Committed Data Rate(in bps): 256000000 Downlink Rate Limit: Disabled Uplink Rate Limit: Disabled Burst Size: Burst Size: Auto Readjust: Disabled Auto Readjust: Disabled Auto Readjust Duration: n/a Auto Readjust Duration: n/a Peak Burst Size(bytes): 65535 Peak Burst Size(bytes): 65535 Guaranteed Burst Size(bytes): 65535 Guaranteed Burst Size(bytes): 65535 Exceed Action: lower-ip-precedence Exceed Action: lower-ip-precedence Violate Action: drop Violate Action: drop qci 4 Downlink Negotiate Limit: Disabled Uplink Negotiate Limit: Disabled Peak Data Rate(in bps): 256000000 Peak Data Rate(in bps): 256000000 Committed Data Rate(in bps): 256000000 Committed Data Rate(in bps): 256000000 Downlink Rate Limit: Disabled Uplink Rate Limit: Disabled Burst Size: Burst Size: Auto Readjust: Disabled Auto Readjust: Disabled Auto Readjust Duration: n/a Auto Readjust Duration: n/a Peak Burst Size(bytes): 65535 Peak Burst Size(bytes): 65535 Guaranteed Burst Size(bytes): 65535 Guaranteed Burst Size(bytes): 65535 Exceed Action: lower-ip-precedence Exceed Action: lower-ip-precedence Violate Action: drop Violate Action: drop qci 5 Downlink Negotiate Limit: Disabled Uplink Negotiate Limit: Disabled Peak Data Rate(in bps): 256000000 Peak Data Rate(in bps): 256000000 Committed Data Rate: n/a Committed Data Rate: n/a Downlink Rate Limit: Disabled Uplink Rate Limit: Disabled Burst Size: Burst Size: Auto Readjust: Disabled Auto Readjust: Disabled

Auto Readjust Duration: n/a Auto Readjust Duration: n/a Peak Burst Size(bytes): 65535 Peak Burst Size(bytes): 65535 Guaranteed Burst Size(bytes): n/a Guaranteed Burst Size(bytes): n/a Exceed Action: n/a Exceed Action: n/a Violate Action: drop Violate Action: drop qci 6 Downlink Negotiate Limit: Disabled Uplink Negotiate Limit: Disabled Peak Data Rate(in bps): 256000000 Peak Data Rate(in bps): 256000000 Committed Data Rate: n/a Committed Data Rate: n/a Downlink Rate Limit: Disabled Uplink Rate Limit: Disabled Burst Size: Burst Size: Auto Readjust: Disabled Auto Readjust: Disabled Auto Readjust Duration: n/a Auto Readjust Duration: n/a Peak Burst Size(bytes): 65535 Peak Burst Size(bytes): 65535 Guaranteed Burst Size(bytes): n/a Guaranteed Burst Size(bytes): n/a Exceed Action: n/a Exceed Action: n/a Violate Action: drop Violate Action: drop qci 7 Downlink Negotiate Limit: Disabled Uplink Negotiate Limit: Disabled Peak Data Rate(in bps): 256000000 Peak Data Rate(in bps): 256000000 Committed Data Rate: n/a Committed Data Rate: n/a Downlink Rate Limit: Disabled Uplink Rate Limit: Disabled Burst Size: Burst Size: Auto Readjust: Disabled Auto Readjust: Disabled Auto Readjust Duration: n/a Auto Readjust Duration: n/a Peak Burst Size(bytes): 65535 Peak Burst Size(bytes): 65535 Guaranteed Burst Size(bytes): n/a Guaranteed Burst Size(bytes): n/a Exceed Action: n/a Exceed Action: n/a Violate Action: drop Violate Action: drop

#### qci 8

Downlink Negotiate Limit: Disabled Uplink Negotiate Limit: Disabled Peak Data Rate(in bps): 256000000 Peak Data Rate(in bps): 256000000 Committed Data Rate: n/a Committed Data Rate: n/a Downlink Rate Limit: Disabled Uplink Rate Limit: Disabled Burst Size: Burst Size: Auto Readjust: Disabled Auto Readjust: Disabled Auto Readjust Duration: n/a Auto Readjust Duration: n/a Peak Burst Size(bytes): 65535 Peak Burst Size(bytes): 65535 Guaranteed Burst Size(bytes): n/a Guaranteed Burst Size(bytes): n/a Exceed Action: n/a Exceed Action: n/a Violate Action: drop Violate Action: drop qci 9 Downlink Negotiate Limit: Disabled Uplink Negotiate Limit: Disabled Peak Data Rate(in bps): 256000000 Peak Data Rate(in bps): 256000000 Committed Data Rate: n/a Committed Data Rate: n/a Downlink Rate Limit: Disabled Uplink Rate Limit: Disabled Burst Size: Burst Size: Auto Readjust: Disabled Auto Readjust: Disabled Auto Readjust Duration: n/a Auto Readjust Duration: n/a Peak Burst Size(bytes): 65535 Peak Burst Size(bytes): 65535 Guaranteed Burst Size(bytes): n/a Guaranteed Burst Size(bytes): n/a Exceed Action: n/a Exceed Action: n/a Violate Action: drop Violate Action: drop APN-AMBR Downlink Apn Ambr : Disabled Uplink Apn Ambr : Disabled Burst Size: Burst Size: Auto Readjust: Enabled Auto Readjust: Enabled Auto Readjust Duration: 1 Auto Readjust Duration: 1

Violate Action: transmit Violate Action: transmit ppp accept peer ipv6 ifid: no ipv6 init router advt interval : 3000 ipv6 init router number of advts : 3 ipv6 address prefix : <none>ipv6 address prefix pool : <none> ipv6 interface id : <none> ipv6 dns primary server : < none> ipv6 dns secondary server : < none> p-cscf primary ip: 0.0.0.0 p-cscf secondary ip: 0.0.0.0 p-cscf primary ipv6 : < none> p-cscf secondary ipv6 : < none> ipv6 egress address filtering : no ipv6 dsn proxy : no ipv6 minimum link MTU: 1280 Radius Group: default Radius Secondary Group: < none> External AAA Group: default External AAA Context: A Radius Returned Framed IP Address 255.255.255.255 Policy: Reject-Call-When-MS-IP -Not-Supplied Access-flow traffic-validation: disabled Virtual APN Configuration: None IPv6 Configuration IPv6 initial number of router advertisements: 3 IPv6 initial router advertisements interval: 3000ms IPv6 Prefix Pool: Not defined IPv6 Egress address filtering: Disabled IPv6 Primary DNS server address: ::

IPv6 Secondary DNS server address: :: GTPP Group : < none> GTPP Accounting Context : < none> Mobile IPv6 Tunnel MTU : 1500 Mobile IPv6 Tunnel MTU Exceed Action : notify-sender Mobile IPv6 Home Agent: none Mobile IPv6 Home Link Prefix: ::/0 Mobile IPv6 Home Address: none

Enter the following command to display the IP address pool configuration:

#### show ip pool

The output from this command should look similar to the sample shown below. In this example, all IP pools were configured in the *isp1* context.

```
context : ispl:+-----Type: (P) - Public (R) - Private
 | (S) - Static (E) - Resource| + ----State: (G) - Good (D) - Pending Delete (R) - Resizing
 \mathbf{1}|||_{+--Priority: 0..10} (Highest (0) .. Lowest (10))
 \Box||||+-Busyout: (B) - Busyout configured
 |||| ||||| vvvvv Pool Name Start Address Mask/End Address Used Avail
PG00 ipsec 12.12.12.0 255.255.255.0 0 254 PG00
pool1 10.10.0.0 255.255.0.0 0 65534 SG00
vpnpool 192.168.1.250 192.168.1.254 0 5 Total Pool Count: 5
```
*Important:* To configure features on the system, use the *show* commands specifically for these features. Refer to the *Cisco Systems ASR 5000 Command Line Interface Reference* for more information.

## **Service Configuration**

Verify that your service was created and configured properly by entering the following command:

show <service\_type> <service\_name>

The output is a concise listing of the service parameter settings similar to the sample displayed below. In this example, a P-GW service called pgw is configured.

```
Service name : pgw1
Service-Id: 1
Context : test1
Status : STARTED
Restart Counter : 8
EGTP Service : egtp1
LMA Service : Not defined
Session-Delete-Delay Timer : Enabled
Session-Delete-Delay timeout : 10000 (msecs)
PLMN ID List : MCC: 100, MNC: 99
Newcall Policy : None
```
## **Context Configuration**

Verify that your context was created and configured properly by entering the following command:

```
show context name <name>
```
The output shows the active context. Its ID is similar to the sample displayed below. In this example, a context named *test1* is configured.

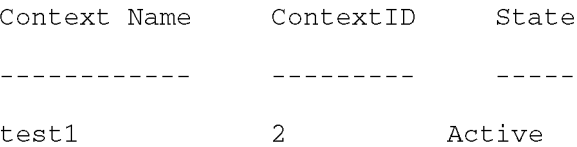

## **System Configuration**

Verify that your entire configuration file was created and configured properly by entering the following command:

#### show configuration

This command displays the entire configuration including the context and service configurations defined above.

## **Finding Configuration Errors**

Identify errors in your configuration file by entering the following command:

#### show configuration errors

This command displays errors it finds within the configuration. For example, if you have created a service named "service1", but entered it as "srv1" in another part of the configuration, the system displays this error.

You must refine this command to specify particular sections of the configuration. Add the **section** keyword and choose a section from the help menu:

#### show configuration errors section ggsn-service

or

#### show configuration errors section aaa-config

If the configuration contains no errors, an output similar to the following is displayed:

```
Displaying Global
AAA-configuration errors
```
Total 0 error(s) in this section !

# **Saving the Configuration**

Save system configuration information to a file locally or to a remote node on the network. You can use this configuration file on any other systems that require the same configuration.

Files saved locally can be stored in the SMC's CompactFlash or on an installed PCMCIA memory card on the SMC. Files that are saved to a remote network node can be transmitted through FTP, or TFTP.

# **Saving the Configuration on the Chassis**

These instructions assume that you are at the root prompt for the Exec mode:

[local]host\_name#

To save your current configuration, enter the following command:

save configuration  $url$  [-redundant] [-noconfirm] [showsecrets] [verbose]

| Keyword/Variable | <b>Description</b>                                                                                                    |  |
|------------------|----------------------------------------------------------------------------------------------------|--|
| url              | Specifies the path and name to which the configuration file is to be stored. $ur1$ may refer to a local or a<br>remote file. $ur1$ must be entered using one of the following formats:<br>{ /flash   /pcmcia1   /pcmcia2 } [ /dir ] /file_name                                                                                                    |  |
|                  | file:/{ /flash   /pcmcia1   /pcmcia2 } [ /dir ] /file_name<br>٠                                                                                                    |  |
|                  | tftp://{ipaddress host_name[:port#]}[/directory]/file_name                                                                                                    |  |
|                  | ftp://[username[:pwd]@]{ipaddress host_name}[:port#][/directory]<br>/file name                                                                                                    |  |
|                  | $\textsf{sttp://lusername[:pwd] \&lipaddress host_name\\ [port*][/directory]}$<br>/file_name                                                                                                    |  |
|                  | /flash corresponds to the CompactFlash on the SMC.<br>/pcmcia1 corresponds to PCMCIA slot 1.<br>/pcmcia2 corresponds to PCMCIA slot 2.<br>ipaddress is the IP address of the network server.<br>host_name is the network server's hostname.<br>port# is the network server's logical port number. Defaults are:<br>tftp: 69 - data                                                                                                    |  |
|                  | ftp: 20 - data, 21 - control                                                                                                    |  |
|                  | sftp: 115 - data<br>٠                                                                                                    |  |
|                  | Note: host_name can only be used if the networkconfig parameter is configured for DHCP and the<br>DHCP server returns a valid nameserv er.dx<br>username is the username required to gain access to the server if necessary.<br>password is the password for the specified username if required.<br>/directory specifies the directory where the file is located if one exists.<br>$/file\_name$ specifies the name of the configuration file to be saved.<br>Note: Configuration files should be named with a .cfg extension.                                                                                                    |  |
| -redundant       | Optional: This keyword directs the system to save the CLI configuration file to the local device, defined by the<br>url variable, and then automatically copy that same file to the like device on the Standby SMC, if available.<br>Note: This keyword will only work for like local devices that are located on both the active and standby<br>SMCs. For example, if you save the file to the /pemcial device on the active SMC, that same type of device (a<br>PC-Card in Slot 1 of the standby SMC) must be available. Otherwise, a failure message is displayed.<br>Note: If saving the file to an external network (non-local) device, the system disregards this keyword. |  |
| -noconfirm       | Optional: Indicates that no confirmation is to be given prior to saving the configuration information to the<br>specified filename (if one was specified) or to the currently active configuration file (if none was specified).                                                                                                    |  |

#### **▀ Saving the Configuration on the Chassis**

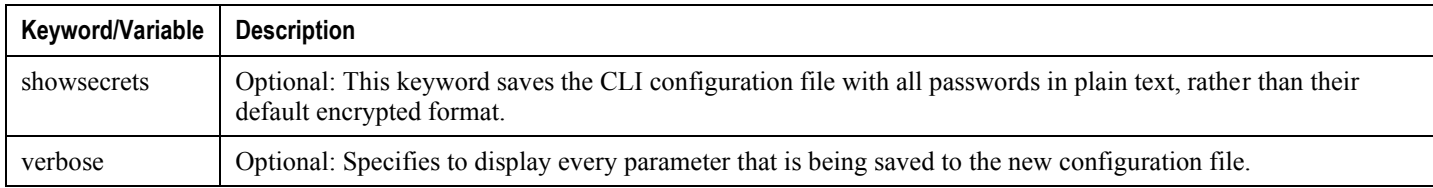

Ĺ *Important:* The -redundant keyword is only applicable when saving a configuration file to local devices. This command does not synchronize the local file system. If you have added, modified, or deleted other files or directories to or from a local device for the active SMC, you must synchronize the local file system on both SMCs.

To save a configuration file called system.cfg to a directory that was previously created called cfgfiles on the SMC's CompactFlash, enter the following command:

save configuration /flash/cfgfiles/system.cfg

To save a configuration file called simple\_ip.cfg to a directory called host\_name\_configs, using an FTP server with an IP address of 192.168.34.156, on which you have an account with a username of administrator and a password of secure, use the following command:

```
save configuration
ftp://administrator:secure@192.168.34.156/host_name_configs/
simple_ip.cfg
```
To save a configuration file called init config.cfg to the root directory of a TFTP server with a hostname of config\_server, enter the following command:

```
save configuration tftp://config_server/init_config.cfg
```
# **Chapter 4 Monitoring the Service**

This chapter provides information for monitoring service status and performance using the **show** commands found in the Command Line Interface (CLI). These command have many related keywords that allow them to provide useful information on all aspects of the system ranging from current software configuration through call activity and status.

The selection of keywords described in this chapter is intended to provided the most useful and in-depth information for monitoring the system. For additional information on these and other **show** command keywords, refer to the *Command Line Interface Reference*.

In addition to the CLI, the system supports the sending of Simple Network Management Protocol (SNMP) traps that indicate status and alarm conditions. Refer to the *SNMP MIB Reference* for a detailed listing of these traps.

# **Monitoring System Status and Performance**

This section contains commands used to monitor the status of tasks, managers, applications and other software components in the system. Output descriptions for most of the commands are located in the *Counters and Statistics Reference*.

*Table 17. System Status and Performance Monitoring Commands*

| To do this:                                                                                                    | Enter this command:                                                                              |  |  |
|----------------------------------------------------------------------------------------------------|--------------------------------------------------------------------------------------------------|--|--|
| <b>View Congestion-Control Information</b>                                                                                            |                                                                                                  |  |  |
|                                                                                                    | show congestion-control statistics {a11mgr                                                       |  |  |
| View Congestion-Control Statistics                                                                                                    | ipsecmgr}                                                                                        |  |  |
| <b>View GTP Information</b>                                                                                                    |                                                                                                  |  |  |
| View eGTP-C service statistics for a specific service                                                                                 | show egtpc statistics egtpc-service name                                                         |  |  |
| View GTP-U service statistics for all GTP-U data traffic on<br>the system                                                             | show gtpu statistics                                                                             |  |  |
| <b>View Infrastructure-DNS Queries</b>                                                                                                |                                                                                                  |  |  |
| Verify Infrastructure-DNS queries to resolve P-CSCF FQDN                                                                              | dns-client query client-name client_name<br>query-type AAAA query-name <p-cscf.com></p-cscf.com> |  |  |
| <b>View IP Information</b>                                                                                                    |                                                                                                  |  |  |
| Display BGP Neighbors                                                                                                    |                                                                                                  |  |  |
| Verify BGP neighbors on egress P-GW context                                                                                           | context egress_pgw_context_name<br>show ip bgp summary                                           |  |  |
| Verify BGP neighbors on ingress P-GW context                                                                                          | context ingress_pgw_context_name<br>show ip bgp summary                                          |  |  |
| Display IP Connectivity State                                                                                                    |                                                                                                  |  |  |
| Verify IP connectivity to the diameter servers for various<br>components/interfaces; all peers should be in OPEN or<br>WAIT_DWR state | show diameter peers full all  grep State                                                         |  |  |
| Display IP Interface Status                                                                                                    |                                                                                                  |  |  |
| Verify IP interfaces are up on each context                                                                                           | show ip interface summary<br>show ipv6 interface summary                                         |  |  |
| Display IP Pool Configuration                                                                                                    |                                                                                                  |  |  |
| Verify IPv4 pools have been created and are available                                                                                 | context egress_pgw_context_name<br>show ip pool summary                                          |  |  |
| Verify IPv6 pools have been created and are available                                                                                 | context egress_pgw_context_name<br>show ipv6 pool summary                                        |  |  |

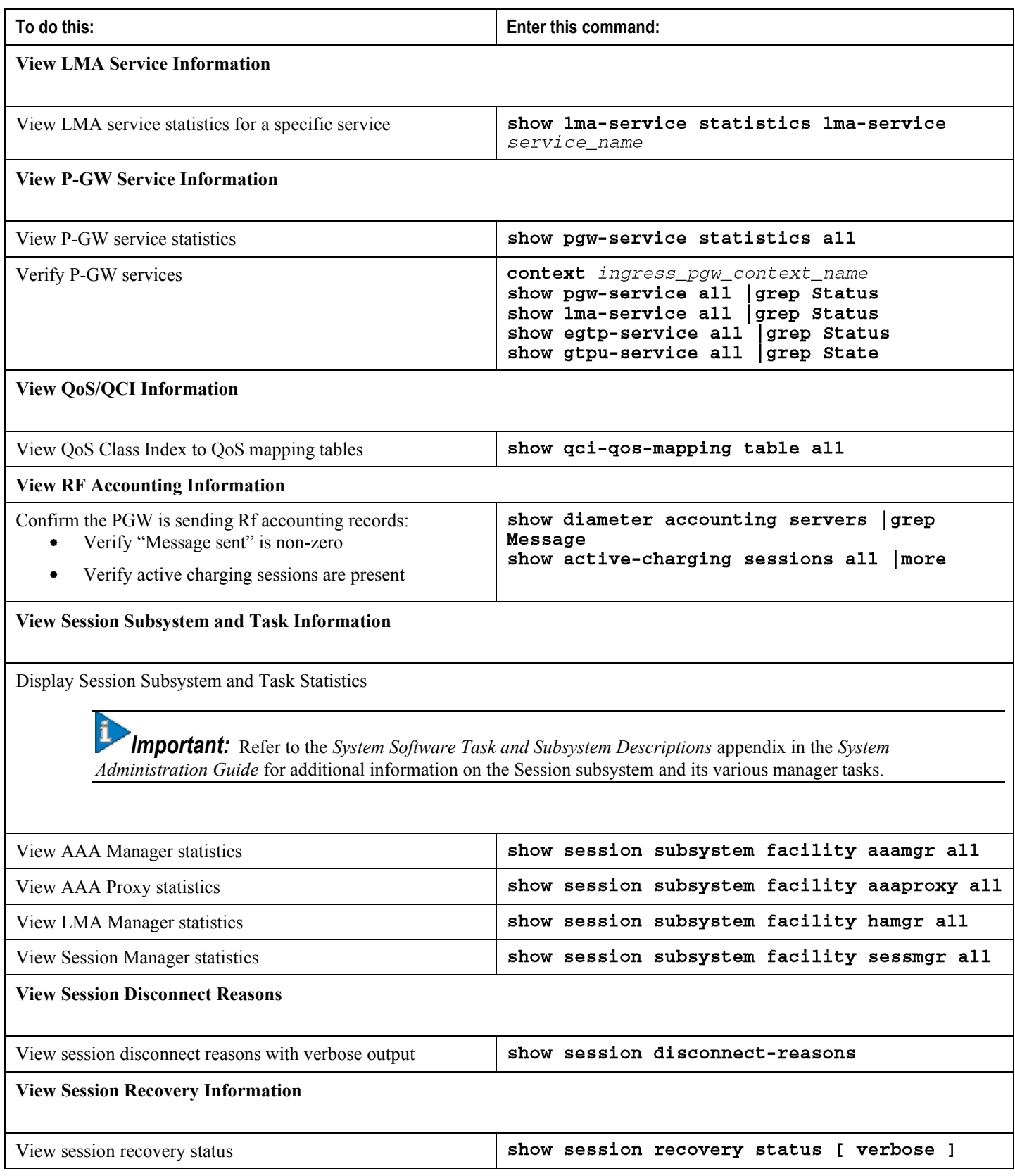

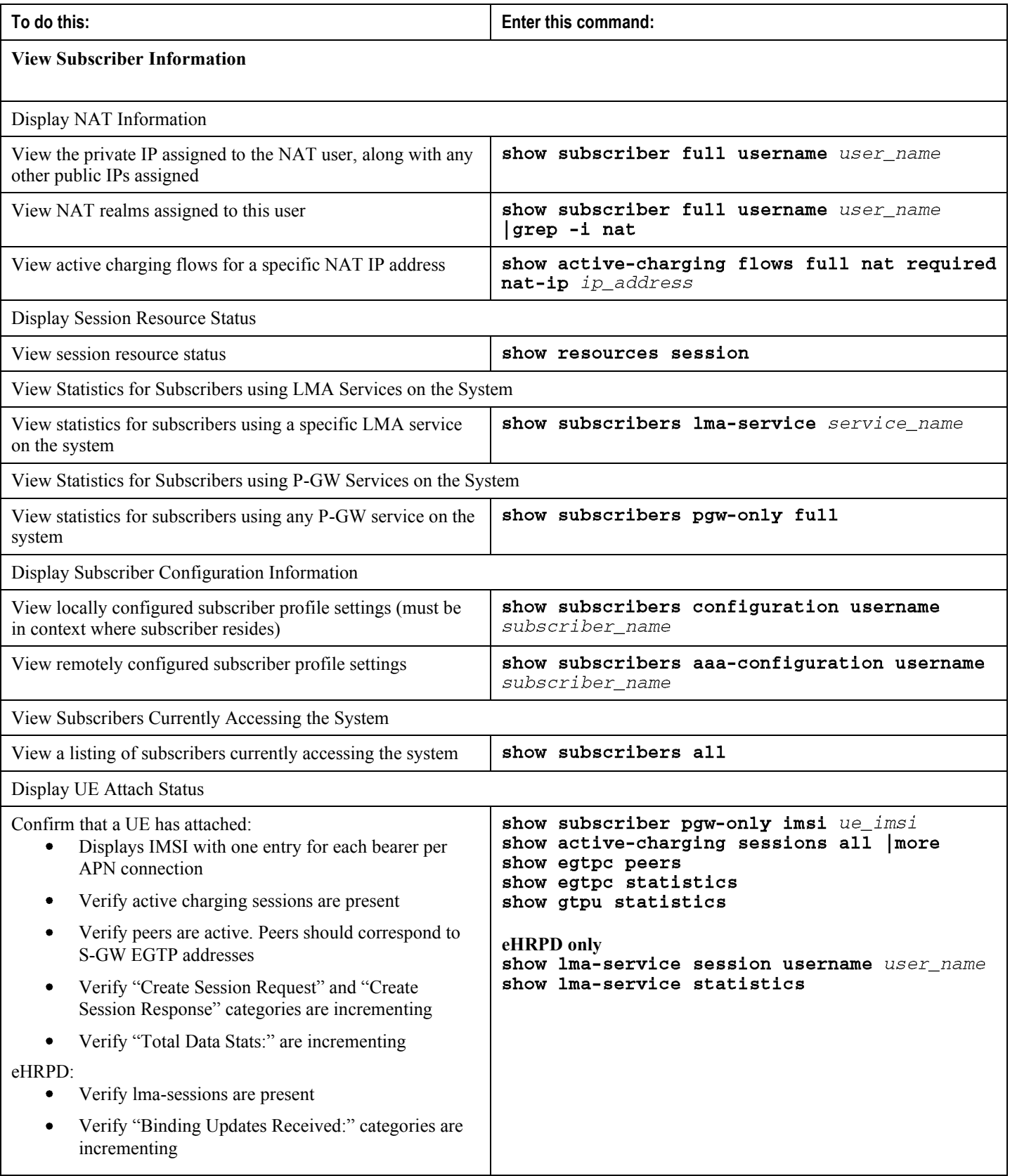

## **Clearing Statistics and Counters**

It may be necessary to periodically clear statistics and counters in order to gather new information. The system provides the ability to clear statistics and counters based on their grouping (PPP, MIPHA, MIPFA, etc.).

Statistics and counters can be cleared using the CLI **clear** command. Refer to the *Command Line Reference* for detailed information on using this command.

# **Chapter 5 Configuring Subscriber Session Tracing**

This chapter provides information on subscriber session trace functionality to allow an operator to trace subscriber activity at various points in the network and at various level of details in EPS network. The product Administration Guides provide examples and procedures for configuration of basic services on the system. It is recommended that you select the configuration example that best meets your service model, and configure the required elements for that model, as described in the respective product Administration Guide, before using the procedures in this chapter.

*Important:* The features described in this chapter is an enhanced feature and need enhanced feature license. This support is only available if you have purchased and installed particular feature support license on your chassis.

This chapter discusses following topics for feature support of Subscriber Session Tracing in LTE service:

- [Introduction](#page-168-0)
- [Supported Standards](#page-171-0)
- [Supported Networks and Platforms](#page-172-0)
- [Licenses](#page-173-0)
- [Subscriber Session Tracing Functional Description](#page-174-0)
- [Subscriber Session Trace Configuration](#page-178-0)
- <span id="page-168-0"></span>[Verifying Your Configuration](#page-180-0)

## **Introduction**

The Subscriber Level Trace provides a 3GPP standards-based session-level trace function for call debugging and testing new functions and access terminals in an LTE environment.

In general, the Session Trace capability records and forwards all control activity for the monitored subscriber on the monitored interfaces. This is typically all the signaling and authentication/subscriber services messages that flow when a UE connects to the access network.

The EPC network entities like MME, S-GW, P-GW support 3GPP standards based session level trace capabilities to monitor all call control events on the respective monitored interfaces including S6a, S1-MME and S11 on MME, S5, S8, S11 at S-GW and S5 and S8 on P-GW. The trace can be initiated using multiple methods:

- Management initiation via direct CLI configuration
- Management initiation at HSS with trace activation via authentication response messages over S6a reference interface
- Signaling based activation through signaling from subscriber access terminal

*Important:* Once the trace is provisioned it can be provisioned through the access cloud via various signaling interfaces.

The session level trace function consists of trace activation followed by triggers. The time between the two events is treated much like Lawful Intercept where the EPC network element buffers the trace activation instructions for the provisioned subscriber in memory using camp-on monitoring. Trace files for active calls are buffered as XML files using non-volatile memory on the local dual redundant hard drives on the ASR 5000 platforms. The Trace Depth defines the granularity of data to be traced. Six levels are defined including Maximum, Minimum and Medium with ability to configure additional levels based on vendor extensions.

**Important:** Only Maximum Trace Depth is supported in the current release.

The following figure shows a high-level overview of the session-trace functionality and deployment scenario:

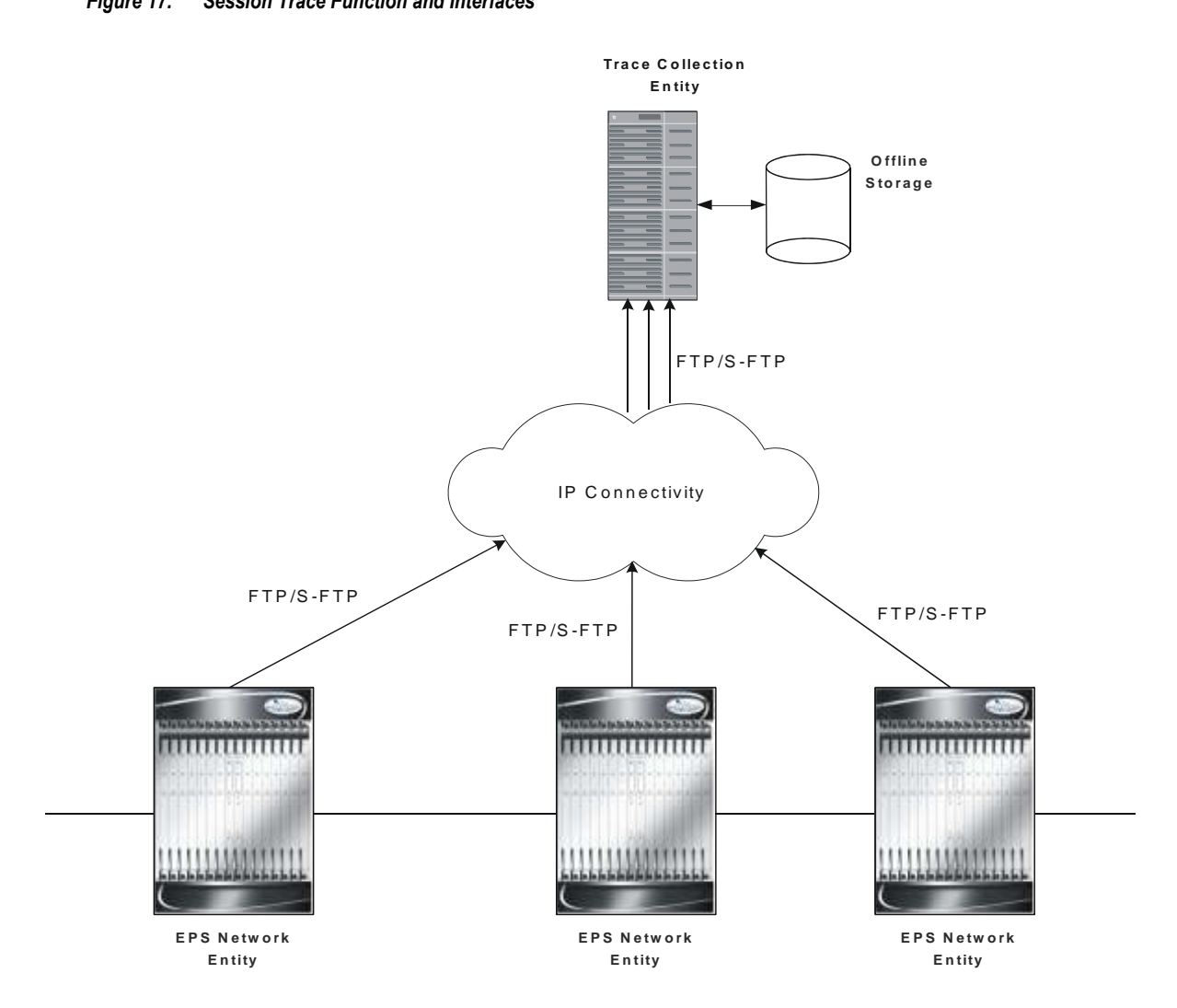

#### *Figure 17. Session Trace Function and Interfaces*

All call control activity for active and recorded sessions is sent to an off-line Trace Collection Entity (TCE) using a standards-based XML format over a FTP or secure FTP (SFTP) connection.

Note: In the current release the IPv4 interfaces are used to provide connectivity to the TCE. Trace activation is based on IMSI or IMEI.

## **Supported Functions**

This section provides the list of supported functionality of this feature support:

- Support to trace the control flow through the access network.
	- Trace of specific subscriber identified by IMSI
	- Trace of UE identified by IMEI(SV)
- Ability to specify specific functional entities and interfaces where tracing should occur.
- Scalability and capacity
	- Support up to 32 simultaneous session traces per NE
	- Capacity to activate/deactivate TBD trace sessions per second
	- Each NE can buffer TBD bytes of trace data locally
- Statistics and State Support
- Session Trace Details
- Management and Signaling-based activation models
- Trace Parameter Propagation
- Trace Scope (EPS Only)
	- MME: S1, S3, S6a, S10, S11
	- S-GW: S4, S5, S8, S11, Gxc
	- PDN-GW: S2a, S2b, S2c, S5, S6b, Gx, S8, SGi
- Trace Depth: Maximum, Minimum, Medium (with or without vendor extension)
- XML Encoding of Data as per 3GPP standard 3GPP TS 32.422 V8.6.0 (2009-09)
- Trace Collection Entity (TCE) Support
	- Active pushing of files to the TCE
	- Passive pulling of files by the TCE
- 1 TCE support per context
- <span id="page-171-0"></span>Trace Session Recovery after Failure of Session Manager

# **Supported Standards**

Support for the following standards and requests for comments (RFCs) have been added with this interface support:

- 3GPP TS 32.421 V8.5.0 (2009-06): 3rd Generation Partnership Project; Technical Specification Group Services and System Aspects; Telecommunication management; Subscriber and equipment trace: Trace concepts and requirements (Release 8)
- 3GPP TS 32.422 V8.6.0 (2009-09): 3rd Generation Partnership Project; Technical Specification Group Services and System Aspects; Telecommunication management; Subscriber and equipment trace; Trace control and configuration management (Release 8)
- <span id="page-172-0"></span>3GPP TS 32.423 V8.2.0 (2009-09): 3rd Generation Partnership Project; Technical Specification Group Services and System Aspects; Telecommunication management; Subscriber and equipment trace: Trace data definition and management (Release 8)

# **Supported Networks and Platforms**

<span id="page-173-0"></span>This feature supports all ASR 5000 Series Platforms with StarOS Release 9.0 or later running MME/S-GW/P-GW service(s) for the core LTE network functions.

# **Licenses**

<span id="page-174-0"></span>This is a base feature and available for configuration with default LTE component license(s) on the system.

## **Subscriber Session Trace Functional Description**

This section describes the various functionality involved in tracing of subscriber session on EPC nodes:

### **Operation**

The session trace functionality is separated into two steps - activation and trigger.

Before tracing can begin, it must be activated. Activation is done either via management request or when a UE initiates a signaled connection. After activation, tracing actually begins when it is triggered (defined by a set of trigger events).

#### **Trace Session**

A trace session is the time between trace activation and trace de-activation. It defines the state of a trace session, including all user profile configuration, monitoring points, and start/stop triggers. It is uniquely identified by a Trace Reference.

The Trace Reference id is composed of the MCC (3 digits) + the MNC (3 digits) + the trace Id (3 byte octet string).

#### **Trace Recording Session**

A trace recording session is a time period in which activity is actually being recorded and traceable data is being forwarded to the TCE. A trace recording session is initiated when a start trigger event occurs and continues until the stop trigger event occurs and is uniquely identified by a Trace Recording Session Reference.

### **Network Element (NE)**

Network elements are the functional component to facilitate subscriber session trace in mobile network.

The term network element refers to a functional component that has standard interfaces in and out of it. It is typically shown as a stand-alone AGW. Examples of NEs are the MME, S-GW, and P-GW.

Currently subscriber session trace is not supported for co-located network elements in EPC network.

### **Activation**

Activation of a trace is similar whether it be via the management interface or via a signaling interface. In both cases, a trace session state block is allocated which stores all configuration and state information for the trace session. In

addition, a (S)FTP connection to the TCE is established if one does not already exist (if this is the first trace session established, odds are there will not be a (S)FTP connection already established to the TCE).

If the session to be traced is already active, tracing may begin immediately. Otherwise, tracing activity concludes until the start trigger occurs (typically when the subscriber/UE under trace initiates a connection). A failure to activate a trace (due to max exceeded or some other failure reason) results in a notification being sent to the TCE indicating the failure.

#### **Management Activation**

With a management-initiated activation, the WEM sends an activation request directly to the NE where the trace is to be initiated. The NE establishes the trace session and waits for a triggering event to start actively tracing. Depending upon the configuration of the trace session, the trace activation may be propagated to other NEs.

### **Signaling Activation**

With a signaling based activation, the trace session is indicated to the NE across a signaling interface via a trace invocation message. This message can either be piggybacked with an existing bearer setup message (in order to trace all control messages) or by sending a separate trace invocation message (if the user is already active).

## **Start Trigger**

A trace recording session starts upon reception of one of the configured start triggers. Once the start trigger is received, the NE generates a Trace Recording Session Reference (unique to the NE) and begins to collect and forward trace information on the session to the TCE.

List of trigger events are listed in 3GPP standard 3GPP TS 32.422 V8.6.0 (2009-09).

## **Deactivation**

Deactivation of a Trace Session is similar whether it was management or signaling activated. In either case, a deactivation request is received by the NE that contains a valid trace reference results in the de-allocation of the trace session state block and a flushing of any pending trace data. In addition, if this is the last trace session to a particular TCE, the (S)FTP connection to the TCE is released after the last trace file is successfully transferred to the TCE.

## **Stop Trigger**

A trace recording session ends upon the reception of one of the configured stop triggers. Once the stop trigger is received, the NE will terminate the active recording session and attempt to send any pending trace data to the TCE. The list of triggering events can be found in 3GPP standard 3GPP TS 32.422 V8.6.0 (2009-09).

## **Data Collection and Reporting**

Subscriber session trace functionality supprots data collection and reporting system to provide historical usage adn event analysis.

All data collected by the NE is formatted into standard XML file format and forwarded to the TCE via (S)FTP. The specific format of the data is defined in 3GPP standard 3GPP TS 32.423 V8.2.0 (2009-09)

#### **Trace Depth**

The Trace Depth defines what data is to be traced. There are six depths defined: Maximum, Minimum, and Medium all having with and without vendor extension flavors. The maximum level of detail results in the entire control message getting traced and forwarded to the TCE. The medium and minimum define varying subsets of the control messages (specific decoded IEs) to be traced and forwarded. The contents and definition of the medium and minimum trace can be found in 3GPP standard 3GPP TS 32.423 V8.2.0 (2009-09).

*Important:* Only Maximum Trace Depth is supported in the current release.

#### **Trace Scope**

The Trace Scope defines what NEs and what interfaces have the tracing capabilities enabled on them. This is actually a specific list of NE types and interfaces provided in the trace session configuration by the operator (either directly via a management interface or indirectly via a signaling interface).

### **Network Element Details**

Trace functionality for each of the specific network elements supported by this functionality are described in this section.

This section includes the trace monitoring points applicable to them as well as the interfaces over which they can send and/or receive trace configuration.

#### **MME**

The MME support tracing of the following interfaces with the following trace capabilities:

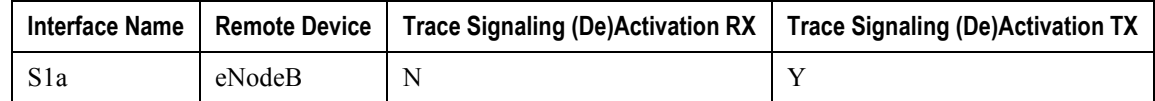

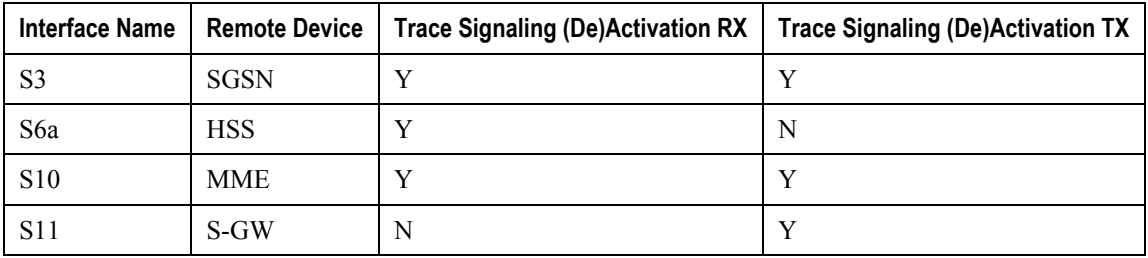

### **S-GW**

The S-GW support tracing of the following interfaces with the following trace capabilities:

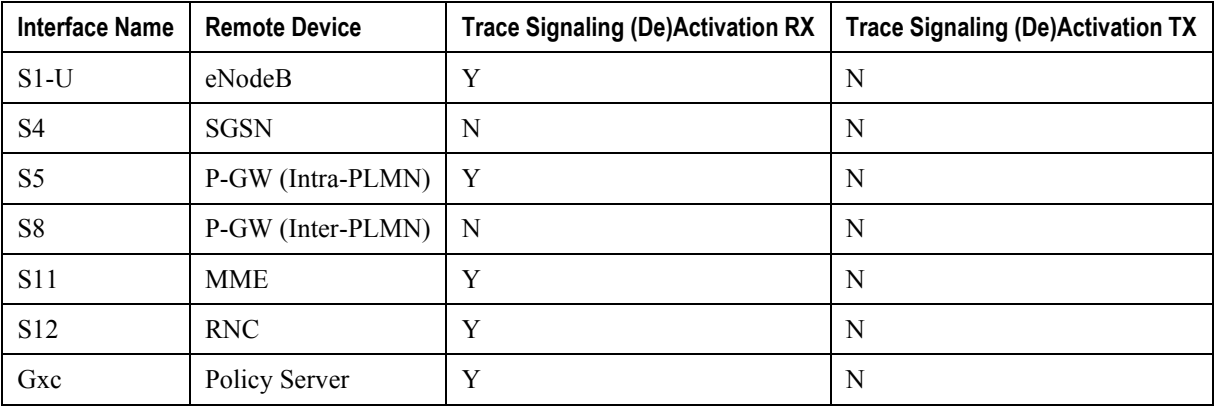

#### **P-GW**

The PDN-GW support tracing of the following interfaces with the following trace capabilities:

<span id="page-178-0"></span>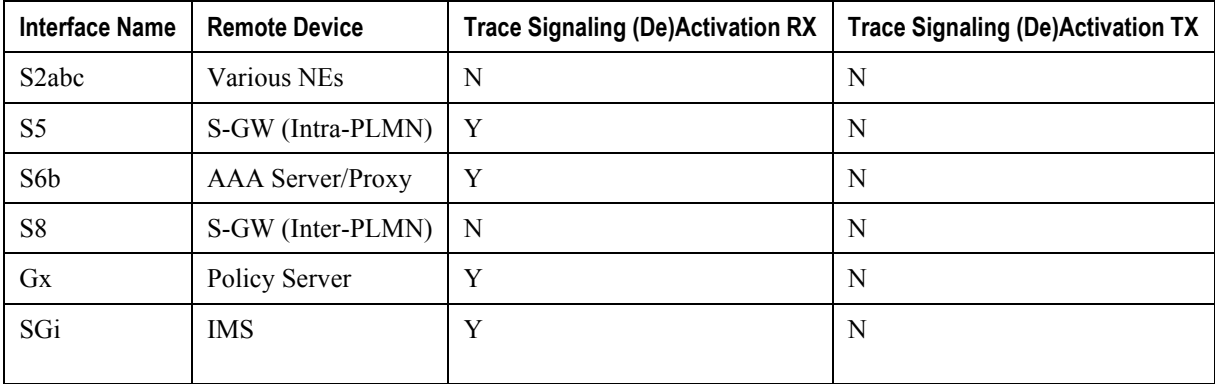

# **Subscriber Session Trace Configuration**

This section provides a high-level series of steps and the associated configuration examples for configuring the system to enable the Subscriber Session Trace collection and monitoring function on network elements s in LTE/EPC networks.

*Important:* This section provides the minimum instruction set to enable the Subscriber Session Trace functionality to collect session traces on network elements on EPC networks. Commands that configure additional function for this feature are provided in the *Command Line Interface Reference*.

These instructions assume that you have already configured the system level configuration as described in the *System Administration Guide* and specific product Administration Guide.

To configure the system to support subscriber session trace collection and trace file transport on a system:

- **Step 1** Enable the subscriber session trace functionality with NE interface and TCE address at the Exec Mode level on an EPC network element by applying the example configurations presented in the *Enabling Subscriber Session Trace on EPC Network Element* section.
- **Step 2** Configure the network and trace file transportation parameters by applying the example configurations presented in the *Trace File Collection Configuration* section.
- **Step 3** Save the changes to system configuration by applying the example configuration found in *Verifying and Saving Your Configuration* chapter.
- **Step 4** Verify the configuration of Subscriber Session Trace related parameters by applying the commands provided in the *Verifying Your Configuration* section of this chapter.

## **Enabling Subscriber Session Trace on EPC Network Element**

This section provides the configuration example to enable the subscriber session trace on a system at the Exec mode:

```
session trace subscriber network-element { ggsn | mme |
                                                        pgw | sgw } {
imei <imei_id> } { imsi <imsi_id> } { interface { all | <interface> } }
trace-ref <trace_ref_id> collection-entity <ip_address>
```
Notes:

- $\bullet$   $\leq$  interface is the name of the interfaces applicable for specific NE on which subscriber session traces have to be collected. For more information, refer to the session trace subscriber command in the *Command Line Interface Reference*.
- $\bullet$  <trace\_ref\_id> is the configured Trace Id to be used for this trace collection instance. It is composed of MCC (3 digit)+MNC (3 digit)+Trace Id (3 byte octet string).
- $\bullet$   $\leq$  ip\_address> is the IP address of Trace collection Entity in IPv4 notation.
### **Trace File Collection Configuration**

This section provides the configuration example to configure the trace fil e collection parameters and protocols to be used to store trace files on TCE through FTP/S-FTP:

configure

```
session trace subscriber network-element { all | ggsn | mme | pgw |
sgw } [ collection-timer <dur> ] [ tce-mode { none | push transport { ftp
| sftp } path <string> username <name> { encrypted password <enc_pw> ] |
password <password> } } ]
```
end

Notes:

 $\bullet \leq$ string> is the location/path on the trace collection entity (TCE) where trace files will be stored on TCE. For more information, refer to the **session trace** command in the *Command Line Interface Reference*.

# **Verifying Your Configuration**

This section explains how to display and review the configurations after saving them in a .cfg file as described in Saving Your Configuration chapter of this guide and also to retrieve errors and warnings within an active configuration for a service.

i *Important:* All commands listed here are under Exec mode. Not all commands are available on all platforms.

These instructions are used to verify the Subscriber Session Trace configuration.

**Step 1** Verify that your subscriber session support is configured properly by entering the following command in Exec Mode:

#### show session trace statistics

The output of this command displays the statistics of the session trace instance.

Num current trace sessions: 5 Total trace sessions activated: 15 Total Number of trace session activation failures: 2 Total Number of trace recording sessions triggered: 15 Total Number of messages traced: 123 Number of current TCE connections: 2 Total number of TCE connections: 3 Total number of files uploaded to all TCEs: 34

**Step 2** View the session trace references active for various network elements in an EPC network by entering the following command in Exec Mode:

#### show session trace trace-summary

The output of this command displays the summary of trace references for all network elements:

**MME** 

```
Trace Reference: 310012012345
  Trace Reference: 310012012346
SGW
  Trace Reference: 310012012345
  Trace Reference: 310012012346
PGW
```
Trace Reference: 310012012347

# **Appendix A Direct Tunnel**

This chapter briefly describes the 3G/4G UMTS direct tunnel (DT) feature, indicates how it is implemented on various systems on a per call basis, and provides feature configuration procedures.

Products supporting direct tunnel include:

- 3G devices (per 3GPP TS 23.919 v8.0.0):
	- the Serving GPRS Support Node (SGSN)
	- the Gateway GPRS Support Node (GGSN)
- LTE devices (per 3GPP TS 23.401 v8.3.0):
	- Serving Gateway (S-GW)
	- PDN Gateway (P-GW)

*Important:* Direct tunnel is an enhanced feature and some products may require a feature implementation license. Refer to your product's administration guide for feature licensing information.

It is the SGSN that determines if setup of a direct tunnel is to be allowed or disallowed. Currently, the SGSN and S-GW are the only products that provide configuration commands for this feature. All other products that support direct tunnel, do so by default.

This chapter provides the following information:

- [Direct Tunnel Feature Overview](#page-184-0)
- <span id="page-184-0"></span>**•** [Direct Tunnel Configuration](#page-188-0)

## **Direct Tunnel Feature Overview**

The direct tunnel architecture allows the establishment of a direct *user plane* (GTP-U) tunnel between the radio access network equipment (RNC) and the GGSN/P-GW.

Once a direct tunnel is established, the SGSN/S-GW continues to handle the *control plane* (RANAP/GTP-C) signaling and retains the responsibility of making the decision to establish direct tunnel at PDN context activation.

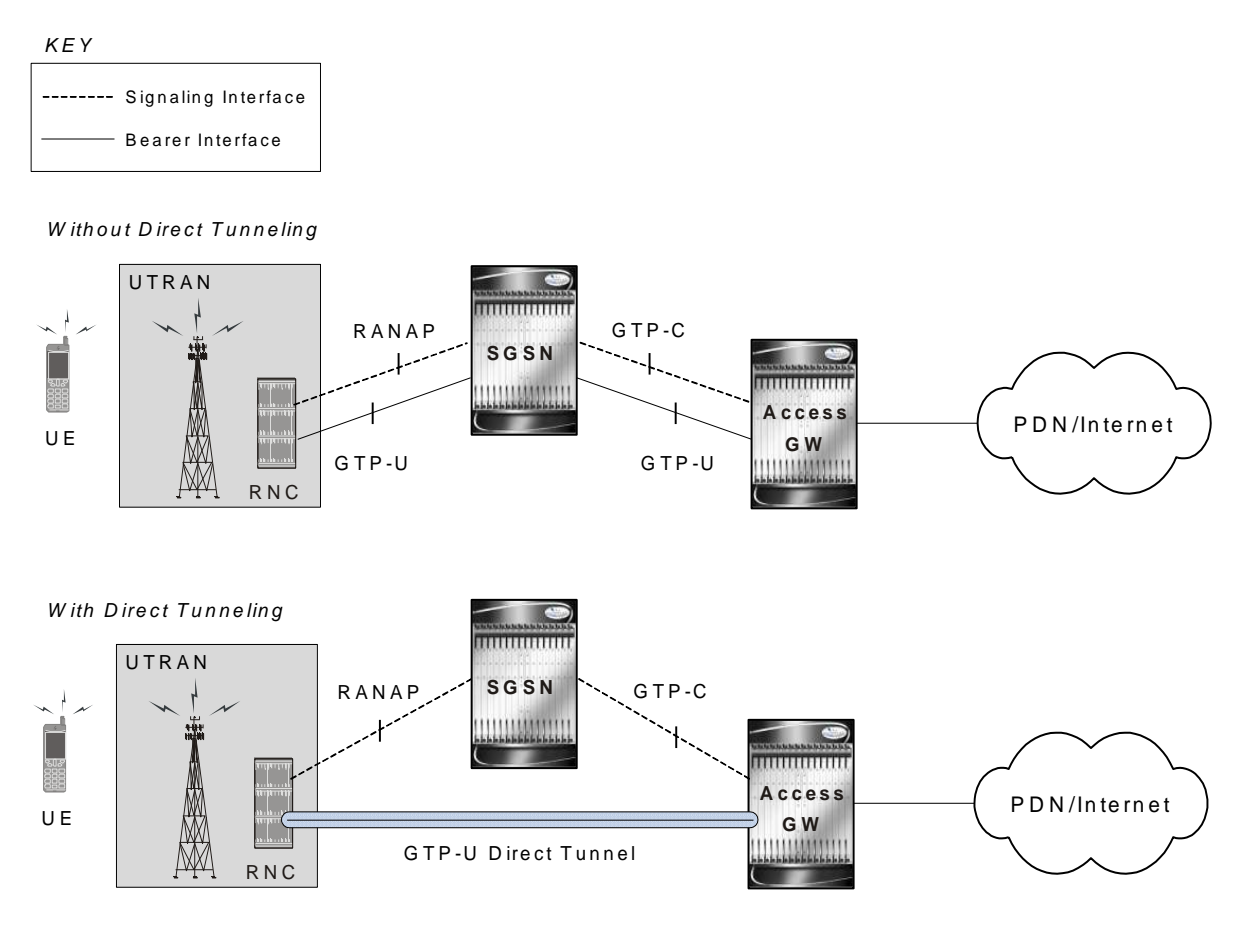

A direct tunnel improves the user experience (e.g., expedites web page delivery, reduces round trip delay for conversational services) by eliminating "switching" latency from the user plane. An additional advantage, direct tunnel functionality implements optimization to improve the usage of user plane resources (and hardware) by removing the requirement from the SGSN/S-GW to handle the user plane processing.

A direct tunnel is achieved upon PDN context activation in thefollowing ways:

**3G network**: The SGSN establishes a user plane (GTP-U) tunnel directly between the RNC and the GGSN, using an Updated PDN Context Request toward the GGSN.

**▄ Cisco ASR 5000 Series Packet Data Network Gateway Administration Guide**

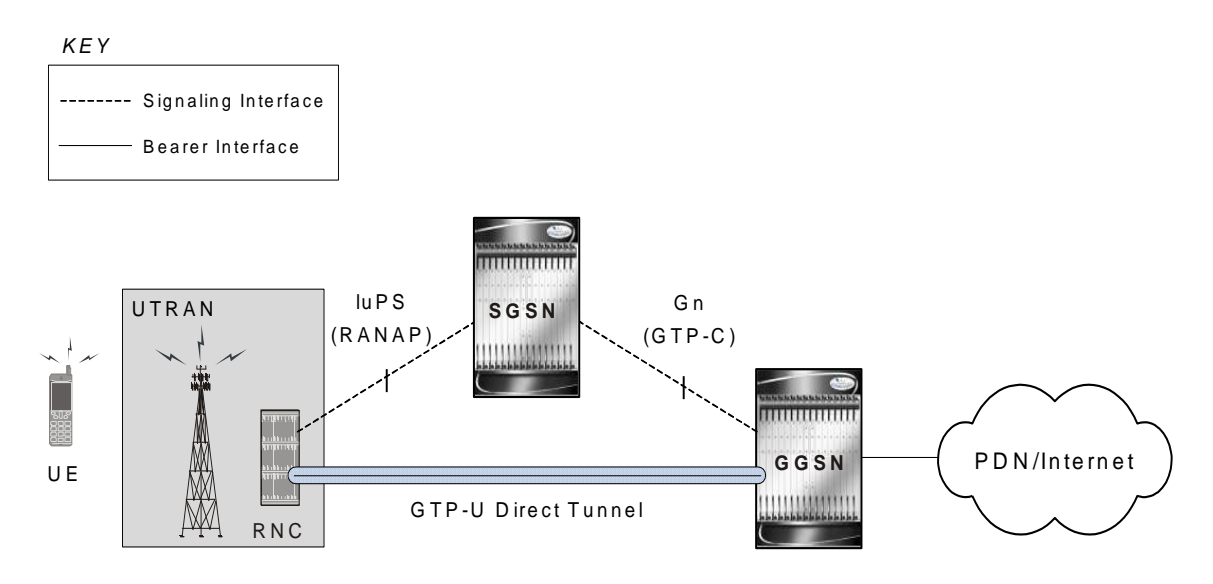

**LTE network**: When Gn/Gp interworking with pre-release 8 (3GPP) SGSNs is enabled, the GGSN service on the P-GW supports direct tunnel functionality. The SGSN establishes a user plane (GTP-U) tunnel directly between the RNC and the GGSN/P-GW, using an Update PDN Context Request toward the GGSN/P-GW.

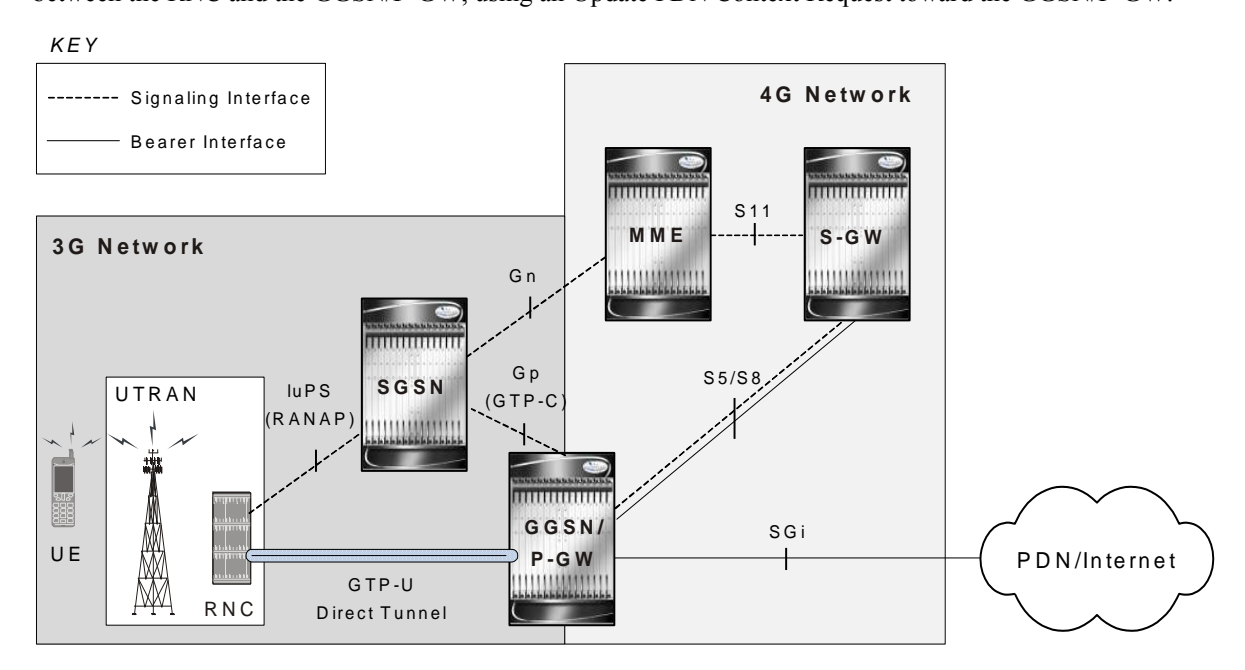

**LTE network**: The SGSN establishes a user plane tunnel (GTP-U tunnel over an S12 interface) directly between the RNC and the S-GW, using an Update PDN Context Request toward the S-GW.

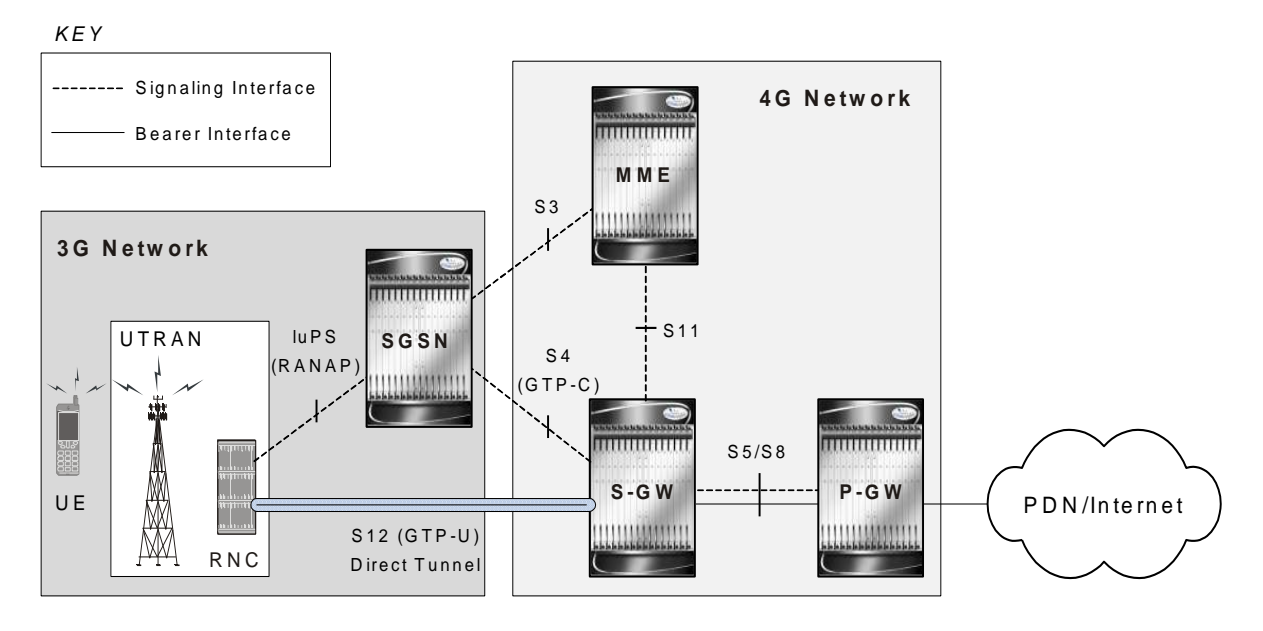

A major consequence of deploying a direct tunnel is that it produces a significant increase in control plane load on both the SGSN/S-GW and GGSN/P-GW components of the packet core. Hence, deployment requires highly scalable GGSNs/P-GWs since the volume and frequency of Update PDP Context messages to the GGSN/P-GW will increase substantially. The SGSN's/S-GW platform capabilities ensure control plane capacity will not be a limiting factor with direct tunnel deployment.

The following figure illustrates the logic used within the SGSN/S-GW to determine if a direct tunnel will be setup.

<span id="page-188-0"></span>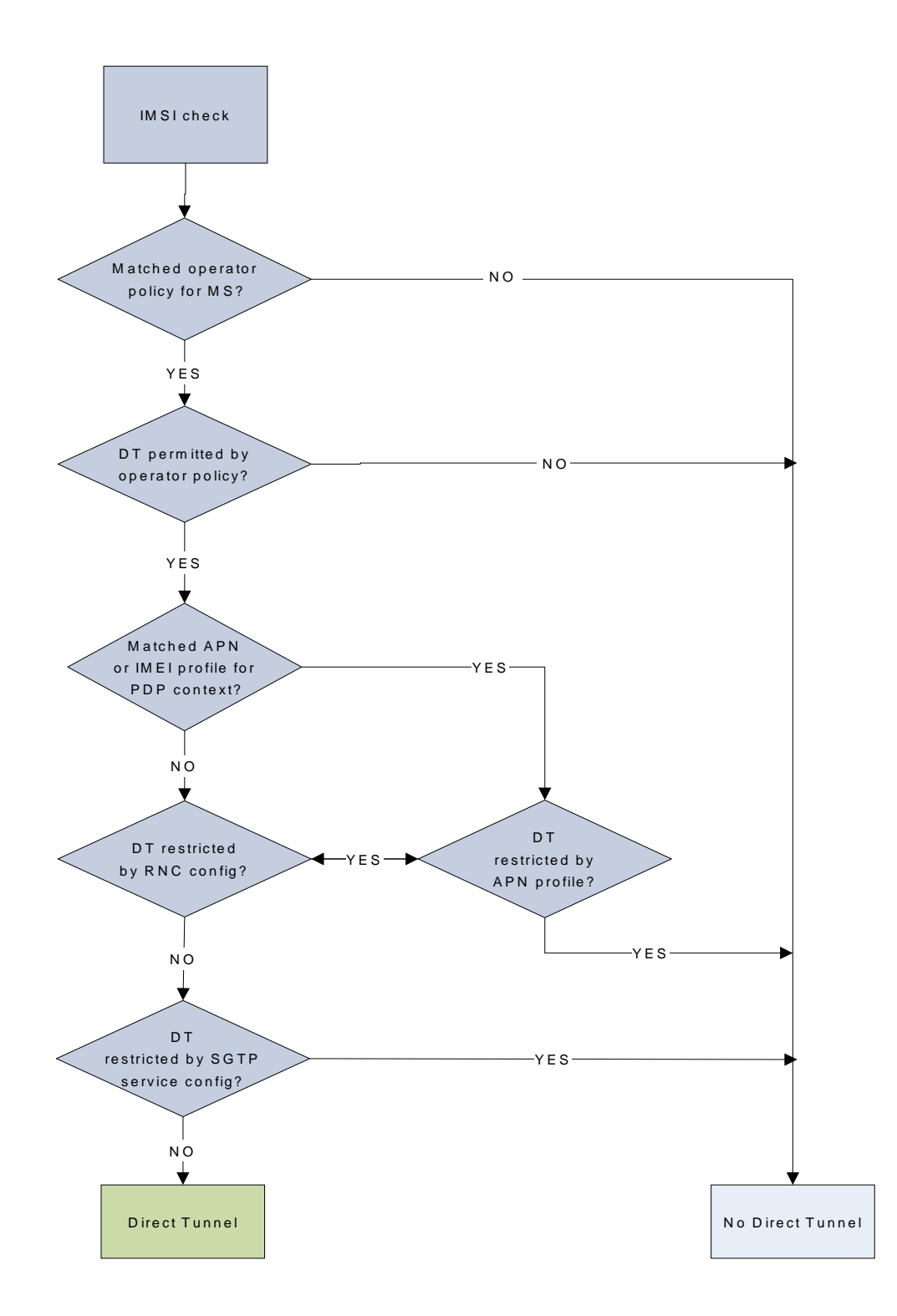

## **Direct Tunnel Configuration**

The following configurations are provided in this section:

- [Configuring Direct Tunnel Support on the SGSN](#page-189-0)
- [Configuring S12 Direct Tunnel Support on the S-GW](#page-194-0)

## <span id="page-189-0"></span>**Configuring Direct Tunnel Support on the SGSN**

By default, direct tunnel support is

- *disallowed* on the SGSN/S-GW
- *allowed* on the GGSN/P-GW.

The SGSN's/S-GW's direct tunnel functionality is enabled within an operator policy configuration. One aspect of an operator policy is to allow or disallow the setup of direct GTP-U tunnels. If no operator policies are configured, the system looks at the settings in the system operator policy named *default*.

For more information about operator policies and configuration details, refer to the *Operator Policy* chapter also in this guide.

ii **Important:** If direct tunnel is allowed in the *default* operator policy, then any incoming call that does not have an applicable operator policy configured will have direct tunnel *allowed*.

The following is a high-level view of the steps, and the associated configuration examples, to configure the SGSN to setup a direct tunnel.

Before beginning any of the following procedures, you must have completed (1) the basic service configuration for the SGSN, as described in the *Cisco ASR 5000 Series Serving GPRS Support Node Administration Guide*, and (2) the creation and configuration of a valid operator policy, as described in the *Operator Policy* chapter in this guide.

- **Step 1** Configure the SGSN to setup GTP-U direct tunnel between an RNC and an access gateway by applying the example configuration presented in the *Enabling Setup of GTP-U Direct Tunnels* section below.
- **Step 2** Configure the SGSN to allow GTP-U direct tunnels to an access gateway, for a call filtered on the basis of the APN, by applying the example configuration presented in the *Enabling Direct Tunnel per APN* section below.

*Important:* It is only necessary to complete either step 2 or step 3 as a direct tunnel can not be setup on the basis of call filtering matched with both an APN profile and an IIMEI profile.

- **Step 3** Configure the SGSN to allow GTP-U direct tunnels to a GGSN, for a call filtered on the basis of the IMEI, by applying the example configuration presented in the *Enabling Direct Tunnel per IMEI* section below.
- **Step 4** Configure the SGSN to allow GTP-U direct tunnel setup from a specific RNC by applying the example configuration presented in the *Enabling Direct Tunnel to Specific RNCs* section below.
- **Step 5** *(Optional)* Configure the SGSN to disallow direct tunnel setup to a single GGSN that has been configured to allow it in the APN profile. This command allows the operator to restrict use of a GGSN for any reason, such as load balancing.

Refer to the **direct-tunnel-disabled-ggsn** command in the *SGTP Service Configuration Mode* chapter of the Cisco ASR 5000 Series Command Line Interface Reference.

- **Step 6** Save the changes to the system configuration by applying the sample configuration found in the *Saving the Configuration* section of the *Verifying and Saving Your Configuration* chapter in this guide.
- **Step 7** Check that your configuration changes have been saved by using the sample configuration found in the *Verifying the SGSN Direct Tunnel Configuration* section in this chapter.

### **Enabling Setup of GTP-U Direct Tunnels**

The SGSN determines whether a direct tunnel can be setup and by default the SGSN doesn't support direct tunnel.

#### **Example Configuration**

Enabling direct tunnel setup on an SGSN is done by configuring direct tunnel support in a call-control profile.

config

call-control-profile <policy\_name>

direct-tunnel attempt-when-permitted

end

Notes:

- A call-control profile must have been previously created, configured, and associated with a previously created, configured, and valid operator policy. For information about operator policy creation/configuration, refer to the *Operator Policy* chapter in this guide.
- Direct tunnel is now allowed on the SGSN but will only setup if allowed on both the destination node and the RNC.

### **Enabling Direct Tunnel per APN**

In each operator policy, APN profiles are configured to connect to one or more GGSNs and to control the direct tunnel access to that GGSN based on call filtering by APN. Multiple APN profiles can be configured per operator policy.

By default, APN-based direct tunnel functionality is *allowed* so any existing direct tunnel configuration must be removed to return to default and to ensure that the setup has not been restricted.

### **Example Configuration**

The following is an example of the commands used to ensure that direct tunneling, to a GGSN(s) identified in the APN profile, is enabled:

config

```
apn-profile <profile_name>
```

```
remove direct tunnel
end
```
Notes:

- An APN profile must have been previously created, configured, and associated with a previously created, configured, and valid operator policy. For information about operator policy creation/configuration, refer to the *Operator Policy* chapter in this guide.
- Direct tunnel is now allowed for the APN but will only setup if also allowed on the RNC.

### **Enabling Direct Tunnel per IMEI**

Some operator policy filtering of calls is done on the basis of international mobile equipment identity (IMEI) so the direct tunnel setup may rely upon the feature configuration in the IMEI profile.

The IMEI profile basis its permissions for direct tunnel on the RNC configuration associated with the IuPS service.

By default, direct tunnel functionality is *enabled* for all RNCs.

#### **Example Configuration**

The following is an example of the commands used to enable direct tunneling in the IMEI profile:

config

```
imei-profile <profile_name>
   direct-tunnel check-iups-service
   end
```
Notes:

- An IMEI profile must have been previously created, configured, and associated with a previously created, configured, and valid operator policy. For information about operator policy creation/configuration, refer to the *Operator Policy* chapter in this guide.
- Direct tunnel is now allowed for calls within the IMEI range associated with the IMEI profile but a direct tunnel will only setup if also allowed on the RNC.

### **Enabling Direct Tunnel to Specific RNCs**

SGSN access to radio access controllers (RNCs) is configured in the IuPS service.

Each IuPS service can include multiple RNC configurations that determine communications and features depending on the RNC.

By default, direct tunnel functionality is *enabled* for all RNCs.

#### **Example Configuration**

The following is an example of the commands used to ensure that restrictive configuration is removed and direct tunnel for the RNC is enabled:

config

```
context <ctx_name>
```
iups-service <service\_name>

rnc id <rnc\_id>

default direct-tunnel

end

Notes:

- An IuPS service must have been previously created, and configured.
- An RNC configuration must have been previously created within an IuPS service configuration.
- Command details for configuration can be found in the *Cisco ASR 5000 Series Command Line Interface Reference*.

#### **Verifying the SGSN Direct Tunnel Configuration**

Enabling the setup of a GTP-U direct tunnel on the SGSN is not a straight forward task. It is controlled by an operator policy with related configuration in multiple components. Each of these component configurations must be checked to ensure that the direct tunnel configuration has been completed. You need to begin with the operator policy itself.

#### **Verifying the Operator Policy Configuration**

For the feature to be enabled, it must be allowed in the call-control profile and the call-control profile must be associated with an operator policy. As well, either an APN profile or an IMEI profile must have been created/configured and associated with the same operator policy. Use the following command to display and verify the operator policy and the association of the required profiles:

```
show operator-policy full name <policy_name>
```
The output of this command displays profiles associated with the operator policy.

```
[local]asr5000# show operator-policy full name oppolicy1
Operator Policy Name = oppolicy1
Call Control Profile Name
                                                            : ccprofile1
 Validity
                                                            : Valid
IMEI Range 99999999999990 to 99999999999995
 IMEI Profile Name
                                                            : imeiprofile1
```
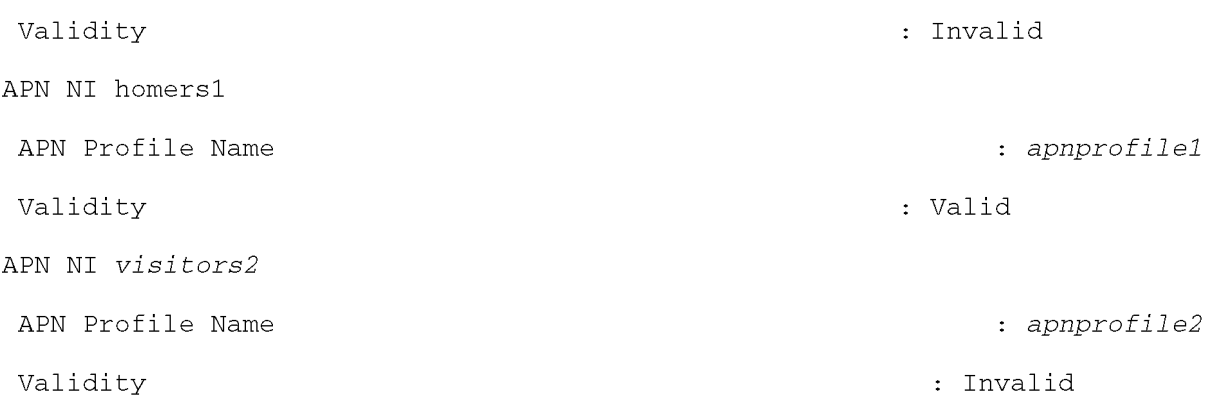

Notes:

- Validity refers to the status of the profile. Valid indicates that profile has been created and associated with the policy. Invalid means only the name of the profile has been associated with the policy.
- The operator policy itself will only be valid if one or more IMSI ranges have been associated with it refer to the *Operator Policy* chapter, in this guide, for details.

#### **Verifying the Call-Control Profile Configuration**

Use the following command to display and verify the direct tunnel configuration for the call-control profiles:

```
show call-control-profile full name <profile_name>
```
The output of this command displays all of the configuration, including direct tunnel for the specified call-control profile.

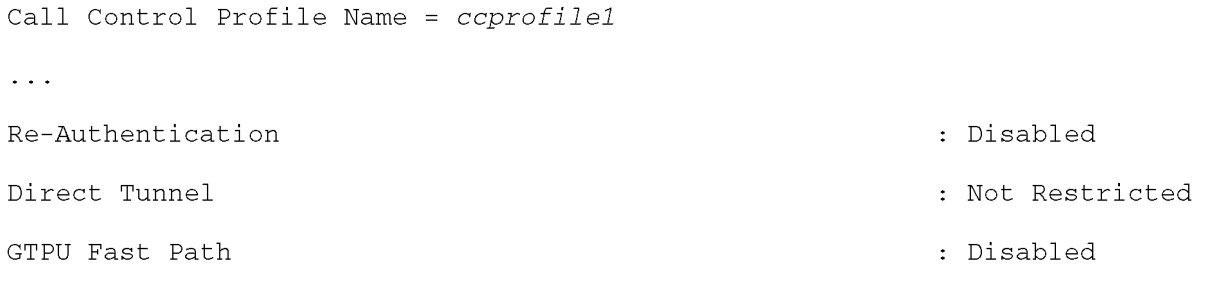

 $\ddot{\phantom{1}}$  .

### **Verifying the APN Profile Configuration**

Use the following command to display and verify the direct tunnel configuration in the APN profile:

show apn-profile full name <profile\_name>

The output of this command displays all of the configuration, including direct tunnel for the specified APN profile.

```
Call Control Profile Name = apnprofile1
```
 $\sim$   $\sim$   $\sim$ 

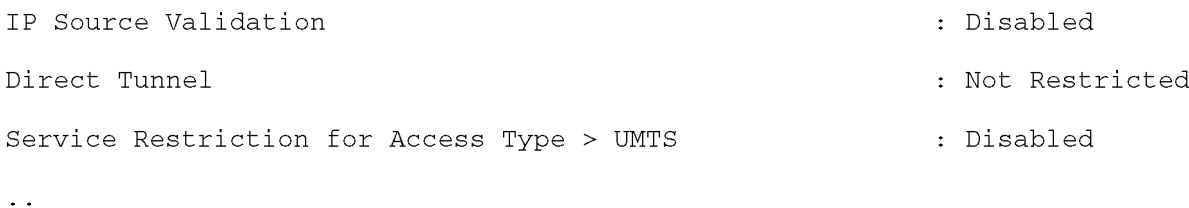

#### **Verifying the IMEI Profile Configuration**

Use the following command to display and verify the direct tunnel configuration in the IMEI profile:

```
show imei-profile full name <profile_name>
```
The output of this command displays all of the configuration, including direct tunnel for the specified IMEI profile.

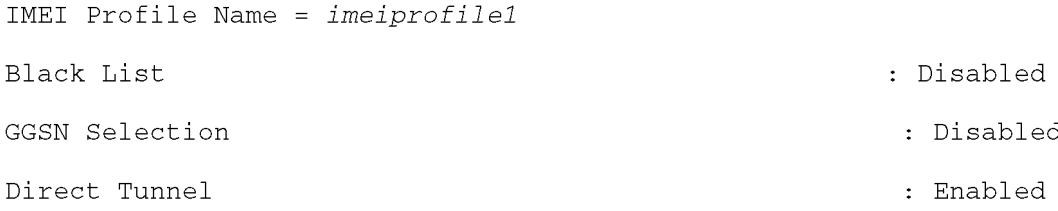

#### **Verifying the RNC Configuration**

Use the following command to display and verify the direct tunnel configuration in the RNC configuration:

```
show iups-service name
                      <service_name>
```
The output of this command displays all of the configuration, including direct tunnel for the specified IuPS service.

```
IService name
                                                : iups1
\sim 100 \muAvailable RNC:
  Rnc-Id
                                                \therefore 1
  Direct Tunnel
                                                : Not Restricted
```
### <span id="page-194-0"></span>**Configuring S12 Direct Tunnel Support on the S-GW**

The example in this section configures an S12 interface supporting direct tunnel bypass of the release 8 SGSN for inter-RAT handovers.

The direct tunnel capability on the S-GW is enabled by configuring an S12 interface. The R8 SGSN is then responsible for creating the direct tunnel by sending an FTEID in a control message to the MME over the S3 interface. The MME

forwards the FTEID to the S-GW over the S11 interfaces. The S-GW responds with it's own U-FTEID providing the SGSN with the identification information required to set up the direct tunnel over the S12 interface.

Use the following example to configure this feature:

```
configure
   context <egress_context_name> -noconfirm
      interface <s12_interface_name>
         ip address <s12_ipv4_address_primary>
         ip address <s12_ipv4_address_secondary>
         exit
      exit
   port ethernet <slot_number/port_number>
     no shutdown
      bind interface <s12_interface_name> <egress_context_name>
      exit
   context <egress_context_name> -noconfirm
      gtpu-service <s12_gtpu_egress_service_name>
         bind ipv4-address <s12_interface_ip_address>
         exit
      egtp-service <s12_egtp_egress_service_name>
         interface-type interface-sgw-egress
         validation-mode default
         associate gtpu-service <s12_gtpu_egress_service_name>
         gtpc bind address <s12_interface_ip_address>
         exit
      sgw-service <sgw_service_name> -noconfirm
         associate egress-proto gtp egress-context <egress_context_name> egtp-
service <s12_egtp_egress_service_name>
         end
```
Notes:

• The S12 interface IP address(es) can also be specified as IPv6 addresses using the  $\mathbf{ipv6}$  address command.

# **Appendix B GRE Protocol Interface**

This chapter provides information on Generic Routing Encapsulation protocol interface support in the GGSN or P-GW service node. The product Administration Guides provide examples and procedures for configuration of basic services on the system. It is recommended that you select the configuration example that best meets your service model, and configure the required elements for that model, as described in the respective product Administration Guide, before using the procedures in this chapter.

*Important:* The features described in this chapter is an enhanced feature and need enhanced feature license. This support is only available if you have purchased and installed particular feature support license on your chassis.

*Important:* Commands used in the configuration samples in this section provide base functionality to the extent that the most common or likely commands and/or keyword options are presented. In many cases, other optional commands and/or keyword options are available. Refer to the *Command Line Interface Reference* for complete information regarding all commands.

This chapter discusses following topics for GRE protocol interface support:

- [Introduction](#page-198-0)
- [Supported Standards](#page-200-0)
- [Supported Networks and Platforms](#page-201-0)
- [Services and Application on GRE Interface](#page-203-0)
- [How GRE Interface Support Works](#page-204-0)
- [GRE Interface Configuration](#page-208-0)
- <span id="page-198-0"></span>[Verifying Your Configuration](#page-212-0)

## **Introduction**

GRE protocol functionality adds one additional protocol on ST-series Multimedia Core Platforms (ST40 or higher) to support mobile users to connect to their enterprise networks through Generic Routing Encapsulation (GRE).

GRE tunnels can be used by the enterprise customers of a carrier 1) To transport AAA packets corresponding to an APN over a GRE tunnel to the corporate AAA servers and, 2) To transport the enterprise subscriber packets over the GRE tunnel to the corporation gateway.

The corporate servers may have private IP addresses and hence the addresses belonging to different enterprises may be overlapping. Each enterprise needs to be in a unique virtual routing domain, known as VRF. To differentiate the tunnels between same set of local and remote ends, GRE Key will be used as a differentiator.

It is a common technique to enable multi-protocol local networks over a single-protocol backbone, to connect noncontiguous networks and allow virtual private networks across WANs. This mechanism encapsulates data packets from one protocol inside a different protocol and transports the data packets unchanged across a foreign network. It is important to note that GRE tunneling does not provide security to the encapsulated protocol, as there is no encryption involved (like IPSEC offers, for example).

GRE Tunneling consists of three main components:

- Passenger protocol-protocol being encapsulated. For example: CLNS, IPv4 and IPv6.
- Carrier protocol-protocol that does the encapsulating. For example: GRE, IP-in-IP, L2TP, MPLS and IPSEC.
- Transport protocol-protocol used to carry the encapsulated protocol. The main transport protocol is IP.

The most simplified form of the deployment scenario is shown in the following figure, in which GGSN has two APNs talking to two corporate networks over GRE tunnels.

<span id="page-200-0"></span>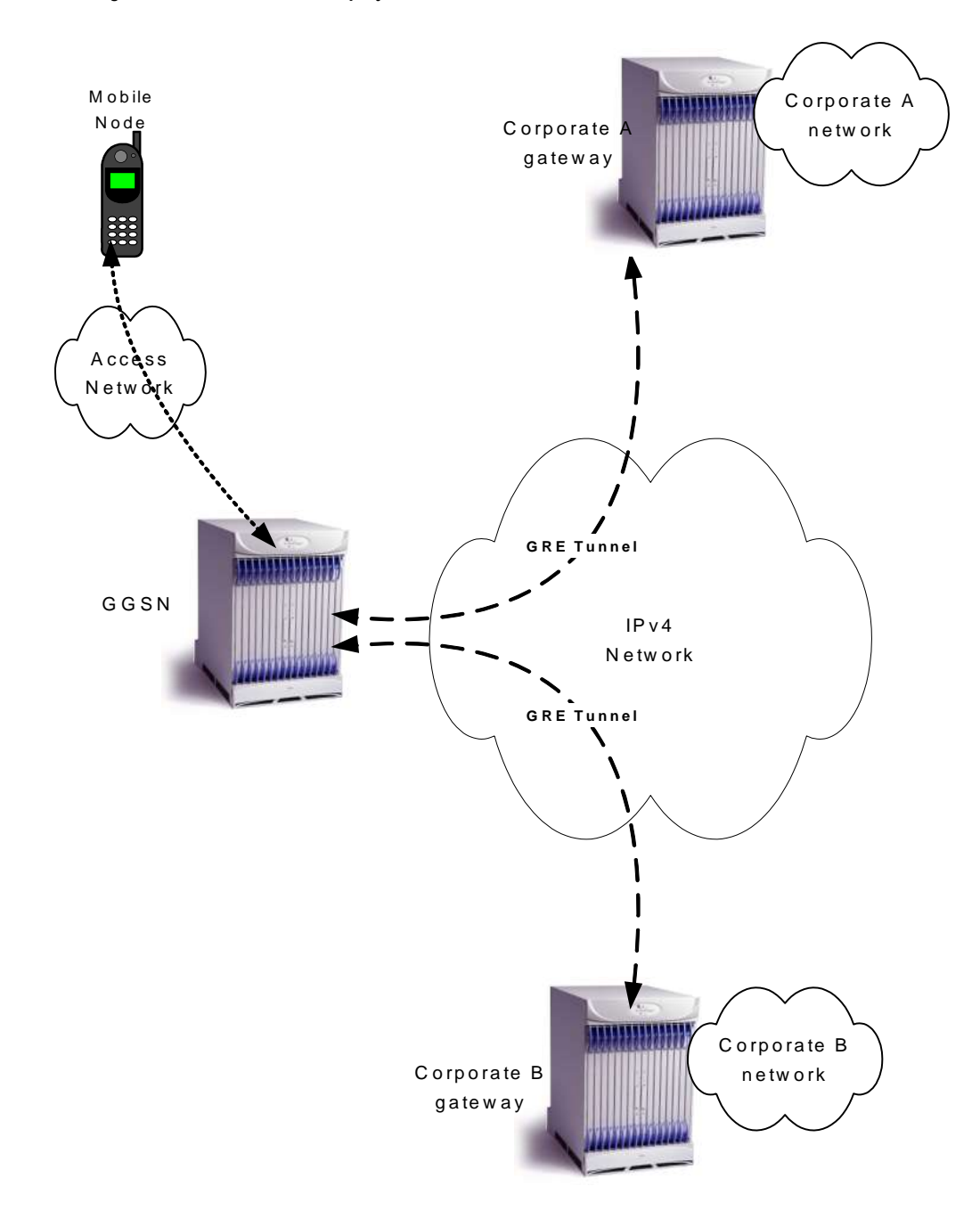

*Figure 18. GRE Interface Deployment Scenario*

## **Supported Standards**

Support for the following standards and requests for comments (RFCs) have been added with this interface support:

- RFC 1701, Generic Routing Encapsulation (GRE)
- RFC 1702, Generic Routing Encapsulation over IPv4 networks
- RFC 2784, Generic Routing Encapsulation (GRE)
- <span id="page-201-0"></span>RFC 2890, Key and Sequence Number Extensions to GRE

# **Supported Networks and Platforms**

This feature supports all ASR5000 platforms with StarOS Release 9.0 or later running GGSN and/or SGSN service for the core network services. The P-GW service supports this feature with StarOS Release 12.0 or later.

## **Licenses**

This feature support requires following feature license/s installed on the system:

- Cisco PID [ ASR5K-00-CS01GRET ] *GRE Interface Tunneling, 1K Sessions*, or Starent Part Number [ 600-00- 7862 ] *GRE Interface Tunneling, 1K Sessions*.
- Cisco PID [ ASR5K-00-CS10GRET ] *GRE Interface Tunneling, 10K Sessions*, or Starent Part Number [ 600-00- 7861 ] *GRE Interface Tunneling, 10K Sessions*.

<span id="page-203-0"></span>For information on obtaining and installing licenses, refer to the *Managing License Keys* section of the *Software Management Operations* chapter in the *System Administration Guide*.

# **Services and Application on GRE Interface**

<span id="page-204-0"></span>GRE interface implementation provides the following functionality with GRE protocol support.

## **How GRE Interface Support Works**

The GRE interface provides two types of data processing; one for ingress packets and another for egress packets.

## **Ingress Packet Processing on GRE Interface**

Figure given below provides a flow of process for incoming packets on GRE interface.

Note that in case the received packet is a GRE keep-alive or a ping packet then the outer IPV4 and GRE header are not stripped off (or get reattached), but instead the packet is forwarded as is to the VPN manager or kernel respectively. In case of all other GRE tunneled packets the IPV4 and GRE header are stripped off before sending the packet for a new flow lookup.

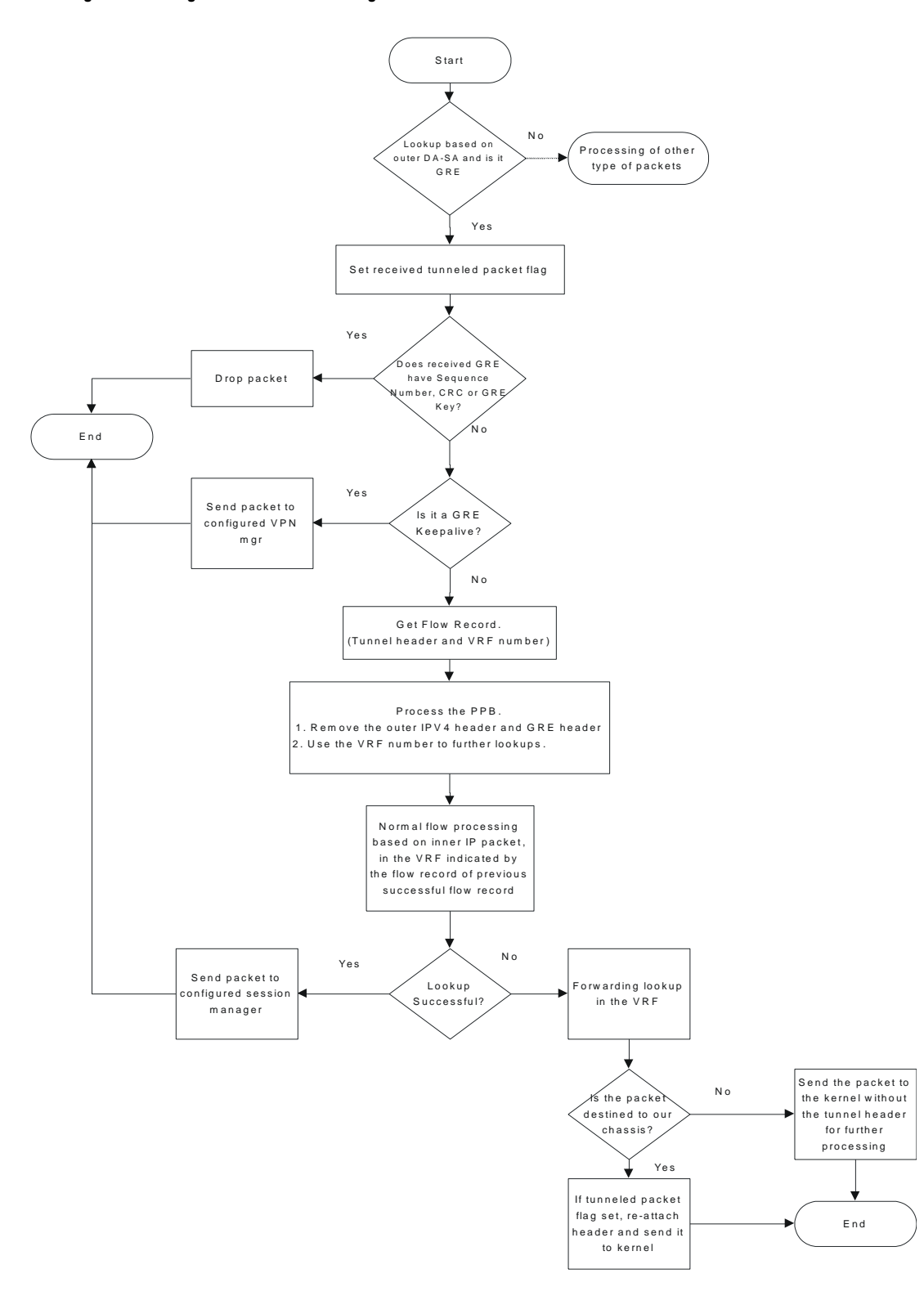

#### *Figure 19. Ingress Packet Processing on GRE Interface*

## **Egress Packet Processing on GRE Interface**

Figure given below provides a flow of process for outgoing packets on GRE interface:

*Figure 20. Egress Packet Processing on GRE Interface*

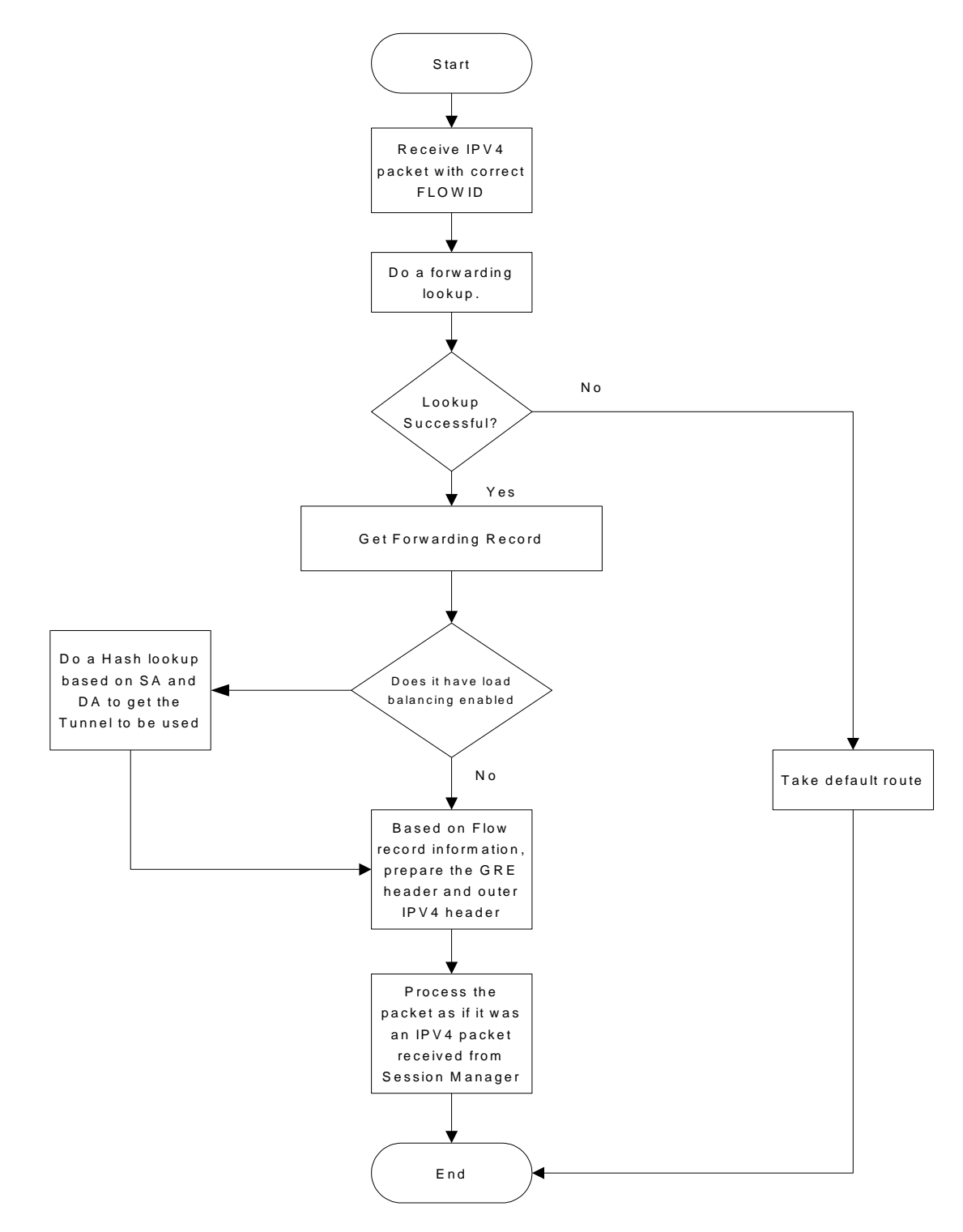

## <span id="page-208-0"></span>**GRE Interface Configuration**

This section provides a high-level series of steps and the associated configuration examples for configuring the system with GRE interface in GGSN or P-GW services.

*Important:* This section provides the minimum instruction set to enable the GRE Protocol Interface support functionality on a GGSN or P-GW. Commands that configure additional functions for this feature are provided in the *Cisco ASR 5000 Series Command Line Interface Reference*.

These instructions assume that you have already configured the system level configuration as described in *Cisco ASR 5000 Series System Administration Guide* and specific product Administration Guide.

To configure the system to support GRE tunnel interface:

- **Step 1** Configure the virtual routing and forwarding (VRF) in a context by applying the example configurations presented in the [Virtual Routing And Forwarding \(VRF\) Configuration](#page-208-1) section.
- **Step 2** Configure the GRE tunnel interface in a context by applying the example configurations presented in the GRE Tunnel [Interface Configuration](#page-209-0) section.
- **Step 3** Enable OSPF for the VRF and for the given network by applying the example configurations presented in the Enabling [OSPF for VRF](#page-210-0) section.
- **Step 4** Associate IP pool and AAA server group with VRF by applying the example configurations presented in the [Associating IP Pool and AAA Group with VRF](#page-210-1) section.
- **Step 5** Associate APN with VRF through AAA server group and IP pool by applying the example configurations presented in the [Associating APN with VRF](#page-211-0) section.
- **Step 6** Optional. If the route to the server is not learnt from the corporate over OSPFv2, static route can be configured by applying the example configurations presented in the [Static Route Configuration](#page-211-1) section.
- **Step 7** Save the changes to system configuration by applying the example configuration given in *Verifying and Saving Your Configuration* chapter.
- <span id="page-208-1"></span>**Step 8** Verify configuration of GRE and VRF related parameters by applying the commands provided in the *Verifying Your Configuration* section of this chapter.

## **Virtual Routing And Forwarding (VRF) Configuration**

This section provides the configuration example to configure the VRF in a context:

configure

context <vpn\_context\_name> -noconfirm ]

ip vrf <vrf\_name>

ip maximum-routes <max\_routes>

end

Notes:

- $\bullet$   $\leq vpn\_context\_name$  is the name of the system context you want to use for VRF. For more information, refer *System Administration Guide*.
- A maximum of 100 VRFs in one context and up to 1024 VRFs on one chassis can be configured on system.
- $\bullet \leq \text{vrf\_name}$  is name of the VRF which is to be associated with various interfaces.
- A maximum of 10000 routes can be configured through  $\text{ip}$  maximum-routes  $\text{max\_routers}$  command.

### <span id="page-209-0"></span>**GRE Tunnel Interface Configuration**

This section provides the configuration example to configure the GRE tunnel interface and associate a VRF with GRE interface:

```
configure
  context <vpn_context_name>
    ip interface <intfc_name> tunnel
      ip vrf forwarding <vrf_name>
        ip address <internal_ip_address/mask>
        tunnel-mode gre
        source interface <non_tunn_intfc_to_corp>
        destination address <global_ip_address>
        keepalive interval <value> num-retry <retry>
        end
```
Notes:

- $\langle v_{\text{pn\_context\_name}} \rangle$  is the name of the system context you want to use for GRE interface configuration. For more information, refer *Cisco ASR 5000 Series Command Line Interface Reference*.
- A maximum of 511 GRE tunnels + 1 non-tunnel interface can be configured in one context. System needs at least 1 non-tunnel interface as a default.
- $\bullet$   $\leq$  int  $fc\_name$  is name of the IP interface which is defined as a tunnel type interface and to be used for GRE tunnel interface.
- $\bullet \leq \text{vrf\_name}$  is the name of the VRF which is preconfigured in context configuration mode.
- $\le$  internal\_ip\_address/mask> is the network IP address with sub-net mask to be used for VRF forwarding.

**▄ Cisco ASR 5000 Series Packet Data Network Gateway Administration Guide**

- $\leq$   $\ln$   $\frac{t \pm \ln t}{t}$   $\leq$   $\frac{t}{t}$   $\leq$   $\ln t$  is the name a non-tunnel interface which is required by system as source interface and preconfigured. For more information on interface configuration refer *System Administration Guide*.
- $\bullet$   $\leq$   $global\_ip\_address$  is a globally reachable IP address to be used as a destination address.

### <span id="page-210-0"></span>**Enabling OSPF for VRF**

This section provides the configuration example to enable the OSPF for VRF to support GRE tunnel interface:

```
configure
  context <vpn_context_name>
    router ospf
      ip vrf <vrf_name>
      network <internal_ip_address/mask>
      end
```
Notes:

- $\leq vpn\_context\_name$  is the name of the system context you want to use for OSPF routing. For more information, refer *Routing* in this guide.
- $\bullet$  <vrf\_name> is the name of the VRF which is preconfigured in context configuration mode.
- $\bullet$   $\leq$ internal\_ip\_address/mask> is the network IP address with sub-net mask to be used for OSPF routing.

### <span id="page-210-1"></span>**Associating IP Pool and AAA Group with VRF**

This section provides the configuration example for associating IP pool and AAA groups with VRF:

```
configure
  context <vpn context name>
    ip pool <ip_pool_name> <internal_ip_address/mask> vrf <vrf_name>
      exit
    aaa group <aaa_server_group>
      ip vrf <vrf_name>
      end
```
Notes:

- $\bullet$   $\leq$   $vpn\_context\_name$  is the name of the system context you want to use for IP pool and AAA server group.
- $\bullet$   $\langle ip\_pool\_name \rangle$  is name of a preconfigured IP pool. For more information refer *System Administration Guide*.
- $\bullet$  < a a a server group> is name of a preconfigured AAA server group. For more information refer *AAA Interface Administrtion and Reference*.
- $\bullet$   $\leq$   $v$   $\leq$   $r$   $f$   $\leq$  name of the VRF which is preconfigured in context configuration mode.
- $\leq$  internal\_ip\_address/mask> is the network IP address with sub-net mask to be used for IP pool.

### <span id="page-211-0"></span>**Associating APN with VRF**

This section provides the configuration example for associating an APN with VRF through AAA group and IP pool:

```
configure
```

```
context <vpn_context_name>
```

```
apn <apn_name>
```

```
aaa group <aaa_server_group>
```

```
ip address pool name <ip_pool_name>
```
end

Notes:

- < > is the name of the system context you want to use for APN configuration.
- $\bullet$   $\langle ip\_pool\_name \rangle$  is name of a preconfigured IP pool. For more information refer *System Administration Guide*.
- $\bullet$  < a a a server group> is name of a preconfigured AAA server group. For more information refer *AAA Interface Administrtion and Reference*.
- $\bullet$   $\leq$   $v$   $\leq$   $r$   $f$   $\leq$  name of the VRF which is preconfigured in context configuration mode.

### <span id="page-211-1"></span>**Static Route Configuration**

This section provides the optional configuration example for configuring static routes when the route to the server is not learnt from the corporate over OSPFv2:

```
configure
  context <vpn context name>
    ip route <internal_ip_address/mask> tunnel <tunnel_intfc_name> vrf
<vrf_name>
```
end

Notes:

- $\bullet$   $\leq$  vpn\_context\_name> is the name of the system context you want to use for static route configuration.
- $\bullet$   $\leq$ internal\_ip\_address/mask> is the network IP address with sub-net mask to be used as static route.
- $\bullet$  <tunnel\_intfc\_name> is name of a predefined tunnel type IP interface which is to be used for GRE tunnel interface.
- <span id="page-212-0"></span> $\bullet$   $\leq$ vrf\_name> is the name of the VRF which is preconfigured in context configuration mode.

# **Verifying Your Configuration**

This section explains how to display and review the configurations after saving them in a .cfg file as described in Saving Your Configuration chapter of this guide and also to retrieve errors and warnings within an active configuration for a service.

i *Important:* All commands listed here are under Exec mode. Not all commands are available on all platforms.

These instructions are used to verify the GRE interface configuration.

**Step 1** Verify that your interfaces are configured properly by entering the following command in Exec Mode:

#### show ip interface

The output of this command displays the configuration of the all interfaces configured in a context.

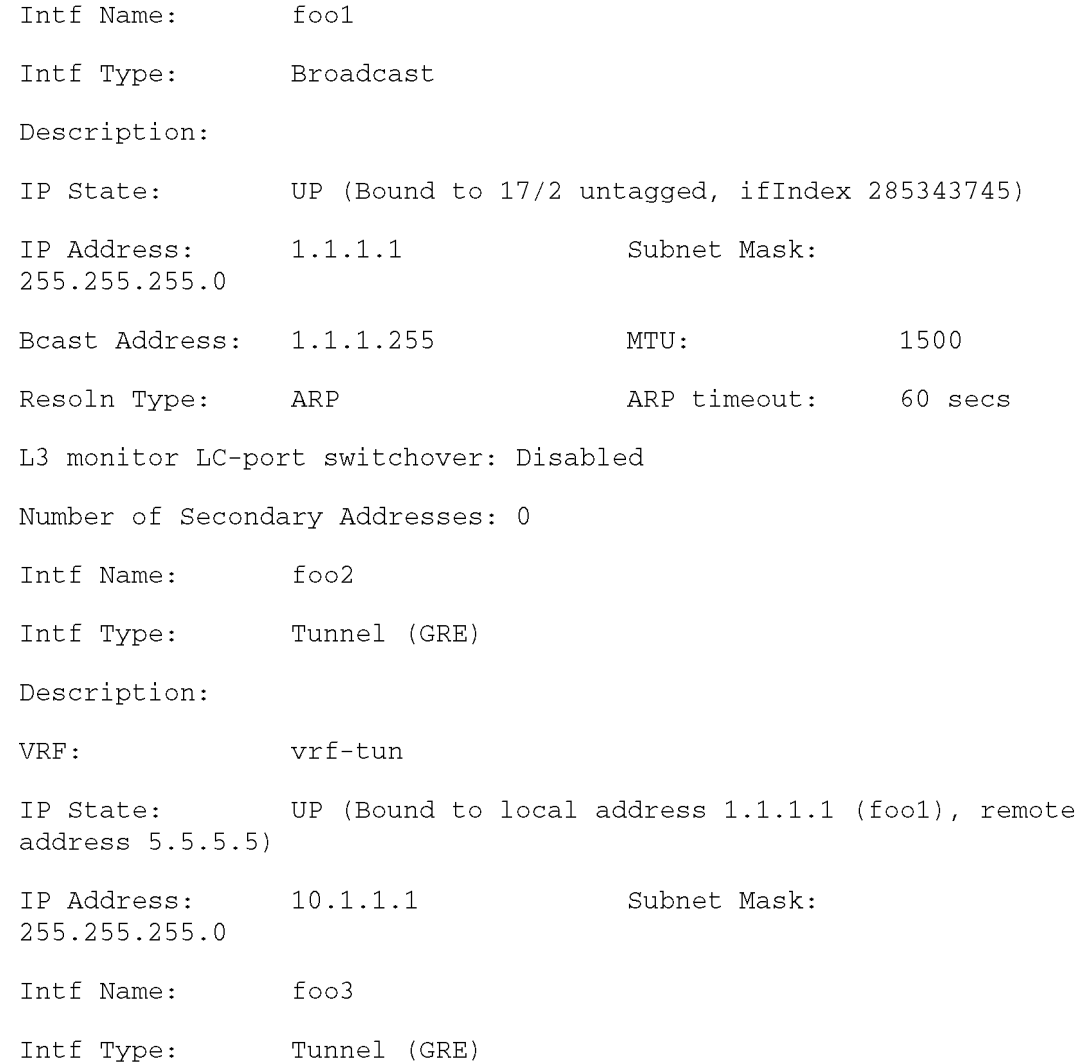

Description: IP State: DOWN (<state explaining the reason of being down>)  $20.20.20.1$ Subnet Mask: IP Address: 255.255.255.0

**Step 2** Verify that GRE keep alive is configured properly by entering the following command in Exec Mode:

#### show ip interface gre-keepalive

The output of this command displays the configuration of the keepalive for GRE interface configured in a context.
# **Appendix C Gx Interface Support**

This chapter provides information on configuring Gx interface to support policy and charging control for subscribers.

The IMS service provides application support for transport of voice, video, and data independent of access support. Roaming IMS subscribers require apart from other functionality sufficient, uninterrupted, consistent, and seamless user experience during an application session. It is also important that a subscriber gets charged only for the resources consumed by the particular IMS application used.

It is recommended that before using the procedures in this chapter you select the configuration example that best meets your service model, and configure the required elements for that model as described in this Administration Guide.

The following topics are covered in this chapter:

- [Rel. 6 Gx Interface](#page-216-0)
- [Rel. 7 Gx Interface](#page-223-0)
- <span id="page-216-0"></span>[Rel. 8 Gx Interface](#page-246-0)

## **Rel. 6 Gx Interface**

Rel. 6 Gx interface support is available on the Cisco ASR 5000 platform running StarOS 8.0 and later releases for the following products:

- GGSN
- $\bullet$  IPSG

This section describes the following topics:

- [Introduction](#page-217-0)
- [Licensing](#page-217-1)
- [Supported Standards](#page-218-0)
- [Supported Networks and Platforms](#page-218-1)
- [How it Works](#page-218-2)
- [Configuring Rel. 6 Gx Interface](#page-220-0)

### <span id="page-217-0"></span>**Introduction**

In GPRS/UMTS networks, the client functionality lies with the GGSN/IPSG, therefore in the IMS authorization scenario it is also called Access Gateway (AGW).

The provisioning of charging rules that are based on the dynamic analysis of flows used for the IMS session is carried out over the Gx interface. In 3GPP, Rel. 6 the Gx is an interface between Access Gateway functioning as Traffic Plane Function (TPF) and the Charging Rule Function (CRF). It is based on the Diameter Base Protocol (DIABASE) and the Diameter Credit Control Application (DCCA) standard. The GGSN/TPF acts as the client where as the CRF contains the Diameter server functionality.

The AGW is required to perform query, in reply to which the servers provision certain policy or rules that are enforced at the AGW for that particular subscriber session. The CRF analyzes the IP flow data, which in turn has been retrieved from the Session Description Protocol (SDP) data exchanged during IMS session establishment.

<span id="page-217-1"></span>í *Important:* In addition to standard Gx interface functionality, the Gx interface implemented here provides support of SBLP with additional AVPs in custom DPCA dictionaries. For more information on customer-specific support contact your local technical support representative. In view of required flow bandwidth and QoS, the system provides enhanced support for use of Service Based Local Policy (SBLP) to provision and control the resources used by the IMS subscriber. SBLP is based on the dynamic parameters such as the media/traffic flows for data transport, network conditions and static parameters, such as subscriber configuration and category. It also provides Flow-based Charging (FBC) mechanism to charge the subscriber dynamically based on content usage. With this additional functionality, the Cisco Systems Gateway can act as an Enhanced Policy Decision Function (E-PDF).

## **Licensing**

This feature requires the following license to be installed on the chassis:

Cisco PID [ ASR5K-00-CS01PIF ] *Policy Interface, 1K sessions*, or Starent Part Number [ 600-00-7585 ] *Dynamic Policy Interface* — license for IMS Authorization Service feature.

For information on obtaining and installing licenses, refer to the *Managing License Keys* section of the *Software Management Operations* chapter in the *System Administration Guide*.

## <span id="page-218-0"></span>**Supported Standards**

The Rel 6. Gx interface support is based on the following standards and request for comments (RFCs):

- 3GPP TS 29.210, Charging rule provisioning over Gx interface
- RFC 3588, Diameter Base Protocol; September 2003
- RFC 4006, Diameter Credit-Control Application; August 2005

In addition to the above RFCs and standards, IMS Authorization partially supports 3GPP TS 29.212 for Policy and Charging Control over Gx reference point functionality.

## <span id="page-218-1"></span>**Supported Networks and Platforms**

This feature is supported on all ASR 5000 Series Platforms with StarOS Release 8.0 or later running GGSN service for the core network services.

### <span id="page-218-2"></span>**How it Works**

This section describes the IMS authorization and dynamic policy support in GPRS/UMTS networks.

The following figure and table explain the IMS authorization process between a system and IMS components that is initiated by the MN.

In the case of GGSN, the DPCA is the Gx interface to the Control and Charging Rule Function (CRF). In this context CRF will act as Enhanced Policy Decision Function (E-PDF). The CRF may reside in Proxy-Call Session Control Function (P-CSCF) or on stand-alone system.

The interface between IMSA with CRF is the Gx interface, and between Session Manager and Online Charging Service (OCS) is the Gy interface.

Note that the IMS Authorization (IMSA) service and Diameter Policy Control Application (DPCA) are part of Session Manager on the system, and separated in the following figure for illustration purpose only.

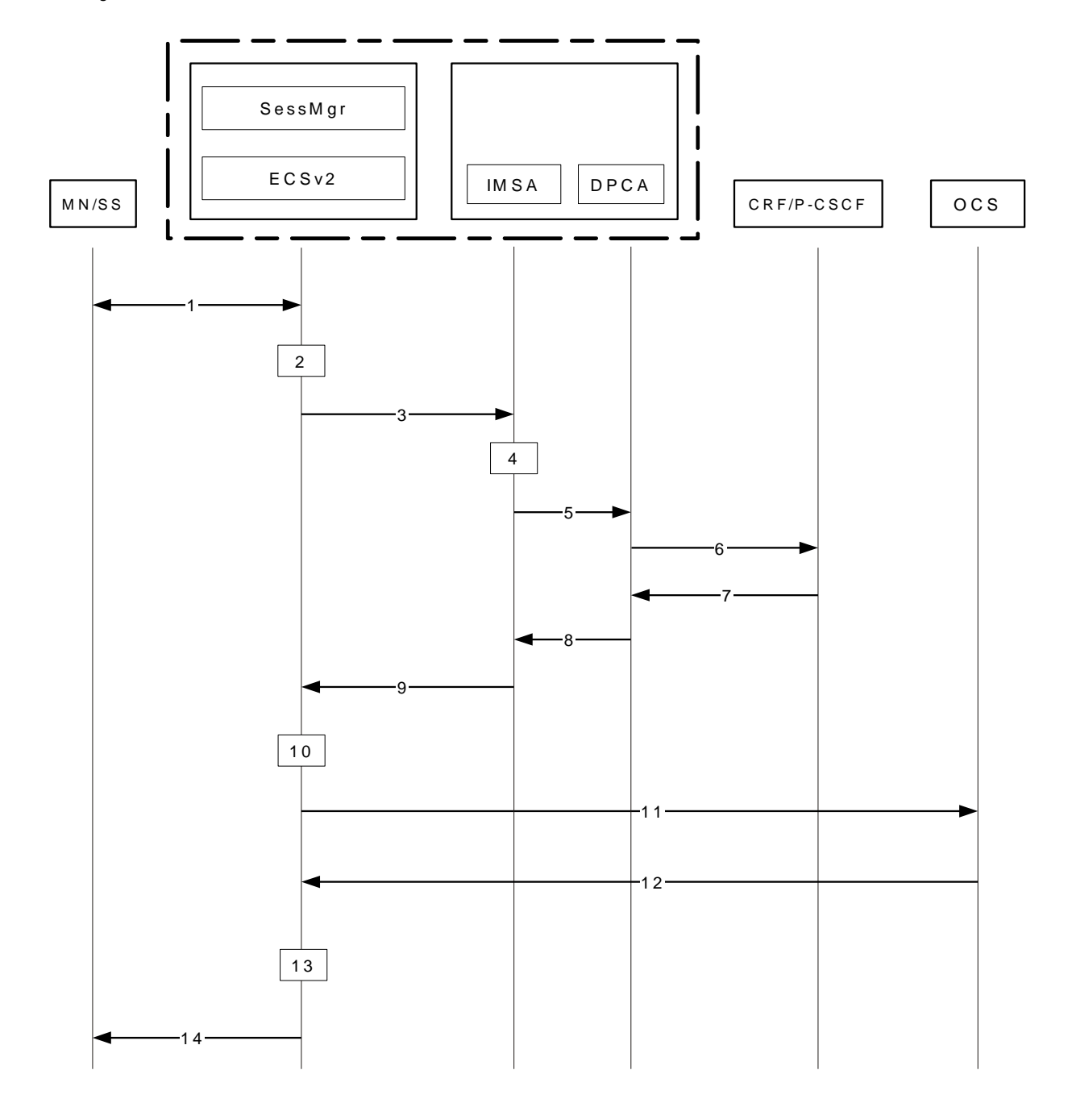

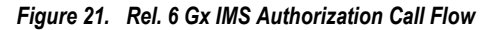

*Table 18. Rel. 6 Gx IMS Authorization Call flow Description*

| <b>Step</b> | <b>Description</b>                                                             |
|-------------|--------------------------------------------------------------------------------|
|             | IMS subscriber (MN) sends request for primary PDP context activation/creation. |
|             | Session manager allocates IP address to MN.                                    |

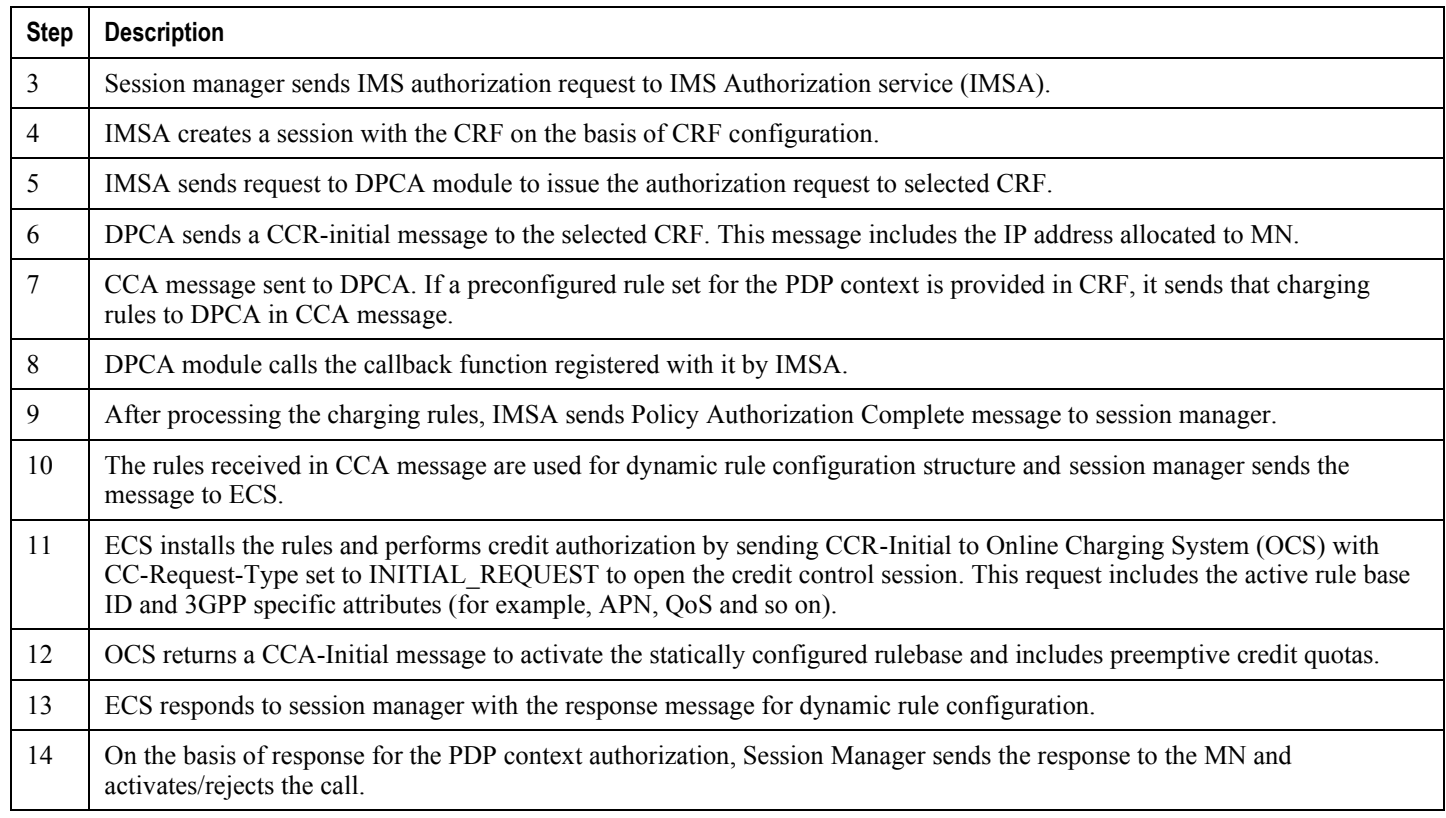

## <span id="page-220-0"></span>**Configuring Rel. 6 Gx Interface**

To configure Rel. 6 Gx interface functionality:

- **Step 1** Configure the IMS Authorization Service at the context level for an IMS subscriber in GPRS/UMTS network as described in the [Configuring IMS Authorization Service at Context Level](#page-220-1) section.
- **Step 2** Verify your configuration, as described in the [Verifying IMS Authorization Service Configuration](#page-222-0) section.
- **Step 3** Configure an APN within the same context to use the IMS Authorization service for an IMS subscriber as described in the [Applying IMS Authorization Service to an APN](#page-222-1) section.
- **Step 4** Verify your configuration as described in the [Verifying Subscriber Configuration](#page-223-1) section.
- <span id="page-220-1"></span>**Step 5** Save your configuration as described in the *Verifying and Saving Your Configuration* chapter.

Ĩ, **Important:** Commands used in the configuration examples in this section provide base functionality to the extent that the most common or likely commands and/or keyword options are presented. In many cases, other optional commands and/or keyword options are available. Refer to the *Command Line Interface Reference* for complete information regarding all commands.

#### **Configuring IMS Authorization Service at Context Level**

Use the following example to configure IMS Authorization Service at context level for IMS subscribers in GPRS/UMTS networks:

#### configure

context <context\_name>

ims-auth-service <imsa\_service\_name>

p-cscf table {  $1 \mid 2$  } row-precedence <precedence\_value> { address  $\langle i p\_address \rangle$  | ipv6-address  $\langle i p v 6 \rangle$  address> }

p-cscf discovery { table {  $1 \mid 2$  } [ algorithm { ip-address-modulus |  $msisdn-modulus$  | round-robin } ] | diameter-configured }

policy-control

diameter origin endpoint <endpoint\_name>

diameter dictionary <dictionary>

failure-handling cc-request-type { any-request | initial-request | terminate-request | update-request } { diameter-result-code { any-error | <result\_code> [ to <end\_result\_code> ] } } { continue | retry-and-terminate | terminate }

diameter host-select row-precedence <precedence\_value> table { 1 | 2 } host <host\_name> [ realm <realm\_name> ] [ secondary host <host\_name> [ realm  $<$ realm\_name> ] ]

diameter host-select reselect subscriber-limit <subscriber limit> time-interval <duration>

diameter host-select table {  $1 \mid 2$  } algorithm { ip-address-modulus | msisdn-modulus | round-robin }

end

Notes:

- $\bullet$  <context\_name> must be the name of the context where you want to enable IMS Authorization Service.
- $\bullet$  <imsa\_service\_name> must be the name of the IMS Authorization Service to be configured for the Gx interface authentication.
- A maximum of 16 authorization services can be configured globally in a system. There is also a system limit for maximum number of total configured services.
- Secondary P-CSCF IP address can be configured in the P-CSCF table. Refer to the *Command Line Interface Reference* for more information on the **p-cscf** table command.
- To enable Rel. 6 Gx interface support, specific Diameter dictionary must be configured. For information on the Diameter dictionary to use, please contact your local service representative.

*Optional:* To configure the quality of service (QoS) update timeout for a subscriber, in the IMS Authorization Service Configuration Mode, enter the following command:

```
qos-update-timeout <timeout_duration>
```
*Optional:* To configure signalling restrictions, in the IMS Authorization Service Configuration Mode, enter the following commands:

signaling-flag { deny | permit }

```
signaling-flow permit server-address <ip_address> [ server-port {
\text{sqrt}_1 number> | range <start_number> to <end_number> } ] [ description
<string> ]
```
*Optional:* To configure action on packets that do not match any policy gates in the general purpose PDP context, in the IMS Authorization Service Configuration Mode, enter the following command:

```
traffic-policy general-pdp-context no-matching-gates direction { downlink
| uplink } { forward | discard }
```
*Optional:* To configure the algorithm to select Diameter host table, in the Policy Control Configuration Mode, enter the following command:

```
diameter host-select table { 1 \mid 2 } algorithm { ip-address-modulus |
msisdn-modulus | round-robin }
```
#### <span id="page-222-0"></span>**Verifying IMS Authorization Service Configuration**

To verify the IMS Authorization Service configuration:

**Step 1** Change to the context where you enabled IMS Authorization Service by entering the following command:

context <context\_name>

**Step 2** Verify the IMS Authorization Service's configurations by entering the following command:

```
show ims-authorization service name <imsa_service_name>
```
#### <span id="page-222-1"></span>**Applying IMS Authorization Service to an APN**

After configuring IMS Authorization service at the context-level, an APN within the same context must be configured to use the IMS Authorization service for an IMS subscriber.

Use the following example to apply IMS Authorization service functionality to a previously configured APN within the context configured in the Configuring IMS Authorization Service section.

configure

context <context\_name>

apn <apn\_name>

ims-auth-service <imsa\_service\_name>

end

Notes:

- $\bullet$  <context\_name> must be the name of the context in which the IMS Authorization service was configured.
- $\bullet$  <imsa\_service\_name> must be the name of the IMS Authorization Service configured for IMS authentication in the context.

#### <span id="page-223-1"></span>**Verifying Subscriber Configuration**

Verify the IMS Authorization Service configuration for subscriber(s) by entering the following command:

show subscribers ims-auth-service <imsa\_service\_name>

<span id="page-223-0"></span> $\leq$ imsa\_service\_name> must be the name of the IMS Authorization Service configured for IMS authentication.

## **Rel. 7 Gx Interface**

Rel. 7 Gx interface support is available on the Cisco ASR 5000 platform running StarOS 8.1 or StarOS 9.0 and later releases for the following products:

- GGSN
- $\bullet$  IPSG

This section describes the following topics:

- [Introduction](#page-224-0)
- $\bullet$ [Supported Networks and Platforms](#page-226-0)
- [Licensing](#page-226-1)
- [Supported Standards](#page-226-2)
- [Terminology and Definitions](#page-227-0)
- [How it Works](#page-238-0)
- [Configuring Rel. 7 Gx Interface](#page-240-0)
- **[Gathering Statistics](#page-245-0)**

### <span id="page-224-0"></span>**Introduction**

For IMS deployment in GPRS/UMTS networks the system uses Rel. 7 Gx interface for policy-based admission control support and flow-based charging. The Rel. 7 Gx interface supports enforcing policy control features like gating, bandwidth limiting, and so on, and also supports flow-based charging. This is accomplished via dynamically provisioned Policy Control and Charging (PCC) rules. These PCC rules are used to identify Service Data Flows (SDF) and do charging. Other parameters associated with the rules are used to enforce policy control.

The PCC architecture allows operators to perform service-based QoS policy, and flow-based charging control. In the PCC architecture, this is accomplished mainly by the Policy and Charging Enforcement Function (PCEF)/Cisco Systems GGSN and the Policy and Charging Rules Function (PCRF).

In GPRS/UMTS networks, the client functionality lies with the GGSN, therefore in the IMS authorization scenario it is also called the Gateway. In the following figure, Gateway is the Cisco Systems GGSN, and the PCEF function is provided by Enhanced Charging Service (ECS). The Rel 7. Gx interface is implemented as a Diameter connection. The Gx messages mostly involve installing/modifying/removing dynamic rules and activating/deactivating predefined rules.

The Rel. 7 Gx reference point is located between the Gateway and the PCRF. This reference point is used for provisioning and removal of PCC rules from the PCRF to the Gateway, and the transmission of traffic plane events from the Gateway to the PCRF. The Gx reference point can be used for charging control, policy control, or both by applying AVPs relevant to the application. The following figure shows the reference points between various elements involved in the policy and charging architecture.

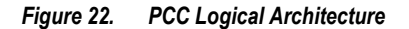

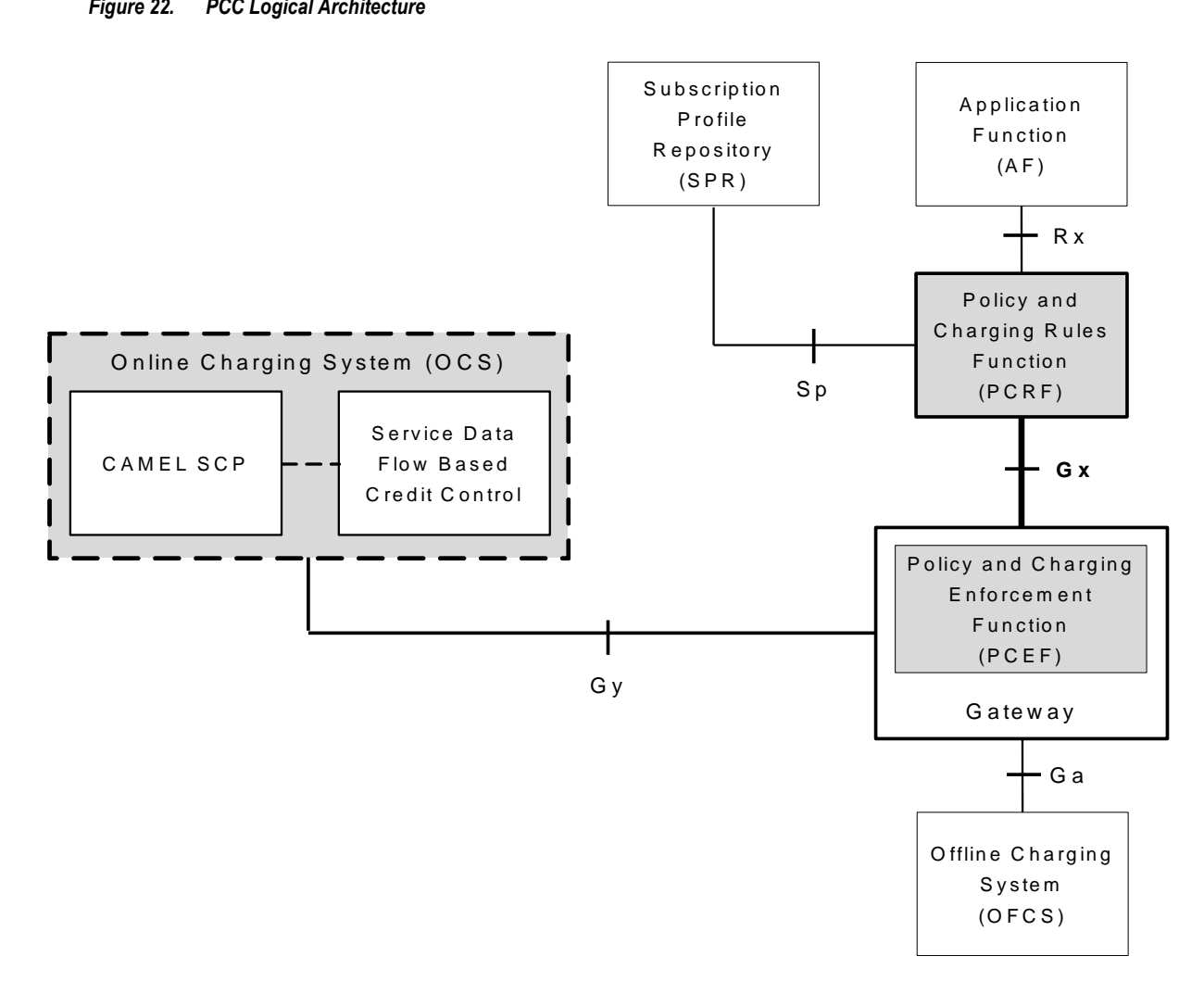

Within the Gateway, the IMSA and DPCA modules handle the Gx protocol related functions (at the SessMgr) and the policy enforcement and charging happens at ECS. The Gy protocol related functions are handled within the DCCA module (at the ECS). The following figure shows the interaction between components within the Gateway.

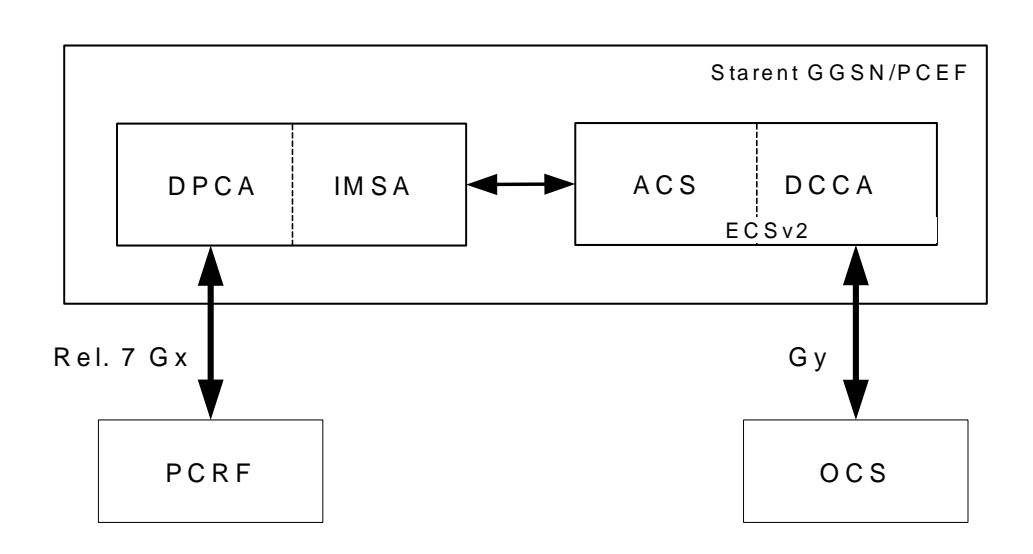

*Figure 23. PCC Architecture within Cisco PCEF*

### <span id="page-226-0"></span>**Supported Networks and Platforms**

This feature is supported on all ASR 5000 Series Platforms with StarOS Release 8.1 and later running GGSN service for the core network services.

## <span id="page-226-1"></span>**Licensing**

This feature requires the following licenses to be installed on the chassis:

- Cisco PID [ ASR5K-00-CS01PIF ] *Policy Interface, 1K sessions*, or Starent Part Number [ 600-00-7585 ] *Dynamic Policy Interface* — license for IMS Authorization Service feature.
- Cisco PID [ ASR5K-00-CS01ECG2 ] *Enhanced Charging Bundle 2 1k Sessions*, or Starent Part Number [ 600- 00-7574 ] *Enhanced Charging Bundle 2 1k Sessions* — To enable and configure Diameter and ECS functionality.

For information on obtaining and installing licenses, refer to the *Managing License Keys* section of the *Software Management Operations* chapter in the *System Administration Guide*.

## <span id="page-226-2"></span>**Supported Standards**

The Rel 7. Gx interface support is based on the following standards and RFCs:

- 3GPP TS 23.203 V7.6.0 (2008-03): 3rd Generation Partnership Project; Technical Specification Group Services and System Aspects; Policy and charging control architecture (Release 7)
- 3GPP TS 29.212 V7.8.0 (2009-03): 3rd Generation Partnership Project; Technical Specification Group Core Network and Terminals; Policy and Charging Control over Gx reference point (Release 7)
- 3GPP TS 29.213 V7.4.0 (2008-03): 3rd Generation Partnership Project; Technical Specification Group Core Network and Terminals; Policy and Charging Control signalling flows and QoS parameter mapping; (Release 7)
- RFC 3588, Diameter Base Protocol; September 2003
- RFC 4006, Diameter Credit-Control Application; August 2005

### <span id="page-227-0"></span>**Terminology and Definitions**

This section describes features and terminology pertaining to Rel. 7 Gx functionality.

#### **Policy Control**

The process whereby the PCRF indicates to the PCEF how to control the IP-CAN bearer.

Policy control comprises the following functions:

**Binding:** Binding is the generation of an association between a Service Data Flow (SDF) and the IP CAN bearer (for GPRS a PDP context) transporting that SDF.

The QoS demand in the PCC rule, as well as the SDF template are input for the bearer binding. The selected bearer will have the same QoS Class as the one indicated by the PCC rule.

Depending on the type of IP-CAN and bearer control mode, bearer binding can be executed either by the PCRF, or both PCRF and PCEF.

- For UE-only IP-CAN bearer establishment mode, the PCRF performs bearer binding. When the PCRF performs bearer binding, it indicates the bearer (PDP context) by means of Bearer ID. The Bearer ID uniquely identifies the bearer within the PDP session.
- For UE/NW IP-CAN bearer establishment mode, the PCRF performs the binding of the PCC rules for user controlled services, while the PCEF performs the binding of the PCC rules for the networkcontrolled services.
- **Gating Control:** Gating control is the blocking or allowing of packets, belonging to an SDF, to pass through to the desired endpoint. A gate is described within a PCC rule and gating control is applied on a per SDF basis. The commands to open or close the gate leads to the enabling or disabling of the passage for corresponding IP packets. If the gate is closed, all packets of the related IP flows are dropped. If the gate is opened, the packets of the related IP flows are allowed to be forwarded.
- **Event Reporting**: Event reporting is the notification of and reaction to application events to trigger new behavior in the user plane as well as the reporting of events related to the resources in the Gateway (PCEF).
	- Event triggers may be used to determine which IP-CAN session modification or specific event causes the PCEF to re-request PCC rules. Although event trigger reporting from PCEF to PCRF can apply for

an IP CAN session or bearer depending on the particular event, provisioning of event triggers will be done at session level.

Note that in 11.0 and later releases, RAR with unknown event triggers are silently ignored and responded with DIAMETER\_SUCCESS. In earlier releases, when unknown event triggers were received in the RAR command from PCRF, invalid AVP result code was set in the RAA command.

The Event Reporting Function (ERF) receives event triggers from PCRF during the Provision of PCC Rules procedure and performs event trigger detection. When an event matching the received event trigger occurs, the ERF reports the occurred event to the PCRF. If the provided event triggers are associated with certain parameter values then the ERF includes those values in the response back to the PCRF. The Event Reporting Function is located in the PCEF.

> *Important:* In this release, event triggers "IP-CAN\_CHANGE" and "MAX\_NR\_BEARERS\_REACHED" are not supported.

- **QoS Control:** QoS control is the authorization and enforcement of the maximum QoS that is authorized for a SDF or an IP-CAN bearer or a QoS Class Identifier (QCI). In case of an aggregation of multiple SDFs (for GPRS a PDP context), the combination of the authorized QoS information of the individual SDFs is provided as the authorized QoS for this aggregate.
	- QoS control per SDF allows the PCC architecture to provide the PCEF with the authorized QoS to be enforced for each specific SDF.
	- The enforcement of the authorized QoS of the IP-CAN bearer may lead to a downgrading or upgrading of the requested bearer QoS by the Gateway (PCEF) as part of a UE-initiated IP-CAN bearer establishment or modification. Alternatively, the enforcement of the authorized QoS may, depending on operator policy and network capabilities, lead to network-initiated IP-CAN bearer establishment or modification. If the PCRF provides authorized QoS for both, the IP-CAN bearer and PCC rule(s), the enforcement of authorized QoS of the individual PCC rules takes place first.
	- QoS authorization information may be dynamically provisioned by the PCRF, or it can be a predefined PCC rule in the PCEF. In case the PCRF provides PCC rules dynamically, authorized QoS information for the IP-CAN bearer (combined QoS) may be provided. For a predefined PCC rule within the PCEF, the authorized QoS information takes affect when the PCC rule is activated. The PCEF combines the different sets of authorized QoS information, that is the information received from the PCRF and the information corresponding to the predefined PCC rules. The PCRF knows the authorized QoS information of the predefined PCC rules and takes this information into account when activating them. This ensures that the combined authorized QoS of a set of PCC rules that are activated by the PCRF is within the limitations given by the subscription and operator policies regardless of whether these PCC rules are dynamically provided, predefined, or both.

**Important:** In this release, QoS Resource Reservation is not supported.

Supported Features:

- Provisioning and Policy Enforcement of Authorized QoS: The PCRF may provide authorized QoS to the PCEF. The authorized QoS provides appropriate values for resources to be enforced.
- Provisioning of "Authorized QoS" Per IP CAN Bearer: The authorized QoS per IP-CAN bearer is used if the bearer binding is performed by the PCRF.
- Policy Enforcement for "Authorized QoS" per IP CAN Bearer: The PCEF is responsible for enforcing the policy-based authorization, that is to ensure that the requested QoS is in-line with the "Authorized QoS" per IP CAN Bearer.
- Policy Provisioning for Authorized QoS Per SDF: The provisioning of authorized QoS per SDF is a part of PCC rule provisioning procedure.
	- Policy Enforcement for Authorized QoS Per SDF: If an authorized QoS is defined for a PCC rule, the PCEF limits the data rate of the SDF corresponding to that PCC rule not to exceed the maximum authorized bandwidth for the PCC rule by discarding packets exceeding the limit.
	- Upon deactivation or removal of a PCC rule, the PCEF frees the resources reserved for that PCC rule. If the PCRF provides authorized QoS for both the IP-CAN bearer and PCC rule(s), the enforcement of authorized QoS of the individual PCC rules takes place first.

*Important:* In this release, coordination of authorized QoS scopes in mixed mode (BCM = UE\_NW) is not supported.

- Provisioning of Authorized QoS Per QCI: If the PCEF performs the bearer binding, the PCRF may provision an authorized QoS per QCI for non-GBR bearer QCI values. If the PCRF performs the bearer binding the PCRF does not provision an authorized QoS per QCI. The PCRF does not provision an authorized QoS per QCI for GBR bearer QCI values.
- Policy Enforcement for Authorized QoS per QCI: The PCEF can receive an authorized QoS per QCI for non GBR-bearer QCI values.

#### **Other Features:**

Bearer Control Mode Selection: The PCEF may indicate, via the Gx reference point, a request for Bearer Control Mode (BCM) selection at IP-CAN session establishment or IP-CAN session modification (as a consequence of an SGSN change). It will be done using the "PCC Rule Request" procedure.

If the Bearer-Control-Mode AVP is not received from PCRF, the IP-CAN session is not terminated. The value negotiated between UE/SGSN/GGSN is considered as the BCM. The following values are considered for each of the service types:

GGSN: The negotiated value between UE/SGSN/GGSN is considered.

In the following scenarios UE\_ONLY is chosen as the BCM:

Scenario 1:

- UE-> UE\_ONLY
- SGSN-> UE\_ONLY
- GGSN-> UE\_ONLY
- PCRF-> NO BCM

Scenario 2:

- UE-> UE\_ONLY
- SGSN-> UE\_ONLY
- GGSN-> Mixed

**▄ Cisco ASR 5000 Series Packet Data Network Gateway Administration Guide**

**OL-24822-01** 

- PCRF-> NO BCM
- GTP-PGW: BCM of UE\_NW is considered.
- IPSG: BCM of UE\_ONLY is considered.
- HSGW/SGW/PDIF/FA/PDSN/HA/MIPV6HA: BCM of NONE is considered.
- PCC Rule Error Handling: If the installation/activation of one or more PCC rules fails, the PCEF includes one or more Charging-Rule-Report AVP(s) in either a CCR or an RAA command for the affected PCC rules. Within each Charging-Rule-Report AVP, the PCEF identifies the failed PCC rule(s) by including the Charging-Rule-Name AVP(s) or Charging-Rule-Base-Name AVP(s), identifies the failed reason code by including a Rule-Failure-Code AVP, and includes the PCC-Rule-Status AVP.

If the installation/activation of one or more new PCC rules (that is, rules that were not previously successfully installed) fails, the PCEF sets the PCC-Rule-Status to INACTIVE for both the PUSH and the PULL modes.

If a PCC rule was successfully installed/activated, but can no longer be enforced by the PCEF, the PCEF shall send the PCRF a new CCR command and include a Charging-Rule-Report AVP. The PCEF shall include the Rule-Failure-Code AVP within the Charging-Rule-Report AVP and shall set the PCC-Rule-Status to INACTIVE.

Time of the Day Procedures: PCEF performs PCC rule request as instructed by the PCRF. Revalidation-Time when set by the PCRF, causes the PCEF to trigger a PCRF interaction to request PCC rules from the PCRF for an established IP CAN session. The PCEF stops the timer once the PCEF triggers a REVALIDATION TIMEOUT event.

*Important:* In 11.0 and later releases Rule-Activation-Time / Rule-Deactivation-Time / Revalidation-Time AVP is successfully parsed only if its value corresponds to current time or a later time than the current IPSG time, else the AVP and entire message is rejected. In earlier releases the AVP is successfully parsed only if its value corresponds to a later time than the current IPSG time, else the AVP and entire message is rejected.

### **Charging Control**

Charging Control is the process of associating packets belonging to a SDF to a charging key, and applying online charging and/or offline charging, as appropriate. Flow-based charging handles differentiated charging of the bearer usage based on real time analysis of the SDFs. In order to allow for charging control, the information in the PCC rule identifies the SDF and specifies the parameters for charging control. The PCC rule information may depend on subscription data.

In the case of online charging, it is possible to apply an online charging action upon PCEF events (for example, reauthorization upon QoS change).

It is possible to indicate to the PCEF that interactions with the charging systems are not required for a PCC rule, that is to perform neither accounting nor credit control for this SDF, and then no offline charging information is generated.

Supported Features:

- Provisioning of Charging-related Information for the IP-CAN Session.
- Provisioning of Charging Addresses: Primary or secondary event charging function name (Online Charging Server (OCS) addresses).

**Important:** In this release, provisioning of primary or secondary charging collection function name (Offline Charging Server (OFCS) addresses) over Gx is not supported.

Provisioning of Default Charging Method: In this release, the default charging method is sent in CCR-I message. For this, new AVPs Online/Offline are sent in CCR-I message based on the configuration.

#### **Charging Correlation**

For the purpose of charging correlation between SDF level and application level (for example, IMS) as well as on-line charging support at the application level, applicable charging identifiers and IP-CAN type identifiers are passed from the PCRF to the AF, if such identifiers are available.

For IMS bearer charging, the IP Multimedia Core Network (IM CN) subsystem and the Packet Switched (PS) domain entities are required to generate correlated charging data.

In order to achieve this, the Gateway provides the GGSN Charging Identifier (GCID) associated with the PDP context along with its address to the PCRF. The PCRF in turn sends the IMS Charging Identifier (ICID), which is provided by the P-CSCF, to the Gateway. The Gateway generates the charging records including the GCID as well as the ICID if received from PCRF, so that the correlation of charging data can be done with the billing system.

PCRF also provides the flow identifier, which uniquely identifies an IP flow in an IMS session.

#### **Policy and Charging Control (PCC) Rules**

A PCC rule enables the detection of an SDF and provides parameters for policy control and/or charging control. The purpose of the PCC rule is to:

- Detect a packet belonging to an SDF.
	- Select downlink IP CAN bearers based on SDF filters in the PCC rule.
	- Enforce uplink IP flows are transported in the correct IP CAN bearer using the SDF filters within the PCC rule.
- Identify the service that the SDF contributes to.
- Provide applicable charging parameters for an SDF.
- Provide policy control for an SDF.

The PCEF selects a PCC rule for each packet received by evaluating received packets against SDF filters of PCC rules in the order of precedence of the PCC rules. When a packet matches a SDF filter, the packet matching process for that packet is completed, and the PCC rule for that filter is applied.

There are two types of PCC rules:

- Dynamic PCC Rules: Rules dynamically provisioned by the PCRF to the PCEF via the Gx interface. These PCC rules may be either predefined or dynamically generated in the PCRF. Dynamic PCC rules can be activated, modified, and deactivated at any time.
- Predefined PCC Rule: Rules preconfigured in the PCEF by the operators. Predefined PCC rules can be activated or deactivated by the PCRF at any time. Predefined PCC rules within the PCEF may be grouped allowing the PCRF to dynamically activate a set of PCC rules over the Gx reference point.

*Important:* A third type of rule, the static PCC rule can be preconfigured in the chassis by the operators. Static PCC rules are not explicitly known in the PCRF, and are not under control of the PCRF. Static PCC rules are bound to general purpose bearer with no Gx control.

A PCC rule consists of:

- Rule Name: The rule name is used to reference a PCC rule in the communication between the PCEF and PCRF.
- Service Identifier: The service identifier is used to identify the service or the service component the SDF relates to.
- Service Data Flow Filter(s): The service flow filter(s) is used to select the traffic for which the rule applies.
- Precedence: For different PCC rules with overlapping SDF filter, the precedence of the rule determines which of these rules is applicable. When a dynamic PCC rule and a predefined PCC rule have the same priority, the dynamic PCC rule takes precedence.
- Gate Status: The gate status indicates whether the SDF, detected by the SDF filter(s), may pass (gate is open) or will be discarded (gate is closed) in uplink and/or in downlink direction.
- QoS Parameters: The QoS information includes the QoS class identifier (authorized QoS class for the SDF), the Allocation and Retention Priority (ARP), and authorized bitrates for uplink and downlink.

**Important:** In earlier releases, ECS used only the Priority-Level part of ARP byte for bearer binding, (along with QCI). Now the entire ARP byte is used for bearer binding (along with QCI). Since the capability and vulnerability bits are optional in a dynamic rule, if a dynamic rule is received without these flags, it is assumed that the capability bit is set to 1 (disabled) and vulnerability bit is set to 0 (enabled). For predefined rules, currently configuring these two flags is not supported, so as of now all predefined rules are assumed to have capability bit set to 1 (disabled) and vulnerability bit set to 0 (enabled).

- Charging key (rating group)
- Other charging parameters: The charging parameters define whether online and offline charging interfaces are used, what is to be metered in offline charging, on what level the PCEF will report the usage related to the rule, and so on.

*Important:* In this release, configuring the Metering Method and Reporting Level for dynamic PCC rules is not supported.

PCC rules also include Application Function (AF) record information for enabling charging correlation between the application and bearer layer if the AF has provided this information via the Rx interface. For IMS, this includes the IMS Charging Identifier (ICID) and flow identifiers.

### **PCC Procedures over Gx Reference Point**

#### **Request for PCC rules**

The PCEF, via the Gx reference point, requests for PCC rules in the following instances:

- At IP-CAN session establishment.
- At IP-CAN session modification.

PCC rules can also be requested as a consequence of a failure in the PCC rule installation/activation or enforcement without requiring an event trigger.

#### **Provisioning of PCC rules**

The PCRF indicates, via the Rel. 7 Gx reference point, the PCC rules to be applied at the PCEF. This may be using one of the following procedures:

- PULL (provisioning solicited by the PCEF): In response to a request for PCC rules being made by the PCEF, the PCRF provisions PCC rules in the CC-Answer.
- PUSH (unsolicited provisioning): The PCRF may decide to provision PCC rules without obtaining a request from the PCEF. For example, in response to information provided to the PCRF via the Rx reference point, or in response to an internal trigger within the PCRF. To provision PCC rules without a request from the PCEF, the PCRF includes these PCC rules in an RA-Request message. No CCR/CCA messages are triggered by this RA-Request.

For each request from the PCEF or upon unsolicited provision the PCRF provisions zero or more PCC rules. The PCRF may perform an operation on a single PCC rule by one of the following means:

- To activate or deactivate a PCC rule that is predefined at the PCEF, the PCRF provisions a reference to this PCC rule within a Charging-Rule-Name AVP and indicates the required action by choosing either the Charging-Rule-Install AVP or the Charging-Rule-Remove AVP.
- To install or modify a PCRF-provisioned PCC rule, the PCRF provisions a corresponding Charging-Rule-Definition AVP within a Charging-Rule-Install AVP.
- To remove a PCC rule which has previously been provisioned by the PCRF, the PCRF provisions the name of this rule as value of a Charging-Rule-Name AVP within a Charging-Rule-Remove AVP.
- If the PCRF performs the bearer binding, the PCRF may move previously installed or activated PCC rules from one IP CAN bearer to another IP CAN bearer.

*Important:* In 11.0 and later releases, the maximum valid length for a charging rule name is 63 bytes. When the length of the charging rule name is greater than 63 bytes, a charging rule report with RESOURCES\_LIMITATION as Rule-Failure-Code is sent. This charging rule report is sent only when the length of the rule name is lesser than 128 characters. When the charging rule name length is greater than or equal to 128 characters no charging rule report will be sent. In earlier releases, the length of the charging rule name constructed by PCRF was limited to 32 bytes.

#### **Selecting a PCC Rule for Uplink IP Packets**

If PCC is enabled, the PCEF selects the applicable PCC rule for each received uplink IP packet within an IP CAN bearer by evaluating the packet against uplink SDF filters of PCRF-provided or predefined active PCC rules of this IP CAN bearer in the order of the precedence of the PCC rules.

*Important:* When a PCRF-provided PCC rule and a predefined PCC rule have the same precedence, the uplink SDF filters of the PCRF-provided PCC rule is applied first.

*Important:* In 11.0 and later releases, IMSA and ECS allow the PCRF to install two (or more) dynamic rules with the same precedence value. In earlier releases, for two distinct dynamic rules having the same precedence the second rule used to be rejected.

When a packet matches an SDF filter, the packet matching process for that packet is completed, and the PCC rule for that filter is applied. Uplink IP packets which do not match any PCC rule of the corresponding IP CAN bearer are discarded.

#### **Selecting a PCC Rule and IP CAN Bearer for Downlink IP Packets**

If PCC is enabled, the PCEF selects a PCC rule for each received downlink IP packet within an IP CAN session by evaluating the packet against downlink SDF filters of PCRF-provided or predefined active PCC rules of all IP CAN bearers of the IP CAN session in the order of the precedence of the PCC rules.

**Important:** When a PCRF-provided PCC rule and a predefined PCC rule have the same precedence, the downlink SDF filters of the PCRF-provided PCC rule are applied first.

When a packet matches a SDF filter, the packet matching process for that packet is completed, and the PCC rule for that filter is applied. The Downlink IP Packet is transported within the IP CAN bearer where the selected PCC rule is mapped. Downlink IP packets that do not match any PCC rule of the IP CAN session are discarded.

The following procedures are also supported:

- Indication of IP-CAN Bearer Termination Implications
- Indication of IP-CAN Session Termination: When the IP-CAN session is being terminated (for example, for GPRS when the last PDP Context within the IP-CAN session is being terminated) the PCEF contacts the PCRF.
- Request of IP-CAN Bearer Termination: If the termination of the last IP CAN bearer within an IP CAN session is requested, the PCRF and PCEF apply the "Request of IP-CAN Session Termination" procedure.
- Request of IP-CAN Session Termination: If the PCRF decides to terminate an IP CAN session due to an internal trigger or trigger from the SPR, the PCRF informs the PCEF. The PCEF acknowledges to the PCRF and instantly removes/deactivates all the PCC rules that have been previously installed or activated on that IP-CAN session.

The PCEF applies IP CAN specific procedures to terminate the IP CAN session. For GPRS, the GGSN send a PDP context deactivation request with the teardown indicator set to indicate that the termination of the entire IP-CAN session is requested. Furthermore, the PCEF applies the "Indication of IP CAN Session Termination" procedure.

In 12.0 and later releases, volume or rule information obtained from PCRF is discarded if the subscriber is going down.

### **Volume Reporting Over Gx**

This section describes the 3GPP Rel. 9 Volume Reporting over Gx feature, which is supported by all products supporting Rel. 7 Gx interface.

#### **License Requirement**

The Volume Reporting over Gx feature requires the following license to be installed on the chassis:

Cisco PID [ ASR5K-00-CS01CHGX ] *Charging Over Gx, 1K sessions*, or Starent Part Number [ 600-00-7822 ] *Charging Over Gx*.

For information on obtaining and installing licenses, refer to the *Managing License Keys* section of the *Software Management Operations* chapter in the *System Administration Guide*.

#### **Supported Standards**

The Volume Reporting over Gx feature is based on the following standard:

3GPP TS 29.212 V9.3.0 (2010-06): 3rd Generation Partnership Project; Technical Specification Group Core Network and Terminals; Policy and Charging Control over Gx reference point (Release 9).

#### **Feature Overview**

The Volume Reporting over Gx feature provides PCRF the capability to make real-time decisions based on the data usage by subscribers.

**Important:** Volume Reporting over Gx is applicable only for volume quota.

*Important:* In release 10.0, only total data usage reporting is supported, uplink/downlink level reporting is not supported. In 10.2 and later releases, it is supported.

*Important:* The PCEF only reports the accumulated usage since the last report for usage monitoring and not from the beginning.

*Important:* If the usage threshold is set to zero (infinite threshold), no further threshold events will be generated by PCEF, but monitoring of usage will continue and be reported at the end of the session.

**Important:** Usage reporting on bearer termination is not supported.

The following steps explain how Volume Reporting over Gx works:

- **1.** PCEF after receiving the message from PCRF parses the usage monitoring related AVPs, and sends the information to IMSA.
- **2.** IMSA updates the information to ECS.

- **3.** Once the ECS is updated with the usage monitoring information from PCRF, the PCEF (ECS) starts tracking the data usage.
- **4.** For session-level monitoring, the ECS maintains the amount of data usage.
- **5.** For PCC rule monitoring, usage is monitored with the monitoring key as the unique identifier. Each node maintains the usage information per monitoring key. When the data traffic is passed, the usage is checked against the usage threshold values and reported as described in the *Usage Reporting* section.
- **6.** The PCEF continues to track data usage after the threshold is reached and before a new threshold is provided by the PCRF. If a new usage threshold is not provided by the PCRF in the acknowledgement of an IP-CAN Session modification where its usage was reported, then usage monitoring does not continue in the PCEF for that IP CAN session.

### **Usage Monitoring**

Usage Monitoring at Session Level: PCRF subscribes to the session-level volume reporting over Gx by sending the Usage-Monitoring-Information AVP with the usage threshold level set in Granted-Service-Unit AVP and Usage-Monitoring-Level AVP set to SESSION\_LEVEL(0). After the AVPs are parsed by DPCA, IMSA updates the information to ECS. Once ECS is updated usage monitoring is started and constantly checked with the usage threshold whenever the data traffic is present. In 11.0 and later releases, Monitoring Key at session level is supported.

In 12.0 and later releases, enabling and disabling session usage in a single message from PCRF is supported. This is supported only if the monitoring key is associated at session level.

In 12.0 and later releases, monitoring of usage based on input/output octet threshold levels is supported. Usage is reported based on the enabled threshold level. If multiple levels are enabled, usage will be reported on all the enabled levels even if only one of the levels is breached. Monitoring will be stopped on the missing threshold levels in the response for the usage report from PCRF (expected to provide the complete set again if PCRF wants to continue monitoring on the multiple levels enabled earlier).

Total threshold level along with UL/DL threshold level in the GSU AVP is treated as an error and only total threshold level is accepted.

Usage Monitoring at Flow Level: PCRF subscribes to the flow-level volume reporting over Gx by sending the Usage-Monitoring-Information AVP with the usage threshold level set in Granted-Service-Unit AVP and Usage-Monitoring-Level AVP set to PCC\_RULE\_LEVEL(1). Monitoring Key is mandatory in case of a flowlevel monitoring since the rules are associated with the monitoring key and enabling/disabling of usage monitoring at flow level can be controlled by PCRF using it. After the AVPs are parsed by DPCA, IMSA updates the information to ECS. Once ECS is updated usage monitoring is started and constantly checked with the usage threshold whenever the data traffic is present.

Usage monitoring is supported for static, predefined rules, and dynamic rule definitions.

- Usage Monitoring for Static Rules: In the case of static rules, the usage reporting on last rule removal associated with the monitoring key is not applicable. In this case only the usage monitoring information is received from the PCRF.
- Usage Monitoring for Predefined Rules: If the usage monitoring needs to be enabled for the predefined rules, PCRF sends the rule and the usage monitoring information containing the monitoring key and the usage threshold. The Monitoring key should be same as the one pre-configured in PCEF for that predefined rule. There can be multiple rules associated with the same monitoring key. Hence enabling a particular monitoring key would result in the data being tracked for multiple rules having the same monitoring key. After DPCA parses the AVPs IMSA updates the information to ECS. Once ECS is

updated usage monitoring is started and constantly checked with the usage threshold whenever the data traffic is present.

Usage Monitoring for Dynamic Rules: If the usage monitoring needs to be enabled for dynamic ruledefs, PCRF provides the monitoring key along with a charging rule definition and the usage monitoring information containing the monitoring key and the usage threshold. This would result in the usage monitoring being done for all the rules associated with that monitoring key. After DPCA parses the AVPs, IMSA updates the information to ECS. Once ECS is updated, the usage monitoring is started and constantly checked with the usage threshold whenever the data traffic is present. Monitoring key for dynamic ruledef is dynamically assigned by PCRF which is the only difference with predefined rules in case of usage monitoring.

#### **Usage Reporting**

Usage at subscriber/flow level is reported to PCRF under the following conditions:

Usage Threshold Reached: PCEF records the subscriber data usage and checks if the usage threshold provided by PCRF is reached. This is done for both session and rule level reporting.

For session-level reporting, the actual usage volume is compared with the usage volume threshold.

For rule-level reporting the rule that hits the data traffic is used to find out if the monitoring key is associated with it, and based on the monitoring key the data usage is checked. Once the condition is met, it reports the usage information to IMSA and continues monitoring. IMSA then triggers the CCR-U if "USAGE\_REPORT" trigger is enabled by the PCRF. The Usage-Monitoring-Information AVP is sent in this CCR with the "Used-Service-Unit" set to the amount of data usage by subscriber.

If PCRF does not provide a new usage threshold in the usage monitoring information as a result of CCR from PCEF when the usage threshold is reached, the usage monitoring is stopped at PCEF and no usage status is reported.

In the non-standard Volume Reporting over Gx implementation, usage monitoring will be stopped once the threshold is breached, else the monitoring will continue. There will be no further usage reporting until the CCA is received.

- Usage Monitoring Disabled: If the PCRF explicitly disables the usage monitoring with Usage-Monitoring-Support AVP set to USAGE\_MONITORING\_DISABLED, the PCEF stops monitoring and reports the usage information (when the monitoring was enabled) to PCRF if the usage monitoring is disabled by PCRF as a result of CCR from PCEF which is not related to reporting usage, other external triggers, or a PCRF internal trigger. If the PCRF does not provide a new usage threshold as a result of CCR from PCEF when the usage threshold is reached, the usage monitoring is stopped at PCEF and no further usage status is reported.
- IP CAN Session Termination: When the IP CAN session is terminated, the accumulated subscriber usage information is reported to PCRF in the CCR-T from PCEF. If PCC usage level information is enabled by PCRF, the PCC usage will also be reported.
- PCC Rule Removal: When the PCRF deactivates the last PCC rule associated with a usage monitoring key, the PCEF sends a CCR with the data usage for that monitoring key. If the PCEF reports the last PCC rule associated with a usage monitoring key is inactive, the PCEF reports the accumulated usage for that monitoring key within the same CCR command if the Charging-Rule-Report AVP was included in a CCR command; otherwise, if the Charging-Rule-Report AVP was included in an RAA command, the PCEF sends a new CCR command to report accumulated usage for the usage monitoring key. In 12.0 and later releases, usage reporting on last rule deactivation using rule deactivation time set by PCRF is supported.
- PCRF Requested Usage Report: In 10.2 and later releases, the accumulated usage since the last report is sent even in case of immediate reporting, the usage is reset after immediate reporting and usage monitoring

continued so that the subsequent usage report will have the usage since the current report. In earlier releases the behavior was to accumulate the so far usage in the next report.

Revalidation Timeout: In the non-standard implementation, if usage monitoring and reporting is enabled and a revalidation timeout occurs, the PCEF sends a CCR to request PCC rules and reports all accumulated usage for all enabled monitoring keys since the last report (or since usage reporting was enabled if the usage was not yet reported) with the accumulated usage at IP-CAN session level (if enabled) and at service data flow level (if enabled) This is the default behavior.

In the case of standard implementation, this must be enabled by CLI configuration.

*Important:* The Usage Reporting on Revalidation Timeout feature is available by default in non-standard implementation of Volume Reporting over Gx. In 10.2 and later releases, this is configurable in the standard implementation. This is not supported in 10.0 release for standard based volume reporting.

Once the usage is reported, the usage counter is reset to zero. The PCEF continues to track data usage from the zero value after the threshold is reached and before a new threshold is provided by the PCRF. If a new usage threshold is not provided by the PCRF in the acknowledgement of an IP-CAN Session modification where its usage was reported, then usage monitoring does not continue in the PCEF for that IP CAN session.

For information on how to configure the Volume Reporting over Gx feature, see the [Configuring Volume Reporting](#page-245-1)  [over Gx](#page-245-1) section.

### <span id="page-238-0"></span>**How Rel. 7 Gx Works**

This section describes how dynamic policy and charging control for subscribers works with Rel. 7 Gx interface support in GPRS/UMTS networks.

The following figure and table explain the IMSA process between a system and IMS components that is initiated by the UE.

In this example, the Diameter Policy Control Application (DPCA) is the Gx interface to the PCRF. The interface between IMSA with PCRF is the Gx interface, and the interface between Session Manager (SessMgr) and Online Charging Service (OCS) is the Gy interface. Note that the IMSA service and DPCA are part of SessMgr on the system and separated in the figure for illustration purpose only.

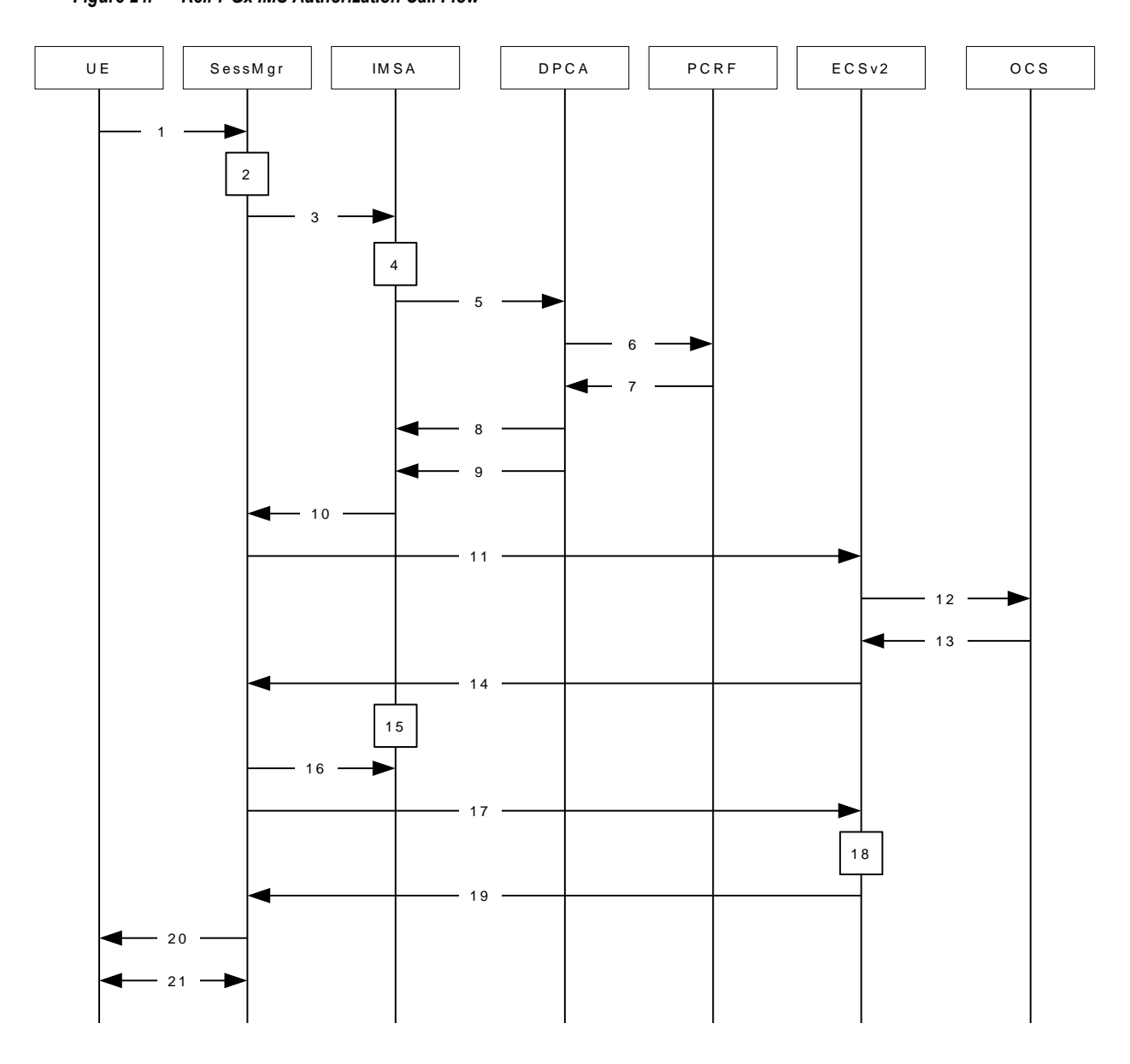

*Figure 24. Rel. 7 Gx IMS Authorization Call Flow*

*Table 19. Rel. 7 Gx IMS Authorization Call flow Description*

| <b>Step</b> | <b>Description</b>                                                                                                    |
|-------------|----------------------------------------------------------------------------------------------------|
|             | UE (IMS subscriber) requests for primary PDP context activation/creation.                                                                                   |
| 2           | SessMgr allocates an IP address to the UE.                                                                                                    |
| 3           | SessMgr requests IMS Authorization, if IMSA is enabled for the APN.                                                                                         |
| 4           | IMSA allocates resources for the IP CAN session and the bearer, and selects the PCRF to contact based on the user's<br>selection key (for example, msisdn). |
|             | IMSA requests the DPCA module to issue an auth request to the PCRF.                                                                                         |

<span id="page-240-0"></span>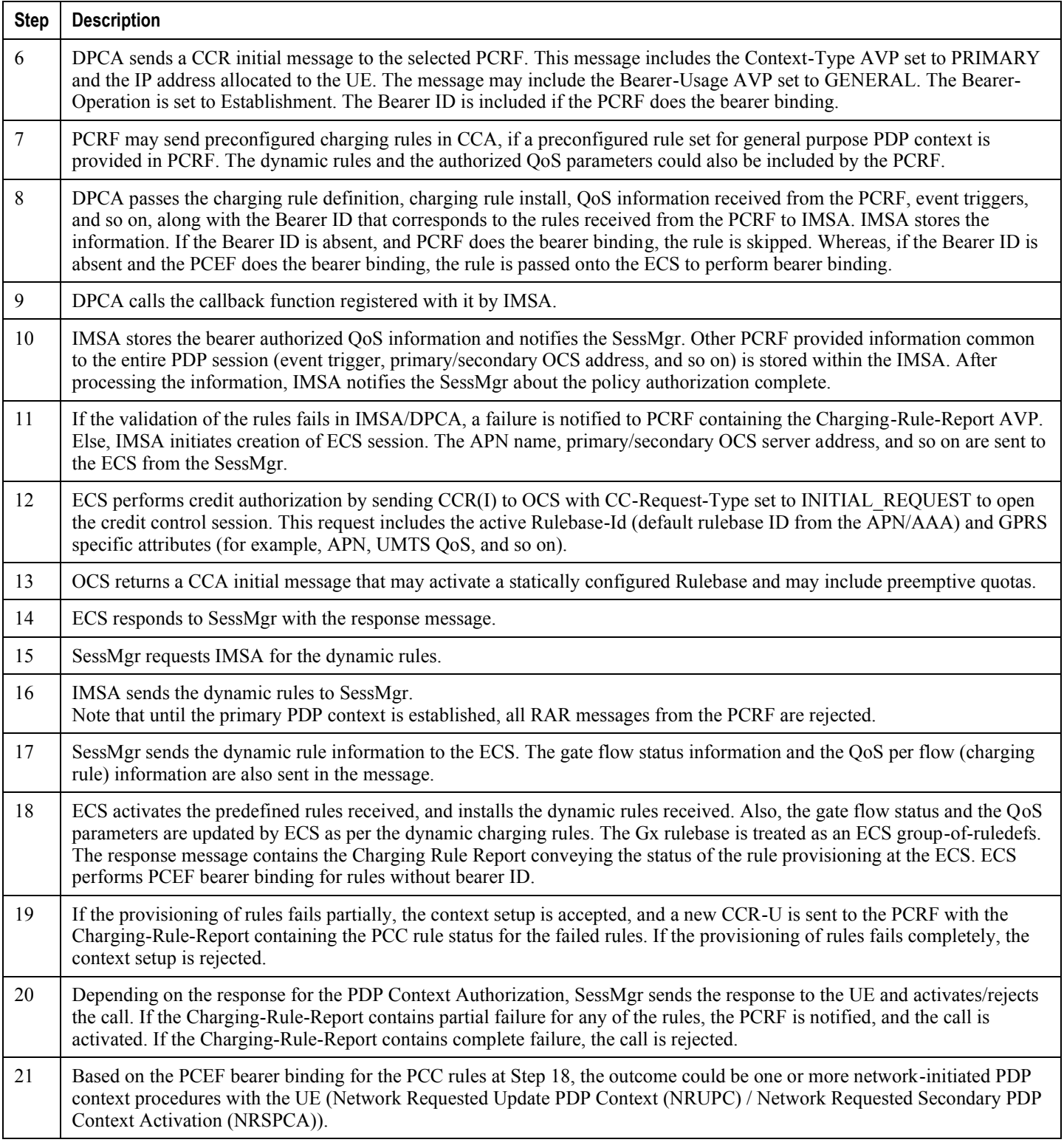

### **Configuring Rel. 7 Gx Interface**

To configure Rel. 7 Gx interface functionality, the IMS Authorization service must be configured at the context level, and then the APN configured to use the IMS Authorization service.

To configure Rel. 7 Gx interface functionality:

- **Step 1** Configure IMS Authorization service at the context level for IMS subscriber in GPRS/UMTS network as described in the [Configuring IMS Authorization Service at Context Level](#page-241-0) section.
- **Step 2** Verify your configuration as described in th[e Verifying the Configuration](#page-243-0) section.
- **Step 3** Configure an APN within the same context to use the IMS Authorization service for IMS subscriber as described in the [Applying IMS Authorization Service to an APN](#page-243-1) section.
- **Step 4** Verify your configuration as described in the [Verifying Subscriber Configuration](#page-244-0) section.
- **Step 5** *Optional:* Configure the Volume Reporting over Gx feature as described in the [Configuring Volume Reporting over Gx](#page-245-1) section.
- **Step 6** Save your configuration as described in the *Verifying and Saving Your Configuration* chapter.

*Important:* Commands used in the configuration examples in this section provide base functionality to the extent that the most common or likely commands and/or keyword options are presented. In many cases, other optional commands and/or keyword options are available. Refer to the *Command Line Interface Reference* for complete information regarding all commands.

#### <span id="page-241-0"></span>**Configuring IMS Authorization Service at Context Level**

Use the following example to configure IMS Authorization service at context level for IMS subscribers in GPRS/UMTS networks:

#### configure

context <context\_name>

ims-auth-service <imsa service name>

p-cscf discovery table {  $1 \mid 2$  } algorithm { ip-address-modulus | msisdn-modulus | round-robin }

```
p-cscf table { 1 \mid 2 } row-precedence <precedence_value> { address
\langle ip\_address \rangle | ipv6-address \langle ipv6\_address \rangle | secondary { address \langle ip\_address \rangle| ipv6-address <ipv6_address> } ]
```
policy-control

diameter origin endpoint <endpoint\_name>

```
diameter dictionary <dictionary>
```
diameter request-timeout <timeout\_duration>

diameter host-select table {  $( 1 | 2 )$  algorithm { ip-addressmodulus | msisdn-modulus | round-robin } } | prefix-table {  $1$  |  $2$  } }

diameter host-select row-precedence <precedence\_value> table { { { 1 | 2 } host <host\_name> [ realm <realm\_id> ] [ secondary host <host\_name> [ realm  $\{ x \in \text{realm}_i : d > 1 \}$  | { prefix-table { 1 | 2 } msisdn-prefix-from <msisdn\_prefix\_from> msisdn-prefix-to <msisdn\_prefix\_to> host <host\_name> [ realm <realm\_id> ] [ secondary host <sec\_host\_name> [ realm <sec\_realm\_id> ] algorithm {  $active-standardby$  | round-robin } ] } } [ -noconfirm ]

diameter host-select reselect subscriber-limit <subscriber\_limit> time-interval <duration>

failure-handling cc-request-type { any-request | initial-request | terminate-request | update-request } { diameter-result-code { any-error | <result\_code> [ to <end\_result\_code> ] } } { continue | retry-and-terminate | terminate }

end

Notes:

- $\bullet$  <context name must be the name of the context where you want to enable IMS Authorization service.
- $\langle$   $\leq$  imsa\_service\_name> must be the name of the IMS Authorization service to be configured for Rel. 7 Gx interface authentication.
- A maximum of 16 authorization services can be configured globally in a system. There is also a system limit for the maximum number of total configured services.
- To enable Rel. 7 Gx interface support, pertinent Diameter dictionary must be configured. For information on the specific Diameter dictionary to use, please contact your local service representative.
- When configuring the MSISDN prefix range based PCRF selection mechanism:

To enable the Gx interface to connect to a specific PCRF for a range of subscribers configure msisdnprefix-from <msisdn\_prefix\_from> and msisdn-prefix-to <msisdn\_prefix\_to> with the starting and ending MSISDNs respectively.

To enable the Gx interface to connect to a specific PCRF for a specific subscriber, configure both msisdnprefix-from <msisdn\_prefix\_from> and msisdn-prefix-to <msisdn\_prefix\_to> with the same MSISDN.

In StarOS 8.1 and later releases, per MSISDN prefix range table a maximum of 128 rows can be added. In StarOS 8.0 and earlier releases, a maximum of 100 rows can be added.

The MSISDN ranges must not overlap between rows.

- The Round Robin algorithm for PCRF selection is effective only over a large number of PCRF selections, and not at a granular level.
- *Optional:* To configure the Quality of Service (QoS) update timeout for a subscriber, in the IMS Authorization Service Configuration Mode, enter the following command:

qos-update-timeout <timeout\_duration>

*Optional:* To configure signalling restrictions, in the IMS Authorization Service Configuration Mode, enter the following commands:

```
signaling-flag { deny | permit }
signaling-flow permit server-address <ip\_address> [ server-port {
```

```
<port_number> | range <start_number> to <end_number> } ] [ description
<string> 1
```
*Optional*: To configure action on packets that do not match any policy gates in the general purpose PDP context, in the IMS Authorization Service Configuration Mode, enter the following command:

```
traffic-policy general-pdp-context no-matching-gates direction { downlink
| uplink } { forward | discard }
```
- To configure the PCRF host destinations configured in the GGSN/PCEF, use the **diameter** host-select CLI commands.
- To configure the GGSN/PCEF to use a pre-defined rule when the Gx fails, set the failure-handling ccrequest-type CLI to continue. Policies available/in use will continue to be used and there will be no further interaction with the PCRF.
- For provisioning of default charging method, use the following configurations. For this, the AVPs Online and Offline will be sent in CCR-I message based on the configuration.
	- To send Enable Online:

configure

active-charging service <ecs\_service\_name> charging-action <charging\_action\_name> cca charging credit exit • To send Enable Offline: configure

active-charging service <ecs\_service\_name>

rulebase <rulebase\_name>

billing-records rf

exit

#### <span id="page-243-0"></span>**Verifying the Configuration**

To verify the IMS Authorization service configuration:

**Step 1** Change to the context where you enabled IMS Authorization service by entering the following command:

context <context name>

<span id="page-243-1"></span>**Step 2** Verify the IMS Authorization service's configurations by entering the following command:

```
show ims-authorization service name <imsa service name>
```
#### **Applying IMS Authorization Service to an APN**

After configuring IMS Authorization service at the context-level, an APN within the same context must be configured to use the IMS Authorization service for an IMS subscriber.

Use the following example to apply IMS Authorization service functionality to a previously configured APN within the context configured in th[e Configuring Rel. 7 Gx Interface](#page-240-0) section.

#### configure

```
context <context_name>
   apn <apn_name>
      ims-auth-service <imsa_service_name>
      active-charging rulebase <rulebase_name>
      end
```
Notes:

- $\bullet$  <context\_name> must be the name of the context in which the IMS Authorization service was configured.
- $\bullet$  <imsa\_service\_name> must be the name of the IMS Authorization service configured for IMS authentication in the context.
- For Rel. 7 Gx, the ECS rulebase must be configured in the APN.
- ECS allows change of rulebase via Gx for PCEF binding scenarios. When the old rulebase goes away, all the rules that were installed from that rulebase are removed. This may lead to termination of a few bearers (PDP contexts) if they are left without any rules. If there is a Gx message that changes the rulebase, and also activates some predefined rules, the rulebase change is made first, and the rules are activated from the new rulebase. Also, the rulebase applies to the entire call. All PDP contexts (bearers) in one call use the same ECS rulebase.
- For predefined rules configured in the ECS, MBR/GBR of a dynamic/predefined rule is checked before it is used for PCEF binding. All rules (dynamic as well as predefined) have to have an MBR associated with them and all rules with GBR QCI should have GBR also configured. So for predefined rules, one needs to configure appropriate peak-data-rate, committed-data-rate as per the QCI being GBR QCI or non-GBR QCI. For more information, in the ACS Charging Action Configuration Mode, see the flow limit-for-bandwidth CLI command.
- Provided interpretation of the Gx rulebase is chosen to be ECS group-of-ruledefs, in the Active Charging Service Configuration Mode configure the following command:

policy-control charging-rule-base-name active-charging-group-of-ruledefs

#### <span id="page-244-0"></span>**Verifying Subscriber Configuration**

Verify the IMS Authorization service configuration for subscriber(s) by entering the following command:

show subscribers ims-auth-service <imsa service name>

 $\leq$ imsa\_service\_name> must be the name of the IMS Authorization service configured for IMS authentication.

#### <span id="page-245-1"></span>**Configuring Volume Reporting over Gx**

This section describes the configuration required to enable Volume Reporting over Gx.

To enable Volume Reporting over Gx, use the following configuration:

#### configure

active-charging service <ecs\_service\_name>

```
rulebase <rulebase_name>
```
action priority <priority> dynamic-only ruledef <ruledef\_name> charging-action <charging\_action\_name> monitoring-key <monitoring\_key>

exit

exit

```
context <context_name>
```
ims-auth-service <imsa\_service\_name>

policy-control

event-update send-usage-report [ reset-usage ]

end

Notes:

- The maximum accepted monitoring key value by the PCEF is 4294967295. If the PCEF sends a greater value, the value is converted to an Unsigned Integer value.
- The event-update CLI which enables volume usage report to be sent in event updates is available only in 10.2 and later releases. The optional keyword **reset-usage** enables to support delta reporting wherein the usage is reported and reset at PCEF. If this option is not configured, the behavior is to send the usage information as part of event update but not reset at PCEF.

### <span id="page-245-0"></span>**Gathering Statistics**

This section explains how to gather Rel. 7 Gx statistics and configuration information.

In the following table, the first column lists what statistics to gather, and the second column lists the action to perform.

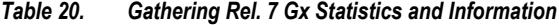

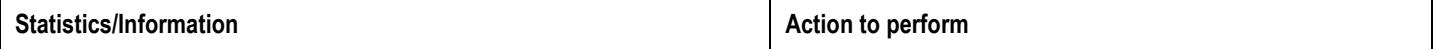

<span id="page-246-0"></span>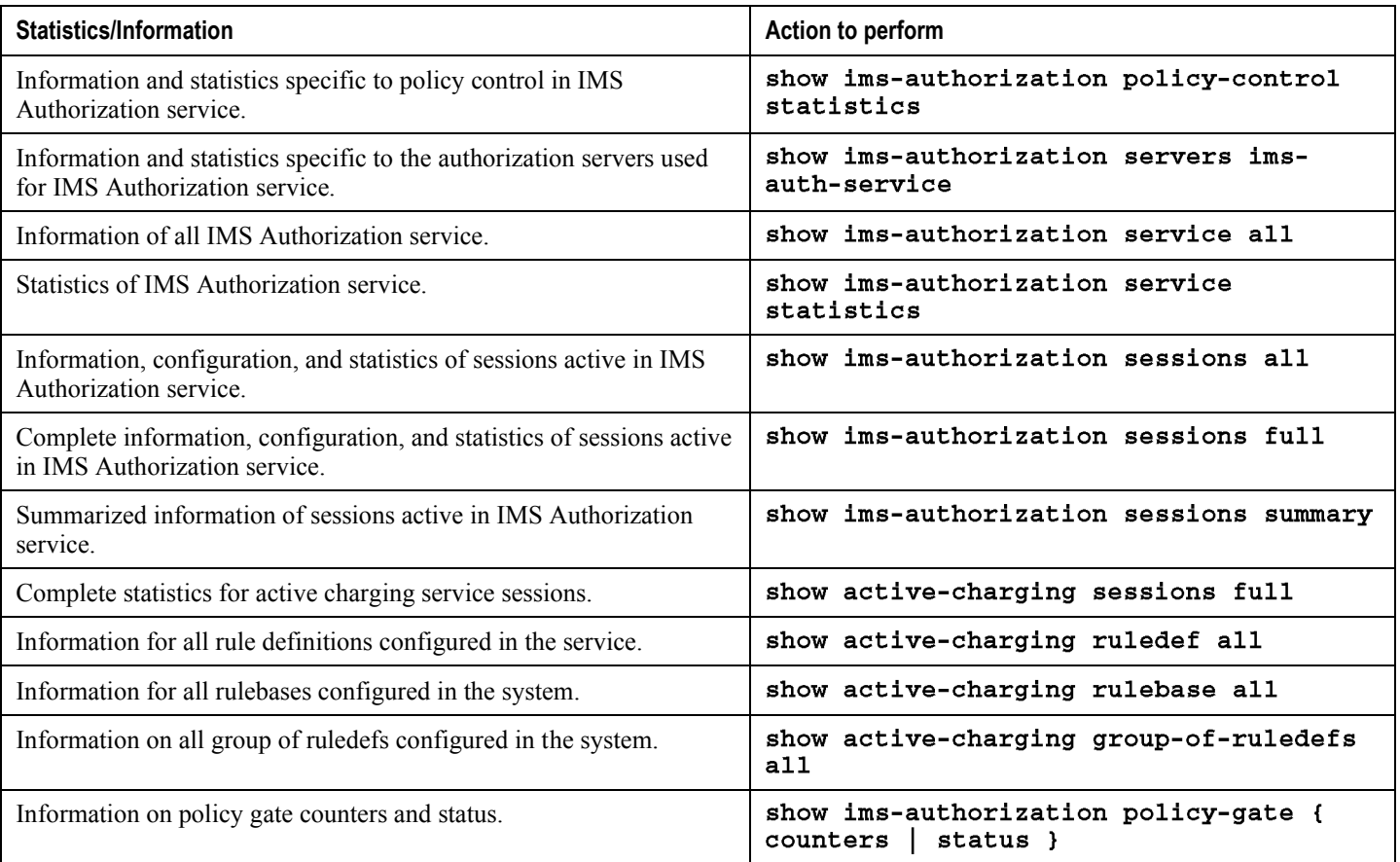

## **Rel. 8 Gx Interface**

Rel. 8 Gx interface support is available on the Cisco ASR 5000 platform running StarOS 10.0 or StarOS 11.0 and later releases.

This section describes the following topics:

- [HA/PSDSN Rel. 8 Gx Interface Support](#page-247-0)
- [P-GW Rel. 8 Gx Interface Support](#page-261-0)

### <span id="page-247-0"></span>**HA/PSDSN Rel. 8 Gx Interface Support**

This section provides information on configuring Rel. 8 Gx interface for HA and PDSN to support policy and charging control for subscribers in CDMA networks.

The IMS service provides application support for transport of voice, video, and data independent of access support. Roaming IMS subscribers in CDMA networks require apart from other functionality sufficient, uninterrupted, consistent, and seamless user experience during an application session. It is also important that a subscriber gets charged only for the resources consumed by the particular IMS application used.

It is recommended that before using the procedures in this section you select the configuration example that best meets your service model, and configure the required elements for that model as described in this Administration Guide.

This section describes the following topics:

- [Introduction](#page-247-1)
- [Licensing](#page-249-0)
- [Supported Standards](#page-249-1)
- [Terminology and Definitions](#page-249-2)
- [How it Works](#page-255-0)
- [Configuring HA/PDSN Rel. 8 Gx Interface Support](#page-257-0)
- [Gathering Statistics](#page-260-0)

#### <span id="page-247-1"></span>**Introduction**

For IMS deployment in CDMA networks the system uses Rel. 8 Gx interface for policy-based admission control support and flow-based charging (FBC). The Rel. 8 Gx interface supports enforcing policy control features like gating, bandwidth limiting, and so on, and also supports FBC. This is accomplished via dynamically provisioned Policy Control and Charging (PCC) rules. These PCC rules are used to identify Service Data Flows (SDF) and to do charging. Other parameters associated with the rules are used to enforce policy control.

The PCC architecture allows operators to perform service-based QoS policy and FBC control. In the PCC architecture, this is accomplished mainly by the Policy and Charging Enforcement Function (PCEF)/HA/PDSN and the Policy and

Charging Rules Function (PCRF). The client functionality lies with the HA/PDSN, therefore in the IMS Authorization (IMSA) scenario it is also called the Gateway. The PCEF function is provided by the Enhanced Charging Service (ECS). The Gx interface is implemented as a Diameter connection. The Gx messaging mostly involves installing/modifying/removing dynamic rules and activating/deactivating predefined rules.

The Gx reference point is located between the Gateway/PCEF and the PCRF. This reference point is used for provisioning and removal of PCC rules from the PCRF to the Gateway/PCEF, and the transmission of traffic plane events from the Gateway/PCEF to the PCRF. The Gx reference point can be used for charging control, policy control, or both by applying AVPs relevant to the application.

The following figure shows the reference points between elements involved in the policy and charging architecture.

### G a te w a y S u b s c rip tio n P ro file scription Pr<br>Repository  $(SPR)$ Application Function  $(AF)$ **P** olicy and Charging licy and Chargi<br>Rules Function and Ch<br>es Func<br>(P C R F ) Policy and Charging Policy and Charging<br>Enforcement Function and Ch<br>!ment F<br>(PCEF) R x **G x** G y S p Online Charging System —<br>harging<br>(O C S ) Service Data Flow Based Credit Control

#### *Figure 25. HA/PDSN Rel. 8 Gx PCC Logical Architecture*

Within the Gateway, the IMSA and DPCA modules handle the Gx protocol related functions (at the SessMgr) and the policy enforcement and charging happens at ECS. The Gy protocol related functions are handled within the DCCA module (at the ECS).

The following figure shows the interaction between components within the Gateway.

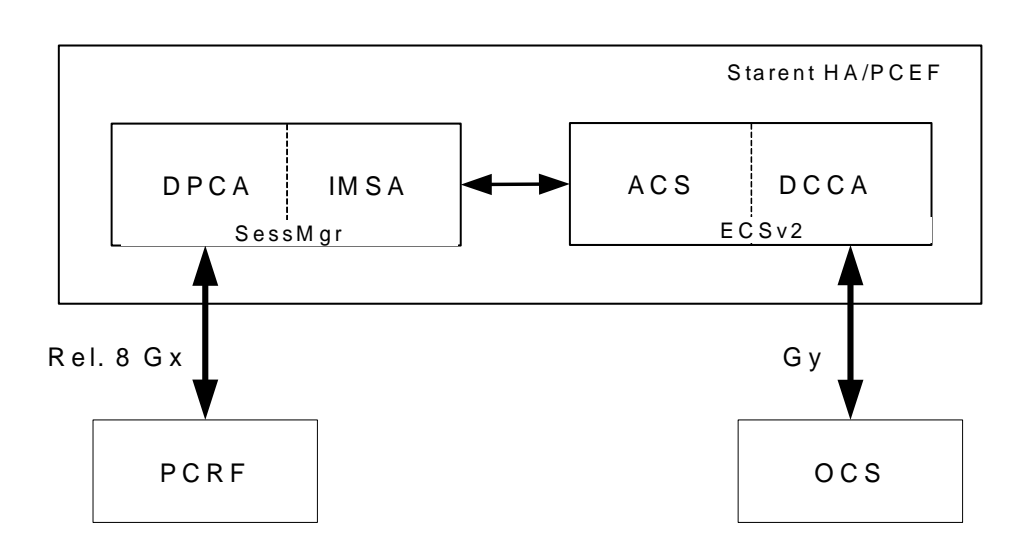

*Figure 26. HA/PDSN Rel. 8 Gx PCC Architecture within PCEF*

#### <span id="page-249-0"></span>**Licensing**

HA/PDSN Rel. 8 Gx interface requires the following licenses to be installed on the chassis:

- Cisco PID [ ASR5K-00-CS01PIF ] *Policy Interface, 1K sessions*, or Starent Part Number [ 600-00-7585 ] *Dynamic Policy Interface* — license for IMS Authorization Service feature.
- Cisco PID [ ASR5K-00-CS01ECG2 ] *Enhanced Charging Bundle 2 1k Sessions*, or Starent Part Number [ 600- 00-7574 ] *Enhanced Charging Bundle 2 1k Sessions* — To enable and configure Diameter and ECS functionality.

### <span id="page-249-1"></span>**Supported Standards**

HA/PDSN Rel 8. Gx interface support is based on the following standards and RFCs:

- 3GPP TS 23.203 V8.3.0 (2008-09) 3rd Generation Partnership Project; Technical Specification Group Services and System Aspects; Policy and charging control architecture (Release 8)
- 3GPP TS 29.212 V8.6.0 (2009-12) 3rd Generation Partnership Project; Technical Specification Group Core Network and Terminals; Policy and Charging Control over Gx reference point (Release 8)
- 3GPP TS 29.213 V8.1.1 (2008-10) 3rd Generation Partnership Project; Technical Specification Group Core Network and Terminals; Policy and Charging Control signalling flows and QoS parameter mapping; (Release 8)
- RFC 3588, Diameter Base Protocol; September 2003
- <span id="page-249-2"></span>• RFC 4006, Diameter Credit-Control Application; August 2005

### **Terminology and Definitions**

This section describes features and terminology pertaining to HA/PDSN Rel. 8 Gx functionality.

### **Policy Control**

The process whereby the PCRF indicates to the PCEF how to control the IP-CAN session.

Policy control comprises the following functions:

- Binding
- Gating Control
- Event Reporting
- QoS Control
- Other Features

### **Binding**

In the HA/PDSN Rel. 8 Gx implementation, since there are no bearers within a MIP session the IP-CAN Bearer concept does not apply. Only authorized IP-CAN session is applicable.

### **Gating Control**

Gating control is the blocking or allowing of packets belonging to an SDF, to pass through to the desired endpoint. A gate is described within a PCC rule and gating control is applied on a per SDF basis. The commands to open or close the gate leads to the enabling or disabling of the passage for corresponding IP packets. If the gate is closed, all packets of the related IP flows are dropped. If the gate is open, the packets of the related IP flows are allowed to be forwarded.

### **Event Reporting**

*Important:* Unconditional reporting of event triggers from PCRF to PCEF when PCEF has not requested for is not supported.

**Important:** In the HA/PDSN Rel. 8 Gx implementation, only the AN\_GW\_CHANGE (21) event trigger is supported.

Event reporting is the notification of and reaction to application events to trigger new behavior in the user plane as well as the reporting of events related to the resources in the Gateway (PCEF). Event triggers may be used to determine which IP-CAN session modification or specific event causes the PCEF to re-request PCC rules. Event trigger reporting from PCEF to PCRF, and provisioning of event triggers happens at IP-CAN session level.

The Event Reporting Function (ERF) located in the PCEF, receives event triggers from PCRF during the Provision of PCC Rules procedure and performs event trigger detection. When an event matching the received event trigger occurs, the ERF reports the occurred event to the PCRF. If the provided event triggers are associated with certain parameter values then the ERF includes those values in the response to the PCRF.

#### **QoS Control**

*Important:* In the HA/PDSN Rel. 8 Gx implementation, only authorized IP-CAN Session is supported. Provisioning of authorized QoS per IP-CAN bearer, policy enforcement for authorized QoS per QCI, and coordination of authorized QoS scopes in mixed mode are not applicable.

QoS control is the authorization and enforcement of the maximum QoS that is authorized for an SDF. In case of an aggregation of multiple SDFs, the combination of the authorized QoS information of the individual SDFs is provided as the authorized QoS for this aggregate. QoS control per SDF allows the PCC architecture to provide the PCEF with the authorized QoS to be enforced for each specific SDF.

QoS authorization information may be dynamically provisioned by the PCRF, or it can be a predefined PCC rule in the PCEF. For a predefined PCC rule within the PCEF, the authorized QoS information takes affect when the PCC rule is activated. The PCEF combines the different sets of authorized QoS information, that is the information received from the PCRF and the information corresponding to the predefined PCC rules. The PCRF knows the authorized QoS information of the predefined PCC rules and takes this information into account when activating them. This ensures that the combined authorized QoS of a set of PCC rules that are activated by the PCRF is within the limitations given by the subscription and operator policies regardless of whether these PCC rules are dynamically provided, predefined, or both.

Supported features include:

- Provisioning and Policy Enforcement of Authorized QoS: The PCRF may provide authorized QoS to the PCEF. The authorized QoS provides appropriate values for resources to be enforced.
- Policy Provisioning for Authorized QoS Per SDF: The provisioning of authorized QoS per SDF is a part of PCC rule provisioning procedure.
- Policy Enforcement for Authorized QoS Per SDF: If an authorized QoS is defined for a PCC rule, the PCEF limits the data rate of the SDF corresponding to that PCC rule not to exceed the maximum authorized bandwidth for the PCC rule by discarding packets exceeding the limit.
- Upon deactivation or removal of a PCC rule, the PCEF frees the resources reserved for that PCC rule.

#### **Other Features**

This section describes some of the other features.

#### **PCC Rule Error Handling**

If the installation/activation of one or more PCC rules fails, the PCEF communicates the failure to the PCRF by including one or more Charging-Rule-Report AVP(s) in either a CCR or an RAA command for the affected PCC rules. Within each Charging-Rule-Report AVP, the PCEF identifies the failed PCC rule(s) by including the Charging-Rule-Name AVP(s) or Charging-Rule-Base-Name AVP(s), identifies the failed reason code by including a Rule-Failure-Code AVP, and includes the PCC-Rule-Status AVP.

If the installation/activation of one or more new PCC rules (that is, rules that were not previously successfully installed) fail, the PCEF sets the PCC-Rule-Status to INACTIVE for both the PUSH and the PULL modes.

If a PCC rule was successfully installed/activated, but can no longer be enforced by the PCEF, the PCEF sends the PCRF a new CCR command and includes the Charging-Rule-Report AVP. The PCEF includes the Rule-Failure-Code AVP within the Charging-Rule-Report AVP and sets the PCC-Rule-Status to INACTIVE.
In the HA/PDSN Gx implementation, the following rule failure codes are supported:

- RATING GROUP ERROR (2)
- SERVICE\_IDENTIFIER\_ERROR (3)
- GW/PCEF MALFUNCTION (4)
- RESOURCES LIMITATION (5)

If the installation/activation of one or more PCC rules fails during RAR procedure, the RAA command is sent with the Experimental-Result-Code AVP set to DIAMETER\_PCC\_RULE\_EVENT (5142).

### **Time of the Day Procedures**

PCEF performs PCC rule request as instructed by the PCRF. Revalidation-Time when set by the PCRF, causes the PCEF to trigger a PCRF interaction to request PCC rules from the PCRF for an established IP-CAN session. The PCEF stops the timer once the PCEF triggers a REVALIDATION\_TIMEOUT event.

When installed, the PCC rule is inactive. If Rule-Activation-Time / Rule-Deactivation-Time is specified, then the PCEF sets the rule active / inactive after that time.

# **Charging Control**

**Important:** In the HA/PDSN Rel. 8 Gx implementation, offline charging is not supported.

Charging Control is the process of associating packets belonging to an SDF to a charging key, and applying online charging as appropriate. FBC handles differentiated charging of the bearer usage based on real-time analysis of the SDFs. In order to allow for charging control, the information in the PCC rule identifies the SDF and specifies the parameters for charging control. The PCC rule information may depend on subscription data.

Online charging is supported via the Gy interface. In the case of online charging, it is possible to apply an online charging action upon PCEF events (for example, re-authorization upon QoS change).

It is possible to indicate to the PCEF that interactions with the charging systems are not required for a PCC rule, that is to perform neither accounting nor credit control for this SDF, then neither online nor offline charging is performed.

Supported Features:

- Provisioning of charging-related information for the IP-CAN Session
- Provisioning of charging addresses: Primary or secondary event charging function name (Online Charging Server (OCS) addresses)

**Important:** In the HA/PDSN Rel. 8 Gx implementation, provisioning of primary or secondary charging collection function name (Offline Charging Server (OFCS) addresses) over Gx is not supported.

Provisioning of Default Charging Method

# **Charging Correlation**

In the HA/PDSN Rel. 8 Gx implementation, Charging Correlation is not supported. PCRF provides the flow identifier, which uniquely identifies an IP flow in an IMS session.

# **Policy and Charging Control (PCC) Rules**

A PCC rule enables the detection of an SDF and provides parameters for policy control and/or charging control. The purpose of the PCC rule is to:

Detect a packet belonging to an SDF in case of both uplink and downlink IP flows based on SDF filters in the PCC rule (packet rule matching).

If no PCC rule matches the packet, the packet is dropped.

- Identify the service that the SDF contributes to.
- Provide applicable charging parameters for an SDF.
- Provide policy control for an SDF.

The PCEF selects a PCC rule for each packet received by evaluating received packets against SDF filters of PCC rules in the order of precedence of the PCC rules. When a packet matches an SDF filter, the packet matching process for that packet is completed, and the PCC rule for that filter is applied.

There are two types of PCC rules:

- Dynamic PCC Rules: Rules dynamically provisioned by the PCRF to the PCEF via the Gx interface. These PCC rules may be either predefined or dynamically generated in the PCRF. Dynamic PCC rules can be activated, modified, and deactivated at any time.
- Predefined PCC Rule: Rules preconfigured in the PCEF by the operators. Predefined PCC rules can be activated or deactivated by the PCRF at any time. Predefined PCC rules within the PCEF may be grouped allowing the PCRF to dynamically activate a set of PCC rules over the Gx reference point.

*Important:* A third kind of rule, the static PCC rule can be preconfigured in the chassis by the operators. Static PCC rules are not explicitly known in the PCRF, and are not under control of the PCRF. Static PCC rules are bound to general purpose bearer with no Gx control.

A PCC rule consists of:

- Rule Name: The rule name is used to reference a PCC rule in the communication between the PCEF and PCRF.
- Service Identifier: The service identifier is used to identify the service or the service component the SDF relates to.
- $\bullet$  Service Data Flow Filter(s): The service flow filter(s) is used to select the traffic for which the rule applies.
- Precedence: For different PCC rules with overlapping SDF filter, the precedence of the rule determines which of these rules is applicable. When a dynamic PCC rule and a predefined PCC rule have the same priority, the dynamic PCC rule takes precedence.
- Gate Status: The gate status indicates whether the SDF, detected by the SDF filter(s), may pass (gate is open) or will be discarded (gate is closed) in uplink and/or in downlink direction.
- QoS Parameters: The QoS information includes the QoS class identifier (authorized QoS class for the SDF), and authorized bitrates for uplink and downlink.

- Charging Key (rating group)
- Other charging parameters: The charging parameters define whether online charging interfaces are used, on what level the PCEF will report the usage related to the rule, etc.

**Important:** Configuring the Metering Method and Reporting Level for dynamic PCC rules is not supported.

PCC rules also include Application Function (AF) record information for enabling charging correlation between the application and bearer layer if the AF has provided this information via the Rx interface. For IMS, this includes the IMS Charging Identifier (ICID) and flow identifiers.

# **PCC Procedures over Gx Reference Point**

# **Request for PCC Rules**

The PCEF, via the Gx reference point, requests for PCC rules in the following instances:

- At IP-CAN session establishment
- At IP-CAN session modification

PCC rules can also be requested as a consequence of a failure in the PCC rule installation/activation or enforcement without requiring an event trigger.

# **Provisioning of PCC Rules**

The PCRF indicates, via the Rel. 8 Gx reference point, the PCC rules to be applied at the PCEF. This may be using one of the following procedures:

- PULL (provisioning solicited by the PCEF): In response to a request for PCC rules being made by the PCEF, the PCRF provisions PCC rules in the CC-Answer.
- PUSH (unsolicited provisioning): The PCRF may decide to provision PCC rules without obtaining a request from the PCEF. For example, in response to information provided to the PCRF via the Rx reference point, or in response to an internal trigger within the PCRF. To provision PCC rules without a request from the PCEF, the PCRF includes these PCC rules in an RA-Request message. No CCR/CCA messages are triggered by this RA-Request.

For each request from the PCEF or upon unsolicited provisioning, the PCRF provisions zero or more PCC rules. The PCRF may perform an operation on a single PCC rule by one of the following means:

- To activate or deactivate a PCC rule that is predefined at the PCEF, the PCRF provisions a reference to this PCC rule within a Charging-Rule-Name AVP and indicates the required action by choosing either the Charging-Rule-Install AVP or the Charging-Rule-Remove AVP.
- To install or modify a PCRF-provisioned PCC rule, the PCRF provisions a corresponding Charging-Rule-Definition AVP within a Charging-Rule-Install AVP.
- To remove a PCC rule which has previously been provisioned by the PCRF, the PCRF provisions the name of this rule as value of a Charging-Rule-Name AVP within a Charging-Rule-Remove AVP.

### **Selecting a PCC Rule for Uplink IP Packets**

If PCC is enabled, the PCEF selects the applicable PCC rule for each received uplink IP packet within an IP-CAN session by evaluating the packet against uplink SDF filters of PCRF-provided or predefined active PCC rules of this IP-CAN session in the order of the precedence of the PCC rules.

# i

*Important:* When a PCRF-provided PCC rule and a predefined PCC rule have the same precedence, the uplink SDF filters of the PCRF-provided PCC rule is applied first.

When a packet matches an SDF filter, the packet matching process for that packet is completed, and the PCC rule for that filter is applied. Uplink IP packets which do not match any PCC rule of the corresponding IP-CAN session are discarded.

### **Selecting a PCC Rule for Downlink IP Packets**

If PCC is enabled, the PCEF selects a PCC rule for each received downlink IP packet within an IP-CAN session by evaluating the packet against downlink SDF filters of PCRF-provided or predefined active PCC rules of the IP-CAN session in the order of precedence of the PCC rules.

### *Important:* When a PCRF-provided PCC rule and a predefined PCC rule have the same precedence, the downlink SDF filters of the PCRF-provided PCC rule are applied first.

When a packet matches an SDF filter, the packet matching process for that packet is completed, and the PCC rule for that filter is applied. Downlink IP packets that do not match any PCC rule of the IP-CAN session are discarded.

The following procedures are also supported:

- Indication of IP-CAN Session Termination: When the IP-CAN session is being terminated the PCEF contacts the PCRF.
- Request of IP-CAN Session Termination: If the PCRF decides to terminate an IP-CAN session due to an internal trigger or trigger from the SPR, the PCRF informs the PCEF. The PCEF acknowledges to the PCRF and instantly removes/deactivates all the PCC rules that have been previously installed or activated on that IP-CAN session.

The PCEF applies IP-CAN specific procedures to terminate the IP-CAN session. The HA/PDSN sends a MIP Revocation Request with the teardown indicator set to indicate that the termination of the entire IP-CAN session is requested. Furthermore, the PCEF applies the "Indication of IP-CAN Session Termination" procedure.

Use of the Supported-Features AVP during session establishment to inform the destination host about the required and optional features that the origin host supports.

### **How it Works**

This section describes how HA/PDSN Rel. 8 Gx Interface support works.

The following figure and table explain the IMS Authorization process between a system and IMS components that is initiated by the UE.

In this example, the Diameter Policy Control Application (DPCA) is the Gx interface to the PCRF. The interface between IMSA with PCRF is the Gx interface, and the interface between Session Manager (SessMgr) and Online Charging Service (OCS) is the Gy interface. Note that the IMSA service and DPCA are part of SessMgr on the system and separated in the figure for illustration purpose only.

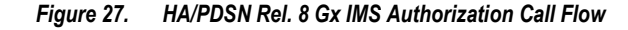

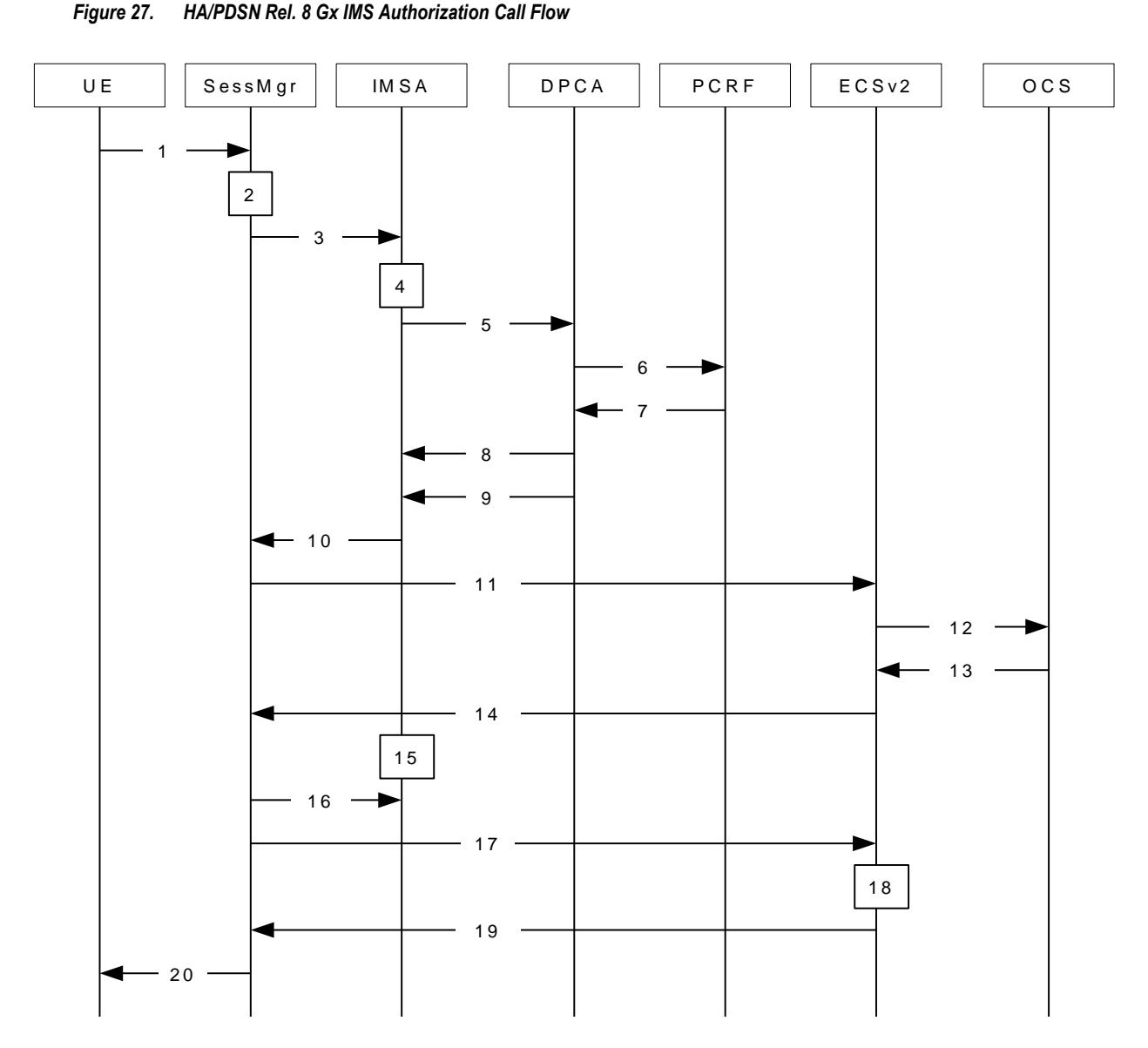

*Table 21. HA/PDSN Rel. 8 Gx IMS Authorization Call flow Description*

**Step Description**

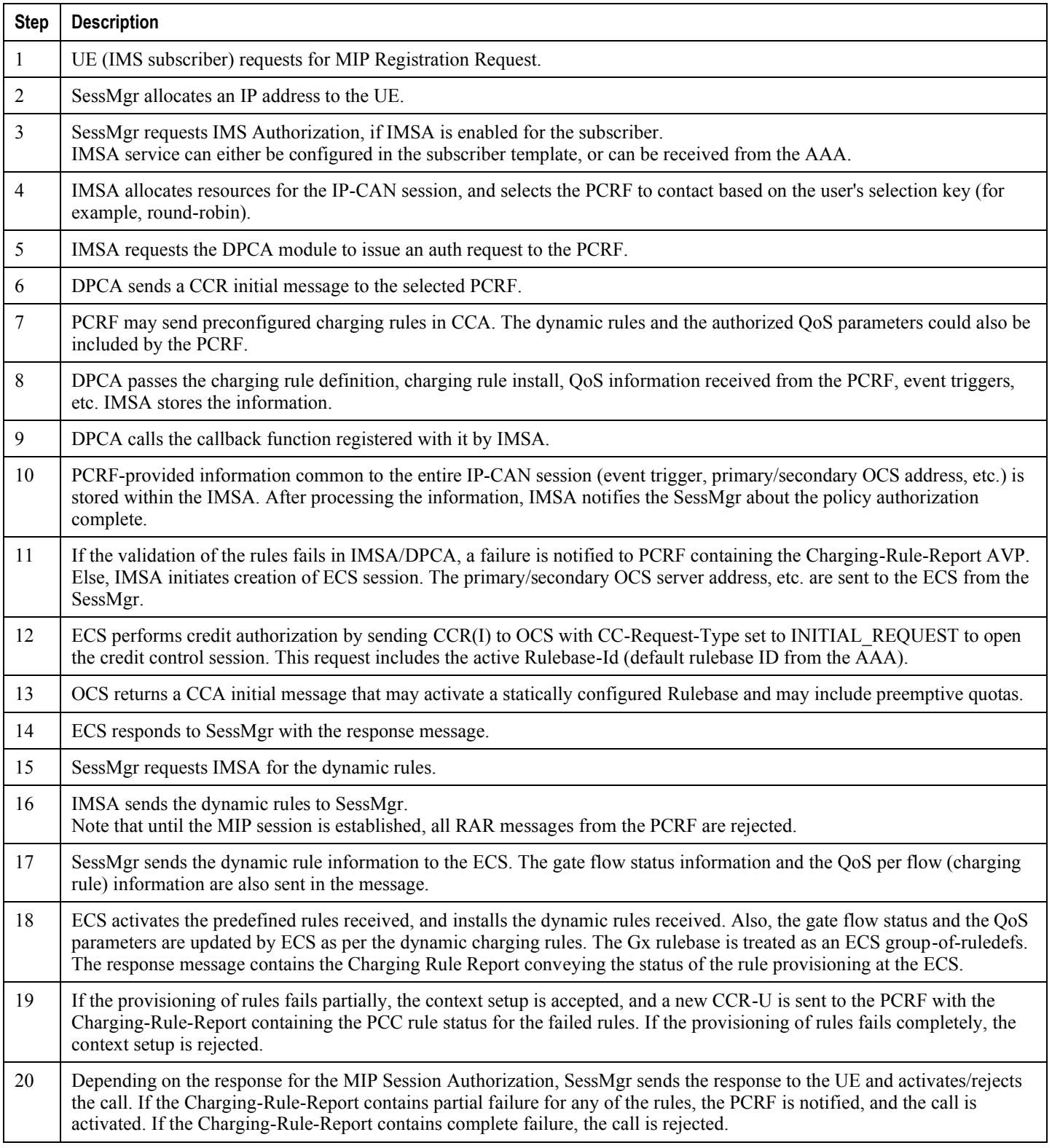

# **Configuring HA/PDSN Rel. 8 Gx Interface Support**

To configure HA/PDSN Rel. 8 Gx Interface functionality:

- **1.** At the context level, configure IMSA service for IMS subscribers as described in the Configuring IMS Authorization Service at Context Level section.
- **2.** Within the same context, configure the subscriber template to use the IMSA service as described in the Applying IMS Authorization Service to Subscriber Template section.
- **3.** Save your configuration as described in the *Verifying and Saving Your Configuration* chapter.

i *Important:* Commands used in the configuration examples in this section provide base functionality to the extent that the most common or likely commands and/or keyword options are presented. In many cases, other optional commands and/or keyword options are available. Refer to the *Command Line Interface Reference* for complete information regarding all commands.

### **Configuring IMS Authorization Service at Context Level**

Use the following example to configure IMSA service at context level for IMS subscribers:

#### configure

context <context\_name>

ims-auth-service <imsa\_service\_name>

policy-control

diameter origin endpoint <endpoint\_name>

diameter dictionary <dictionary>

diameter request-timeout <timeout\_duration>

diameter host-select table  $\{ 1 | 2 \}$  algorithm round-robin

diameter host-select row-precedence <precedence\_value> table {  $1 \mid 2$ } host <primary\_host\_name> [ realm <primary\_realm\_id> ] [ secondary host <secondary\_host\_name> [ realm <secondary\_realm\_id> ] ] [ -noconfirm ]

failure-handling cc-request-type { any-request | initial-request | terminate-request | update-request } { diameter-result-code { any-error |  $\le$ result\_code> [ to  $\le$ end\_result\_code> ] } } { continue | retry-and-terminate | terminate }

exit

exit

diameter endpoint <endpoint\_name> [ -noconfirm ]

origin realm <realm\_name>

use-proxy origin host <host\_name> address <ip\_address> no watchdog-timeout response-timeout <timeout\_duration> connection timeout <timeout\_duration> connection retry-timeout <timeout\_duration> peer <primary\_peer\_name> [ realm <primary\_realm\_name> ] address <ip\_address> [ port <port\_number> ] peer <secondary\_peer\_name> [ realm <secondary\_realm\_name> ] address <ip\_address> [ port <port\_number> ]

end

Notes:

- $\bullet$  <context\_name> must be the name of the context where you want to enable IMSA service.
- $\bullet$  <imsa\_service\_name> must be the name of the IMSA service to be configured for Rel. 8 Gx interface authentication.
- A maximum of 16 authorization services can be configured globally in a system. There is also a system limit for the maximum number of total configured services.
- To enable Rel. 8 Gx interface support, pertinent Diameter dictionary must be configured. For information on the specific Diameter dictionary to use, please contact your local service representative.
- The Round Robin algorithm for PCRF selection is effective only over a large number of PCRF selections, and not at a granular level.
- To configure the PCRF host destinations configured in the PCEF, use the diameter host-select CLI commands.
- To configure the PCEF to use a pre-defined rule when the Gx fails, set the failure-handling cc**request-type** CLI to **continue**. Policies available/in use will continue to be used and there will be no further interaction with the PCRF.

### **Verifying the IMSA Service Configuration**

To verify the IMSA service configuration:

- Change to the context where you enabled IMSA service by entering the following command: context <context\_name>
- Verify the IMSA service's configuration by entering the following command:

show ims-authorization service name <imsa\_service\_name>

# **Applying IMS Authorization Service to Subscriber Template**

After configuring IMSA service at the context-level, within the same context subscriber template must be configured to use the IMSA service for IMS subscribers.

Use the following example to apply IMSA service functionality to subscriber template within the context previously configured in the Configuring IMS Authorization Service at Context Level section.

#### configure

context <context\_name>

```
subscriber default
 encrypted password <encrypted_password>
 ims-auth-service <imsa_service_name>
 ip access-group <access_group_name> in
 ip access-group <access_group_name> out
 ip context-name <context_name>
mobile-ip home-agent <ip_address>
 active-charging rulebase <rulebase_name>
 end
```
Notes:

- $\alpha$  < context name  $>$  must be the name of the context in which the IMSA service was configured.
- $\le$ imsa\_service\_name> must be the name of the IMSA service configured for IMS authentication in the context.
- The ECS rulebase must be configured in the subscriber template.
- $\bullet$ Provided interpretation of the Gx rulebase (Charging-Rule-Base-Name AVP) from PCRF is chosen to be ECS group-of-ruledefs, configure the following command in the Active Charging Service Configuration Mode:

policy-control charging-rule-base-name active-charging-group-of- ruledefs

#### **Verifying the Subscriber Configuration**

Verify the IMSA service configuration for subscriber(s) by entering the following command in the Exec CLI configuration mode:

```
show subscribers ims-auth-service <imsa_service_name>
```
Notes:

 $\leq$ imsa\_service\_name> must be the name of the IMSA service configured for IMS authentication.

# **Gathering Statistics**

This section explains how to gather Rel. 8 Gx statistics and configuration information.

In the following table, the first column lists what statistics to gather, and the second column lists the action to perform.

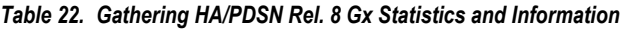

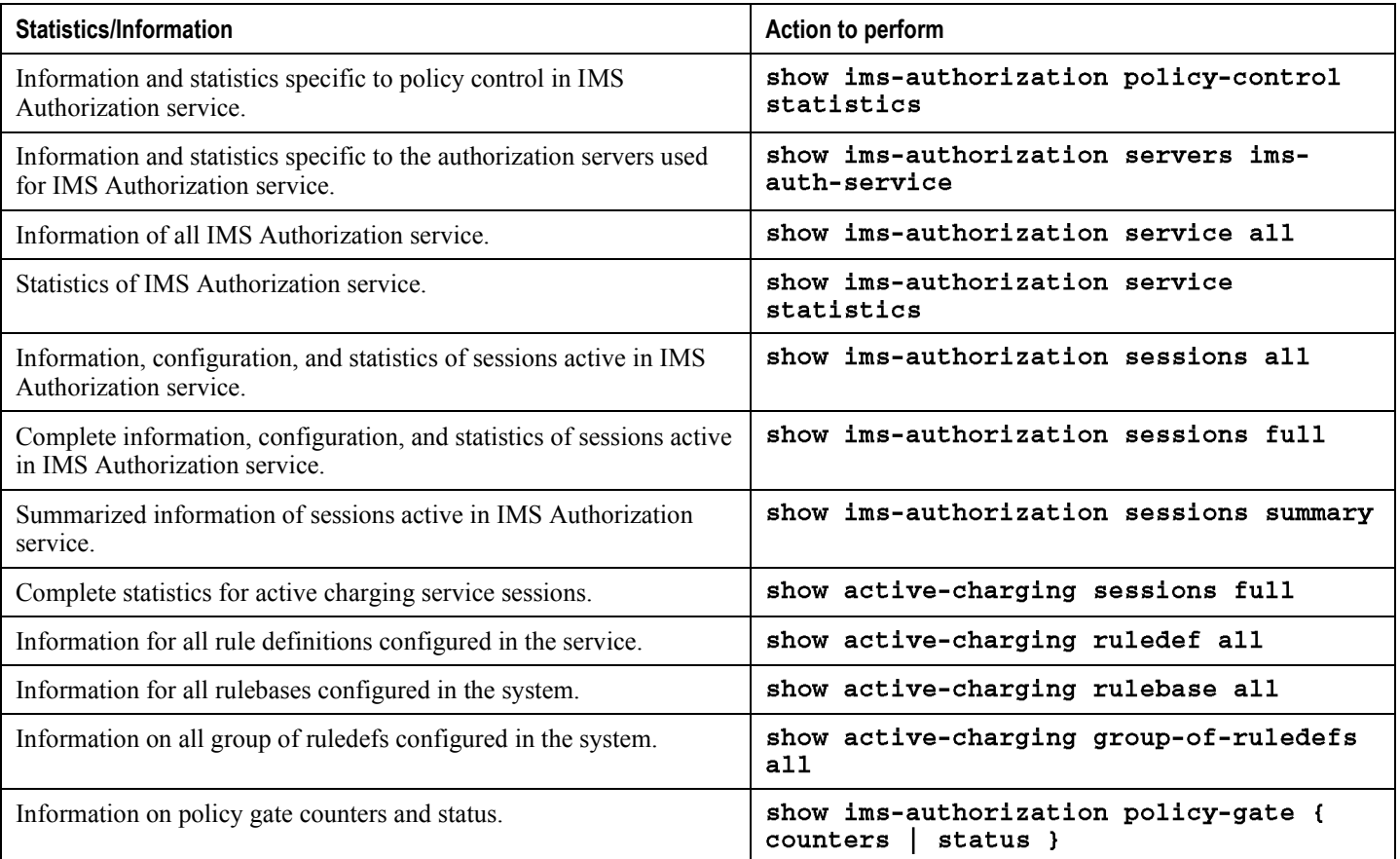

# **P-GW Rel. 8 Gx Interface Support**

# **Introduction**

The Gx reference point is located between the Policy and Charging Rules Function (PCRF) and the Policy and Charging Enforcement Function (PCEF) on the Packet Data Network (PDN) Gateway (P-GW). The Gx reference point is used for provisioning and removal of PCC rules from the PCRF to the PCEF and the transmission of traffic plane events from the PCEF to the PCRF. The Gx reference point can be used for charging control, policy control, or both, by applying AVPs relevant to the application.

The PCEF is the functional element that encompasses policy enforcement and flow based charging functionality. This functional entity is located at the P-GW. The main functions include:

- Control over the user plane traffic handling at the gateway and its QoS.
- Service data flow detection and counting, as well as online and offline charging interactions.
- For a service data flow that is under policy control, the PCEF shall allow the service data flow to pass through the gateway if and only if the corresponding gate is open.
- For a service data flow that is under charging control, the PCEF shall allow the service data flow to pass through the gateway if and only if there is a corresponding active PCC rule and, for online charging, the OCS has authorized the applicable credit with that charging key.
- If requested by the PCRF, the PCEF shall report to the PCRF when the status of the related service data flow changes.
- In case the SDF is tunnelled at the BBERF, the PCEF shall inform the PCRF about the mobility protocol tunnelling header of the service data flows at IP-CAN session establishment.

# **Appendix D Gy Interface Support**

This chapter provides an overview of the Gy interface and describes how to configure the Gy interface.

Gy interface support is available on the Cisco ASR 5000 platform running StarOS 9.0 or later releases for the following products:

- GGSN
- $\bullet$  HA
- IPSG
- P-GW

It is recommended that before using the procedures in this chapter you select the configuration example that best meets your service model, and configure the required elements for that model as described in this Administration Guide.

This chapter describes the following topics:

- [Introduction](#page-264-0)
- [Licensing](#page-267-0)
- [Supported Standards](#page-267-1)
- [Terminology and Definitions](#page-268-0)
- <span id="page-264-0"></span>[Configuring Gy Interface Support](#page-294-0)

# **Introduction**

The Gy interface is the online charging interface between the PCEF/GW (Charging Trigger Function (CTF)) and the Online Charging System (Charging-Data-Function (CDF)).

The Gy interface makes use of the Active Charging Service (ACS) / Enhanced Charging Service (ECS) for real-time content-based charging of data services. It is based on the 3GPP standards and relies on quota allocation. The Online Charging System (OCS) is the Diameter Credit Control server, which provides the online charging data to the PCEF/GW. With Gy, customer traffic can be gated and billed in an online or prepaid style. Both time- and volumebased charging models are supported. In these models differentiated rates can be applied to different services based on ECS shallow- or deep-packet inspection.

In the simplest possible installation, the system will exchange Gy Diameter messages over Diameter TCP links between itself and one prepay server. For a more robust installation, multiple servers would be used. These servers may optionally share or mirror a single quota database so as to support Gy session failover from one server to the other. For a more scalable installation, a layer of proxies or other Diameter agents can be introduced to provide features such as multi-path message routing or message and session redirection features.

The following figure shows the Gy reference point in the policy and charging architecture.

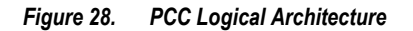

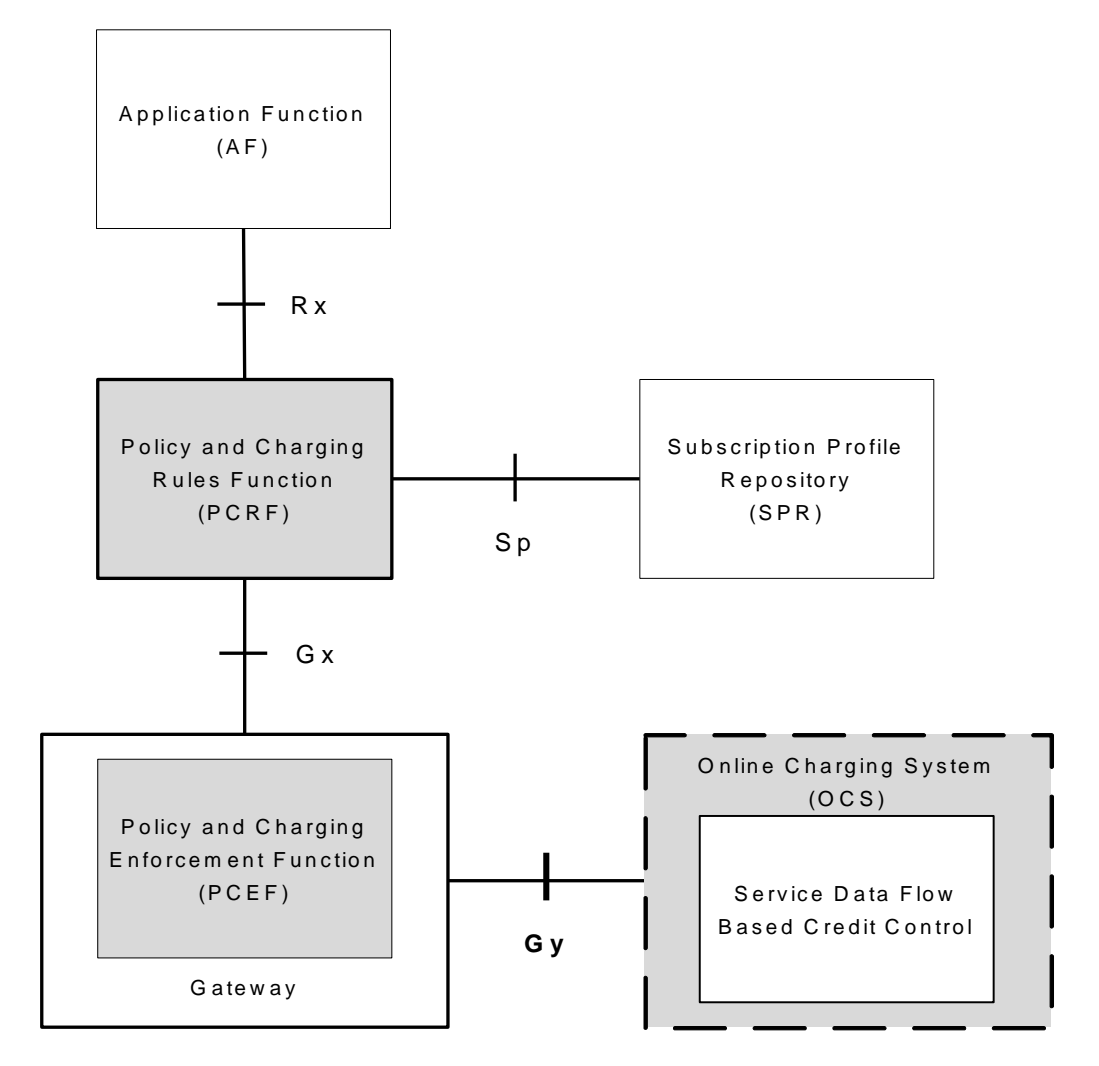

The following figure shows the Gy interface between CTF/Gateway/PCEF/Client running ECS and OCS (CDF/Server). Within the PCEF/GW, the Gy protocol functionality is handled in the DCCA module (at the ECS).

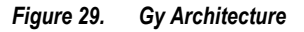

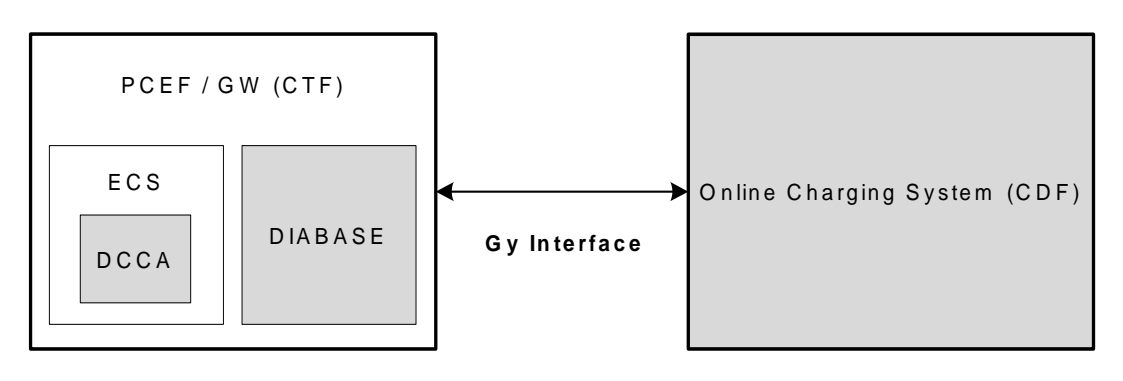

# <span id="page-267-0"></span>**Licensing**

Gy interface support requires the following license to be installed on the chassis:

Cisco PID [ ASR5K-00-CS01ECG2 ] *Enhanced Charging Bundle 2, 1K Sessions*, or Starent Part Number [ 600-00- 7574 ] *Enhanced Charging Bundle 2 1k Sessions* — To enable and configure Diameter and DCCA/Gy functionality with ECS.

<span id="page-267-1"></span>For information on obtaining and installing licenses, refer to the *Managing License Keys* section of the *Software Management Operations* chapter in the *System Administration Guide*.

# **Supported Standards**

Gy interface support is based on the following standards:

- IETF RFC 4006: Diameter Credit Control Application; August 2005
- <span id="page-268-0"></span>3GPP TS 32.299 V9.6.0 (2010-12) 3rd Generation Partnership Project; Technical Specification Group Services and System Aspects; Telecommunication management; Charging management; Diameter charging applications (Release 9)

# **Features and Terminology**

This section describes features and terminology pertaining to Gy functionality.

# **Charging Scenarios**

*Important:* Online charging for events ("Immediate Event Charging" and "Event Charging with Reservation") is not supported. Only "Session Charging with Reservation" is supported.

# **Session Charging with Reservation**

Session Charging with Unit Reservation is used for credit control of sessions.

# **Decentralized Unit Determination and Centralized Rating**

In this scenario, the CTF requests the reservation of units prior to session supervision. An account debit operation is carried out following the conclusion of session termination.

# **Centralized Unit Determination and Centralized Rating**

In this scenario, the CTF requests the OCS to reserve units based on the session identifiers specified by the CTF. An account debit operation is carried out following the conclusion of session.

# **Decentralized Unit Determination and Decentralized Rating**

*Important:* Decentralized Rating is not supported in this release. Decentralized Unit determination is done using CLI configuration.

In this scenario, the CTF requests the OCS to assure the reservation of an amount of the specified number of monetary units from the subscriber's account. An account debit operation that triggers the deduction of the amount from the subscriber's account is carried out following the conclusion of session establishment.

# **Basic Operations**

*Important:* Immediate Event Charging is not supported in this release. "Reserve Units Request" and "Reserve Units Response" are done for Session Charging and not for Event Charging.

Online credit control uses the basic logical operations "Debit Units" and "Reserve Units".

- Debit Units Request; sent from CTF to OCS: After receiving a service request from the subscriber, the CTF sends a Debit Units Request to the OCS. The CTF may either specify a service identifier (centralised unit determination) or the number of units requested (decentralised unit determination). For refund purpose, the CTF sends a Debit Units Request to the OCS as well.
- Debit Units Response; sent from OCS to CTF: The OCS replies with a Debit Units Response, which informs the CTF of the number of units granted as a result of the Debit Units Request. This includes the case where the number of units granted indicates the permission to render the requested service. For refund purpose, the OCS replies with a Debit Units Response.
- Reserve Units Request; sent from CTF to OCS: Request to reserve a number of units for the service to be provided by an CTF. In case of centralised unit determination, the CTF specifies a service identifier in the Reserve Unit Request, and the OCS determines the number of units requested. In case of decentralised unit determination, the number of units requested is specified by the CTF.
- Reserve Units Response; sent from OCS to CTF: Response from the OCS which informs the CTF of the number of units that were reserved as a result of the "Reserve Units Request".

Session Charging with Unit Reservation (SCUR) use both the "Debit Units" and "Reserve Units" operations. SCUR uses the Session Based Credit Control procedure specified in RFC 4006. In session charging with unit reservation, when the "Debit Units" and "Reserve Units" operations are both needed, they are combined in one message.

*Important:* Cost-Information, Remaining-Balance, and Low-Balance-Indication AVPs are not supported.

The consumed units are deducted from the subscriber's account after service delivery. Thus, the reserved and consumed units are not necessarily the same. Using this operation, it is also possible for the CTF to modify the current reservation, including the return of previously reserved units.

# **Re-authorization**

The server may specify an idle timeout associated with a granted quota. Alternatively, the client may have a configurable default value. The expiry of that timer triggers a re-authorization request.

Mid-session service events (re-authorisation triggers) may affect the rating of the current service usage. The server may instruct the credit control client to re-authorize the quota upon a number of different session related triggers that can affect the rating conditions.

When a re-authorization is trigger, the client reports quota usage. The reason for the quota being reported is notified to the server.

### **Threshold based Re-authorization Triggers**

The server may optionally include an indication to the client of the remaining quota threshold that triggers a quota reauthorization.

# **Termination Action**

The server may specify to the client the behavior on consumption of the final granted units; this is known as termination action.

# **Diameter Base Protocol**

The Diameter Base Protocol maintains the underlying connection between the Diameter Client and the Diameter Server. The connection between the client and server is TCP based. There are a series of message exchanges to check the status of the connection and the capabilities.

- Capabilities Exchange Messages: Capabilities Exchange Messages are exchanged between the diameter peers to know the capabilities of each other and identity of each other.
	- Capabilities Exchange Request (CER): This message is sent from the client to the server to know the capabilities of the server.
	- Capabilities Exchange Answer (CEA): This message is sent from the server to the client in response to the CER message.

ñ **Important:** Acct-Application-Id is not parsed and if sent will be ignored by the PCEF/GW. In case the Result-Code is not DIAMETER\_SUCCESS, the connection to the peer is closed.

Device Watchdog Request (DWR): After the CER/CEA messages are exchanged, if there is no more traffic between peers for a while, to monitor the health of the connection, DWR message is sent from the client. The Device Watchdog timer (Tw) is configurable in PCEF/GW and can vary from 6 through 30 seconds. A very low value will result in duplication of messages. The default value is 30 seconds. On two consecutive expiries of Tw without a DWA, the peer is taken to be down.

> **Important:** DWR is sent only after Tw expiry after the last message that came from the server. Say if there is continuous exchange of messages between the peers, DWR might not be sent if (Current Time - Last message received time from server) is less than Tw.

- Device Watchdog Answer (DWA): This is the response to the DWR message from the server. This is used to monitor the connection state.
- Disconnect Peer Request (DPR): This message is sent to the peer to inform to shutdown the connection. PCEF/GW only receives this message. There is no capability currently to send the message to the diameter server.

• Disconnect Peer Answer (DPA): This message is the response to the DPR request from the peer. On receiving the DPR, the peer sends DPA and puts the connection state to "DO NOT WANT TO TALK TO YOU" state and there is no way to get the connection back except for reconfiguring the peer again.

A timeout value for retrying the disconnected peer must be provided.

Tw Timer Expiry Behavior: The connection between the client and the server is taken care by the DIABASE application. When two consecutive Tw timers are expired, the peer state is set to idle and the connection is retried to be established. All the active sessions on the connection are then transferred to the secondary connection if one is configured. All new session activations are also tried on the secondary connection.

There is a connection timeout interval, which is also equivalent to Tw timer, wherein after a CER has been sent to the server, if there is no response received while trying to reestablish connection, the connection is closed and the state set to idle.

# **Diameter Credit Control Application**

The Diameter Credit Control Application (DCCA) is a part of the ECS subsystem. For every prepaid customer with Diameter Credit Control enabled, whenever a session comes up, the Diameter server is contacted and quota for the subscriber is fetched.

# **Quota Behavior**

Various forms of quotas are present that can be used to charge the subscriber in an efficient way. Various quota mechanisms provide the end user with a variety of options to choose from and better handling of quotas for the service provider.

# **Time Quotas**

The Credit-Control server can send the CC-Time quota for the subscriber during any of the interrogation of client with it. There are also various mechanisms as discussed below which can be used in conjunction with time quota to derive variety of methods for customer satisfaction.

Quota Consumption Time: The server can optionally indicate to the client that the quota consumption must be stopped after a period equal to the "Quota Consumption Time" in which no packets are received or at session termination, whichever is sooner. The idle period equal to the Quota Consumption Time is included in the reported usage. The quota is consumed normally during gaps in traffic of duration less than or equal to the Quota-Consumption-Time. Quota consumption resumes on receipt of a further packet belonging to the service data flow.

If packets are allowed to flow during a CCR (Update)/CCA exchange, and the Quota-Consumption-Time AVP value in the provided quota is the same as in the previously provided quota, then the Quota-Consumption-Time runs normally through this procedure. For example, if 5 seconds of a 10 second QCT timer have passed when a  $CCR(U)$  is triggered, and the  $CCA(U)$  returns 2 seconds later, then the QCT timer will expire 3 seconds after the receipt of the CCA and the remaining unaccounted 5 seconds of usage will be recorded against the new quota even though no packets were transmitted with the new quota.

A locally configurable default value in the client can be used if the server doesn't send the QCT in the CCA.

- Combinational Quota: Discrete-Time-Period (DTP) and Continuous-Time-Period (CTP) defines mechanisms that extends and generalize the Quota-Consumption-Time for consuming time-quota.
	- Both DTP and CTP uses a "base-time-interval" that is used to create time-envelopes of quota used.
	- Instead of consuming the quota linearly, DTP and CTP consumes the granted quota discretely in chunks of base-time-interval at the start of the each base-time-interval.
	- Selection of one of this algorithm is based on the "Time-Quota-Mechanism" AVP sent by the server in CCA.
	- Reporting usage can also be controlled by Envelope-Reporting AVP sent by the server in CCA during the quota grant. Based on the value of this AVP, the usage can be reported either as the usage per envelope or as usual cumulative usage for that grant.
- Discrete-Time-Period: The base-time-interval defines the length of the Discrete-Time-Period. So each timeenvelope corresponds to exactly one Discrete-Time-Period. So when a traffic is detected, an envelope of size equal to Base-Time-Interval is created. The traffic is allowed to pass through the time-envelope. Once the traffic exceeds the base-time-interval another new envelope equal to the base-time-interval is created. This continues till the quota used exceeds the quota grant or reaches the threshold limit for that quota.
- Continuous-Time-Period: Continuous time period mechanism constructs time envelope out of consecutive basetime intervals in which the traffic occurred up to and including a base time interval which contains no traffic. Therefore the quota consumption continues within the time envelope, if there was traffic in the previous base time interval. After an envelope has closed, then the quota consumption resumes only on the first traffic following the closure of the envelope. The envelope for CTP includes the last base time interval which contains no traffic.

The size of the envelope is not constant as it was in Parking meter. The end of the envelope can only be determined retrospectively.

• Quota Hold Time: The server can specify an idle timeout associated with a granted quota using the Quota-Holding-Time AVP. If no traffic associated with the quota is observed for this time, the client understands that the traffic has stopped and the quota is returned to the server. The client starts the quota holding timer when quota consumption ceases. This is always when traffic ceases, i.e. the timer is re-started at the end of each packet. It applies equally to the granted time quota and to the granted volume quota. The timer is stopped on sending a CCR and re-initialized on receiving a CCA with the previous used value or a new value of Quota-Holding-Time if received.

Alternatively, if this AVP is not present, a locally configurable default value in the client is used. A Quota-Holding-Time value of zero indicates that this mechanism is not used.

Quota Validity Time: The server can optionally send the validity time for the quota during the interrogation with the client. The Validity-Time AVP is present at the MSCC level and applies equally to the entire quota that is present in that category. The quota gets invalidated at the end of the validity time and a CCR-Update is sent to the server with the Used-Service-Units AVP and the reporting reason as VALIDITY\_TIME. The entire quota present in that category will be invalidated upon Quota-Validity-Time expiry and traffic in that category will be passed or dropped depending on the configuration, till a CCA-Update is received with quota for that category.

Validity-Time of zero is invalid. Validity-Time is relative and not absolute.

# **Volume Quota**

The server sends the CC-Total-Octets AVP to provide volume quota to the subscriber. DCCA currently supports only CC-Total-Octets AVP, which applies equally to uplink and downlink packets. If the total of uplink and downlink packets exceeds the CC-Total-Octets granted, the quota is assumed to be exhausted.

If CC-Input-Octets and/or CC-Output-Octets is provided, the quota is counted against CC-Input-Octets and/or CC-Output-Octets respectively.

*Important:* Restricting usages based on CC-Input-Octets and CC\_Output-Octets is not supported in this release.

# **Units Quota**

The server can also send a CC-Service-Specific-Units quota which is used to have packets counted as units. The number of units per packet is a configurable option.

# **Granting Quota**

Gy implementation assumes that whenever the CC-Total-Octets AVP is present, volume quota has been granted for both uplink and downlink.

If the Granted-Service-Unit contains no data, Gy treats it as an invalid CCA.

If the values are zero, it is assumed that no quota was granted.

If the AVP contains the sub AVPs without any data, it is assumed to be infinite quota.

Additional parameters relating to a category like QHT, QCT is set for the category after receiving a valid volume or time grant.

# **Requesting Quota**

Quotas for a particular category type can be requested using the Requested-Service-Unit AVP in the CCR. The MSCC is filled with the Rating-Group AVP which corresponds to the category of the traffic and Requested-Service-Unit AVP without any data.

The Requested-Service-Unit can contain the CC AVPs used for requesting specific quantity of time or volume grant. Gy CLI can be used to request quota for a category type.

Alternatively quota can also be requested from the server preemptively for a particular category in CCR- I. When the server grants preemptive quota through the Credit control answer response, the quota will be used only when traffic is hit for that category. Quota can be preemptively requested from the Credit Control server from the CLI.

# **Reporting Quota**

Quotas are reported to the server for number of reasons including:

- Threshold
- QHT Expiry
- Quota Exhaustion
- Rating Condition Change
- Forced Reauthorization
- Validity Time Expiry

• Final during Termination of Category Instance from Server

For the above cases except for QHT and Final, the Requested-Service-Unit AVP is present in the CCR.

Reporting Reason is present in CCR to let the server know the reason for the reporting of Quota. The Reporting-Reason AVP can be present either in MSCC level or at Used Service Unit (USU) level depending on whether the reason applies to all quotas or to single quota.

When one of these conditions is met, a CCR Update is sent to the server containing a Multiple-Services-Credit-Control AVP(s) indicating the reason for reporting usage in the Reporting-Reason and the appropriate value(s) for Trigger, where appropriate. Where a threshold was reached, the DCCA still has the amount of quota available to it defined by the threshold.

For all other reporting reasons the client discards any remaining quota and either discards future user traffic matching this category or allows user traffic to pass, or buffers traffic according to configuration.

For Reporting-Reason of Rating Condition Change, Gy requires the Trigger Type AVP to be present as part of the CCR to indicate which trigger event caused the reporting and re-authorization request.

For Reporting-Reason of end user service denied, this happens when a category is blacklisted by the credit control server, in this case a CCR-U is sent with used service unit even if the values as zero. When more quota is received from the server for that particular category, the blacklisting is removed.

### **Thresholds**

The Gy client supports the following threshold types:

- Volume-Quota-Threshold
- Time-Quota-Threshold
- Units-Quota-Threshold

A threshold is always associated with a particular quota and a particular quota type. in the Multiple-Services-Credit-Control AVP, the Time-Quota-Threshold, Volume-Quota-Threshold, and Unit-Quota-Threshold are optional AVPs.

They are expressed as unsigned numbers and the units are seconds for time quota, octets for volume quota and units for service specific quota. Once the quota has reached its threshold, a request for more quotas is triggered toward the server. User traffic is still allowed to flow. There is no disruption of traffic as the user still has valid quota.

The Gy sends a CCR Update with a Multiple-Services-Credit-Control AVP containing usage reported in one or more User-Service-Unit AVPs, the Reporting-Reason set to THRESHOLD and the Requested-Service-Unit AVP without data.

When quota of more than one type has been assigned to a category, each with its own threshold, then the threshold is considered to be reached once one of the unit types has reached its threshold even if the other unit type has not been consumed.

When reporting volume quota, the DCCA always reports uplink and downlink separately using the CC-Input-Octets AVP and the CC-Output-Octets AVP, respectively.

On receipt of more quotas in the CCA the Gy discard any quota not yet consumed since sending the CCR. Thus the amount of quota now available for consumption is the new amount received less any quota that may have been consumed since last sending the CCR.

# **Conditions for Reauthorization of Quota**

Quota is re-authorized/requested from the server in case of the following scenarios:

- Threshold is hit
- Quota is exhausted
- Validity time expiry
- Rating condition change:
	- Cellid change: Applicable only to GGSN and P-GW implementations.
	- LAC change: Applicable only to GGSN and P-GW implementations.
	- QoS change
	- RAT change
	- SGSN/Serving-Node change: Applicable only to GGSN and P-GW implementations.

# **Discarding or Allowing or Buffering Traffic to Flow**

Whenever Gy is waiting for CCA from the server, there is a possibility of traffic for that particular traffic type to be encountered in the Gy. The behavior of what needs to be done to the packet is determined by the configuration. Based on the configuration, the traffic is either allowed to pass or discarded or buffered while waiting for CCA from the server.

This behavior applies to all interrogation of client with server in the following cases:

- No quota present for that particular category
- Validity timer expiry for that category
- Quota exhausted for that category
- Forced Reauthorization from the server

In addition to allowing or discarding user traffic, there is an option available in case of quota exhausted or no quota circumstances to buffer the traffic. This typically happens when the server has been requested for more quota, but a valid quota response has not been received from the server, in this case the user traffic is buffered and on reception of valid quota response from the server the buffered traffic is allowed to pass through.

# **Procedures for Consumption of Time Quota**

- QCT is zero: When QCT is deactivated, the consumption is on a wall-clock basis. The consumption is continuous even if there is no packet flow.
- QCT is active: When QCT is present in the CCA or locally configured for the session, then the consumption of quota is started only at the time of first packet arrival. The quota is consumed normally till last packet arrival plus QCT time and is passed till the next packet arrival.

If the QCT value is changed during intermediate interrogations, then the new QCT comes into effect from the time the CCA is received. For instance, if the QCT is deactivated in the CCA, then quota consumptions resume normally even without any packet flow. Or if the QCT is activated from deactivation, then the quota consumption resume only after receiving the first packet after CCA.

- QHT is zero: When QHT is deactivated, the user holds the quota indefinitely in case there is no further usage (for volume quota and with QCT for time quota). QHT is active between the CCA and the next CCR.
- QHT is non-zero: When QHT is present in CCA or locally configured for the session, then after a idle time of QHT, the quota is returned to the server by sending a CCR-Update and reporting usage of the quota. On receipt of CCR-U, the server does not grant quota. QHT timer is stopped on sending the CCR and is restarted only if QHT is present in the CCA.

QHT timer is reset every time a packet arrives.

### **Envelope Reporting**

The server may determine the need for additional detailed reports identifying start time and end times of specific activity in addition to the standard quota management. The server controls this by sending a CCA with Envelope-Reporting AVP with the appropriate values. The DCCA client, on receiving the command, will monitor for traffic for a period of time controlled by the Quota-Consumption-Time AVP and report each period as a single envelope for each Quota-Consumption-Time expiry where there was traffic. The server may request envelope reports for just time or time and volume. Reporting the quota back to the server, is controlled by Envelope AVP with Envelope-Start-Time and Envelope-End-Time along with usage information.

### **Credit Control Request**

Credit Control Request (CCR) is the message that is sent from the client to the server to request quota and authorization. CCR is sent before the establishment of MIP session, and at the termination of the MIP session. It can be sent during service delivery to request more quotas.

- Credit Control Request Initial (CCR-I)
- Credit Control Request Update (CCR-U)
- Credit Control Request Terminate (CCR-T)
- Credit Control Answer (CCA)
- Credit Control Answer Initial (CCA-I)
- Credit Control Answer Update (CCA-U)

If the MSCC AVP is missing in CCA-Update it is treated as invalid CCA and the session is terminated.

• Credit Control Answer - Terminate (CCA-T)

The following figure depicts the call flow for a simple call request in the GGSN / P-GW /IPSG Gy implementation.

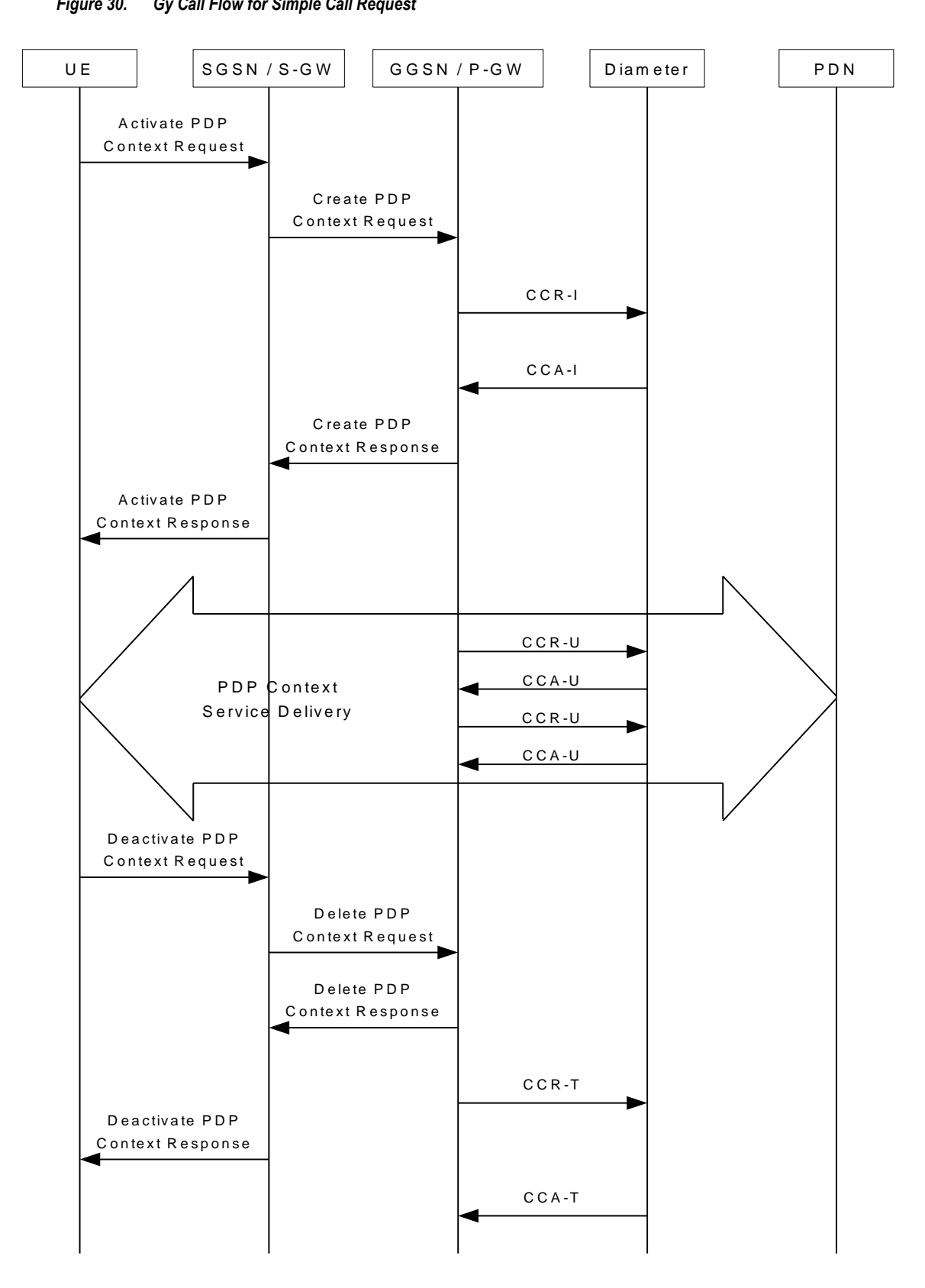

*Figure 30. Gy Call Flow for Simple Call Request*

The following figure depicts the call flow for a simple call request in the HA Gy implementation.

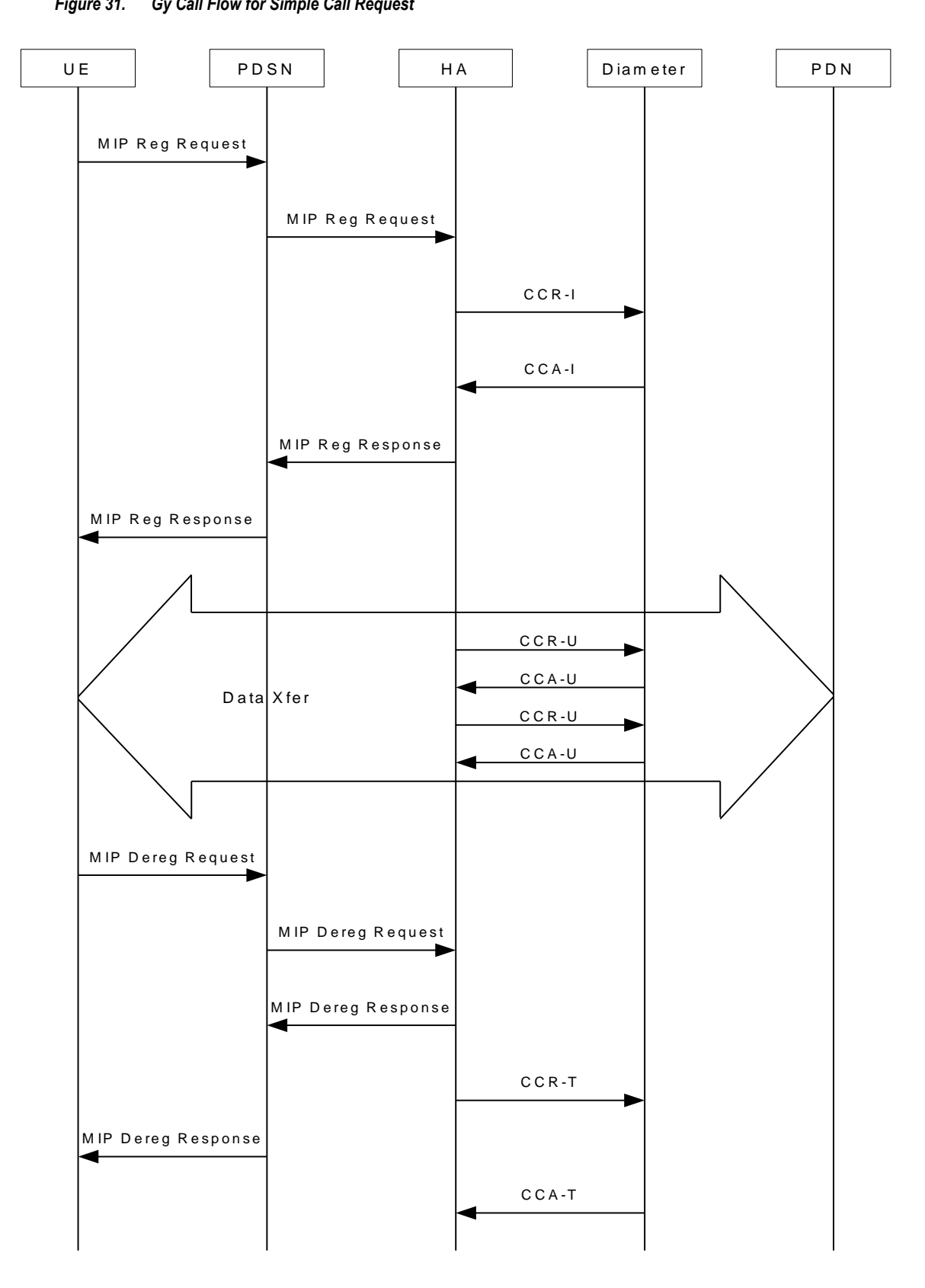

*Figure 31. Gy Call Flow for Simple Call Request*

# **Tx Timer Expiry Behavior**

A timer is started each time a CCR is sent out from the system, and the response has to arrive within Tx time. The timeout value is configurable in the Diameter Credit Control Configuration mode.

In case there is no response from the Diameter server for a particular CCR, within Tx time period, and if there is an alternate server configured, the CCR is sent to the alternate server after Tw expiry as described in "Tw Timer expiry behavior" section.

It also depends on the Credit-Control-Session-Failover AVP value for the earlier requests. If this AVP is present and is coded to FAILOVER\_SUPPORTED then the credit-control message stream is moved to the secondary server, in case it is configured. If the AVP value is FAILOVER\_NOT SUPPORTED, then the call is dropped in case of failures, even if a secondary server is configured.

### **Redirection**

In the Final-Unit-Indication AVP, if the Final-Action is REDIRECT or Redirect-Server AVP is present at command level, redirection is performed.

The redirection takes place at the end of consumption of quota of the specified category. The GY sends a CCR-Update without any RSU or Rating-Group AVP so that the server does not give any more quotas.

If the Final-Action AVP is RESTRICT\_ACCESS, then according to the settings in Restriction-Filter-Rule AVP or Filter-Id AVP. GY sends CCR-Update to the server with used quota.

# **Triggers**

The Diameter server can provide with the triggers for which the client should reauthorize a particular category. The triggers can be configured locally as well but whatever trigger is present in the CCA from the server will have precedence.

*Important:* In this release, Gy triggers are not supported for HA.

The trigger types that are supported are:

- SGSN/Serving-Node Change
- QoS Change Any
- RAT Change
- LAC Change
- CellID Change

On any event as described in the Trigger type happens, the client reauthorizes quota with the server. The reporting reason is set as RATING\_CONDITION\_CHANGE.

# **Tariff Time Change**

The tariff change mechanism applies to each category instance active at the time of the tariff change whenever the server indicated it should apply for this category.

The concept of dual coupon is supported. Here the server grants two quotas, which is accompanied by a Tariff-Time-Change, in this case the first granted service unit is used until the tariff change time, once the tariff change time is reached the usage is reported up to the point and any additional usage is not accumulated, and then the second granted service unit is used.

If the server expects a tariff change to occur within the validity time of the quota it is granting, then it includes the Tariff-Time-Change AVP in the CCA. The DCCA report usage, which straddles the change time by sending two instances of the Used-Service-Unit AVP, one with Tariff-Change-Usage set to UNIT\_BEFORE\_TARIFF\_CHANGE, and one with Tariff-Change-Usage set to UNIT\_AFTER\_TARIFF\_CHANGE, and this independently of the type of units used by application. Both Volume and Time quota are reported in this way.

The Tariff time change functionality can as well be done using Validity-Time AVP, where in the Validity-Time is set to Tariff Time change and the client will reauthorize and get quota at Validity-Time expiry. This will trigger a lot of reauthorize request to the server at a particular time and hence is not advised.

Tariff-Time-Usage AVP along with the Tariff-Time-Change AVP in the answer message to the client indicates that the quotas defined in Multiple-Services-Credit-Control are to be used before or after the Tariff Time change. Two separate quotas are allocated one for before Tariff-Time-Change and one for after Tariff-Time-Change. This gives the flexibility to the operators to allocate different quotas to the users for different periods of time. In this case, the DCCA should not send the Before-Usage and After-Usage counts in the update messages to the server. When Tariff-Time-Change AVP is present without Tariff-Time-Usage AVP in the answer message, then the quota is used as in single quota mechanism and the client has to send before usage and after usage quotas in the updates to the server.

*Important:* In this release, Gy does not support UNIT\_INDETERMINATE value.

# **Final Unit Indication**

The Final-Unit-Indication AVP can be present in the CCA from the server to indicate that the given quota is the final quota from the server and the corresponding action as specified in the AVP needs to be taken.

# **Final Unit Indication at Command Level**

Gy currently does not support FUI AVP at command level. If this AVP is present at command level it is ignored. If the FUI AVP is present at command level and the Final-Unit-Action AVP set to TERMINATE, Gy sends a CCR-Terminate at the expiry of the quota, with all quotas in the USU AVP.

*Important:* FUI AVP at command level is only supported for Terminate action.

# **Final Unit Indication at MSCC Level**

If the Final-Unit-Indication AVP is present at MSCC level, and if the Final-Unit-Action AVP is set to TERMINATE, a CCR-Update is sent at the expiry of the allotted quota and report the usage of the category that is terminated.

For information on redirection cases refer to Redirection section.

# **Credit Control Failure Handling**

CCFH AVP defines what needs to be done in case of failure of any type between the client and the server. The CCFH functionality can be defined in configuration but if the CCFH AVP is present in the CCA, it takes precedence. CCFH AVP gives flexibility to have different failure handling.

Gy supports the following Failure Handling options:

- TERMINATE
- CONTINUE
- RETRY AND TERMINATE

### **CCFH with Failover Supported**

In case there is a secondary server is configured and if the CC-Session-Failover AVP is set to FAILOVER SUPPORTED, the following behavior takes place:

- Terminate: On any Tx expiry for the CCR-I the message is discarded and the session is torn down. In case of CCR-Updates and Terminates the message is sent to the secondary server after response timeout and the session is proceeded with the secondary server. In case there is a failure with the secondary server too, the session is torn down.
- Continue: On any Tx expiry, the message is sent to the secondary server after response timeout and the session is proceeded with the secondary server. In case there is a failure with the secondary server too, the session is still established, but without quota management.
- Retry and Terminate: On any Tx expiry, the message is sent to the secondary server after the response timeout. In case there is a failure with secondary server too, the session is taken down.

### **CCFH with Failover Not Supported**

In case there is a secondary server configured and if the CC-Session-Failover AVP is set to FAILOVER\_NOT\_SUPPORTED, the following behavior takes place as listed below. Same is the case if there is no secondary server configured on the system.

- Terminate: On any Tx expiry, the session is taken down.
- Continue: On any Tx expiry, the session is still established, but without quota management.
- Retry and Terminate: On any Tx expiry, the session is taken down.

# **Failover Support**

The CC-Session-Failover AVP and the Credit-Control-Failure-Handling (CCFH) AVP may be returned by the CC server in the CCA-I, and are used by the DCCA to manage the failover procedure. If they are present in the CCA they override the default values that are locally configured in the system.

If the CC-Session-Failover is set to FAILOVER\_NOT\_SUPPORTED, a CC session will never be moved to an alternative Diameter Server.

If the value of CC-Session-Failover is set to FAILOVER\_SUPPORTED, then the Gy attempts to move the CC session to the alternative server when it considers a request to have failed, i.e:

- $\bullet$ On receipt of result code "DIAMETER\_UNABLE\_TO\_DELIVER", "DIAMETER\_TOO\_BUSY", or "DIAMETER LOOP DETECTED".
- On expiry of the request timeout.
- On expiry of Tw without receipt of DWA, if the server is connected directly to the client.

The CCFH determines the behavior of the client in fault situations. If the Tx timer expires then based on the CCFH value the following actions are taken:

- CONTINUE: Allow the MIP session and user traffic for the relevant category or categories to continue, regardless of the interruption (delayed answer). Note that quota management of other categories is not affected.
- TERMINATE: Terminate the MIP session, which affects all categories.
- RETRY AND TERMINATE: Allow the MIP session and user traffic for the relevant category or categories to continue, regardless of the interruption (delayed answer). The client retries to send the CCR when it determines a failure-to-send condition and if this also fails, the MIP session is then terminated.

After the failover action has been attempted, and if there is still a failure to send or temporary error, depending on the CCFH action, the following action is taken:

- CONTINUE: Allow the MIP session to continue.
- TERMINATE: Terminate the MIP session.
- RETRY AND TERMINATE: Terminate the MIP session.

### **Recovery Mechanisms**

DCCA supports a recovery mechanism that is used to recover sessions without much loss of data in case of Session Manager failures. There is a constant check pointing of Gy data at regular intervals and at important events like update, etc.

For more information on recovery mechanisms, please refer to the Enhanced Feature Configuration Guide.

### **Error Mechanisms**

### **Unsupported AVPs**

All unsupported AVPs from the server with "M" bit set are ignored.

### **Invalid Answer from Server**

If there is an invalid answer from the server, Gy action is dependent on the CCFH setting:

- In case of continue, the MIP session context is continued without further control from Gy.
- In case of terminate and retry-and-terminate, the MIP session is terminated and a CCR-T is sent to the diameter server.

# **Result Code Behavior**

- DIAMETER\_RATING\_FAILED: On reception of this code, Gy discards all traffic for that category and does not request any more quota from the server. This is supported at the MSCC level and not at the command level.
- DIAMETER\_END\_USER\_SERVICE\_DENIED: On reception of this code, Gy temporarily blacklists the category and further traffic results in requesting new quota from the server. This is supported at the MSCC level and not at the command level.
- DIAMETER\_CREDIT\_LIMIT\_REACHED: On reception of this code, Gy discards all traffic for that category and waits for a configured time, after which if there is traffic for the same category requests quota from the server. This is supported at the MSCC level and not at the command level.
- DIAMETER\_CREDIT\_CONTROL\_NOT\_APPLICABLE: On reception of this code, Gy allows the session to establish, but without quota management. This is supported only at the command level and not at the MSCC level.
- DIAMETER USER UNKNOWN: On reception of this code, DCCA does not allow the credit control session to get established, the session is terminated. This result code is supported only at the command level and not at the MSCC level.

For all other permanent/transient failures, Gy action is dependent on the CCFH setting.

# **Supported AVPs**

The Gy functionality supports the following AVPs:

- Supported Diameter Credit Control AVPs specified in RFC 4006:
	- CC-Input-Octets (AVP Code: 412):
		- Gy supports this AVP only in USU.
	- CC-Output-Octets (AVP Code: 414):
		- Gy supports this AVP only in USU.
	- CC-Request-Number (AVP Code: 415)
	- CC-Request-Type (AVP Code: 416):

Gy currently does not support EVENT\_REQUEST value.

- CC-Service-Specific-Units (AVP Code: 417)
- CC-Session-Failover (AVP Code: 418)
- CC-Time (AVP Code: 420): Gy does not support this AVP in RSU.
- CC-Total-Octets (AVP Code: 421): Gy does not support this AVP in RSU.
- Credit-Control-Failure-Handling (AVP Code: 427)

• Final-Unit-Action (AVP Code: 449):

Supported at Multiple-Services-Credit-Control grouped AVP level and not at command level.

• Final-Unit-Indication (AVP Code: 430):

Fully supported at Multiple-Services-Credit-Control grouped AVP level and partially supported (TERMINATE) at command level.

- Granted-Service-Unit (AVP Code: 431)
- Multiple-Services-Credit-Control (AVP Code: 456)
- Multiple-Services-Indicator (AVP Code: 455)
- Rating-Group (AVP Code: 432)
- Redirect-Address-Type (AVP Code: 433): Gy currently supports only URL (2) value.
- Redirect-Server (AVP Code: 434)
- Redirect-Server-Address (AVP Code: 435)
- Requested-Service-Unit (AVP Code: 437)
- Result-Code (AVP Code: 268)
- Service-Context-Id (AVP Code: 461)
- Service-Identifier (AVP Code: 439)
- Subscription-Id (AVP Code: 443)
- Subscription-Id-Data (AVP Code: 444)
- Subscription-Id-Type (AVP Code: 450)
- Tariff-Change-Usage (AVP Code: 452):

Gy does NOT support UNIT\_INDETERMINATE (2) value.

- Tariff-Time-Change (AVP Code: 451)
- Used-Service-Unit (AVP Code: 446):

Gy sends only incremental counts for all the AVPs from the last CCA-U.

- User-Equipment-Info (AVP Code: 458)
- User-Equipment-Info-Type (AVP Code: 459):

Gy currently supports only IMEISV value.

Cisco GGSN and P-GW support IMEISV by default.

- User-Equipment-Info-Value (AVP Code: 460)
- Validity-Time (AVP Code: 448)
- Supported 3GPP specific AVPs specified in 3GPP TS 32.299:
	- 3GPP-Charging-Characteristics (AVP Code: 13)
	- 3GPP-Charging-Id (AVP Code: 2)
	- 3GPP-GGSN-MCC-MNC (AVP Code: 9)
	- 3GPP-GPRS-QoS-Negotiated-Profile (AVP Code: 5)
	- 3GPP-IMSI-MCC-MNC (AVP Code: 8)
- 3GPP-NSAPI (AVP Code: 10)
- 3GPP-PDP-Type (AVP Code: 3)
- 3GPP-RAT-Type (AVP Code: 21)
- 3GPP-Selection-Mode (AVP Code: 12)
- 3GPP-Session-Stop-Indicator (AVP Code: 11)
- 3GPP-SGSN-MCC-MNC (AVP Code: 18)
- 3GPP-User-Location-Info (AVP Code: 22)
- Base-Time-Interval (AVP Code: 1265)
- Charging-Rule-Base-Name (AVP Code: 1004)
- Envelope (AVP Code: 1266)
- Envelope-End-Time (AVP Code: 1267)
- Envelope-Reporting (AVP Code: 1268)
- Envelope-Start-Time (AVP Code: 1269)
- GGSN-Address (AVP Code: 847)
- Offline-Charging (AVP Code: 1278)
- PDP-Address (AVP Code: 1227)
- PDP-Context-Type (AVP Code: 1247) This AVP is present only in CCR-I.
- PS-Information (AVP Code: 874)
- Ouota-Consumption-Time (AVP Code: 881):

This optional AVP is present only in CCA.

• Quota-Holding-Time (AVP Code: 871):

This optional AVP is present only in the CCA command. It is contained in the Multiple-Services-Credit-Control AVP. It applies equally to the granted time quota and to the granted volume quota.

• Reporting-Reason (AVP Code: 872):

Gy currently does not support the POOL\_EXHAUSTED (8) value. It is used in case of credit-pooling which is currently not supported.

• Service-Information (AVP Code: 873):

Only PS-Information is supported.

- SGSN-Address (AVP Code: 1228)
- Time-Ouota-Mechanism (AVP Code: 1270):

The Gy server may include this AVP in an Multiple-Services-Credit-Control AVP when granting time quota.

- Time-Quota-Threshold (AVP Code: 868)
- Time-Quota-Type (AVP Code: 1271)
- Trigger (AVP Code: 1264)
- Trigger-Type (AVP Code: 870)
- Unit-Quota-Threshold (AVP Code: 1226)
- Volume-Quota-Threshold (AVP Code: 869)
- $\bullet$ Supported Diameter AVPs specified in 3GPP TS 32.299 V8.1.0:
	- Auth-Application-Id (AVP Code: 258)
	- Destination-Host (AVP Code: 293)
	- Destination-Realm (AVP Code: 283)
	- Disconnect-Cause (AVP Code: 273)
	- Error-Message (AVP Code: 281)
	- Event-Timestamp (AVP Code: 55)
	- Failed-AVP (AVP Code: 279)
	- Multiple-Services-Credit-Control (AVP Code: 456)
	- Origin-Host (AVP Code: 264)
	- Origin-Realm (AVP Code: 296)
	- Origin-State-Id (AVP Code: 278)
	- Redirect-Host (AVP Code: 292)
	- Redirect-Host-Usage (AVP Code: 261)
	- Redirect-Max-Cache-Time (AVP Code: 262)
	- Rating-Group (AVP Code: 432)
	- Result-Code (AVP Code: 268)
	- Route-Record (AVP Code: 282)
	- Session-Id (AVP Code: 263)
	- Service-Context-Id (AVP Code: 461)
	- Service-Identifier (AVP Code: 439)
	- Supported-Vendor-Id (AVP Code: 265)
	- Termination-Cause (AVP Code: 295)
	- Used-Service-Unit (AVP Code: 446)
	- User-Name (AVP Code: 1)

#### **Unsupported AVPs**

This section lists the AVPs that are NOT supported.

- NOT Supported Credit Control AVPs specified in RFC 4006:
	- CC-Correlation-Id
	- CC-Money
	- CC-Sub-Session-Id
	- CC-Unit-Type (AVP Code: 454)
	- Check-Balance-Result
- Cost-Information (AVP Code: 423)
- Cost-Unit (AVP Code: 445)
- Credit-Control
- Currency-Code (AVP Code: 425)
- Direct-Debiting-Failure-Handling (AVP Code: 428)
- Exponent (AVP Code: 429)
- G-S-U-Pool-Identifier (AVP Code: 453)
- G-S-U-Pool-Reference (AVP Code: 457)
- Requested-Action (AVP Code: 436)
- Service-Parameter-Info (AVP Code: 440)
- Service-Parameter-Type (AVP Code: 441)
- Service-Parameter-Value (AVP Code: 442)
- Unit-Value (AVP Code: 424)
- Value-Digits (AVP Code: 447)
- NOT supported Diameter AVPs specified in 3GPP TS 32.299 V8.1.0:
	- Acct-Application-Id (AVP Code: 259)
	- Error-Reporting-Host (AVP Code: 294)
	- Experimental-Result (AVP Code: 297)
	- Experimental-Result-Code (AVP Code: 298)
	- Proxy-Host
	- Proxy-Info
	- Proxy-State
- NOT supported 3GPP-specific AVPs specified in 3GPP TS 32.299 V8.1.0:
	- 3GPP-CAMEL-Charging-Info (AVP Code: 24)
	- 3GPP-MS-TimeZone (AVP Code: 23)
	- 3GPP-PDSN-MCC-MNC
	- Authorised-QoS
	- Access-Network-Information
	- Adaptations
	- Additional-Content-Information
	- Additional-Type-Information
	- Address-Data
	- Address-Domain
	- Addressee-Type
	- Address-Type
	- AF-Correlation-Information

- Alternate-Charged-Party-Address
- Application-provided-Called-Party-Address
- Application-Server
- Application-Server-Information
- Applic-ID
- Associated-URI
- Aux-Applic-Info
- Bearer-Service
- Called-Asserted-Identity
- Called-Party-Address
- Calling-Party-Address
- Cause-Code
- Charged-Party
- Class-Identifier
- Content-Class
- Content-Disposition
- Content-Length
- Content-Size
- Content-Type
- Data-Coding-Scheme
- Deferred-Location-Event-Type
- Delivery-Report-Requested
- Destination-Interface
- Domain-Name
- DRM-Content
- Early-Media-Description
- Event
- Event-Type
- Expires
- File-Repair-Supported
- IM-Information
- IMS-Charging-Identifier (ICID)
- IMS-Communication-Service-Identifier
- IMS-Information
- Incoming-Trunk-Group-ID
- Interface-Id
- Interface-Port
- Interface-Text
- Interface-Type
- Inter-Operator-Identifier
- LCS-APN
- LCS-Client-Dialed-By-MS
- LCS-Client-External-ID
- LCS-Client-ID
- LCS-Client-Name
- LCS-Client-Type
- LCS-Data-Coding-Scheme
- LCS-Format-Indicator
- LCS-Information
- LCS-Name-String
- LCS-Requestor-ID
- LCS-Requestor-ID-String
- Location-Estimate
- Location-Estimate-Type
- Location-Type
- Low-Balance-Indication
- MBMS-Information
- MBMS-User-Service-Type
- Media-Initiator-Flag
- Media-Initiator-Party
- Message-Body
- Message-Class
- Message-ID
- Message-Size
- Message-Type
- MMBox-Storage-Requested
- MM-Content-Type
- MMS-Information

- Node-Functionality
- Number-Of-Participants
- Number-Of-Received-Talk-Bursts
- Number-Of-Talk-Bursts
- Originating-IOI
- Originator
- Originator-Address
- Originator-Interface
- Originator-SCCP-Address
- Outgoing-Trunk-Group-ID
- Participant-Access-Priority
- Participants-Group
- Participants-Involved
- PDG-Address
- PDG-Charging-Id
- PoC-Change-Condition
- PoC-Change-Time
- PoC-Controlling-Address
- PoC-Group-Name
- PoC-Information
- PoC-Server-Role
- PoC-Session-Id
- PoC-Session-Initialtion-Type
- PoC-Session-Type
- PoC-User-Role
- PoC-User-Role-IDs
- PoC-User-Role-info-Units
- Positioning-Data
- Priority
- PS-Append-Free-Format-Data (AVP Code: 867): The PCEF/GW ignores this AVP if no PS free format data is stored for the online charging session.
- PS-Free-Format-Data (AVP Code: 866)
- PS-Furnish-Charging-Information (AVP Code: 865)
- RAI (AVP Code: 909)
- Read-Reply-Report-Requested

- Received-Talk-Burst-Time
- Received-Talk-Burst-Volume
- Recipient-Address
- Recipient-SCCP-Address
- Refund-Information
- Remaining-Balance
- Reply-Applic-ID
- Reply-Path-Requested
- Requested-Party-Address
- Role-of-node
- SDP-Answer-Timestamp
- SDP-Media-Component
- SDP-Media-Description
- SDP-Media-Name
- SDP-Offer-Timestamp
- SDP-Session-Description
- SDP-TimeStamp
- Served-Party-IP-Address
- Service-Generic-Information
- Service-ID
- Service-Specific-Data
- Service-Specific-Info
- Service-Specific-Type
- SIP-Method
- SIP-Request-Timestamp
- SIP-Response-Timestamp
- SM-Discharge-Time
- SM-Message-Type
- SM-Protocol-Id
- SMSC-Address
- SMS-Information
- SMS-Node
- SM-Status
- SM-User-Data-Header

- Submission-Time
- Talk-Burst-Exchange
- Talk-Burst-Time
- Talk-Burst-Volume
- Terminating-IOI
- Time-Stamps
- Token-Text
- Trunk-Group-ID
- Type-Number
- User-Participating-Type
- User-Session-ID
- WAG-Address
- WAG-PLMN-Id
- WLAN-Information
- WLAN-Radio-Container
- WLAN-Session-Id
- WLAN-Technology
- WLAN-UE-Local-IPAddress

# **Configuring Gy Interface Support**

To configure Gy interface support:

- **1.** Configure the core network service as described in this Administration Guide.
- **2.** Configure Gy interface support as described in the relevant section:
	- [Configuring GGSNP-GWIPSG Gy Interface Support](#page-295-0)
	- $\bullet$ [Configuring HA Gy Interface Support](#page-296-0)
- **3.** Verify and save your configuration as described in the *Verifying and Saving Your Configuration* chapter.

í *Important:* Commands used in the configuration examples in this section provide base functionality to the extent that the most common or likely commands and/or keyword options are presented. In many cases, other optional commands and/or keyword options are available. Refer to the *Command Line Interface Reference* for complete information regarding all commands.

### <span id="page-295-0"></span>**Configuring GGSN / P-GW / IPSG Gy Interface Support**

To configure the standard Gy interface support for GGSN/P-GW/IPSG, use the following configuration:

#### configure

context <context\_name>

diameter endpoint <endpoint\_name>

origin realm <realm>

origin host <diameter\_host> address <ip\_address>

peer <peer> realm <realm> address <ip\_address>

exit

exit

active-charging service <ecs\_service\_name>

credit-control [ group <cc\_group\_name> ]

diameter origin endpoint <endpoint\_name>

diameter peer-select peer <peer> realm <realm>

diameter pending-timeout <timeout\_period>

diameter session failover

diameter dictionary <dictionary> failure-handling initial-request continue failure-handling update-request continue failure-handling terminate-request continue exit exit context <context\_name> apn <apn\_name> selection-mode sent-by-ms ims-auth-service <service> ip access-group <access\_list\_name> in ip access-group <access\_list\_name> out ip context-name <context\_name> active-charging rulebase <rulebase\_name> credit-control-group <cc\_group\_name>

end

Notes:

- For information on configuring IP access lists, refer to the *Access Control Lists* chapter in the *Systems Enhanced Feature Configuration Guide*.
- For more information on configuring ECS ruledefs, refer to the *Ruledef Configuration Mode Commands* chapter in the *Command Line Interface Reference*.
- For more information on configuring ECS charging actions, refer to the *Charging Action Configuration Mode Commands* chapter in the *Command Line Interface Reference*.
- For more information on configuring ECS rulebases, refer to the *Rulebase Configuration Mode Commands* chapter in the *Command Line Interface Reference*.

### <span id="page-296-0"></span>**Configuring HA Gy Interface Support**

To configure HA Gy interface support, use the following configuration:

#### configure

context <context\_name>

diameter endpoint <endpoint\_name> origin realm <realm> origin host <diameter\_host> address <ip\_address> peer <peer> realm <realm> address <ip\_address> exit exit active-charging service <ecs\_service\_name> ruledef <ruledef name>

ip any-match = TRUE

exit

charging-action <charging\_action\_name>

content-id <content\_id>

cca charging credit rating-group <rating\_group>

exit

rulebase <rulebase name>

action priority <action\_priority> ruledef <ruledef\_name> chargingaction <charging\_action\_name>

exit

credit-control [ group <cc\_group\_name> ]

diameter origin endpoint <endpoint\_name>

diameter peer-select peer <peer> realm <realm>

diameter pending-timeout <timeout>

diameter session failover

diameter dictionary <dictionary>

failure-handling initial-request continue

failure-handling update-request continue

failure-handling terminate-request continue

pending-traffic-treatment noquota buffer

pending-traffic-treatment quota-exhausted buffer

exit

exit

context <context\_name>

subscriber default

ip access-group <acl\_name> in ip access-group <acl\_name> out ip context-name <context\_name> active-charging rulebase <rulebase\_name> credit-control-group <cc\_group\_name> end

Notes:

- $\bullet$ For information on configuring IP access lists, refer to the *Access Control Lists* chapter in the *Systems Enhanced Feature Configuration Guide*.
- For more information on configuring ECS ruledefs, refer to the *Ruledef Configuration Mode Commands* chapter in the *Command Line Interface Reference*.
- For more information on configuring ECS charging actions, refer to the *Charging Action Configuration Mode Commands* chapter in the *Command Line Interface Reference*.
- For more information on configuring ECS rulebases, refer to the *Rulebase Configuration Mode Commands* chapter in the *Command Line Interface Reference*.

### **Gathering Statistics**

This section explains how to gather Gy and related statistics and configuration information.

In the following table, the first column lists what statistics to gather, and the second column lists the action to perform.

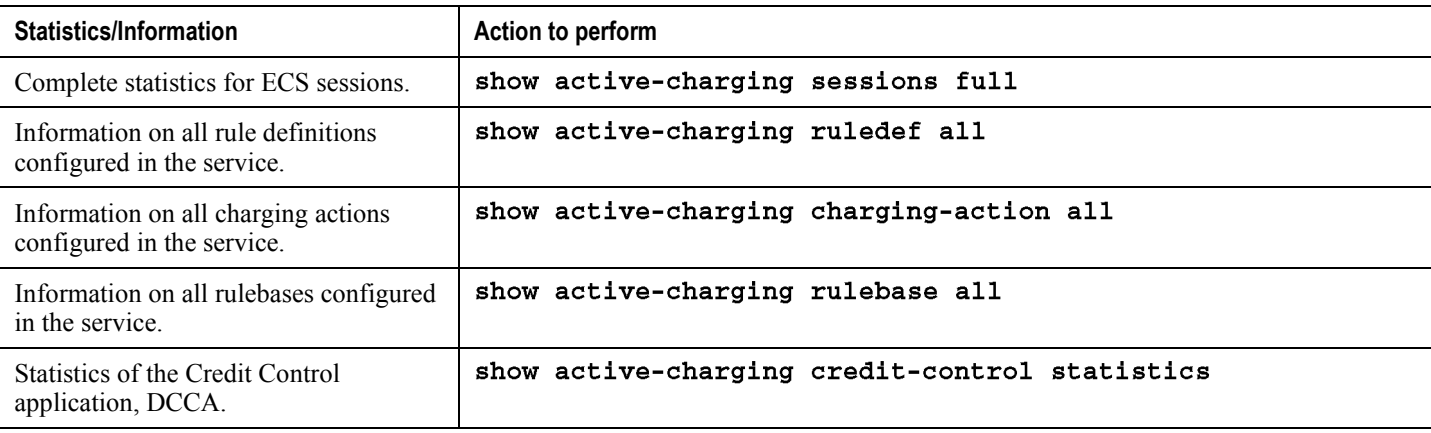

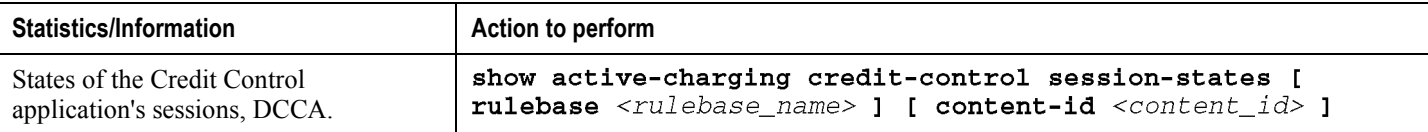

# **Appendix E IP Security**

This chapter provides information on configuring an enhanced or extended service. The product Administration Guides provide examples and procedures for configuration of basic services on the system. It is recommended that you select the configuration example that best meets your service model, and configure the required elements for that model, as described in the respective product Administration Guide, before using the procedures in this chapter.

IP Security is a license enabled feature. You must purchase and install a license key before you can use this feature.

**Caution:** IPSec parameter configurations saved using this release may not function properly with older software releases.

This chapter contains the following sections:

- [Overview](#page-301-0)
- [IPSec Terminology](#page-304-0)
- [Implementing IPSec for PDN Access Applications](#page-307-0)  $\bullet$
- $\bullet$ [Implementing IPSec for Mobile IP Applications](#page-310-0)
- [Implementing IPSec for L2TP Applications](#page-315-0)  $\bullet$
- [Transform Set Configuration](#page-322-0)  $\bullet$
- [ISAKMP Policy Configuration](#page-324-0)
- [ISAKMP Crypto Map Configuration](#page-326-0)  $\bullet$
- [Dynamic Crypto Map Configuration](#page-329-0)  $\bullet$
- [Manual Crypto Map Configuration](#page-331-0)
- $\bullet$ [Crypto Map and Interface Association](#page-334-0)
- $\bullet$ [FA Services Configuration to Support IPSec](#page-336-0)
- [HA Service Configuration to Support IPSec](#page-338-0)
- [RADIUS Attributes for IPSec-based Mobile IP Applications](#page-340-0)
- [LAC Service Configuration to Support IPSec](#page-341-0)  $\bullet$
- [Subscriber Attributes for L2TP Application IPSec Support](#page-343-0)
- [PDSN Service Configuration for L2TP Support](#page-344-0)
- [Redundant IPSec Tunnel Fail-Over](#page-346-0)
- $\bullet$ [Redundant IPSec Tunnel Fail-over Configuration](#page-348-0)
- $\bullet$ [Dead Peer Detection \(DPD\) Configuration](#page-350-0)
- [APN Template Configuration to Support L2TP](#page-352-0)

# <span id="page-301-0"></span>**Overview**

IP Security (IPSec) is a suite of protocols that interact with one another to provide secure private communications across IP networks. These protocols allow the system to establish and maintain secure tunnels with peer security gateways. IPSec can be implemented on the system for the following applications:

**PDN Access:** Subscriber IP traffic is routed over an IPSec tunnel from the system to a secure gateway on the packet data network (PDN) as determined by access control list (ACL) criteria. This application can be implemented for both core network service and HA-based systems. The following figure shows IPSec configurations.

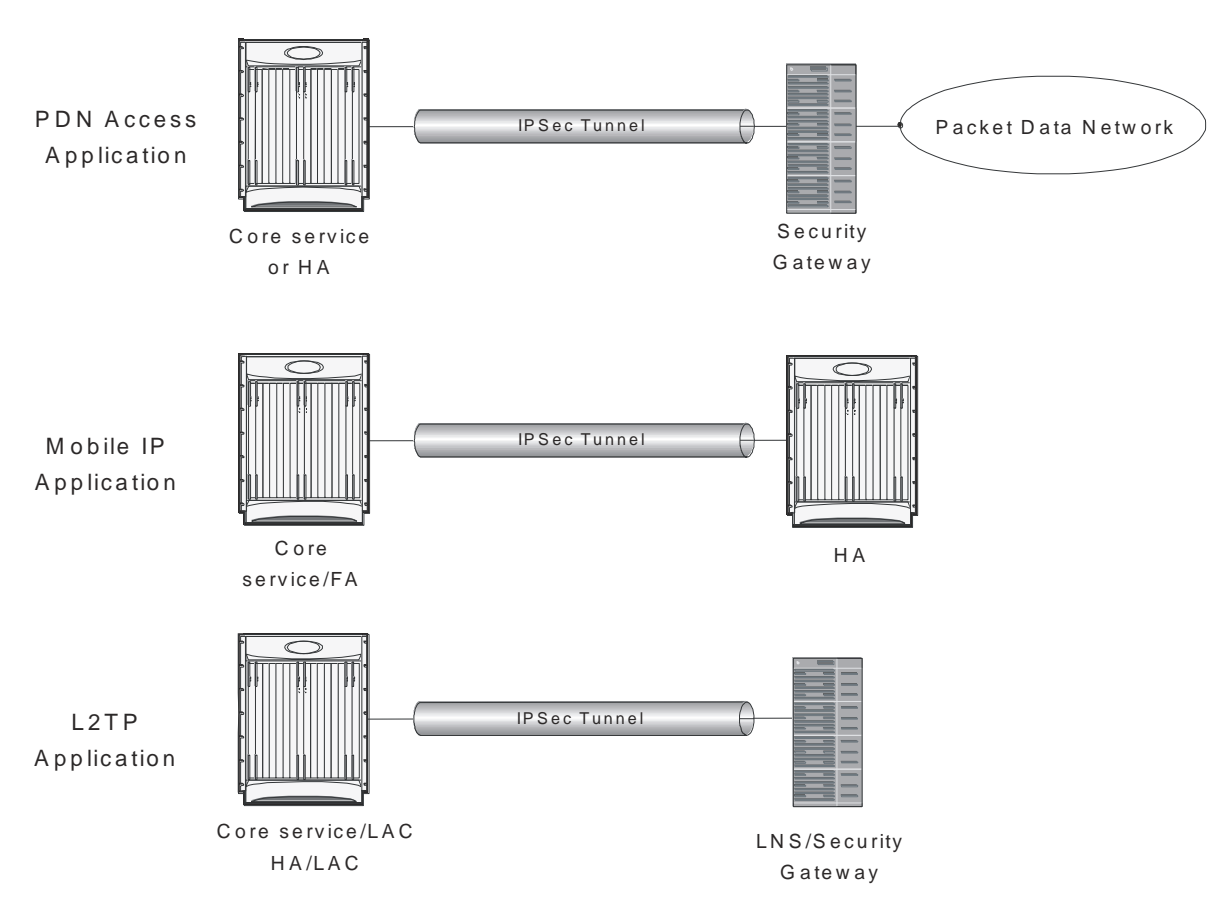

*Figure 32. IPSec Applications*

 $\bullet$ **Mobile IP:** Mobile IP control signals and subscriber data is encapsulated in IPSec tunnels that are established between foreign agents (FAs) and home agents (HAs) over the Pi interfaces.

> **Important:** Once an IPSec tunnel is established between an FA and HA for a particular subscriber, all new Mobile IP sessions using the same FA and HA are passed over the tunnel

regardless of whether or not IPSec is supported for the new subscriber sessions. Data for existing Mobile IP sessions is unaffected.

**L2TP:** L2TP-encapsulated packets are routed from the system to an LNS/secure gateway over an IPSec tunnel.

Note that: IPSec can be implemented for both attribute-based and compulsory tunneling applications for 3GPP2 services.

# **Applicable Products and Relevant Sections**

The IPSec feature is supported for various products. The following table indicates the products on which the feature is supported and the relevant sections within the chapter that pertain to that product.

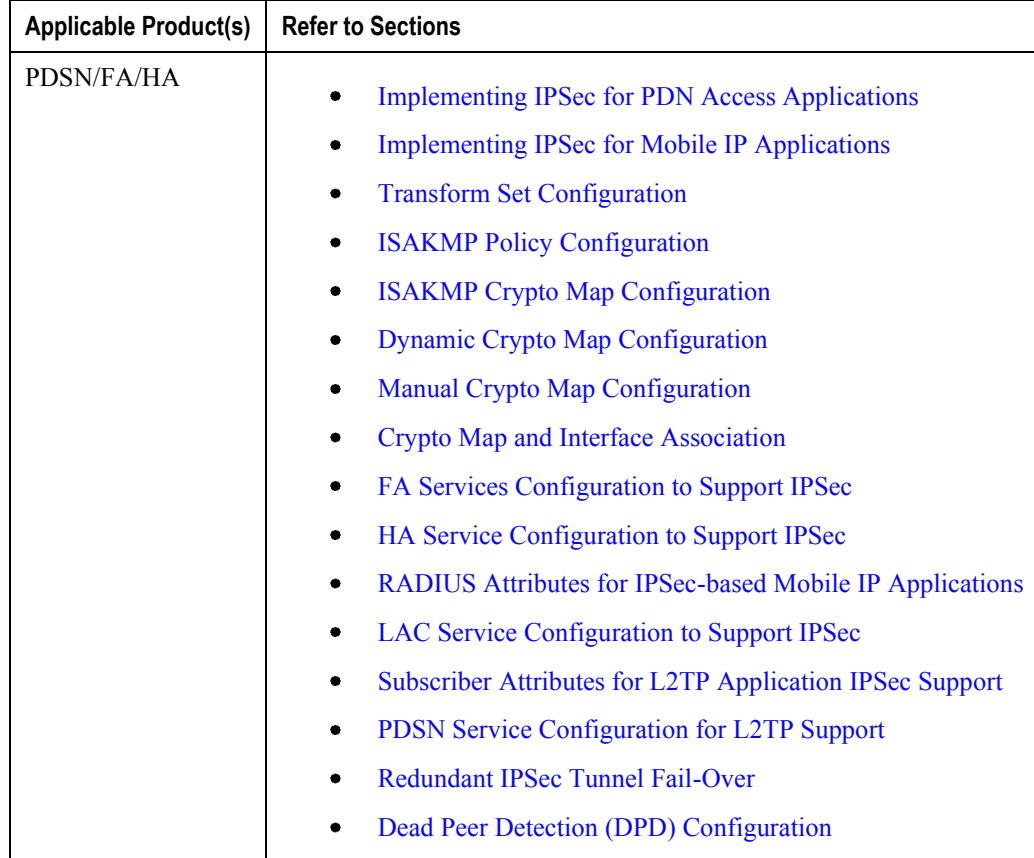

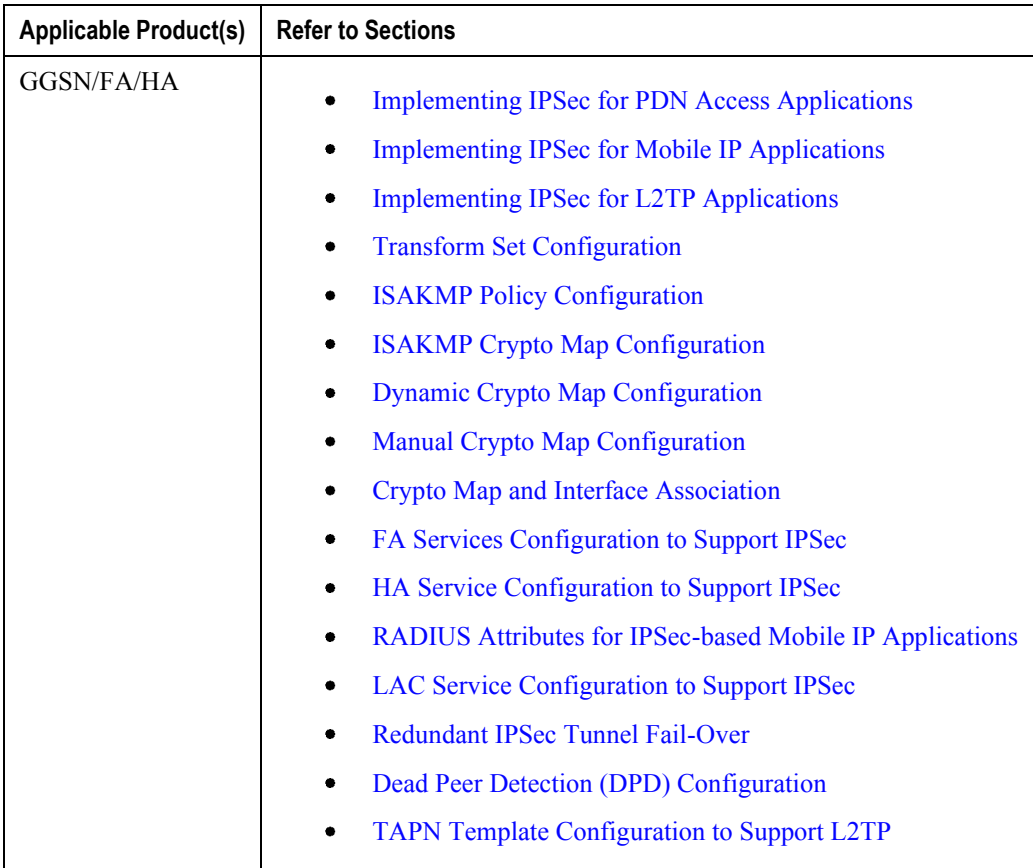

<span id="page-304-0"></span>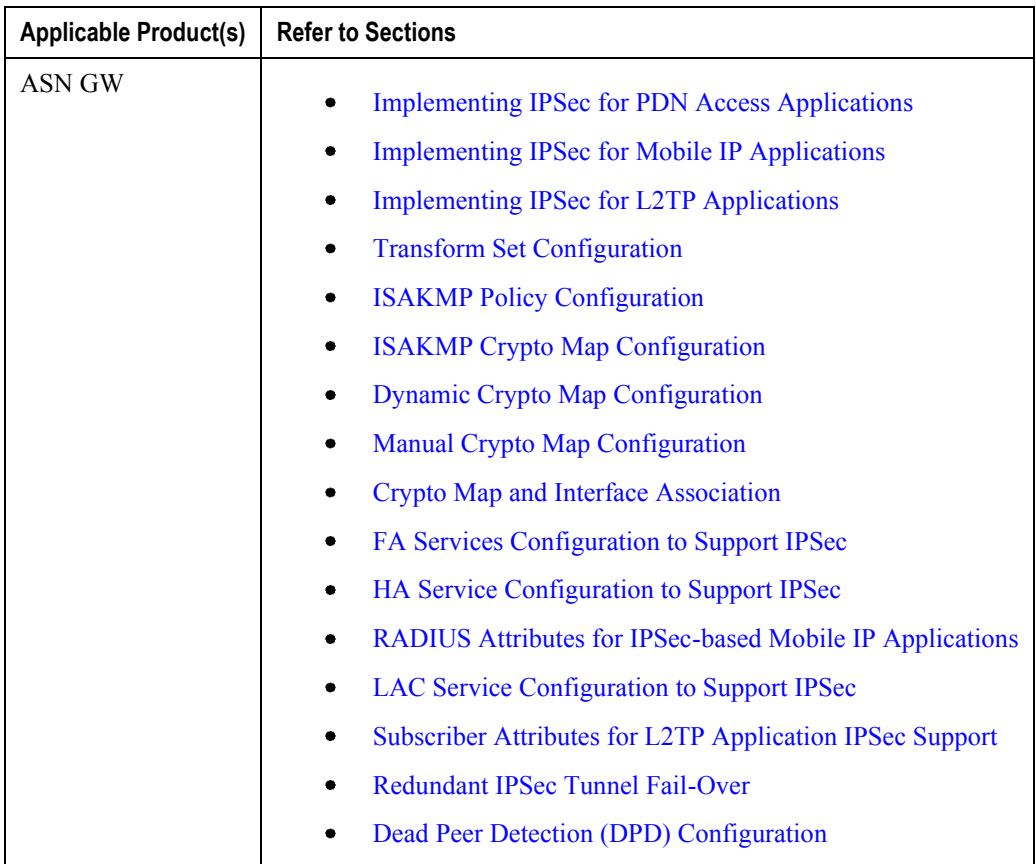

# **IPSec Terminology**

There are four items related to IPSec support on the system that must be understood prior to beginning configuration. They are:

- Crypto Access Control List (ACL)
- Transform Set
- ISAKMP Policy
- Crypto Map

### **Crypto Access Control List (ACL)**

As described in the *IP Access Control Lists* chapter of this guide, ACLs on the system define rules, usually permissions, for handling subscriber data packets that meet certain criteria. Crypto ACLs, however, define the criteria that must be met in order for a subscriber data packet to be routed over an IPSec tunnel.

Unlike other ACLs that are applied to interfaces, contexts, or one or more subscribers, crypto ACLs are matched with crypto maps. In addition, crypto ACLs contain only a single rule while other ACL types can consist of multiple rules.

Prior to routing, the system examines the properties of each subscriber data packet. If the packet properties match the criteria specified in the crypto ACL, the system will initiate the IPSec policy dictated by the crypto map.

### **Transform Set**

Transform Sets are used to define IPSec security associations (SAs). IPSec SAs specify the IPSec protocols to use to protect packets.

Transform sets are used during Phase 2 of IPSec establishment. In this phase, the system and a peer security gateway negotiate one or more transform sets (IPSec SAs) containing the rules for protecting packets. This negotiation ensures that both peers can properly protect and process the packets.

### **ISAKMP Policy**

Internet Security Association Key Management Protocol (ISAKMP) policies are used to define Internet Key Exchange (IKE) SAs. The IKE SAs dictate the shared security parameters (i.e. which encryption parameters to use, how to authenticate the remote peer, etc.) between the system and a peer security gateway.

During Phase 1 of IPSec establishment, the system and a peer security gateway negotiate IKE SAs. These SAs are used to protect subsequent communications between the peers including the IPSec SA negotiation process.

### **Crypto Map**

Crypto Maps define the tunnel policies that determine how IPSec is implemented for subscriber data packets. There are three types of crypto maps supported by the system. They are:

- Manual crypto maps
- ISAKMP crypto maps
- Dynamic crypto maps

#### **Manual Crypto Maps**

These are static tunnels that use pre-configured information (including security keys) for establishment. Because they rely on statically configured information, once created, the tunnels never expire; they exist until their configuration is deleted.

Manual crypto maps define the peer security gateway to establish a tunnel with, the security keys to use to establish the tunnel, and the IPSec SA to be used to protect data sent/received over the tunnel. Additionally, manual crypto maps are applied to specific system interfaces.

*Important:* Because manual crypto map configurations require the use of static security keys (associations), they are not as secure as crypto maps that rely on dynamically configured keys. Therefore, it is recommended that they only be configured and used for testing purposes.

#### **ISAKMP Crypto Maps**

These tunnels are similar to manual crypto maps in that they require some statically configured information such as the IP address of a peer security gateway and that they are applied to specific system interfaces.

However, ISAKMP crypto maps offer greater security because they rely on dynamically generated security associations through the use of the Internet Key Exchange (IKE) protocol.

When ISAKMP crypto maps are used, the system uses the pre-shared key configured for map as part of the Diffie-Hellman (D-H) exchange with the peer security gateway to initiate Phase 1 of the establishment process. Once the exchange is complete, the system and the security gateway dynamically negotiate IKE SAs to complete Phase 1. In Phase 2, the two peers dynamically negotiate the IPSec SAs used to determine how data traversing the tunnel will be protected.

#### **Dynamic Crypto Maps**

These tunnels are used for protecting L2TP-encapsulated data between the system and an LNS/security gateway or Mobile IP data between an FA service configured on one system and an HA service configured on another.

The system determines when to implement IPSec for L2TP-encapsulated data either through attributes returned upon successful authentication for attribute based tunneling, or through the configuration of the LAC service used for compulsory tunneling.

<span id="page-307-0"></span>The system determines when to implement IPSec for Mobile IP based on RADIUS attribute values as well as the configurations of the FA and HA service(s).

# **Implementing IPSec for PDN Access Applications**

This section provides information on the following topics:

- [How the IPSec-based PDN Access Configuration Works](#page-308-0)
- [Configuring IPSec Support for PDN Access](#page-309-0)

In covering these topics, this section assumes that ISAKMP crypto maps are configured/used as opposed to manual crypto maps.

## <span id="page-308-0"></span>**How the IPSec-based PDN Access Configuration Works**

The following figure and the text that follows describe how sessions accessing a PDN using IPSec are processed by the system.

#### *Figure 33. IPSec PDN Access Processing*

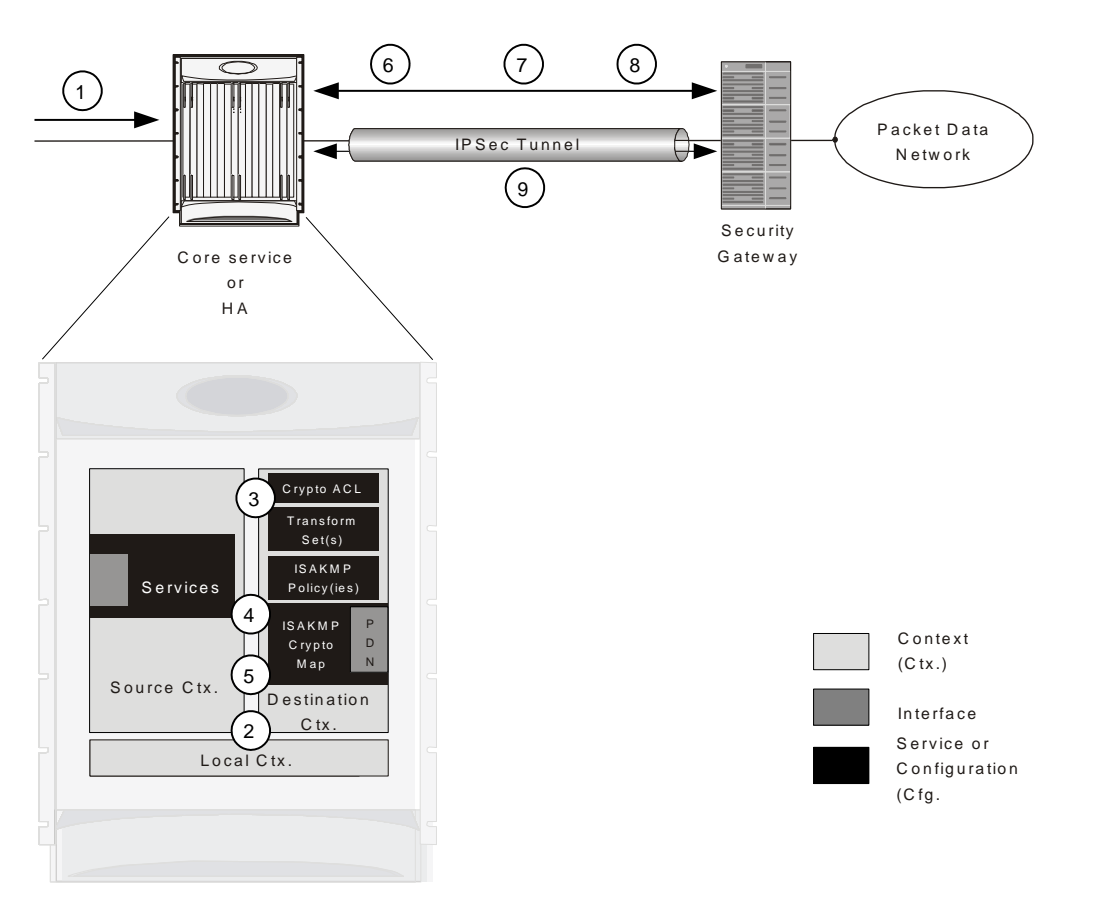

#### *Table 23. IPSec PDN Access Processing*

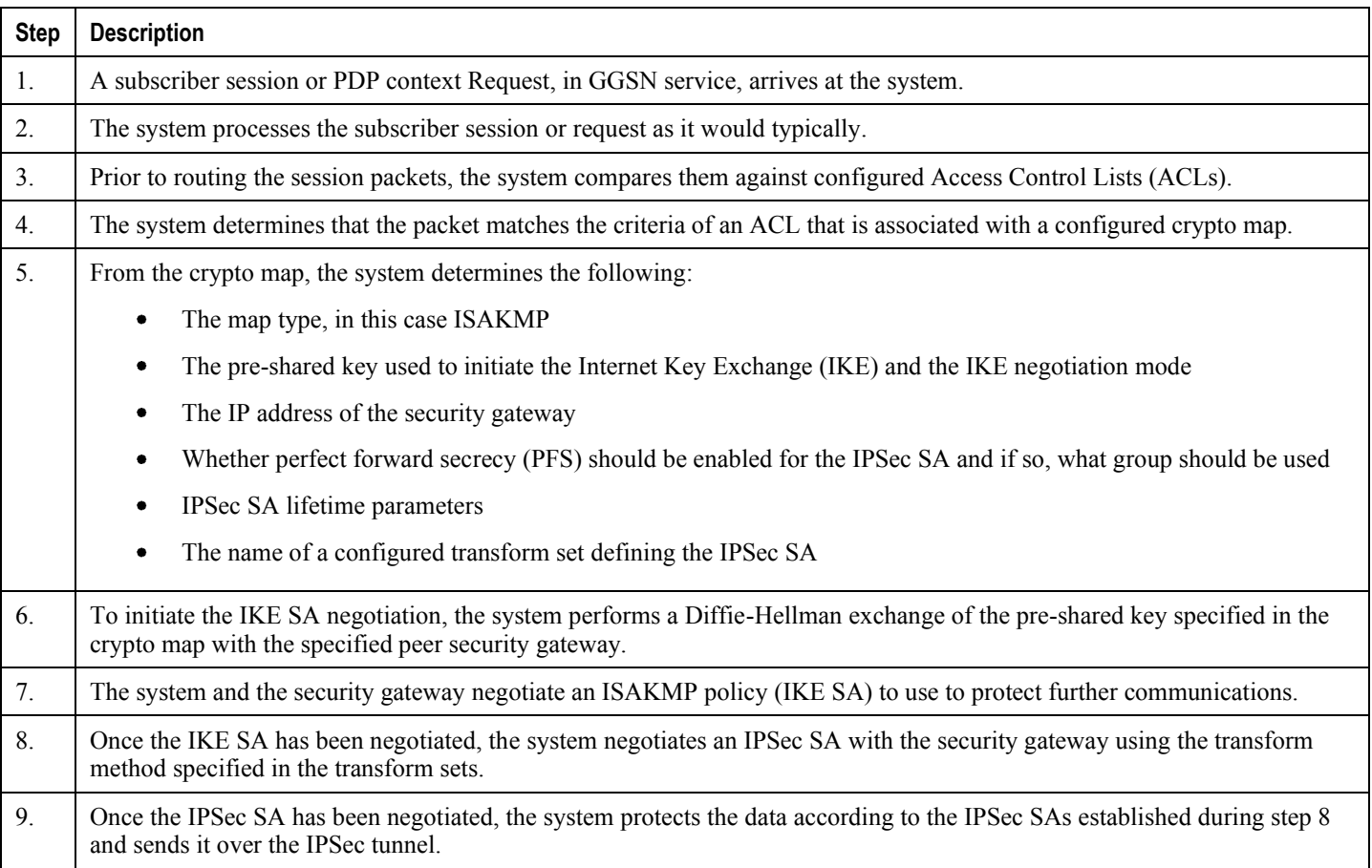

### <span id="page-309-0"></span>**Configuring IPSec Support for PDN Access**

This section provides a list of the steps required to configure IPSec functionality on the system in support of PDN access. Each step listed refers to a different section containing the specific instructions for completing the required procedure.

j *Important:* These instructions assume that the system was previously configured to support subscriber data sessions either as a core service or an HA. In addition, parameters configured using this procedure must be configured in the same destination context on the system.

- **Step 1** Configure one or more IP access control lists (ACLs) according to the information and instructions located in *IP Access Control Lists* chapter of this guide.
- **Step 2** Configure one or more transform sets according to the instructions located in th[e Transform Set Configuration](#page-322-0) section of this chapter.

- **Step 3** Configure one or more ISAKMP policies according to the instructions located in the [ISAKMP Policy Configuration](#page-324-0) section of this chapter.
- **Step 4** Configure an ipsec-isakmp crypto map according to the instructions located in the [ISAKMP Crypto Map Configuration](#page-326-0) section of this chapter.
- **Step 5** Apply the crypto map to an interface on the system according to the instructions located in the Crypto Map and [Interface Association](#page-334-0) section of this chapter.
- <span id="page-310-0"></span>**Step 6** Save your configuration as described in *Verifying and Saving Your Configuration.*

# **Implementing IPSec for Mobile IP Applications**

This section provides information on the following topics:

- [How the IPSec-based Mobile IP Configuration Works](#page-311-0)
- [Configuring IPSec Support for Mobile IP](#page-314-0)

## <span id="page-311-0"></span>**How the IPSec-based Mobile IP Configuration Works**

The following figure and the text that follows describe how Mobile IP sessions using IPSec are processed by the system.

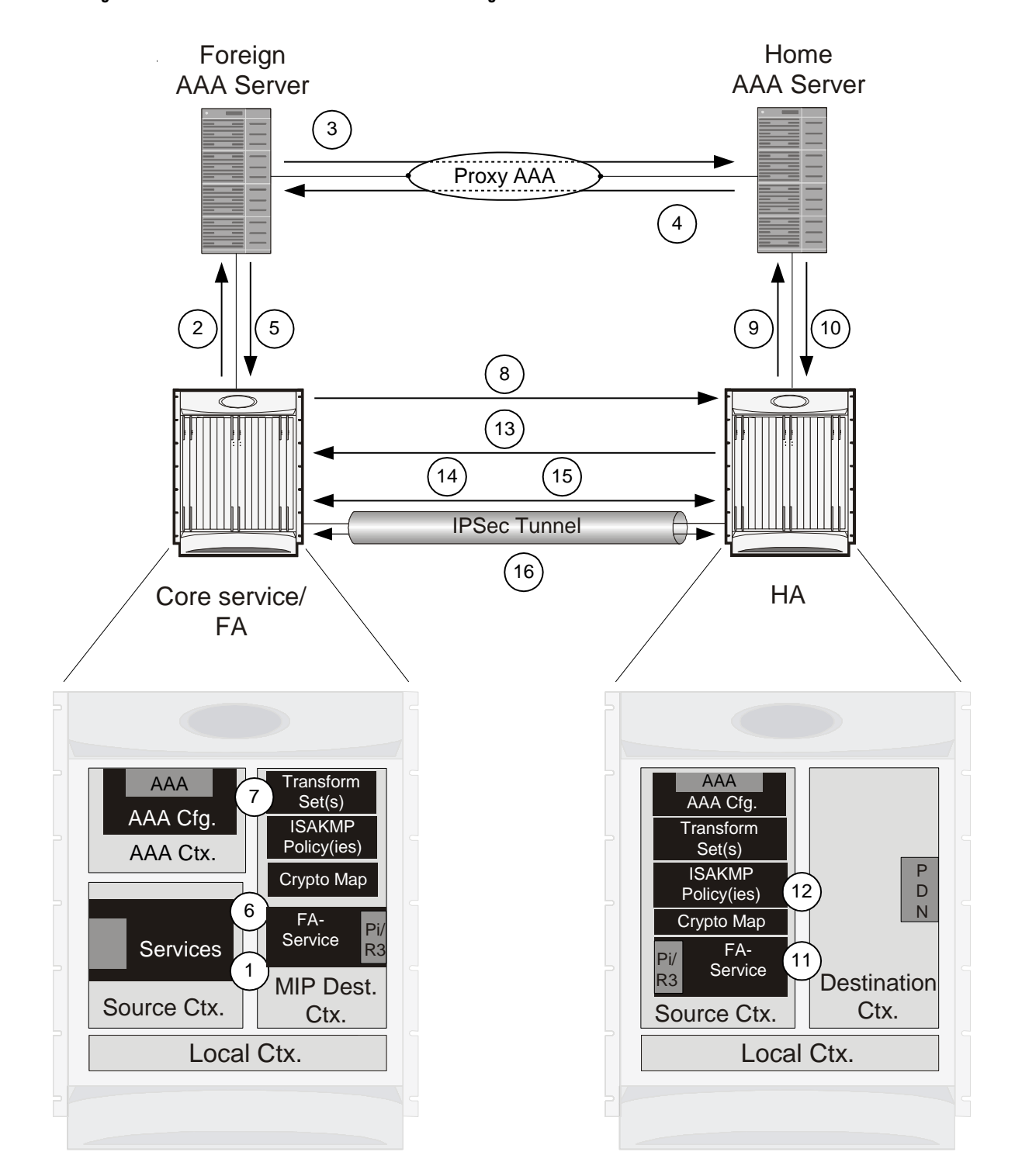

*Figure 34. IPSec-based Mobile IP Session Processing*

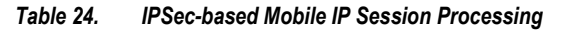

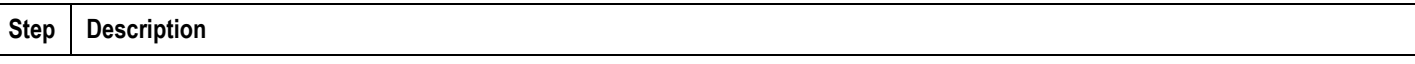

#### **▀ Implementing IPSec for Mobile IP Applications**

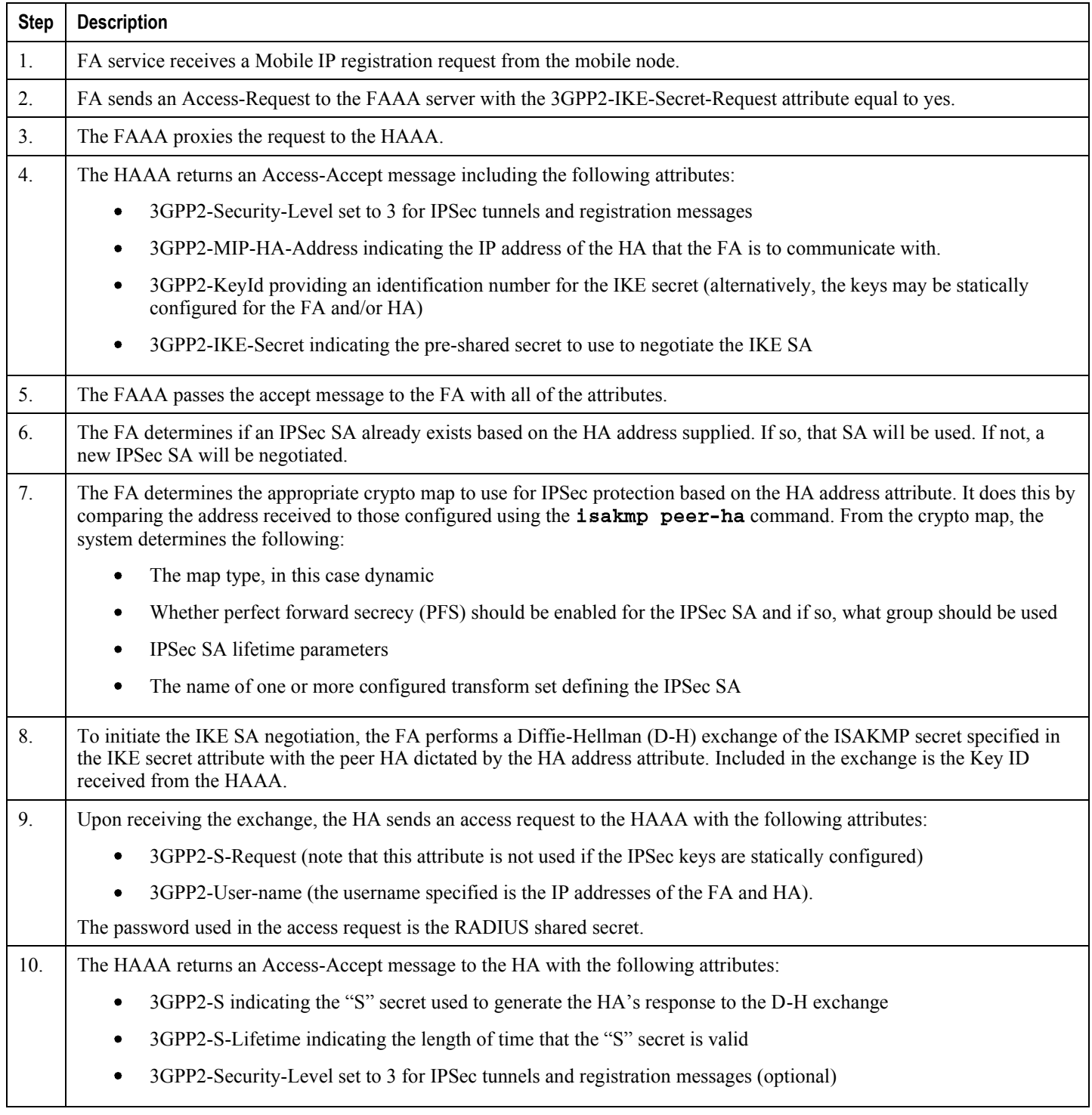

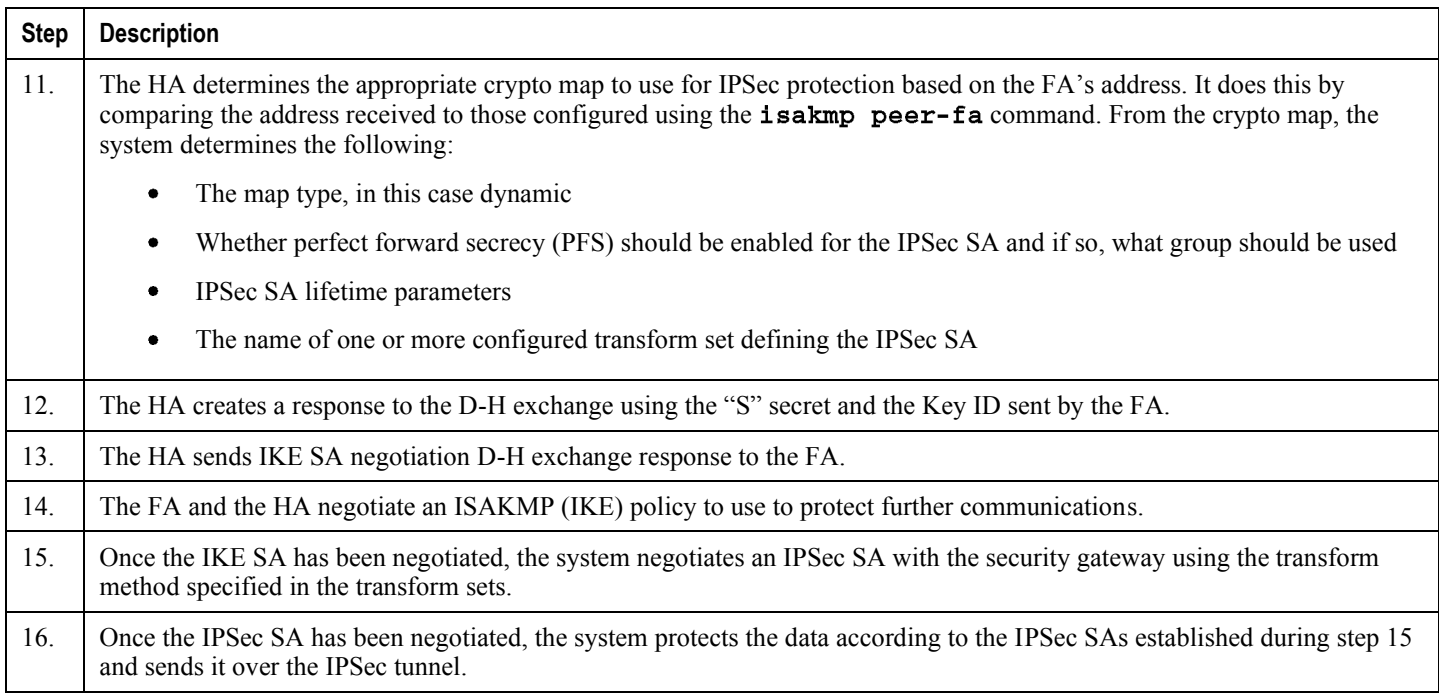

*Important:* Once an IPSec tunnel is established between an FA and HA for a particular subscriber, all new Mobile IP sessions using the same FA and HA are passed over the tunnel regardless of whether or not IPSec is supported for the new subscriber sessions. Data for existing Mobile IP sessions is unaffected.

# <span id="page-314-0"></span>**Configuring IPSec Support for Mobile IP**

This section provides a list of the steps required to configure IPSec functionality on the system in support of Mobile IP. Each step listed refers to a different section containing the specific instructions for completing the required procedure.

*Important:* These instructions assume that the systems were previously configured to support subscriber data sessions either as an FA or an HA.

**Step 1** Configure one or more transform sets for the FA system according to the instructions located in the Transform Set [Configuration](#page-322-0) section of this chapter.

The transform set(s) must be configured in the same context as the FA service.

**Step 2** Configure one or more ISAKMP policies or the FA system according to the instructions located in the ISAKMP Policy [Configuration](#page-324-0) section of this chapter.

The ISAKMP policy(ies) must be configured in the same context as the FA service.

**Step 3** Configure an ipsec-isakmp crypto map or the FA system according to the instructions located in the Dynamic Crypto [Map Configuration](#page-329-0) section of this chapter.

The crypto map(s) must be configured in the same context as the FA service.

**Step 4** Optional. Configure DPD for the FA to help prevent IPSec tunnel state mismatches between the FA and HA according to the instructions located in the [Dead Peer Detection \(DPD\) Configuration](#page-350-0) section of this chapter.

> **Important:** Though the use of DPD is optional, it is recommended in order to ensure service availability.

- **Step 5** Configure the FA Service or the FA system according to the instructions located in the FA Services Configuration to [Support IPSec](#page-336-0) section of this chapter.
- **Step 6** Configure one or more transform sets for the HA system according to the instructions located in the [Transform Set](#page-322-0)  [Configuration](#page-322-0) section of this chapter.

The transform set(s) must be configured in the same context as the HA service.

**Step 7** Configure one or more ISAKMP policies or the HA system according to the instructions located in the ISAKMP Policy [Configuration](#page-324-0) section of this chapter.

The ISAKMP policy(ies) must be configured in the same context as the HA service.

**Step 8** Configure an ipsec-isakmp crypto map or the HA system according to the instructions located in the Dynamic Crypto [Map Configuration](#page-329-0) section of this chapter.

The crypto map(s) must be configured in the same context as the HA service.

**Step 9** Optional. Configure DPD for the HA to help prevent IPSec tunnel state mismatches between the FA and HA according to the instructions located in the [Dead Peer Detection \(DPD\) Configuration](#page-350-0) section of this chapter.

> **Important:** Though the use of DPD is optional, it is recommended in order to ensure service availability.

- **Step 10** Configure the HA Service or the HA system according to the instructions located in the section of this chapter.
- **Step 11** Configure the required attributes for RADIUS-based subscribers according to the information located in the [RADIUS](#page-340-0)  [Attributes for IPSec-based Mobile IP Applications](#page-340-0) section of this chapter.
- <span id="page-315-0"></span>**Step 12** Save your configuration as described in *Verifying and Saving Your Configuration.*

# **Implementing IPSec for L2TP Applications**

This section provides information on the following topics:

- [How IPSec is Used for Attribute-based L2TP Configurations](#page-316-0)
- [Configuring Support for L2TP Attribute-based Tunneling with IPSec](#page-318-0)
- [How IPSec is Used for PDSN Compulsory L2TP Configurations](#page-318-1)
- [Configuring Support for L2TP PDSN Compulsory Tunneling with IPSec](#page-320-0)  $\bullet$
- $\bullet$ [How IPSec is Used for L2TP Configurations on the GGSN](#page-320-1)
- [Configuring GGSN Support for L2TP Tunneling with IPSec](#page-322-1)

### <span id="page-316-0"></span>**How IPSec is Used for Attribute-based L2TP Configurations**

The following figure and the text that follows describe how IPSec-encrypted attribute-based L2TP sessions are processed by the system.

#### *Figure 35.Attribute-based L2TP, IPSec-Encrypted Session Processing*

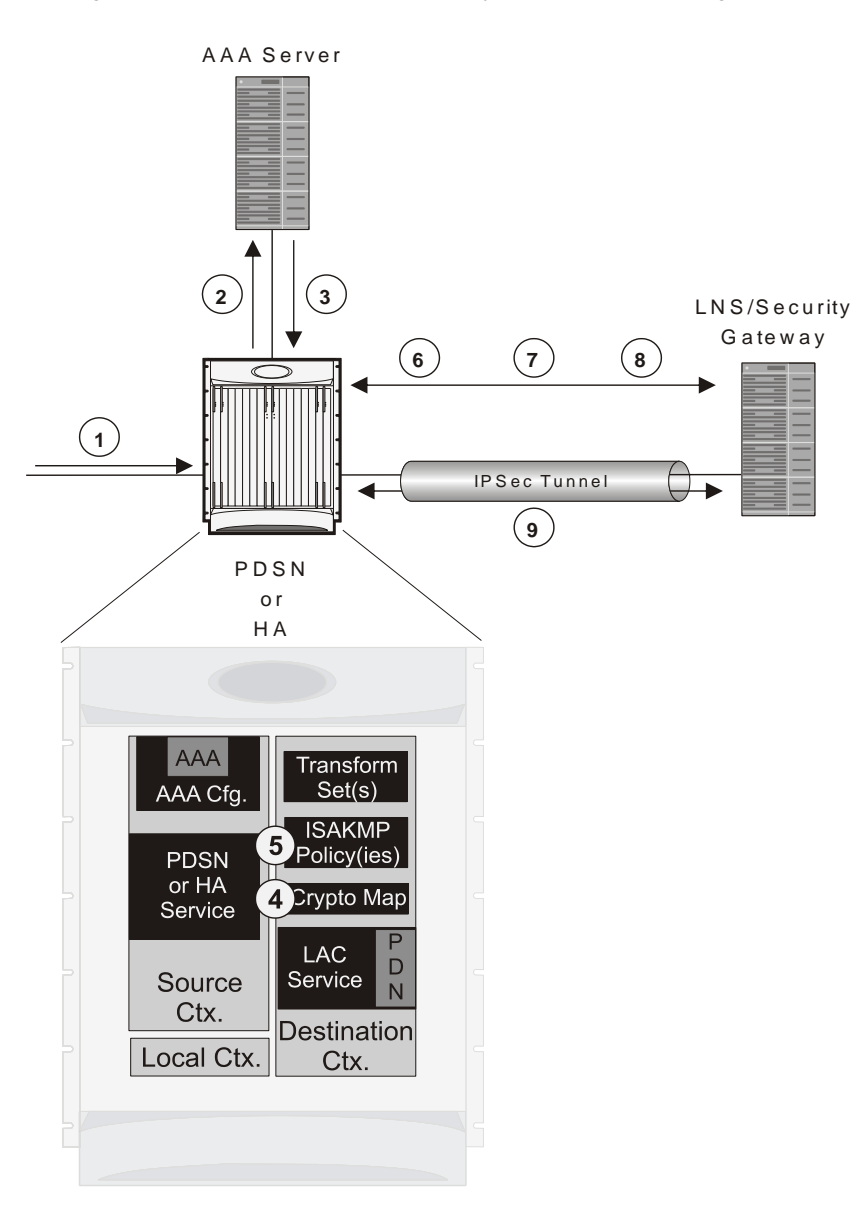

*Table 25. Attribute-based L2TP, IPSec-Encrypted Session Processing*

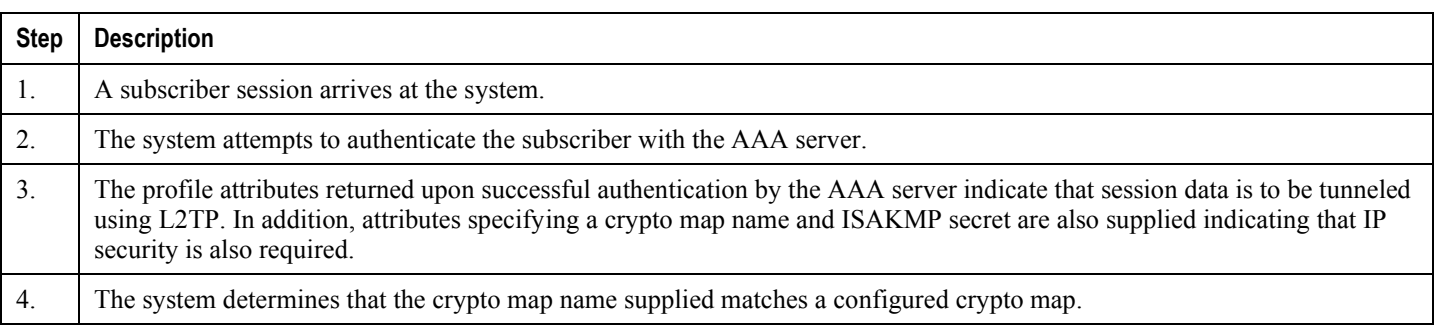

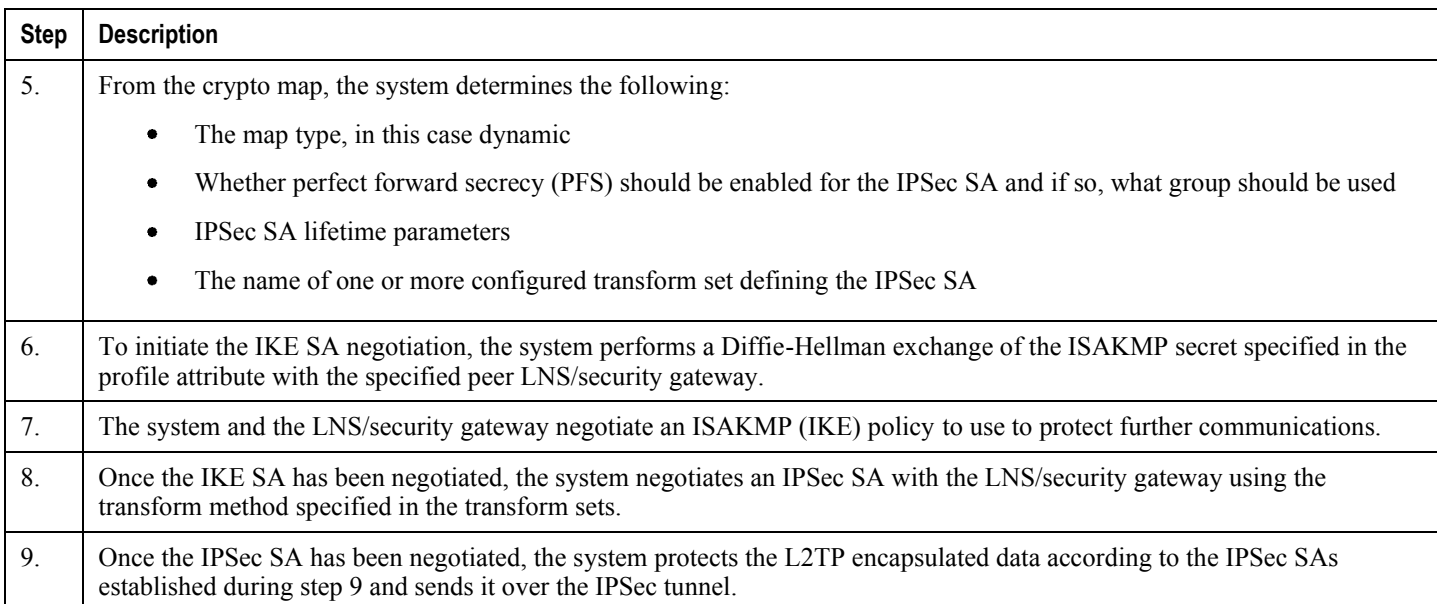

## <span id="page-318-0"></span>**Configuring Support for L2TP Attribute-based Tunneling with IPSec**

This section provides a list of the steps required to configure IPSec functionality on the system in support of attributebased L2TP tunneling. Each step listed refers to a different section containing the specific instructions for completing the required procedure.

*Important:* These instructions assume that the system was previously configured to support subscriber data sessions and L2TP tunneling either as a PDSN or an HA. In addition, with the exception of subscriber attributes, all other parameters configured using this procedure must be configured in the same destination context on the system as the LAC service.

- **Step 1** Configure one or more transform sets according to the instructions located in the [Transform Set Configuration](#page-322-0) section of this chapter.
- **Step 2** Configure one or more ISAKMP policies according to the instructions located in the [ISAKMP Policy Configuration](#page-324-0) section of this chapter.
- **Step 3** Configure an ipsec-isakmp crypto map according to the instructions located in the [Dynamic Crypto Map Configuration](#page-329-0) section of this chapter.
- **Step 4** Configure the subscriber profile attributes according to the instructions located in the [Subscriber Attributes for L2TP](#page-343-0)  [Application IPSec Support](#page-343-0) section of this chapter.
- <span id="page-318-1"></span>**Step 5** Save your configuration as described in *Verifying and Saving Your Configuration.*

# **How IPSec is Used for PDSN Compulsory L2TP Configurations**

The following figure and the text that follows describe how IPSec-encrypted PDSN compulsory L2TP sessions are processed by the system.

*Figure 36.PDSN Compulsory L2TP, IPSec-Encrypted Session Processing*

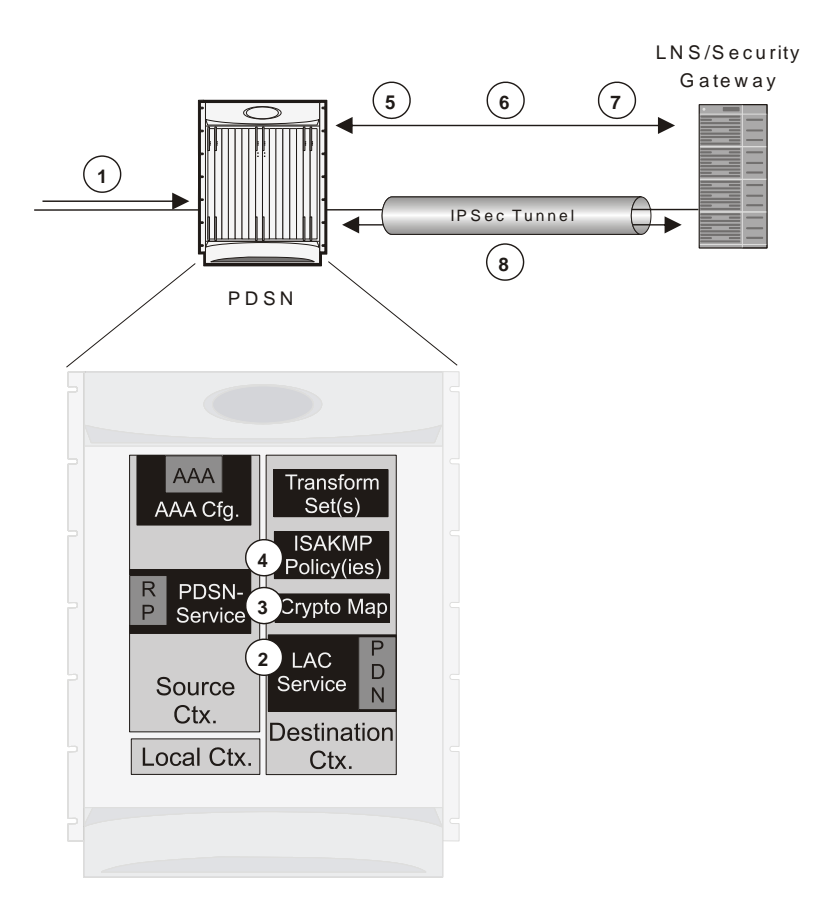

#### *Table 26. PDSN Compulsory L2TP, IPSec-Encrypted Session Processing*

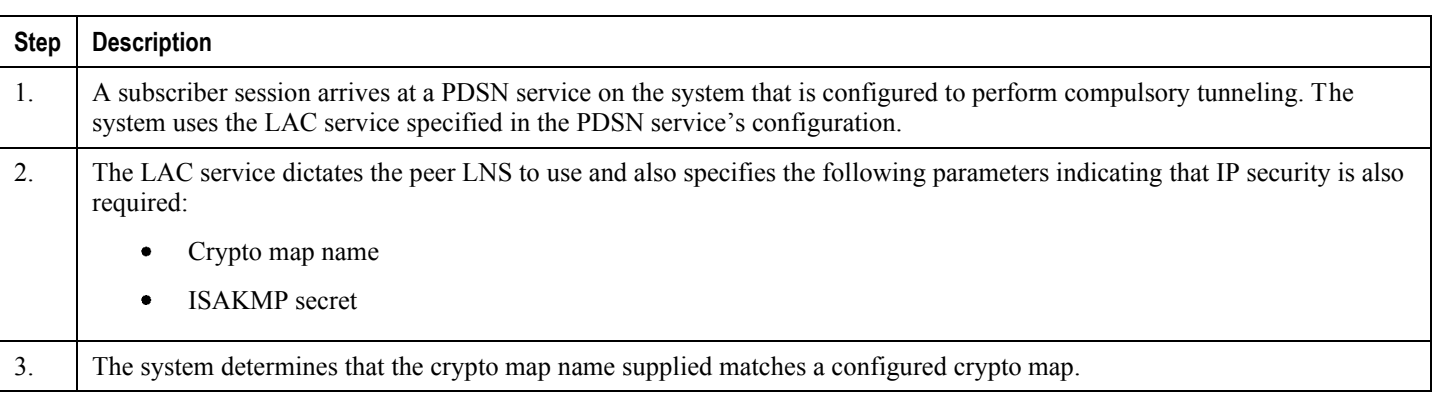

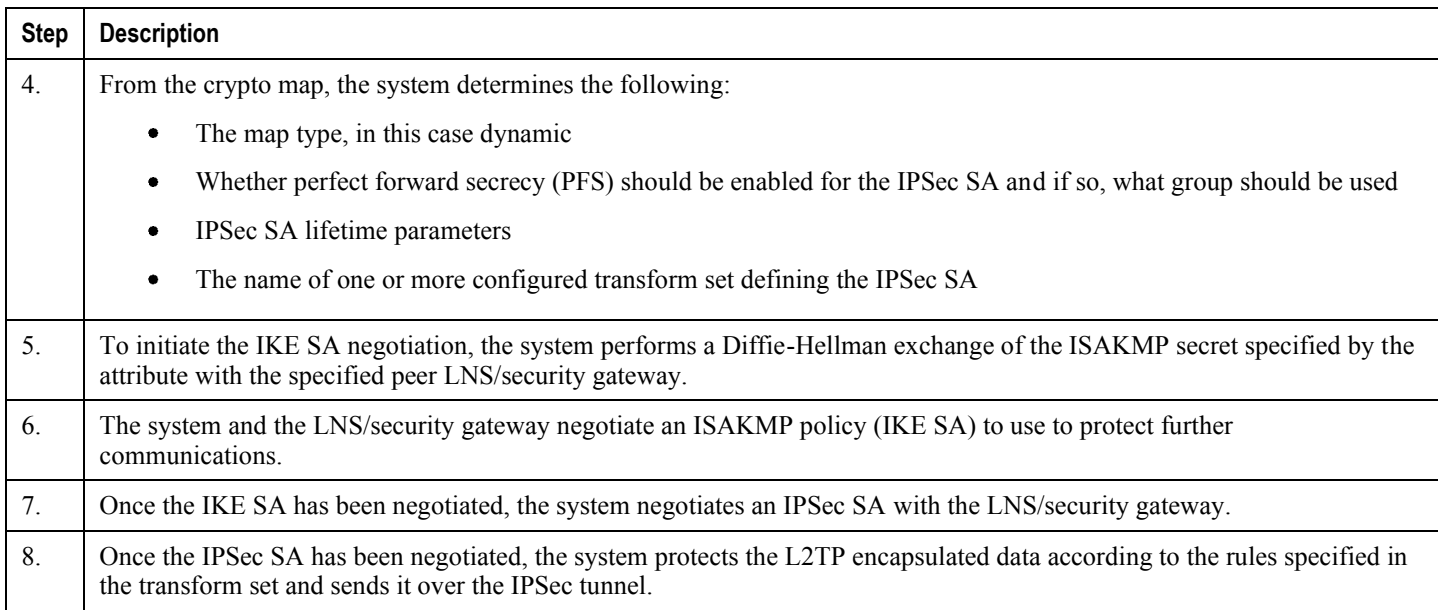

# <span id="page-320-0"></span>**Configuring Support for L2TP PDSN Compulsory Tunneling with IPSec**

This section provides a list of the steps required to configure IPSec functionality on the system in support of PDSN compulsory L2TP tunneling. Each step listed refers to a different section containing the specific instructions for completing the required procedure.

*Important:* These instructions assume that the system was previously configured to support PDSN compulsory tunneling subscriber data sessions. In addition, all parameters configured using this procedure must be configured in the same destination context on the system as the LAC service.

- **Step 1** Configure one or more transform sets according to the instructions located in the [Transform Set Configuration](#page-322-0) section of this chapter.
- **Step 2** Configure one or more ISAKMP policies according to the instructions located in the [ISAKMP Policy Configuration](#page-324-0) section of this chapter.
- **Step 3** Configure an ipsec-isakmp crypto map according to the instructions located in the [Dynamic Crypto Map Configuration](#page-329-0) section of this chapter.
- **Step 4** Configure the subscriber profile attributes according to the instructions located in the [Subscriber Attributes for L2TP](#page-343-0)  [Application IPSec Support](#page-343-0) section of this chapter.
- <span id="page-320-1"></span>**Step 5** Save your configuration as described in *Verifying and Saving Your Configuration.*

# **How IPSec is Used for L2TP Configurations on the GGSN**

and the text that follows describe how IPSec-encrypted attribute-based L2TP sessions are processed by the system.

*Figure 37.GGSN PDP Context Processing with IPSec-Encrypted L2TP*

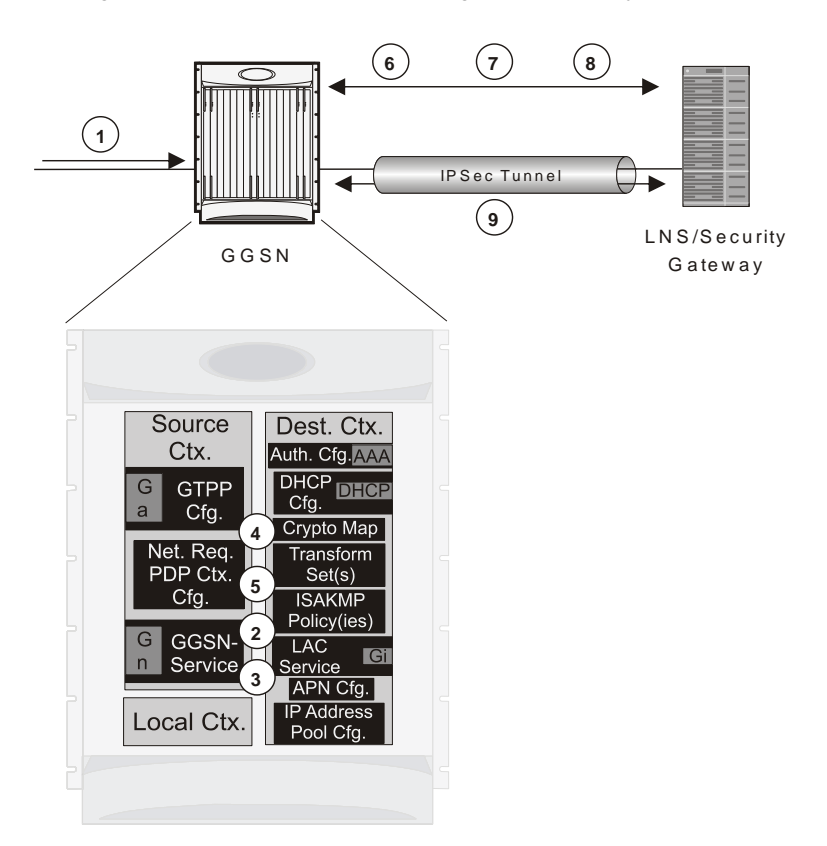

*Table 27. GGSN PDP Context Processing with IPSec-Encrypted L2TP*

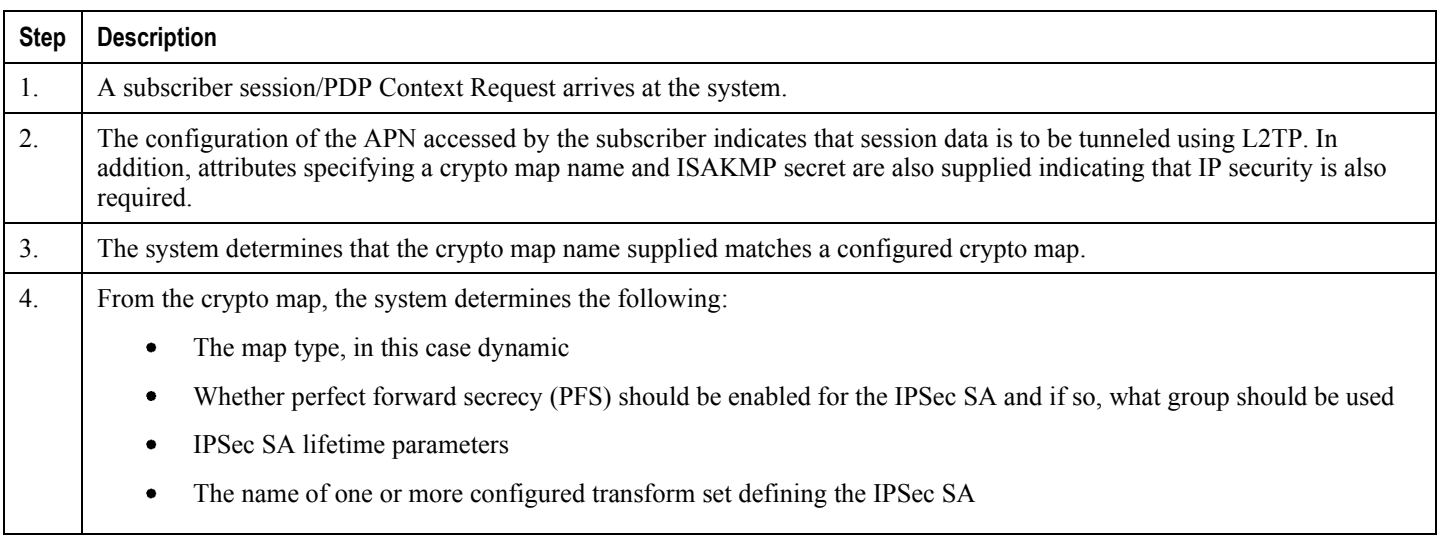

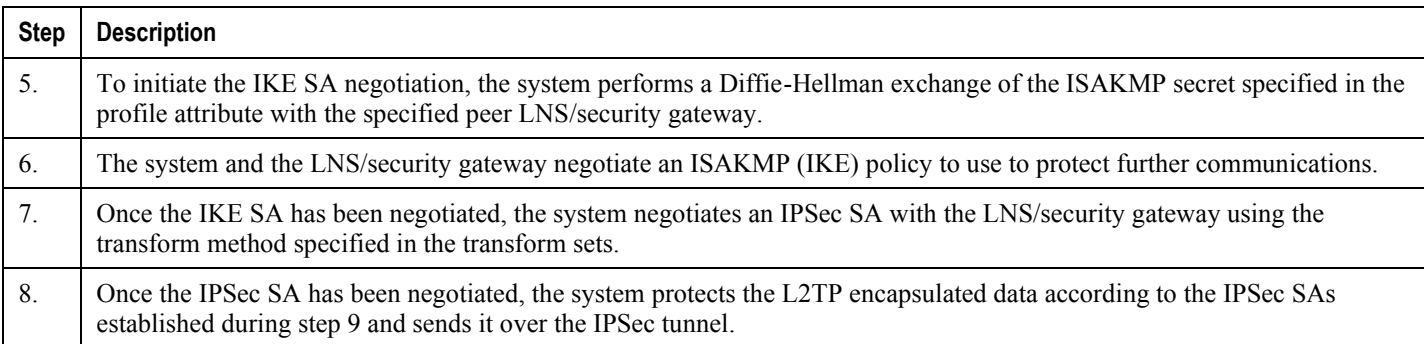

# <span id="page-322-1"></span>**Configuring GGSN Support for L2TP Tunneling with IPSec**

This section provides a list of the steps required to configure the GGSN to encrypt L2TP tunnels using IPSEC. Each step listed refers to a different section containing the specific instructions for completing the required procedure.

*Important:* These instructions assume that the system was previously configured to support subscriber PDP contexts and L2TP tunneling either as a GGSN. In addition, all parameters configured using this procedure must be configured in the same destination context on the system as the LAC service.

- **Step 1** Configure one or more transform sets according to the instructions located in the [Transform Set Configuration](#page-322-0) section of this chapter.
- **Step 2** Configure one or more ISAKMP policies according to the instructions located in the [ISAKMP Policy Configuration](#page-324-0) section of this chapter.
- **Step 3** Configure an ipsec-isakmp crypto map according to the instructions located in the [Dynamic Crypto Map Configuration](#page-329-0) section of this chapter.
- **Step 4** Configure [APN](#page-352-0) support for encrypting L2TP tunnels using IPSec according to the instructions located in the APN [Template Configuration to Support L2TP](#page-352-0) section of this chapter.
- <span id="page-322-0"></span>**Step 5** Save your configuration as described in *Verifying and Saving Your Configuration.*

# **Transform Set Configuration**

This section provides instructions for configuring transform sets on the system.

f *Important:* This section provides the minimum instruction set for configuring transform set on your system. For more information on commands that configure additional parameters and options, refer to the *Context Configuration Mode Commands* and *Crypto Transform Configuration Mode* chapters in the *Command Line Interface Reference.*

To configure the crypto transform set for IPSec:

- **Step 1** Configure crypto transform set by applying the example configuration in the [Configuring Transform Set](#page-323-0) section.
- **Step 2** Verify your Crypto Transform Set configuration by following the steps in the Verifying the Crypto Transform Set [Configuration](#page-323-1) section.
- <span id="page-323-0"></span>**Step 3** Save your configuration as described in the *Verifying and Saving Your Configuration* chapter.

### **Configuring Transform Set**

Use the following example to create the crypto transform set on your system:

configure

```
context <ctxt_name>
```

```
crypto ipsec transform-set <transform_name> ah hmac { md5-96 | none | sha1-
96 } esp hmac { { md5-96 | none | sha1-96 } { cipher {des-cbc | 3des-cbc | aes-
cbc } | none }
```
mode { transport | tunnel }

end

Notes:

- < > is the system context in which you wish to create and configure the crypto transform set(s).
- $\leq$ transform\_name> is the name of the crypto transform set in the current context that you want to configure for IPSec configuration.
- <span id="page-323-1"></span>For more information on parameters, refer to the *IPSec Transform Configuration Mode Commands* chapter in the *Command Line Interface Reference.*
### **Verifying the Crypto Transform Set Configuration**

These instructions are used to verify the crypto transform set(s) was/were configured.

**Step 1** Verify that your header crypto transform set configurations by entering the following command in Exec Mode in specific context:

show crypto transform-set transform\_name

This command produces an output similar to that displayed below using the configuration of a transform set named test1.

<span id="page-324-0"></span>Transform-Set test1 : AH : none ESP : hmac md5-96, 3des-cbc Encaps Mode: TUNNEL

# **ISAKMP Policy Configuration**

This section provides instructions for configuring ISAKMP policies on the system. ISAKMP policy configuration is only required if the crypto map type is either ISAKMP or Dynamic.

*Important:* This section provides the minimum instruction set for configuring ISAKMP policies on the system. For more information on commands that configure additional parameters and options, refer to the *Context Configuration Mode Commands* and *ISAKMP Configuration Mode Commands* chapters in the *Command Line Interface Reference.*

To configure the ISAKMP policy for IPSec:

- **Step 1** Configure crypto transform set by applying the example configuration in the [Configuring ISAKMP Policy](#page-325-0) section.
- **Step 2** Verify your ISAKMP policy configuration by following the steps in the [Verifying the ISAKMP Policy Configuration](#page-325-1) section.
- <span id="page-325-0"></span>**Step 3** Save your configuration as described in the *Verifying and Saving Your Configuration* chapter.

### **Configuring ISAKMP Policy**

Use the following example to create the ISAKMP policy on your system:

#### configure

```
context <ctxt_name>
   ikev1 policy <priority>
       encryption { 3des-cbc | des-cbc }
      hash \{ \text{md5} \mid \text{sha1} \}group { 1 | 2 | 3 | 4 | 5 }
       lifetime <time>
       end
```
Notes:

- $\bullet \leq$   $\epsilon$   $\epsilon$   $\leq$   $\epsilon$   $\leq$   $\epsilon$  is the system context in which you wish to create and configure the ISAKMP policy.
- $\leq$ pri ori ty> dictates the order in which the ISAKMP policies are proposed when negotiating IKE SAs.
- <span id="page-325-1"></span>For more information on parameters, refer to the I*SAKMP Configuration Mode Commands* chapter in the *Command Line Interface Reference.*

## **Verifying the ISAKMP Policy Configuration**

These instructions are used to verify the ISAKMP policy configuration.

**Step 1** Verify that your ISAKMP policy configuration by entering the following command in Exec Mode in specific context:

show crypto isakmp policy priority

This command produces an output similar to that displayed below that displays the configuration of an ISAKMP policy with priority 1.

```
1 ISAKMP Policies are configured
Priority : 1
Authentication Method : preshared-key
Lifetime : 120 seconds
IKE group : 5
hash : md5
encryption : 3des-cbc
```
<span id="page-326-0"></span>*Caution:* Modification(s) to an existing ISAKMP policy configuration will not take effect until the related security association has been cleared. Refer to the clear crypto security-association command located in the *Exec Mode Commands* chapter of the *Command Line Interface Reference* for more information.

## **ISAKMP Crypto Map Configuration**

This section provides instructions for configuring ISAKMP crypto maps.

í **Important:** This section provides the minimum instruction set for configuring ISAKMP crypto maps on the system. For more information on commands that configure additional parameters and options, refer to the *Context Configuration Mode Commands* and *Crypto Map ISAKMP Configuration Mode* chapters in the *Command Line Interface Reference.*

To configure the ISAKMP crypto maps for IPSec:

- **Step 1** Configure ISAKMP crypto map by applying the example configuration in the [Configuring ISAKMP Crypto Maps](#page-327-0) section.
- **Step 2** Verify your ISAKMP crypto map configuration by following the steps in the Verifying the ISAKMP Crypto Map [Configuration](#page-328-0) section.
- <span id="page-327-0"></span>**Step 3** Save your configuration as described in the *Verifying and Saving Your Configuration* chapter.

### **Configuring ISAKMP Crypto Maps**

Use the following example to create the ISAKMP crypto map on your system:

#### configure

```
context <ctxt_name>
  crypto map <map_name> ipsec-isakmp
      set peer <agw_address>
      set isakmp preshared-key <isakmp_key>
      set mode { aggressive | main }
      set pfs { group1 | group2 | group5 }
      set transform-set <transform_name>
     match address <acl_name> [ preference ]
     match crypto-group <group_name> { primary | secondary }
      end
```
Notes:

- $<$   $<$   $<$   $<$   $<$   $<$   $<$   $<$   $<$   $<$   $<$   $<$   $<$   $<$   $<$   $<$   $<$   $<$   $<$   $<$   $<$   $<$   $<$   $<$   $<$   $<$   $<$   $<$   $<$   $<$   $<$   $<$   $<$   $<$   $<$   $<$   $<$
- $\langle map\_name \rangle$  is name by which the ISAKMP crypto map will be recognized by the system.
- $\leq$  ac1\_name is name of the pre-configured ACL. It is used for configurations not implementing the IPSec Tunnel Failover feature and match the crypto map to a previously defined crypto ACL. This is an optional parameter.
- $\bullet \leq$   $\leq$   $\leq$   $\infty$   $\infty$  is name of the Crypto group configured in the same context. It is used for configurations using the IPSec Tunnel Failover feature. This is an optional parameter. For more information, refer to the [Redundant](#page-346-0)  [IPSec Tunnel Fail-Over](#page-346-0) section of this chapter.
- For more information on parameters, refer to the *Crypto Map ISAKMP Configuration Mode Commands* chapter in the *Command Line Interface Reference.*

#### <span id="page-328-0"></span>**Verifying the ISAKMP Crypto Map Configuration**

These instructions are used to verify the ISAKMP crypto map configuration.

**Step 1** Verify that your ISAKMP crypto map configurations by entering the following command in Exec Mode in specific context:

show crypto map [ tag map\_name | type ipsec-isakmp ]

This command produces an output similar to that displayed below that displays the configuration of a crypto map named test\_map2.

Map Name : test\_map2 Payload : crypto\_acl2: permit tcp host 10.10.2.12 neq 35 any Crypto map Type : ISAKMP IKE Mode : MAIN IKE pre-shared key : 3fd32rf09svc Perfect Forward Secrecy : Group2 Hard Lifetime : 28800 seconds 4608000 kilobytes Number of Transforms: 1 Transform: test1 AH : none

ESP: md5 3des-cbc Encaps mode: TUNNEL Local Gateway: Not Set Remote Gateway: 192.168.1.1

**Caution:** Modification(s) to an existing ISAKMP crypto map configuration will not take effect until the related security association has been cleared. Refer to the clear crypto securityassociation command located in the *Exec Mode Commands* chapter of the *Command Line Interface Reference* for more information.

# **Dynamic Crypto Map Configuration**

This section provides instructions for configuring dynamic crypto maps. Dynamic crypto maps should only be configured in support of L2TP or Mobile IP applications.

*Important:* This section provides the minimum instruction set for configuring dynamic crypto maps on the system. For more information on commands that configure additional parameters and options, refer to the *Context Configuration Mode Commands* and *Crypto Map Dynamic Configuration Mode* chapters in the *Command Line Interface Reference.*

To configure the dynamic crypto maps for IPSec:

- **Step 1** Configure dynamic crypto maps by applying the example configuration in th[e Configuring Dynamic Crypto Maps](#page-330-0) section.
- **Step 2** Verify your dynamic crypto map configuration by following the steps in the Verifying the Dynamic Crypto Map [Configuration](#page-330-1) section.
- <span id="page-330-0"></span>**Step 3** Save your configuration as described in the *Verifying and Saving Your Configuration* chapter.

### **Configuring Dynamic Crypto Maps**

Use the following example to create the crypto transform set on your system:

```
configure
```

```
context <ctxt name>
   crypto map <map_name> ipsec-dynamic
      set pfs { group1 | group2 | group5 }
      set transform-set <transform name>
      end
```
Notes:

- $<$   $<$   $<$   $<$   $<$   $<$   $<$   $<$   $<$   $<$   $<$   $<$   $<$   $<$   $<$   $<$   $<$   $<$   $<$   $<$   $<$   $<$   $<$   $<$   $<$   $<$   $<$   $<$   $<$   $<$   $<$   $<$   $<$   $<$   $<$   $<$   $<$
- $\leq$ map\_name> is name by which the dynamic crypto map will be recognized by the system.
- <span id="page-330-1"></span>For more information on parameters, refer to the *Crypto Map Dynamic Configuration Mode Commands* chapter in the *Command Line Interface Reference.*

#### **Verifying the Dynamic Crypto Map Configuration**

These instructions are used to verify the dynamic crypto map configuration.

**Step 1** Verify that your dynamic crypto map configurations by entering the following command in Exec Mode in specific context:

show crypto map [ tag map\_name | type ipsec-dynamic ]

This command produces an output similar to that displayed below using the configuration of a dynamic crypto map named test\_map3.

```
Map Name : test_map3
Crypto map Type : ISAKMP (Dynamic)
IKE Mode : MAIN
IKE pre-shared key :
Perfect Forward Secrecy : Group2
Hard Lifetime :
28800 seconds
4608000 kilobytes
Number of Transforms: 1
Transform : test1
AH : none
ESP: md5 3des-cbc
Encaps mode: TUNNEL
Local Gateway: Not Set
Remote Gateway: Not Set
```
**Caution:** Modification(s) to an existing dynamic crypto map configuration will not take effect until the related security association has been cleared. Refer to the clear crypto securityassociation command located in the *Exec Mode Commands* chapter of the *Command Line Interface Reference* for more information.

# **Manual Crypto Map Configuration**

This section provides instructions for configuring manual crypto maps on the system.

*Important:* Because manual crypto map configurations require the use of static security keys (associations), they are not as secure as crypto maps that rely on dynamically configured keys. Therefore, it is recommended that they only be configured and used for testing purposes.

**Important:** This section provides the minimum instruction set for configuring manual crypto maps on the system. For more information on commands that configure additional parameters and options, refer to the *Context Configuration Mode Commands* and *Crypto Map Manual Configuration Mode* chapters in the *Command Line Interface Reference.*

To configure the manual crypto maps for IPSec:

- **Step 1** Configure manual crypto map by applying the example configuration in the [Configuring Manual Crypto Maps](#page-332-0) section.
- **Step 2** Verify your manual crypto map configuration by following the steps in the Verifying the Manual Crypto Map [Configuration](#page-333-0) section.
- <span id="page-332-0"></span>**Step 3** Save your configuration as described in the *Verifying and Saving Your Configuration* chapter.

### **Configuring Manual Crypto Maps**

Use the following example to create the manual crypto map on your system:

```
configure
   context <ctxt_name>
      crypto map <map_name> ipsec-manual
         set peer <agw_address>
         match address <acl_name> [ preference ]
         set transform-set <transform name>
         set session-key { inbound | outbound } { ah <ah_spi> [ encrypted ] key
<ah_key> | esp <esp_spi> [ encrypted ] cipher <encryption_key> [ encrypted ]
authenticator <auth_key> }
```
end

Notes:

- $\bullet \leq$   $\epsilon$   $\epsilon$   $\leq$   $\epsilon$   $\leq$   $\epsilon$  is the system context in which you wish to create and configure the manual crypto maps.
- $\langle \text{map\_name} \rangle$  is name by which the manual crypto map will be recognized by the system.
- $\bullet$   $\leq$   $\alpha$   $\leq$   $\alpha$   $\leq$   $\alpha$  is name of the pre-configured ACL. It is used for configurations not implementing the IPSec Tunnel Failover feature and match the crypto map to a previously defined crypto ACL. This is an optional parameter.
- $\leq$   $\leq$   $\le$ the IPSec Tunnel Failover feature. This is an optional parameter.
- For more information on parameters, refer to the *Crypto Map Manual Configuration Mode Commands* chapter in the *Command Line Interface Reference.*

### <span id="page-333-0"></span>**Verifying the Manual Crypto Map Configuration**

These instructions are used to verify the manual crypto map configuration.

**Step 1** Verify that your manual crypto map configurations by entering the following command in Exec Mode in specific context:

show crypto map [ tag map\_name | type ipsec-manual ]

This command produces an output similar to that displayed below that displays the configuration of a crypto map named test\_map.

```
Map Name : test_map
Payload :
crypto_acl1: permit tcp host 1.2.3.4 gt 30 any
Crypto map Type : manual (static)
Transform : test1
Encaps mode: TUNNEL
Transmit Flow
Protocol : ESP
SPI : 0x102 (258)
Hmac : md5, key: 23d32d23cs89
Cipher : 3des-cbc, key: 1234asd3c3d
Receive Flow
Protocol : ESP
```
SPI : 0x101 (257) Hmac : md5, key: 008j90u3rjp Cipher : 3des-cbc, key: sdfsdfasdf342d32 Local Gateway: Not Set Remote Gateway: 192.168.1.40

**Caution:** Modification(s) to an existing manual crypto map configuration will not take effect until the related security association has been cleared. Refer to the clear crypto securityassociation command located in the *Exec Mode Commands* chapter of the *Command Line Interface Reference* for more information.

# **Crypto Map and Interface Association**

This section provides instructions for applying manual or ISAKMP crypto maps to interfaces configured on the system. Dynamic crypto maps should not be applied to interfaces.

*Important:* This section provides the minimum instruction set for applying manual or ISAKMP crypto maps to an interface on the system. For more information on commands that configure additional parameters and options, refer to the *Command Line Interface Reference.*

To apply the crypto maps to an interface:

- **Step 1** Configure a manual or ISAKMP crypto map by applying the example configuration in any of the following sections:
- **Step 2** Apply desired crypto map to system interface by following the steps in the [Applying Crypto Map to an Interface](#page-335-0) section
- **Step 3** Verify your manual crypto map configuration by following the steps in the Verifying the Interface Configuration with [Crypto Map](#page-335-1) section.
- <span id="page-335-0"></span>**Step 4** Save your configuration as described in the *Verifying and Saving Your Configuration* chapter.

### **Applying Crypto Map to an Interface**

Use the following example to apply an existing crypto map to an interface on your system:

```
configure
   context <ctxt name>
      interface <interface_name>
      crypto-map <map_name>
      end
```
Notes:

- $<$   $<$   $<$   $<$   $<$   $<$   $<$   $<$   $<$   $<$   $<$   $<$   $<$   $<$   $<$   $<$   $<$   $<$   $<$   $<$   $<$   $<$   $<$   $<$   $<$   $<$   $<$   $<$   $<$   $<$   $<$   $<$   $<$   $<$   $<$   $<$   $<$  $\bullet$
- $\leq$ interface\_name> is the name of a specific interface configured in the context to which the crypto map will be applied.
- <span id="page-335-1"></span>•  $\leq$  map\_name> is name of the preconfigured ISAKMP or a manual crypto map.

## **Verifying the Interface Configuration with Crypto Map**

These instructions are used to verify the interface configuration with crypto map.

**Step 1** Verify that your interface is configured properly with crypto map by entering the following command in Exec Mode in specific context:

show configuration context ctxt\_name / grep interface

The interface configuration aspect of the display should look similar to that shown below. In this example an interface named 20/6 was configured with a crypto map called isakmp\_map1.

```
interface 20/6ip address 192.168.4.10 255.255.255.0
       crypto-map isakmp_map1
```
# **FA Services Configuration to Support IPSec**

This section provides instructions for configuring FA services to support IPSec.

These instructions assume that the FA service was previously configured and system is ready to serve as an FA.

ĭ *Important:* This section provides the minimum instruction set for configuring an FA service to support IPSec on the system. For more information on commands that configure additional parameters and options, refer to the *Command Line Interface Reference*.

To configure the FA service to support IPSec:

- **Step 1** Modify FA service configuration by following the steps in the [Modifying FA service to Support IPSec](#page-337-0) section
- **Step 2** Verify your FA service configuration by following the steps in the [Verifying the FA Service Configuration with IPSec](#page-338-0) section.
- <span id="page-337-0"></span>**Step 3** Save your configuration as described in the *Verifying and Saving Your Configuration* chapter.

## **Modifying FA service to Support IPSec**

Use the following example to modify FA service to support IPSec on your system:

#### configure

```
context <ctxt name>
```
fa-service <fa\_svc\_name>

```
isakmp peer-ha <ha_address> crypto-map <map_name> [ secret
<preshared_secret> ]
```
isakmp default crypto-map <map\_name> [ secret <preshared\_secret> ]

end

```
Notes:
```
- < > is the system context in which the FA service is configured to support IPSec.
- $\bullet \leq \text{fa\_svc\_name}$  is name of the FA service for which you are configuring IPSec.
- $\bullet$   $\leq$   $ha$   $ad$   $d$   $s$   $s$  is IP address of the HA service to which FA service will communicate on IPSec.
- $\leq$ map name> is name of the preconfigured ISAKMP or a manual crypto map.
- A default crypto map for the FA service to be used in the event that the AAA server returns an HA address that is not configured as an ISAKMP peer HA.

For maximum security, the default crypto map should be configured in addition to peer-ha crypto maps instead of being used to provide IPSec SAs to all HAs. Note that once an IPSec tunnel is established between the FA and HA for a particular subscriber, all new Mobile IP sessions using the same FA and HA are passed over the tunnel regardless of whether or not IPSec is supported for the new subscriber sessions. Data for existing Mobile IP sessions is unaffected.

## <span id="page-338-0"></span>**Verifying the FA Service Configuration with IPSec**

These instructions are used to verify the FA service to support IPSec.

**Step 1** Verify that your FA service is configured properly with IPSec by entering the following command in Exec Mode in specific context:

```
show fa-service { name service_name | all }
```
The output of this command is a concise listing of FA service parameter settings configured on the system.

## **HA Service Configuration to Support IPSec**

This section provides instructions for configuring HA services to support IPSec.

These instructions assume that the HA service was previously configured and system is ready to serve as an HA.

ĭ *Important:* This section provides the minimum instruction set for configuring an HA service to support IPSec on the system. For more information on commands that configure additional parameters and options, refer to the *Command Line Interface Reference.*

To configure the HA service to support IPSec:

- **Step 1** Modify HA service configuration by following the steps in the [Modifying HA service to Support IPSec](#page-339-0) section
- **Step 2** Verify your HA service configuration by following the steps in the [Verifying the HA Service Configuration with IPSec](#page-340-0) section.
- <span id="page-339-0"></span>**Step 3** Save your configuration as described in the *Verifying and Saving Your Configuration* chapter.

### **Modifying HA service to Support IPSec**

Use the following example to modify an existing HA service to support IPSec on your system:

#### configure

```
context <ctxt_name>
```
ha-service <ha\_svc\_name>

isakmp aaa-context <aaa\_ctxt\_name>

isakmp peer-fa <fa\_address> crypto-map <map\_name> [ secret <preshared\_secret> ]

end

Notes:

- < > is the system context in which the FA service is configured to support IPSec.
- $\leq$  ha\_svc\_name> is name of the HA service for which you are configuring IPSec.
- $\bullet$   $\leq$   $fa$   $ad$   $res$   $\geq$  is IP address of the FA service to which HA service will communicate on IPSec.
- $\bullet$   $\leq$  aaa  $\circ$  ctxt name name of the context through which the HA service accesses the HAAA server to fetch the IKE S Key and S Lifetime parameters.
- $\langle \text{map\_name} \rangle$  is name of the preconfigured ISAKMP or a manual crypot map.

## <span id="page-340-0"></span>**Verifying the HA Service Configuration with IPSec**

These instructions are used to verify the HA service to support IPSec.

**Step 1** Verify that your HA service is configured properly with IPSec by entering the following command in Exec Mode in specific context:

show ha-service { name service\_name | all }

The output of this command is a concise listing of HA service parameter settings configured on the system.

## **RADIUS Attributes for IPSec-based Mobile IP Applications**

As described in the [How the IPSec-based Mobile IP Configuration Works](#page-311-0) section of this chapter, the system uses attributes stored in a subscriber's RADIUS profile to determine how IPSec should be implemented.

The table below lists the attributes that must be configured in the subscriber's RADIUS attributes to support IPSec for Mobile IP. These attributes are contained in the following dictionaries:

- 3GPP2
- 3GPP2-835
- Starent
- Starent-835
- Starent-VSA1
- Starent-VSA1-835

#### *Table 28. Attributes Used for Mobile IP IPSec Support*

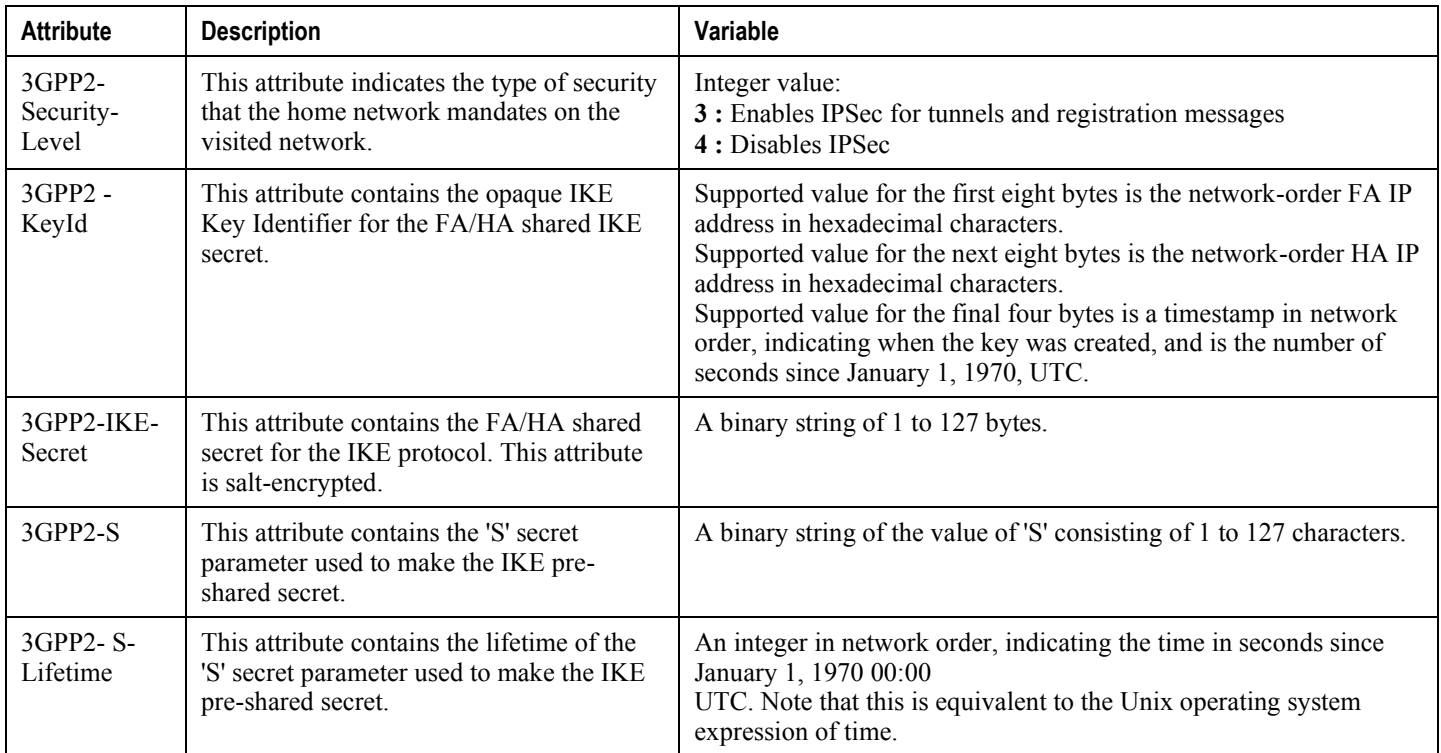

# **LAC Service Configuration to Support IPSec**

This section provides instructions for configuring LAC services to support IPSec.

*Important:* These instructions are required for compulsory tunneling. They should only be performed for attribute-based tunneling if the Tunnel-Service-Endpoint, the SN1-Tunnel-ISAKMP-Crypto-Map, or the SN1 -Tunnel-ISAKMP-Secret are not configured in the subscriber profile.

These instructions assume that the LAC service was previously configured and system is ready to serve as an LAC server.

*Important:* This section provides the minimum instruction set for configuring an LAC service to support IPSec on the system. For more information on commands that configure additional parameters and options, refer to the *Command Line Interface Reference.*

To configure the LAC service to support IPSec:

- **Step 1** Modify LAC service configuration by following the steps in the [Modifying LAC service to Support IPSec](#page-342-0) section.
- **Step 2** Verify your LAC service configuration by following the steps in the Verifying the LAC Service Configuration with [IPSec](#page-343-0) section.
- <span id="page-342-0"></span>**Step 3** Save your configuration as described in the *Verifying and Saving Your Configuration* chapter.

### **Modifying LAC service to Support IPSec**

Use the following example to modify an existing LAC service to support IPSec on your system:

#### configure

context <ctxt\_name>

lac-service <lac\_svc\_name>

```
peer-lns <ip_address> [encrypted] secret <secret> [crypto-map
<map_name> { [encrypted] isakmp-secret <secret> } ] [ description <text> ] [
preference <integer>]
```
isakmp aaa-context <aaa\_ctxt\_name>

```
isakmp peer-fa <fa_address> crypto-map <map_name> [ secret
<preshared secret> 1
```
end

Notes:

- < > is the destination context where the LAC service is configured to support IPSec.
- $\bullet$  <  $lac\_svc\_name$  is name of the LAC service for which you are configuring IPSec.
- $\bullet$  <  $\langle \ln s \rangle$  address is IP address of the LNS node to which LAC service will communicate on IPSec.
- $\bullet$  < a a a \_ c t x t\_ name> name of the context through which the HA service accesses the HAAA server to fetch the IKE S Key and S Lifetime parameters.
- $\leq$  map\_name> is name of the preconfigured ISAKMP or a manual crypot map.

### <span id="page-343-0"></span>**Verifying the LAC Service Configuration with IPSec**

These instructions are used to verify the LAC service to support IPSec.

**Step 1** Verify that your LAC service is configured properly with IPSec by entering the following command in Exec Mode in specific context:

show lac-service nameservice\_name

The output of this command is a concise listing of LAC service parameter settings configured on the system.

# **Subscriber Attributes for L2TP Application IPSec Support**

In addition to the subscriber profile attributes listed in the *RADIUS and Subscriber Profile Attributes Used* section of the *L2TP Access Concentrator* chapter in this guide, the table below lists the attributes required to support IPSec for use with attribute-based L2TP tunneling.

These attributes are contained in the following dictionaries:

- Starent
- Starent-835

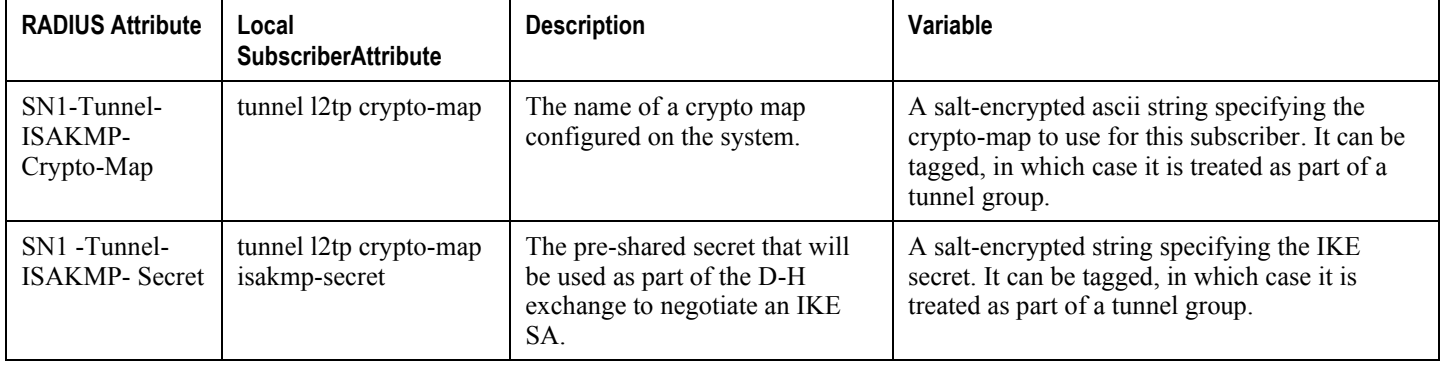

#### *Table 29. Subscriber Attributes for IPSec encrypted L2TP Support*

# **PDSN Service Configuration for L2TP Support**

PDSN service configuration is required for compulsory tunneling and optional for attribute-based tunneling.

For attribute-based tunneling, a configuration error could occur such that upon successful authentication, the system determines that the subscriber session requires L2TP but can not determine the name of the context in which the appropriate LAC service is configured from the attributes supplied. As a precautionary, a parameter has been added to the PDSN service configuration options that will dictate the name of the context to use. It is strongly recommended that this parameter be configured.

This section contains instructions for modifying the PDSN service configuration for either compulsory or attributebased tunneling.

These instructions assume that the PDSN service was previously configured and system is ready to serve as a PDSN.

This section provides the minimum instruction set for configuring an L2TP service on the PDSN system. For more information on commands that configure additional parameters and options, refer to the *Command Line Interface Reference.*

To configure the PDSN service to support L2TP:

**Step 1** Modify PDSN service to configure compulsory tunneling or attribute-based tunneling by applying the example configuration in any of the following sections:

[Modifying PDSN service to Support Attribute-based L2TP Tunneling](#page-345-0)

- [Modifying PDSN service to Support Compulsory L2TP Tunneling](#page-346-1)
- **Step 2** Verify your LAC service configuration by following the steps in the Verifying the PDSN Service Configuration for [L2TP](#page-346-2) section.
- <span id="page-345-0"></span>**Step 3** Save your configuration as described in the *Verifying and Saving Your Configuration* chapter.

### **Modifying PDSN service to Support Attribute-based L2TP Tunneling**

Use the following example to modify an existing PDSN service to support attribute-based L2TP tunneling on your system:

```
configure
```
context <ctxt\_name>

pdsn-service <pdsn\_svc\_name>

ppp tunnel-context <lac\_ctxt\_name>

end

Notes:

- < > is the destination context where the PDSN service is configured.
- $\leq$ pdsn\_svc\_name> is name of the PDSN service for which you are configuring attribute-based L2TP tunneling.
- $\bullet$  < l ac\_ctxt\_name> is the name of the destination context where the LAC service is located.

#### <span id="page-346-1"></span>**Modifying PDSN service to Support Compulsory L2TP Tunneling**

Use the following example to modify an existing PDSN service to support compulsory L2TP tunneling on your system:

#### configure

```
context <ctxt_name>
```

```
pdsn-service <pdsn_svc_name>
```
ppp tunnel-context <lac\_ctxt\_name>

ppp tunnel-type 12tp

end

Notes:

- $\langle ctxt\_name \rangle$  is the destination context where the PDSN service is configured.
- $\leq$ pdsn\_svc\_name> is name of the PDSN service for which you are configuring attribute-based L2TP tunneling.
- $\bullet$  < lac\_ctxt\_name> is name of the destination context where the LAC service is located.

### <span id="page-346-2"></span>**Verifying the PDSN Service Configuration for L2TP**

These instructions are used to verify the PDSN service to support L2TP.

**Step 1** Verify that your PDSN service is configured properly with L2TP by entering the following command in Exec Mode in specific context:

#### show pdsn-service name service\_name

<span id="page-346-0"></span>The output of this command is a concise listing of PDSN service parameter settings configured on the system.

# **Redundant IPSec Tunnel Fail-Over**

The Redundant IPSec Tunnel Fail-Over functionality is included with the IPSec feature license and allows the configuration of a secondary ISAKMP crypto map-based IPSec tunnel over which traffic is routed in the event that the primary ISAKMP crypto map-based tunnel cannot be used.

This feature introduces the concept of crypto (tunnel) groups when using IPSec tunnels for access to packet data networks (PDNs). A crypto group consists of two configured ISAKMP crypto maps. Each crypto map defines the IPSec policy for a tunnel. In the crypto group, one tunnel serves as the primary, the other as the secondary (redundant). Note that the method in which the system determines to encrypt user data in an IPSec tunnel remains unchanged.

Group tunnels are perpetually maintained with IPSec Dead Peer Detection (DPD) packets exchanged with the peer security gateway.

*Important:* The peer security gateway must support RFC 3706 in order for this functionality to function properly.

When the system determines that incoming user data traffic must be routed over one of the tunnels in a group, the system automatically uses the primary tunnel until either the peer is unreachable (the IPSec DPD packets cease), or the IPSec tunnel fails to re-key. If the primary peer becomes unreachable, the system automatically begins to switch user traffic to the secondary tunnel.

The system can be configured to either automatically switch user traffic back to the primary tunnel once the corresponding peer security gateway is reachable and the tunnel is configured, or require manual intervention to do so.

This functionality also supports the generation of Simple network Management Protocol (SNMP) notifications indicating the following conditions:

- **Primary Tunnel is down:** A primary tunnel that was previously "up" is now "down" representing an error condition.
- **Primary Tunnel is up:** A primary tunnel that was previously "down" is now "up".
- **Secondary tunnel is down:** A secondary tunnel that was previously "up" is now "down" representing an error condition.
- **Secondary Tunnel is up:** A secondary tunnel that was previously "down" is now "up".
- **Fail-over successful:** The switchover of user traffic was successful. This is generated for both primary-tosecondary and secondary-to-primary switchovers.
- **Unsuccessful fail-over:** An error occurred when switching user traffic from either the primary to secondary tunnel or the secondary to primary tunnel.

### **Supported Standards**

Support for the following standards and requests for comments (RFCs) has been added with the Redundant IPSec Tunnel Fail-over functionality:

RFC 3706, A Traffic-Based Method of Detecting Dead Internet Key Exchange (IKE) Peers, February 2004

# **Redundant IPSec Tunnel Fail-over Configuration**

This section provides information and instructions for configuring the Redundant IPSec Tunnel Fail-over feature. These instructions assume that the system was previously configured to support subscriber data sessions either as a core service or an HA.

*Important:* Parameters configured using this procedure must be configured in the same context on the system.

*Important:* The system supports a maximum of 32 crypto groups per context. However, configuring crypto groups to use the same loopback interface for secondary IPSec tunnels is not recommended and may compromise redundancy on the chassis.

*Important:* This section provides the minimum instruction set for configuring crypto groups on the system. For more information on commands that configure additional parameters and options, refer Command Line Interface Reference.

To configure the Crypto group to support IPSec:

- **Step 1** Configure a crypto group by following the steps in the [Configuring Crypto Group](#page-351-0) section
- **Step 2** Configure one or more ISAKMP policies according to the instructions provided in the [ISAKMP Policy Configuration](#page-324-0) section of this chapter.
- **Step 3** Configure IPSec DPD settings using the instructions provided in the [Dead Peer Detection \(DPD\) Configuration](#page-350-0) section of this chapter.
- **Step 4** Configure an ISAKMP crypto map for the primary and secondary tunnel according to the instructions provided in the [ISAKMP Crypto Map Configuration](#page-326-0) section of this chapter.
- **Step 5** Match the existing ISAKMP crypto map to Crypto group by following the steps in the Modify ISAKMP Crypto Map [Configuration to Match Crypto Group](#page-349-0) section
- **Step 6** Verify your Crypto Group configuration by following the steps in the [Verifying the Crypto Group Configuration](#page-350-1) section.
- **Step 7** Save your configuration as described in the *Verifying and Saving Your Configuration* chapter.

### **Configuring Crypto Group**

Use the following example to configure a crypto group on your system for redundant IPSec tunnel fail-over support:

configure

context <ctxt\_name>

ikev1 keepalive dpd interval <dur> timeout <dur> num-retry <retries>

```
crypto-group <group_name>
  match address <acl_name> [ <preference> ]
   switchover auto [ do-not-revert ]
   end
```
Notes:

- < > is the destination context where the Crypto Group is to be configured.
- $\bullet$   $\leq$   $group\_name$  is name of the Crypto group you want to configure for IPSec tunnel failover support.
- $\bullet$  < acl\_name> is name of the pre-configured crypto ACL. It is used for configurations not implementing the IPSec Tunnel Failover feature and match the crypto map to a previously defined crypto ACL. For more information on crypto ACL, refer [Crypto Access Control List \(ACL\)](#page-305-0) section of this chapter.

#### <span id="page-349-0"></span>**Modify ISAKMP Crypto Map Configuration to Match Crypto Group**

Use the following example to match the crypto group with ISAKMP crypto map on your system:

```
configure
   context <ctxt_name>
      crypto map <map_name1> ipsec-isakmp
         match crypto-group <group_name> primary
         end
configure
   context <ctxt_name>
      crypto map <map_name> ipsec-isakmp
         match crypto-group <group_name> secondary
         end
Notes:
```
- < > is the system context in which you wish to create and configure the ISAKMP crypto maps.
- $\bullet$   $\leq$   $group\_name$  is name of the Crypto group configured in the same context for IPSec Tunnel Failover feature.
- $\leq$   $\leq$   $\le$
- $\langle map\_name \rangle$  is name of the preconfigured ISAKMP crypto map to match with crypto group as secondary.

## <span id="page-350-1"></span>**Verifying the Crypto Group Configuration**

These instructions are used to verify the crypto group configuration.

**Step 1** Verify that your system is configured properly with crypto group by entering the following command in Exec Mode in specific context:

show crypto group [ summary | name group\_name ]

<span id="page-350-0"></span>The output of this command is a concise listing of crypto group parameter settings configured on the system.

# **Dead Peer Detection (DPD) Configuration**

This section provides instructions for configuring the Dead Peer Detection (DPD).

Defined by RFC 3706, Dead Peer Detection (DPD) is used to simplify the messaging required to verify communication between peers and tunnel availability.

DPD is configured at the context level and is used in support of the IPSec Tunnel Failover feature (refer to the [Redundant IPSec Tunnel Fail-Over](#page-346-0) section) and/or to help prevent tunnel state mismatches between an FA and HA when IPSec is used for Mobile IP applications. When used with Mobile IP applications, DPD ensures the availability of tunnels between the FA and HA. (Note that the starIPSECDynTunUp and starIPSECDynTunDown SNMP traps are triggered to indicate tunnel state for the Mobile IP scenario.)

Regardless of the application, DPD must be supported/configured on both security peers. If the system is configured with DPD but it is communicating with a peer that does not have DPD configured, IPSec tunnels still come up. However, the only indication that the remote peer does not support DPD exists in the output of the **show** crypto isakmp security-associations summary command.

*Important:* If DPD is enabled while IPSec tunnels are up, it will not take affect until all of the tunnels are cleared.

*Important:* DPD must be configured in the same context on the system as other IPSec Parameters.

To configure the Crypto group to support IPSec:

- **Step 1** Enable dead peer detection on system in support of the IPSec Tunnel Failover feature by following the steps in the [Configuring Crypto Group](#page-351-0) section
- **Step 2** Verify your Crypto Group configuration by following the steps in the [Verifying the DPD Configuration](#page-352-0) section.
- <span id="page-351-0"></span>**Step 3** Save your configuration as described in the *Verifying and Saving Your Configuration* chapter.

## **Configuring Crypto Group**

Use the following example to configure a crypto group on your system for redundant IPSec tunnel fail-over support:

#### configure

```
context <ctxt_name>
```

```
ikev1 keepalive dpd interval <dur> timeout <dur> num-retry <retries>
```
end

Notes:

< > is the destination context where the Crypto Group is to be configured.

**▄ Cisco ASR 5000 Series Packet Data Network Gateway Administration Guide**

## <span id="page-352-0"></span>**Verifying the DPD Configuration**

These instructions are used to verify the dead peer detection configuration.

**Step 1** Verify that your system is configured properly with crypto group with DPD by entering the following command in Exec Mode in specific context:

sshow crypto group [ summary | name group\_name ]

The output of this command is a concise listing of crypto group parameter settings configured on the system.

# **APN Template Configuration to Support L2TP**

This section provides instructions for adding L2TP support for APN templates configured on the system.

These instructions assume that the APN template was previously configured on this system.

ĭ *Important:* This section provides the minimum instruction set for configuring an APN template to support L2TP for APN. For more information on commands that configure additional parameters and options, refer to the *Command Line Interface Reference.* To configure the APN to support L2TP:

- **Step 1** Modify preconfigured APN template by following the steps in the [Modifying APN Template to Support L2TP](#page-353-0) section
- **Step 2** Verify your APN configuration by following the steps in the [Verifying the APN Configuration for L2TP](#page-353-1) section.
- <span id="page-353-0"></span>**Step 3** Save your configuration as described in the *Verifying and Saving Your Configuration* chapter.

### **Modifying APN Template to Support L2TP**

Use the following example to modify APN template to support L2TP:

#### configure

context <ctxt\_name>

apn <apn\_name>

```
tunnel 12tp [ peer-address < Ins_address> [ [ encrypted ] secret
<12tp_secret> ] [ preference <num> ] [ tunnel-context <tunnel_ctxt_name> ] [
local-address <agw_ip_address> ] [ crypto-map <map_name> { [ encrypted ] isakmp-
secret <crypto_secret> } ]
```
end

Notes:

- < > is the system context in which the APN template is configured.
- $\bullet$  < apn \_name> is name of the preconfigured APN template in which you want to configure L2TP support.
- $\bullet$  < lns address is IP address of the LNS node to which this APN will communicate.
- $\bullet$   $\lt$ tunnel\_ctxt\_name> is the L2TP context in which the L2TP tunnel is configured.
- $\bullet$  < agw\_ip\_address> is the local IP address of the GGSN in which this APN template is configured.
- <span id="page-353-1"></span>•  $\leq$   $\leq$   $\le$

## **Verifying the APN Configuration for L2TP**

These instructions are used to verify the APN template configuration for L2TP.

**Step 7** Verify that your APN is configured properly with L2TP by entering the following command in Exec Mode in specific context:

show apn { all | name apn\_name }

The output of this command is a concise listing of FA service parameter settings configured on the system.

# **Appendix F L2TP Access Concentrator**

This chapter describes the Layer 2 Tunneling Protocol (L2TP) Access Concentrator (LAC) functionality support on ST16 and Cisco® ASR 5000 Chassis and explains how it is configured.

The product Administration Guides provide examples and procedures for configuration of basic services on the system. It is recommended that you select the configuration example that best meets your service model, and configure the required elements for that model, as described in the respective product Administration Guide, before using the procedures in this chapter.

fi *Important:* This product requires the purchase of a separate session licence and feature key in order to function as described.

When enabled though the session license and feature use key, the system supports L2TP for encapsulation of data packets between it and one or more L2TP Network Server (LNS) nodes. In the system, this optional packet encapsulation, or tunneling, is performed by configuring L2TP Access Concentrator (LAC) services within contexts.

*Important:* The LAC service uses UDP ports 13660 through 13668 as the source port for sending packets to the LNS.

# **Applicable Products and Relevant Sections**

The LAC feature is supported for various products. The following table indicates the products on which the feature is supported and the relevant sections within the chapter that pertain to that product.

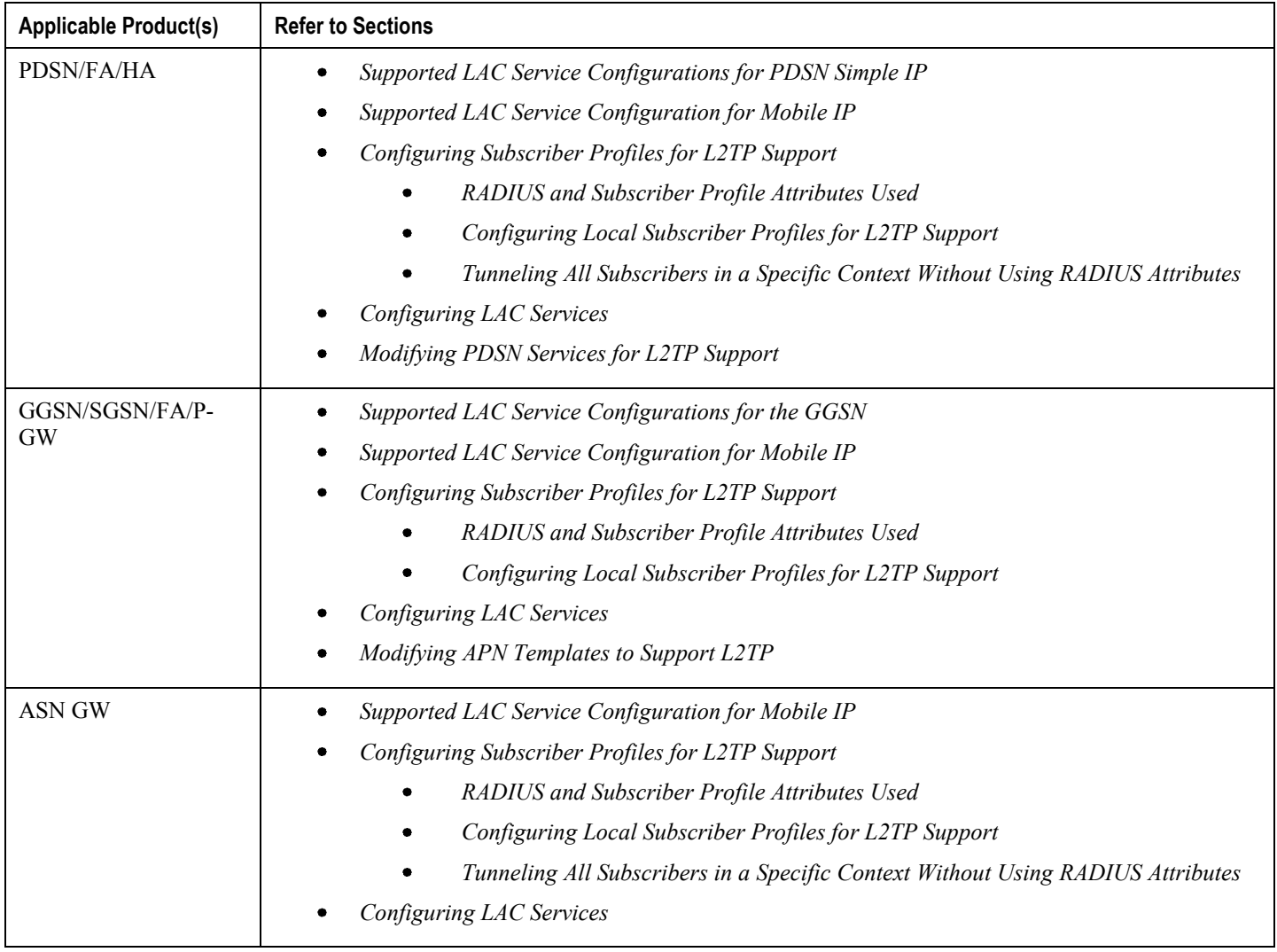

# **Supported LAC Service Configurations for PDSN Simple IP**

LAC services can be applied to incoming PPP sessions using one of the following methods:

- **Attribute-based tunneling:** This method is used to encapsulate PPP packets for only specific users, identified during authentication. In this method, the LAC service parameters and allowed LNS nodes that may be communicated with are controlled by the user profile for the particular subscriber. The user profile can be configured locally on the system or remotely on a RADIUS server.
- **PDSN Service-based compulsory tunneling:** This method of tunneling is used to encapsulate all incoming PPP traffic from the R-P interface coming into a PDSN service, and tunnel it to an LNS peer for authentication. It should be noted that this method does not consider subscriber configurations, since all authentication is performed by the peer LNS.

Each LAC service is bound to a single system interface configured within the same system context. It is recommended that this context be a destination context as displayed in the following figure.

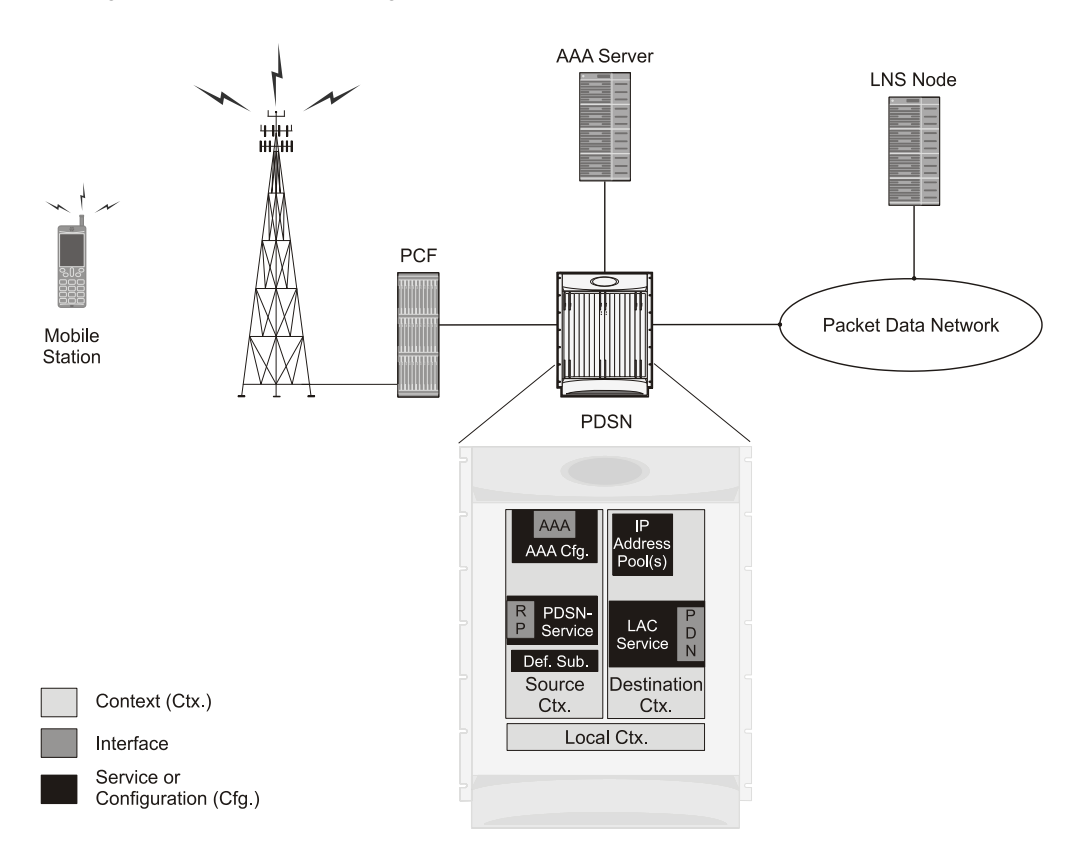

*Figure 38. LAC Service Configuration for SIP*

### **Attribute-based Tunneling**

This section describes the working of attribute-based tunneling and its configuration.

#### **How The Attribute-based L2TP Configuration Works**

The following figure and the text that follows describe how Attribute-based tunneling is performed using the system.

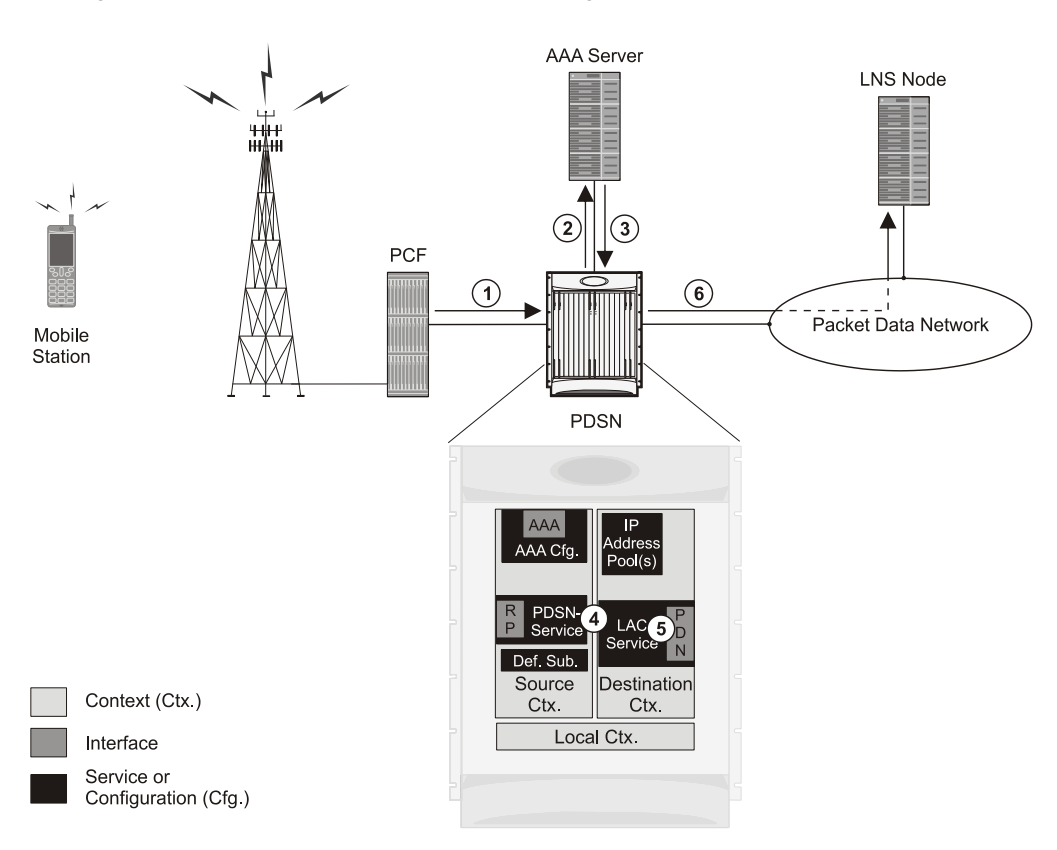

*Figure 39. Attribute-based L2TP Session Processing for SIP*

- **1.** A subscriber session from the PCF is received by the PDSN service over the R-P interface.
- **2.** The PDSN service attempts to authenticate the subscriber. The subscriber could be configured either locally or remotely on a RADIUS server. Figure above shows subscriber authentication using a RADIUS AAA server.
- **3.** The RADIUS server returns an Access-Accept message, which includes attributes indicating that session data is to be tunneled using L2TP, and the name and location of the LAC service to use. An attribute could also be provided indicating the LNS peer to connect to.
- **4.** The PDSN service receives the information and then forwards the packets to the LAC service, configured within the Destination context.
- **5.** The LAC service, upon receiving the packets, encapsulates the information and forwards it to the appropriate PDN interface for delivery to the LNS.
**6.** The encapsulated packets are sent to the peer LNS through the packet data network where they will be unencapsulated.

### **Configuring Attribute-based L2TP Support for PDSN Simple IP**

This section provides a list of the steps required to configure attribute-based L2TP support for use with PDSN Simple IP applications. Each step listed refers to a different section containing the specific instructions for completing the required procedure.

**Important:** These instructions assume that the system was previously configured to support subscriber data sessions as a PDSN.

- **Step 1** Configure the subscriber profiles according to the information and instructions located in the *Configuring Subscriber Profiles for L2TP Support* section of this chapter.
- **Step 2** Configure one or more LAC services according to the information and instructions located in the *Configuring LAC Services* section of this chapter.
- **Step 3** Configure the PDSN service(s) with the tunnel context location according to the instructions located in the *Modifying PDSN Services for L2TP Support* section of this chapter.
- **Step 4** Save your configuration as described in *Verifying and Saving Your Configuration*.

## **PDSN Service-based Compulsory Tunneling**

This section describes the working of service-based compulsory tunneling and its configuration.

### **How PDSN Service-based Compulsory Tunneling Works**

PDSN Service-based compulsory tunneling enables wireless operators to send all PPP traffic to remote LNS peers over an L2TP tunnel for authentication. This means that no PPP authentication is performed by the system.

Accounting start and interim accounting records are still sent to the local RADIUS server configured in the system's AAA Service configuration. When the L2TP session setup is complete, the system starts its call counters and signals the RADIUS server to begin accounting. The subscriber name for accounting records is based on the NAI-constructed name created for each session.

PDSN service-based compulsory tunneling requires the modification of one or more PDSN services and the configuration of one or more LAC services.

The following figure and the text that follows describe how PDSN service-based compulsory tunneling is performed using the system.

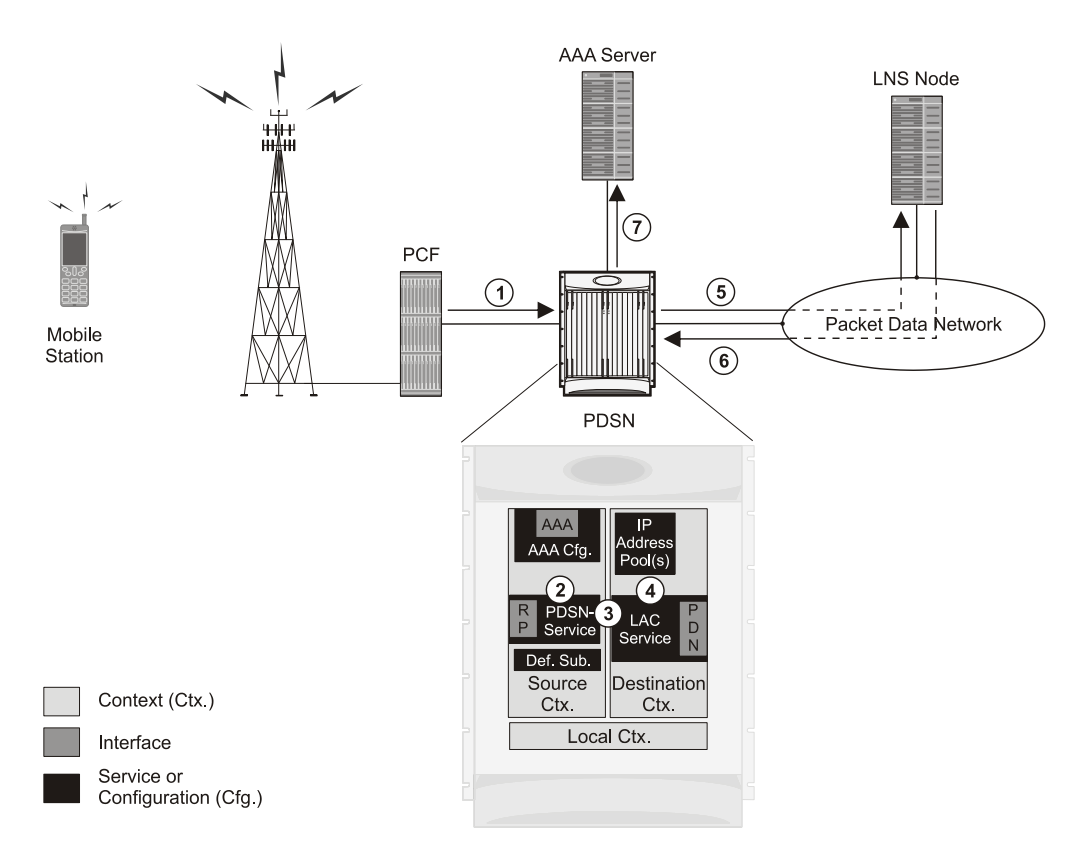

*Figure 40. PDSN Service-based Compulsory Tunneling Session Processing*

- **1.** A subscriber session from the PCF is received by the PDSN service over the R-P interface.
- **2.** The PDSN service detects its **tunnel-type** parameter is configured to L2TP and its **tunnel-context** parameter is configured to the Destination context.
- **3.** The PDSN forwards all packets for the session to a LAC service configured in the Destination context. If multiple LAC services are configured, session traffic will be routed to each using a round-robin algorithm.
- **4.** The LAC service initiates an L2TP tunnel to one of the LNS peers listed as part of its configuration.
- **5.** Session packets are passed to the LNS over a packet data network for authentication.
- **6.** The LNS authenticates the session and returns an Access-Accept to the PDSN.
- **7.** The PDSN service initiates accounting for the session using a constructed NAI.

Session data traffic is passed over the L2TP tunnel established in step 4.

### **Configuring L2TP Compulsory Tunneling Support for PDSN Simple IP**

This section provides a list of the steps required to configure L2TP compulsory tunneling support for use with PDSN Simple IP applications. Each step listed refers to a different section containing the specific instructions for completing the required procedure.

i *Important:* These instructions assume that the system was previously configured to support subscriber data sessions as a PDSN.

- **Step 1** Configure one or more LAC services according to the information and instructions located in the *Configuring LAC Services* section of this chapter.
- **Step 2** Configure the PDSN service(s) according to the instructions located in the *Modifying PDSN Services for L2TP Support* section of this chapter.
- **Step 3** Save your configuration as described in *Verifying and Saving Your Configuration*.

## **Supported LAC Service Configurations for the GGSN**

As mentioned previously, L2TP is supported through the configuration of LAC services on the system. Each LAC service is bound to a single system interface configured within the same system destination context as displayed in following figure.

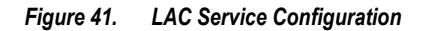

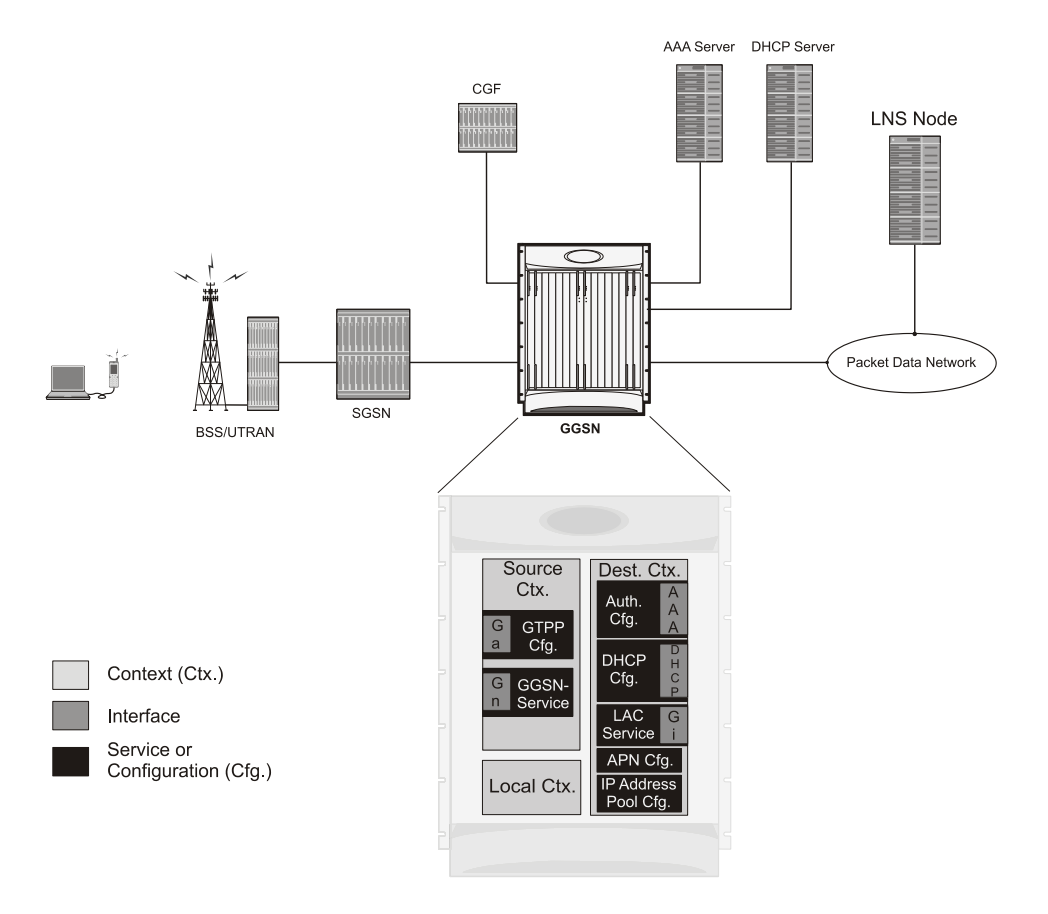

LAC services are applied to incoming subscriber PDP contexts based on the configuration of attributes either in the GGSN's Access Point Name (APN) templates or in the subscriber's profile. Subscriber profiles can be configured locally on the system or remotely on a RADIUS server.

LAC service also supports domain-based L2TP tunneling with LNS. This method is used to create multiple tunnels between LAC and LNS on the basis of values received in "Tunnel-Server-Auth-ID" attribute received from AAA Server in Access-Accept as a key for tunnel selection and creation. When the LAC needs to establish a new L2TP session, it first checks if there is any existing L2TP tunnel with the peer LNS based on the value of key "Tunnel-Server-Auth-ID" attribute. If no such tunnel exists for the key, it will create a new Tunnel with the LNS.

If LAC service needs to establish a new tunnel for new L2TP session with LNS and the tunnel create request fails because maximum tunnel creation limit is reached, LAC will try other LNS addresses received from AAA server in Access-Accept message. If all available peer-LNS are exhausted, LAC service will reject the call

L2TP tunnel parameters are configured within the APN template and are applied to all subscribers accessing the APN. However, L2TP operation will differ depending on the subscriber's PDP context type as described below:

- **Transparent IP:** The APN template's L2TP parameter settings will be applied to the session.
- **Non-transparent IP:** Since authentication is required, L2TP parameter attributes in the subscriber profile (if configured) will take precedence over the settings in the APN template.
- **PPP:** The APN template's L2TP parameter settings will be applied and all of the subscriber's PPP packets will be forwarded to the specified LNS.

More detailed information is located in the sections that follow.

## **Transparent IP PDP Context Processing with L2TP Support**

The following figure and the text that follows describe how transparent IP PDP contexts are processed when L2TP tunneling is enabled.

*Figure 42. Transparent IP PDP Context Call Processing with L2TP Tunneling*

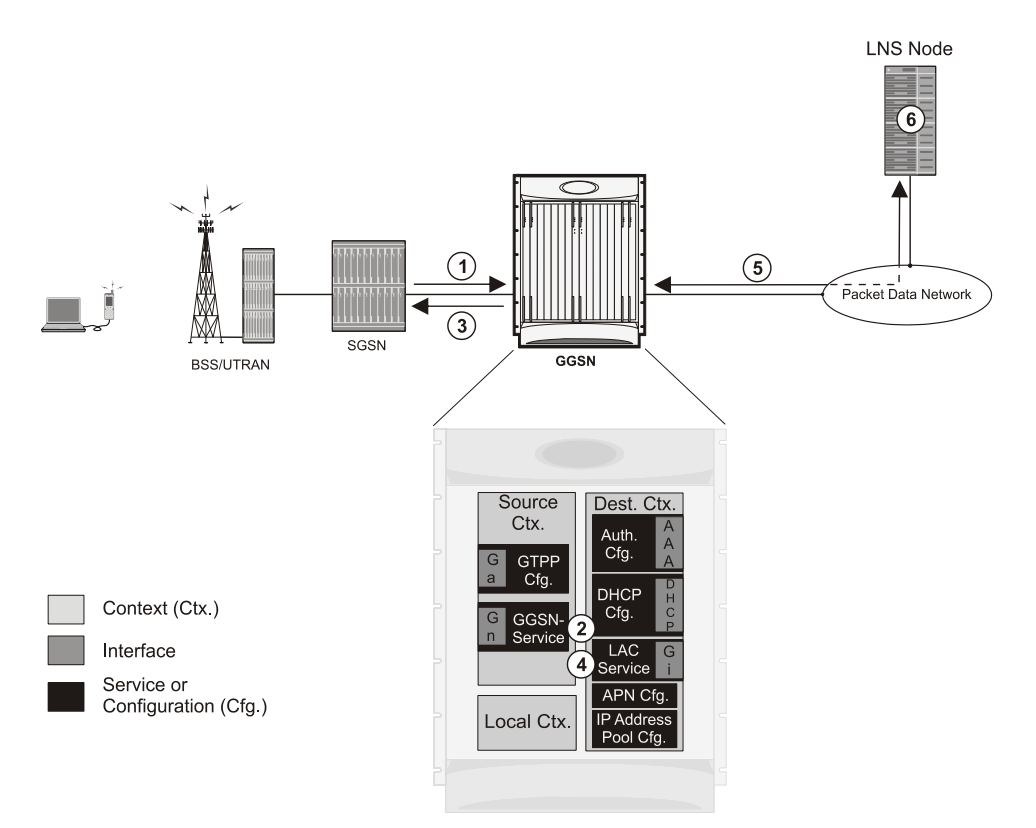

- **1.** A Create PDP Context Request message for a subscriber session is sent from the SGSN to the GGSN service over the Gn interface. The message contains information such as the PDP Type, APN, and charging characteristics.
- **2.** The GGSN determines whether or not it is configured with an APN identical to the one specified in the message. If so, it determines how to process the session based on the configuration of the APN.

The APN configuration indicates such things as the IP address of the LNS, the system destination context in which a LAC service is configured, and the outbound username and password that will be used by the LNS to authenticate incoming sessions. If no outbound information is configured, the subscriber's International Mobile Subscriber Identity (IMSI) is used as the username at the peer LNS.

- **1.** The GGSN returns an affirmative Create PDP Context Response to the SGSN over the Gn interface.
- **2.** The GGSN passes data received from the MS to a LAC service.
- **3.** The LAC service encapsulates the IP packets and forwards it to the appropriate Gi interface for delivery to the LNS.
- **4.** The LNS un-encapsulates the packets and processes them as needed. The processing includes IP address allocation.

## **Non-transparent IP PDP Context Processing with L2TP Support**

The following figure and the text that follows describe how non-transparent IP PDP contexts are processed when L2TP tunneling is enabled.

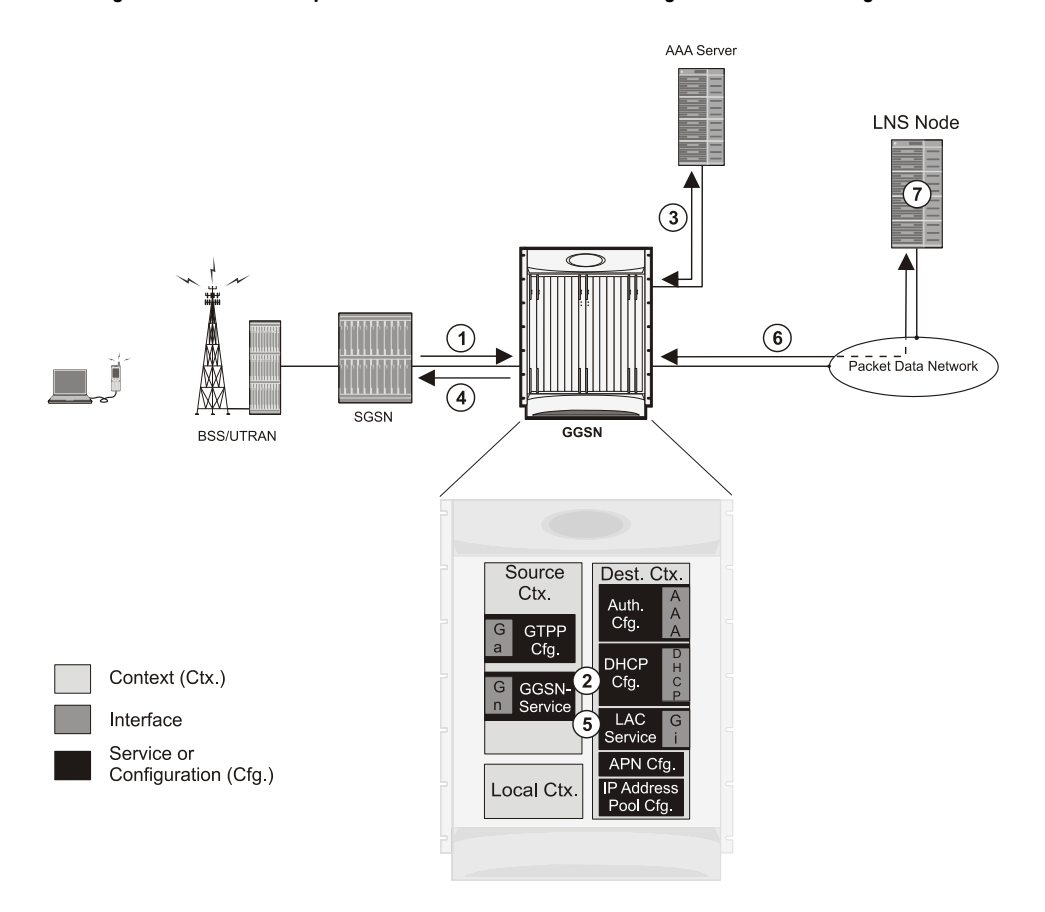

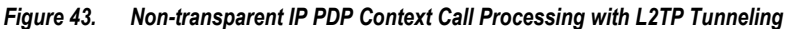

- **1.** A Create PDP Context Request message for a subscriber session is sent from the SGSN to the GGSN service over the Gn interface. The message contains information such as the PDP Type, APN, and charging characteristics.
- **2.** The GGSN determines whether or not it is configured with an APN identical to the one specified in the message. If so, it determines how to process the session based on the configuration of the APN. The APN configuration indicates such things as the IP address of the LNS, the system destination context in which a LAC service is configured, and the outbound username and password that will be used by the LNS to authenticate incoming sessions. If no outbound information is configured, the subscriber's username is sent to the peer LNS.
- **3.** The GGSN service authenticates the subscriber. The subscriber could be configured either locally or remotely on a RADIUS server. Figure above shows subscriber authentication using a RADIUS AAA server. As part of the authentication, the RADIUS server returns an Access-Accept message.

The message may include attributes indicating that session data is to be tunneled using L2TP, and the name and location of the LAC service to use. An attribute could also be provided indicating the LNS peer to connect to.

If these attributes are supplied, they take precedence over those specified in the APN template.

- **4.** The GGSN returns an affirmative Create PDP Context Response to the SGSN over the Gn interface.
- **5.** The GGSN passes data received from the MS to a LAC service.
- **6.** The LAC service encapsulates the IP packets and forwards it to the appropriate Gi interface for delivery to the LNS.
- **7.** The LNS un-encapsulates the packets and processes them as needed.The processing includes authentication and IP address allocation.

## **PPP PDP Context Processing with L2TP Support**

The following figure and the text that follows describe how non-transparent IP PDP contexts are processed when L2TP tunneling is enabled.

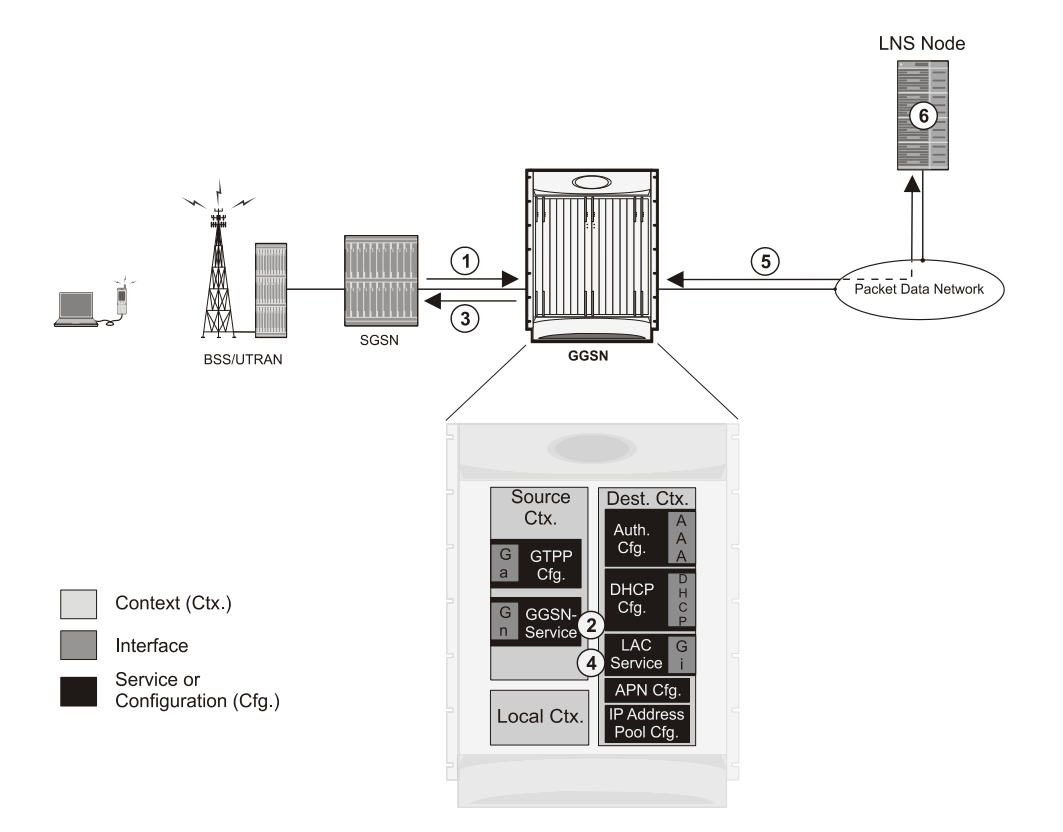

*Figure 44. PPP PDP Context Call Processing with L2TP Tunneling*

- **1.** A Create PDP Context Request message for a subscriber session is sent from the SGSN to the GGSN service over the Gn interface. The message contains information such as the PDP Type, APN, and charging characteristics.
- **2.** The GGSN determines whether or not it is configured with an APN identical to the one specified in the message. If so, it determines how to process the session based on the configuration of the APN. The APN configuration indicates such things as the IP address of the LNS, the system destination context in which a LAC service is configured.

Note that L2TP support could also be configured in the subscriber's profile. If the APN is not configured for L2TP tunneling, the system will attempt to authenticate the subscriber.The tunneling parameters in the subscriber's profile would then be used to determine the peer LNS.

- **3.** The GGSN returns an affirmative Create PDP Context Response to the SGSN over the Gn interface.
- **4.** The GGSN passes the PPP packets received from the MS to a LAC service.
- **5.** The LAC service encapsulates the PPP packets and forwards it to the appropriate Gi interface for delivery to the LNS.
- **6.** The LNS un-encapsulates the packets and processes them as needed. The processing includes PPP termination, authentication (using the username/password provided by the subscriber), and IP address allocation.

## **Configuring the GGSN to Support L2TP**

This section provides a list of the steps required to configure the GGSN to support L2TP. Each step listed refers to a different section containing the specific instructions for completing the required procedure.

n *Important:* These instructions assume that the system was previously configured to support subscriber data sessions as a GGSN.

**1.** Configure the APN template to support L2TP tunneling according to the information and instructions located in the *Modifying APN Templates to Support L2TP* section of this chapter.

> í *Important:* L2TP tunneling can be configured within individual subscriber profiles as opposed/or in addition to configuring support with an APN template. Subscriber profile configuration is described in the *Configuring Subscriber Profiles for L2TP Support* section of this chapter.

- **2.** Configure one or more LAC services according to the information and instructions located in the *Configuring LAC Services* section of this chapter.
- **3.** Save your configuration as described in *Verifying and Saving Your Configuration* chapter.

## **Supported LAC Service Configuration for Mobile IP**

LAC services can be applied to incoming MIP sessions using attribute-based tunneling. Attribute-based tunneling is used to encapsulate PPP packets for specific users, identified during authentication. In this method, the LAC service parameters and allowed LNS nodes that may be communicated with are controlled by the user profile for the particular subscriber. The user profile can be configured locally on the system or remotely on a RADIUS server.

Each LAC service is bound to a single system interface within the same system context. It is recommended that this context be a destination context as displayed in figure below.

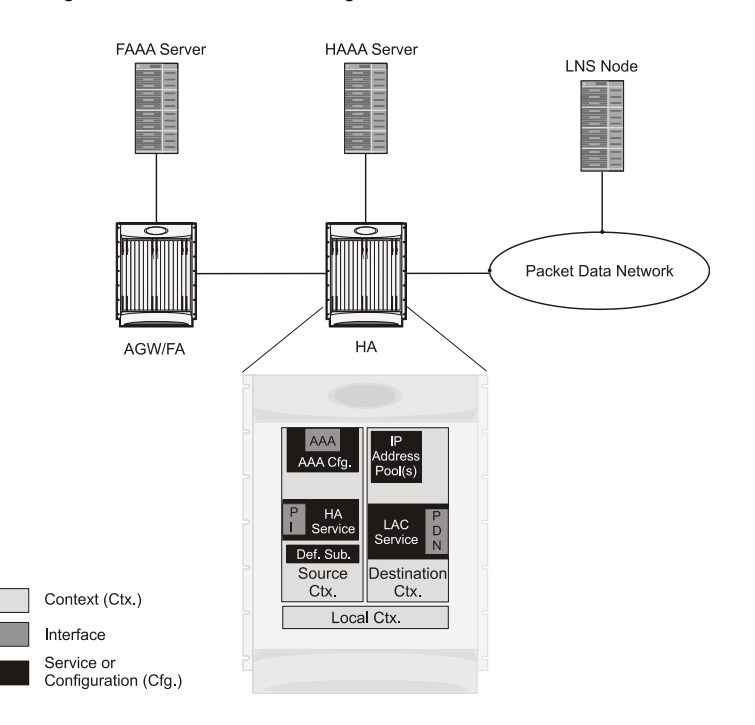

*Figure 45. LAC Service Configuration for MIP*

## **How The Attribute-based L2TP Configuration for MIP Works**

The following figure and the text that follows describe how Attribute-based tunneling for MIP is performed using the system.

**▄ Cisco ASR 5000 Series Packet Data Network Gateway Administration Guide**

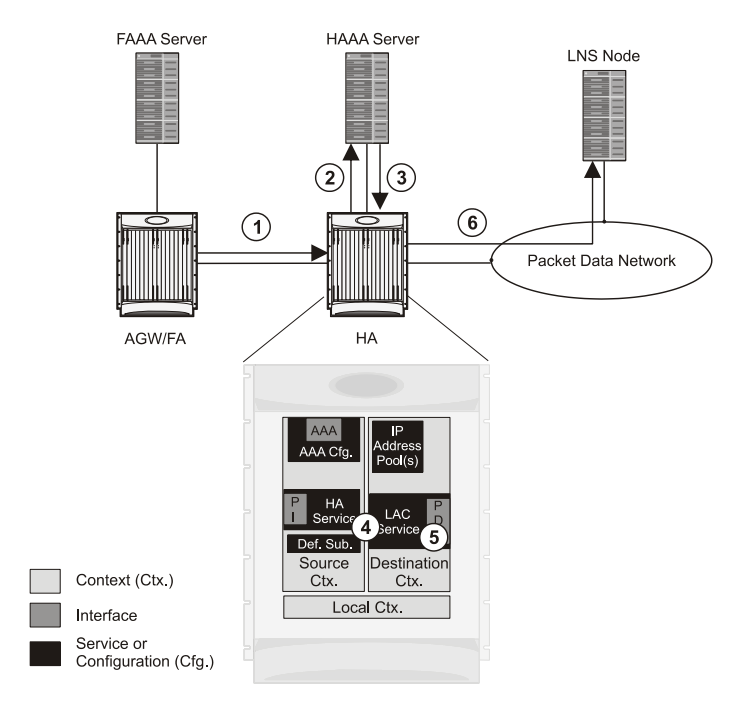

*Figure 46. Attribute-based L2TP Session Processing for MIP*

- **1.** A subscriber session from the FA is received by the HA service over the Pi interface.
- **2.** The HA service attempts to authenticate the subscriber. The subscriber could be configured either locally or remotely on a RADIUS server. Figure above shows subscriber authentication using a RADIUS AAA server.
- **3.** The RADIUS server returns an Access-Accept message, which includes attributes indicating that session data is to be tunneled using L2TP, and the name and location of the LAC service to use. An attribute could also be provided indicating the LNS peer to connect to.
- **4.** The HA service receives the information and then forwards the packets to the LAC service, configured within the Destination context.
- **5.** The LAC service, upon receiving the packets, encapsulates the information and forwards it to the appropriate PDN interface for delivery to the LNS.
- **6.** The encapsulated packets are sent to the peer LNS through the packet data network where they will be unencapsulated.

## **Configuring Attribute-based L2TP Support for HA Mobile IP**

This section provides a list of the steps required to configure attribute-based L2TP support for use with HA Mobile IP applications. Each step listed refers to a different section containing the specific instructions for completing the required procedure.

*Important:* These instructions assume that the system was previously configured to support subscriber data sessions as an HA.

**Step 1** Configure the subscriber profiles according to the information and instructions located in the *Configuring Subscriber Profiles for L2TP Support* section of this chapter.

**▀ Supported LAC Service Configuration for Mobile IP**

- **Step 2** Configure one or more LAC services according to the information and instructions located in the *Configuring LAC Services* section of this chapter.
- **Step 3** Save your configuration as described in *Verifying and Saving Your Configuration* chapter.

## **Configuring Subscriber Profiles for L2TP Support**

This section provides information and instructions on the following procedures:

- [RADIUS and Subscriber Profile Attributes Used](#page-372-0)
- Configuring Local [Subscriber Profiles for L2TP Support](#page-374-0)
- [Configuring Local Subscriber](#page-374-1)
- [Verifying the L2TP Configuration](#page-375-0)

í *Important:* Since the instructions for configuring subscribers differ between RADIUS server applications, this section only provides the individual attributes that can be added to the subscriber profile. Refer to the documentation that shipped with your RADIUS server for instructions on configuring subscribers.

## <span id="page-372-0"></span>**RADIUS and Subscriber Profile Attributes Used**

Attribute-based L2TP tunneling is supported through the use of attributes configured in subscriber profiles stored either locally on the system or remotely on a RADIUS server. The following table describes the attributes used in support of LAC services. These attributes are contained in the standard and VSA dictionaries.

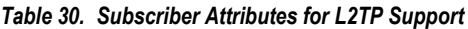

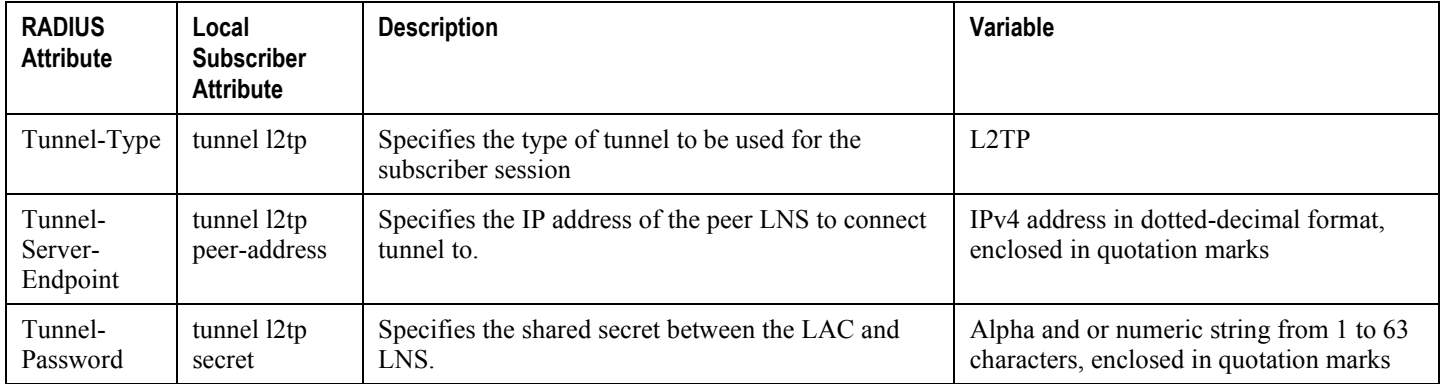

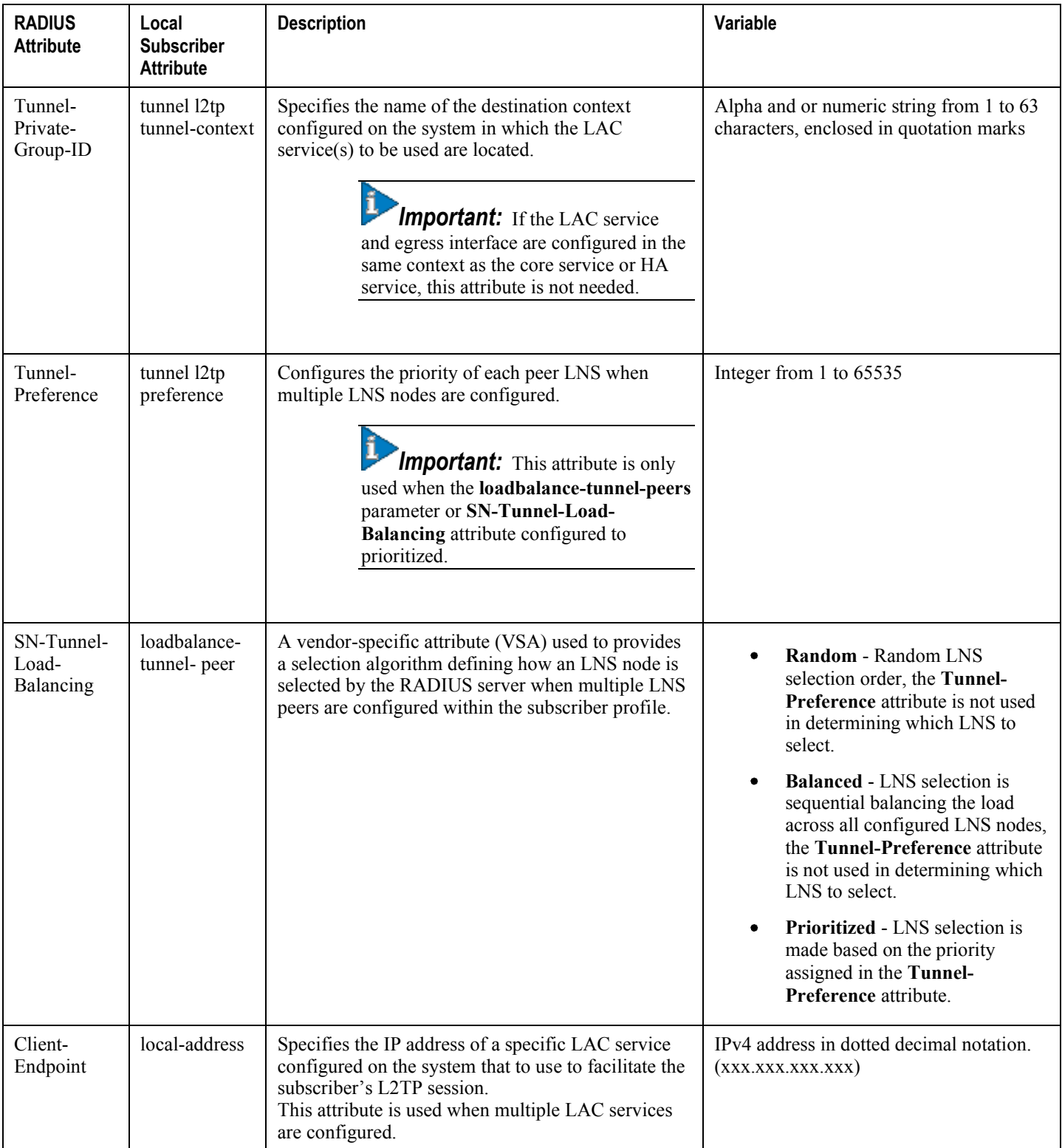

### **RADIUS Tagging Support**

The system supports RADIUS attribute tagging for tunnel attributes. These "tags" organize together multiple attributes into different groups when multiple LNS nodes are defined in the user profile. Tagging is useful to ensure that the system groups all the attributes used for a specific server. If attribute tagging is not supported by your specific RADIUS server, the system implicitly organizes the attributes in the order that they are listed in the access accept packet.

## <span id="page-374-0"></span>**Configuring Local Subscriber Profiles for L2TP Support**

This section provides information and instructions for configuring local subscriber profiles on the system to support L2TP.

í *Important:* The configuration of RADIUS-based subscriber profiles is not discussed in this document. Please refer to the documentation supplied with your RADIUS server for further information.

*Important:* This section provides the minimum instruction set for configuring local subscriber profile for L2TP support on the system. For more information on commands that configure additional parameters and options, refer LAC Service Configuration Mode Commands chapter in Command Line Interface Reference.

To configure the system to provide L2TP support to subscribers:

- **Step 1** Configure the "Local" subscriber with L2TP tunnel parameters and the load balancing parameters with action by applying the example configuration in the *Configuring Local Subscriber* section.
- **Step 2** Verify your L2TP configuration by following the steps in the *Verifying the L2TP Configuration* section.
- <span id="page-374-1"></span>**Step 3** Save your configuration as described in *Verifying and Saving Your Configuration* chapter.

## **Configuring Local Subscriber**

Use the following example to configure the Local subscriber with L2TP tunnel parameters. Optionally you can configure load balancing between multiple LNS servers:

```
configure
   context <ctxt_name> [-noconfirm]
      subscriber name <subs_name>
         tunnel 12tp peer-address <lns_ip_address> [ preference <integer> | [
encrypted ] secret <secret_string> | tunnel-context <context_name> | local-
address <local_ip_address> }
         load-balancing { random | balanced | prioritized }
```
end

Notes:

- < > is the system context in which you wish to configure the subscriber profile.
- $\bullet$  < lns\_ip\_address> is the IP address of LNS server node and < local\_ip\_address> is the IP address of system which is bound to LAC service.

### <span id="page-375-0"></span>**Verifying the L2TP Configuration**

These instructions are used to verify the L2TP configuration.

**Step 1** Verify that your L2TP configurations were configured properly by entering the following command in Exec Mode in specific context:

#### show subscriber configuration username user\_name

The output of this command is a concise listing of subscriber parameter settings as configured.

#### **Tunneling All Subscribers in a Specific Context Without Using RADIUS Attributes**

As with other services supported by the system, values for subscriber profile attributes not returned as part of a RADIUS Access-Accept message can be obtained using the locally configured profile for the subscriber named default. The subscriber profile for default must be configured in the AAA context (i.e. the context in which AAA functionality is configured).

As a time saving feature, L2TP support can be configured for the subscriber named default with no additional configuration for RADIUS-based subscribers. This is especially useful when you have separate source/AAA contexts for specific subscribers.

To configure the profile for the subscriber named default, follow the instructions above for configuring a local subscriber and enter the name default.

# **Configuring LAC Services**

*Important:* Not all commands, keywords and functions may be available. Functionality is dependent on platform and license(s).

This section provides information and instructions for configuring LAC services on the system allowing it to communicate with peer LNS nodes.

**Important:** This section provides the minimum instruction set for configuring LAC service support on the system. For more information on commands that configure additional parameters and options, refer LAC Service Configuration Mode Commands chapter in Command Line Interface Reference.

To configure the LAC services on system:

- **Step 1** Configure the LAC service on system and bind it to an IP address by applying the example configuration in the *Configuring LAC Service* section.
- **Step 2** *Optional*. Configure LNS peer information if the Tunnel-Service-Endpoint attribute is not configured in the subscriber profile or PDSN compulsory tunneling is supported by applying the example configuration in the *Configuring LNS Peer* section.
- **Step 3** Verify your LAC configuration by following the steps in the Verifying the LAC Service Configuration section.
- **Step 4** Save your configuration as described in the *Verifying and Saving Your Configuration* chapter.

## **Configuring LAC Service**

Use the following example to create the LAC service and bind the service to an IP address:

configure

```
context <dst_ctxt_name> [-noconfirm]
```
lac-service <service\_name>

bind address <ip\_address>

end

Notes:

 $\bullet \leq dst_cctxt_name \geq$  is the destination context where you want to configure the LAC service.

### **Configuring LNS Peer**

Use the following example to configure the LNS peers and load balancing between multiple LNS peers:

```
configure
    context <dst_ctxt_name> [ -noconfirm ]
      lac-service <service_name>
         tunnel selection-key tunnel-server-auth-id
         peer-lns <ip_address> [encrypted] secret <secret> [crypto-map
<map_name> {[encrypted] isakmp-secret <secret> }] [description <text>] [
preference <integer>]
         load-balancing { random | balanced | prioritized }
         end
```
Notes:

 $\bullet \leq dst_cctxt\_name>$  is the destination context where the LAC service is configured.

### **Verifying the LAC Service Configuration**

These instructions are used to verify the LAC service configuration.

**Step 1** Verify that your LAC service configurations were configured properly by entering the following command in Exec Mode in specific context:

#### show lac-service name service\_name

The output given below is a concise listing of LAC service parameter settings as configured.

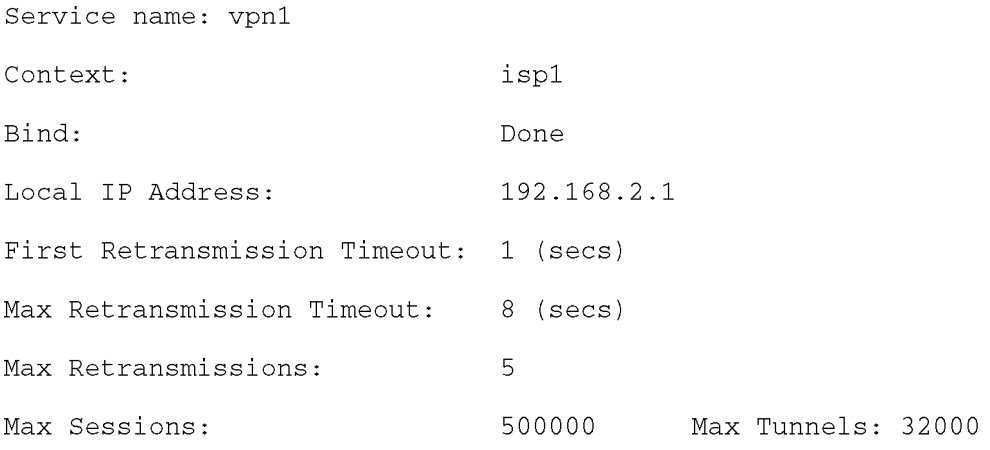

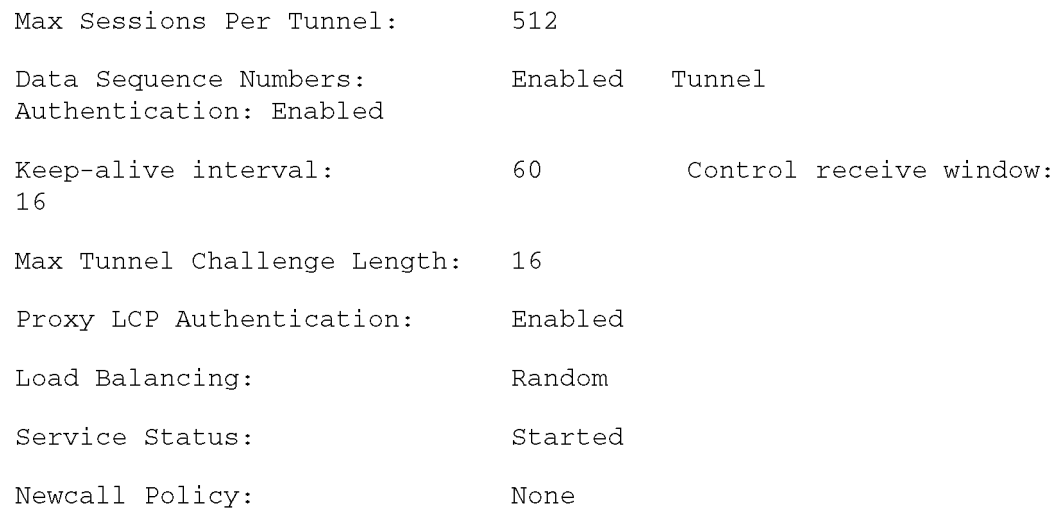

## **Modifying PDSN Services for L2TP Support**

PDSN service modification is required for compulsory tunneling and optional for attribute-based tunneling.

For attribute-based tunneling, a configuration error could occur such that upon successful authentication, the system determines that the subscriber session requires L2TP but can not determine the name of the context in which the appropriate LAC service is configured from the attributes supplied. As a precautionary, a parameter has been added to the PDSN service configuration options that will dictate the name of the context to use. It is strongly recommended that this parameter be configured.

This section contains instructions for modifying the PDSN service configuration for either compulsory or attributebased tunneling.

ĭ *Important:* This section provides the minimum instruction set for modifying PDSN service for L2TP support on the system. For more information on commands that configure additional parameters and options, refer LAC Service Configuration Mode Commands chapter in Command Line Interface Reference.

To configure the LAC services on system:

- **Step 1** Modify the PDSN service to support L2TP by associating LAC context and defining tunnel type by applying the example configuration in the *Modifying PDSN Service* section.
- **Step 2** Verify your configuration to modify PDSN service by following the steps in the *Verifying the PDSN Service for L2TP Support* section.
- **Step 3** Save your configuration as described in the *Verifying and Saving Your Configuration* chapter.

## **Modifying PDSN Service**

Use the following example to modify the PDSN service to support L2TP by associating LAC context and defining tunnel type:

configure

```
context <source_ctxt_name> [ -noconfirm ]
```
pdsn-service <pdsn\_service\_name>

ppp tunnel-context <lac context name>

ppp tunnel-type { 12tp | none }

end

Notes:

 $\bullet$  < source  $_c$  ctxt name is the name of the source context containing the PDSN service, which you want to modify for L2TP support.

- $\bullet$   $\leq$   $pdsn$  service name is the name of the pre-configured PDSN service, which you want to modify for L2TP support.
- $\bullet$  < lac\_context\_name> is typically the destination context where the LAC service is configured.

## **Verifying the PDSN Service for L2TP Support**

These instructions are used to verify the PDSN service configuration.

**Step 1** Verify that your PDSN is configured properly by entering the following command in Exec Mode in specific context:

show pdsn-service name pdsn\_service\_name

The output of this command is a concise listing of PDSN service parameter settings as configured.

## **Modifying APN Templates to Support L2TP**

This section provides instructions for adding L2TP support for APN templates configured on the system.

i **Important:** This section provides the minimum instruction set for configuring LAC service support on the system. For more information on commands that configure additional parameters and options, refer LAC Service Configuration Mode Commands chapter in Command Line Interface Reference.

To configure the LAC services on system:

- **Step 1** Modify the APN template to support L2TP with LNS server address and other parameters by applying the example configuration in the *Assigning LNS Peer Address in APN Template* section.
- **Step 2** Optional. If L2TP will be used to tunnel transparent IP PDP contexts, configure the APN's outbound username and password by applying the example configuration in the *Configuring Outbound Authentication* section.
- **Step 3** Verify your APN configuration by following the steps in the *Verifying the APN Configuration* section.
- **Step 4** Save your configuration as described in the *Verifying and Saving Your Configuration* chapter.

## **Assigning LNS Peer Address in APN Template**

Use following example to assign LNS server address with APN template:

```
configure
   context <dst_ctxt_name> [-noconfirm]
      apn <apn name>
         tunnel 12tp [ peer-address <lns_address> [ [ encrypted ] secret
<12tp_secret> ] [ preference <integer> ] [ tunnel-context <12tp_context_name> ]
[ local-address <local_ip_address> ] [ crypto-map <map_name> { [ encrypted ]
```

```
isakmp-secret <crypto secret> } ]
```
end

Notes:

- $\bullet \leq dst_cctxt_{name}$  is the name of system destination context in which the APN is configured.
- $\bullet$  < apn\_name> is the name of the pre-configured APN template which you want to modify for the L2TP support.
- $\leq$ lns\_address> is the IP address of LNS server node and  $\leq$ local\_ip\_address> is the IP address of system which is bound to LAC service.

## **Configuring Outbound Authentication**

Use the following example to configure the LNS peers and load balancing between multiple LNS peers:

```
configure
   context <dst_ctxt_name> [ -noconfirm ]
      apn <apn_name>
         outbound { [ encrypted ] password <pwd> | username <name> }
         end
```
Notes:

- $\bullet \leq dst_cctxt_name$  is the destination context where APN template is is configured.
- $\bullet$  < apn\_name> is the name of the pre-configured APN template which you want to modify for the L2TP support.

## **Verifying the APN Configuration**

These instructions are used to verify the APN configuration.

**Step 1** Verify that your APN configurations were configured properly by entering the following command in Exec Mode in specific context:

show apn name apn\_name

The output is a concise listing of APN parameter settings as configured.

# **Appendix G Mobile IP Registration Revocation**

This chapter describes Registration Revocation for Mobile-IP and Proxy Mobile-IP and explains how it is configured. The product administration guides provide examples and procedures for configuration of basic services on the system. It is recommended that you select the configuration example that best meets your service model and configure the required elements for that model, as described in this administration guide before using the procedures in this chapter.

ĩ *Important:* This license is enabled by default; however, not all features are supported on all platforms and other licenses may be required for full functionality as described in this chapter.

## **Overview**

Registration Revocation is a general mechanism whereby either the HA or the FA providing Mobile IP functionality to the same mobile node can notify the other mobility agent of the termination of a binding. This functionality provides the following benefits:

- Timely release of Mobile IP resources at the FA and/or HA
- Accurate accounting
- Timely notification to mobile node of change in service

Mobile IP Registration Revocation can be triggered at the FA by any of the following:

- Session terminated with mobile node for whatever reason
- Session renegotiation
- Administrative clearing of calls
- Session Manager software task outage resulting in the loss of FA sessions (sessions that could not be recovered)

i *Important:* Registration Revocation functionality is also supported for Proxy Mobile IP. However, only the HA can initiate the revocation for Proxy-MIP calls.

Mobile IP Registration Revocation can be triggered at the HA by any of the following:

- Administrative clearing of calls
- Inter-Access Gateway handoff. This releases the binding at the previous access gateway/FA
- Session Manager software task outage resulting in the loss of FA sessions (for sessions that could not be recovered)
- Session Idle timer expiry (when configured to send Revocation)
- Any other condition under which a binding is terminated due to local policy (duplicate IMSI detected, duplicate home address requested, etc.)

The FA and the HA negotiate Registration Revocation support when establishing a Mobile IP call. Revocation support is indicated to the Mobile Node (MN) from the FA by setting the 'X' bit in the Agent Advertisement to MN. However the MN is not involved in negotiating the Revocation for a call or in the Revocation process. It only gets notified about it. The X bit in the Agent Advertisements is just a hint to the MN that revocation is supported at the FA but is not a guarantee that it can be negotiated with the HA

At the FA, if revocation is enabled and a FA-HA SPI is configured, the Revocation Support extension is appended to the RRQ received from the MN and protected by the FA-HA Authentication Extension. At the HA, if the RRQ is accepted, and the HA supports revocation, the HA responds with an RRP that includes the Revocation Support extension. Revocation support is considered to be negotiated for a binding when both sides have included a Revocation Support Extension during a successful registration exchange.

í *Important:* The Revocation Support Extension in the RRQ or RRP must be protected by the FA-HA Authentication Extension. Therefore, an FA-HA SPI must be configured at the FA and the HA for this to succeed.

If revocation is enabled at the FA, but an FA-HA SPI is not configured at the FA for a certain HA, then FA does not send Revocation Support Extension for a call to that HA. Therefore, the call may come up without Revocation support negotiated.

If the HA receives an RRQ with Revocation Support Extension, but not protected by FA-HA Auth Extension, it will be rejected with "FA Failed Authentication" error.

If the FA receives a RRP with Revocation Support Extension, but not protected by FA-HA Auth Extension, it will be rejected with "HA Failed Authentication" error.

Also note that Revocation support extension is included in the initial, renewal or handoff RRQ/RRP messages. The Revocation extension is not included in a Deregistration RRQ from the FA and the HA will ignore them in any Deregistration RRQs received.

## **Configuring Registration Revocation**

Support for MIP Registration Revocation requires the following configurations:

- **FA service(s):** Registration Revocation must be enabled and operational parameters optionally configured.
- **HA service(s):** Registration Revocation must be enabled and operational parameters optionally configured.

**Important:** These instructions assume that the system was previously configured to support subscriber data sessions for a core network service with FA and/or an HA according to the instructions described in the respective product Administration Guide.

*Important:* Commands used in the configuration samples in this section provide base functionality to the extent that the most common or likely commands and/or keyword options are presented. In many cases, other optional commands and/or keyword options are available. Refer to the *Command Line Interface Reference* for complete information regarding all commands.

## **Configuring FA Services**

Configure FA services to support MIP Registration Revocation by applying the following example configuration:

#### configure

```
context <context name>
```
fa-service <fa\_service\_name>

revocation enable

revocation max-retransmission <number>

revocation retransmission-timeout <time>

end

Save your configuration as described in *Saving Your Configuration*.

## **Configuring HA Services**

Configure HA services to support MIP Registration Revocation by applying the following example configuration:

configure

context <context\_name> ha-service <ha\_service\_name> revocation enable revocation max-retransmission <number> revocation retransmission-timeout <time> end

Save your configuration as described in *Saving Your Configuration*.

# **Appendix H Network Mobility (NEMO)**

This chapter describes the system's support for NEMO and explains how it is configured. The product administration guides provide examples and procedures for configuration of basic services on the system. It is recommended that you select the configuration example that best meets your service model and configure the required elements for that model, as described in the *Cisco ASR 5000 Series Packet Data Network Gateway Administration Guide*, before using the procedures in this chapter.

This chapter includes the following sections:

- [NEMO Overview](#page-390-0)
- <span id="page-390-0"></span>• [NEMO Configuration](#page-397-0)

## **NEMO Overview**

When enabled through a feature license key, the system includes NEMO support for a Mobile IPv4 Network Mobility (NEMO-HA) on the P-GW platform to terminate Mobile IPv4 based NEMO connections from Mobile Routers (MRs) that attach to an Enterprise PDN. The NEMO functionality allows bi-directional communication that is applicationagnostic between users behind the MR and users or resources on Fixed Network sites.

The same NEMO4G-HA service and its bound Loopback IP address supports NEMO connections whose underlying PDN connection comes through GTP S5 (4G access) or PMIPv6 S2a (eHRPD access).

The following figure shows a high-level view of LTE NEMOv4 Architecture.

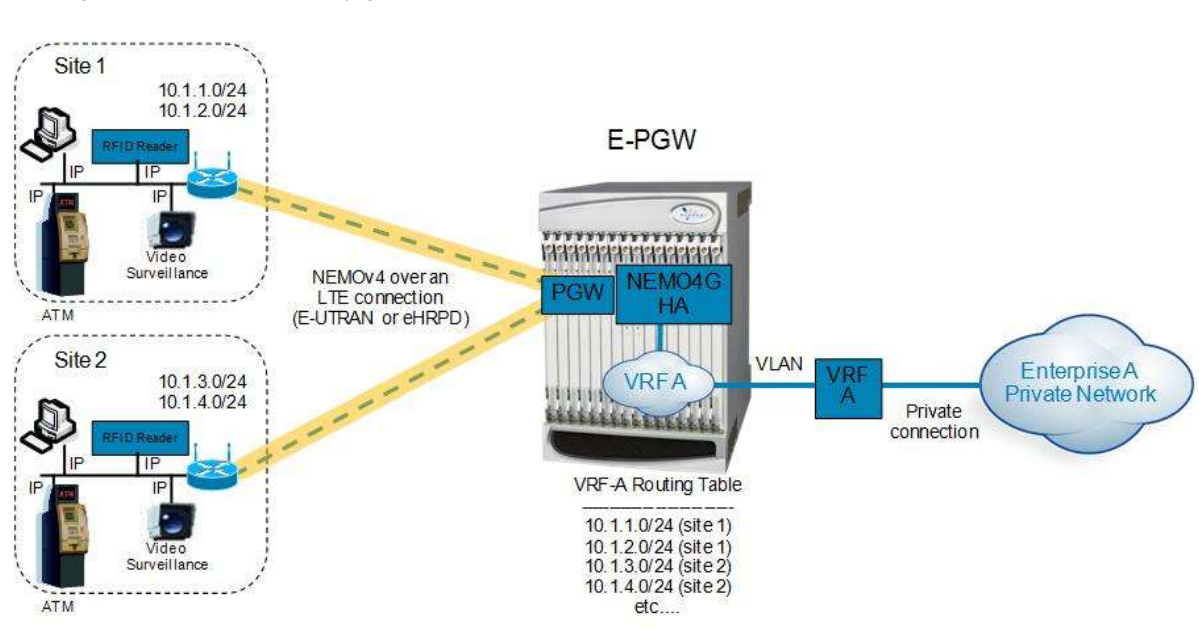

*Figure 47. NEMO\_overview.jpg*

### **Use Cases**

The following use cases are supported by NEMO in LTE:

- **1. Stationary** Applications, like branch offices, with a mobile router that does not require mobility.
- **2. Nomadic** Applications that use a mobile router that does not move while in service, but that may be moved to a different location and brought back on service (e.g. a kiosk showing up in a mall one day and in a different location the next day or month).
- **3. Moveable** Applications that need to maintain Dynamic Mobile Network Routing (DMNR) service operational while moving and crossing PDSN boundaries, such as public safety vehicles. Service continuity is handled by the mobility protocols (Mobile IP in 3G and GTP in LTE).

## **Features and Benefits**

The system supports the usage of dynamically learned, overlapping customer prefixes. These prefixes are advertised via BGP.

### **MIPv4-based NEMO Control Plane**

The following figure shows a high-level view of the NEMO control plane.

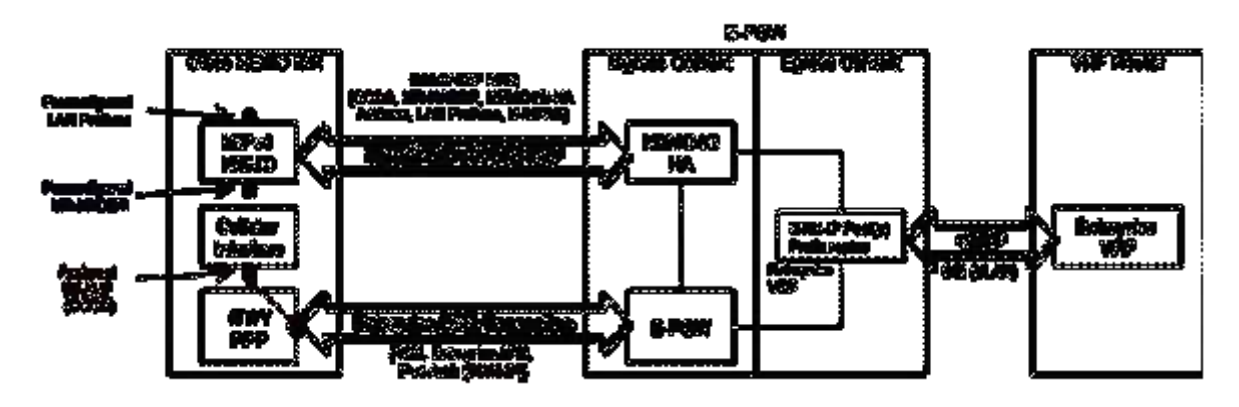

NEMO includes the following features:

• Collocated-Care-of-Address mode

The Cisco NEMO MR is expected to use the Collocated-Care-of-Address mode to establish a NEMO MIPv4 session with NEMO4G-HA and as one of the IP endpoints of the NEMO GRE Tunnel for the transport of user traffic.

MR-HADDR

NEMO4G-HA supports a potential "dummy" MR-HADDR address that would be configured in every MR within the same Enterprise or across all served Enterprises (same IP address).

Dynamic advertisement of WAN-IP Pools and learned LAN prefixes

eBGP is used to advertise the Enterprise WAN-IP Pools and the LAN prefixes learned via NEMO for the associated Enterprise.

• N-MHAE credentials

NEMO4G-HA supports local authentication for the NEMO MIPv4 RRQ based on preconfigured N-MHAE-SPI/KEY values on a per Enterprise basis (one unique set for all MRs belonging to the same Enterprise) or on a global basis (one unique set for all Enterprises).

- LAN prefixes
	- NEMO4G-HA accepts a minimum of zero LAN prefixes and a maximum of eight prefixes per mobile router. Anything beyond eight prefixes shall be silently discarded.
	- NEMO4G-HA supports any prefix length (including /32).

- NEMO4G-HA supports dynamic prefix updates.
	- NEMO4G-HA removes from the associated Enterprise VRF routing table any prefixes that are not included in a scheduled or ad-hoc NEMO MIPv4 re-registration request from a given MR (assuming these were present in a previous NEMO MIPv4 RRQ). E-PGW shall update the external VRF router of the removal of such prefixes on the next eBGP update.
	- NEMO4G-HA accepts and installs any new prefixes that are included in a scheduled or ad-hoc NEMO MIPv4 re-registration request to the associated Enterprise VRF routing table, as long as it doesn't exceed the maximum number of supported prefixes per MR (up to eight). E-PGW shall update the external VRF router of the newly installed prefixes on the next eBGP update. NEMO4G-HA shall accept NEMO MIPv4 RRQs that do not include any prefixes in the first initial RRQ and it shall accept prefixes advertised in subsequent RRQs.
	- In case of a prefix whose IP address or mask is changed on the MR, the MR will remove the old IP address/mask and add the new IP address/mask prefix in a scheduled or ad-hoc NEMO MIPv4 re-registration request and NEMO4G-HA shall remove the old route and add the new route corresponding to the new prefix to the Enterprise VRF routing table
- Overlapping IP addressing

NEMO4G-HA supports private and overlapping IP addressing across multiple Enterprises for the WAN IP pools, MR-HADDR, and LAN prefixes.

#### **NEMO MR Authorization**

NEMO4G-HA authorizes a NEMO MIPv4 session only if a NEMO permission has been assigned to the underlying PDN connection. NEMO permission should be assigned to the underlying PDN connection via either local configuration (APN parameter) or based on a NEMO permission AVP assigned by the 3GPP AAA during the PDN authorization. For local configuration, a new APN parameter is supported to enable NEMO permission at the APN/PDN level within the P-GW service.

### **MIPv4 NEMO Protocol**

NEMO4G-HA processes a Mobile IPv4 NEMO Registration Request (RRQ) received from the MR NEMO client.

NEMO4G-HA processes the first of three Cisco-specific MIPv4 Extensions of type Normal Vendor/Org Specific Extension (NVSE) that are included in the MIPv4 NEMO RRQ. The three Cisco-specific NVSEs are placed after the MIPv4 "Identification" field and before the mandatory MIPv4 "Mobile-Home-Authentication-Extension." NEMO4G-HA accepts the LAN prefixes (up to eight) encoded in the first Cisco-specific NVSE (vendor-type = 9). NEMO4G-HA is not expected to process the other two Cisco-specific NVSEs with vendor-type = 49, which carry the Internal Interface ID of the MR's Roaming Interface and the MR's Roaming Interface Bandwidth in Kbps, respectively.

Cisco-specific NVSEs follow RFC 3025 "Mobile IP Vendor/Organization Specific Extensions."

#### **GRE Encapsulation**

User traffic shall be encapsulated over a GRE tunnel between the MR NEMO client and NEMO4G-HA. The IP endpoints of the GRE tunnel shall be the IPv4 assigned to the MR modem during the Enterprise PDN connection setup and the IPv4 address of the NEMO4G-HA service on the E-PGW.

NEMO4G-HA shall remove the GRE encapsulation before it forwards the outbound traffic towards the Enterprise VPN via the associated SGi VLAN interface. Inbound traffic received through the same SGi VLAN interface shall be encapsulated into a GRE tunnel before it's passed to the E-PGW service for forwarding to the MR through the proper GTP/PMIP tunnel.

#### **Session Interactions**

The following session interaction scenarios are supported between NEMO and the underlying PDN connection made over eHRPD or LTE access.

In the following circumstances, NEMO4G-HA shall withdraw the associated prefix routes from the Enterprise VRF routing table, update the eBGP neighbors and free up all internal resources allocated for the underlying PDN connection and NEMO session:

- When the eHRPD terminates the underlying PDN connection (PPP-VSNCP-Term-Req sent to MR and PMIP-BU with lifetime  $= 0$  sent to E-PGW).
- When the MR terminates the PPP/PDN connection when accessing the network via eHRPD.
- After an eUTRAN (LTE) detach procedure initiated by the MR or MME.

NEMO4G-HA shall not be able to process any NEMO MIPv4 RRQs if there's no underlying PDN connection associated to those RRQs (PMIPv6 or GTP). In other words, NEMO MIPv4 RRQs can be accepted and processed only if an Enterprise PDN connection has been established with E-PGW by the mobile router.

NEMO4G-HA shall silently ignore NEMO MIPv4 RRQs if the underlying PDN connection associated to each of those RRQs does not have the NEMO permission indication. This applies to both eHRPD and LTE access.

NEMO4G-HA shall forward (not drop) user data using MIP or GRE tunneling (UDP/434 or IP Protocol/47, respectively) to the external enterprise VRF if such data is not destined to the NEMO4G-HA IP address. This applies to PDN connections that have or do not have the NEMO Permission indication. This shall also apply to both eHRPD and LTE access.

Any failure on either the authentication or authorize of a NEMO MIPv4 session shall not affect the underlying PDN connection established between the mobile router and the E-PGW via eHRPD or LTE. For example, if the security credentials do not match between the MR NEMO client and NEMO4G-HA, NEMO4G-HA can reject the NEMO MIPv4 RRQ, but the associated PDN connection shall not be terminated.

### **NEMO Session Timers**

NEMO4G-HA uses the registration lifetime value locally configured, even though MR's may use the maximum possible value (65534).

NEMO4G-HA can process ad-hoc NEMO RRQ messages.

### **Enterprise-wide Route Limit Control**

NEMO4G-HA supports a control mechanism to limit the maximum number of prefixes/routes that a given enterprise can register, including the pools for WAN IP assignments.

When the maximum number of routes is reached, a syslog message is generated. Once the number of routes goes under the limit, a syslog message is generated for notification.

### **Forced Fragmentation**

E-PGW forces IP packet fragmentation even for IP packets with the DF-bit set.

### **Redundancy/Reliability**

The LTE NEMO solution supports intra-chassis Session Redundancy (SR) and Inter-Chassis Session Redundancy (ICSR) functionalities.

## **LTE NEMO Call Flow**

The following figure describes the call flow of the NEMOv4 solution.

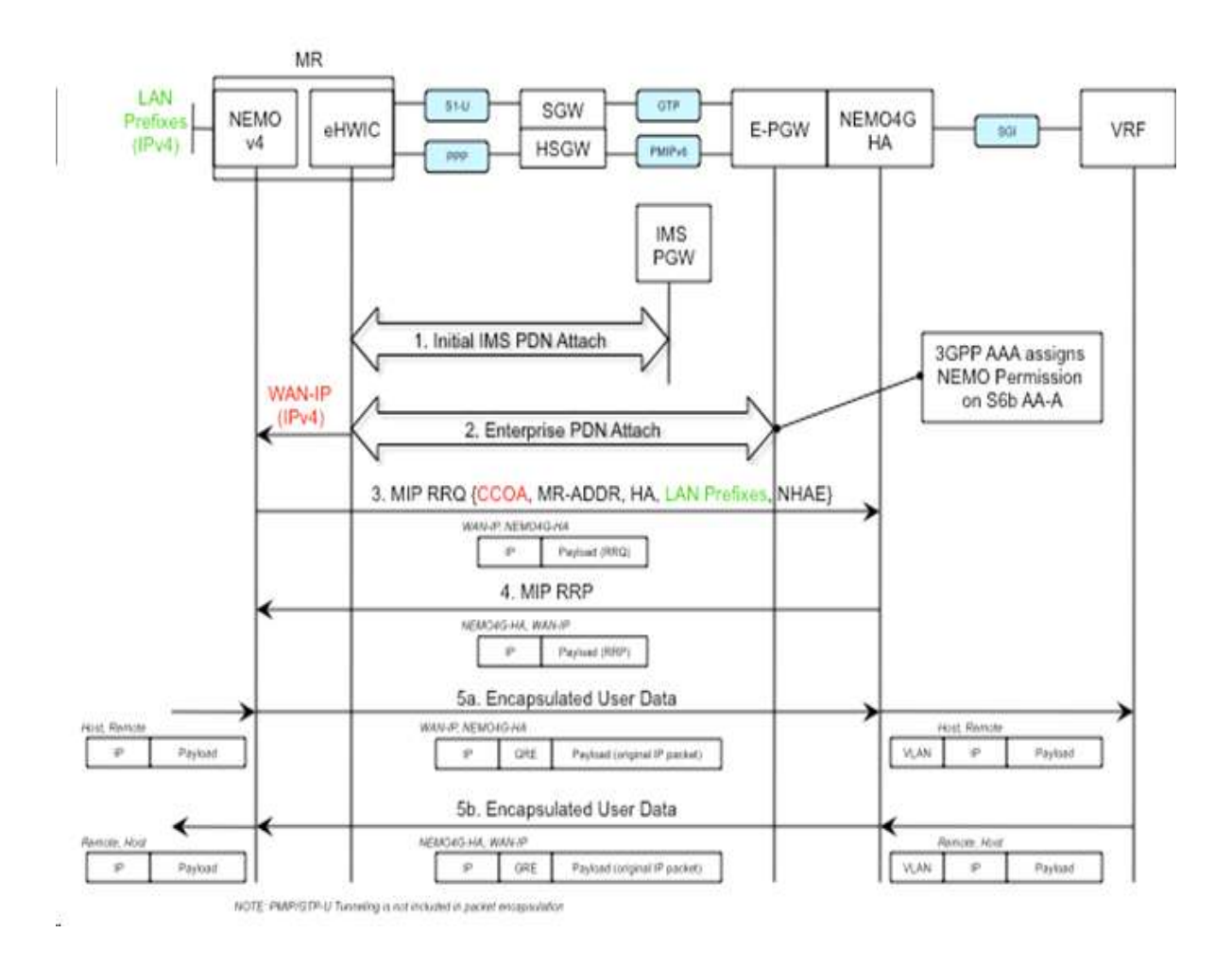
- **1.** The Cisco MR eHWIC establishes first a connection to the IMS PDN to register to the LTE Network. The eHWIC's User Id must be properly provisioned on the HSS/SPR to be successfully authenticated.
- **2.** After the Cisco MR eHWIC registers with the LTE network and establishes a connection to the IMS PDN, then it connects to the appropriate Enterprise PDN based on the locally configured Enterprise APN.
	- During the PDN authorization procedure using S6b, the 3GPP AAA assigns a NEMO permission via AVP. The AVP is also be available as an APN parameter on the E-PGW to allow NEMO service at the PDN/Enterprise level.
	- E-PGW assigns the MR eHWIC an IPv4 address from the Enterprise IPv4 pool assigned during PDN authentication.
	- E-PGW creates the proper flows internally to forward packets to the corresponding VRF external to the E-PGW platform using the IPv4 pool configuration on the egress context.
	- The MR eHWIC passed on the assigned IPv4 address to the NEMO application (also called WAN-IPv4 address).
- **3.** The MR NEMO application initiates a Mobile IPv4 registration request (RRQ) using the following local configuration and the IPv4 address assigned to the eHWIC during the Enterprise PDN attach procedure (referred to as WAN-IP). The NEMO MIPv4 RRQ will be carried as a regular user packet over the mobility connection, either GTP in LTE and PPP/PMIPv6 in eHRPD. The NEMO MIPv4 RRQ includes the following key parameters:
	- CCOA IPv4 address assigned to the eHWIC modem during the Enterprise PDN connection setup (WAN-IP). The MR NEMO application will use the CCOA/WAN-IP address as the source of all NEMO packets sent to NEMO4G-HA (control and tunneled user traffic).
	- MR-HADDR Mandatory IPv4 address preconfigured in the MR NEMO application. MR-HADDR is normally used as the source of all NEMO control packets sent to the NEMO4G-HA. However, the MR NEMO application will use the CCOA as the source for all NEMO packets (control and tunneled user traffic). Therefore, NEMO4G-HA will ignore the preconfigured MR-HADDR included in the RRQ, but it will still include it in the NEMO MIPv4 RRP.
	- Home Agent Address Preconfigured IPv4 address that the MR NEMO application uses as the destination for all NEMO control and GRE tunneled user data (NEMO4G-HA's IPv4 Address).
	- Explicit LAN Prefixes Locally attached IPv4 networks preconfigured on the MR NEMO application. LAN prefixes will be encoded in the same Cisco NVSE extension currently used in the NEMO solution for 3G. The Cisco NVSE included in the NEMOv4 MIP RRQ is in the form of a TLV
	- N-MHAE Mandatory NEMO MN-HA Authentication Extension that includes the SPI and the authenticator computed using a pre-shared Key. Both SPI and Key are preconfigured in the MR NEMO application as well.
	- NEMO-Tunnel flags such as, but not limited to, "Reverse Tunnel," "Direct Termination," "Tunnel  $Encapsulation'' = GRE$ .
- **4.** NEMO4G-HA sends a MIP registration response (RRP) back to the MR after it performs the following tasks:
	- Authenticate the RRQ using the N-MHAE information included in the RRQ.
	- Authorize the NEMO service based on the NEMO permission attribute assigned to the associated Enterprise PDN connection.
	- Accept the prefixes advertised in the Cisco NVSE extension included in the NEMO MIPv4 RRQ.
		- The learned prefixes will have to adhere to the current rules of valid pool routes. The minimum valid mask length is /13 and pool routes can not include 0.0.0.0 or 255.255.255.255.
- NEMO4G-HA will accept a minimum of 0 prefixes and a maximum of 8 prefixes. Anything beyond 8 prefixes will be silently discarded.
- NEMO4G-HA will also check that the new resultant enterprise route count (total number of VRF routes) do not exceed the route limit potentially configured for the given enterprise. If the preconfigured route limit is exceeded, then NEMO4G-HA will reject the NEMO MIP RRQ. Otherwise, NEMO4G-HA will install the accepted prefixes in the internal VRF associated with the Enterprise PDN.
- eBGP would then propagate the new NEMO routes to the external VRF as part of the next BGP update.
- **5.** Upon receiving the NEMO MIP RRP, the MR will install a default route  $(0.0.0.0/0)$  in its routing table to route all traffic through the LTE connection.
	- Outbound packets are encapsulated over GRE using the CCOA/WAN-IP address as the source and the NEMO4G-HA-Service IPv4 address as the destination of the tunnel.
	- Inbound packets are encapsulated over GRE as well from the NEMO4G-HA to the MR NEMO application. The source of the GRE tunnel is the NEMO4G-HA-Service IPv4 address and the destination is the CCOA/WAN-IP address.

### **Engineering Rules**

- Up to 100 virtual routing tables per context. This allows up to 100 BGP-VPNs per context.
- Up to 5k host routes spread across multiple VRFs per BGP process. Limited to 6000 pool routes per chassis.
- Up to 1024 VRFs per chassis.

### **Supported Standards**

- IETF RFC 3025 (February 2001) "Mobile IP Vendor/Organization Specific Extensions"
- IETF RFC 1191 (November 1990) "Path MTU Discovery"

# **NEMO Configuration**

*Important:* Commands used in the configuration samples in this section provide base functionality to the extent that the most common or likely commands and/or keyword options are presented. In many cases, other optional commands and/or keyword options are available. Refer to the *Cisco ASR 5000 Series Command Line Interface Reference* for complete information regarding all commands.

To configure the system for NEMO:

- **1.** Create a VRF on the router and assign a VRF-ID by applying the example configuration in the *Create VRF with Route-distinguisher and Route-target* section.
- **2.** Set the neighbors and address family to exchange routing information with a peer router by applying the example configuration in the *Set Neighbors and Address Family* section.
- **3.** Redistribute connected routes between routing domains by applying the example configuration in the *Redistribute Connected Routes* section.
- **4.** Allow the P-GW to use the NEMO service by applying the example in the *Configure and Enable NEMO in APN Profile* section.
- **5.** Create a NEMO HA by applying the example in the *Create a NEMO HA* section.
- **6.** Save your configuration as described in the *Saving Your Configuration* chapter.

### **Sample Configuration**

```
context egress
interface corp1-outbound
   ip address 192.168.1.1 255.255.255.0
#exit
ip vrf corp1
ip pool corp1-test 10.1.1.1 255.255.255.0 private vrf corp1
nexthop-forwarding-address 192.168.1.2 overlap vlanid 50
router bgp 100
   address-family ipv4 vrfcorp1
      neighbor192.168.1.2 remote-as 300
      neighbor 192.168.1.2 allow-default-vrf-connection
      redistribute connected
```

```
#exit
#exit
context pgw
   apn nemo.corp1.com
      permission nemo
      ip context-name egress
      ip address pool name corp1_nemo_pool
   #exit
#exit
context ingress
interface corp1-inbound
   ip address 192.168.1.1 255.255.255.0
#exit
  ha-service nemo
      mn-ha-spi spi-number 100 encrypted secret 01abd002c82b4a2c
      authentication mn-aaa noauth
      encapsulation allow keyless-gre
      bind address 38.0.0.2#end
```
### **Create a VRF**

Use this example to first create a VRF on the router and assign a VRF-ID.

```
configure
   context <context_name> -noconfirm
      ip vrf <vrf_name>
      ip pool <pool_name> <pool_address> private vrf <vrf_name>
      nexthop-forwarding-address <ip_address> overlap vlanid <vlan_id>
```
### **Set Neighbors and Address Family**

Use this example to set the neighbors and address family to exchange routing information with a peer router.

```
configure
   context <context_name>
      ip vrf <vrf_name>
         router bgp <as_number>
         ip vrf <vrf_name>
            neighbor <ip_address> remote-as <AS_num>
            address-family <type>
            neighbor <ip_address> activate
            end
```
### **Redistribute Connected Routes**

Use this example to redistribute connected routes between routing domains.

```
configure
   context <context name>
      ip vrf <vrf_name>
         router bgp <as_number>
         ip vrf <vrf_name>
            address-family <type> vrf <vrf_name>
               redistribute connected
               exit
               redistribute connected
               end
```
### **Configure and Enable NEMO in APN Profile**

Use this example to configure and enable NEMO in an APN profile.

```
configure
   context <context_name>
      apn <apn_name>
         permission nemo
      ip context-name <name>
      ip address pool name <pool_nme>
         end
```
### **Create a NEMO HA**

Use this example to create a NEMO HA.

```
configure
```

```
context <context_name>
```

```
ha-service <ha_service_name>
```
mn-ha-spi spi-number <number> encrypted secret <enc\_secret>

authentication mn-aaa noauth

encapsulation allow keyless-gre

bind address <ip\_address>

end

# **Appendix I Proxy-Mobile IP**

This chapter describes system support for Proxy Mobile IP and explains how it is configured. The product administration guides provide examples and procedures for configuration of basic services on the system. It is recommended that you select the configuration example that best meets your service model before using the procedures in this chapter.

Proxy Mobile IP provides a mobility solution for subscribers with mobile nodes (MNs) capable of supporting only Simple IP.

This chapter includes the following sections:

- [Overview](#page-402-0)
- [How Proxy Mobile IP Works in 3GPP2 Network](#page-405-0)
- How [Proxy Mobile IP Works in 3GPP Network](#page-410-0)
- [How Proxy Mobile IP Works in WiMAX Network](#page-414-0)
- [How Proxy Mobile IP Works in a WiFi Network with Multiple Authentication](#page-420-0)
- <span id="page-402-0"></span>[Configuring Proxy Mobile-IP Support](#page-425-0) $\bullet$

# **Overview**

Proxy Mobile IP provides mobility for subscribers with MNs that do not support the Mobile IP protocol stack.

í *Important:* This feature is enabled as part of a license bundle or with the purchase of a standalone Proxy-MIP license. Other licenses might be required to enable all the features described in this chapter. If you do not have the appropriate license(s), please contact your sales advisor.

The Proxy Mobile IP feature is supported for various products. The following table indicates the products on which the feature is supported and the relevant sections within the chapter that pertain to that product.

| <b>Applicable Product(s)</b> | <b>Refer to Sections</b>                                             |
|------------------------------|----------------------------------------------------------------------|
| <b>PDSN</b>                  | Proxy Mobile IP in 3GPP2 Service<br>۰                                |
|                              | How Proxy Mobile IP Works in 3GPP2 Network<br>٠                      |
|                              | <b>Configuring FA Services</b><br>٠                                  |
|                              | Configuring Proxy MIP HA Failover<br>٠                               |
|                              | <b>Configuring HA Services</b><br>٠                                  |
|                              | Configuring Subscriber Profile RADIUS Attributes<br>٠                |
|                              | <b>RADIUS Attributes Required for Proxy Mobile IP</b><br>۰           |
|                              | Configuring Local Subscriber Profiles for Proxy-MIP on a PDSN<br>٠   |
|                              | Configuring Default Subscriber Parameters in Home Agent Context<br>٠ |
| <b>GGSN</b>                  | Proxy Mobile IP in 3GPP Service<br>٠                                 |
|                              | How Proxy Mobile IP Works in 3GPP Network<br>٠                       |
|                              | <b>Configuring FA Services</b><br>۰                                  |
|                              | Configuring Proxy MIP HA Failover<br>٠                               |
|                              | <b>Configuring HA Services</b><br>٠                                  |
|                              | <b>Configuring Subscriber Profile RADIUS Attributes</b><br>٠         |
|                              | RADIUS Attributes Required for Proxy Mobile IP<br>٠                  |
|                              | Configuring Default Subscriber Parameters in Home Agent Context<br>٠ |
|                              | <b>Configuring APN Parameters</b>                                    |

*Table 31. Applicable Products and Relevant Sections*

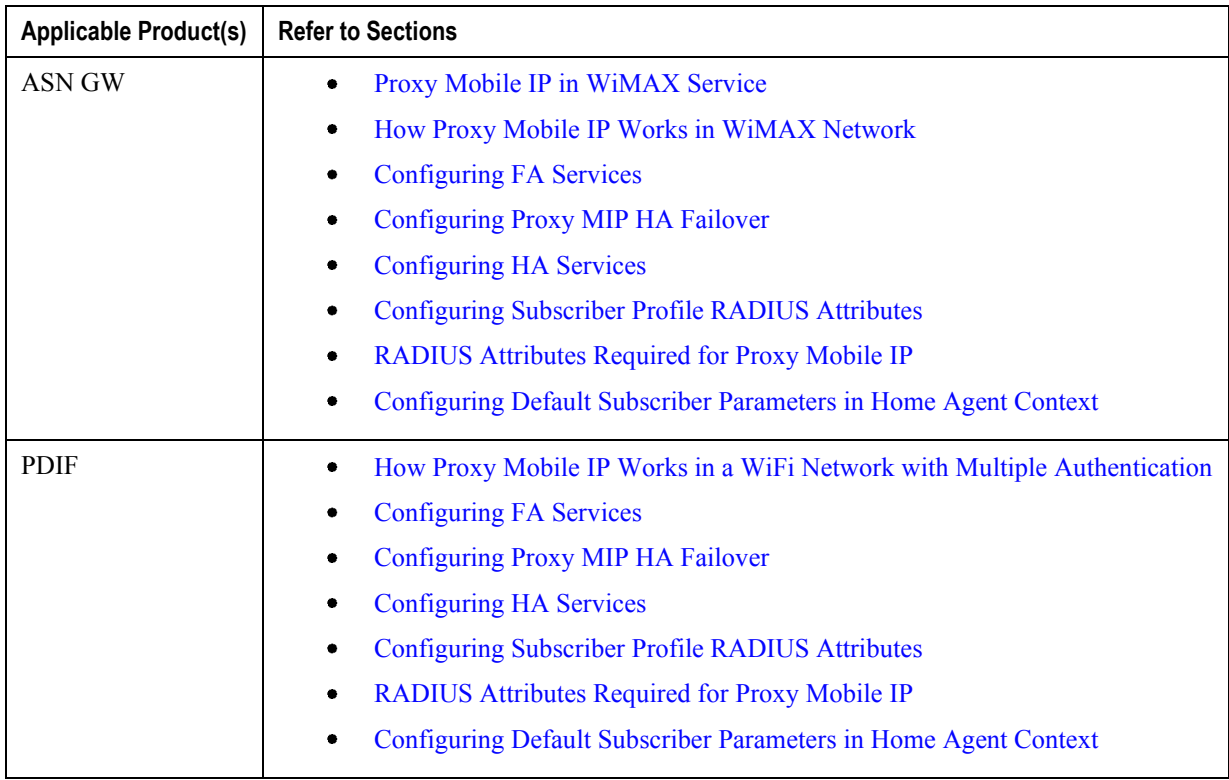

## <span id="page-404-0"></span>**Proxy Mobile IP in 3GPP2 Service**

For subscriber sessions using Proxy Mobile IP, R-P and PPP sessions get established between the MN and the PDSN as they would for a Simple IP session. However, the PDSN/FA performs Mobile IP operations with an HA (identified by information stored in the subscriber's profile) on behalf of the MN (i.e. the MN is only responsible for maintaining the Simple IP PPP session with PDSN).

The MN is assigned an IP address by either the PDSN/FA or the HA. Regardless of its source, the address is stored in a mobile binding record (MBR) stored on the HA. Therefore, as the MN roams through the service provider's network, each time a hand-off occurs, the MN will continue to use the same IP address stored in the MBR on the HA.

Note that unlike Mobile IP-capable MNs that can perform multiple sessions over a single PPP link, Proxy Mobile IP allows only a single session over the PPP link. In addition, simultaneous Mobile and Simple IP sessions will not be supported for an MN by the FA that is currently facilitating a Proxy Mobile IP session for the MN.

<span id="page-404-1"></span>The MN is assigned an IP address by either the HA, a AAA server, or on a static-basis. The address is stored in a mobile binding record (MBR) stored on the HA. Therefore, as the MN roams through the service provider's network, each time a hand-off occurs, the MN will continue to use the same IP address stored in the MBR on the HA.

### **Proxy Mobile IP in 3GPP Service**

For IP PDP contexts using Proxy Mobile IP, the MN establishes a session with the GGSN as it normally would. However, the GGSN/FA performs Mobile IP operations with an HA (identified by information stored in the subscriber's profile) on behalf of the MN (i.e. the MN is only responsible for maintaining the IP PDP context with the GGSN, no Agent Advertisement messages are communicated with the MN).

The MN is assigned an IP address by either the HA, a AAA server, or on a static-basis. The address is stored in a mobile binding record (MBR) stored on the HA. Therefore, as the MN roams through the service provider's network, each time a hand-off occurs, the MN will continue to use the same IP address stored in the MBR on the HA.

Proxy Mobile IP can be performed on a per-subscriber basis based on information contained in their user profile, or for all subscribers facilitated by a specific APN. In the case of non-transparent IP PDP contexts, attributes returned from the subscriber's profile take precedence over the configuration of the APN.

### <span id="page-405-1"></span>**Proxy Mobile IP in WiMAX Service**

For subscriber sessions using Proxy Mobile subscriber sessions get established between the MN and the ASN GW as they would for a Simple IP session. However, the ASN GW/FA performs Mobile IP operations with an HA (identified by information stored in the subscriber's profile) on behalf of the MN (i.e. the MN is only responsible for maintaining the Simple IP subscriber session with ASN GW).

The MN is assigned an IP address by either the ASN GW/FA or the HA. Regardless of its source, the address is stored in a mobile binding record (MBR) stored on the HA. Therefore, as the MN roams through the service provider's network, each time a hand-off occurs, the MN will continue to use the same IP address stored in the MBR on the HA.

<span id="page-405-0"></span>Note that unlike Mobile IP-capable MNs that can perform multiple sessions over a single session link, Proxy Mobile IP allows only a single session over the session link. In addition, simultaneous Mobile and Simple IP sessions will not be supported for an MN by the FA that is currently facilitating a Proxy Mobile IP session for the MN.

# **How Proxy Mobile IP Works in 3GPP2 Network**

This section contains call flows displaying successful Proxy Mobile IP session setup scenarios. There are multiple scenarios that are dependant on how the MN receives an IP address. The following scenarios are described:

- **Scenario 1:** The AAA server that authenticates the MN at the PDSN allocates an IP address to the MN. Note that the PDSN does not allocate an address from its IP pools.
- **Scenario 2:** The HA assigns an IP address to the MN from one of its locally configured dynamic pools.

### **Scenario 1: AAA server and PDSN/FA Allocate IP Address**

The following figure and table display and describe a call flow in which the MN receives its IP address from the AAA server and PDSN/FA.

#### *Figure 48. AAA/PDSN Assigned IP Address Proxy Mobile IP Call Flow*

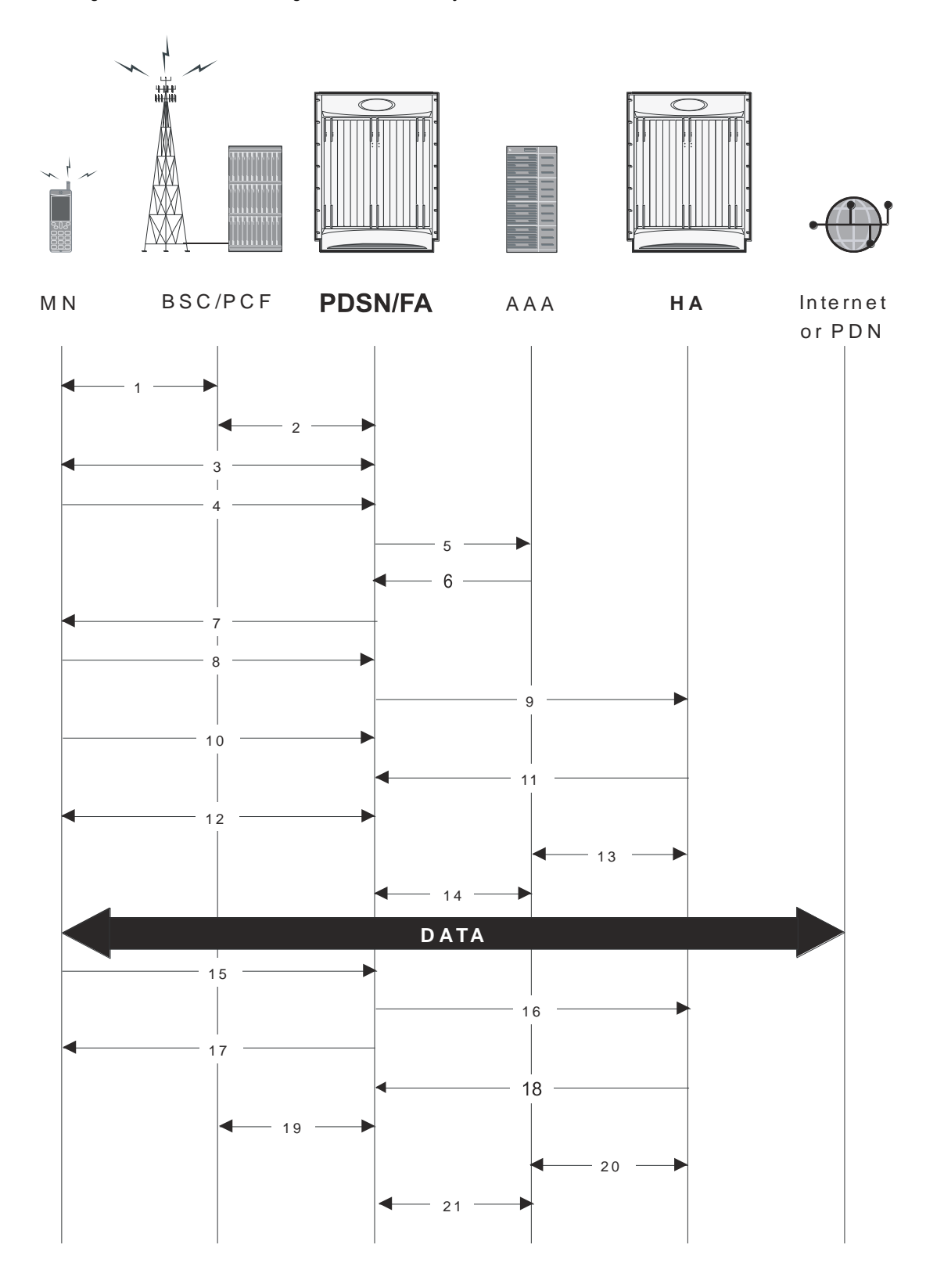

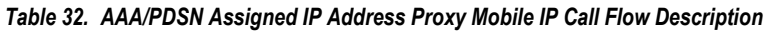

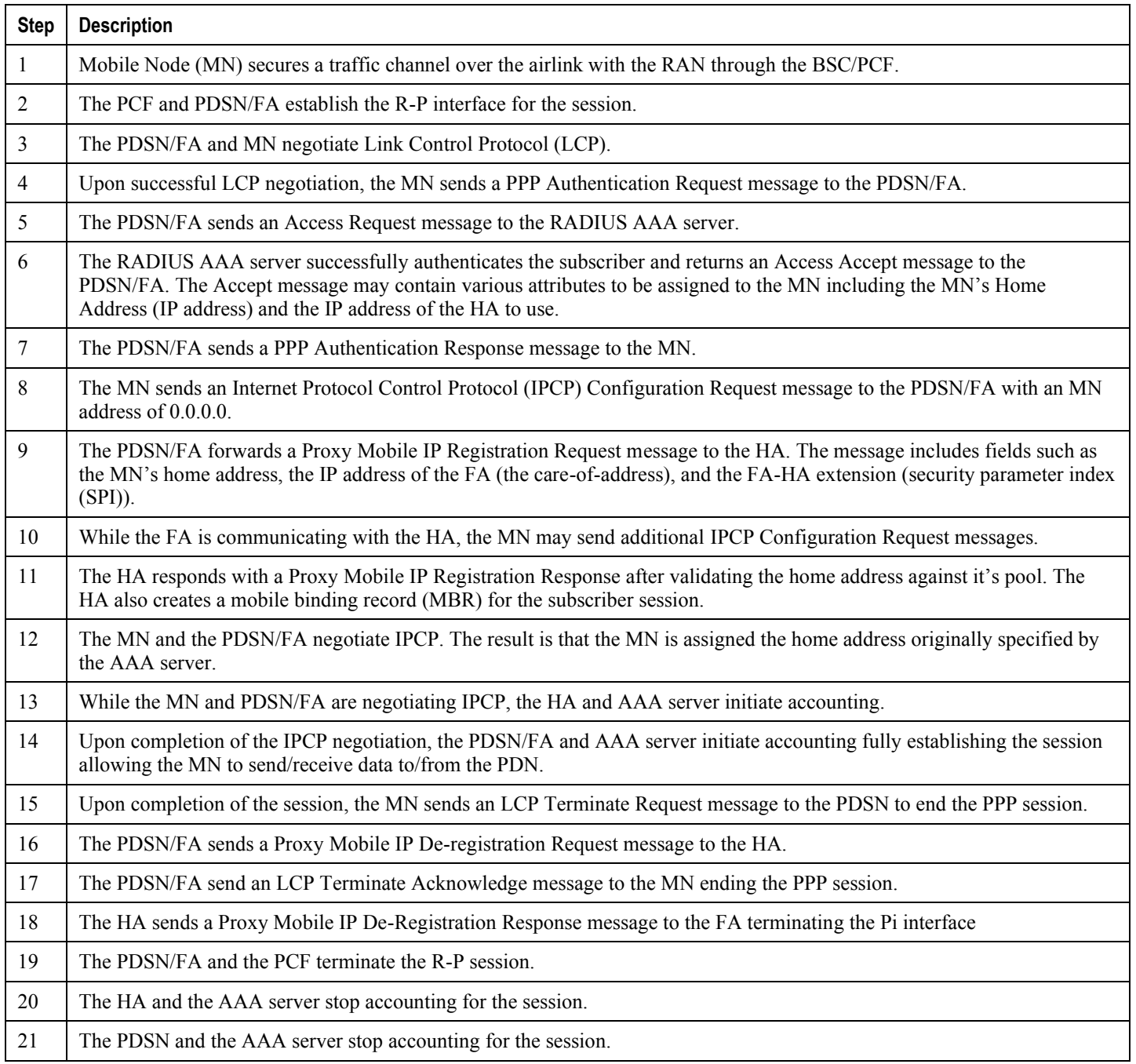

## **Scenario 2: HA Allocates IP Address**

The following figure and table display and describe a call flow in which the MN receives its IP address from the HA.

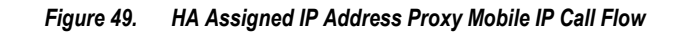

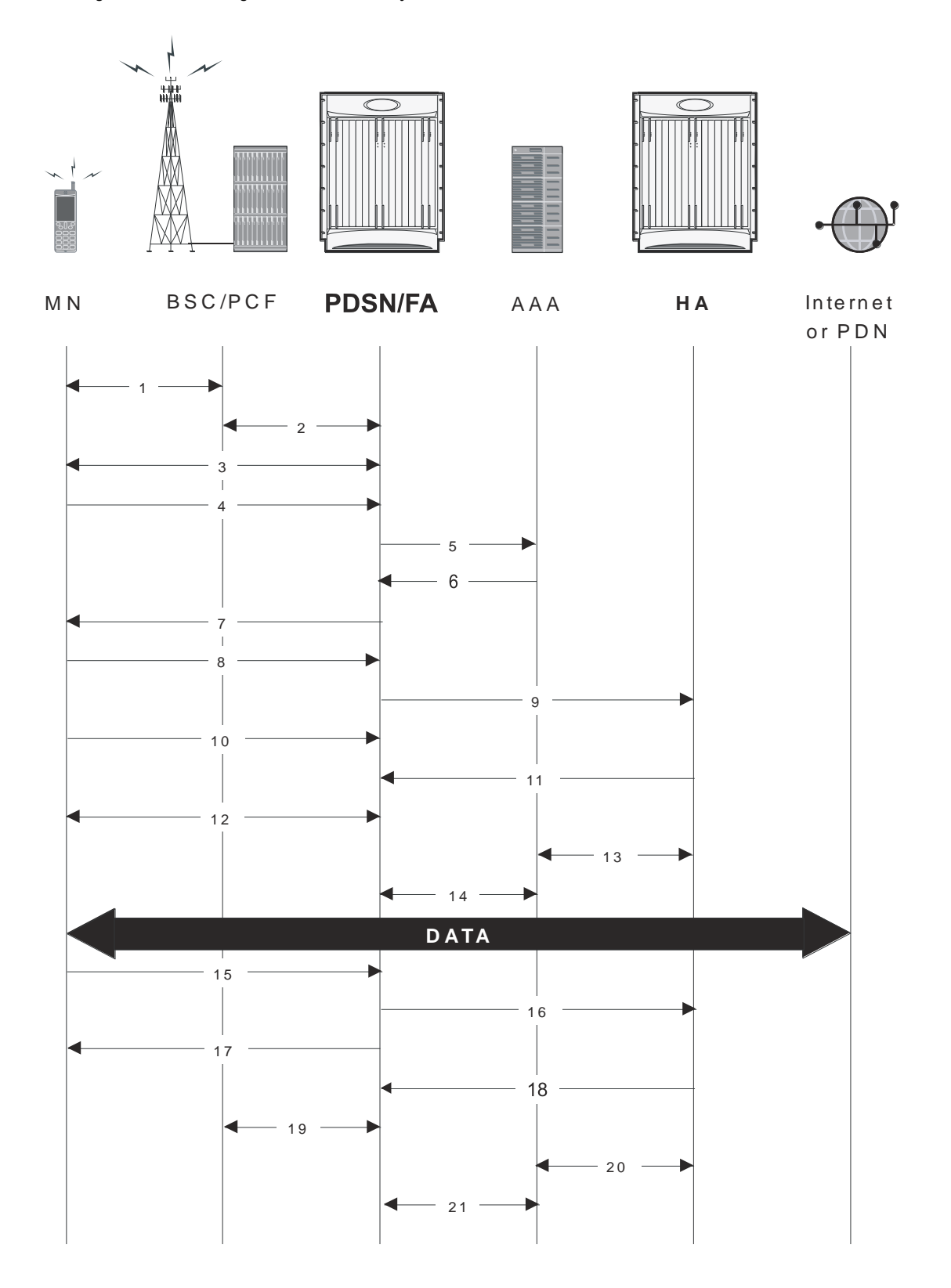

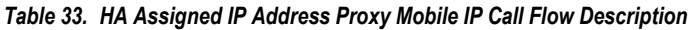

<span id="page-410-0"></span>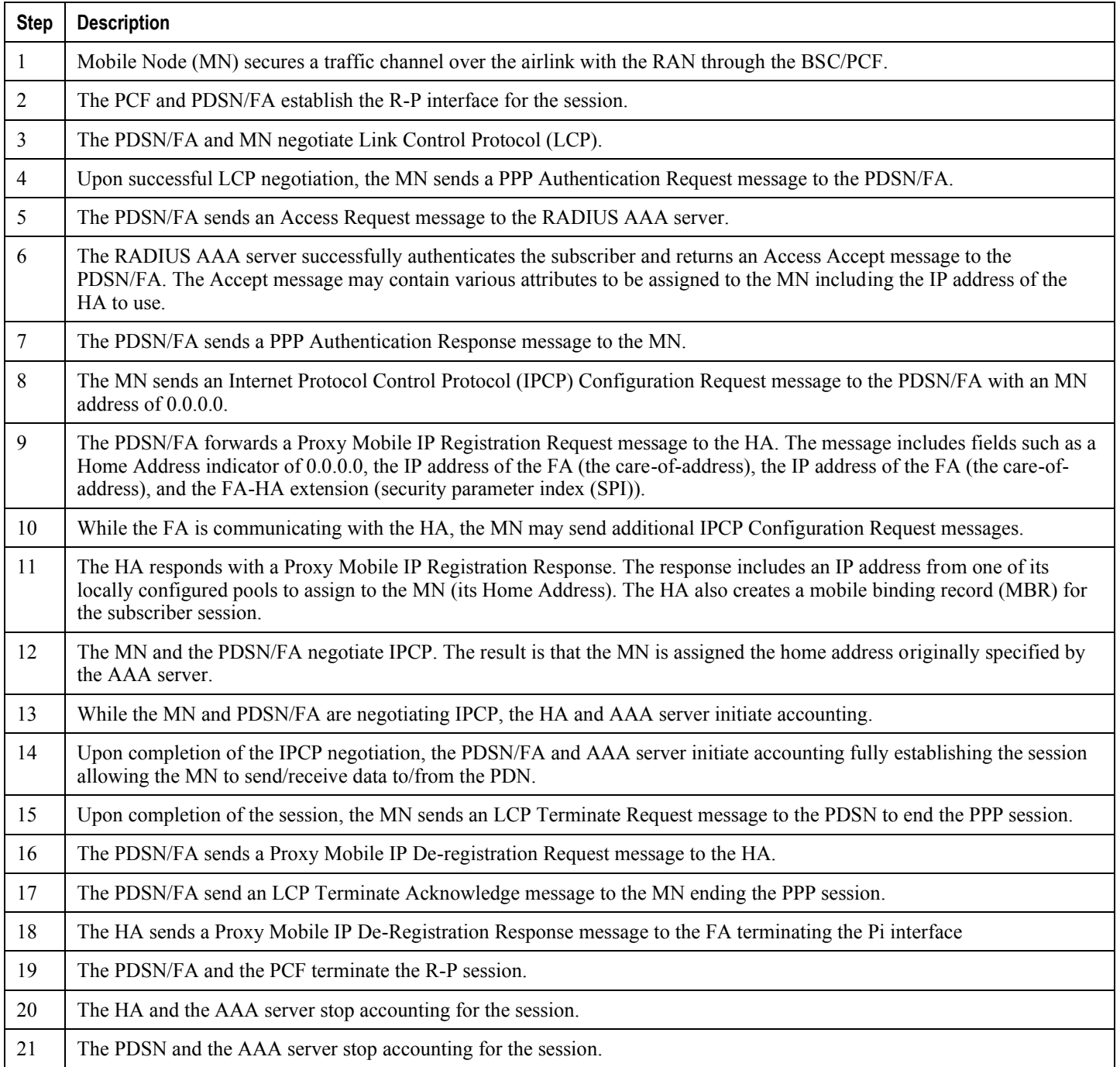

# **How Proxy Mobile IP Works in 3GPP Network**

This section contains call flows displaying successful Proxy Mobile IP session setup scenarios in 3GPP network.

The following figure and the text that follows describe a a sample successful Proxy Mobile IP session setup call flow in 3GGP service.

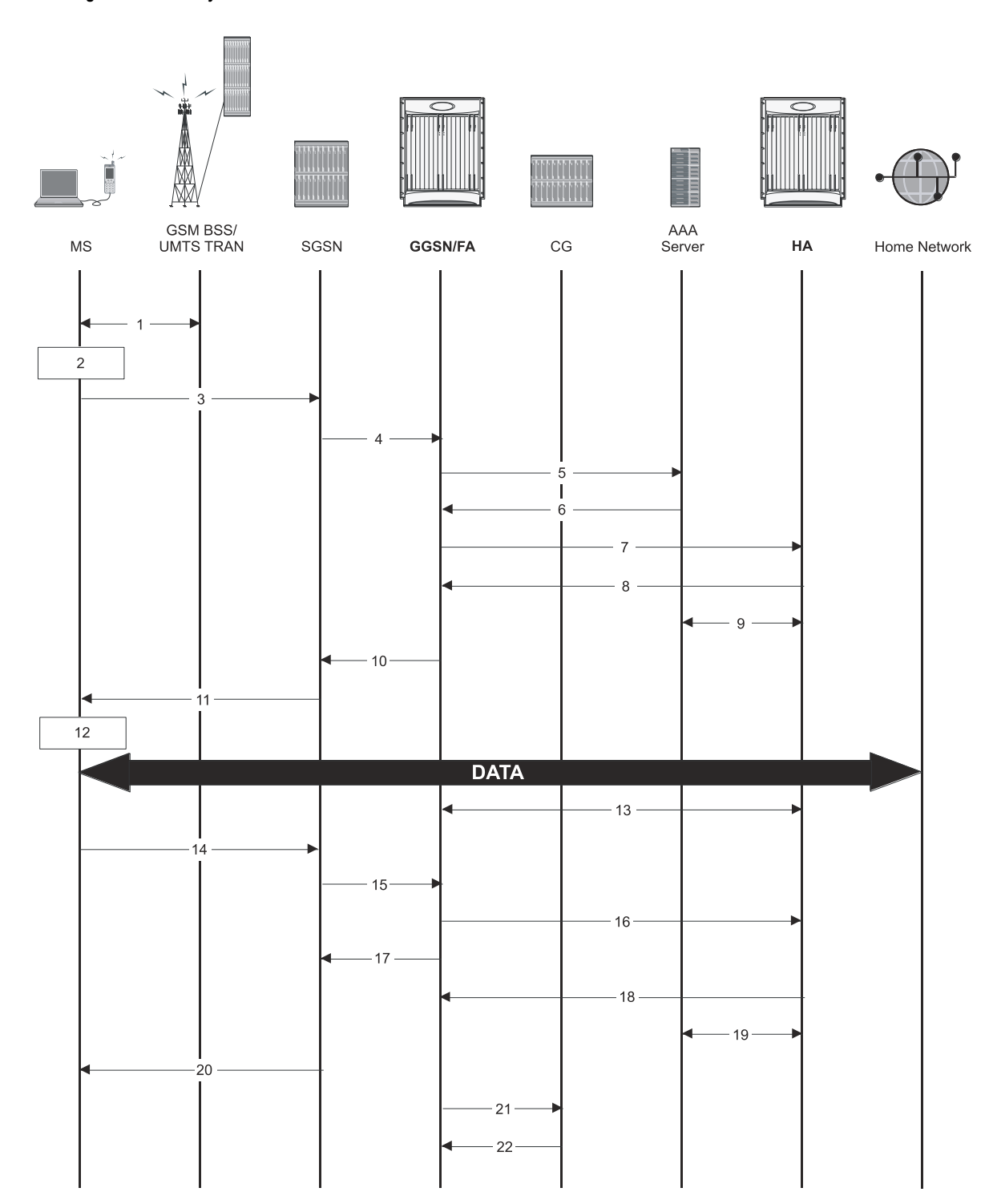

*Figure 50. Proxy Mobile IP Call Flow in 3GPP*

*Table 34. Proxy Mobile IP Call Flow in 3GPP Description*

**Step Description**

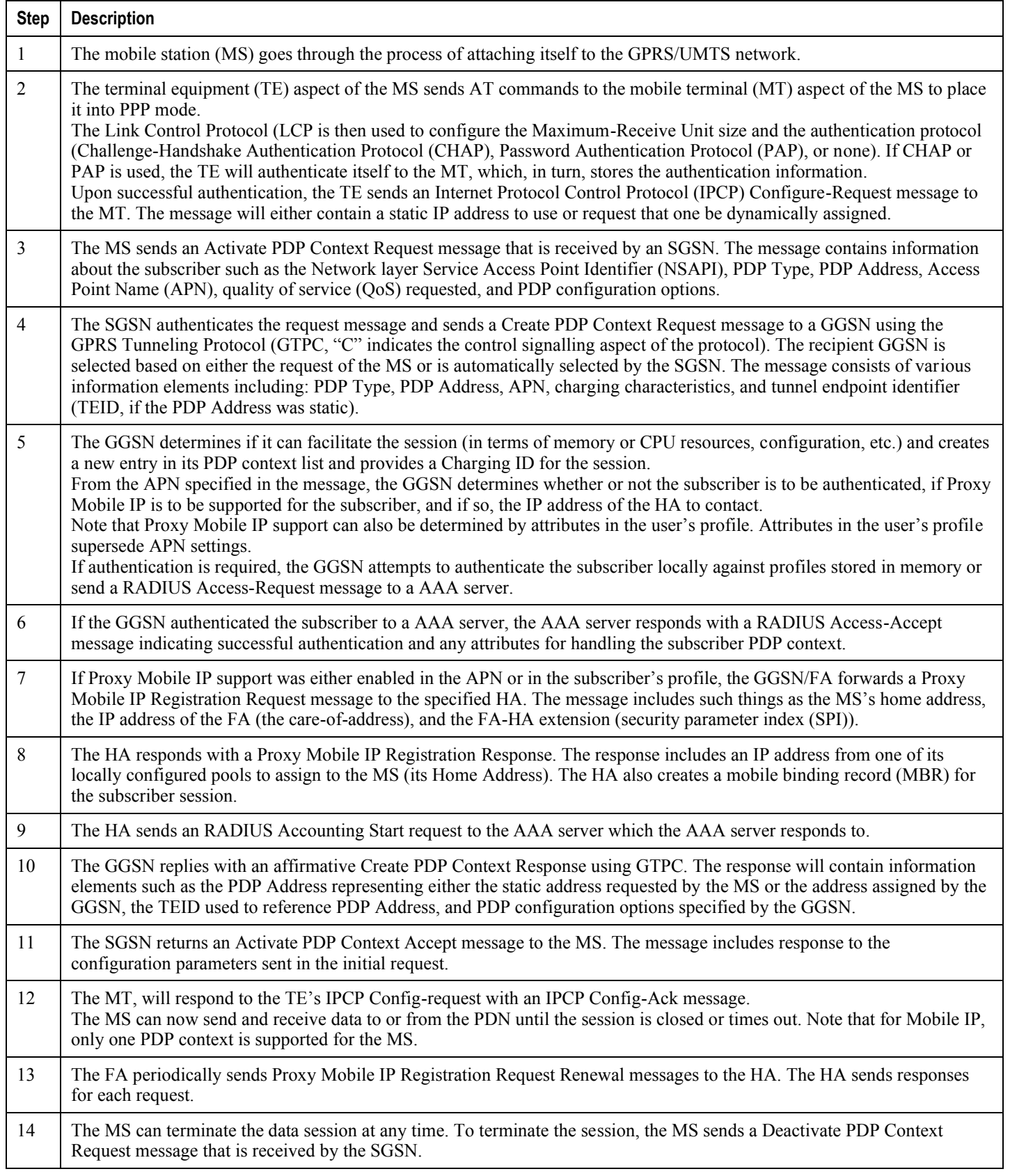

<span id="page-414-0"></span>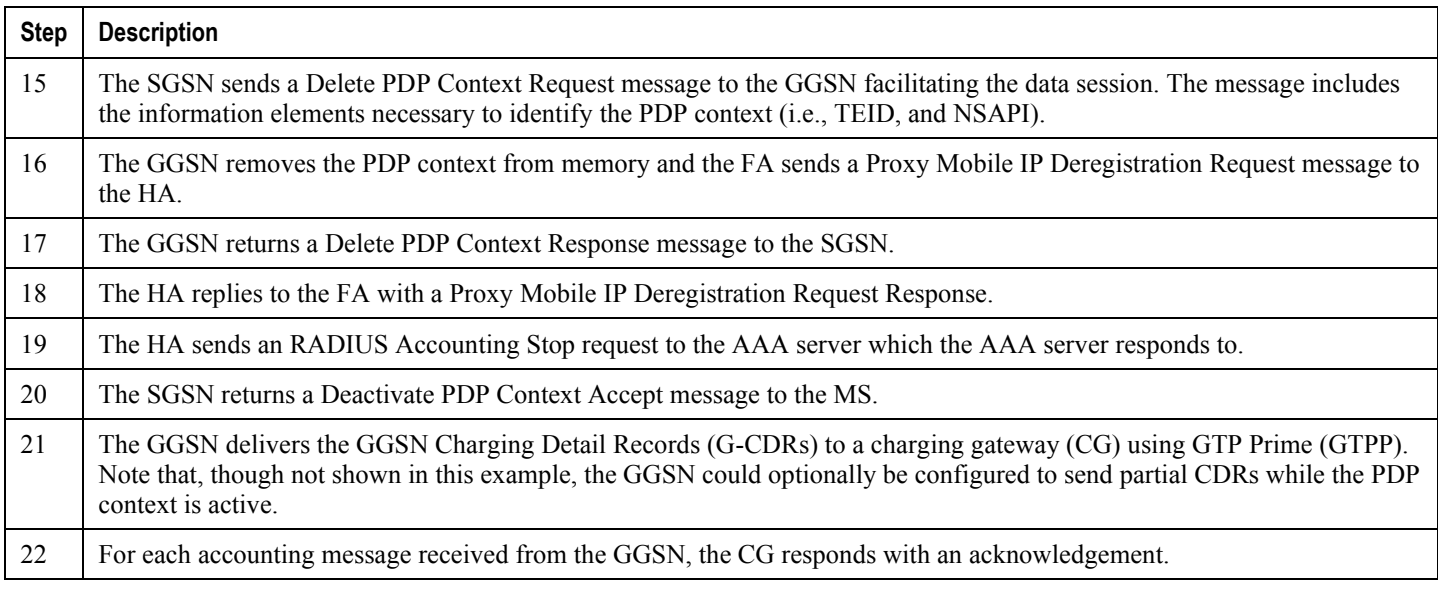

# **How Proxy Mobile IP Works in WiMAX Network**

This section contains call flows displaying successful Proxy Mobile IP session setup scenarios. There are multiple scenarios that are dependant on how the MN receives an IP address. The following scenarios are described:

- **Scenario 1:** The AAA server that authenticates the MN at the ASN GW allocates an IP address to the MN. Note that the ASN GW does not allocate an address from its IP pools.
- **Scenario 2:** The HA assigns an IP address to the MN from one of its locally configured dynamic pools.

## **Scenario 1: AAA server and ASN GW/FA Allocate IP Address**

The following figure and table display and describe a call flow in which the MN receives its IP address from the AAA server and ASN GW/FA.

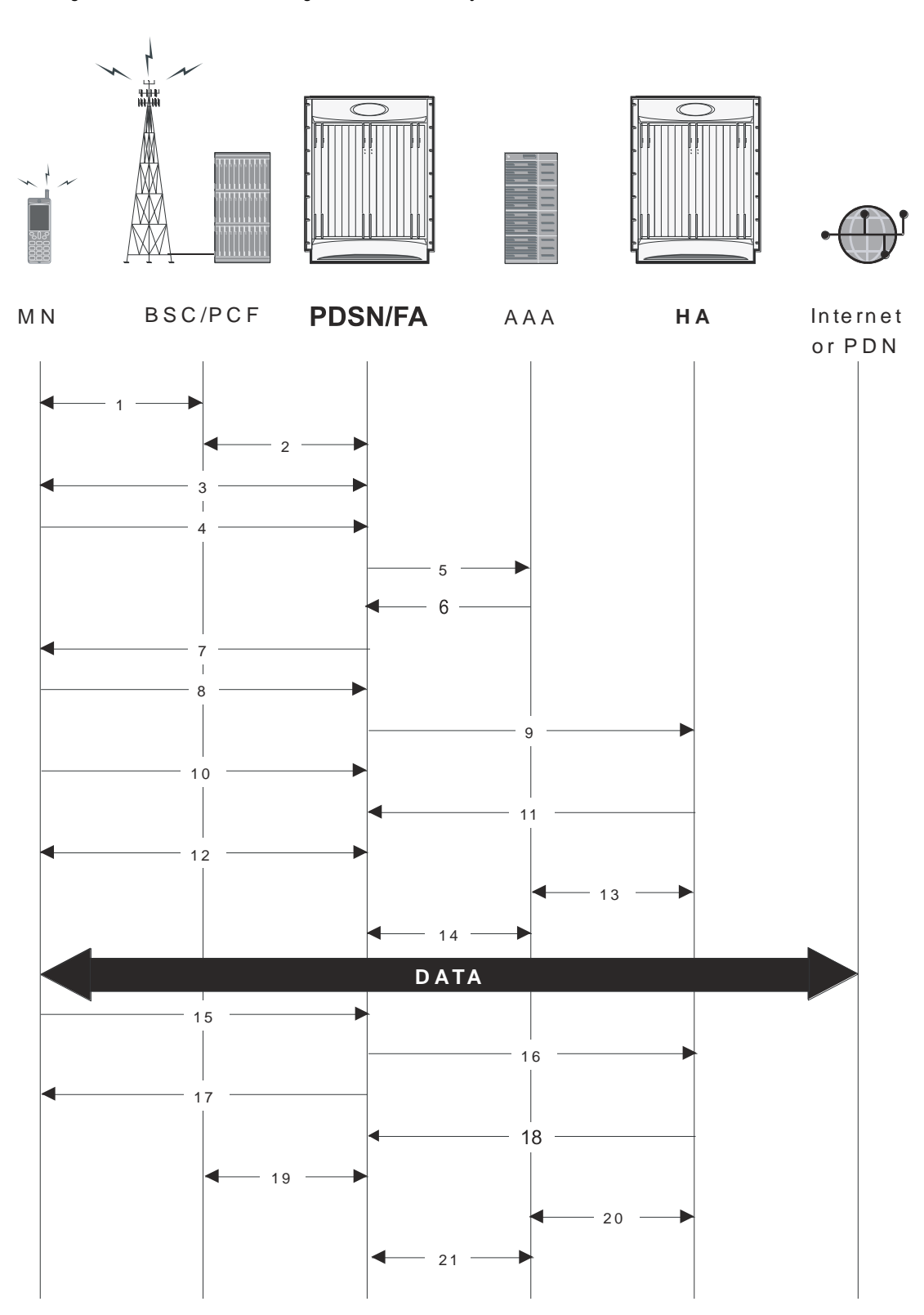

*Figure 51. AAA/ASN GW Assigned IP Address Proxy Mobile IP Call Flow*

#### *Table 35. AAA/ASN GW Assigned IP Address Proxy Mobile IP Call Flow Description*

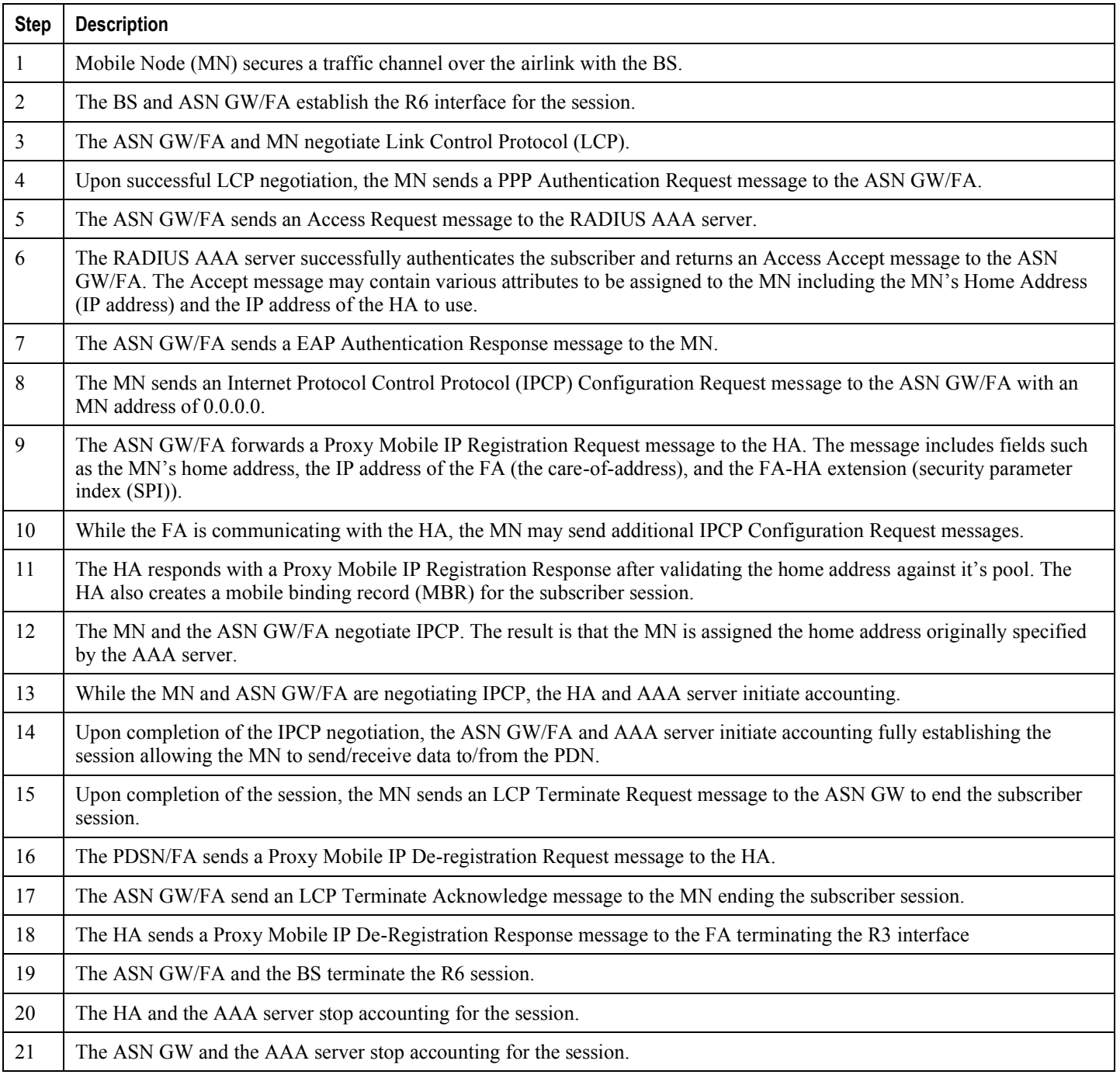

## **Scenario 2: HA Allocates IP Address**

The following figure and table display and describe a call flow in which the MN receives its IP address from the HA.

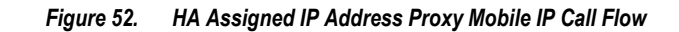

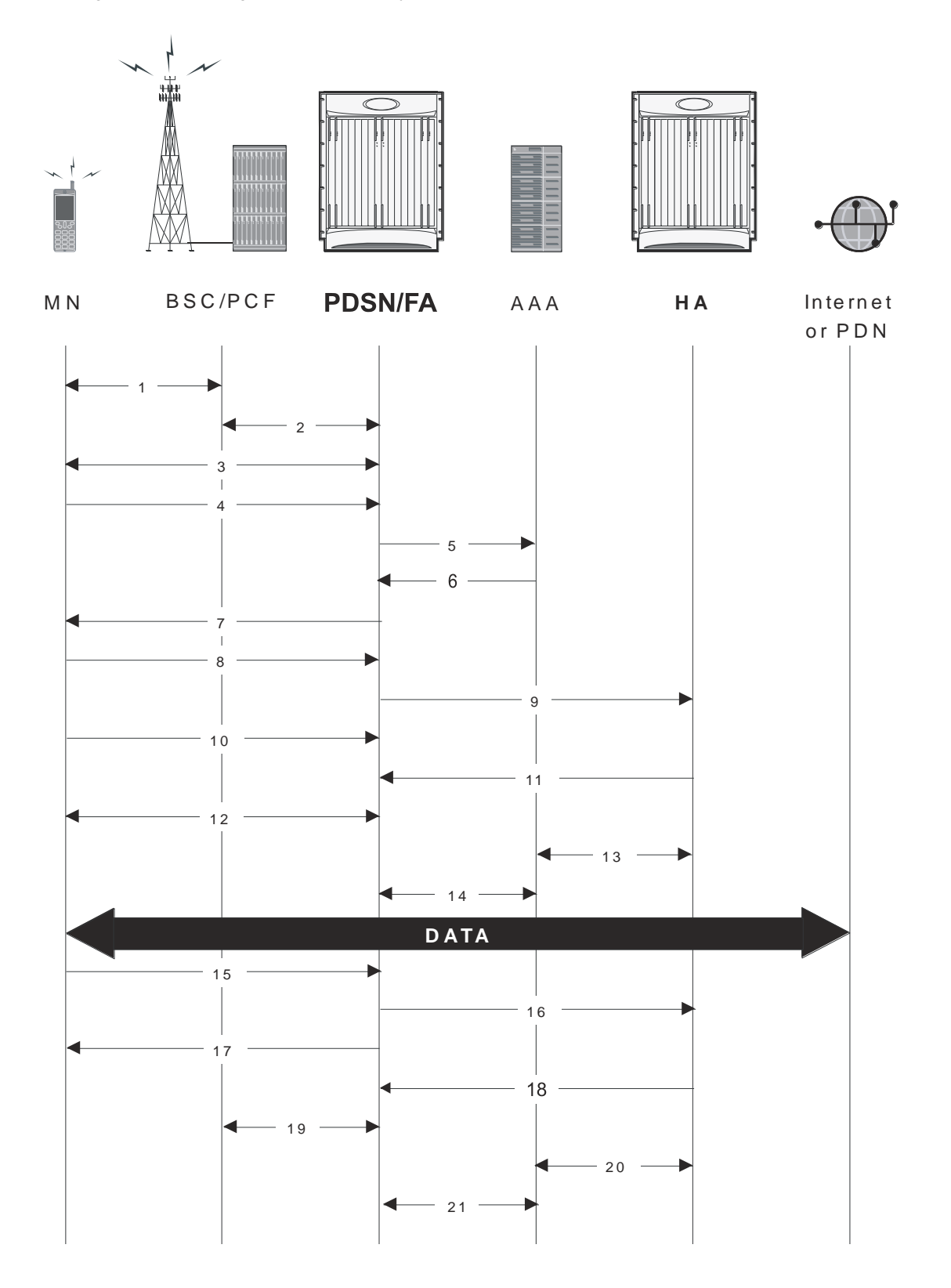

#### *Table 36. HA Assigned IP Address Proxy Mobile IP Call Flow Description*

<span id="page-420-0"></span>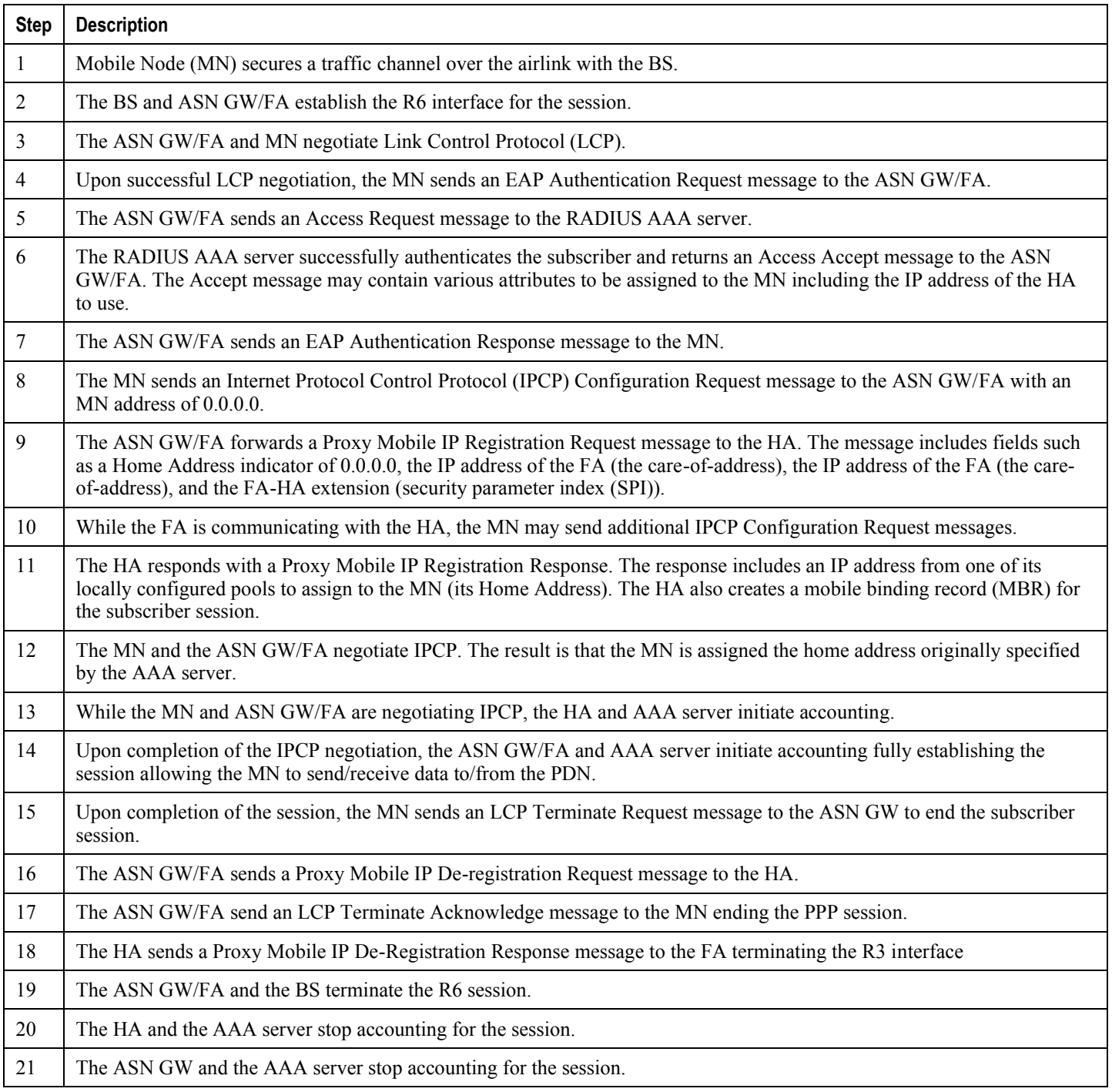

# **How Proxy Mobile IP Works in a WiFi Network with Multiple Authentication**

Proxy-Mobile IP was developed as a result of networks of Mobile Subscribers (MS) that are not capable of Mobile IP operation. In this scenario a PDIF acts a mobile IP client and thus implements Proxy-MIP support.

Although not required or necessary in a Proxy-MIP network, this implementation uses a technique called Multiple Authentication. In Multi-Auth arrangements, the device is authenticated first using HSS servers. Once the device is authenticated, then the subscriber is authenticated over a RADIUS interface to AAA servers. This supports existing EV-DO servers in the network.

The MS first tries to establish an IKEv2 session with the PDIF. The MS uses the EAP-AKA authentication method for the initial device authentication using Diameter over SCTP over IPv6 to communicate with HSS servers. After the initial Diameter EAP authentication, the MS continues with EAP MD5/GTC authentication.

After successful device authentication, PDIF then uses RADIUS to communicate with AAA servers for the subscriber authentication. It is assumed that RADIUS AAA servers do not use EAP methods and hence RADIUS messages do not contain any EAP attributes.

Assuming a successful RADIUS authentication, PDIF then sets up the IPSec Child SA tunnel using a Tunnel Inner Address (TIA) for passing control traffic only. PDIF receives the MS address from the Home Agent, and passes it on to the MS through the final AUTH response in the IKEv2 exchange.

When IPSec negotiation finishes, the PDIF assigns a home address to the MS and establishes a CHILD SA to pass data. The initial TIA tunnel is torn down and the IP address returned to the address pool.The PDIF then generates a RADIUS accounting START message.

When the session is disconnected, the PDIF generates a RADIUS accounting STOP message.

The following figures describe a Proxy-MIP session setup using CHAP authentication (EAP-MD5), but also addresses a PAP authentication setup using EAP-GTC when EAP-MD5 is not supported by either PDIF or MS.

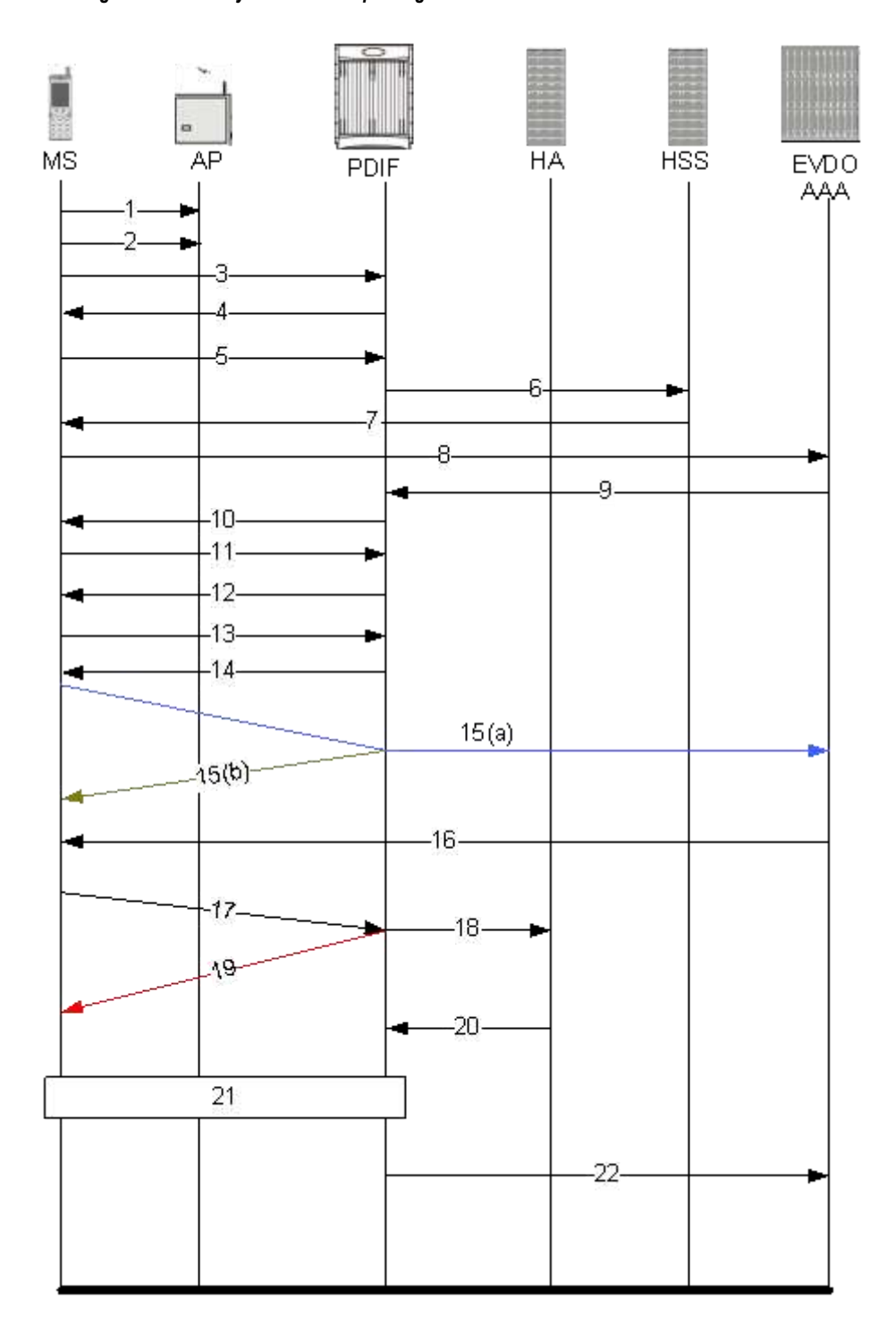

*Figure 53. Proxy-MIP Call Setup using CHAP Authentication*

*Table 37. Proxy-MIP Call Setup using CHAP Authentication*

**Step Description**

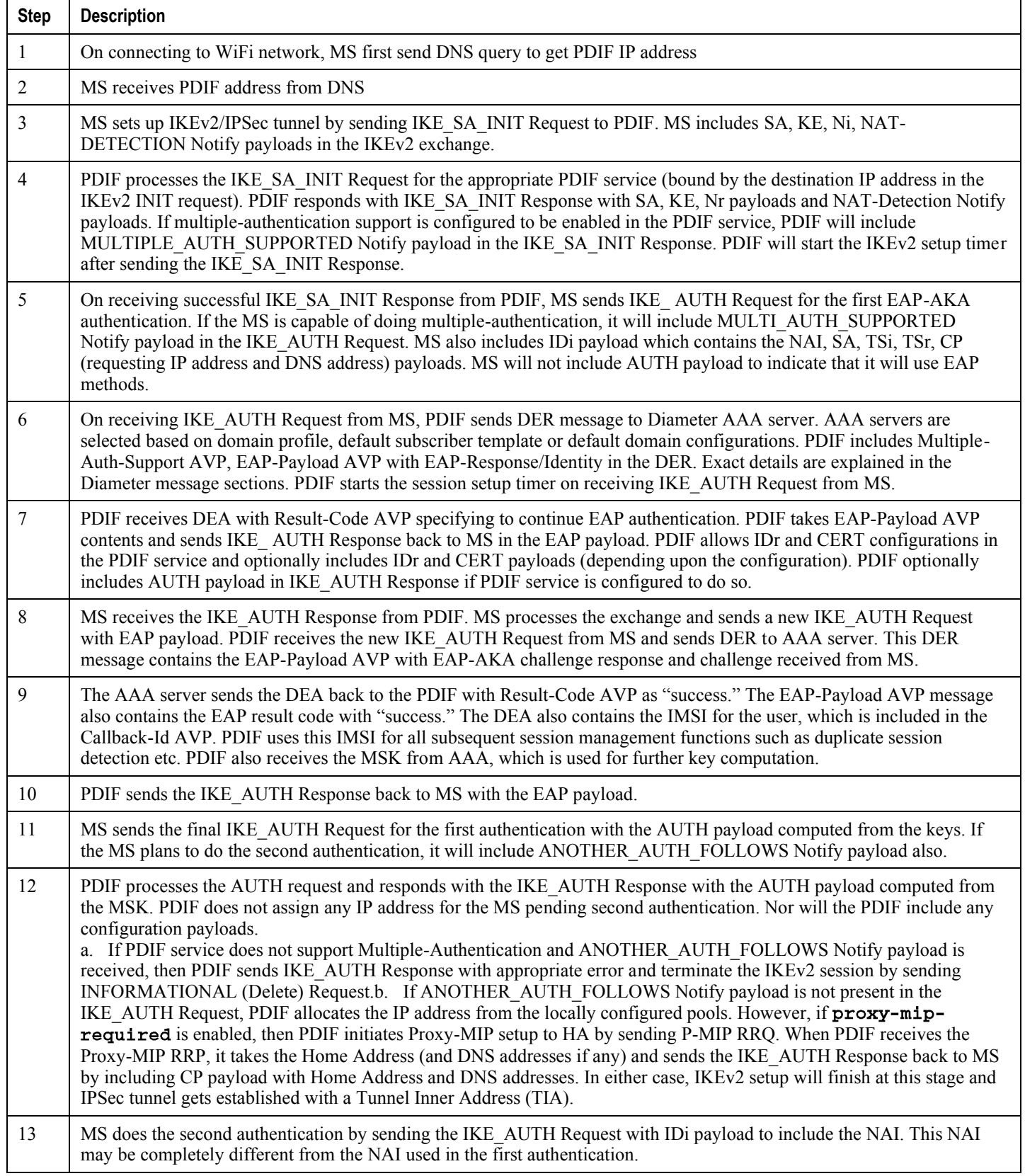

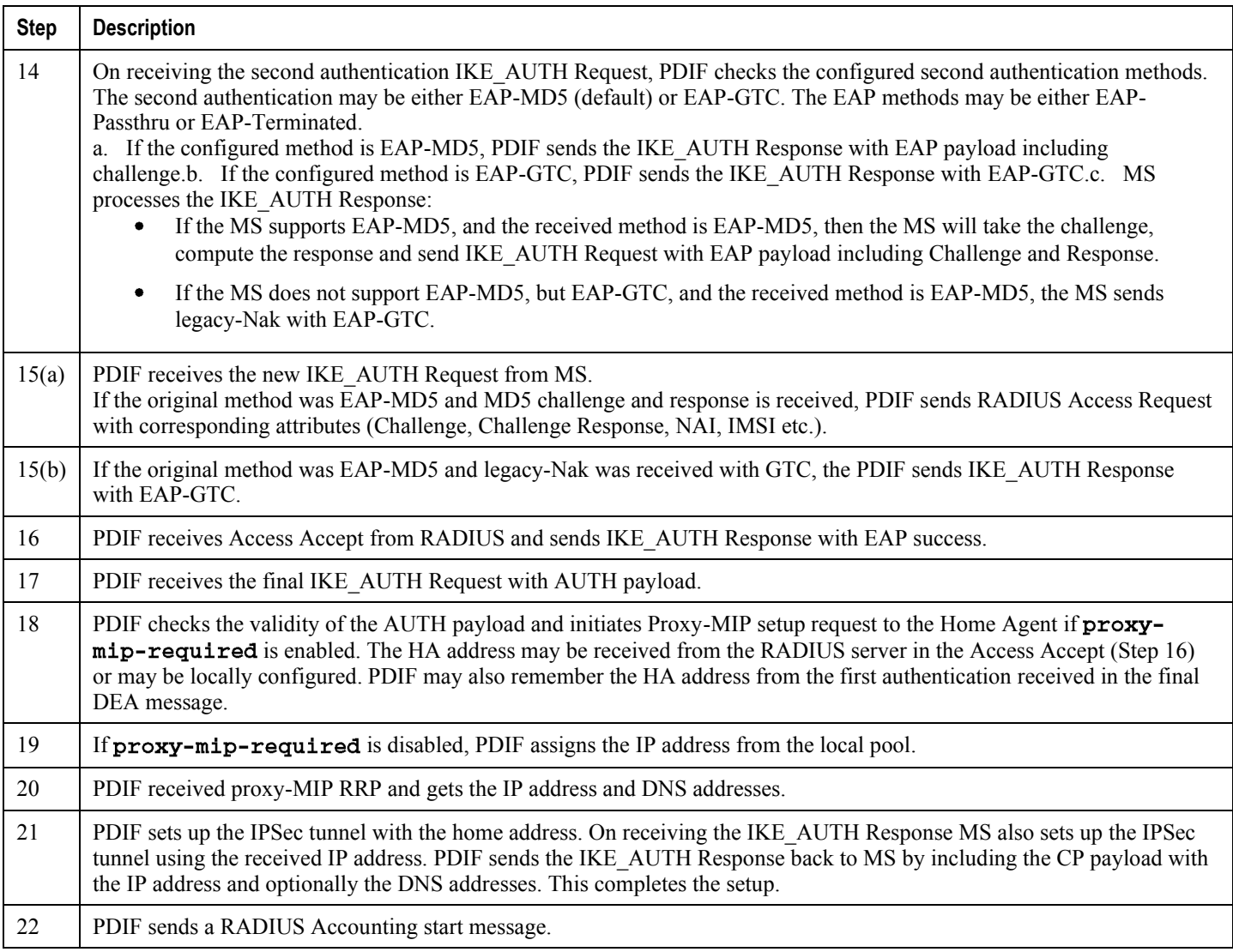

**Important:** For Proxy-MIP call setup using PAP, the first 14 steps are the same as for CHAP authentication. However, here they deviate because the MS does not support EAP-MD5 authentication, but EAP-GTC. In response to the EAP-MD5 challenge, the MS instead responds with legacy-Nak with EAP-GTC. The diagram below picks up at this point.

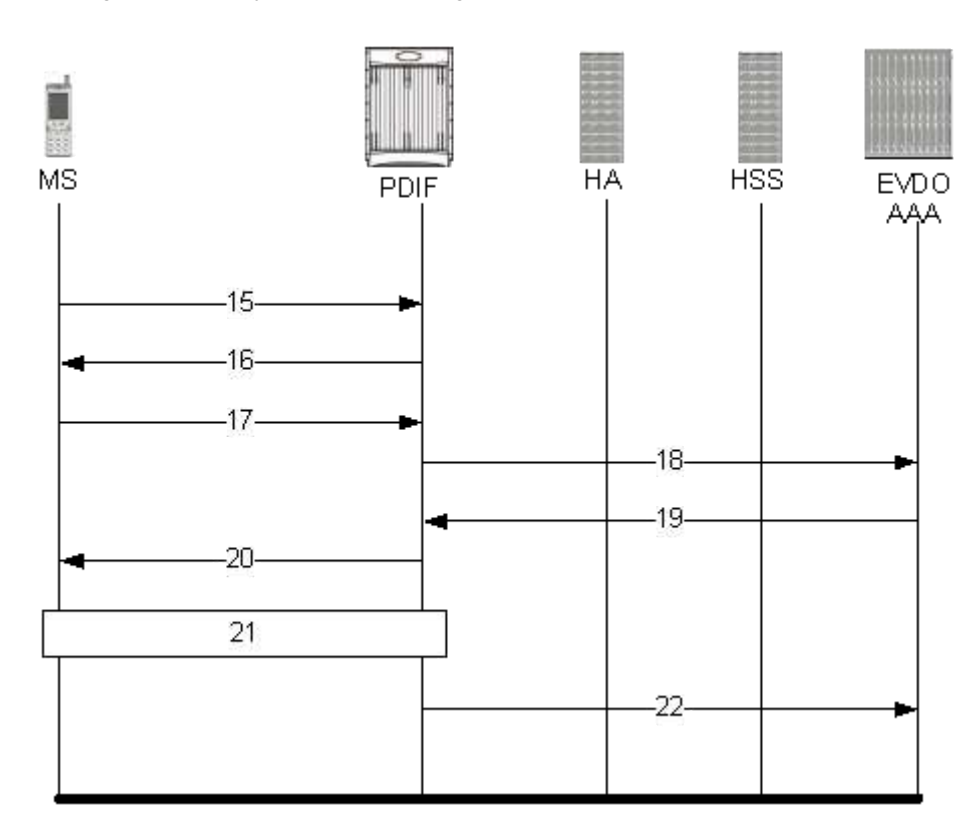

*Figure 54. Proxy-MIP Call Setup using PAP Authentication*

*Table 38. Proxy-MIP Call Setup using PAP Authentication*

<span id="page-425-0"></span>

| <b>Step</b> | <b>Description</b>                                                                                                    |
|-------------|----------------------------------------------------------------------------------------------------|
| 15          | MS is not capable of CHAP authentication but PAP authentication, and the MS returns the EAP payload to indicate that it<br>needs EAP-GTC authentication. |
| 16          | PDIF then initiates EAP-GTC procedure, and requests a password from MS.                                                                                  |
| 17          | MS includes an authentication password in the EAP payload to PDIF.                                                                                       |
| 18          | Upon receipt of the password, PDIF sends a RADIUS Access Request which includes NAI in the User-Name attribute and<br>PAP-password.                      |
| 19          | Upon successful authentication, the AAA server returns a RADIUS Access Accept message, which may include Framed-<br>IP-Address attribute.                |
| 20          | The attribute content in the Access Accept message is encoded as EAP payload with EAP success when PDIF sends the<br>IKE AUTH Response to the MS.        |
| 21          | The MS and PDIF now have a secure IPSec tunnel for communication.                                                                                        |
| 22          | Pdif sends an Accounting START message.                                                                                                    |

# **Configuring Proxy Mobile-IP Support**

Support for Proxy Mobile-IP requires that the following configurations be made:

*Important:* Not all commands and keywords/variables may be supported. This depends on the platform type and the installed license(s).

- **FA service(s):** Proxy Mobile IP must be enabled, operation parameters must be configured, and FA-HA security associations must be specified.
- **HA service(s):** FA-HA security associations must be specified.
- **Subscriber profile(s):** Attributes must be configured to allow the subscriber(s) to use Proxy Mobile IP. These attributes can be configured in subscriber profiles stored locally on the system or remotely on a RADIUS AAA server.
- **APN template(s):** Proxy Mobile IP can be supported for every subscriber IP PDP context facilitated by a specific APN template based on the configuration of the APN.

*Important:* These instructions assume that the system was previously configured to support subscriber data sessions as a core network service and/or an HA according to the instructions described in the respective product administration guide.

### <span id="page-426-0"></span>**Configuring FA Services**

Use this example to configure an FA service to support Proxy Mobile IP:

#### configure

context <context\_name>

fa-service <fa\_service\_name>

```
proxy-mip allow
```
proxy-mip max-retransmissions <integer>

proxy-mip retransmission-timeout <seconds>

proxy-mip renew-percent-time percentage

```
fa-ha-spi remote-address { ha_ip_address | ip_addr_mask_combo } spi-
number number { encrypted secret enc_secret | secret secret } [ description
string ] [ hash-algorithm { hmac-md5 | md5 | rfc2002-md5 } | replay-protection {
timestamp | nonce } | timestamp-tolerance tolerance ]
```
#### authentication mn-ha allow-noauth

end

Notes:

- The proxy-mip max-retransmissions command configures the maximum number re-try attempts that the FA service is allowed to make when sending Proxy Mobile IP Registration Requests to the HA.
- proxy-mip retransmission-timeout configures the maximum amount of time allowed by the FA for a response from the HA before re-sending a Proxy Mobile IP Registration Request message.
- proxy-mip renew-percent-time configures the amount of time that must pass prior to the FA sending a Proxy Mobile IP Registration Renewal Request.

#### **Example**

If the advertisement registration lifetime configured for the FA service is 900 seconds and the renew-time is configured to 50%, then the FA requests a lifetime of 900 seconds in the Proxy MIP registration request. If the HA grants a lifetime of **600** seconds, then the FA sends the Proxy Mobile IP Registration Renewal Request message after **300** seconds have passed.

• Use the fa-ha-spi remote-address command to modify configured FA-HA SPIs to support Proxy Mobile IP. Refer to the *Command Line Interface Reference* for the full command syntax.

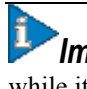

*Important:* Note that FA-HA SPIs **must** be configured for the Proxy-MIP feature to work, while it is optional for regular MIP.

• Use the authentication mn-ha allow-noauth command to configure the FA service to allow communications from the HA without authenticating the HA.

## **Verify the FA Service Configuration**

Use the following command to verify the configuration of the FA service:

show fa-service name <fa\_service\_name>

Notes:

- Repeat this example as needed to configure additional FA services to support Proxy-MIP.
- Save your configuration as described in *Verifying and Saving Your Configuration*.

Proceed to the optiona[l Configuring Proxy MIP HA Failover](#page-427-0) section to configure Proxy MIP HA Failover support or skip to th[e Configuring HA Services](#page-428-0) section to configure HA service support for Proxy Mobile IP.

## <span id="page-427-0"></span>**Configuring Proxy MIP HA Failover**

Use this example to configure Proxy Mobile IP HA Failover:

**Important:** This configuration in this section is optional.

When configured, Proxy MIP HA Failover provides a mechanism to use a specified alternate Home Agent for the subscriber session when the primary HA is not available. Use the following configuration example to configure the Proxy MIP HA Failover:

#### configure

```
context <context_name>
```

```
fa-service <fa_service_name>
```

```
proxy-mip ha-failover [ max-attempts <max_attempts> | num-
attempts-before-switching <num_attempts> | timeout <seconds> ]
```
Notes:

Save your configuration as described in *Verifying and Saving Your Configuration*.

### <span id="page-428-0"></span>**Configuring HA Services**

Use the following configuration example to configure HA services to support Proxy Mobile IP.

configure

context <context\_name>

ha-service <ha\_service\_name>

*Important:* Note that FA-HA SPIs must be configured for the Proxy MIP feature to work while it is optional for regular MIP. Also note that the above syntax assumes that FA-HA SPIs were previously configured as part of the HA service as described in respective product Administration Guide. The replay-protection and timestamptolerance keywords should only be configured when supporting Proxy Mobile IP.

```
fa-ha-spi remote-address <fa_ip_address> spi-number <number> { encrypted
secret <enc_secret> | secret <secret> } [ description <string> ] [ hash-
algorithm { hmac-md5 | md5 | rfc2002-md5 } ] replay-protection { timestamp |
nonce } | timestamp-tolerance <tolerance> ]
```
authentication mn-ha allow-noauth

authentication mn-aaa allow-noauth

end

Notes:

- Repeat this example as needed to configure additional HA services to support Proxy-MIP.
- Save your configuration as described in *Verifying and Saving Your Configuration*.

To verify the configuration of the HA service:

```
context <context_name>
   show ha-service name <ha_service_name>
```
## <span id="page-429-0"></span>**Configuring Subscriber Profile RADIUS Attributes**

In order for subscribers to use Proxy Mobile IP, attributes must be configured in their user profile or in an APN for 3GPP service. As mentioned previously, the subscriber profiles can be located either locally on the system or remotely on a RADIUS AAA server.

This section provides information on the RADIUS attributes that must be used and instructions for configuring locally stored profiles/APNs in support of Proxy Mobile IP.

i *Important:* Instructions for configuring RADIUS-based subscriber profiles are not provided in this document. Please refer to the documentation supplied with your server for further information.

### <span id="page-429-1"></span>**RADIUS Attributes Required for Proxy Mobile IP**

The following table describes the attributes that must be configured in profiles stored on RADIUS AAA servers in order for the subscriber to use Proxy Mobile IP.

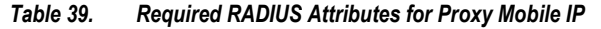

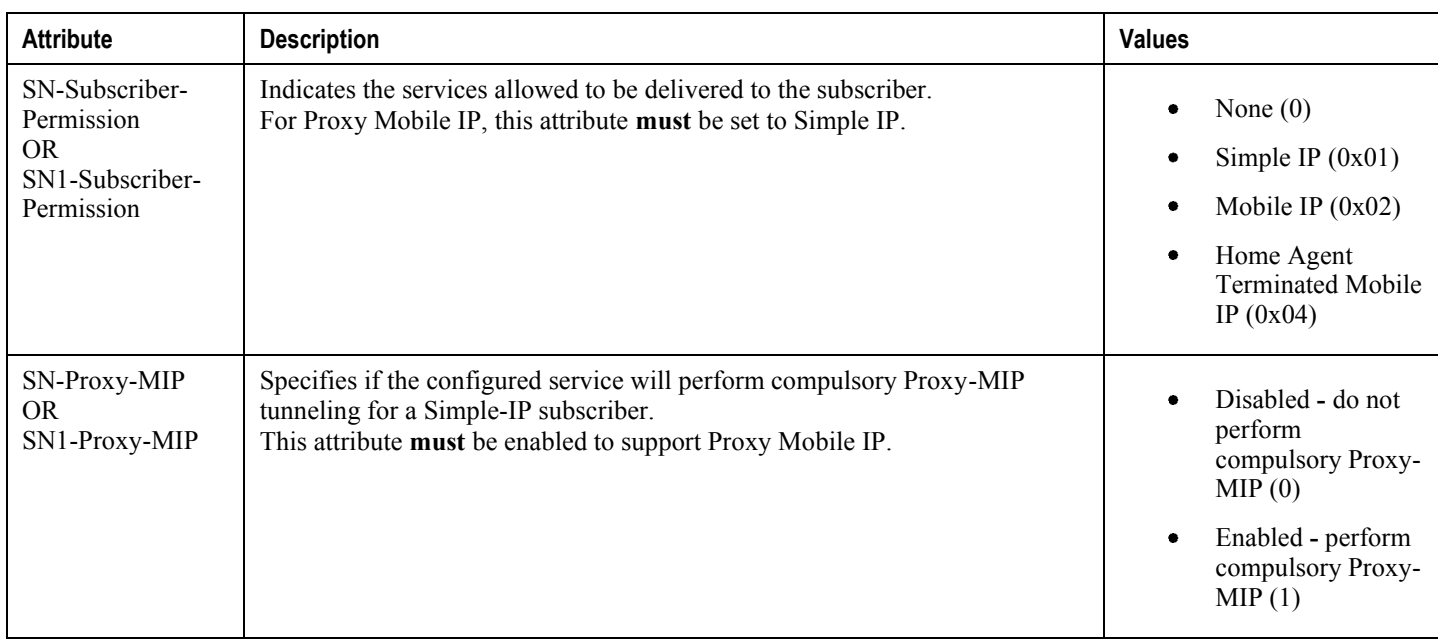

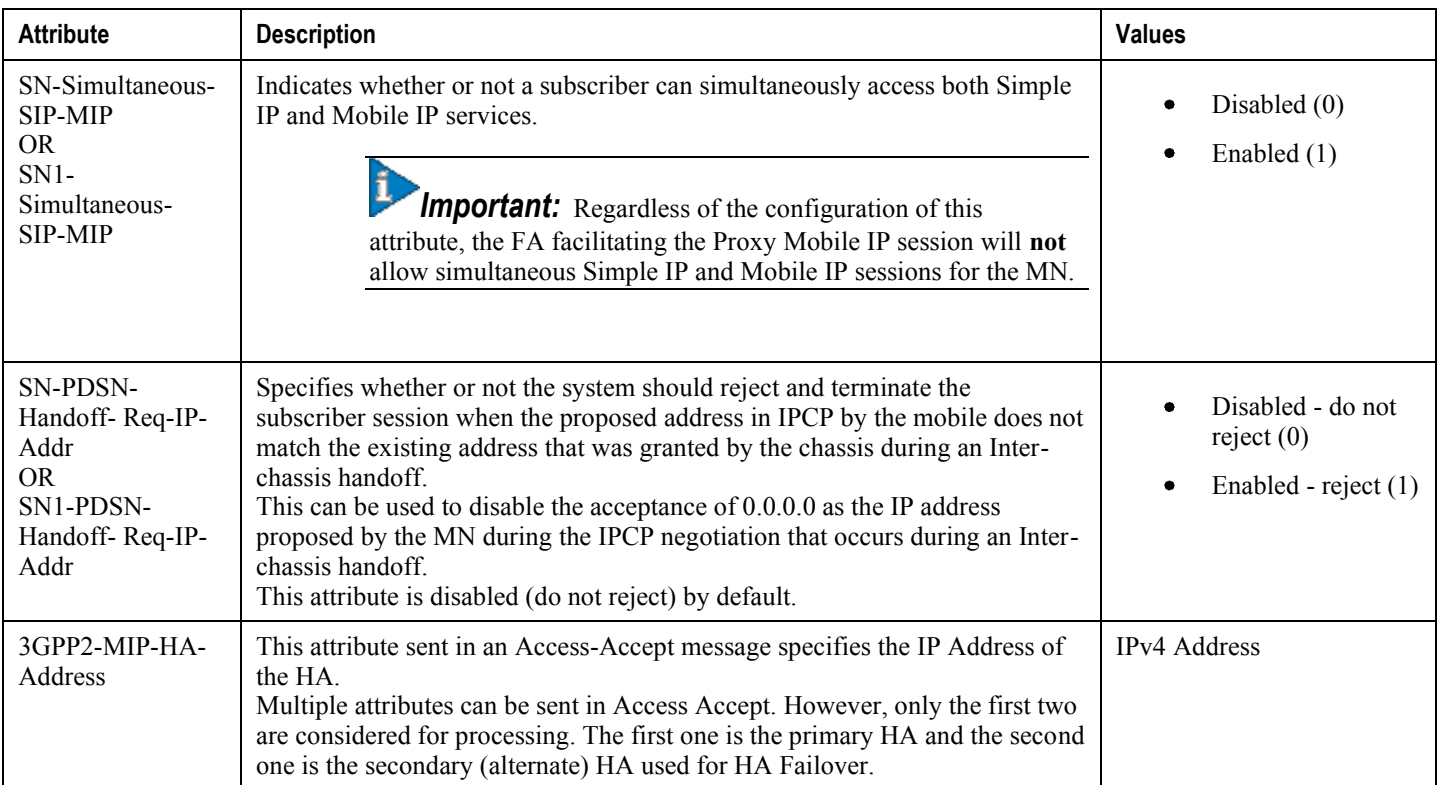

### <span id="page-430-0"></span>**Configuring Local Subscriber Profiles for Proxy-MIP on a PDSN**

This section provides information and instructions for configuring local subscriber profiles on the system to support Proxy Mobile IP on a PDSN.

```
context <context_name>
   subscriber name <subscriber_name>
  permission pdsn-simple-ip
  proxy-mip allow
   inter-pdsn-handoff require ip-address
  mobile-ip home-agent <ha_address>
   <optional> mobile-ip home-agent <ha_address> alternate
   ip context-name <context_name>
   end
```
Verify that your settings for the subscriber(s) just configured are correct.

**Cisco ASR 5000 Series Packet Data Network Gateway Administration Guide ▄**

configure

```
show subscribers configuration username <subscriber_name>
```
Notes:

- Configure the system to enforce the MN's use of its assigned IP address during IPCP negotiations resulting from inter-PDSN handoffs. Sessions re-negotiating IPCP will be rejected if they contain an address other than that which was granted by the PDSN (i.e.  $0.0.0.0$ ). This rule can be enabled by entering the  $\text{inter-pdsn}$ handoff require ip-address command.
- Optional: If you have enabled the Proxy-MIP HA Failover feature, use the mobile-ip home-agent ha\_address alternate command to specify the secondary, or alternate HA.
- Repeat this example as needed to configure additional FA services to support Proxy-MIP.
- Save your configuration as described in *Verifying and Saving Your Configuration*.

### **Configuring Local Subscriber Profiles for Proxy-MIP on a PDIF**

This section provides instructions for configuring local subscriber profiles on the system to support Proxy Mobile IP on a PDIF.

#### configure

context <context-name>

subscriber name <subscriber\_name>

#### proxy-mip require

Note

 $subscripter\_name$  is the name of the subscriber and can be from 1 to 127 alpha and/or numeric characters and is case sensitive.

### <span id="page-431-0"></span>**Configuring Default Subscriber Parameters in Home Agent Context**

It is very important that the subscriber default, configured in the same context as the HA service, has the name of the destination context configured. Use the configuration example below:

#### configure

context <context\_name>

ip context-name <context\_name>

end

<span id="page-431-1"></span>Save your configuration as described in *Verifying and Saving Your Configuration*.
### **Configuring APN Parameters**

This section provides instructions for configuring the APN templates to support Proxy Mobile IP for all IP PDP contexts they facilitate.

*Important:* This is an optional configuration. In addition, attributes returned from the subscriber's profile for non-transparent IP PDP contexts take precedence over the configuration of the APN.

These instructions assume that you are at the root prompt for the Exec mode:

[local]host\_name#

**Step 1** Enter the configuration mode by entering the following command:

#### configure

The following prompt appears:

#### $[local]$ *host\_name*(config)#

**Step 2** Enter context configuration mode by entering the following command:

context <context\_name>

 $context$  name is the name of the system destination context designated for APN configuration. The name must be from 1 to 79 alpha and/or numeric characters and is case sensitive.

The following prompt appears:

[<context\_name>]host\_name(config-ctx)#

**Step 3** Enter the configuration mode for the desired APN by entering the following command:

#### apn <apn\_name>

apn\_name is the name of the APN that is being configured. The name must be from 1 to 62 alpha and/or numeric characters and is not case sensitive. It may also contain dots (.) and/or dashes (-).

The following prompt appears:

[<context\_name>]host\_name(config-apn)#

**Step 4** Enable proxy Mobile IP for the APN by entering the following command:

#### proxy-mip required

This command causes proxy Mobile IP to be supported for all IP PDP contexts facilitated by the APN.

**Step 5** *Optional.* GGSN/FA MN-NAI extension can be skipped in MIP Registration Request by entering following command:

#### proxy-mip null-username static-homeaddr

This command will enables the accepting of MIP Registration Request without NAI extensions in this APN.

**Step 6** Return to the root prompt by entering the following command:

#### $end$

The following prompt appears:

#### [local]host\_name#

- **Step 7** Repeat *step 1* through *step 6* as needed to configure additional APNs.
- **Step 8** Verify that your APNs were configured properly by entering the following command:

show apn { all | name <apn\_name> }

| Keyword | <b>Description</b>                                                                                          |  |
|---------|----------------------------------------------------------------------------------------------------|--|
|         | Displays configuration information for all configured APN.                                                  |  |
|         | Displays configuration information for the APN with the specified name.<br>apn name is the name of the APN. |  |

The output is a detailed listing of configured APN parameter settings.

**Step 9** Save your configuration as described in *Verifying and Saving Your Configuration*.

# **Appendix J Traffic Policing and Shaping**

This chapter describes the support of per subscriber Traffic Policing and Shaping feature on ST16 and Cisco® ASR 5000 Chassis and explains the commands and RADIUS attributes that are used to implement this feature. The product Administration Guides provide examples and procedures for configuration of basic services on the system. It is recommended that you select the configuration example that best meets your service model, and configure the required elements for that model, as described in the respective product Administration Guide, before using the procedures in this chapter.

This chapter included following procedures:

- [Overview](#page-434-0)
- [Traffic Policing Configuration](#page-436-0)
- [Traffic Shaping Configuration](#page-440-0)
- <span id="page-434-0"></span>• [RADIUS Attributes](#page-444-0)

## **Overview**

This section describes the traffic policing and shaping feature for individual subscriber. This feature is comprises of two functions:

- Traffic Policing
- Traffic Shaping

## **Traffic Policing**

Traffic policing enables the configuring and enforcing of bandwidth limitations on individual subscribers and/or APN of a particular traffic class in 3GPP/3GPP2 service.

Bandwidth enforcement is configured and enforced independently on the downlink and the uplink directions.

A Token Bucket Algorithm (a modified trTCM) [RFC2698] is used to implement the Traffic-Policing feature. The algorithm used measures the following criteria when determining how to mark a packet:

- **Committed Data Rate (CDR):** The guaranteed rate (in bits per second) at which packets can be transmitted/received for the subscriber during the sampling interval.
- **Peak Data Rate (PDR):** The maximum rate (in bits per second) that subscriber packets can be transmitted/received for the subscriber during the sampling interval.
- **Burst-size:** The maximum number of bytes that can be transmitted/received for the subscriber during the sampling interval for both committed (CBS) and peak (PBS) rate conditions. This represents the maximum number of tokens that can be placed in the subscriber's "bucket". Note that the committed burst size (CBS) equals the peak burst size (PBS) for each subscriber.

The system can be configured to take any of the following actions on packets that are determined to be in excess or in violation:

- **Drop:** The offending packet is discarded.
- **Transmit:** The offending packet is passed.
- Lower the IP Precedence: The packet's ToS bit is set to "0", thus downgrading it to Best Effort, prior to passing the packet. Note that if the packet's ToS bit was already set to "0", this action is equivalent to "Transmit".

## **Traffic Shaping**

Traffic Shaping is a rate limiting method similar to the Traffic Policing, but provides a buffer facility for packets exceeded the configured limit. Once the packet exceeds the data-rate, the packet queued inside the buffer to be delivered at a later time.

<span id="page-436-0"></span>The bandwidth enforcement can be done in the downlink and the uplink direction independently. If there is no more buffer space available for subscriber data system can be configured to either drop the packets or kept for the next scheduled traffic session.

## **Traffic Policing Configuration**

Traffic Policing is configured on a per-subscriber basis. The subscribers can either be locally configured subscribers on the system or subscriber profiles configured on a remote RADIUS server.

In 3GPP service Traffic policing can be configured for subscribers through APN configuration as well.

*Important:* In 3GPP service attributes received from the RADIUS server supersede the settings in the APN.

*Important:* Commands used in the configuration samples in this section provide base functionality to the extent that the most common or likely commands and/or keyword options are presented. In many cases, other optional commands and/or keyword options are available. Refer to the *Command Line Interface Reference* for complete information regarding all commands.

### **Configuring Subscribers for Traffic Policing**

**Important:** Instructions for configuring RADIUS-based subscriber profiles are not provided in this document. Please refer to the documentation supplied with your server for further information.

**Step 1** Configure local subscriber profiles on the system to support Traffic Policing by applying the following example configurations:

**Step a** To apply the specified limits and actions to the downlink (data to the subscriber):

configure context <context name> subscriber name <user\_name> gos traffic-police direction downlink end

**Step b** To apply the specified limits and actions to the uplink (data from the subscriber):

configure

context <context\_name>

subscriber name <user\_name>

qos traffic-police direction uplink

end

Notes:

• There are numerous keyword options associated with the gos traffic-police direction { downlink | uplink } command.

Repeat for each additional subscriber to be configured.

i *Important:* If the exceed/violate action is set to "lower-ip-precedence", the TOS value for the outer packet becomes "best effort" for packets that exceed/violate the traffic limits regardless of what the  $\mathbf{1p}$ user-datagram-tos-copy command in the Subscriber Configuration mode is configured to. In addition, the "lower-ip-precedence" option may also override the configuration of the  $\mathbf{ip}$  qos-dscp command (also in the Subscriber Configuration mode). Therefore, it is recommended that command not be used when specifying this option.

**Step 2** Verify the subscriber profile configuration by applying the following example configuration:

context <context\_name>

show subscriber configuration username <user name>

**Step 3** Save the configuration as described in the *Verifying and Saving Your Configuration* chapter.

### **Configuring APN for Traffic Policing in 3GPP Networks**

This section provides information and instructions for configuring APN template's QoS profile in support of Traffic Policing.

The profile information is sent to the SGSN(s) in response to GTP Create/Update PDP Context Request messages. If the QoS profile requested by the SGSN is lower than the configured QoS profile configured, the profile requested by the SGSN is used. If the QoS profile requested by the SGSN is higher, the configured rates are used.

Note that values for the committed-data-rate and peak-data-rate parameters are exchanged in the GTP messages between the GGSN and the SGSN. Therefore, the values used may be lower than the configured values. When negotiating the rate with the SGSN(s), the system convert this to a value that is permitted by GTP as shown in the table below.

*Table 40. Permitted Values for Committed and Peak Data Rates in GTP Messages*

| Value (bps)                    | <b>Increment Granularity (bps)</b>                      |
|--------------------------------|---------------------------------------------------------|
| From 1000 to 63,000            | $1,000$ (e.g 1000, 2000, 3000,  63000)                  |
| From 64,000 to 568,000         | 8,000 (e.g. 64000, 72000, 80000,  568000)               |
| From $576,000$ to $8,640,000$  | 64,000 (e.g. 576000, 640000, 704000,  86400000)         |
| From 8,700,000 to $16,000,000$ | 100,000 bps (e.g. 8700000, 8800000, 8900000,  16000000) |

**▀ Traffic Policing Configuration**

**Step 1** Set parameters by applying the following example configurations:

**Step a** To apply the specified limits and actions to the downlink (the Gn direction):

```
configure
   context <context name>
      apn <apn_name>
         qos rate-limit downlink
         And
```
**Step b** To apply the specified limits and actions to the uplink (the Gi direction):

#### configure

```
context <context_name>
   apn <apn_name>
      qos rate-limit uplink
      end
```
Notes:

- There are numerous keyword options associated with gos rate-limit { downlink | uplink } command.
- *Optionally*, configure the maximum number of PDP contexts that can be facilitated by the APN to limit the APN's bandwidth consumption by entering the following command in the configuration:

max-contents primary <number> total <total\_number>

Repeat as needed to configure additional Qos Traffic Policing profiles.

*Important:* If a "subscribed" traffic class is received, the system changes the class to background and sets the following: The uplink and downlink guaranteed data rates are set to 0. If the received uplink or downlink data rates are 0 and traffic policing is disabled, the default of 64 kbps is used. When enabled, the APN configured values are used. If the configured value for downlink max data rate is larger than can fit in an R4 QoS profile, the default of 64 kbps is used. If either the received uplink or downlink max data rates is non-zero, traffic policing is employed if enabled for the background class. The received values are used for responses when traffic policing is disabled.

**Step 2** Verify that your APNs were configured properly by entering the following command:

show apn {  $all$  | name  $\langle$  apn\_name > }

The output is a concise listing of configured APN parameter settings.

<span id="page-440-0"></span>**Step 3** Save the configuration as described in the *Verifying and Saving Your Configuration* chapter.

## **Traffic Shaping Configuration**

Traffic Shaping is configured on a per-subscriber basis. The subscribers can either be locally configured subscribers on the system or subscriber profiles configured on a remote RADIUS server.

In 3GPP service Traffic policing can be configured for subscribers through APN configuration as well.

*Important:* In 3GPP, service attributes received from the RADIUS server supersede the settings in the APN.

*Important:* Commands used in the configuration samples in this section provide base functionality to the extent that the most common or likely commands and/or keyword options are presented. In many cases, other optional commands and/or keyword options are available. Refer to the *Command Line Interface Reference* for complete information regarding all commands.

### **Configuring Subscribers for Traffic Shaping**

This section provides information and instructions for configuring local subscriber profiles on the system to support Traffic Shaping.

**Important:** Instructions for configuring RADIUS-based subscriber profiles are not provided in this document. Please refer to the documentation supplied with your server for further information.

**Step 1** Set parameters by applying the following example configurations:

**Step a** To apply the specified limits and actions to the downlink (data to the subscriber):

configure

```
context <context_name>
```
subscriber name <user name>

gos traffic-shape direction downlink

end

**Step b** To apply the specified limits and actions to the uplink (data to the subscriber):

configure

context <context\_name>

subscriber name <user\_name> gos traffic-shape direction uplink end

Notes:

- There are numerous keyword options associated with gos traffic-shape direction { downlink | uplink } command.
- Repeat for each additional subscriber to be configured.

*Important:* If the exceed/violate action is set to "lower-ip-precedence", the TOS value for the outer packet becomes "best effort" for packets that exceed/violate the traffic limits regardless of what the **ip** user-datagram-tos-copy command in the Subscriber Configuration mode is configured to. In addition, the "lower-ip-precedence" option may also override the configuration of the  $ip qos-dscp$ command (also in the Subscriber Configuration mode). Therefore, it is recommended that command not be used when specifying this option.

**Step 2** Verify the subscriber profile configuration by applying the following example configuration:

```
context <context_name>
```
show subscriber configuration username <user name>

**Step 3** Save the configuration as described in the *Verifying and Saving Your Configuration* chapter.

## **Configuring APN for Traffic Shaping in 3GPP Networks**

This section provides information and instructions for configuring APN template's QoS profile in support of Traffic Shaping.

The profile information is sent to the SGSN(s) in response to GTP Create/Update PDP Context Request messages. If the QoS profile requested by the SGSN is lower than the configured QoS profile configured, the profile requested by the SGSN is used. If the QoS profile requested by the SGSN is higher, the configured rates are used.

Note that values for the committed-data-rate and peak-data-rate parameters are exchanged in the GTP messages between the GGSN and the SGSN. Therefore, the values used may be lower than the configured values. When negotiating the rate with the SGSN(s), the system convert this to a value that is permitted by GTP as shown in the following table.

*Table 41. Permitted Values for Committed and Peak Data Rates in GTP Messages*

| Value (bps)            | <b>Increment Granularity (bps)</b>        |
|------------------------|-------------------------------------------|
| From 1000 to 63,000    | $1,000$ (e.g 1000, 2000, 3000,  63000)    |
| From 64,000 to 568,000 | 8,000 (e.g. 64000, 72000, 80000,  568000) |

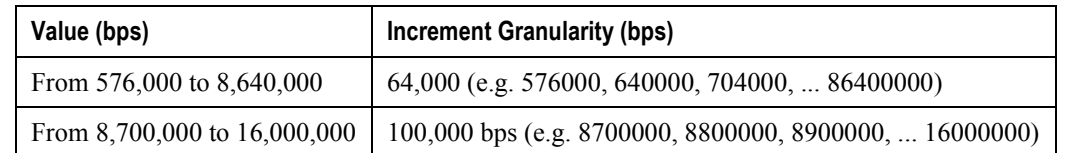

**Step 1** Set parameters by applying the following example configurations.

**Step a** To apply the specified limits and actions to the downlink (data to the subscriber):

configure

```
context <context_name>
   subscriber name <user name>
      qos rate-limit downlink
      end
```
**Step b** To apply the specified limits and actions to the uplink (data to the subscriber):

configure

```
context <context_name>
  apn <apn_name>
      gos rate-limit uplink
      end
```
**Step 2** *Optional*. Configure the maximum number of PDP contexts that can be facilitated by the APN to limit the APN's bandwidth consumption by entering the following command in the configuration:

configure

context <context\_name>

apn <apn\_name>

max-contexts primary <number> total <total\_number>

end

Notes:

. There are numerous keyword options associated with gos rate-limit direction { downlink | uplink } command.

For more information on commands, refer *Command Line Interface Reference*

- If the exceed/violate action is set to  $1$ ower- $1p$ -precedence, this command may override the configuration of the  $ip$   $q$ os- $d$ s $cp$  command in the GGSN service configuration mode for packets from the GGSN to the SGSN. In addition, the GGSN service  $ip$  gos-dscp command configuration can override the APN setting for packets from the GGSN to the Internet. Therefore, it is recommended that command not be used in conjunction with this action.
- Repeat as needed to configure additional Qos Traffic Policing profiles.
- Note that, if a "subscribed" traffic class is received, the system changes the class to background and sets the following:
	- The uplink and downlink guaranteed data rates are set to 0.
	- If the received uplink or downlink data rates are 0 and traffic policing is disabled, the default of 64 kbps is used. When enabled, the APN configured values are used.
	- If the configured value for downlink max data rate is larger than can fit in an R4 QoS profile, the default of 64 kbps is used.
	- If either the received uplink or downlink max data rates is non-zero, traffic policing is employed if enabled for the background class. The received values are used for responses when traffic policing is disabled.
- **Step 3** Verify that your APNs were configured properly by entering the following command:

show apn {  $all$  | name <  $apn_name$  }

The output is a concise listing of configured APN parameter settings.

<span id="page-444-0"></span>**Step 4** Save the configuration as described in the *Verifying and Saving Your Configuration* chapter.

## **RADIUS Attributes**

## **Traffic Policing for CDMA Subscribers**

The RADIUS attributes listed in the following table are used to configure Traffic Policing for CDMA subscribers (PDSN, HA) configured on remote RADIUS servers. More information on these attributes can be found in the *AAA Interface Administration and Reference*.

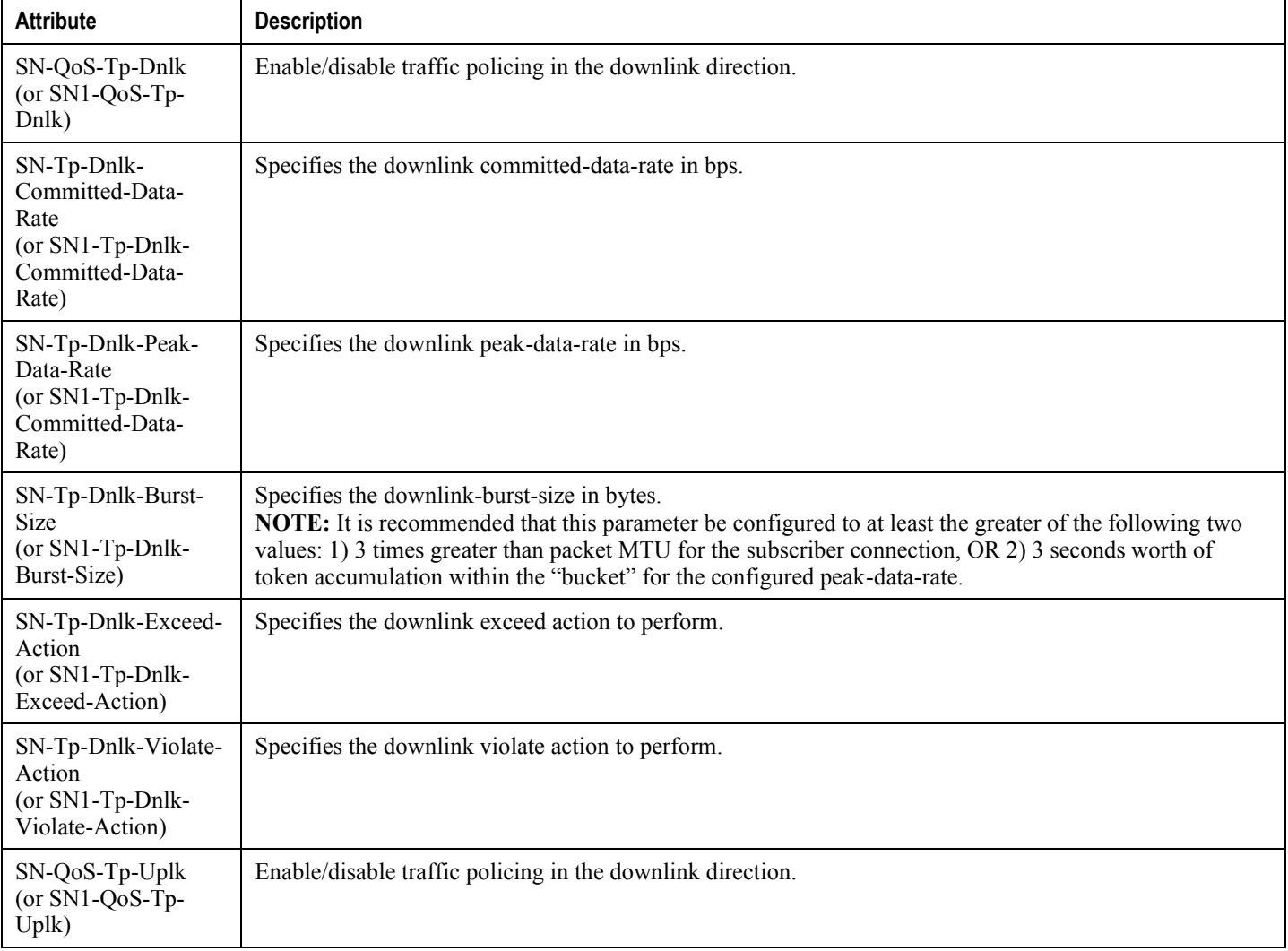

#### *Table 42. RADIUS Attributes Required for Traffic Policing Support for CDMA Subscribers*

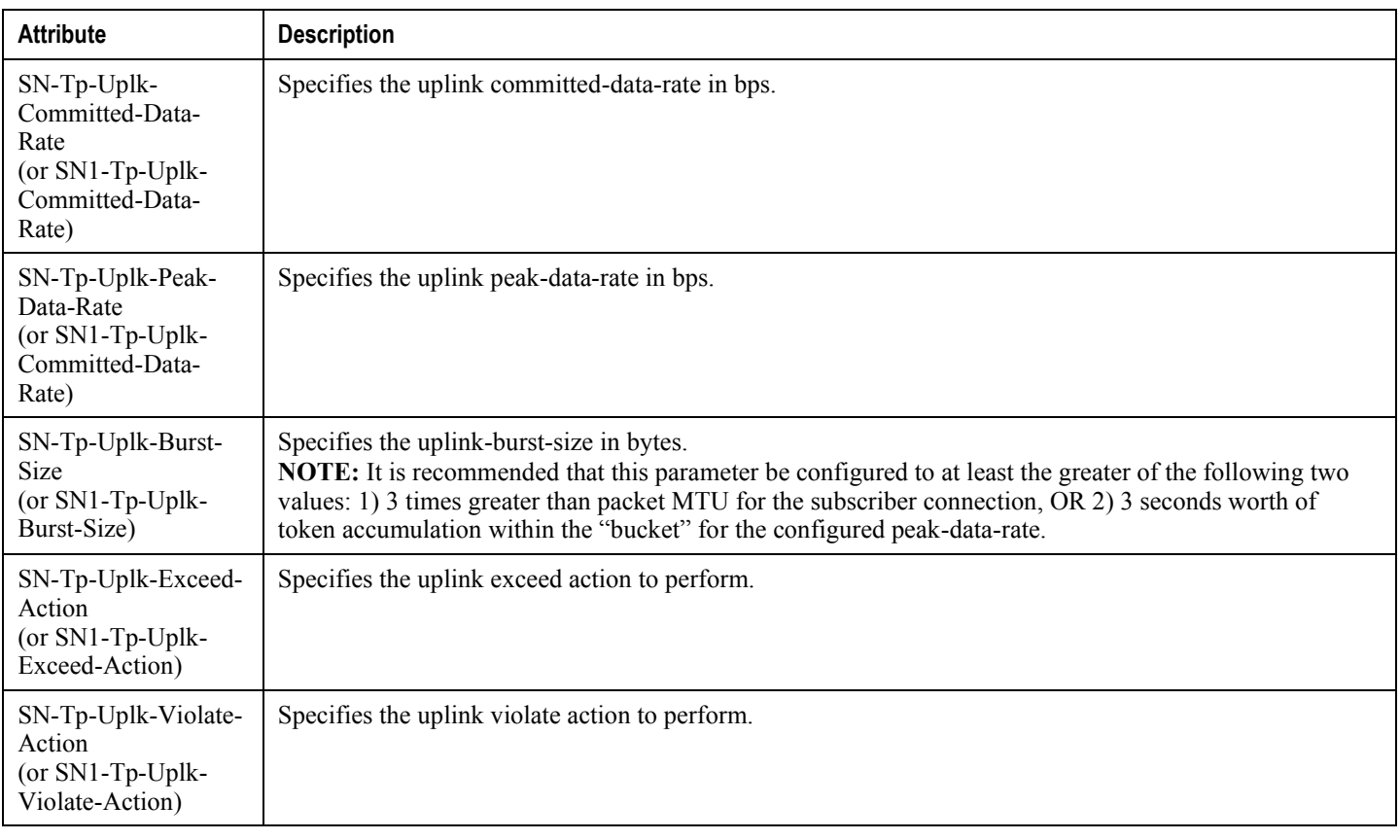

## **Traffic Policing for UMTS Subscribers**

The RADIUS attributes listed in the following table are used to configure Traffic Policing for UMTS subscribers configured on remote RADIUS servers. More information on these attributes can be found in the *AAA Interface Administration and Reference*.

#### *Table 43. RADIUS Attributes Required for Traffic Policing Support for UMTS Subscribers*

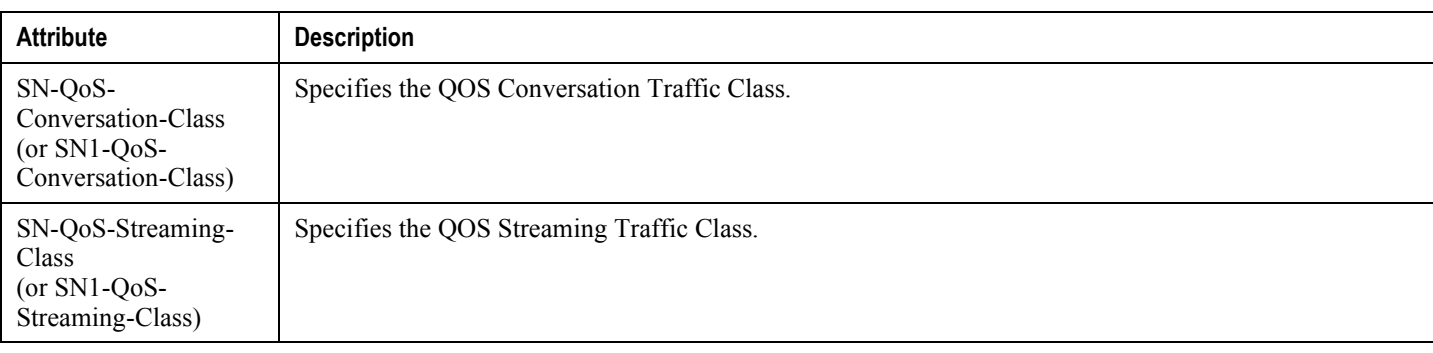

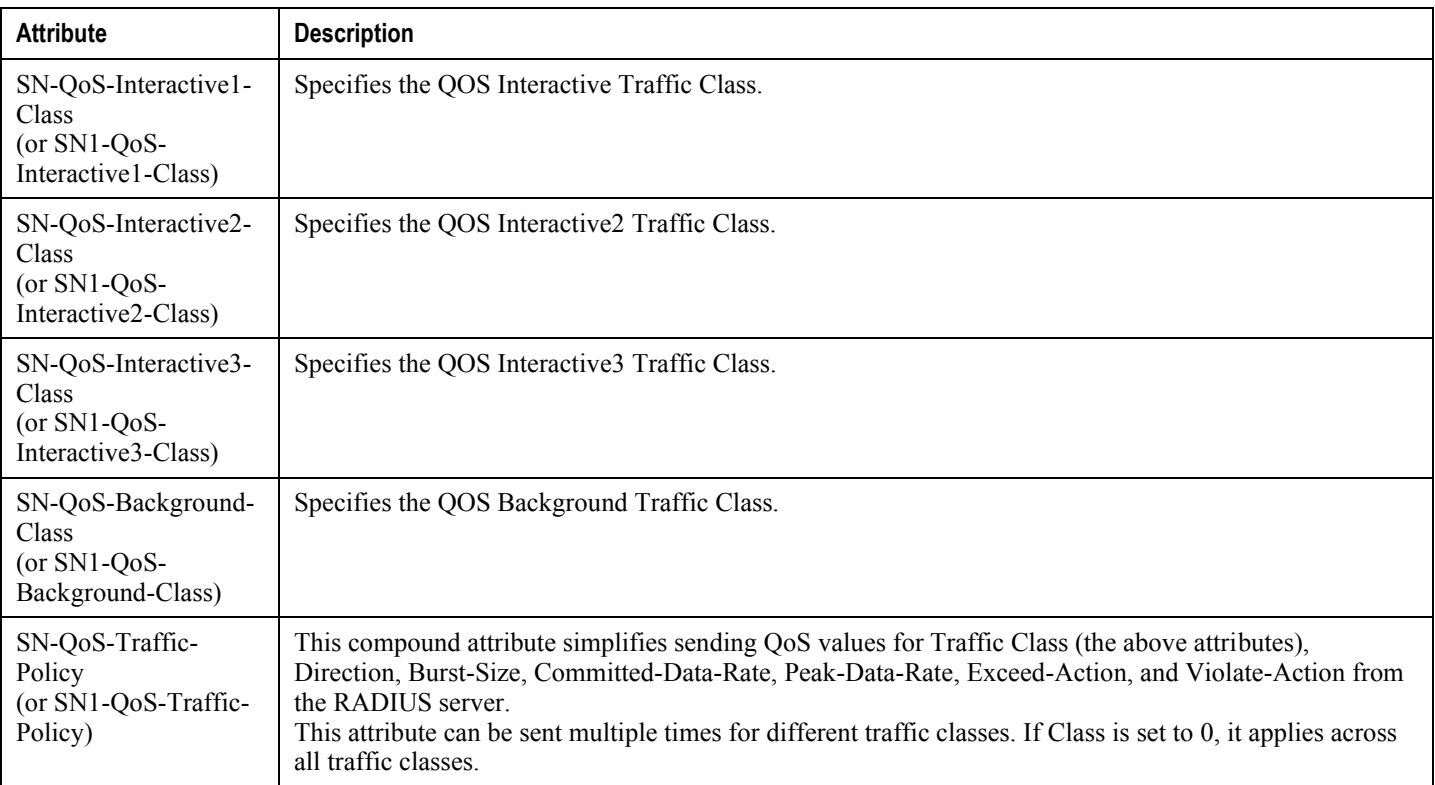

# **Appendix K Sample Configuration Files**

This appendix contains sample configuration files for the P-GW. The following configurations are supported:

- [Standalone eGTP PDN Gateway](#page-448-0)
- [Standalone PMIPv6 PDN Gateway Supporting an eHRPD Network](#page-460-0)

<span id="page-448-0"></span>In each configuration example, commented lines are labeled with the number symbol (#) and variables are identified using italics within brackets ( $\leq$ variable>).

## **Standalone eGTP PDN Gateway**

### **Configuration Sample**

```
# Configuration file for an ASR 5000 in an eGTP P-GW role
## Send P-GW licenses
configure /flash/flashconfig/<pgw_license_name>.cfg
end
\pm# Set system to not require confirmation when creating new contexts
and/or services. Config file must end with "no autoconfirm" to return the
CLI to its default setting.
#configure
   autoconfirm
## Configure ASR 5000 cards
\pm# Activate the PSCs
   card <slot_number>
      mode active psc
      exit
   card <slot_number>
      mode active psc
```
**▄ Cisco ASR 5000 Series Packet Data Network Gateway Administration Guide**

exit

```
# Repeat for the number of PSCs in the system
   end
## Modify the local context for local system management
config
   context local
      interface <name>
         ip address <address> <mask>
         exit
      server ftpd
         exit
      ssh key <key> length <br/> <br/>kytes>
      server sshd
         subsystem sftp
         exit
      server telnetd
         exit
      subscriber default
         exit
      administrator <name> encrypted password <password> ftp
      aaa group default
         exit
      administrator <name> encrypted password <password> ftp
      ip route <ip_addr/ip_mask> <next_hop_addr> <lcl_cntxt_intrfc_name>
      exit
   port ethernet <slot#/port#>
      no shutdown
      bind interface <lcl_cntxt_intrfc_name> local
      exit
```
ntp enable server <ip\_address> exit snmp engine-id local <id> snmp notif-threshold <count> low <low\_count> period <seconds> snmp authentication-failure-trap snmp heartbeat interval <minutes> snmp community <string> read-write snmp target <name> <ip\_address> system contact <string> system location <string> # P-GW context configuration gtpp single-source context <pgw\_context\_name> interface <s5s8\_interface\_name> ip address <ipv4\_address> # note alternative IPv6 address: ipv6 address <address> exit gtpp group default gtpp charging-agent address <gx\_ipv4\_address> qtpp echo-interval <seconds> gtpp attribute diagnostics gtpp attribute local-record-sequence-number gtpp attribute node-id-suffix <string> gtpp dictionary <name> gtpp trigger egcdr max-losdv gtpp egcdr losdv-max-containers <number>

gtpp server <ipv4\_address> priority <num> gtpp server <ipv4\_address> priority <num> node-alive enable exit policy accounting <rf\_policy\_name> -noconfirm accounting-level {level\_type} accounting-event-trigger interim-timeout action stop-start operator-string <string> cc profile <index> exit subscriber default exit apn <rf\_acct\_apn\_name> accounting-mode radius-diameter associate accounting-policy <rf\_policy\_name> ims-auth-service < gx\_ims\_service\_name> aaa group <rf-radius\_group\_name> dns primary <ipv4\_address> dns secondary <ipv4\_address> ip access-group <name> in ip access-group <name> out mediation-device context-name <pgw\_context\_name> ip context-name <pdn\_context\_name> ipv6 access-group <name> in ipv6 access-group <name> out active-charging rulebase <name> exit aaa group <gz\_acct\_apn\_name> bearer-control-mode mixed selection-mode sent-by-ms

accounting-mode gtpp gtpp group default accounting-context <aaa\_context\_name> ims-auth-service < gx\_ims\_service\_name> ip access-group <name> in ip access-group <name> out ip context-name <pdn\_context\_name> active-charging rulebase <gz\_rulebase\_name> exit aaa group default radius attribute nas-ip-address address <ipv4\_address> radius accounting interim interval <seconds> diameter authentication dictionary <name> diameter accounting dictionary <name> diameter authentication endpoint <s6b\_cfg\_name> diameter accounting endpoint <rf\_cfg\_name> diameter authentication server <s6b\_cfg\_name> priority <num> diameter accounting server <rf\_cfg\_name> priority <num> exit egtp-service <egtp\_service\_name> -noconfirm interface-type interface-pqw-ingress validation-mode default associate gtpu-service <gtpu\_service\_name> gtpc bind address <s5s8\_interface\_ip\_address> exit gtpu-service <gtpu\_service\_name> bind ipv4-address <s5s8\_interface\_ip\_address> # note alternative IPv6 address: bind ipv6-address <s5s8\_interface\_ip\_address> exit

**▄ Cisco ASR 5000 Series Packet Data Network Gateway Administration Guide**

454

pgw-servers <pgw\_service\_name> -noconfirm associate egtp-service <egtp\_service\_name> associate qci-qos-mapping <name> fqdn host <domain\_name> realm <realm\_name> plmn id mcc <id> mnc <id> exit

ipv6 route <ipv6\_addr/prefix> next-hop <sgw\_addr> interface <pgw\_sgw\_intrfc\_name>

exit

port ethernet <slot\_number/port\_number>

no shutdown

bind interface <s5s8\_interface\_name> <pgw\_context\_name>

exit

```
# PDN context configuration
```
context <pdn\_context\_name> -noconfirm

interface <pdn\_sgi\_ipv4\_interface\_name>

ip address <ipv4\_address>

exit

interface <pdn\_sgi\_ipv6\_interface\_name>

ipv6 address <address>

exit

```
ip pool <name> range <start_address end_address> public <priority>
ipv6 pool <name> range <start_address end_address> public <priority>
subscriber default
```
ip access-list <name>

redirect css service <name> any

permit any

exit

ipv6 access-list <name>

redirect css service <name> any permit any exit aaa group default exit exit port ethernet <slot\_number/port\_number> no shutdown bind interface <pdn\_ipv4\_interface\_name> <pdn\_context\_name> exit port ethernet <slot\_number/port\_number> no shutdown bind interface <pdn\_ipv6\_interface\_name> <pdn\_context\_name> exit # Enabling active charging require active-charging optimized-mode active-charging service <name> ruledef <name> <rule\_definition>  $\overline{a}$ <rule\_definition> exit ruledef default ip any-match = TRUE exit ruledef icmp-pkts icmp any-match = TRUE

exit

ruledef qci3 icmp any-match = TRUE exit ruledef static icmp any-match = TRUE exit charging-action <name> <action>  $\mathcal{L}$  $\Delta$ <action> exit charging-action icmp billing-action egcdr exit charging-action qci3 content-id  $\langle id \rangle$ billing-action egcdr qos-class-identifier <id> allocation-retention-priority <priority> tft-packet-filter qci3 exit charging-action static service-identifier <id> billing-action egcdr qos-class-identifier <id> allocation-retention-priority <priority> tft-packet-filter qci3 exit

rulebase default exit rulebase <name> <rule\_base>  $\lambda$ <rule\_base> exit rulebase <gx\_rulebase\_name> dynamic-rule order first-if-tied egcdr tariff minute <minute> hour <hour>(optional) billing-records egcdr action priority 5 dynamic-only ruledef qci3 charging-action qci3 action priority 100 ruledef static charging-action static action priority 500 ruledef default charging-action icmp action priority 570 ruledef icmp-pkts charging-action icmp eqcdr threshold interval <interval> egcdr threshold volume total <br/>bytes> exit exit # AAA and policy context <aaa\_context\_name> -noconfirm interface <gx\_interface\_name> ipv6 address <address> # note alternative IPv4 address: ip address <ipv4\_address> exit interface <gy\_interface\_name> ipv6 address <address>

# note alternative IPv4 address: ip address <ipv4\_address> exit interface <gz\_interface\_name> ip address <ipv4\_address> exit interface <rf\_interface\_name> ip address <ipv4\_address> # note alternative IPv6 address: ipv6 address <address> exit subscriber default exit ims-auth-service < gx\_ims\_service\_name> p-cscf discovery table <#> algorithm round-robin p-cscf table <#> row-precedence <#> ipv6-address <pcrf\_ipv6\_adr> # note alternative IPv4 address: p-cscf table <#> row-precedence <#> ip-address <pcrf\_ipv4\_adr> policy-control diameter origin endpoint <gx\_cfg\_name> diameter dictionary <name> diameter host-select table <#> algorithm round-robin diameter host-select row-precedence <#> table <#> host <gx\_cfg\_name> exit exit diameter endpoint < gx\_cfg\_name> origin realm <realm\_name> origin host <name> address <aaa\_context\_ip\_address> peer <gx\_cfg\_name> realm <name> address <pcrf\_ip\_addr> **Cisco ASR 5000 Series Packet Data Network Gateway Administration Guide ▄**

route-entry peer <gx\_cfg\_name> exit diameter endpoint <gy\_cfg\_name> origin realm <realm\_name> origin host <name> address <aaa\_context\_ip\_address> peer <gy\_cfg\_name> realm <name> address <ocs\_ip\_addr> route-entry peer <gy\_cfg\_name> exit diameter endpoint <rf\_cfg\_name> origin realm <realm\_name> origin host <name> address <aaa\_context\_ip\_address> peer <rf\_cfg\_name> realm <name> address <ofcs\_ip\_addr> route-entry peer <rf\_cfg\_name> exit exit port ethernet <slot\_number/port\_number> no shutdown bind interface <gx\_interface\_name> <aaa\_context\_name> exit port ethernet <slot\_number/port\_number> no shutdown bind interface <gy\_interface\_name> <aaa\_context\_name> exit port ethernet <slot\_number/port\_number> no shutdown bind interface <gz\_interface\_name> <aaa\_context\_name> exit port ethernet <slot\_number/port\_number> no shutdown

bind interface <rf\_interface\_name> <aaa\_context\_name>

exit

# QCI-QoS mapping

qci-qos-mapping <name>

- qci 1 user-datagram dscp-marking <hex>
- qci 3 user-datagram dscp-marking <hex>
- qci 9 user-datagram dscp-marking <hex>

<span id="page-460-0"></span>end

## **Standalone PMIPv6 PDN Gateway Supporting an eHRPD Network**

### **Configuration Sample**

```
# Configuration file for an ASR 5000 in a PMIPv6 P-GW role supporting an eHRPD
network
## Send P-GW licenses
configure /flash/flashconfig/<pgw_license_name>.cfg
end
## Set system to not require confirmation when creating new contexts
and/or services. Config file must end with "no autoconfirm" to return the
CLI to its default setting.
#configure
   autoconfirm
## Configure ASR 5000 cards
\pm# Activate the PSCs
   card <slot_number>
     mode active psc
      exit
```

```
card <slot_number>
```

```
mode active psc
      exit
# Repeat for the number of PSCs in the system
   end
## Modify the local context for local system management
config
   context local
      interface <name>
         ip address <address> <mask>
         exit
      server ftpd
         exit
      ssh key <key> length <br/> <br/>kytes>
      server sshd
         subsystem sftp
         exit
      server telnetd
         exit
      subscriber default
         exit
      administrator <name> encrypted password <password> ftp
      aaa group default
         exit
      administrator <name> encrypted password <password> ftp
      ip route <ip_addr/ip_mask> <next_hop_addr> <lcl_cntxt_intrfc_name>
      exit
   port ethernet <slot#/port#>
      no shutdown
```

```
bind interface <lcl_cntxt_intrfc_name> local
      exit
  ntp
      enable
      server <ip_address>
      exit
   snmp engine-id local <id>
   snmp notif-threshold <count> low <low_count> period <seconds>
   snmp authentication-failure-trap
   snmp heartbeat interval <minutes>
   snmp community <string> read-write
  snmp target <name> <ip_address>
   system contact <string>
  system location <string>
# P-GW context configuration
  context <pgw_context_name>
      interface <s2a interface name>
         ipv6 address <ipv6_address>
            tunnel-mode ipv6ip
               source interface <name>
               destination address <ipv4_or_ipv6_address>
               exit
            exit
         exit
     policy accounting <rf_policy_name> -noconfirm
         accounting-level {level_type}
         accounting-event-trigger interim-timeout action stop-start
         operator-string <string>
         exit
```
subscriber default

exit

apn <name>

accounting-mode radius-diameter

associate accounting-policy <rf\_policy\_name>

ims-auth-service < gx\_ims\_service\_name>

aaa group <rf-radius\_group\_name>

dns primary <ipv4\_address>

dns secondary <ipv4\_address>

ip access-group <name> in

ip access-group <name> out

mediation-device context-name <pgw\_context\_name>

ip context-name <pdn\_context\_name>

ipv6 access-group <name> in

ipv6 access-group <name> out

active-charging rulebase <name>

exit

aaa group <rf-radius\_group\_name>

radius attribute nas-identifier <id> radius accounting interim interval <seconds> radius dictionary <name> radius mediation-device accounting server <address> key <key> diameter authentication dictionary <name> diameter accounting dictionary <name> diameter authentication endpoint <s6b\_cfg\_name> diameter accounting endpoint <rf\_cfg\_name> diameter authentication server <s6b\_cfg\_name> priority <num> diameter accounting server <rf\_cfg\_name> priority <num> exit

aaa group default radius attribute nas-ip-address address <ipv4\_address> radius accounting interim interval <seconds> diameter authentication dictionary <name> diameter accounting dictionary <name> diameter authentication endpoint <s6b\_cfg\_name> diameter accounting endpoint <rf\_cfg\_name> diameter authentication server <s6b\_cfg\_name> priority <num> diameter accounting server <rf\_cfg\_name> priority <num> exit lma-service <lma service name> -noconfirm no aaa accounting revocation enable bind address <s2a\_interface\_ipv6\_address> exit pgw-service <pgw\_service\_name> associate lma-service <lma service name> associate qci-qos-mapping <name> authorize external plmn id mcc  *mnc*  $*d*$ exit ipv6 route <ipv6\_addr/prefix> next-hop <sgw\_addr> interface <pgw\_sgw\_intrfc\_name> exit port ethernet <slot\_number/port\_number> no shutdown bind interface <s2a8\_interface\_name> <pgw\_context\_name> exit # PDN context configuration

context <pdn\_context\_name> -noconfirm interface <pdn\_sgi\_ipv4\_interface\_name> ip address <ipv4\_address> exit interface <pdn\_sgi\_ipv6\_interface\_name> ipv6 address <address> exit ip pool <name> range <start\_address end\_address> public <priority> ipv6 pool <name> range <start\_address end\_address> public <priority> subscriber default exit ip access-list <name> redirect css service <name> any permit any exit ipv6 access-list <name> redirect css service <name> any permit any exit aaa group default exit exit port ethernet <slot\_number/port\_number> no shutdown bind interface <pdn\_ipv4\_interface\_name> <pdn\_context\_name> exit port ethernet <slot\_number/port\_number> no shutdown bind interface <pdn\_ipv6\_interface\_name> <pdn\_context\_name>

 $ext$ 

# Enabling active charging require active-charging optimized-mode active-charging service <name> ruledef <name>

<rule\_definition>

 $\sim$ 

 $\sim$ 

<rule\_definition>

exit

ruledef <name>

 $<$ rule\_definition>

 $\sim$ 

 $\mathbf{r}$ 

<rule\_definition>

exit

charging-action <name>

<action>

 $\sim 10^{-1}$ 

 $\alpha$ ction>

 $\mathbf{L}$ 

exit

charging-action <name>

 $\alpha$ ction>

 $\sim 10^{-1}$ 

 $\mathbf{r}$ 

 $\langle action \rangle$ 

exit

rulebase default
exit rulebase <name> <rule\_base>  $\ddot{\phantom{a}}$ <rule\_base> exit exit # AAA and policy context <aaa\_context\_name> -noconfirm interface <gx\_interface\_name> ipv6 address <address> # note alternative IPv4 address: ip address <ipv4\_address> exit interface <gy\_interface\_name> ipv6 address <address> # note alternative IPv4 address: ip address <ipv4\_address> exit interface <s6b\_interface\_name> ip address <ipv4\_address> # note alternative IPv6 address: ipv6 address <address> exit interface <rf\_interface\_name> ip address <ipv4\_address> # note alternative IPv6 address: ipv6 address <address>

exit subscriber default exit ims-auth-service < gx\_ims\_service\_name> p-cscf discovery table <#> algorithm round-robin p-cscf table <#> row-precedence <#> ipv6-address <pcrf\_ipv6\_adr> # note alternative IPv4 address: p-cscf table <#> row-precedence <#> ip-address <pcrf\_ipv4\_adr> policy-control diameter origin endpoint <gx\_cfg\_name> diameter dictionary <name> diameter host-select table <#> algorithm round-robin diameter host-select row-precedence <#> table <#> host <gx\_cfg\_name> exit exit diameter endpoint <gx\_cfg\_name> origin realm <realm name> origin host <name> address <aaa\_context\_ip\_address> peer <gx\_cfg\_name> realm <name> address <pcrf\_ip\_addr> route-entry peer <gx\_cfg\_name> exit diameter endpoint <gy\_cfg\_name> origin realm <realm\_name> origin host <name> address <aaa\_context\_ip\_address> peer <gy\_cfg\_name> realm <name> address <ocs\_ip\_addr> route-entry peer <gy\_cfg\_name> exit diameter endpoint <s6b\_cfg\_name> origin realm <realm name>

origin host <name> address <aaa\_context\_ip\_address> peer <s6b\_cfg\_name> realm <name> address <3gpp\_aaa\_ip\_addr> route-entry peer <s6b\_cfg\_name> exit diameter endpoint <rf\_cfg\_name> origin realm <realm name> origin host <name> address <aaa\_context\_ip\_address> peer <rf\_cfg\_name> realm <name> address <ofcs\_ip\_addr> route-entry peer <rf\_cfg\_name> exit exit port ethernet <slot\_number/port\_number> no shutdown bind interface <gx\_interface\_name> <aaa\_context\_name> exit port ethernet <slot\_number/port\_number> no shutdown bind interface <gy\_interface\_name> <aaa\_context\_name> exit port ethernet <slot\_number/port\_number> no shutdown bind interface <s6b\_interface\_name> <aaa\_context\_name> exit port ethernet <slot\_number/port\_number> no shutdown bind interface <rf\_interface\_name> <aaa\_context\_name> exit # QCI-QoS mapping qci-qos-mapping <name>

qci 1 user-datagram dscp-marking <hex> qci 3 user-datagram dscp-marking <hex> qci 9 user-datagram dscp-marking <hex> end

# **Appendix L P-GW Engineering Rules**

This appendix provides PDN Gateway-specific engineering rules or guidelines that must be considered prior to configuring the ASR 5000 for your network deployment. General and network-specific rules are located in the appendix of the System Administration and Configuration Guide for the specific network type.

The following rules are covered in this appendix:

- [Interface and Port Rules](#page-472-0)
- [P-GW Context and Service Rules](#page-473-0)
- <span id="page-472-0"></span>[P-GW Subscriber Rules](#page-474-0)

### **Interface and Port Rules**

The rules discussed in this section pertain to the Ethernet 10/100 line card, the Ethernet 1000 line card and the four-port Quad Gig-E line card and the type of interfaces they facilitate, regardless of the application.

### **S2a Interface Rules**

This section describes the engineering rules for the S2a interface for communications between the Mobility Access Gateway (MAG) service residing on the HSGW and the Local Mobility Anchor (LMA) service residing on the P-GW.

#### **LMA to MAG**

The following engineering rules apply to the S2a interface from the LMA service to the MAG service residing on the HSGW:

- An S2a interface is created once the IP address of a logical interface is bound to an LMA service.
- The logical interface(s) that will be used to facilitate the S2a interface(s) must be configured within an ingress context.
- LMA services must be configured within an ingress context.
- <span id="page-473-0"></span>Depending on the services offered to the subscriber, the number of sessions facilitated by the S2ainterface can be limited in order to allow higher bandwidth per subscriber.

### **P-GW Context and Service Rules**

The following engineering rules apply to services configured within the system:

A maximum of 256 services (regardless of type) can be configured per system.

**Caution:** Large numbers of services greatly increase the complexity of management and may impact overall system performance (i.e. resulting from such things as system handoffs). Therefore, it is recommended that a large number of services only be configured if your application absolutely requires it. Please contact your local service representative for more information.

- The system supports unlimited peer HSGWs or S-GWs addresses per P-GW.
	- The system maintains statistics for a maximum of 8192 peer HSGWs or S-GWs per P-GW service.
	- If more than 8192 HSGWs or S-GWs are attached, older statistics are identified and overwritten.
- The system maintains statistics for a maximum of 4096 peer P-GWs per HSGW or S-GW service.
- There are a maximum of 8 P-GW assignment tables per context and per chassis.
- <span id="page-474-0"></span>The total number of entries per table and per chassis is limited to 256.

## **P-GW Subscriber Rules**

The following engineering rule applies to subscribers configured within the system:

Default subscriber templates may be configured on a per P-GW service.